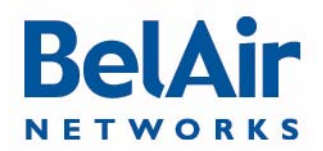

**BelAirOS** 

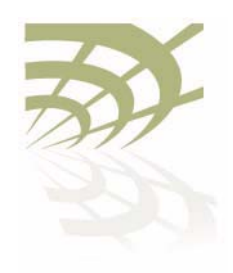

## **BelAirOS**

User Guide

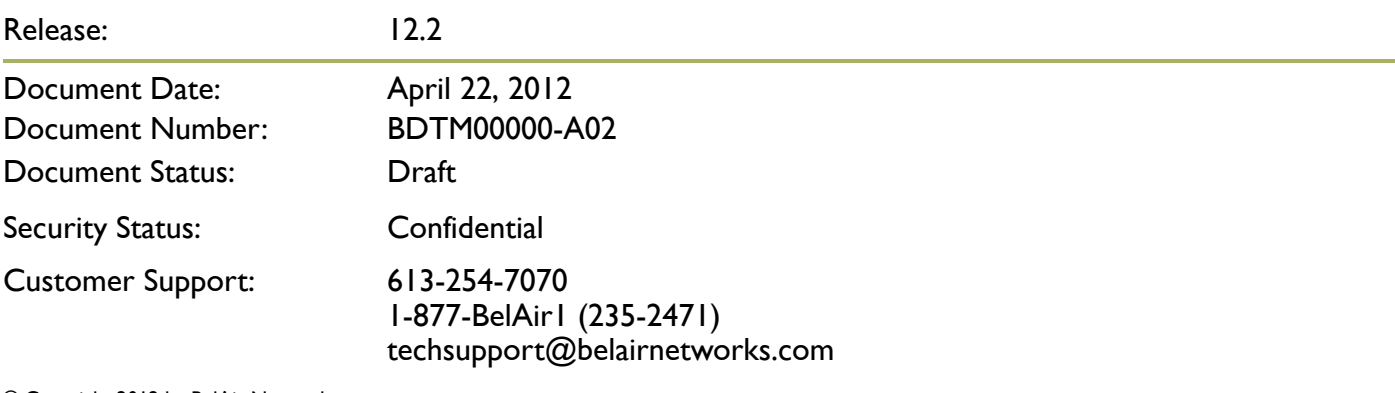

© Copyright 2012 by BelAir Networks.

The information contained in this document is confidential and proprietary to BelAir Networks. Errors and Omissions Excepted.<br>Specification may be subject to change. All trademarks are the property of their respective owne Patents pending in the U.S. and other countries.<br>BelAir Networks, the BelAir Logo, BelAir200, BelAir200D, BelAir100, BelAir100S, BelAir100C, BelAir20, BelAir20M, BelAir20E, BelAir20EO, BelAir100M,<br>BelAir100i, BelAir100SN, NMS and BelAir Business Intelligence are trademarks of BelAir Networks Inc.

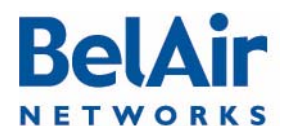

### **BelAirOS User Guide** Contents Contents Contents Contents Contents Contents Contents Contents

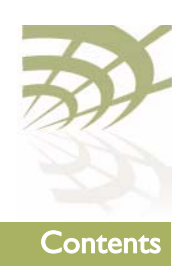

## **Contents**

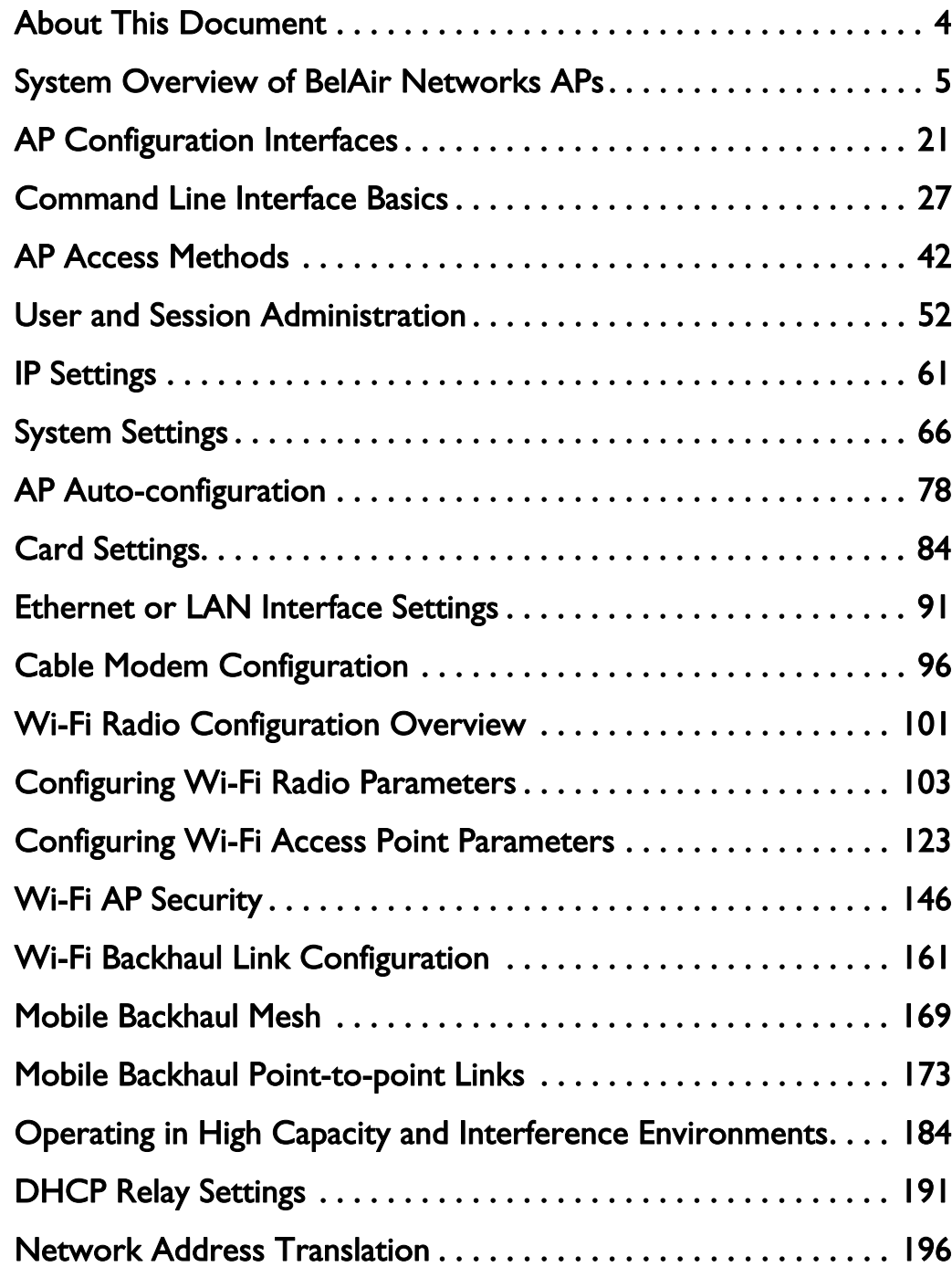

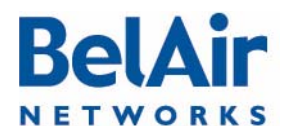

### **BelAirOS User Guide** Contents Contents Contents Contents Contents Contents Contents Contents

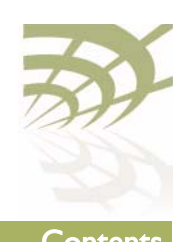

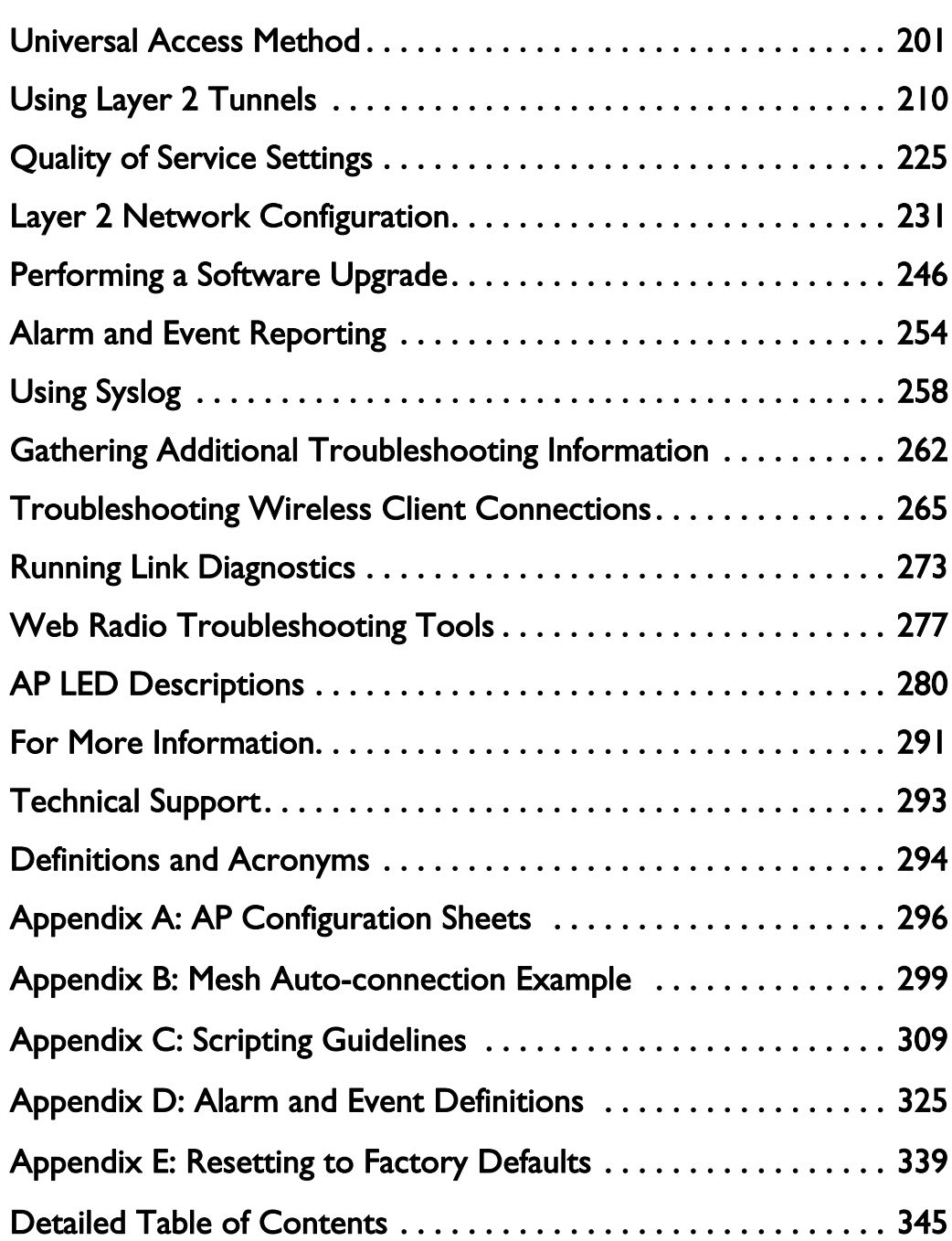

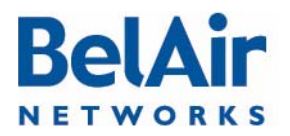

### **BelAirOS User Guide About This Document** BelAirOS User Guide About This Document

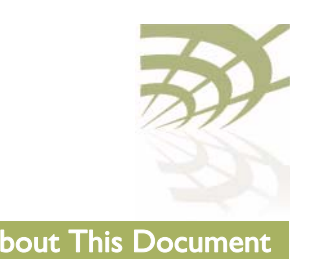

## <span id="page-3-0"></span>About This Document

This document provides the information you need to install and configure BelAir Networks Wi-FI Access Points (APs) using the BelAirOS Operating System, and the procedures for using the AP Command Line Interface (CLI).

This document may contain alternate references to APs. [Table 1](#page-3-1) shows possible synonyms to the product name.

### <span id="page-3-1"></span>Table 1: Product Name Synonyms

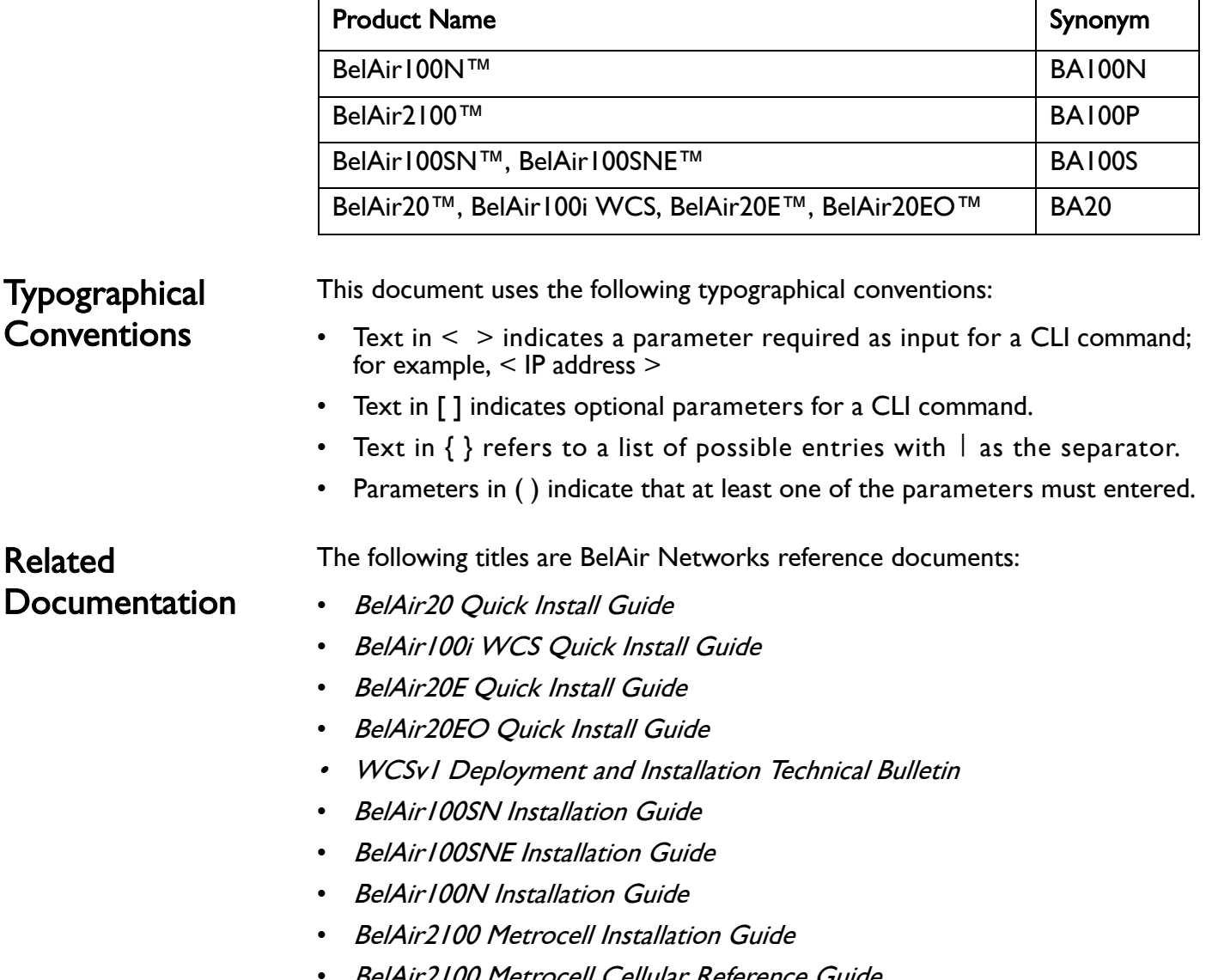

• BelAir2100 Metrocell Cellular Reference Guide

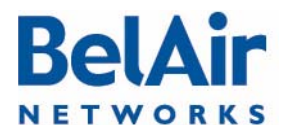

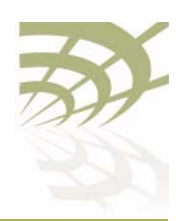

## <span id="page-4-0"></span>System Overview of BelAir Networks APs

This chapter provides a brief systems description of each available BelAir Networks AP, including an overview of its hardware modules. This chapter defines terms of reference used through the rest of the document. The APS are described in the following sections:

- ["BelAir20" on page 5](#page-4-1)
- ["BelAir100i WCS" on page 7](#page-6-0)
- ["BelAir20E" on page 9](#page-8-0)
- ["BelAir20EO" on page 11](#page-10-0)
- ["BelAir100N" on page 12](#page-11-0)
- ["BelAir100SN" on page 14](#page-13-0)
- ["BelAir100SNE" on page 16](#page-15-0)
- ["BelAir2100" on page 18](#page-17-0)

<span id="page-4-1"></span>**BelAir20** The BelAir20 is a Wi-Fi access point that meets IEEE 802.11n standards. It is fully interoperable with existing 802.11a/b/g standards, providing a transparent, wireless high speed data communication between the wired LAN and fixed or mobile devices. The unit includes three detachable dual-band 2.4/5.8 GHz antennas with the option to attach higher specification external antennas that boost network coverage. A power adapter and all required mounting hardware is also included.

BelAir20 Hardware **Figure 1** shows the relationship between the main BelAir20 hardware modules.

**Description** 

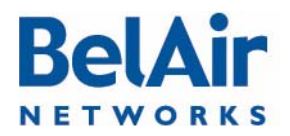

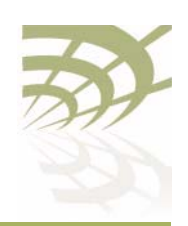

## <span id="page-5-0"></span>Figure 1: BelAir20 Hardware Module Block Diagram **HTM** 5.8 GHz Radio AC Power Adapter Antenna 0 **Ethernet** 10Base-TX 100Base-TX 1000Base-TX 48 V DC Antenna 1 Antenna 2 2.4 GHz Radio 100-240 V AC Reset Diplexer

The BelAir20 consists of the following modules:

- one High Throughput Module (HTM) providing:
	- —a wireline 10/100/1000 Base-TX Ethernet interface to the Internet
	- —a 2.4 GHz Wi-Fi radio and a 5.8 GHz Wi-Fi radio using enhanced performance links. Each radio can act as an Access Point (AP) or provide backhaul links. An AP provides user traffic wireless access to the BelAir20. Backhaul links connect to other BelAir Networks radios to create a radio mesh.
- three detachable dual-band antennas
- an external connector field

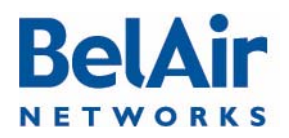

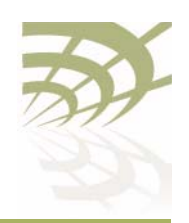

### BelAir20 Antenna **Connectivity**

[Table 2](#page-6-1) shows which antennas to connect for 802.11a/b/g/n operation.

### <span id="page-6-1"></span>Table 2: BelAir20 Antenna Connectivity

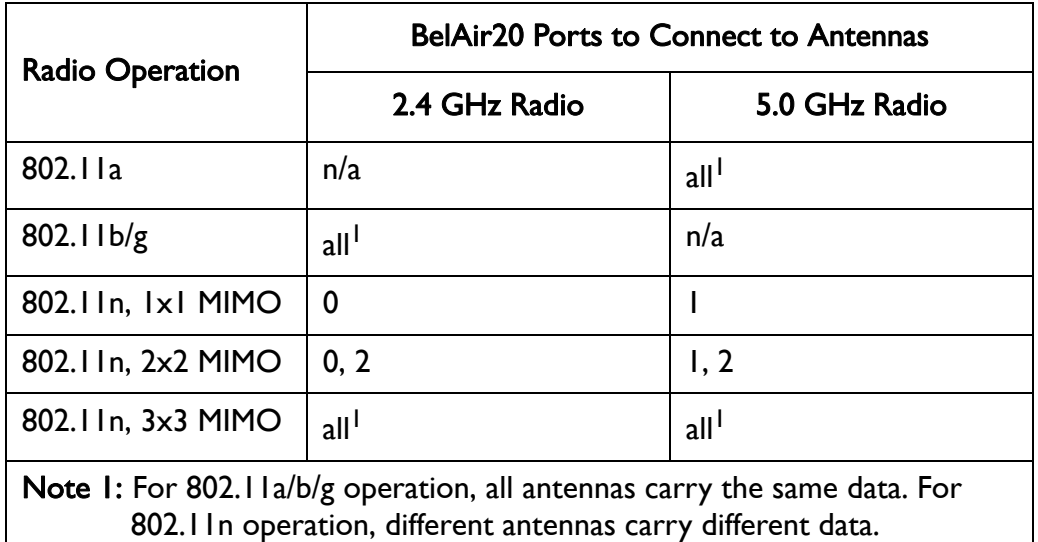

<span id="page-6-0"></span>BelAir 100i WCS The BelAir 100i WCS is a Wi-Fi access point that meets IEEE 802.11n standards. It is fully interoperable with existing 802.11b/g standards, providing a transparent, wireless high speed data communication between the wired LAN and fixed or mobile devices. The unit includes three detachable dual-band 2.4 GHz antennas with the option to attach higher specification external antennas that boost network coverage. A power adapter and all required mounting hardware is also included.

BelAir100i WCS Hardware Description

**Figure 2** shows the relationship between the main BelAir100i WCS hardware modules.

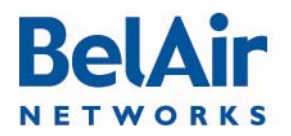

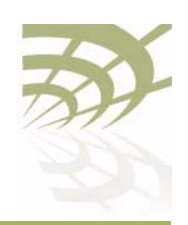

## <span id="page-7-0"></span>Figure 2: BelAir100i WCS Hardware Module Block Diagram **HTM** 2.3 GHz WCS Radio AC Power Adapter Antenna 0 **Ethernet** 10Base-TX 100Base-TX 1000Base-TX 48 V DC Antenna 1 2.4 GHz Radio 100-240 V AC Reset Diplexer Antenna 2

The BelAir100i WCS consists of the following modules:

- one High Throughput Module (HTM) providing:
	- —a wireline 10/100/1000 Base-TX Ethernet interface to the Internet
	- —a 2.4 GHz Wi-Fi radio and a 2.3 GHz WCS Wi-Fi radio using enhanced performance links. The 2.4 GHz radio can act as an Access Point (AP) or provide backhaul links. The 2.3 GHz WCS radio can provide backhaul links. An AP provides user traffic wireless access to the BelAir100i WCS. Backhaul links connect to other BelAir Networks radios to create a radio mesh.
- three detachable dual-band antennas
- an external connector field

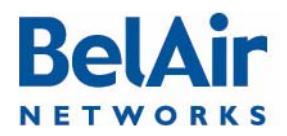

### BelAir100i WCS Antenna Connectivity

BelAirOS User Guide **System Overview of BelAir Networks APs** 

Refer to the WCSvI Deployment and Installation Technical Bulletin.

<span id="page-8-0"></span>**BelAir20E** The BelAir20E Access Point (AP) is an evolution of BelAir Networks indoor solution and part of BelAir Networks industry leading product portfolio. The BelAir20E adds standards-based beamforming, five Gigabit Ethernet ports (one WAN port with PoE and four LAN ports), integrated antennas, and full 802.11n compliance (802.11n-2009) to BelAir Networks leading low cost, high capacity indoor access.

> The next generation BelAir20E continues to lead with the industry's highest performance and most flexible indoor Wi-Fi AP. Offering all the same features and management as the other BelAir Networks products, the BelAir20E has been optimized for managed hot spot applications, with Edge Policy Enforcement using centralized control and a true Plug-and-Play architecture. And, with the latest fully compliant 802.11n, it is ideal for even the most demanding applications, including voice and video. The BelAir20E also provides connectivity between indoor and outdoor networks, enabling true standards-based seamless mobility as users move from outside to inside.

The operating temperature of the BelAir20E is -20  $^{\circ}$ C to +45  $^{\circ}$ C.

The BelAir20E is available in following models:

- The BelAir20E-11 contains both a 2.4 GHz radio and a 5.8 GHz radio.
- The BelAir20E-10 contains only a 2.4 GHz radio.

This document may describe 5.8 GHz radio functionality. In such case, the descriptions apply to the BelAir20E-11 model only. They do not apply to the BelAir20E-10 model.

The BelAir20E is available in following variants:

- The BelAir20E-11 and the BelAir20E-10 are available for the USA only. Operators of the BelAir20E-11 and the BelAir20E-10 can set the country of operation only to  $US$ . Similarly, the operating channels, antenna gain, and the transmit power levels can be set only to values that are valid for the USA.
- The BelAir20E-11R and the BelAir20E-10R are available for countries other than the USA. Operators of the BelAir20E-11R and the BelAir20E-10R can set the country of operation to any BelAir Networks approved country. Similarly, the operating channels, antenna gain, and the transmit power levels can be set to values that are valid for the specified country of operation.

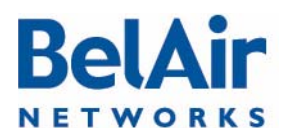

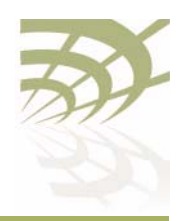

BelAir20E Hardware **Description** 

[Figure 3](#page-9-0) shows the relationship between the main BelAir20E hardware modules.

<span id="page-9-0"></span>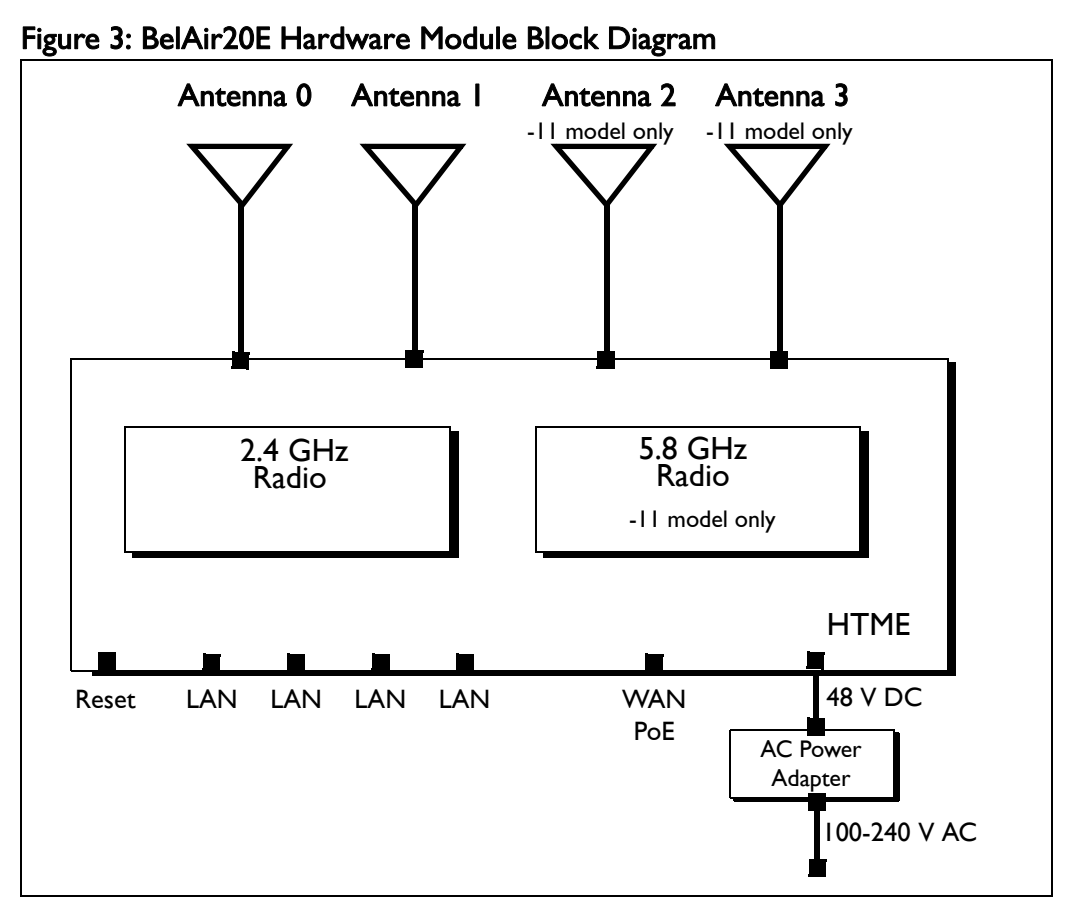

The BelAir20E consists of the following modules:

- one High Throughput Module Evolved (HTME) providing:
	- —a wireline 10/100/1000 Base-TX WAN Ethernet interface to the Internet
	- —four wireline 10/100/1000 Base-TX LAN Ethernet interfaces
	- —a 2.4 GHz Wi-Fi radio and a 5.8 GHz Wi-Fi radio (-11 model only) using fully compliant 802.11n links. E Each radio can act as an Access Point (AP) or provide backhaul links. An AP provides user traffic wireless access to the BelAir20E. Backhaul links connect to other BelAir Networks radios to create a radio mesh.
- four integrated dual-band antennas (-11 model only)
- an external connector field

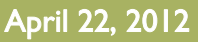

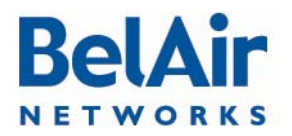

<span id="page-10-0"></span>BelAir20EO The BelAir20EO Outdoor Access Point (AP) is an extension of BelAir Networks outdoor solutions and part of BelAir Networks industry leading product portfolio. The BelAir20EO addresses new deployment models and regional requirements and is part of BelAir Networks portfolio of outdoor hardened products. The BelAir20EO also adds standards-based beamforming, Gigabit Ethernet ports (one WAN port with PoE in and one LAN port), integrated or external antennas, and full 802.11n compliance (802.11n-2009) in a compact, streamlined package.

> The next generation BelAir20EO continues to lead with the industry's highest performance and most flexible outdoor Wi-Fi AP. Offering all the same features and management as the other BelAir Networks products, the BelAir20EO has been optimized for managed Hot Zone and 3G Offload applications, with Edge Policy Enforcement using centralized control and a true Plug-and- Play architecture. And, with the latest fully compliant 802.11n, it is ideal for even the most demanding applications, including voice and video. The BelAir20EO also provides connectivity between indoor and outdoor networks, enabling true standards-based seamless mobility as users move from outside to inside.

The operating temperature of the BelAir20EO is -20 ºC to +45 ºC.

The BelAir20EO is available in following variants:

- The BelAir20EO-11 is available for the USA only. Operators of the BelAir20EO-11 can set the country of operation only to  $US$ . Similarly, the operating channels, antenna gain, and the transmit power levels can be set only to values that are valid for the USA $\sqrt{2}$
- The BelAir20EO-11R is available for countries other than the USA. Operators of the BelAir20EO-11R can set the country of operation to any BelAir Networks approved country. Similarly, the operating channels, antenna gain, and the transmit power levels can be set to values that are valid for the specified country of operation.

### BelAir20EO Hardware Description

[Figure 4 on page 12](#page-11-1) shows the relationship between the main BelAir20EO hardware modules.

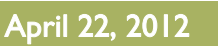

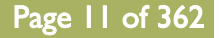

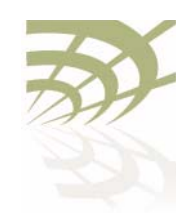

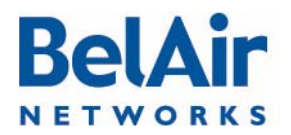

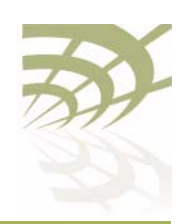

### <span id="page-11-1"></span>Figure 4: BelAir20EO Hardware Module Block Diagram

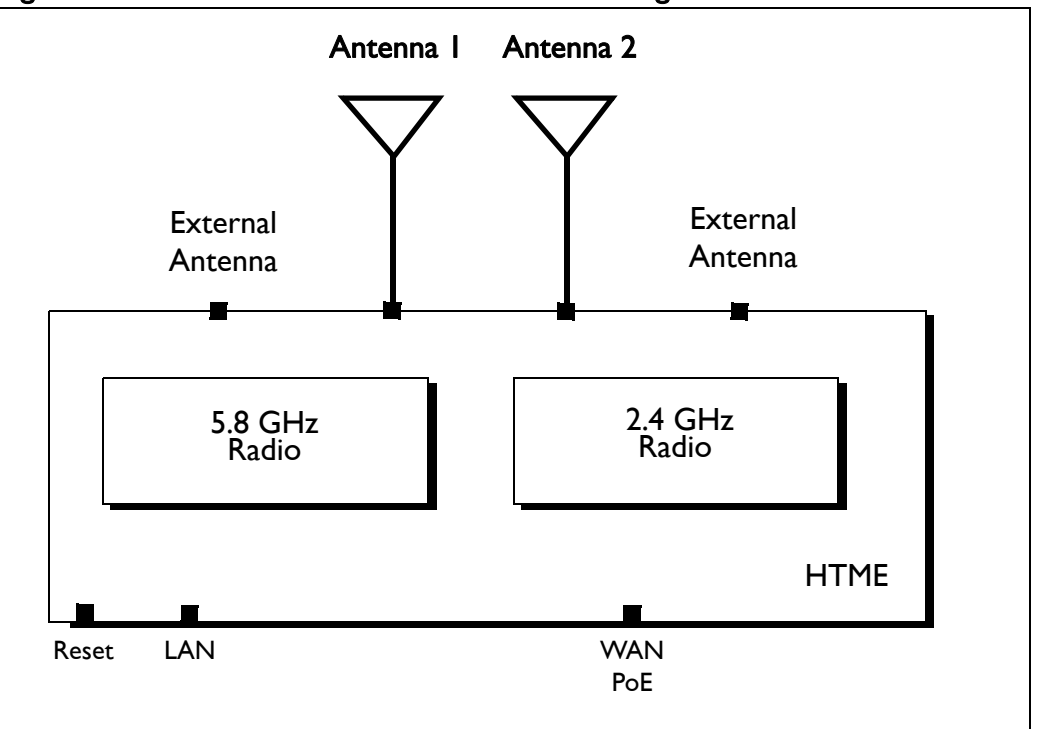

The BelAir20EO consists of the following modules:

- one High Throughput Module Evolved (HTME) providing:
	- —a wireline 10/100/1000 Base-TX WAN Ethernet interface to the Internet
	- —a wireline 10/100/1000 Base-TX LAN Ethernet interface
	- —a 2.4 GHz Wi-Fi radio and a 5.8 GHz Wi-Fi radio using fully compliant 802.11n links. Each radio can act as an Access Point (AP) or provide backhaul links. An AP provides user traffic wireless access to the BelAir20EO. Backhaul links connect to other BelAir Networks radios to create a radio mesh.
- two integrated dual-band antennas
- an external connector field

<span id="page-11-0"></span>BelAir 100N The BelAir100N is a Wi-Fi access point that meets IEEE 802.11n standards. It is fully interoperable with existing 802.11a/b/g standards, providing a transparent, wireless high speed data communication between the wired LAN and fixed or mobile devices.

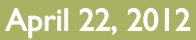

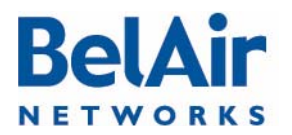

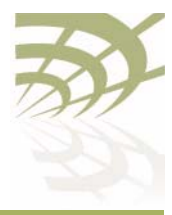

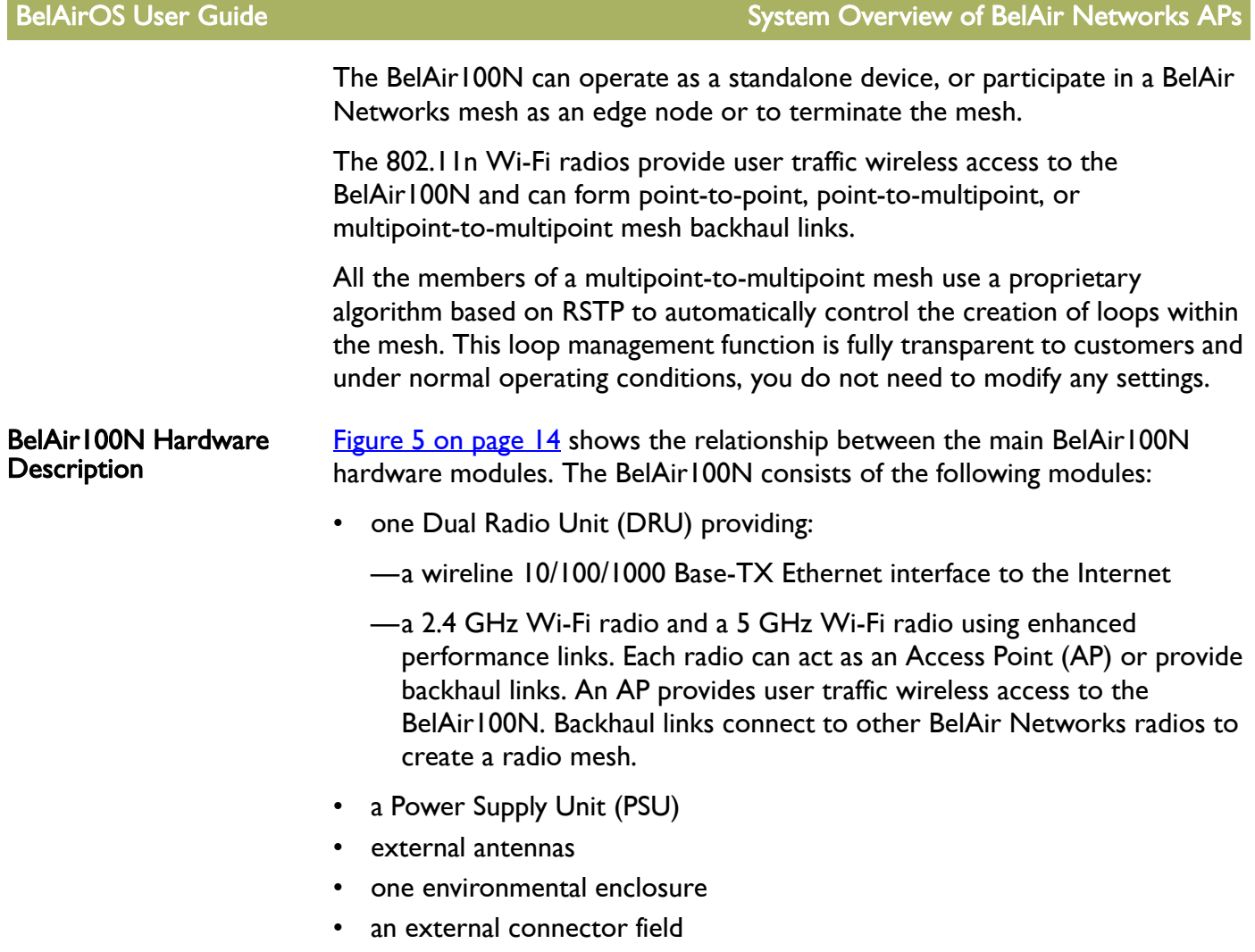

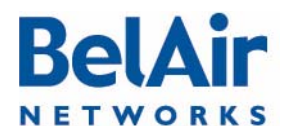

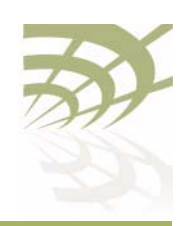

<span id="page-13-1"></span>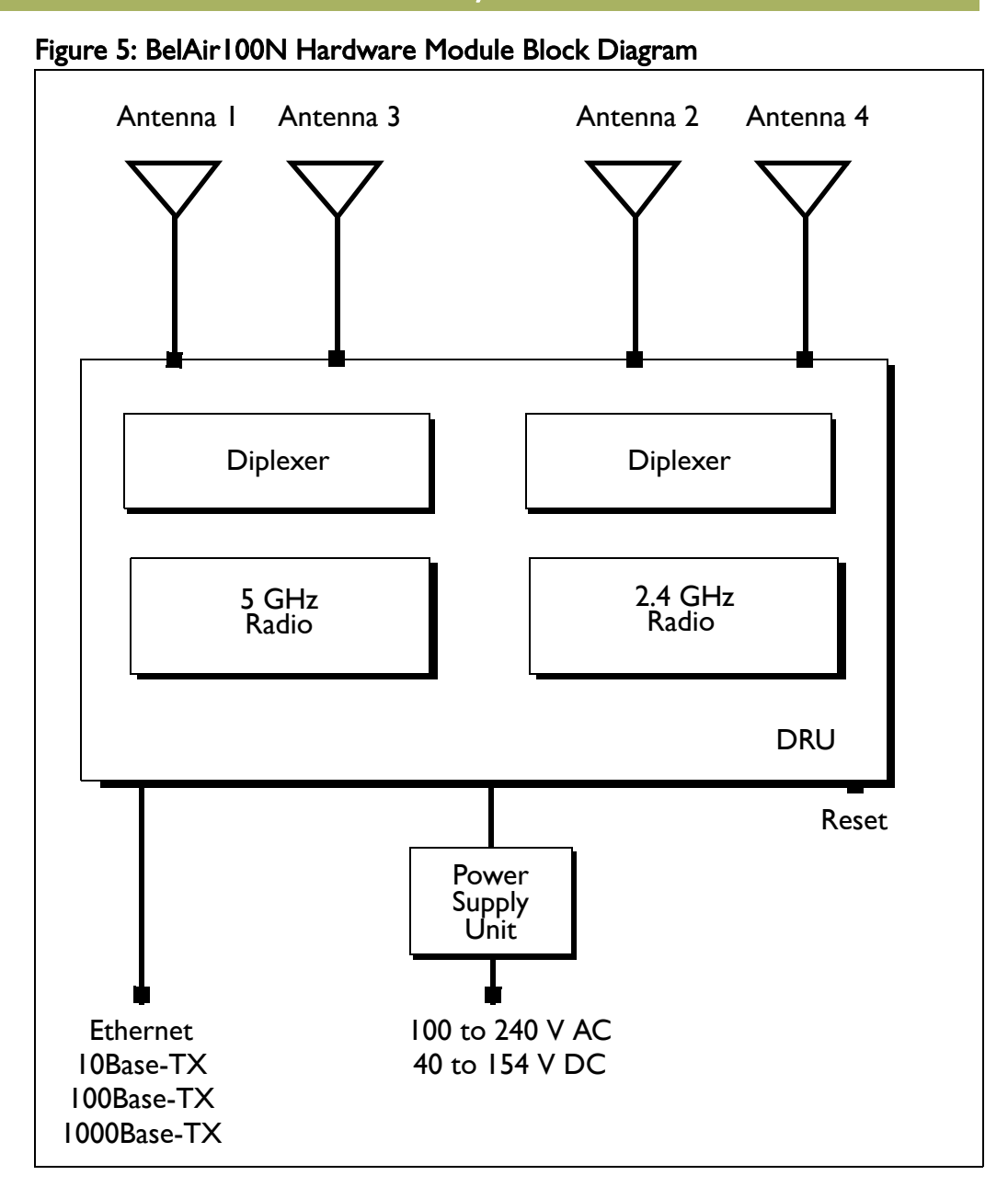

<span id="page-13-0"></span>BelAir 100SN The BelAir100SN is a Wi-Fi access point that meets IEEE 802.11n standards. It is fully interoperable with existing 802.11a/b/g standards, providing a transparent, wireless high speed data communication between the wired LAN and fixed or mobile devices.

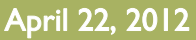

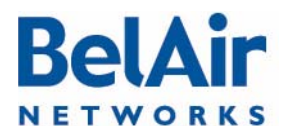

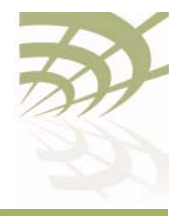

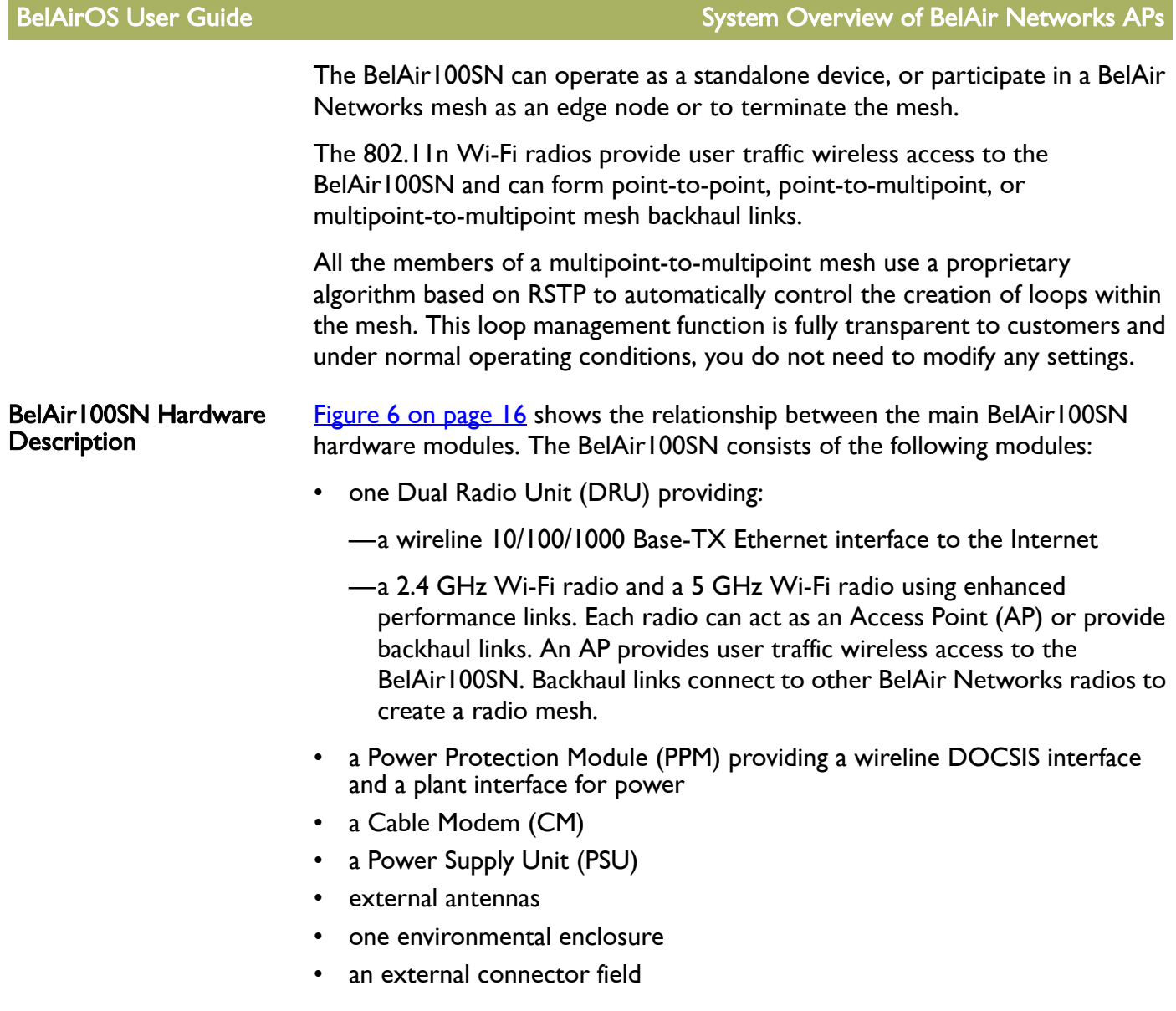

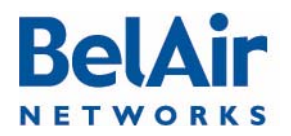

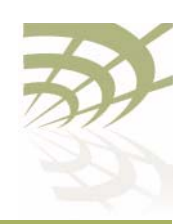

<span id="page-15-1"></span>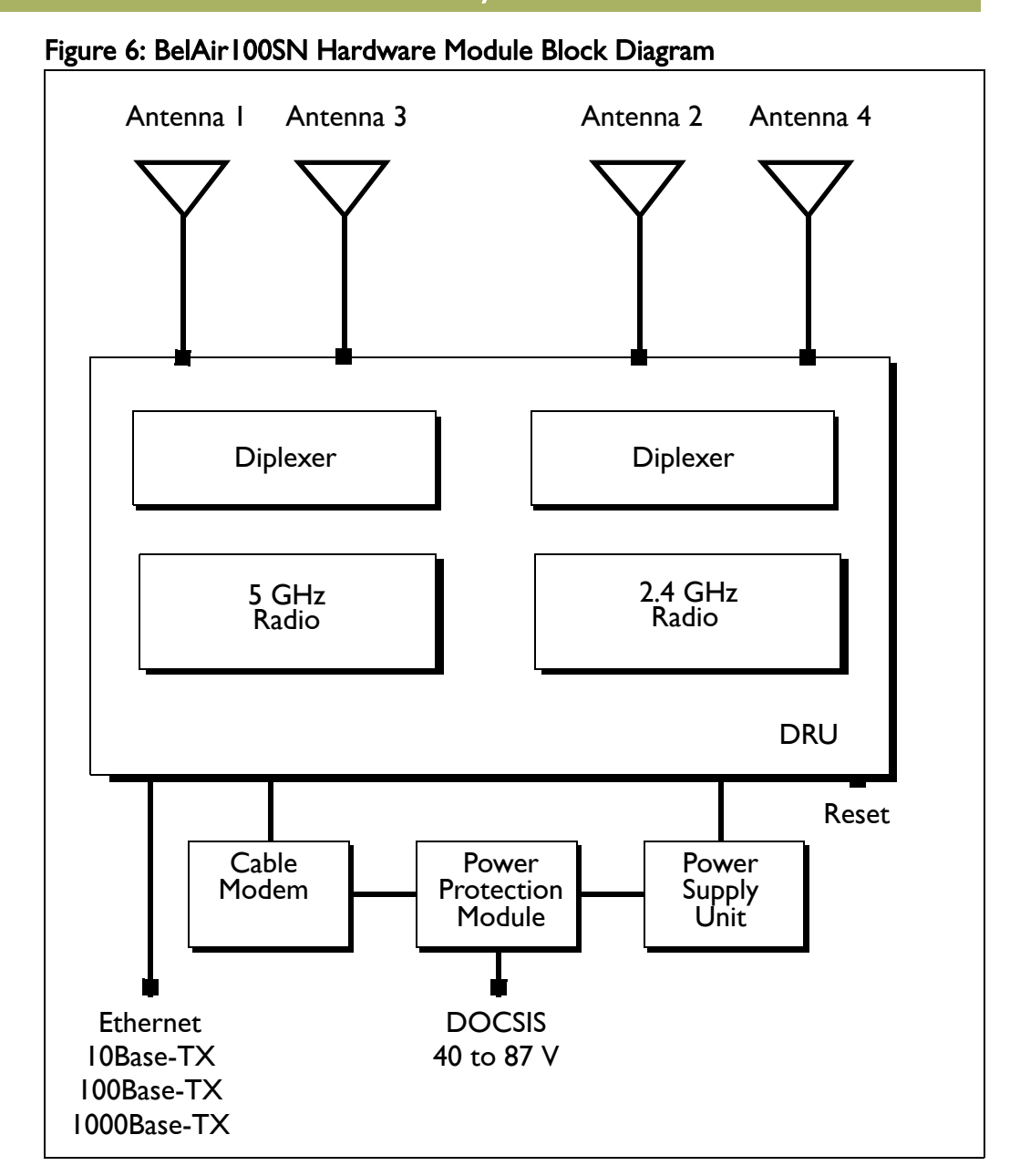

<span id="page-15-0"></span>BelAir 100SNE The BelAir100SNE is an evolution of BelAir Networks' solution for cable operators who want a proven and scalable strand-mount Wi-Fi AP that integrates seamlessly with their current network and back office systems and can be up and running live in less than 15 minutes.

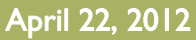

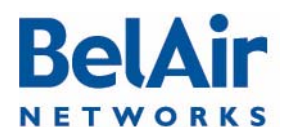

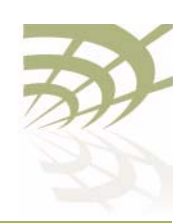

The BelAir100SNE incorporates dual 802.11n-2009 Wi-Fi 3x3 MIMO radios and a DOCSIS® 3.0 or Euro-DOCSIS 3.0 modem on this innovative and commercially proven AP.

The BelAir100SNE leverages the BelAirOS Operating System to support network-wide mobility and quality of service (QoS), along with edge-based security and policy enforcement. With BelView network management, cable operators can manage up to 50,000 BelAir100SNE APs (or any combination of BelAir Networks APs) in a single network. Web-based monitoring, dashboard tools and smartphone apps provide real time network and user statistics. The BelAir100SNE also supports TR-069 to enable integration with the operator's existing network management system.

### BelAir100SNE Hardware Description

[Figure 7 on page 18](#page-17-1) shows the relationship between the main BelAir100SNE hardware modules. The BelAir100SNE consists of the following modules:

- one Dual Radio Unit Evolved (DRUE) providing:
	- —a wireline 10/100/1000 Base-TX Ethernet interface to the Internet
	- —a 2.4 GHz Wi-Fi radio and a 5.8 GHz Wi-Fi radio using fully compliant 802.11n links. Each radio can act as an Access Point (AP) or provide backhaul links. An AP provides user traffic wireless access to the BelAir100SNE. Backhaul links connect to other BelAir Networks radios to create a radio mesh.
- a Power Protection Module (PPM) providing a wireline DOCSIS interface and a plant interface for power
- a Cable Modem (CM)
- a Power Supply Unit (PSU)
- external antennas
- one environmental enclosure
- an external connector field

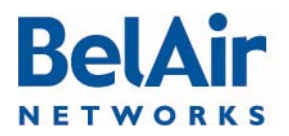

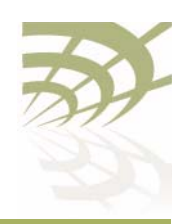

<span id="page-17-1"></span>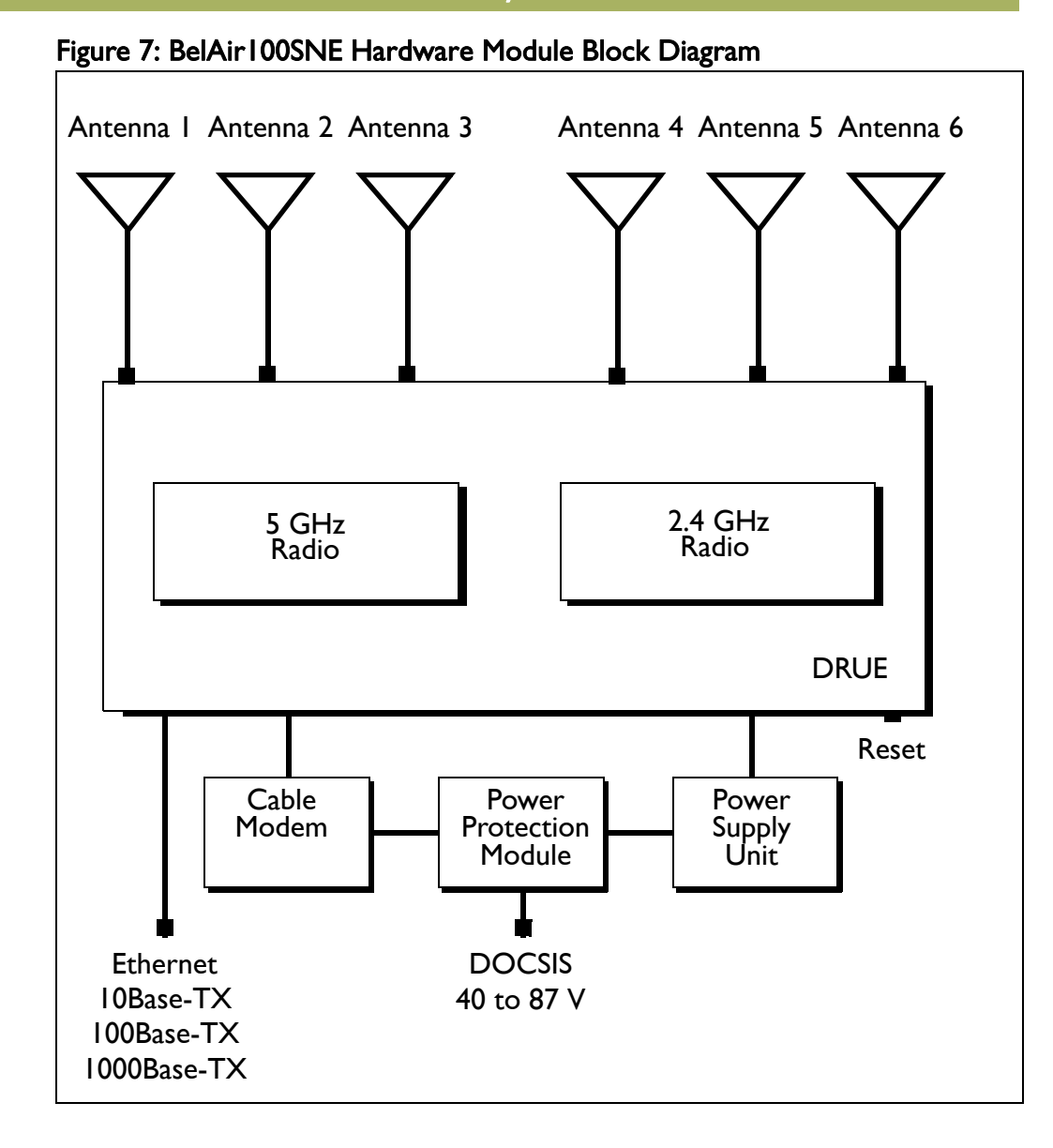

<span id="page-17-0"></span>BelAir2100 The BelAir2100 Metrocell is a compact multi-radio base station with integrated wireless backhaul options for easy outdoor deployment. The BelAir2100 supports multiple licensed bands, Carrier Wi-Fi access and a range of integrated wireless and wireline backhaul options in a small, robust and easy to install base station that reduces small cell CapEx and OpEx in dense metropolitan areas.

> BelAir2100 multiple licensed band radios allow mobile carriers with multiple macro RAN domain suppliers to achieve efficiencies by standardizing on one

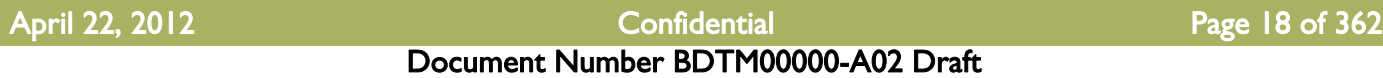

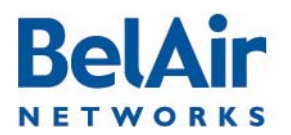

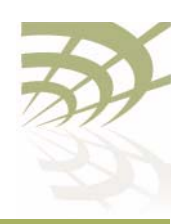

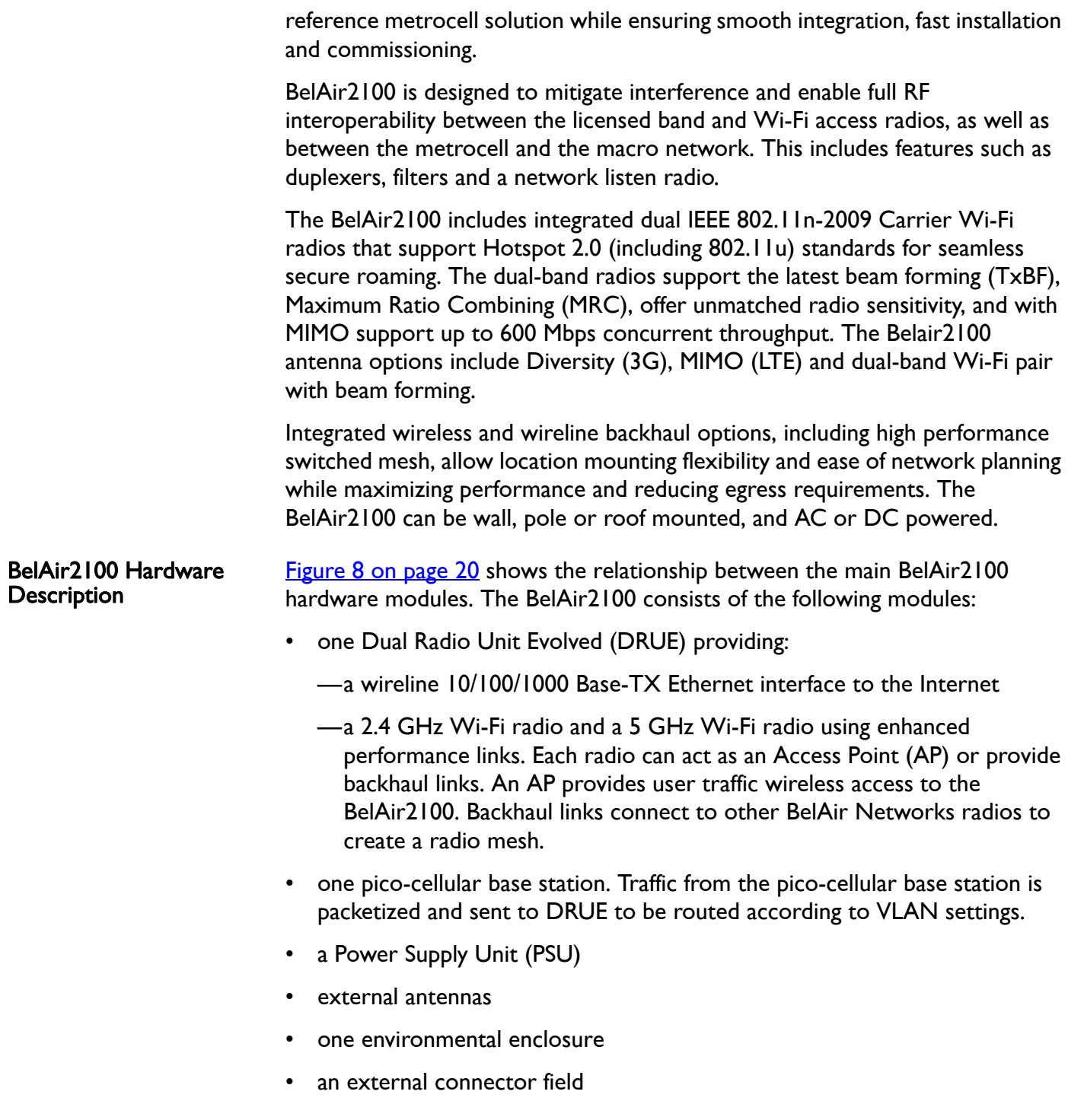

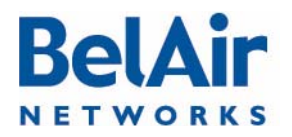

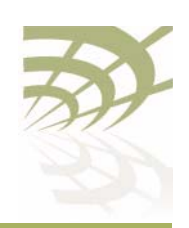

<span id="page-19-0"></span>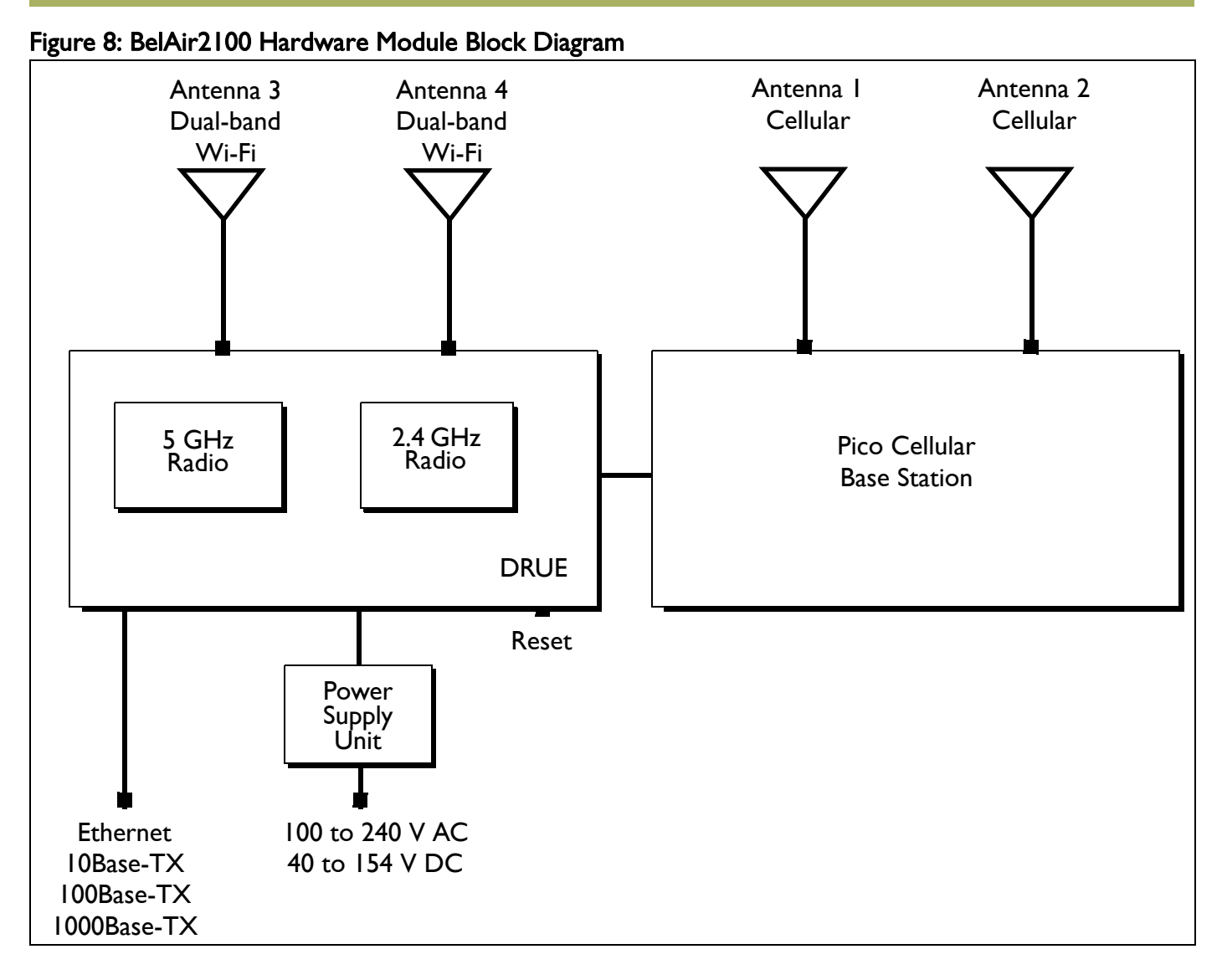

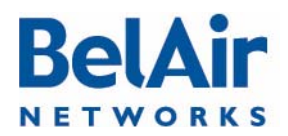

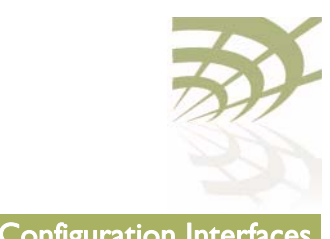

# <span id="page-20-0"></span>AP Configuration Interfaces

The following sections describe the configuration interfaces you can use to access and configure BelAir Networks APs:

- ["Command Line Interface" on page 21](#page-20-1)
- ["SNMP Interface" on page 21](#page-20-2)
- **Web Interface" on page 24**

All three interfaces (CLI, SNMP and Web) have the same public IP address. All three also access the same AP database. That means that changes made with one interface are seen immediately through the other interfaces.

### <span id="page-20-1"></span>Command Line Interface The CLI allows you to configure and display all the parameters of an AP, including:

- system parameters
- system configuration and status
- radio module configuration and status
- user accounts
- traffic statistics
- layer 2 functionality, such as those related to bridging and VLANs
- Quality of Service parameters
- alarm system configuration and alarms history

Each AP can have up to nine simultaneous CLI sessions (Telnet or SSH). For a description of basic CLI commands and tasks see "Command Line Interface [Basics" on page 27.](#page-26-1)

### <span id="page-20-2"></span>SNMP Interface The Simple Network Management Protocol (SNMP) provides a means of communication between SNMP managers and SNMP agents. The SNMP manager is typically a part of a network management system (NMS) such as HP OpenView, while the AP provides the services of an SNMP agent. Configuring the AP SNMP agent means configuring the SNMP parameters to establish a relationship between the manager and the agent.

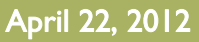

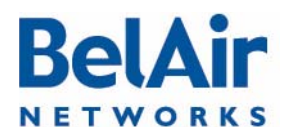

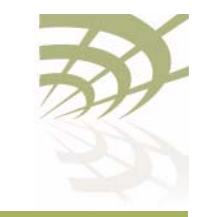

BelAirOS User Guide **AP Configuration Interfaces** AP Configuration Interfaces

The AP SNMP agent contains Management Information Base (MIB) variables. A manager can query an agent for the value of MIB variables, or request the agent to change the value of a MIB variable.

Refer to the following sections:

- ["SNMP Configuration Guidelines" on page 42](#page-41-1)
- ["SNMP Command Reference" on page 43](#page-42-0)

### Integrating the AP with a Pre-deployed NMS In addition to providing support for the SNMP MIBs described in **Table 3**, BelAir Networks provides a number of enterprise MIB definitions that you can integrate with your Network Management System (NMS). [Table 4 on page 23](#page-22-0) describes the SNMP MIBs. A copy of the SNMP MIBs is available from the BelAir Networks online support center at:

www.belairnetworks.com/support/index.cfm.

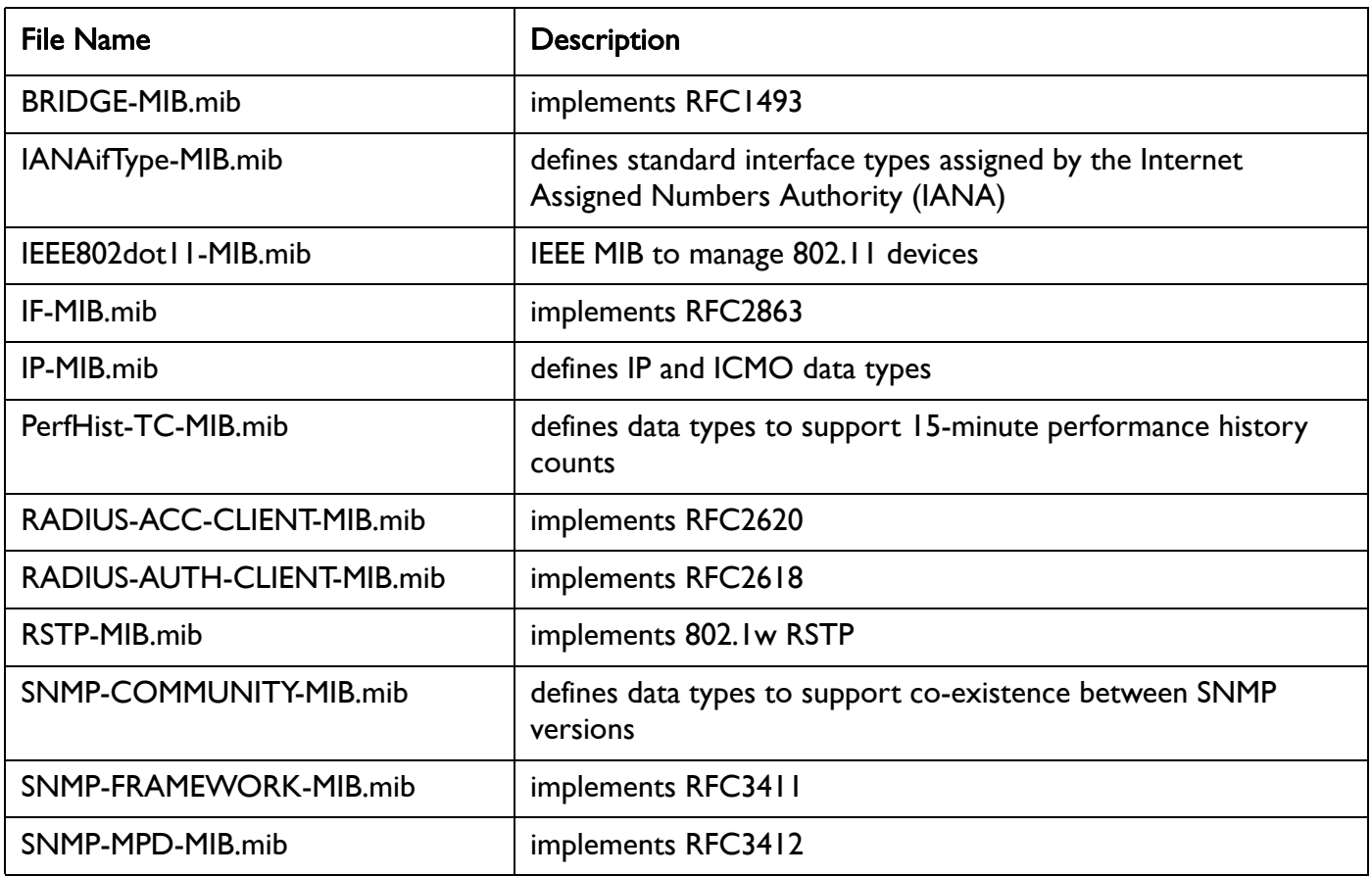

### <span id="page-21-0"></span>Table 3: Standard SNMP MIBs

# **BelAir NETWORKS**

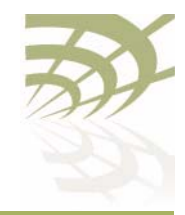

### Table 3: Standard SNMP MIBs (Continued)

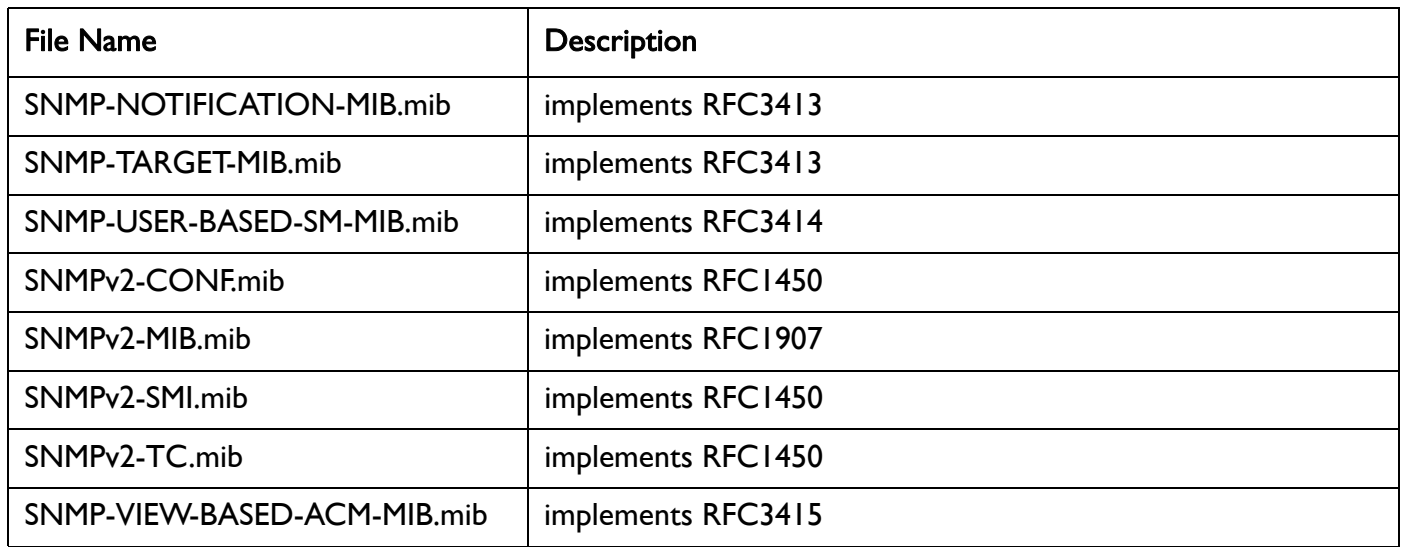

### <span id="page-22-0"></span>Table 4: BelAir Networks Enterprise MIBs

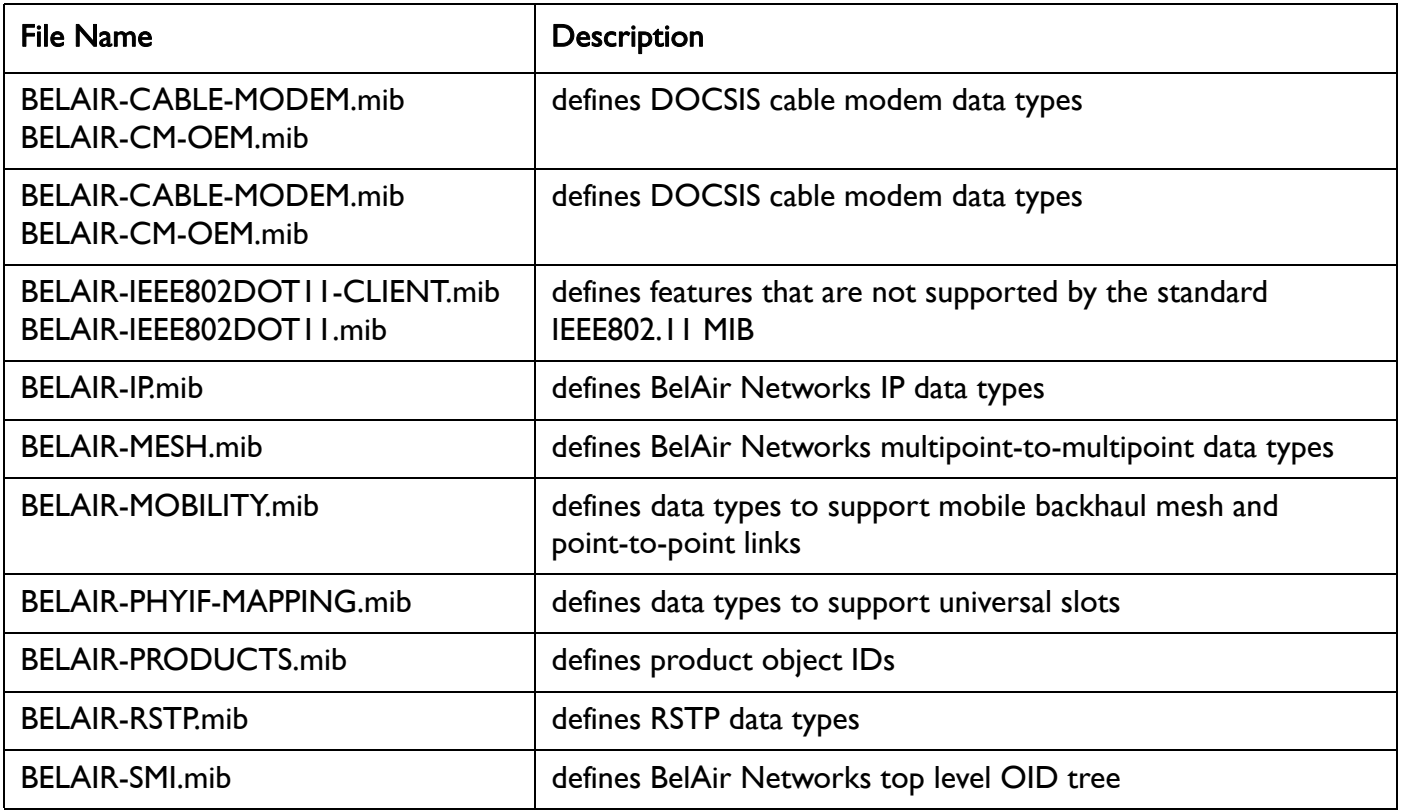

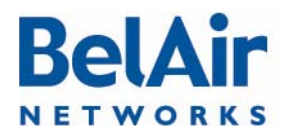

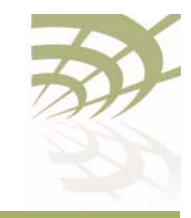

### Table 4: BelAir Networks Enterprise MIBs (Continued)

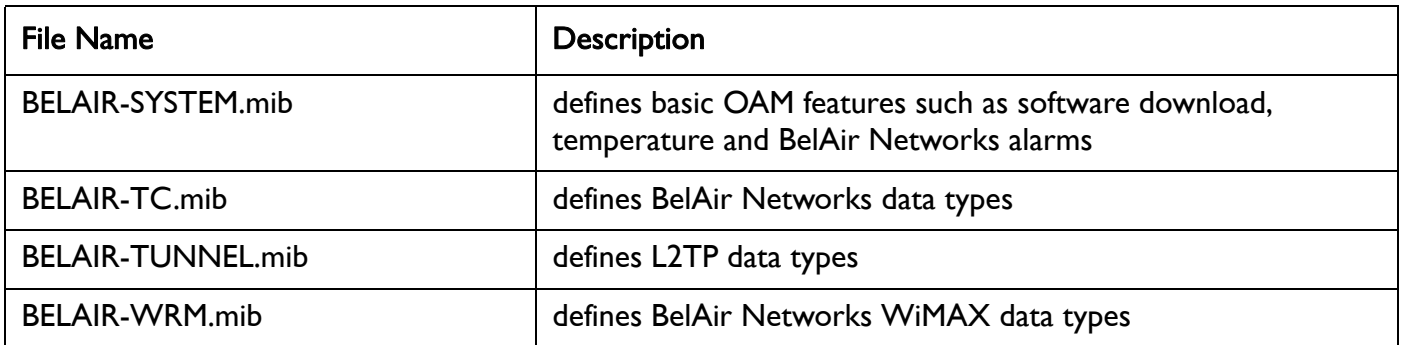

The procedure for importing the SNMP MIB definition files depends on the deployed NMS version. Refer to your NMS documentation for details.

<span id="page-23-0"></span>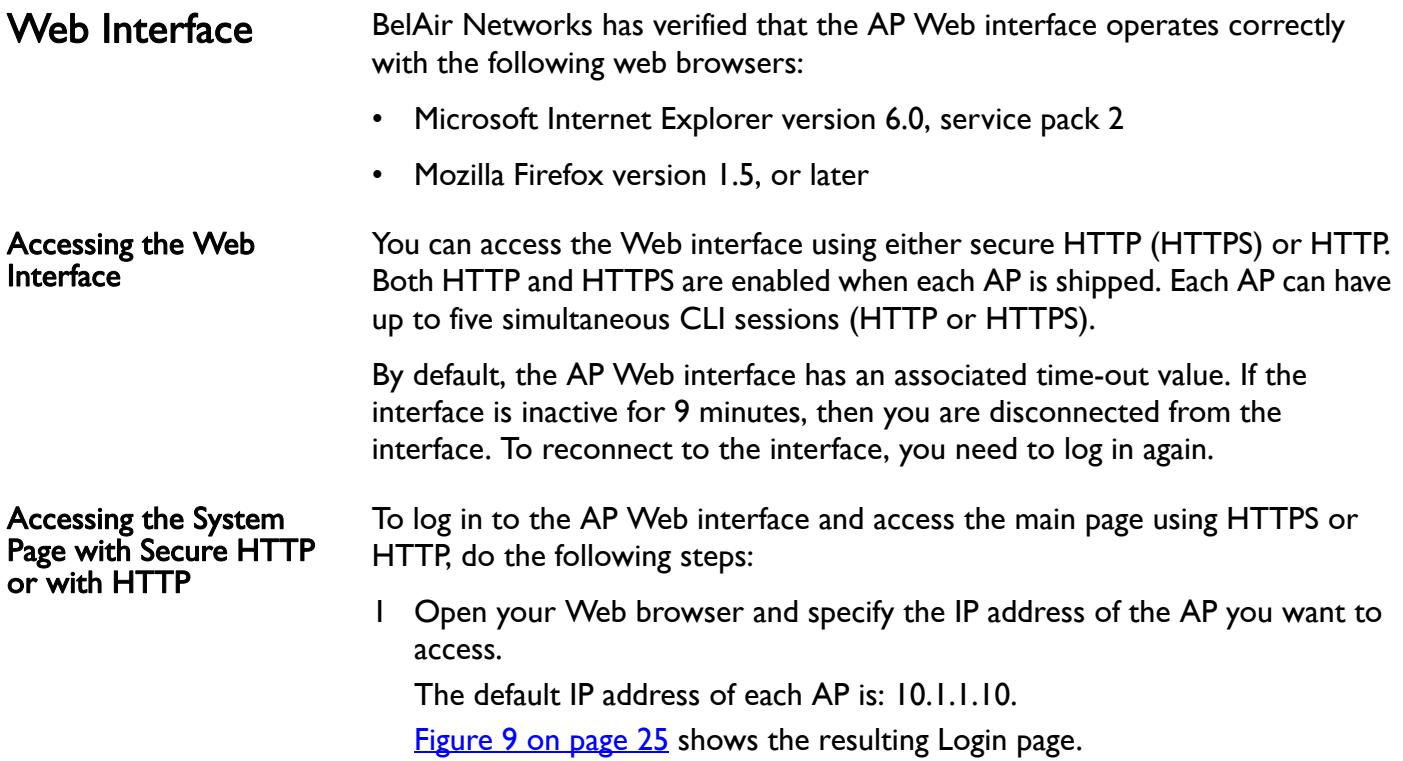

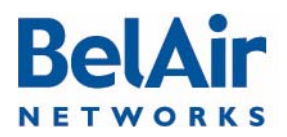

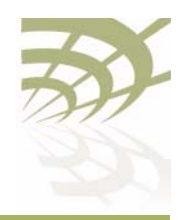

**BelAirOS User Guide AP Configuration Interfaces** 

### <span id="page-24-0"></span>Figure 9: Typical Login Page

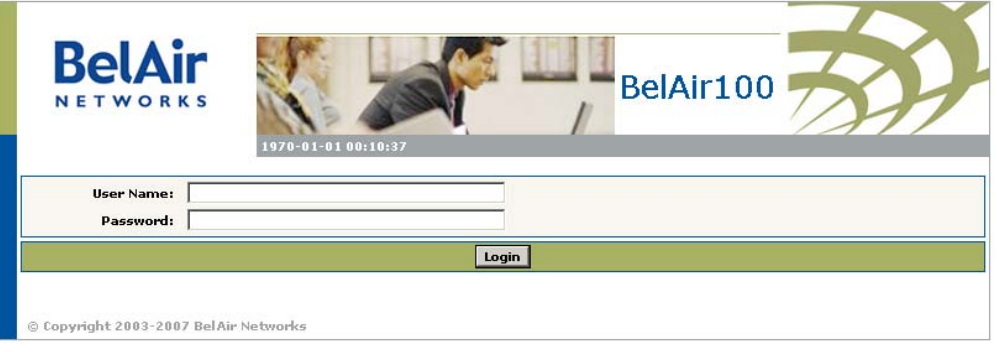

2 Enter a valid user name, such as root, and a valid password.

Note:The specified password is case sensitive.

[Figure 10](#page-24-1) shows a typical resulting main page for the Web interface.

### <span id="page-24-1"></span>Figure 10: Typical Web Interface Main Page

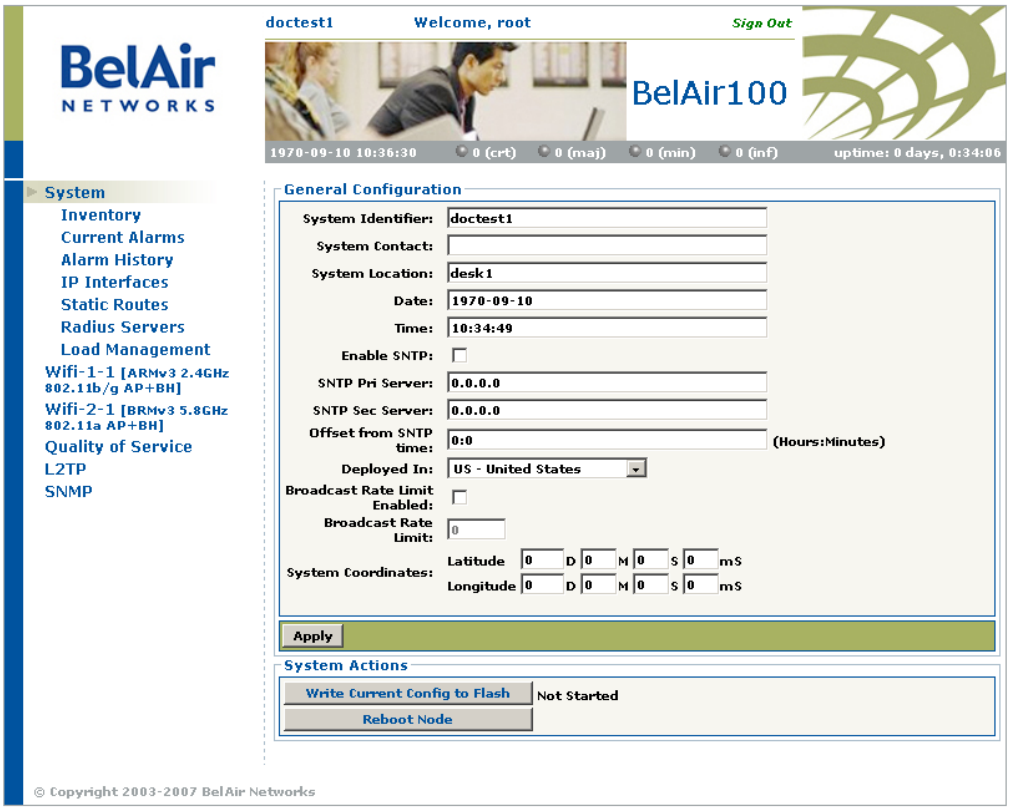

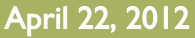

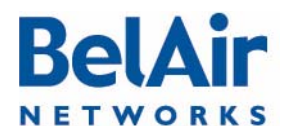

### **BelAirOS User Guide**

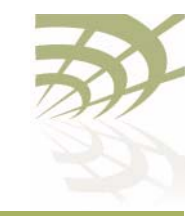

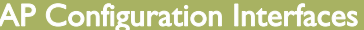

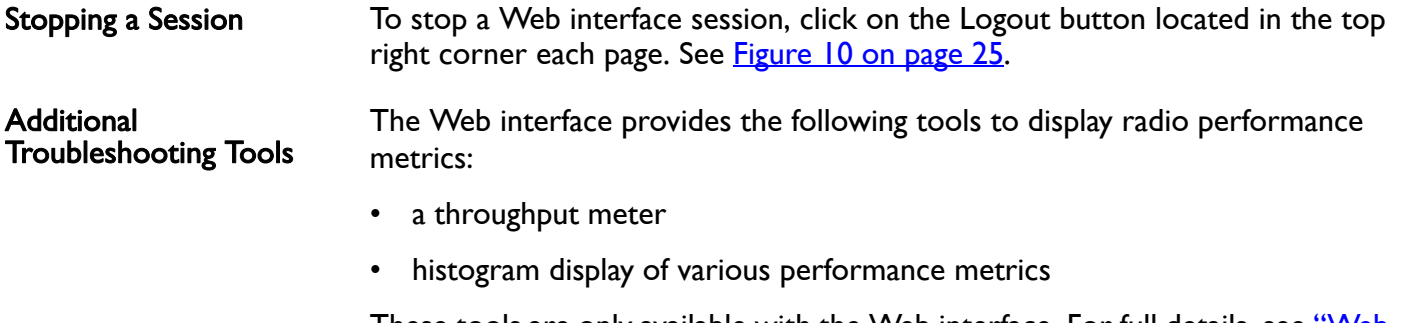

These tools are only available with the Web interface. For full details, see "Web [Radio Troubleshooting Tools" on page 277.](#page-276-1)

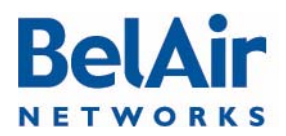

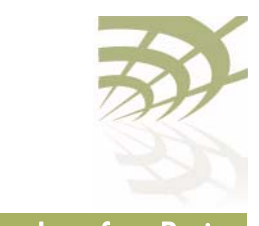

## <span id="page-26-1"></span><span id="page-26-0"></span>Command Line Interface Basics

Use this chapter to familiarize yourself with basic CLI tasks, including:

- ["Connecting to the AP" on page 27](#page-26-2)
- ["Starting a CLI Session" on page 28](#page-27-0)
- ["Command Modes" on page 29](#page-28-0)
- "Abbreviating Commands" on page 33
- ["Command History" on page 33](#page-32-1)
- ["Special CLI Keys " on page 34](#page-33-0)
- ["Help Command" on page 34](#page-33-1)
- ["Common CLI Commands" on page 38](#page-37-0)

## <span id="page-26-2"></span>Connecting to the AP

- You can connect to the AP default address using one of the following methods:
- through the AP radio interface
- by connecting directly to the Ethernet port on the AP
- by connecting through the cable modem, if it is equipped with one

CAUTION! Do not connect the AP to an operational data network before you configure its desired IP network parameters. This may cause traffic disruptions due to potentially duplicated IP addresses.

> The AP must connect to an isolated LAN, or to a desktop or laptop PC configured to communicate on the same IP sub-network as the AP.

### Using the Radio Interface

Use a desktop or laptop PC equipped with a wireless 802.11a, 802.11b, 802.11g or 802.11n compliant interface as required, configured with a static IP address on the same subnet as the default OAM IP address (for example, 10.1.1.1/24). For the required configuration procedure, refer to your PC and wireless interface configuration manuals or contact your network administrator. The PC will connect to the AP through the radio interface.

### Connecting to the Ethernet Port

Use a cross-connect RJ45 cable to connect the Ethernet port of the AP.

### Using the Cable Modem

The MAC address for the AP's cable modem should have been supplied to your System Administrator when the AP was installed so that an IP address could be

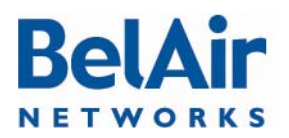

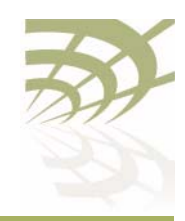

BelAirOS User Guide Command Line Interface Basics

assigned to it. Contact your system administrator to determine the IP address to use.

For a detailed procedure, refer to the AP Installation Guide.

## <span id="page-27-0"></span>Starting a CLI Session

Start a Telnet or secure shell (SSH) client and connect to the AP's IP address. If you are configuring the AP for the first time, you must use the default IP address (10.1.1.10). The AP prompts you for your user name and password.

The default super-user account is "root". The default password is "admin123".

If the login is successful, the AP CLI prompt is displayed. The default prompt is "#", if you login as root. Otherwise, the default prompt string is ">".

- Note 1: The terminal session locks after four unsuccessful login attempts. To unlock the terminal session, you must enter the super-user password.
- Note 2: CLI commands are not case sensitive (uppercase and lowercase characters are equivalent). However, some command parameters are case sensitive. For example, passwords and any Service Set Identifier (SSID) supplied with the radio commands are case sensitive. Also, all parameters of the *syscmd* commands are case sensitive.
- Note 3: Later, you will see that you can configure the AP to have more than one interface with an IP address. For example, you can configure Virtual LANs and management interfaces each with their own IP address. If you do this, make sure your Telnet or secure shell (SSH) connections are to a management interface. This ensures maximum responsiveness for your session by keeping higher priority management IP traffic separate from other IP traffic.

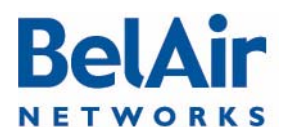

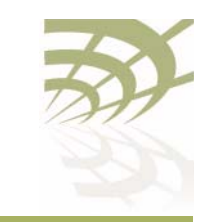

BelAirOS User Guide Command Line Interface Basics

### SSH Session Example of Initial Login

With secure shell, the system prompts you twice for your password.

```
ssh -l root 10.1.1.10
root@10.1.1.10's password: 
               BelAir Backhaul and Access Wireless Router
BelAir User: root
Password:
/#
```
### Telnet Session Example of Initial Login

With Telnet, the system prompts you only once for your password.

```
telnet 10.1.1.10
              BelAir Backhaul and Access Wireless Router
BelAir User: root
Password:
/#
```
<span id="page-28-0"></span>Command Modes The CLI has different configuration "modes". Different commands are available to you, depending on the selected mode.

> Each card in the AP has at least one associated physical interface. Some examples of physical interfaces are a Wi-Fi radio or an Ethernet interface.

Use the *mode* command to display the modes that are available. Because each physical interface and each card in the AP has its own mode, displaying the modes also displays a profile summary of the AP. See [Figure 11.](#page-29-0)

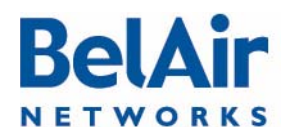

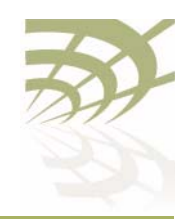

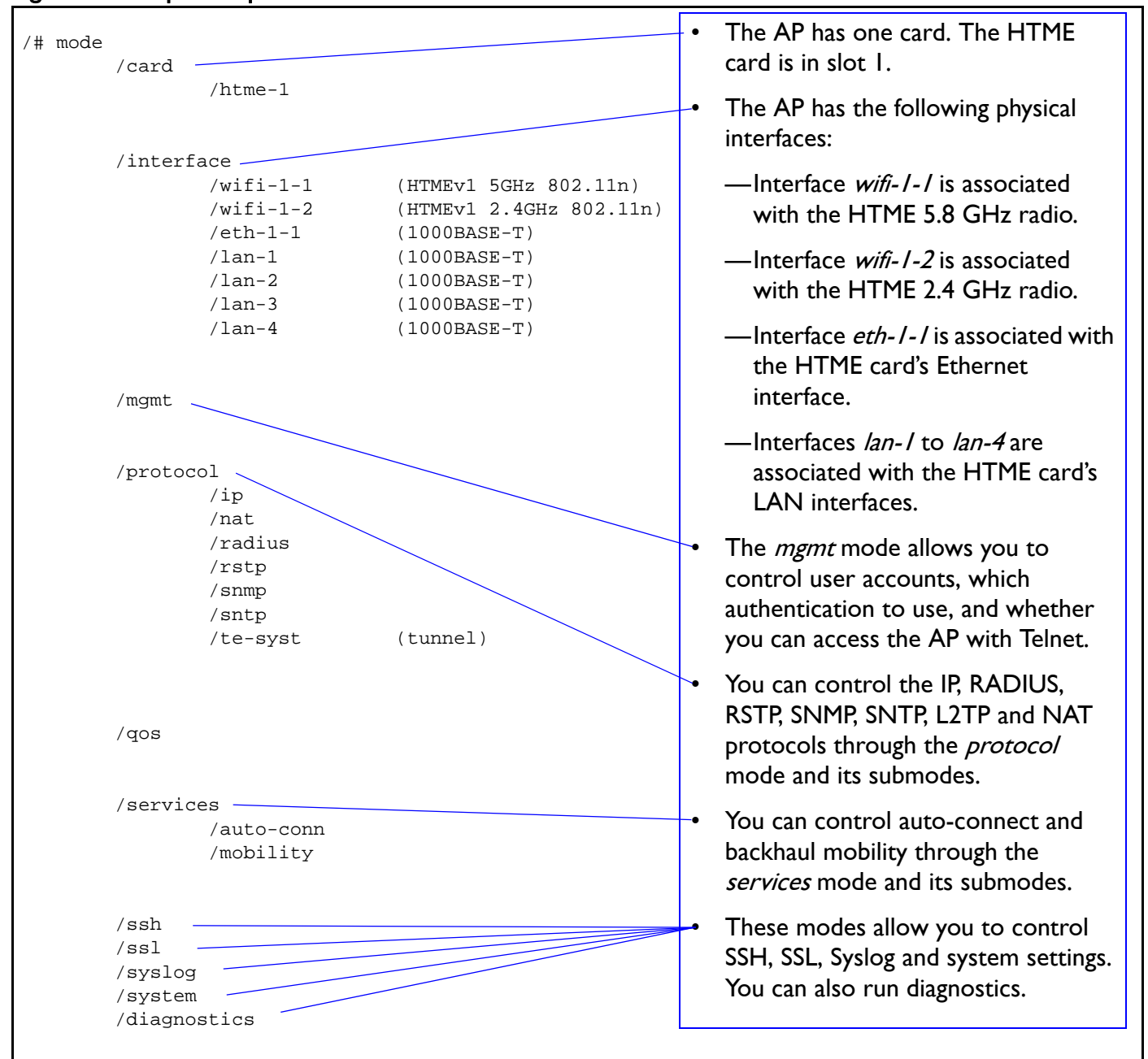

### <span id="page-29-0"></span>Figure 11: Sample Output of mode Command

## Root Mode (/)

This is the top or root level of the CLI commands.

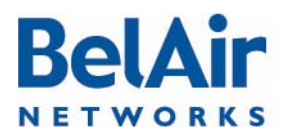

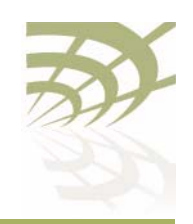

BelAirOS User Guide Command Line Interface Basics

### Card Management Mode (/card/<card\_type>-<n>)

Use this mode for all hardware card management functions.

 $\leq$  card type $>$  can be one of:

- *htm* The High Throughput Module (HTM) card is available for the BelAir20 and the BelAir100i WCS.
- *htme* The High Throughput Module Evolved (HTME) card is available for the BelAir20E and the BelAir20EO.
- dru The Dual Radio Unit (DRU) card is available for the BelAir100N and the BelAir100SN.
- drue The Dual Radio Unit Evolved (DRUE) card is available for the BelAir100SNE and the BelAir2100.
- *cm* The Cable Modem (CM) card is available for the BelAir100SN and the BelAir100SNE.

 $\langle n \rangle$  is the slot number.

### Physical Interfaces Mode (/interface/<iface>-<n>-<m>)

Use this mode to configure the AP's physical interfaces.

<iface> can be one of:

- wifi 802.11a/b/g/n HTM, HTME, DRU or DRUE radios
- eth 1000Base-TX, HTM, HTME, DRU or DRUE Ethernet
- lan 1000Base-TX, HTME LAN
- bts pico-cellular base station

 $\langle n \rangle$  is the slot number where the interface is located in the AP.  $\langle n \rangle$  applies only when  $\leq$  iface $>$  is *wifi* or *eth*.

 $\leq$ m $>$  is port number.  $\leq$ m $>$  is 1 for most interfaces. The HTM HTME, DRU and DRUE cards can have multiple ports representing multiple Wi-Fi radios operating different frequencies. Some configurations may have multiple Ethernet or LAN ports.

### Management Mode (/mgmt)

Use this mode to configure user accounts, user authentication and Telnet access.

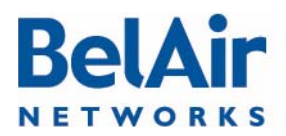

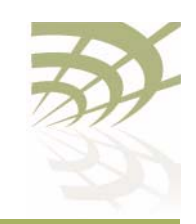

BelAirOS User Guide Command Line Interface Basics

### Protocol Mode (/protocol/<protocol>)

Use this mode to configure different protocols.

<protocol> can be one of:

- *ip* IP parameters for AP and VLANs
- nat Network Address Translation (NAT)
- radius Remote Authentication Dial In User Service (RADIUS) user sessions
- *rstp* Rapid Spanning Tree Protocol (RSTP)
- snmp Simple Network Management Protocol (SNMP)
- *sntp* Simple Network Time Protocol (SNTP)
- tr069 TR-069 describes the CPE WAN Management Protocol (CWMP)
- te-<eng> L2TP tunnel engine (te). BelAir APs can have one tunnel engine per system (syst).

### Services Mode (/services/<service>)

Use this mode to configure different services.

<service> can be one of:

- auto-conn Auto-configuration
- mobility Backhaul mobility

### Administration Modes (/<admin>)

Use these modes for various administration tasks.

<admin> can be one of:

- *qos* Quality of Service (QoS) parameters
- ssh Secure Shell (SSH) parameters
- ss/- Secure Socket Layer (SSL) parameters
- syslog SYSLOG messages
- system System and AP configuration and administration
- diagnostics Link diagnostics

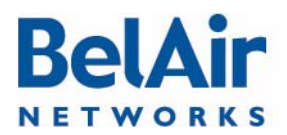

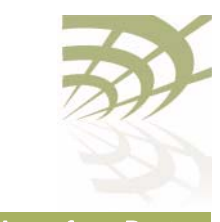

### Using Modes

You can move between modes with the cd command. For instance, you can move from *root* mode to *system* mode using the command:

/# cd /system /system#

- Note I: The prompt changes to match the current mode. You can further customize the prompt to show the switch name or a 20-character string that you define.
- Note 2: Access to a mode is only allowed if the user has sufficient privileges to execute commands in that mode.

When you access a given mode, only the commands pertaining to that mode are available. For example, accessing snmp mode provides access to SNMP commands. For a physical interface, this means that only the commands that apply to that specific type and version of interface are available when you access a particular physical interface. For example, if you access an HTMEv1 interface, only the commands that apply to an HTMEv1 Wi-Fi radio are available.

Entering ? displays the commands that apply to the currently accessed mode. Entering ?? or help displays the commands that apply to the currently accessed mode plus common commands that are available in all modes.

Users may execute commands from other modes than the current one, by prefixing the desired command with the slash character '/' followed by the mode's name. For instance, entering:

/system# /protocol/snmp/show community

executes a command from *snmp* mode while in *system* mode.

<span id="page-32-0"></span>**Abbreviating Commands** You must enter only enough characters for the CLI to recognize the command as unique.

> The following example shows how to enter the *mgmt* mode command *show* telnet status:

/mgmt# sh t s

<span id="page-32-1"></span>Command **History** 

You can use the *history* command to display a list of the last commands that you have typed.

**Example** /# history

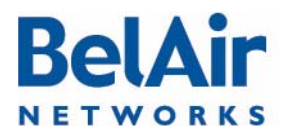

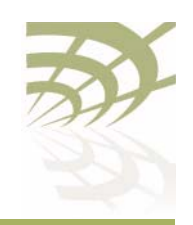

BelAirOS User Guide Command Line Interface Basics

 8 h 9 hi 10 ? 11 show user 12 cd /system 13 show loads 14 show sessions 15 cd / 16 cd interface/wifi-1-1/ 17 ? 18 show 19 show ssid table 20 show statistics 21 history

## <span id="page-33-0"></span>Special CLI Keys Command Completion

You can ask the CLI to complete a partially typed command or mode name by pressing the tab key. If the command or mode name cannot be completed unambiguously, the CLI presents you with a list of possible completions. For instance, entering:

/system# show co{tab}

produces the following output:

Available commands : show communications show config-download status show coordinates show country [detail]

### Execution of the Last Typed Command

You may repeat the last command, by entering the *!* key twice, followed by carriage return.

### Executing the Previous Commands

You may browse through the command history by using the up and down arrow keys of a VT100 or compatible terminal. You can also execute a certain command from the command history by entering the ! key, followed by the command number (as displayed in the *history* command output) and carriage return.

<span id="page-33-1"></span>Help Command **Prop.** 

?? [<command>] help [<command>]

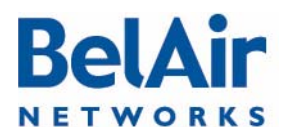

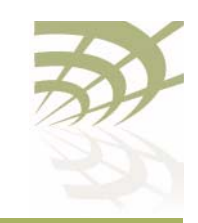

These commands display:

- a list of commands available in the current mode
- help on a particular command available in the current mode
- help on commands starting with the given keyword in the current mode

Entering "??" is equivalent to entering "help".

### Available Commands

Entering ? displays the commands that apply to the currently accessed mode. For example:

/mgmt# ?

```
Available commands :
adduser <user-name> -p <passwd> [ -d <default-mode>] [-g <grp-name>]
deluser <user-name>
moduser <user-name> [ -p <passwd>] [ -d <default-mode>] [-g <grp-name>]
set authentication-login {local | radius <list>}
set telnet {enabled|disabled}
show authentication-login
show telnet status
show user
```
Entering ?? or help displays the commands that apply to the currently accessed mode plus common commands that are available in all modes. For example:

```
/mgmt# ??
Available commands :
adduser <user-name> -p <passwd> [ -d <default-mode>] [-g <grp-name>]
deluser <user-name>
moduser <user-name> [ -p <passwd>] [ -d <default-mode>] [-g <grp-name>]
set authentication-login {local | radius <list>}
set telnet {enabled|disabled}
show authentication-login
show telnet status
show user
alias [<replacement string> <token to be replaced>]
cd <path>
clear-screen
console lock
exit
help [ command ]
history
mode [<mode_name>]
passwd
ping <ip addr> [-l <size>]
run script <script file> [<output file>]
version
whoami
config-save [{active|backup} remoteip <server> remotefile <filename> 
[{tftp | ftp [user <username> password <password>]}]]
config-restore remoteip <ipaddress> remotefile <filename> [{tftp | ftp 
[user<sup>-</sup><username> password <password>]}] [force]
show date
```
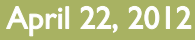

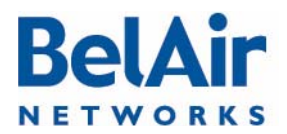

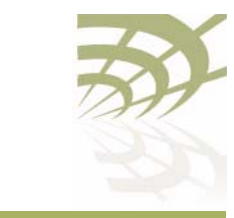

su <username>

### Keyword Help

Entering ?? or help followed by a keyword displays all possible commands starting with that keyword. For example:

```
/mgmt# ?? show
Available commands :
show authentication-login
    Description : show authentication login status and RADIUS servers 
configuration
show telnet status
    Description : shows the status of the telnet.
show user
    Description : List all valid users, along with their permissible mode.
show date
    Description : show current system date and time
```
### Help for a Specific Command

When help is needed for a specific command, enter ?? or *help* followed by the command within quotes. For example:

```
/mgmt# help "adduser"
Available commands :
adduser <user-name> -p <passwd> [ -d <default-mode>] [-g <grp-name>]
    Description : Create a user.
```
### Help with Abbreviations

When an abbreviation is used in the help string, all matching commands are listed with the description. For example:

```
/mgmt# ?? s
Available commands :
set authentication-login {local | radius <list>}
    Description : defines how login session will be authenticated.
set telnet {enabled|disabled}
    Description : enable or disable CLI access via the telnet protocol.
show authentication-login
     Description : show authentication login status and RADIUS servers 
configuration
show telnet status
    Description : shows the status of the telnet.
show user
     Description : List all valid users, along with their permissible mode.
show date
    Description : show current system date and time
su <username>
    Description : Substitute present user with the given user.
```
# **BelAir NETWORKS**

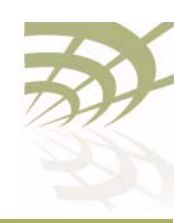

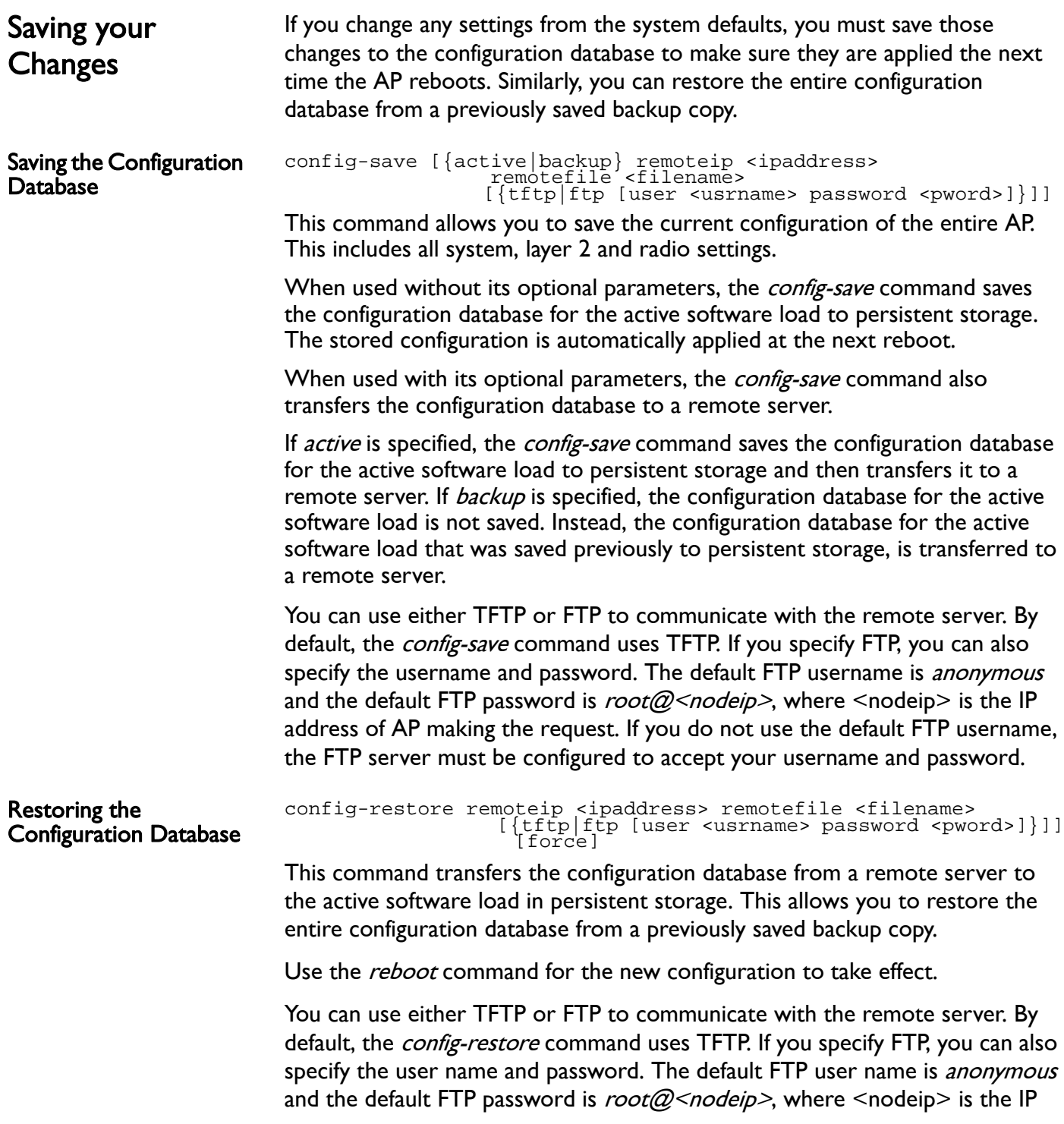

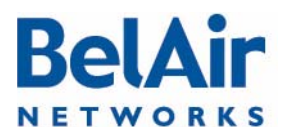

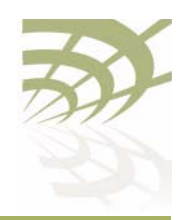

BelAirOS User Guide Command Line Interface Basics

address of AP making the request. If you do not use the default FTP username, the FTP server must be configured to accept your username and password.

The optional *force* parameter suppresses version checking on the configuration file that is being downloaded. You can use a backup copy that was created with a different version of software than the current software installed on the AP. If you do, BelAir Networks strongly recommends that you fully and thoroughly verify the configuration and operation of the AP after you reboot the system and before you save the restored configuration.

#### **Example**

/# cd system /system# config-restore remoteip 122.45.6.123 remotefile unitA.conf

Common CLI Commands In addition to any previously described commands, the following commands are always available, regardless of your current mode.

Terminating your CLI Session

Changing Your Password

# passwd

exit

Use this command to terminate your own CLI session at any time.

This command lets you change your current password. First, you are asked to enter your old password. Then you must enter your new password twice, to verify that you have typed it correctly.

Note: The specified password is case sensitive, must consist of alphanumeric characters, must be at least six characters long, and cannot exceed 20 characters.

CAUTION! If you forget the super-user account password, you may be unable to use all the AP's management functions and you may need to reset the AP's configuration to factory defaults.

### **Example**

passwd Old Password: Enter New Password: Reenter the Password: Password updated Successfully

Clearing the Console Display clear-screen This command clears your console display window.

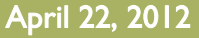

# **BelAir NETWORKS**

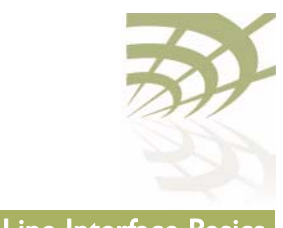

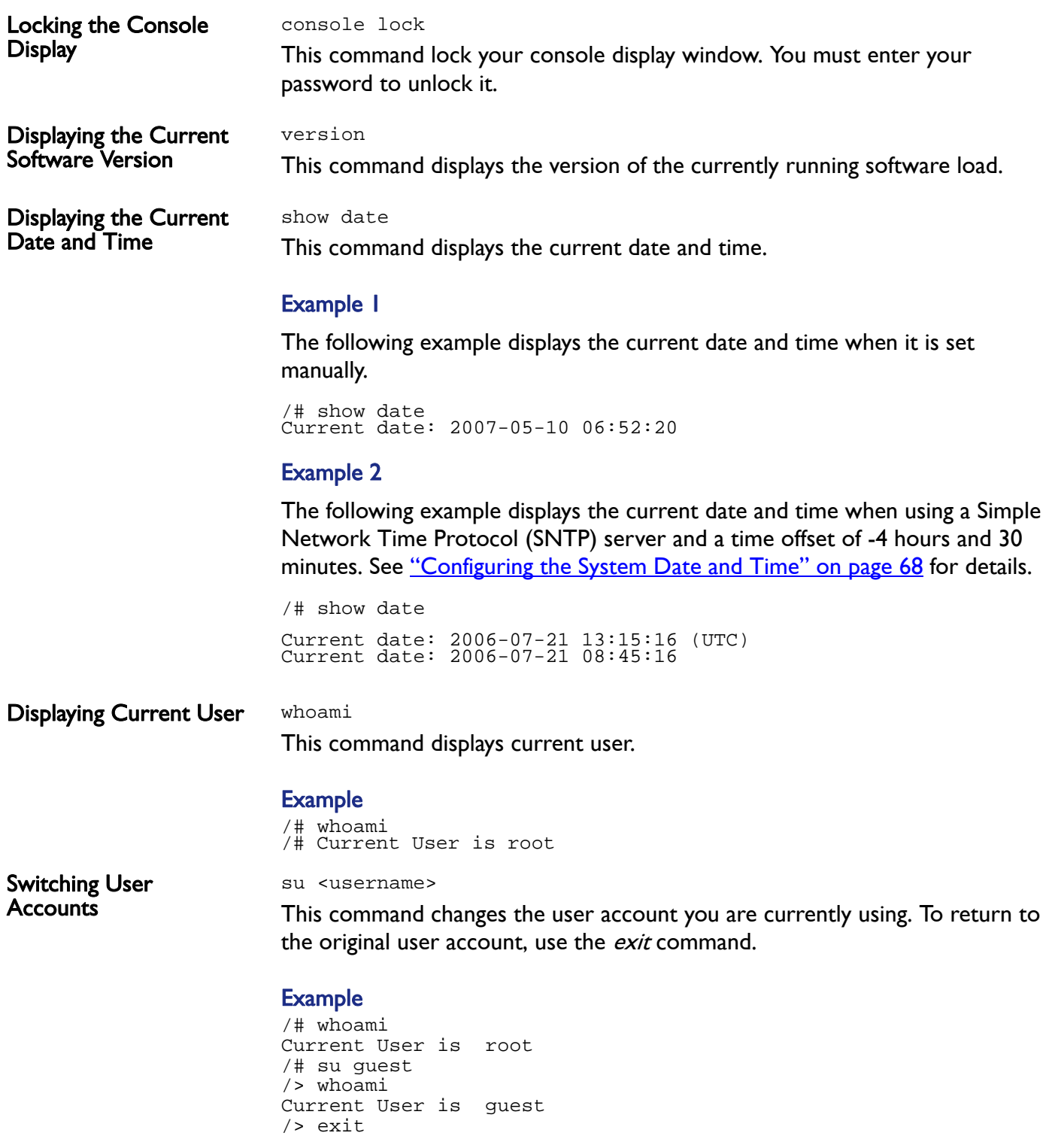

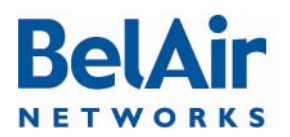

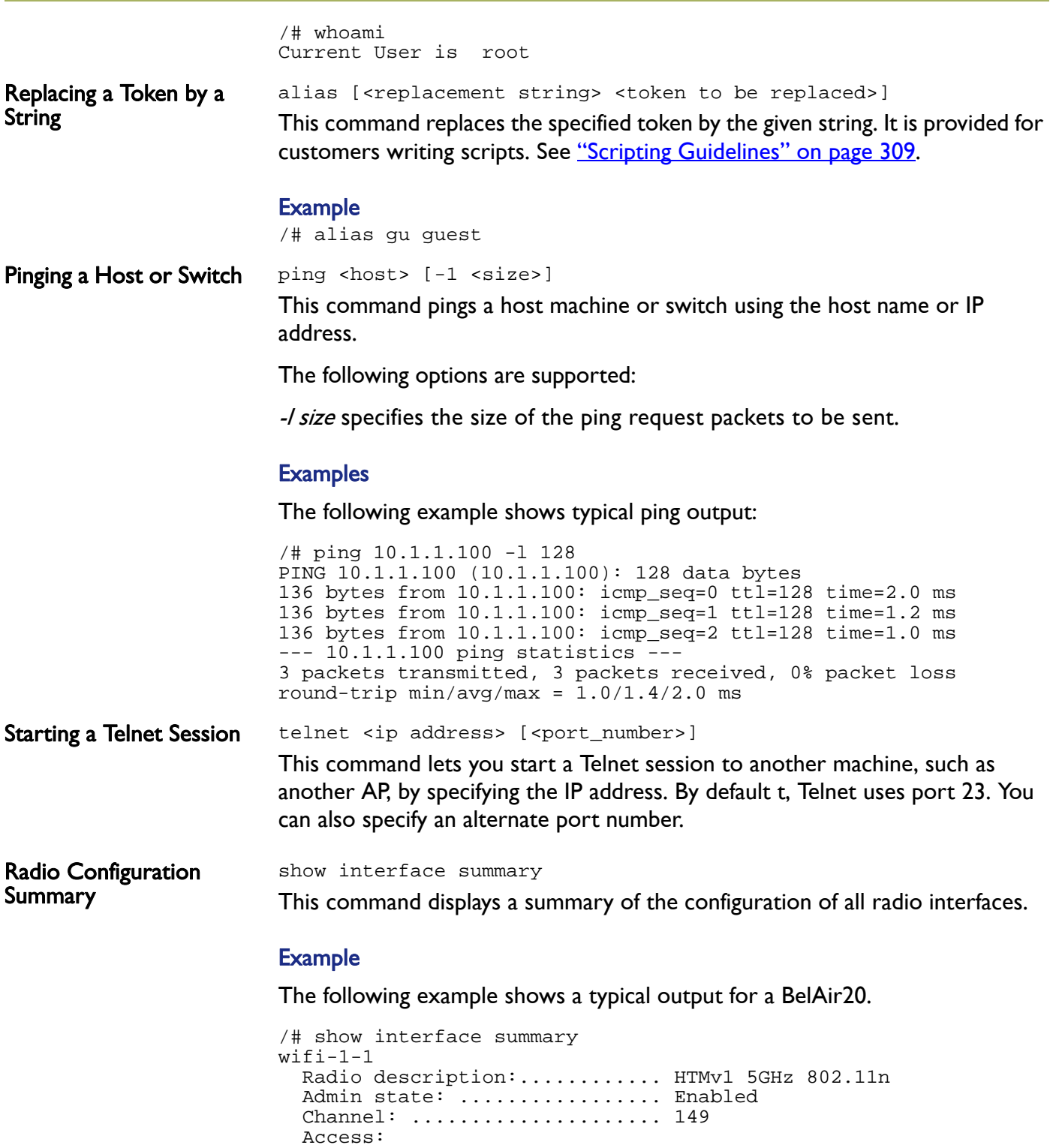

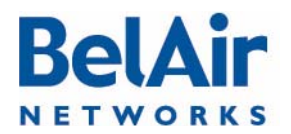

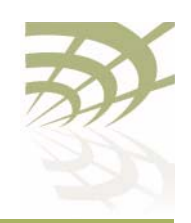

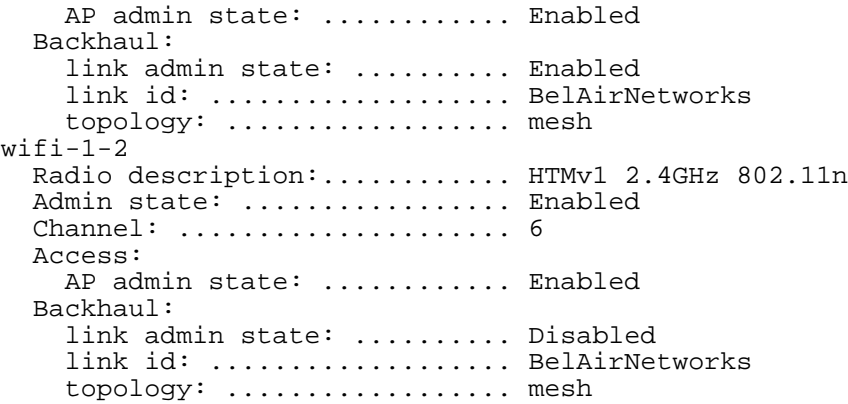

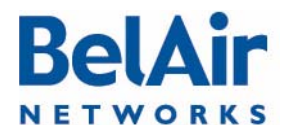

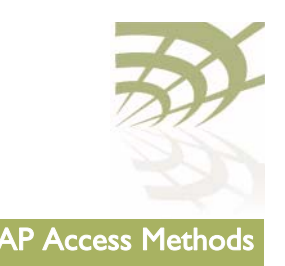

# AP Access Methods

When an AP is shipped from the factory, all access methods (CLI, SNMP, Telnet, HTTP, HTTPS, SSH and TR-069) are enabled. You can use these interfaces to configure the system's IP networking parameters.

This chapter describes the CLI commands you can use to configure these access methods.

Note: Some access methods, such as HTTP and HTTPS, are configured while in SSL mode.

This chapter contains the following sections:

- ["SNMP Configuration Guidelines" on page 42](#page-41-0)
- ["SNMP Command Reference" on page 43](#page-42-0)
- ["Telnet" on page 48](#page-47-0)
- ["HTTP" on page 48](#page-47-1)
- ["Secure HTTP" on page 48](#page-47-2)
- ["SSH" on page 48](#page-47-3)
- ["SSL" on page 48](#page-47-4)
- <u>["TR-069" on page 50](#page-49-0)</u>

<span id="page-41-0"></span>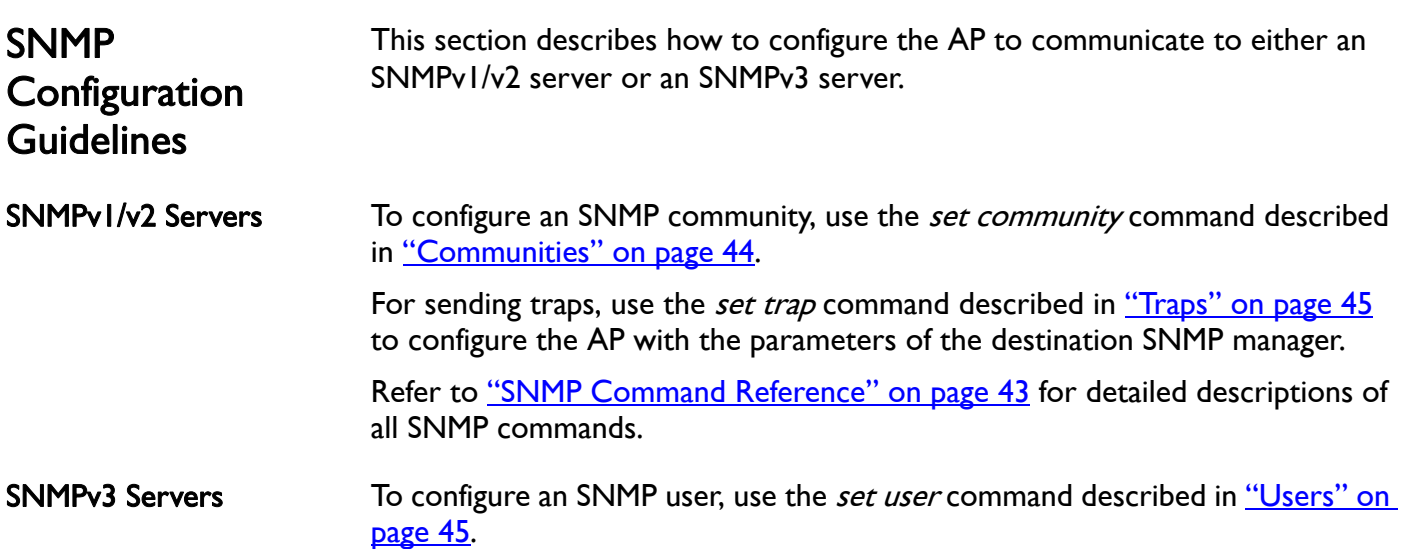

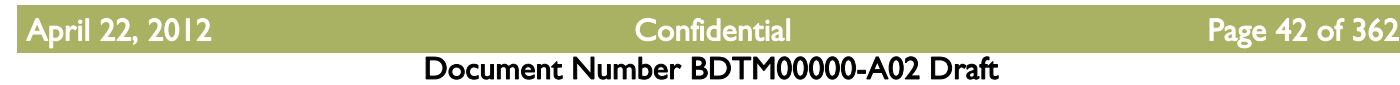

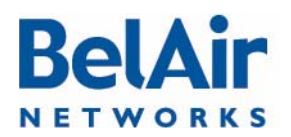

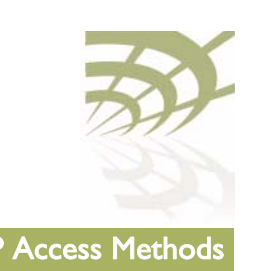

<span id="page-42-0"></span>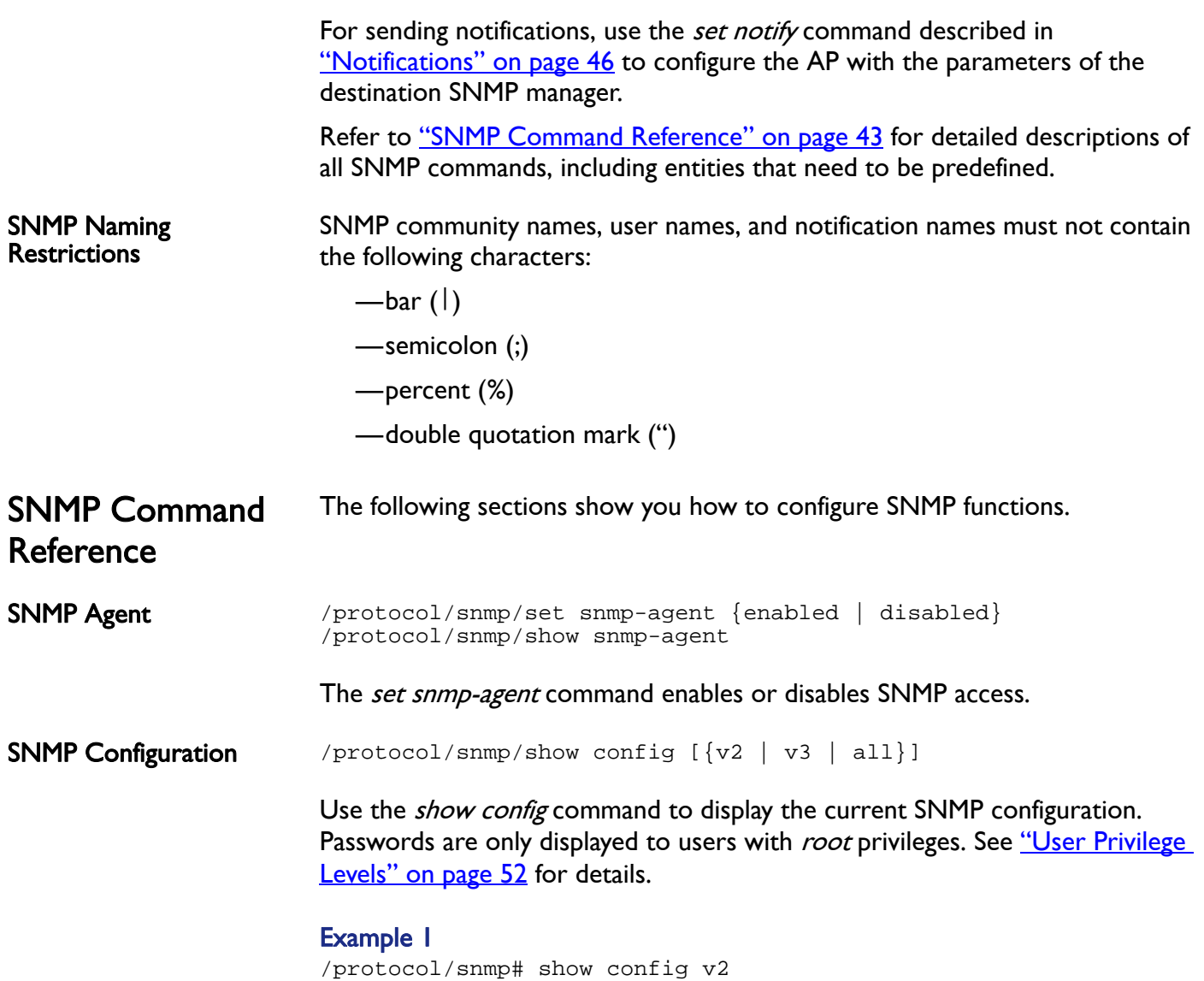

#### EngineId: 80003d9805000d67091448

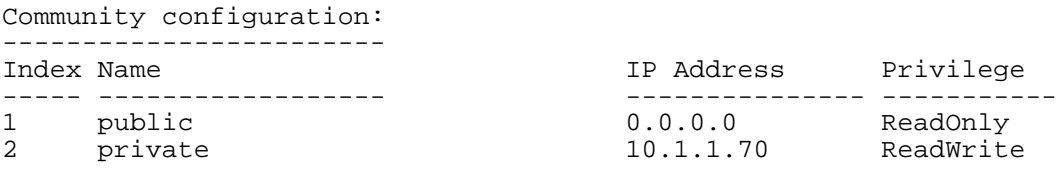

Trap configuration: -------------------

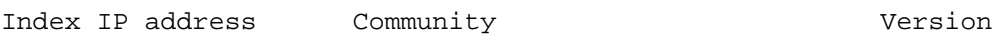

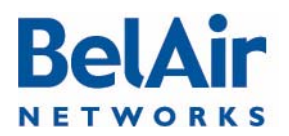

#### BelAirOS User Guide **AP Access Methods** AP Access Methods

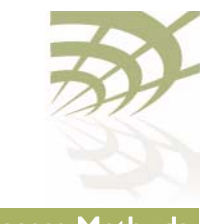

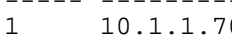

----- --------------- --------------- ------ public

### Example 2

/protocol/snmp# show config v3

EngineId: 80003d9805000d67006902

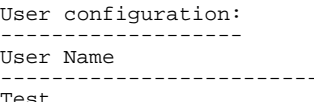

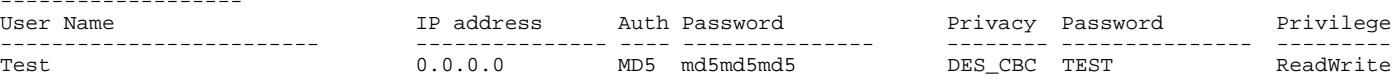

Notification configuration:

<span id="page-43-0"></span>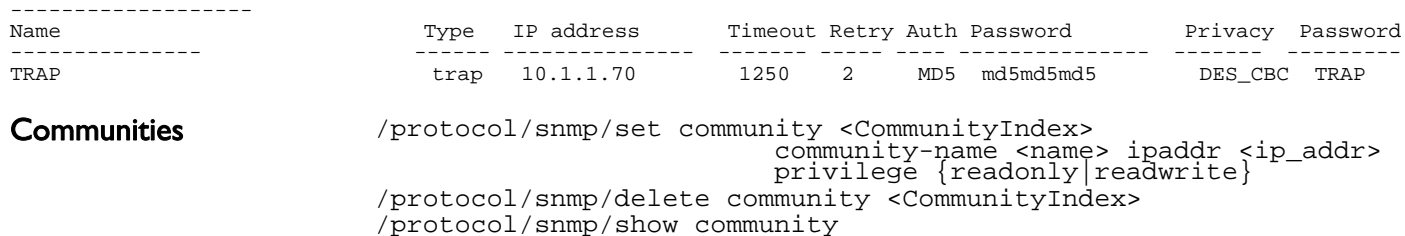

The *set community* command configures the SNMP community security. You can configure up to 10 communities. The community is assigned with privileges.

The *delete community* command deletes the specific community information.

The *show* command displays the SNMP community configuration.

Assigning an IP address of 0.0.0.0 to an SNMP community of an AP allows AP access by all managers configured for that community. See "Example I" on [page 44](#page-43-1). To limit access to a single manager, enter the manager's IP address. See ["Example 2" on page 44.](#page-43-2)

#### <span id="page-43-1"></span>Example 1

/protocol/snmp# set community 1 community-name belair ipaddr 0.0.0.0 privilege readonly

In this example, all managers configured with the SNMP community of *belair* can access the AP for read only functions.

### <span id="page-43-2"></span>Example 2

/protocol/snmp# set community 1 community-name belair200 ipaddr 10.10.10.11 privilege readonly /protocol/snmp# set community 2 community-name belair100 ipaddr 20.20.20.20 privilege readwrite /protocol/snmp# set community 3 community-name belcom ipaddr 30.30.30.30 privilege readonly

> In the previous example, the manager at IP address 20.20.20.20 configured with the SNMP community of *belair 100* has read-write access to the AP.

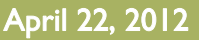

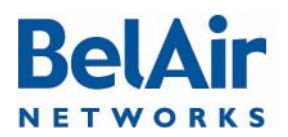

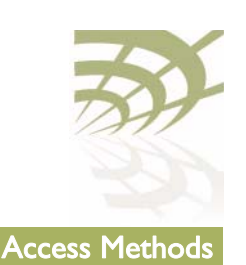

#### Example 3

/protocol/snmp# show community

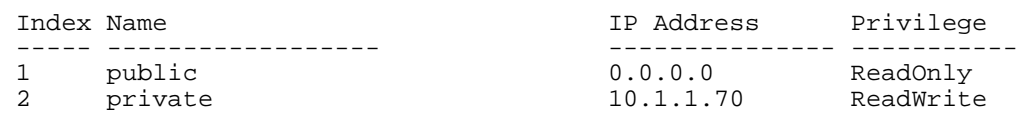

<span id="page-44-1"></span>Traps /protocol/snmp/set trap <index> mgr-addr <ip\_addr> community <name> version {v1|v2|both} /protocol/snmp/delete trap <index> /protocol/snmp/show trap

> The *set trap* command configures the parameters of the SNMPv2 trap manager. You can configure up to 10 traps.

The *delete trap* command deletes the specified trap manager information.

The *show trap* command displays the SNMPv2 trap manager configuration information.

#### Example 1

/protocol/snmp# set trap 1 mgr-addr 40.40.40.40 community bel1 version v1 /protocol/snmp# set trap 2 mgr-addr 41.41.41.41 community bel2 version v2

#### Example 2

/protocol/snmp# show trap

<span id="page-44-0"></span>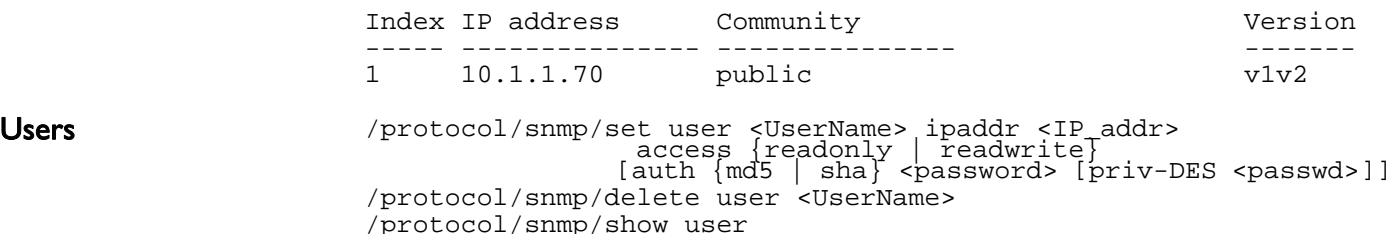

The *set user* command defines an SNMPv3 user. You can define up to 10 users, each with different authentication and privacy settings.

The *ipaddr* parameter specifies the IP address associated with this user. The access parameter specifies the level of access granted to this user.

The  $\leq$  password > parameter is the password required by the user to access SNMP data. A user must supply this password if using a MIB browser.

The AP uses DES encryption to encrypt SNMP packets. The *priv-DES* parameter specifies the encryption key required to encrypt or decrypt the packet.

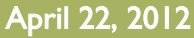

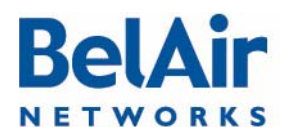

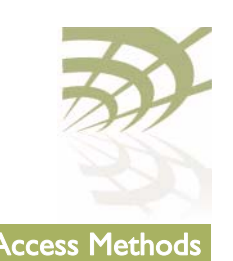

The *delete user* command deletes the definition of the specified SNMP user.

The show command displays the configured users. Passwords are only displayed to users with *root* privileges. See ["User Privilege Levels" on page 52](#page-51-0) for details.

#### Example 1

/protocol/snmp# set user v3md5 ipaddr 0.0.0.0 access readwrite auth md5 md5md5md5

#### Example 2

/protocol/snmp# show user

<span id="page-45-0"></span>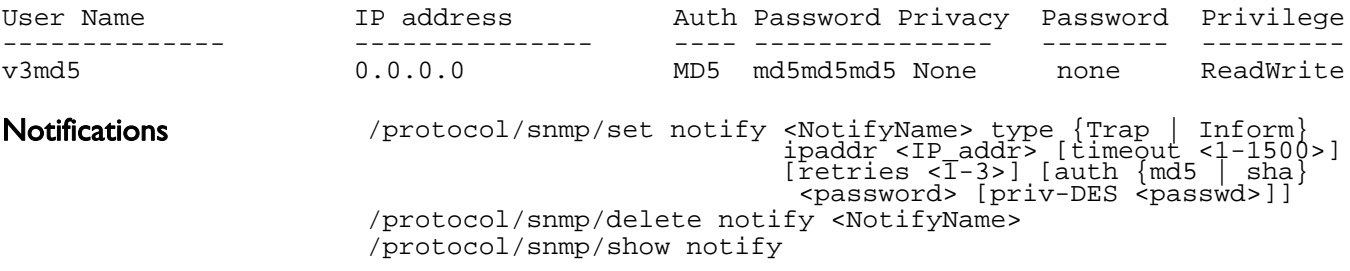

The *set notify* command enables notifications to be sent to an SNMPv3 manager for the specified notification name. You can configure up to 10 notification names.

The *ipaddr* parameter specifies the IP address associated with this notification.

The *timeout* parameter specifies how many seconds to wait for an acknowledgement before resending the SNMP packet. The retries parameter specifies the number of times to resend the SNMP before declaring a failure.

The  $\leq$ *password* > parameter is the password associated with this notification.

The AP uses DES encryption to encrypt SNMP packets. The *priv-DES* parameter specifies the encryption key required to encrypt or decrypt the packet.

The *delete notify* command disables notifications from being sent for the specified notification name.

The *show notify* command displays the current SNMP notify configuration. Passwords are only displayed to users with *root* privileges. See <u>"User Privilege</u> [Levels" on page 52](#page-51-0) for details.

#### Example 1

/protocol/snmp# set notify trap1 type trap ipaddr 10.1.1.70

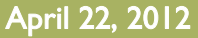

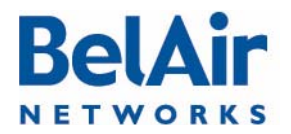

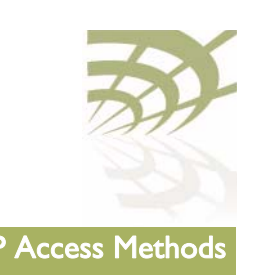

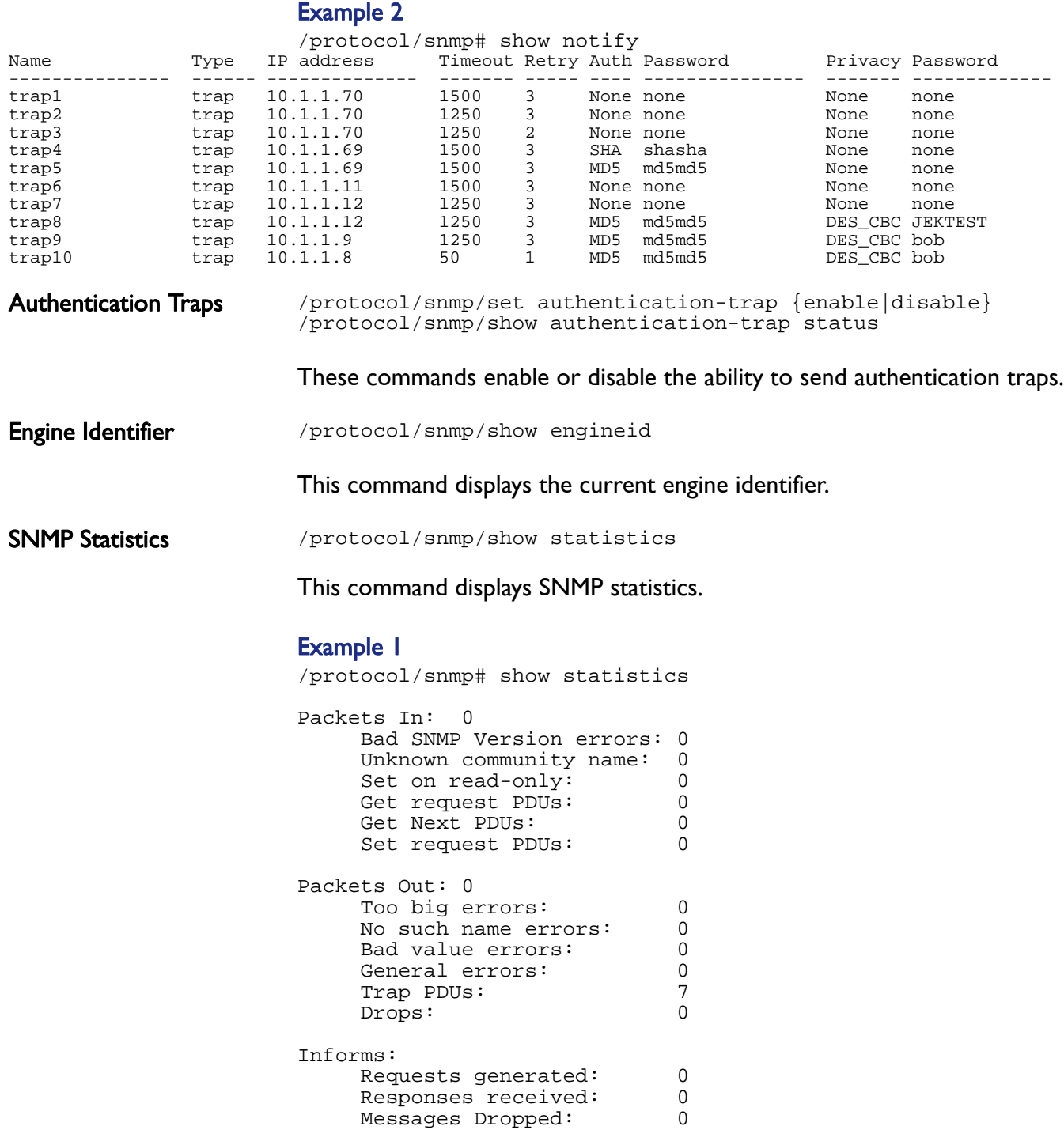

Requests awaiting Ack: 0

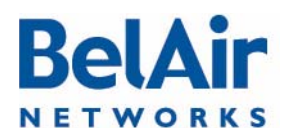

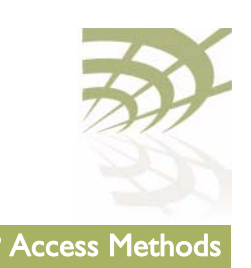

<span id="page-47-3"></span><span id="page-47-2"></span><span id="page-47-1"></span><span id="page-47-0"></span>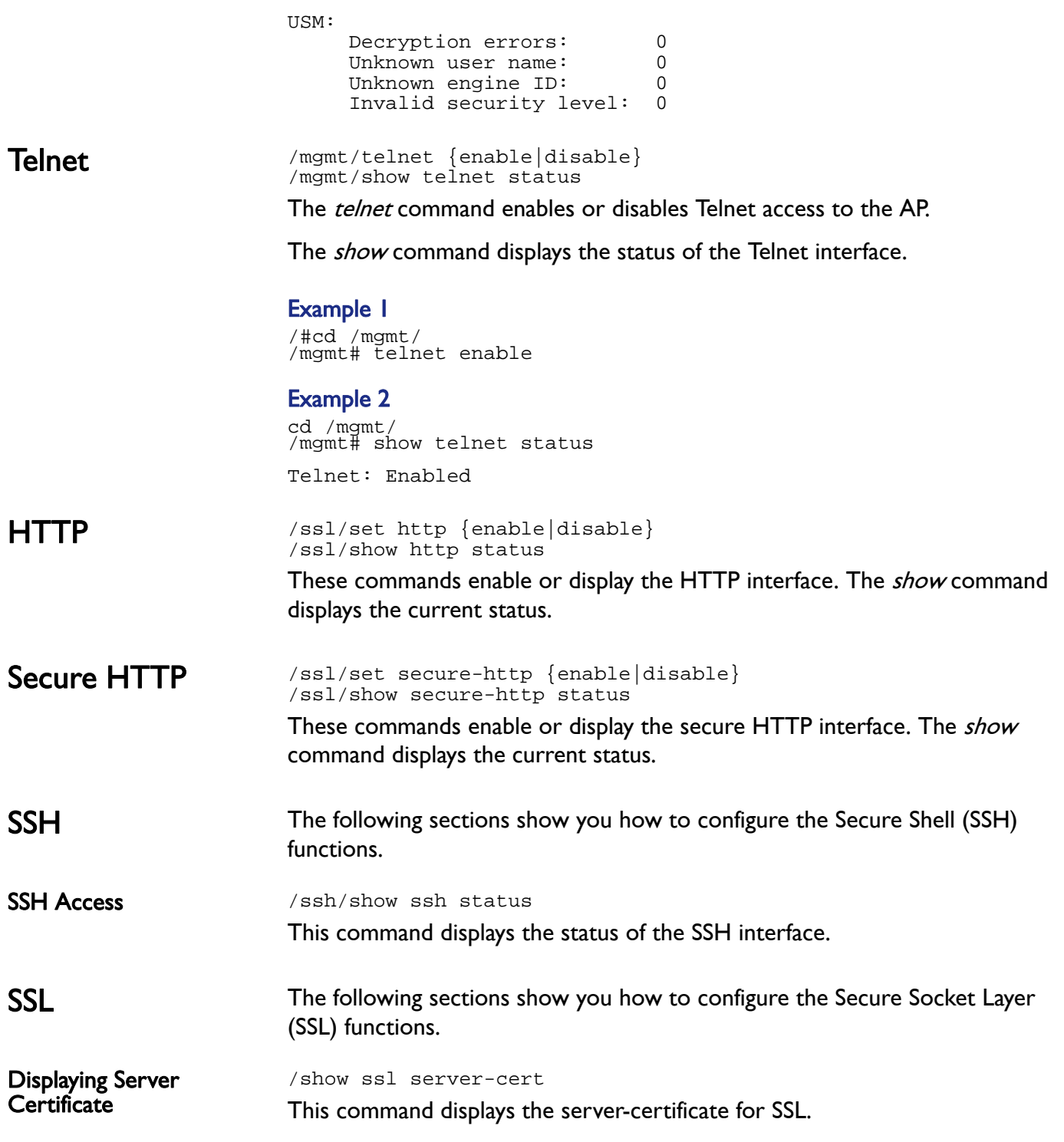

<span id="page-47-4"></span>

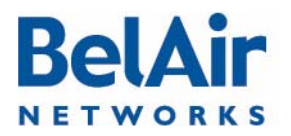

# **BelAirOS User Guide** AP Access Methods **AP Access Methods**

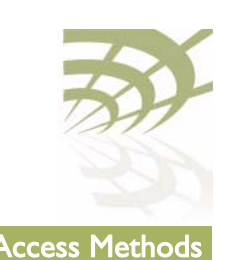

<span id="page-48-3"></span><span id="page-48-2"></span><span id="page-48-1"></span><span id="page-48-0"></span>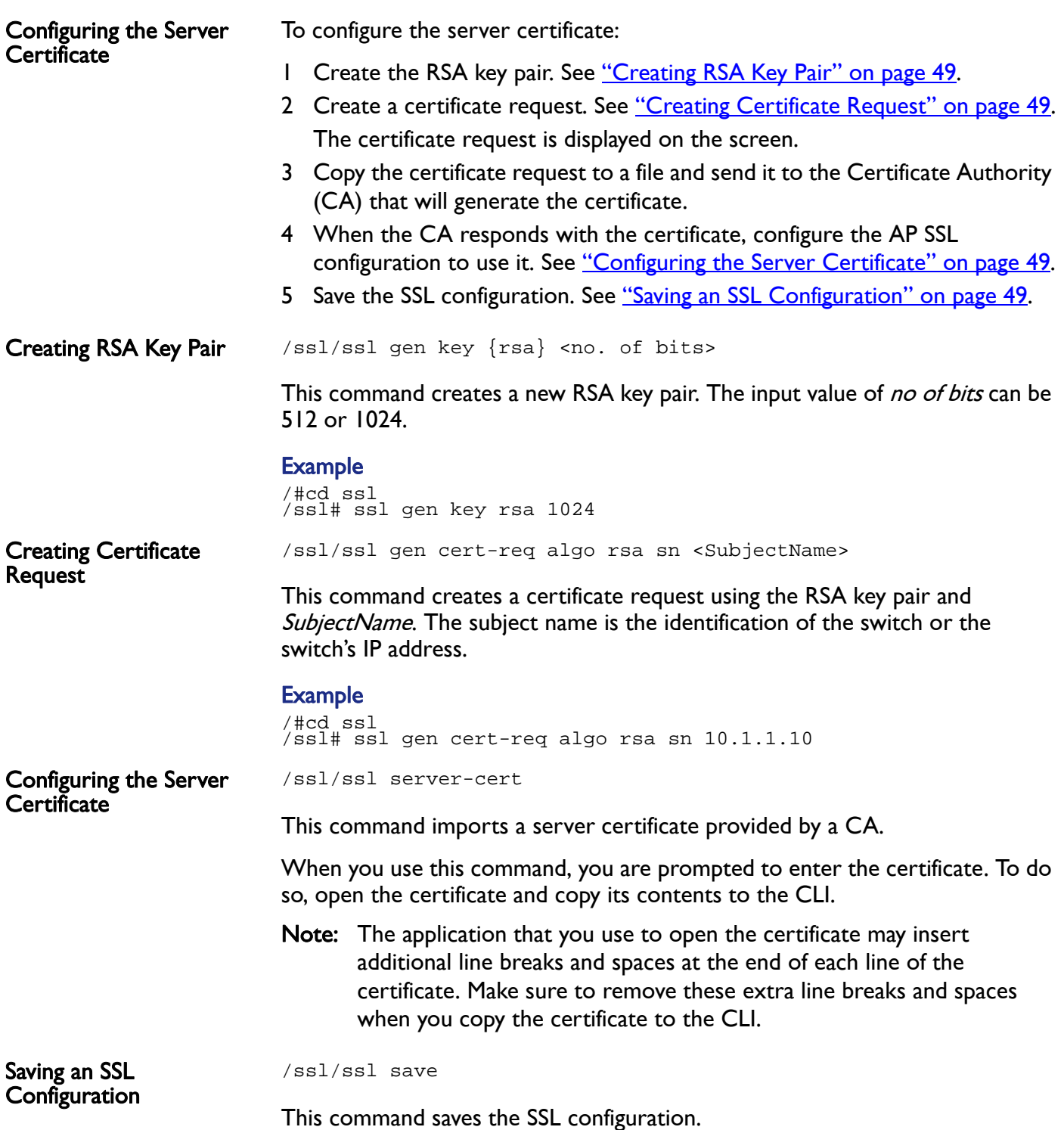

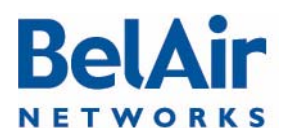

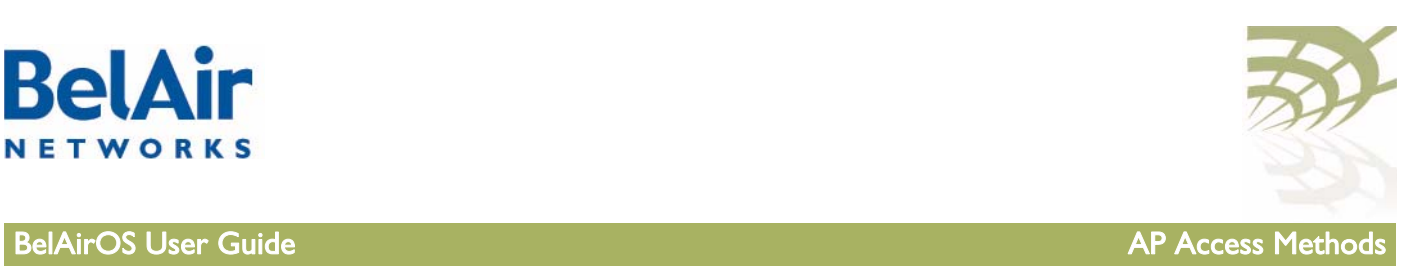

<span id="page-49-0"></span>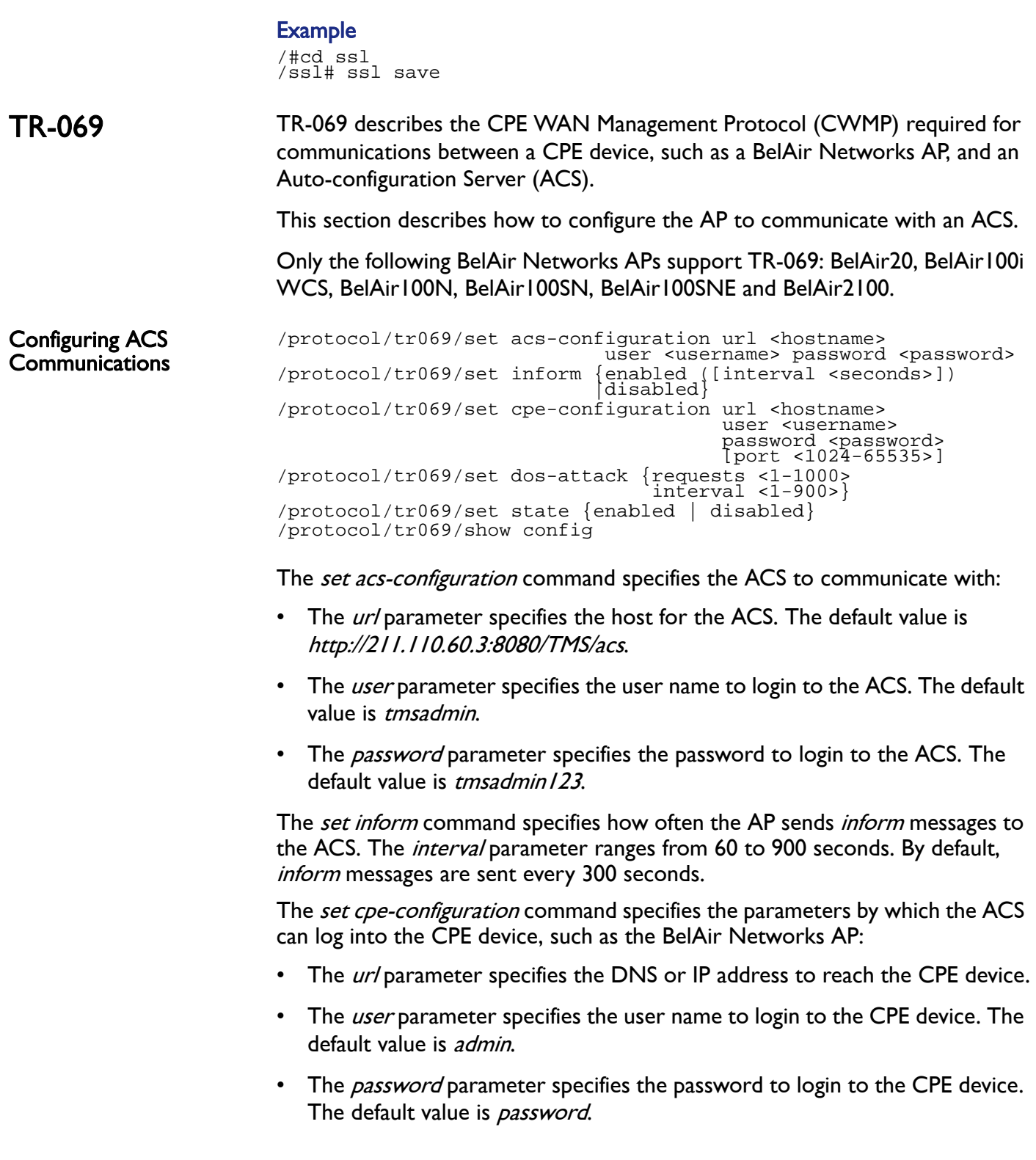

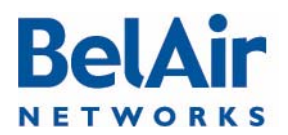

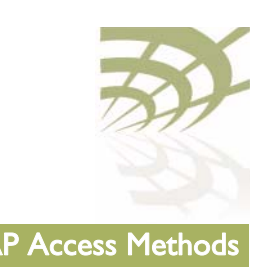

• The optional *port* parameter allows you to use a particular port to communicate with the CPE device. The default value is 7788.

The set state command enables or disables ACS communications. By default, ACS communications are disabled.

The *show config* command displays the current TR-069 configuration.

#### Example

/protocol/tr069# show config ACS Configuration ================= URL : http://172.16.1.166:8082 User : tms Password : tms Inform : Enabled Interval : 300 secs CPE Configuration ================= URL : http://10.1.1.10:7788 User : admin Password : password DoS : 10 requests in 10 secs

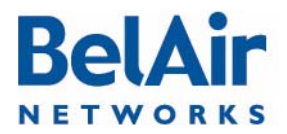

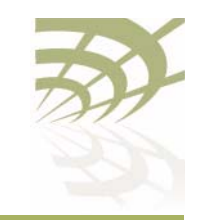

# User and Session Administration

This chapter describes user administration functions with the following topics:

- ["User Privilege Levels" on page 52](#page-51-2)
- <u>["User Accounts" on page 55](#page-54-0)</u>
- ["Configuring Authentication for User Accounts" on page 56](#page-55-0)
- ["CLI and Web Sessions" on page 58](#page-57-0)

User accounts on an AP can be assigned the following three privilege levels:

# <span id="page-51-2"></span><span id="page-51-0"></span>User Privilege Levels

- An *observer* user can execute only the following commands:
	- —most show commands
	- —the *help* and ? commands
	- —the *passwd* command
	- —the *clear-screen* and *exit* commands
	- —the *cd* and *mode* commands
	- —the *history* command
	- —the *whoami* command
	- —the *ping* command
- A normal user can execute any CLI command, except those reserved for the super-user.
- The *super-user* can execute any CLI command. [Table 5 on page 52](#page-51-1) lists the CLI commands that are reserved for the super-user.

Each AP can have any number of observer users and normal users, but only one super-user account, called root.

### <span id="page-51-1"></span>Table 5: Super-user commands

# Common Commands config-restore remoteip <ipaddress> remotefile <filename> [{tftp|ftp [user <usrname> password <pword>]}]] [force]

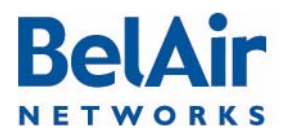

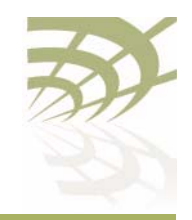

**BelAirOS User Guide User and Session Administration** 

## Table 5: Super-user commands (Continued)

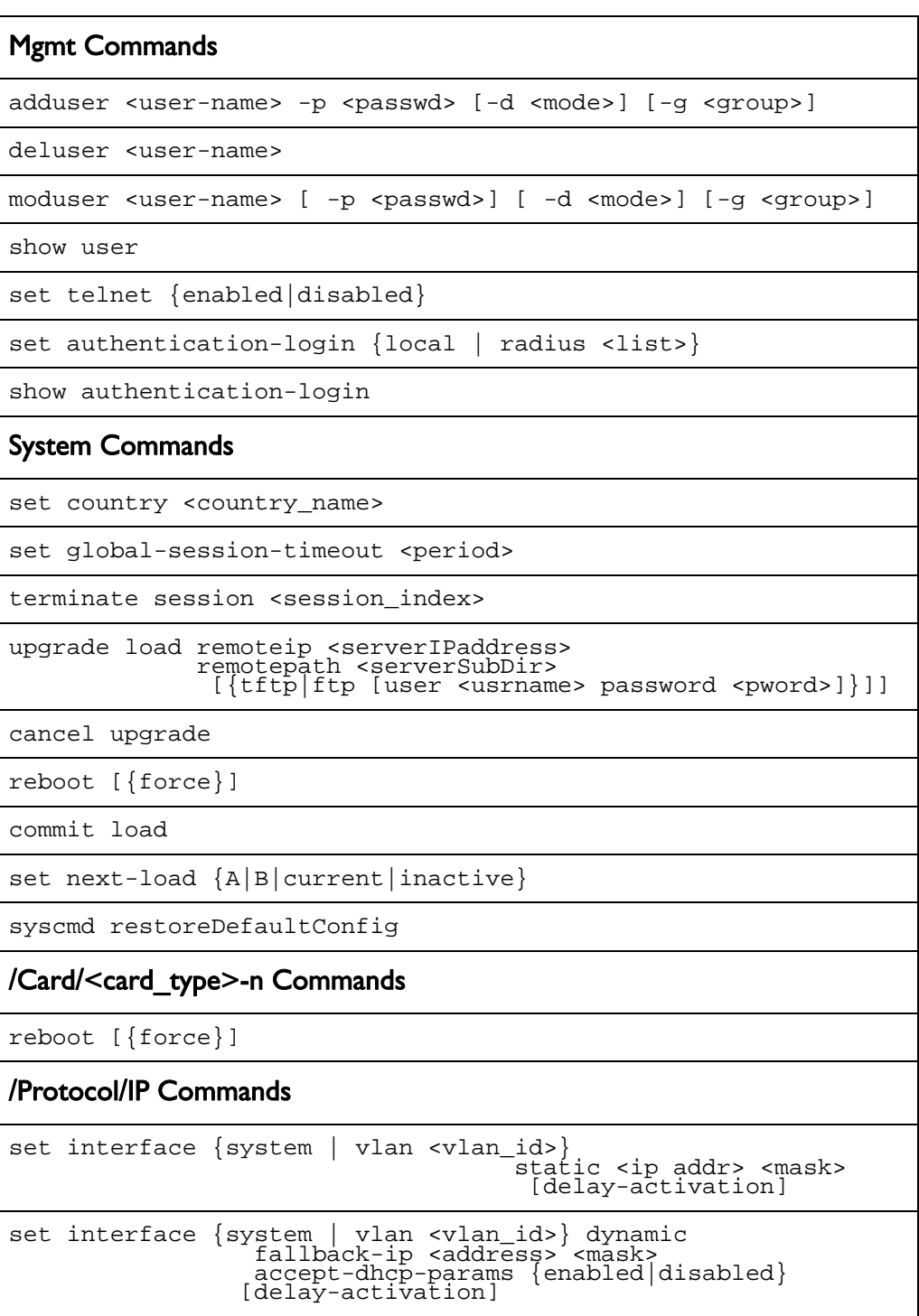

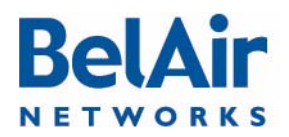

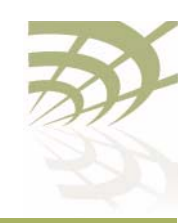

**BelAirOS User Guide User and Session Administration** 

## Table 5: Super-user commands (Continued)

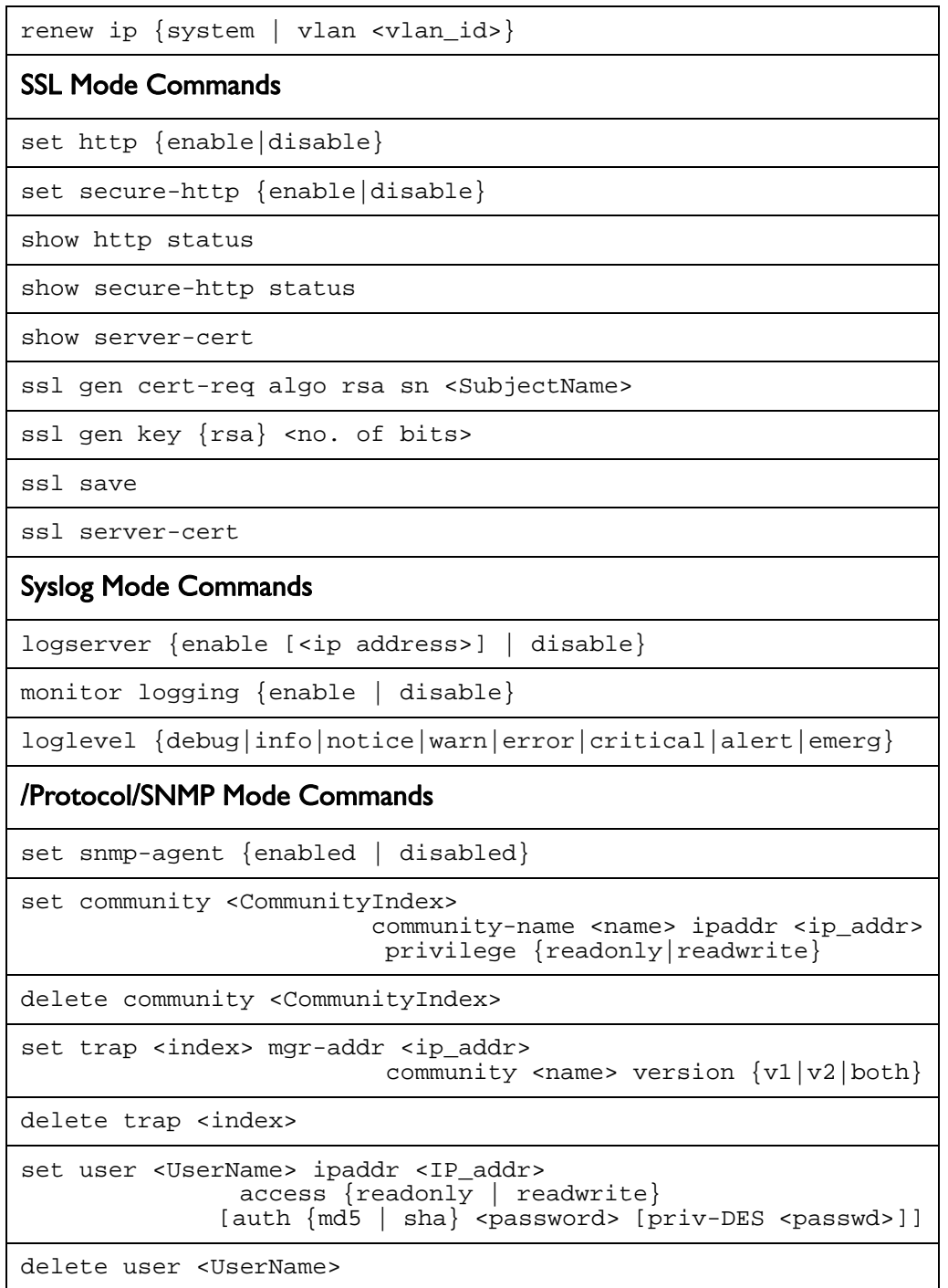

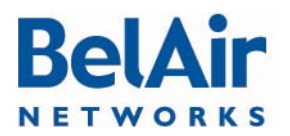

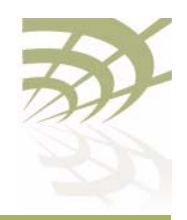

BelAirOS User Guide **User Cuide Communistration** User and Session Administration

### Table 5: Super-user commands (Continued)

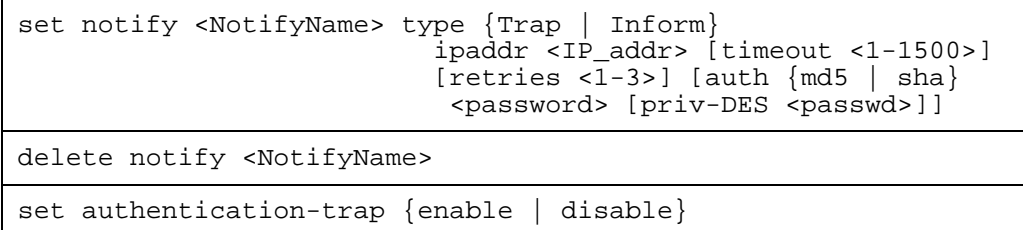

<span id="page-54-0"></span>User Accounts /mgmt/adduser <user-name> -p <passwd> [-d <mode>] [-g <group>] /mgmt/deluser <user-name> /mgmt/moduser <user-name> [-p <passwd>] [-d <mode>] [-g <group>] /mgmt/show user

The *adduser* command creates a new user account.

The *deluser* command deletes a user account. The default login, "root", cannot be deleted.

The *moduser* command modifies the parameters of a user account. For this command, the *group* parameter does not apply to changes to the *root* account.

The *show user* command lists all valid user accounts, the mode in which they start their session and their maximum privilege level. For example, under Groups, normal users display NORMAL OBSERVER while the root account displays root NORMAL OBSERVER.

The *mode* parameter sets the command mode that a user accesses when they log in. If unspecified, it defaults to a slash (/) so the user begins their session in root mode. Users with observer privileges must start their sessions in root mode.

The *group* parameter specifies the user account's privilege level. It can be OBSERVER or NORMAL. If unspecified, the user account has observer privileges.

To use this command, you must be in *mgmt* mode.

Note 1: The specified password is case sensitive, must consist of alphanumeric characters, must be at least six characters long, and cannot exceed 20 characters. Changes the super-user account require that you provide the super-user password.

Note 2: The specified group is case sensitive.

If you use a RADIUS server to authenticate users as they login, you must specify the user's privilege level in the RADIUS Reply-Message field. Specifically,

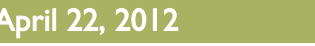

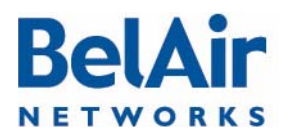

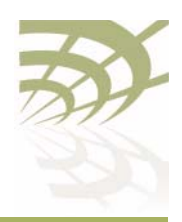

BelAirOS User Guide **User Cuide Communistration** Communistration Communistration

the Reply-Message field must contain in plain text one of the following: root, NORMAL or OBSERVER. These entries in RADIUS are case sensitive, so make sure the user privilege levels are entered exactly as specified. If the privilege levels are unspecified in RADIUS, then the AP provides the user with *observer* privileges.

### Example 1

/mgmt# adduser testuser -p userpwd - d system

### Example 2

/mgmt# deluser xyz

### Example 3

In the following example, the user *guest* begins their session in *interface* mode and their password is changed to "guest123".

/mgmt# moduser guest –p guest123 –d interface

#### Example 4

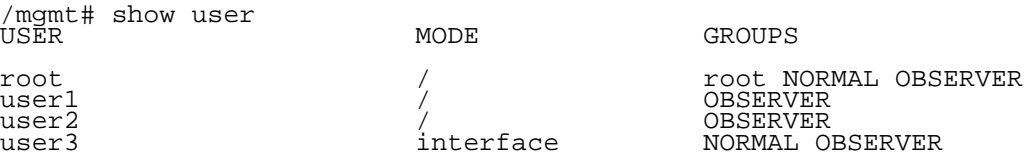

<span id="page-55-0"></span>**Configuring** Authentication for User Accounts

accounts. This applies to all user accounts including root.

You can use a RADIUS server to authenticate users as they login to their

Authentication Mode  $\text{mgnt}/\text{set authentication-login}$  {local|radius <list>} /mgmt/show authentication-login

These commands determine how the AP authenticates users.

The *local* setting means that the AP uses the locally stored password and user account information to authenticate the user. This is the default setting.

The *radius* setting means that the AP uses a RADIUS server to authenticate the user. The *list* parameter specifies the index used in the RADIUS server list. Refer to ["RADIUS Servers" on page 57](#page-56-0).

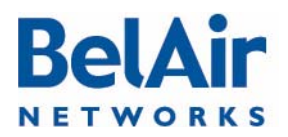

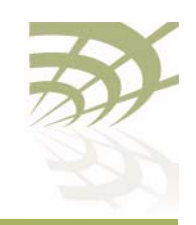

BelAirOS User Guide **User Cuide Contract Contract Contract Contract Contract Contract Contract Contract Contract Contract Contract Contract Contract Contract Contract Contract Contract Contract Contract Contract Contract C** 

#### Example 1

/mgmt# set authentication-login radius 1,2

#### Example 2

mgmt# show authentication-login

Authentication Login is radius

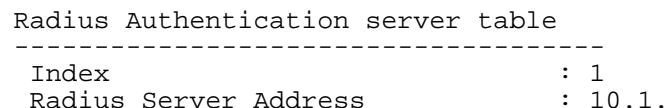

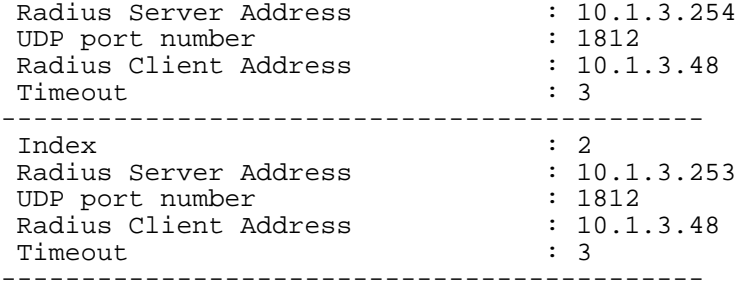

<span id="page-56-0"></span>RADIUS Servers /protocol/radius/set server <server-idx> <IP\_addr> <shared-secret> [authport <server-port>] [acctport <acct-port>] [interface {system | vlan <vlan\_id>}] [timeout <seconds>] [reauthtime <seconds>] /protocol/radius/set server-state <server-idx> {enabled|disabled} /protocol/radius/del server <server-idx> /protocol/radius/show servers

> These commands allow you to specify a list of RADIUS servers that you can use to authenticate users. The list can contain up to 10 servers.

The IP addr parameter specifies the IP address of the RADIUS server.

The *shared-secret* parameter specifies the password for access to the RADIUS server.

The *authport* parameter ranges from 0 to 65535. It specifies the UDP port number of the RADIUS server (typically 1812).

The *acctport* parameter ranges from 0 to 65535. It specifies the UDP port number for RADIUS accounting data (typically 1813).

The *interface* parameter specifies the interface to associate the AP RADIUS client to. This can be the AP's system interface or any VLAN interface. The vlan id parameter ranges from 1 to 3015 and from 3018 to 4045. The default value is system.

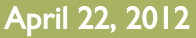

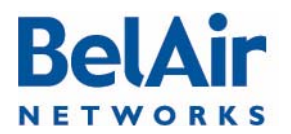

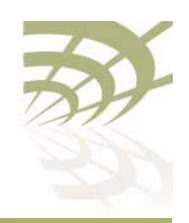

BelAirOS User Guide **User Cuide Contract Contract Contract Contract Contract Contract Contract Contract Contract Contract Contract Contract Contract Contract Contract Contract Contract Contract Contract Contract Contract C** 

The *timeout* parameter ranges from 2 to 300. It specifies the interval (in seconds) after which the RADIUS client considers that the remote server has timed out if a reply is not received. The default value is 10 seconds.

The reauthtime parameter ranges from 0 to 50000000. It specifies the RADIUS re-authentication time (in seconds). This forces the AP to check all connected clients with the RADIUS server (that is, make sure they are still allowed to access the network) at the specified interval. You only need to configure this parameter if it is not specified on the RADIUS server. Setting the interval to zero disables this feature. The maximum interval time is 2147483647. If you enter a higher number, the value is set to its maximum.

Note: Make sure the user's privilege level are correctly specified in the RADIUS Reply-Message field. Refer to ["User Accounts" on page 55.](#page-54-0)

#### Example 1

/protocol/radius# set server 3 172.16.1.20 my-secret12345 authport 1812 acctport 1813 interface system timeout 15 reauthtime 1

#### Example 2

/protocol/radius# set server-state 3 enabled

<span id="page-57-0"></span>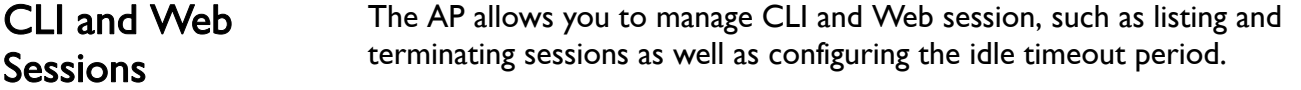

**Session Management** / system/show sessions /system/terminate session <session\_index>

> The *show sessions* command lists all active CLI and Web interface sessions. The current session is flagged with an asterisk besides its session index number.

The *terminate session* command allows you to terminate any CLI or Web session.

#### Example

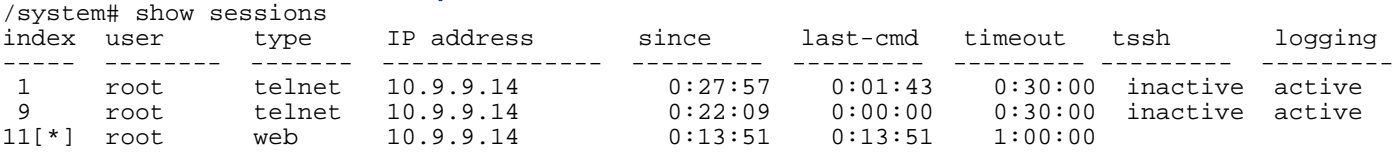

In this example, the current session is session 11 with an idle period set at 1 hour.

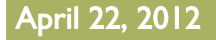

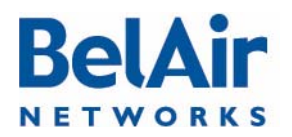

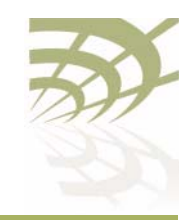

**BelAirOS User Guide Community Community Community Community Community Community Community Community Community** 

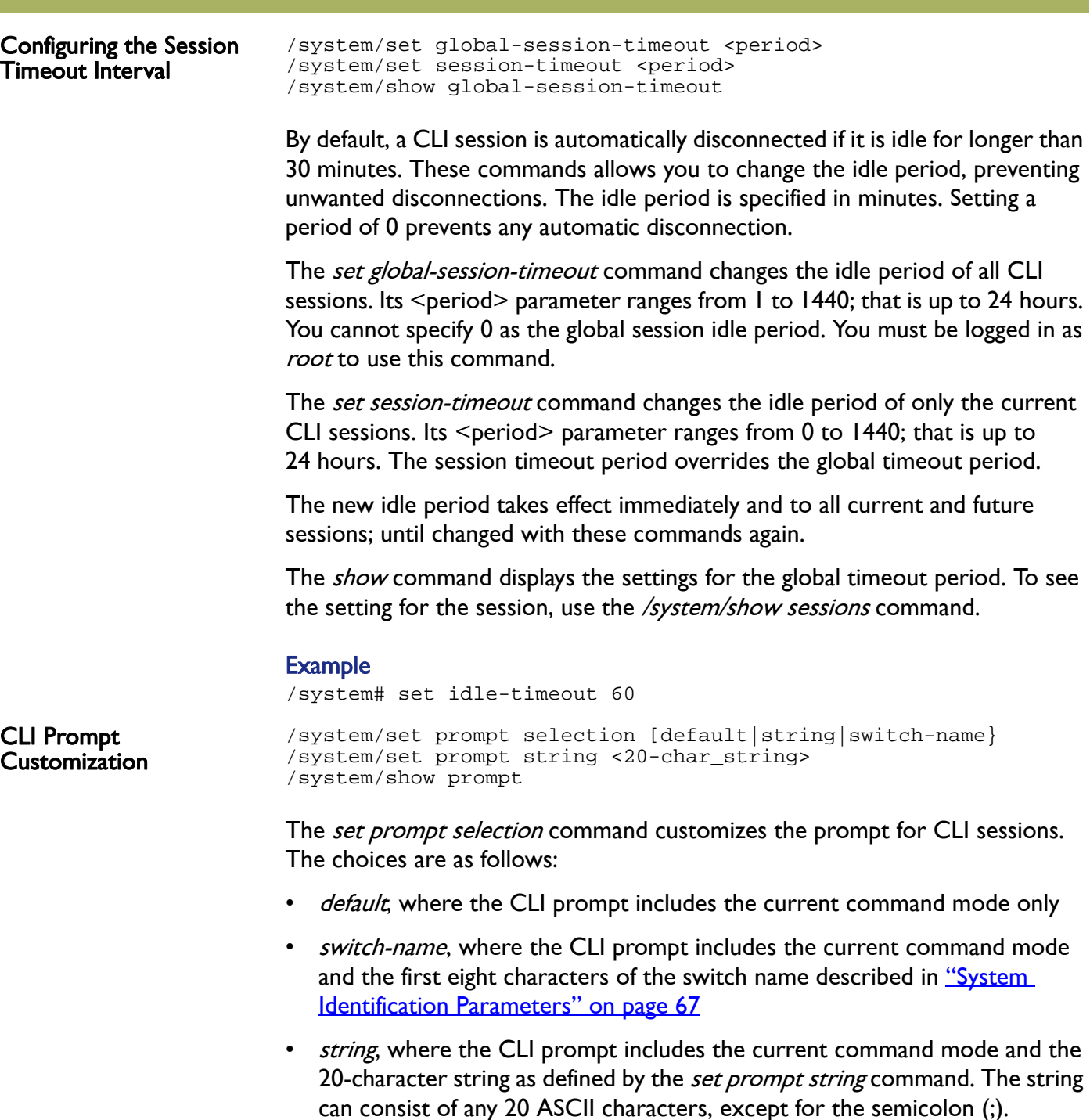

The show prompt command displays the current prompt settings.

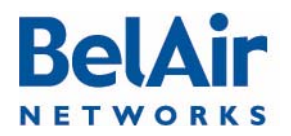

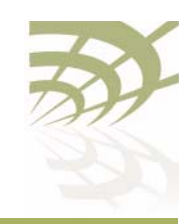

BelAirOS User Guide **User Cuide Communistration** User and Session Administration

#### **Examples**

/system#set prompt string BelAir-128-50-46-189 /system#set prompt selection string [BelAir-128-50-46-189]/system#system switch BA20E-A [BelAir-128-50-46-189]/system#set prompt selection switch-name [BA20E-A]/system#set prompt selection switch-name [BA20E-A]/system#set prompt selection default /system# show prompt

User-defined string: BelAir-128-50-46-189

prompt selection: default

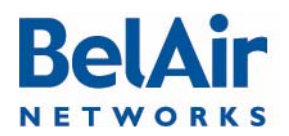

### BelAirOS User Guide **IP Settings IP Settings**

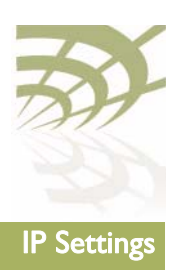

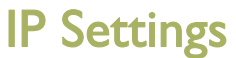

This chapter contains procedures for managing AP IP parameters as follows:

- ["Displaying IP Parameters" on page 61](#page-60-0)
- ["Configuring IP Parameters" on page 62](#page-61-0)
	- —["Configuring Dynamic IP Addressing" on page 62](#page-61-1)
	- **["Renewing the IP Address" on page 63](#page-62-0)**
	- —["Auto-IP" on page 63](#page-62-1)
	- —["Setting a Static IP Address and Subnet Mask" on page 64](#page-63-0)
	- —["Static IP Routes" on page 64](#page-63-1)
- ["Configuring the Domain Name System Lookup Service" on page 65](#page-64-0)
- ["Configuring IP Address Notification" on page 65](#page-64-1)
- CAUTION! The AP uses internal IP addresses in the range of 192.168.1.x, 192.168.2.x and 192.168.3.x. As a result, do not configure the AP to use any IP addresses within these ranges.

# <span id="page-60-0"></span>Displaying IP **Parameters**

/protocol/ip/show config

The /protocol/ip/show config command displays a detailed view of the system's IP configuration.

#### Example

/protocol/ip# show config

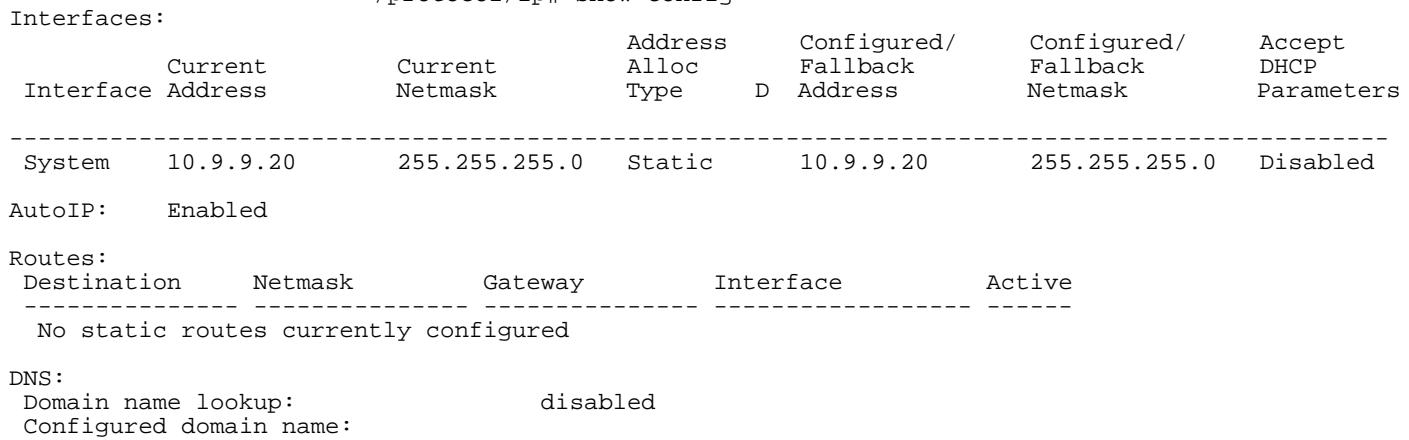

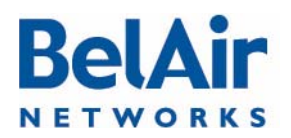

### BelAirOS User Guide **IP Settings**

Configured primary DNS server: 0.0.0.0<br>Configured secondary DNS server: 0.0.0.0 Configured secondary DNS server:

<span id="page-61-0"></span>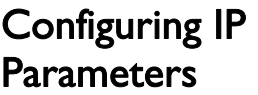

You can configure:

- dynamic IP addressing
- a static IP address and subnet mask, as well as static IP routes.

<span id="page-61-1"></span>Configuring Dynamic IP Addressing

/protocol/ip/set interface {system | vlan <vlan\_id>} dynamic fallback-ip <address> <mask> = {<br>disabled} accept-dhcp-params {enabled|disabled} [delay-activation] /protocol/ip/del ip vlan <vlan\_id>

The set interface command specifies that a Dynamic Host Configuration Protocol (DHCP) server provides IP addresses for the AP. This includes IP addresses for the AP's management interface as well as any VLANs it may have. If you specify a new VLAN, then that VLAN is created. The *del ip vlan* command deletes VLAN IP parameters previously created with the set interface command.

The vlan\_id parameter ranges from 1 to 3015 and from 3018 to 4045.

If the IP address is dynamically set, BelAir Networks recommends that you also configure the *switch name, location* and *contact* parameters. These parameters then allow you to identify the AP if you later need to do a remote CLI session. Refer to <u>"System Identification Parameters" on page 67</u>.

In addition to providing the IP address, the DHCP server can be used to supply additional parameters including:

- a TFTP server and a script file name
- DNS server IP address and a domain name
- a SNTP server list and time offset

The *accept-dhcp-params* parameter controls whether the AP accepts additional parameters from the DHCP server or not. Refer to "DHCP Options" on [page 78](#page-77-0) for details.

The *delay-activation* parameter specifies that the new IP parameters do not take effect until after you execute a *config-save* command. BelAir Networks recommends that you always specify *delay-activation* if you change the system IP parameters. Otherwise you will need to start a new CLI session using the new IP address to execute the *config-save* command to save your changes.

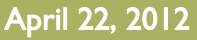

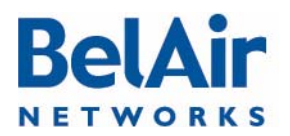

**BelAirOS User Guide** 

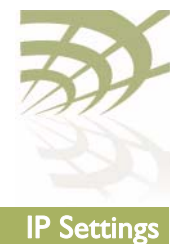

<span id="page-62-1"></span><span id="page-62-0"></span>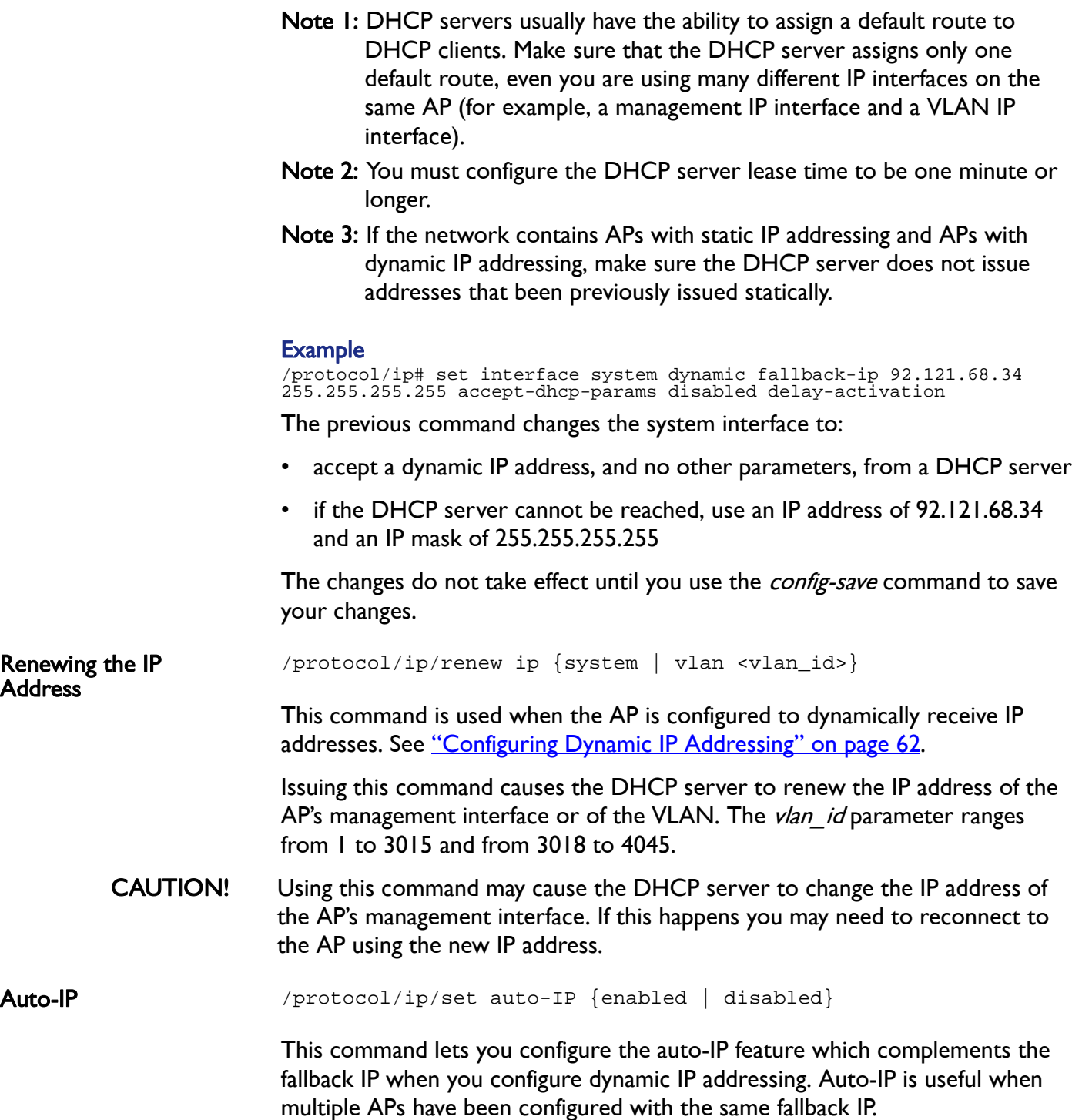

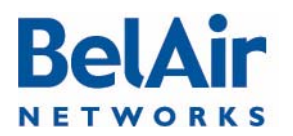

#### **BelAirOS User Guide International Accords** of the Control of the Control of the Control of the IP Settings of th

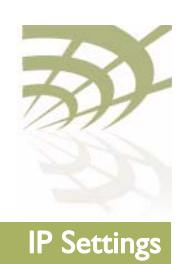

The auto-IP feature automatically configures the AP to have a specific default IP address based on the AP's MAC address if it cannot get an IP address from the DHCP server or when it is in factory default mode.

When auto-IP is enabled, the default IP address is 169.254.1.x with a mask of 255.255.0.0; where x is the last byte of the AP's MAC address. When you can connect a laptop directly to the AP, the laptop also auto-configures itself with an IP address 169.254.x.x and a mask of 255.255.0.0 if it is in DHCP mode. You can then use the laptop to start a CLI session into the AP with its 169.254.1.x address.

The default setting is *enabled*.

<span id="page-63-0"></span>Setting a Static IP Address and Subnet Mask

/protocol/ip/set interface {system | vlan <vlan\_id>} static <ip addr> <mask> [delay-activation] /protocol/ip/del ip vlan <vlan\_id>

The *set interface* command specifies that the AP uses static IP addressing for the AP's management interface as well as any VLANs it may have. If you specify a new VLAN, then that VLAN is created. The *vlan id* parameter ranges from 1 to 3015 and from 3018 to 4045. The *del ip vlan* command deletes VLAN IP parameters previously created with the *set interface* command.

The *delay-activation* parameter specifies that the new IP parameters do not take effect until after you execute do a *config-save* command. BelAir Networks recommends that you always specify *delay-activation* if you change the system IP parameters. Otherwise you will need to start a new CLI session using the new IP address to execute the *config-save* command to save your changes.

#### Example

/protocol/ip# set interface system static 92.121.68.34 255.255.255.255 delay-activation

The previous command changes the system interface to have a static IP address of 92.121.68.34 and an IP mask of 255.255.255.255. The changes do not take effect until you use the *config-save* command to save your changes.

<span id="page-63-1"></span>Static IP Routes /protocol/ip/add route <dest ip addr> <dest mask> gw <gateway> /protocol/ip/del route <dest ip addr> <dest mask> gw <gateway>

> The *ip route add* command adds extra static IP routes. If your APs needs to communicate with an IP interface from another sub-network, you must add the appropriate routes to the remote IP interface. Contact your administrator to obtain the IP address and mask of the remote IP interface.

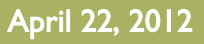

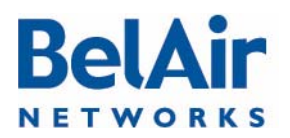

#### BelAirOS User Guide **IP Settings**

<span id="page-64-1"></span><span id="page-64-0"></span>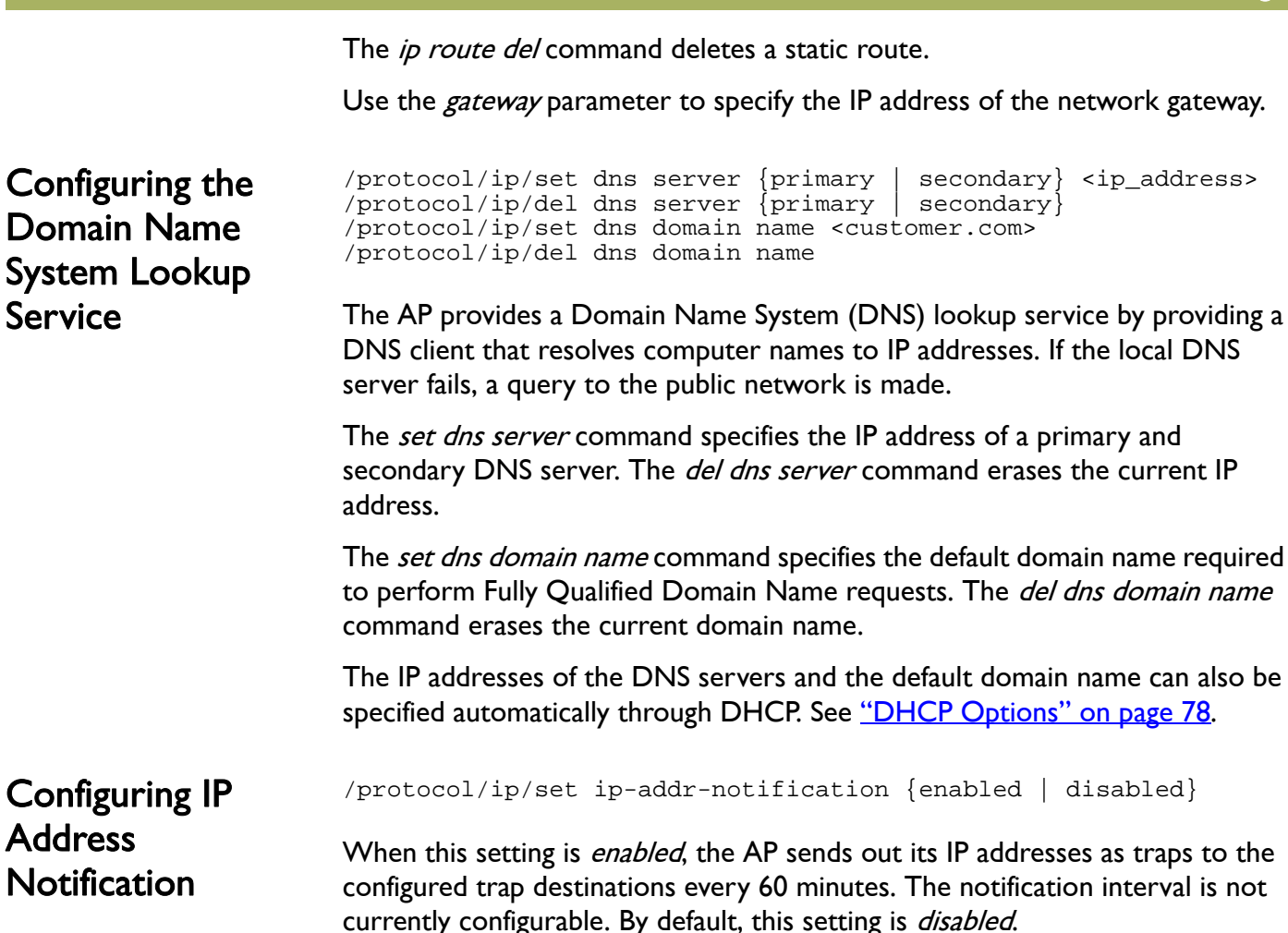

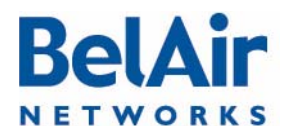

### BelAirOS User Guide **System Settings** System Settings

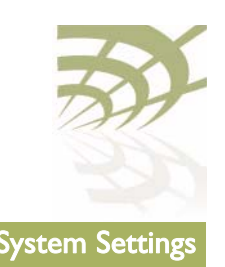

# System Settings

This chapter contains procedures for managing AP parameters as follows:

- ["Country of Operation" on page 66](#page-65-0)
- ["System Identification Parameters" on page 67](#page-66-1)
- ["Custom Fields" on page 67](#page-66-2)
- ["Configuring the System Date and Time" on page 68](#page-67-1)
- ["GPS Coordinates" on page 70](#page-69-0)
- ["LED Control" on page 72](#page-71-0)
- ["Setting the Network Egress Point" on page 72](#page-71-1)
- ["Enabling Wi-Fi Band Steering" on page 73](#page-72-1)
- ["Limiting Broadcast Packets" on page 73](#page-72-0)
- ["Limiting DHCP Packets from Clients" on page 74](#page-73-0)
- ["Displaying AP Inventory Information" on page 74](#page-73-1)
- ["Defining a Maintenance Window" on page 75](#page-74-1)
- ["Temperature Display" on page 75](#page-74-0)
- ["Displaying System Up Time" on page 76](#page-75-0)
- ["Displaying the Running Configuration" on page 76](#page-75-1)
- ["Restarting the AP" on page 76](#page-75-2)
- **["Creating and Using Script Files" on page 76](#page-75-3)**
- ["Enabling or Disabling Session Logging" on page 77](#page-76-0)
- ["Local and Remote Configuration" on page 77](#page-76-1)

<span id="page-65-0"></span>Country of **Operation** 

- /system/show country [detail] /system/set country <country\_code>
- Note: These commands apply only to BelAir Networks APs purchased outside of the United States of America and its territories. For APs purchased in the United States of America and its territories, the AP's country code is  $US$  and cannot be changed.

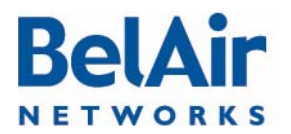

# **BelAirOS User Guide** System Settings and System Settings and System Settings and System Settings and System Settings

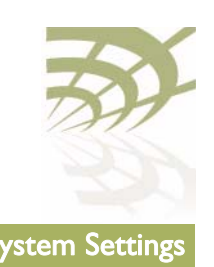

<span id="page-66-1"></span><span id="page-66-0"></span>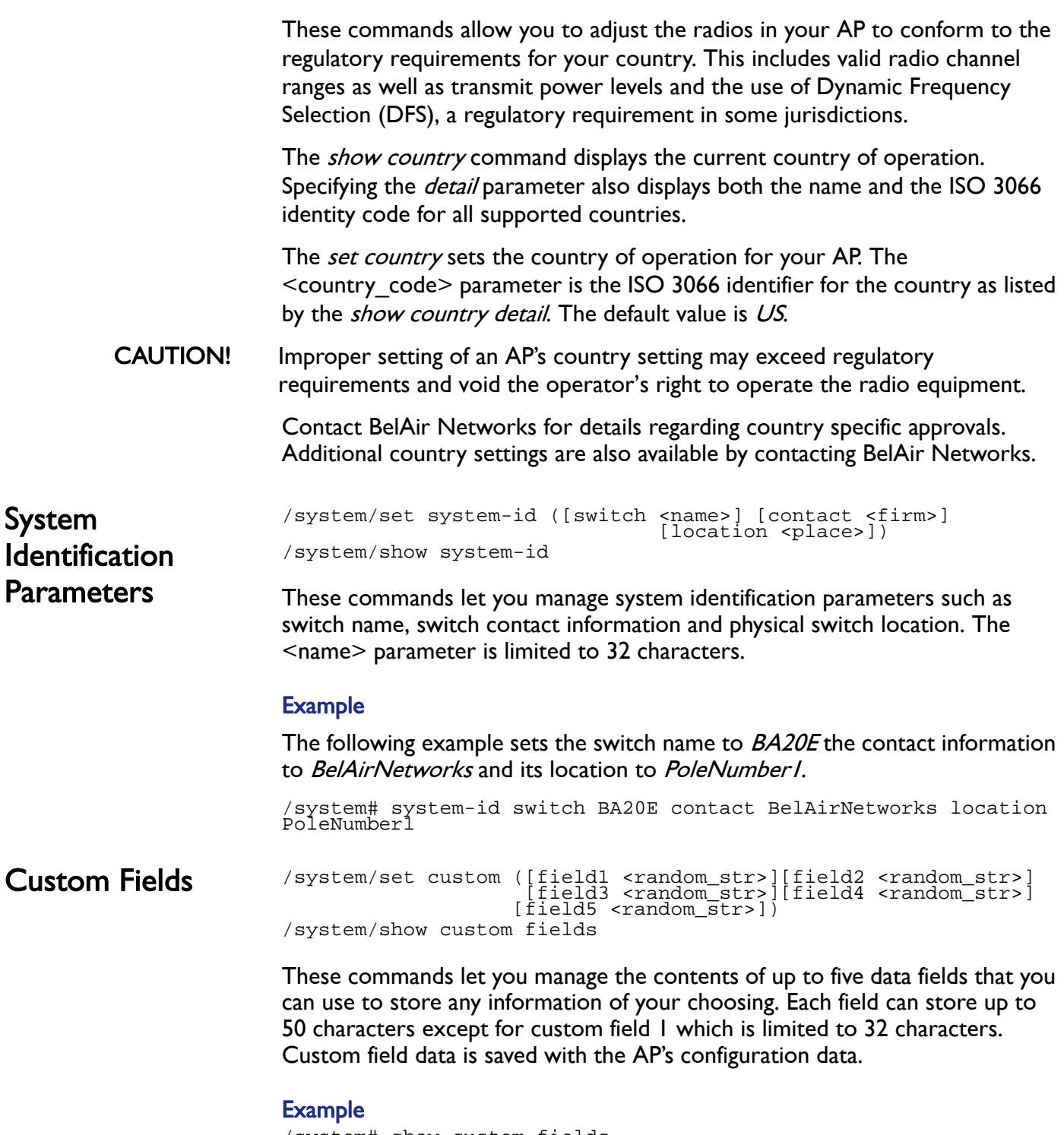

/system# show custom fields Custom Field 1: Mesh main node

<span id="page-66-2"></span>

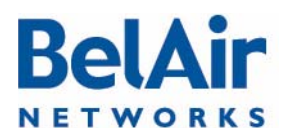

## **BelAirOS User Guide System Settings** System Settings

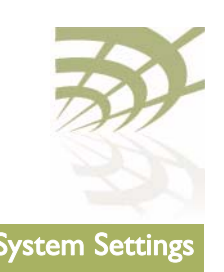

<span id="page-67-1"></span><span id="page-67-0"></span>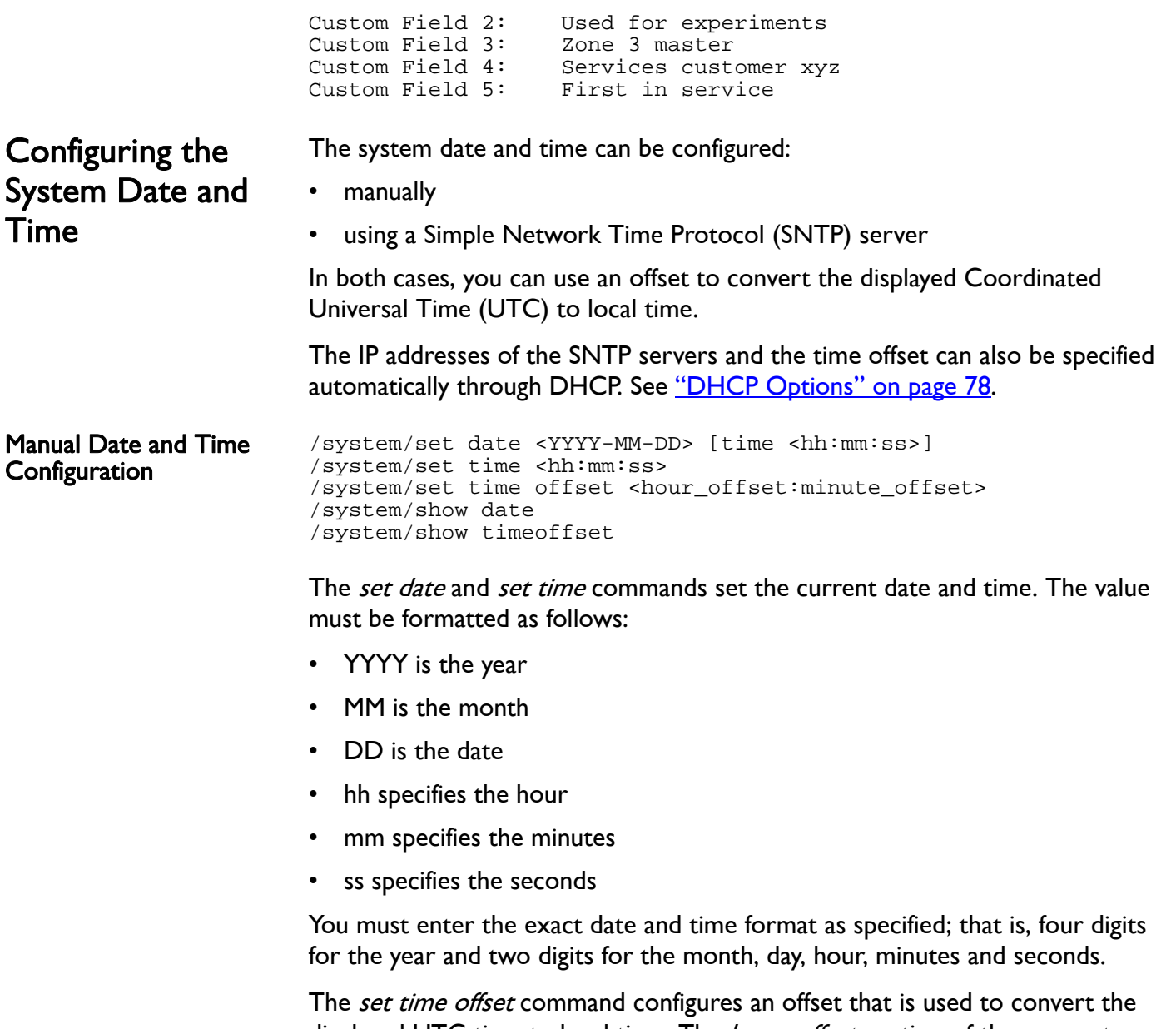

displayed UTC time to local time. The hour\_offset portion of the parameter ranges from  $-12$  to  $+13$ . The *minute\_offset* portion of the parameter ranges from 0 to 59.

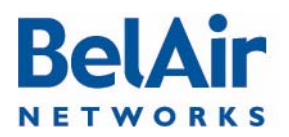

#### BelAirOS User Guide System Settings and System Settings and System Settings and System Settings

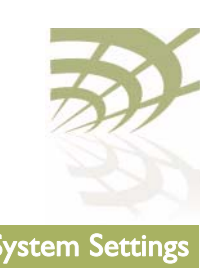

#### Example 1

/system# set date 2004-02-10 time 06:50:00

#### Example 2

/system# set time 08:45:00

### Example 3

/system# set time offset -4 30

### Example 4

/system# show date Current date: 2011-08-11 23:04:46 (UTC)

Current date: 2011-08-11 17:04:46

#### Managing an SNTP Server

/protocol/sntp/set ip-address {primary|secondary} {<host> | disabled} /protocol/sntp/set timeoffset <hour\_offset:minute\_offset> /protocol/sntp/set status {enabled | disabled} /protocol/sntp/show {config | status}

The AP supports the Simple Network Time Protocol (SNTP) by providing an SNTP client that can synchronize the AP date and time with any SNTP compatible external time server.

The set ip-address command lets you identify a primary and secondary SNTP server by specifying its host name or IP address, or disable this functionality. If the SNTP client cannot synchronize the AP date and time with the primary SNTP server, it attempts to synchronize with the secondary AP.

The *set timeoffset* command configures an offset that is used to convert the displayed UTC time to local time. The *hour offset* portion of the parameter ranges from  $-12$  to  $+13$ . The *minute\_offset* portion of the parameter ranges from 0 to 59.

The *set status {enable | disable}* command enables or disables the SNTP client. To use this service, you must configure the IP address of at least one SNTP server either manually or through DHCP. When the SNTP client is enabled, the AP's clock is reset to use UTC.

The *show status* and the *show config* commands display whether the SNTP process is running or not and the effective (actual) information used by the SNTP client as well as the information stored by the AP. Differences may be caused by the setting of the *accept-dhcp-params* parameter. See "DHCP [Options" on page 78](#page-77-0).

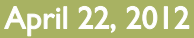

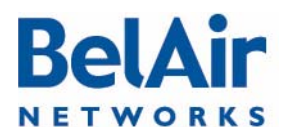

#### BelAirOS User Guide System Settings and System Settings and System Settings and System Settings

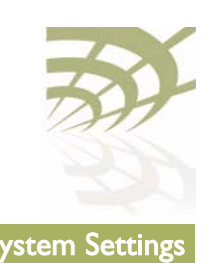

#### Example 1

/protocol/sntp# set ip-address primary 10.1.1.2

#### Example 2

/protocol/sntp# set timeoffset -4 30

#### Example 3

/protocol/sntp# show status SNTP process is running

Effective SNTP Timeoffset: =========================== SNTP Timeoffset origin: SNTP schema

SNTP Time Offset: 6:00

Effective SNTP server: ====================== SNTP Servers origin: SNTP schema Active Server: Primary - 0.pool.ntp.org SNTP server Primary : 0.pool.ntp.org SNTP server Secondary : 1.pool.ntp.org DHCP timeserver Primary : 0.0.0.0 DHCP timeserver Secondary: 0.0.0.0

### <span id="page-69-0"></span>GPS Coordinates For the BelAir20, BelAir100i, BelAir20E, BelAir20EO, BelAir100N, BelAirSN and the BelAir2100:

/system/set coordinates [latitude <-90,+90> ] [longitude <-180,+180>] /system/show coordinates

#### For the BelAir100SNE:

/system/set coordinates {auto|{manual {copygps|[[latitude <-90,+90>] [longitude <-180,+180>]]}}} /system/set gps admin-state [enable|disable] /system/show gps status /system/show coordinates

These commands allow you to specify the exact geographic location of an AP. You can then use the Global Positioning System (GPS) coordinates to locate an AP in the field.

The BelAir100SNE has additional GPS commands as follows:

- The *set coordinates auto* command lets you use the AP's built-in antenna and GPS satellites to automatically determine the AP's location. To use this functionality, you must first enable the GPS admin state.
- The *set gps admin-state* command allows you to control the use of the automatic GPS coordinate detection system. To disable the admin state, the

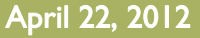

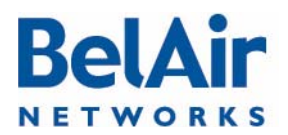

#### BelAirOS User Guide System Settings and System Settings and System Settings and System Settings

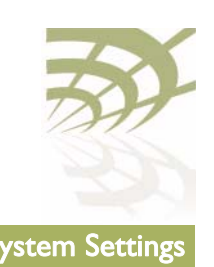

coordinate detection system must be in *manual* mode. By default, the admin state is enabled.

- The set coordinates manual command lets you manually enter the AP's latitude and longitude coordinates. Once entered, these values are stored locally. Alternatively, you can use the set coordinates manual copygps command to locally store the coordinates determined by the AP's automatic GPS system.
- The *show gps status* command displays the admin state, the coordinate mode, the GPS running status and the number of detected satellites. The GPS running status can be one of the following:
	- *idle*, the AP's GPS admin state is disabled
	- $\frac{m}{\hbar}$  the AP's GPS admin state is enabled and its automatic coordinate detection system is initializing
	- syncing, the AP is searching for GPS satellites
	- synced, the AP has found GPS satellites and can determine GPS coordinates

The *show coordinates* command displays the AP's coordinates. For the BelAir100SNE, the show coordinates command also shows the coordinate mode. When in *auto* mode, these are determined automatically by GPS satellites. When in *manual* mode, these are the values stored locally on the AP.

### Example - BelAir20E

```
/system# set coordinates latitude 76 longitude -120
/system# show coordinates
latitude: ................ 76.000000<br>longitude: .............. -120.000000
longitude: ..............
```
#### Example - BelAir100SNE

/system# show coordinates coordinate mode: ........ manual<br>latitude: ............... 76.000000<br>longitude: .............. -120.000000 latitude: ............... 76.000000 longitude: .............. -120.000000

/system# set coordinates auto

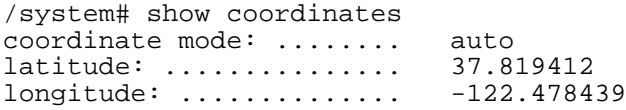

/system# show gps status

GPS status:

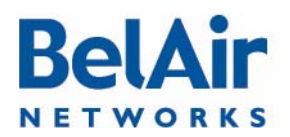

# **BelAirOS User Guide** System Settings and System Settings and System Settings and System Settings and System Settings

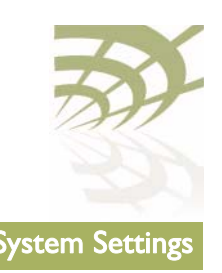

<span id="page-71-3"></span><span id="page-71-2"></span><span id="page-71-1"></span><span id="page-71-0"></span>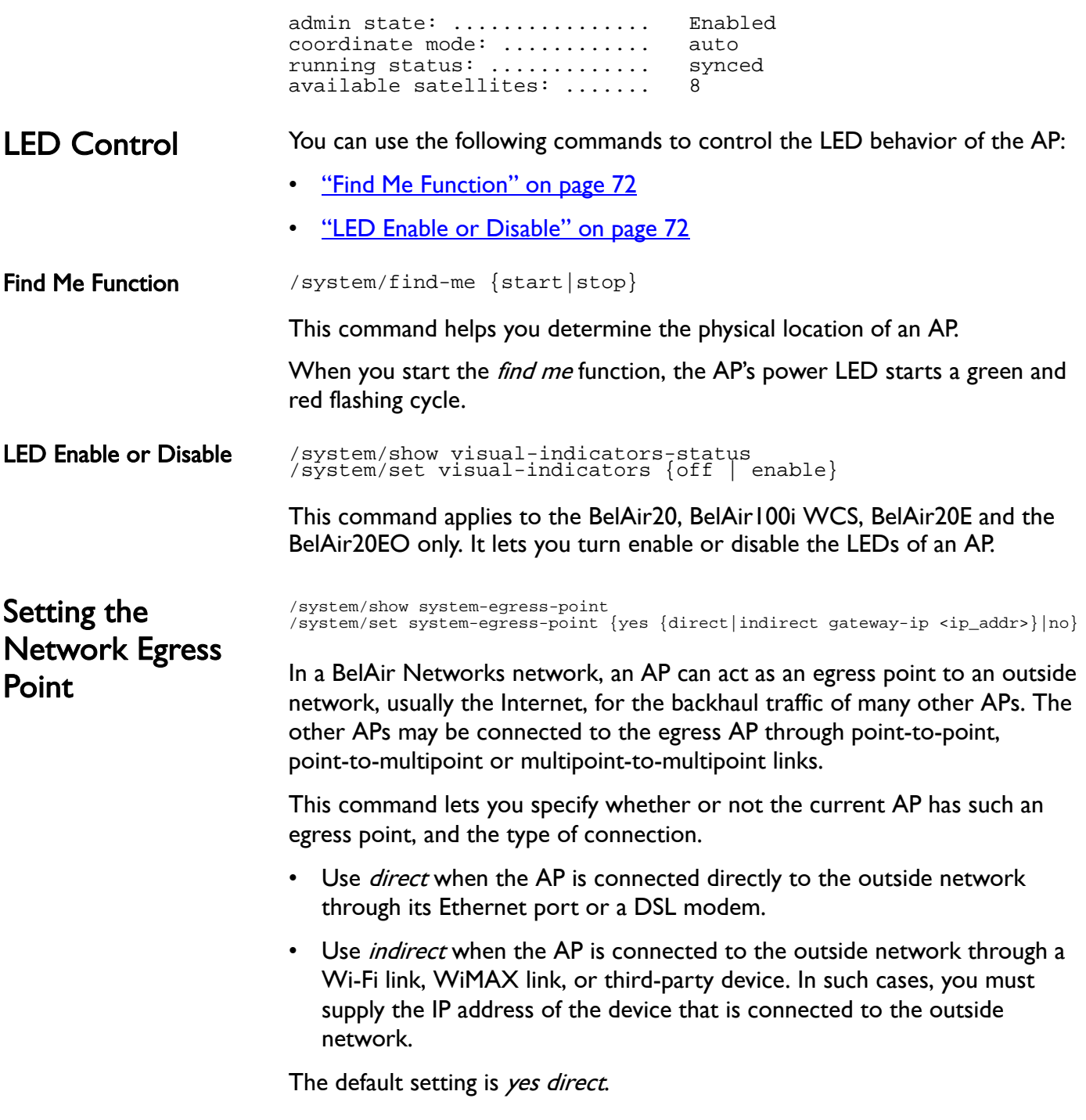
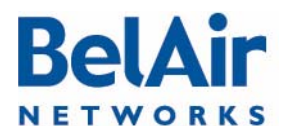

## **BelAirOS User Guide** System Settings and System Settings and System Settings and System Settings and System Settings

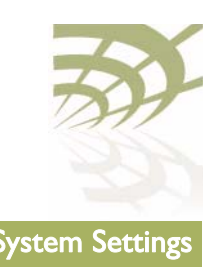

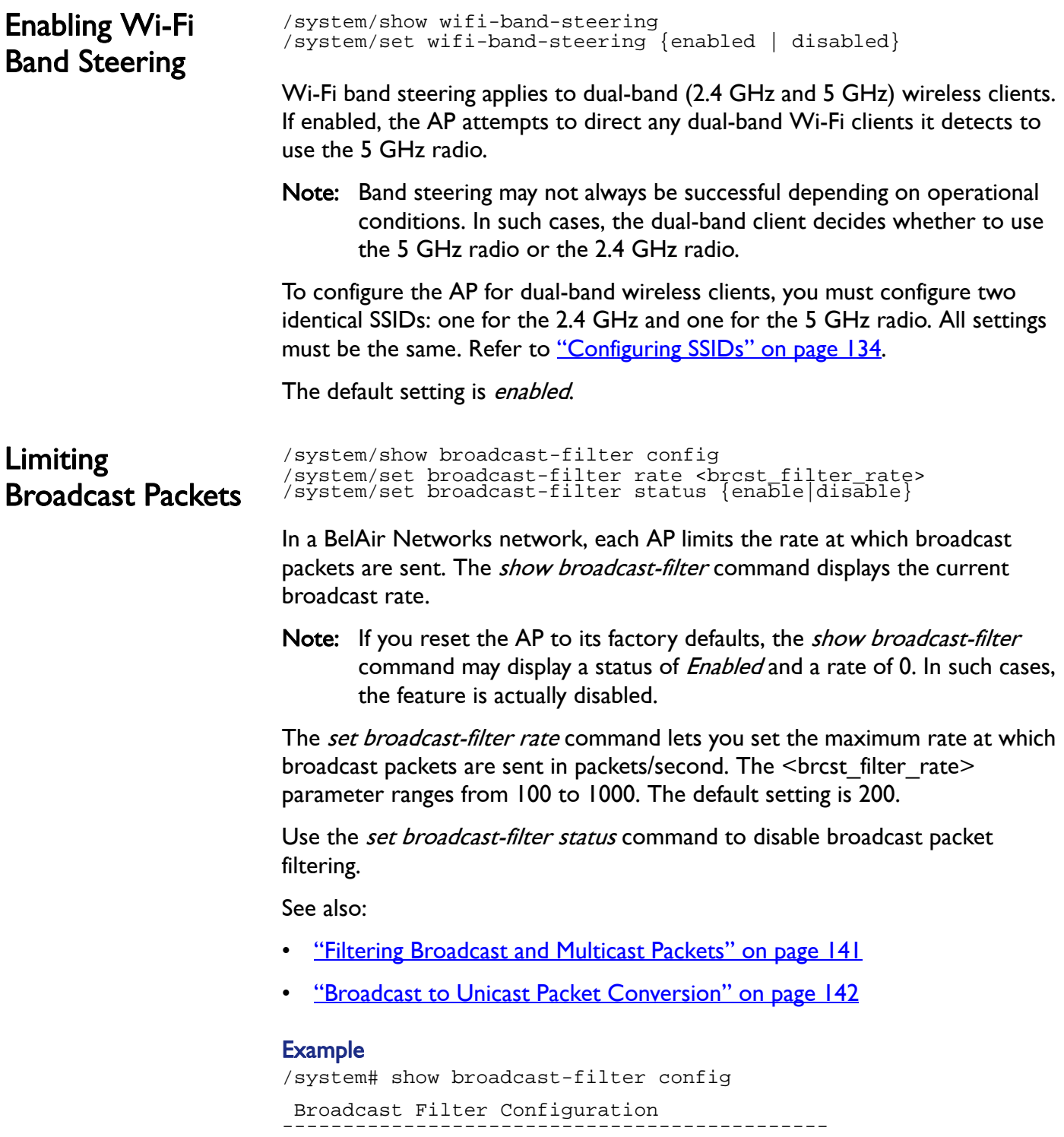

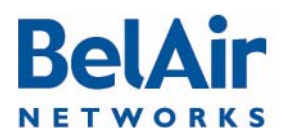

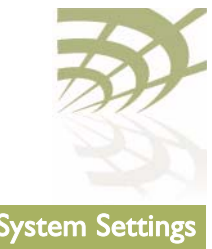

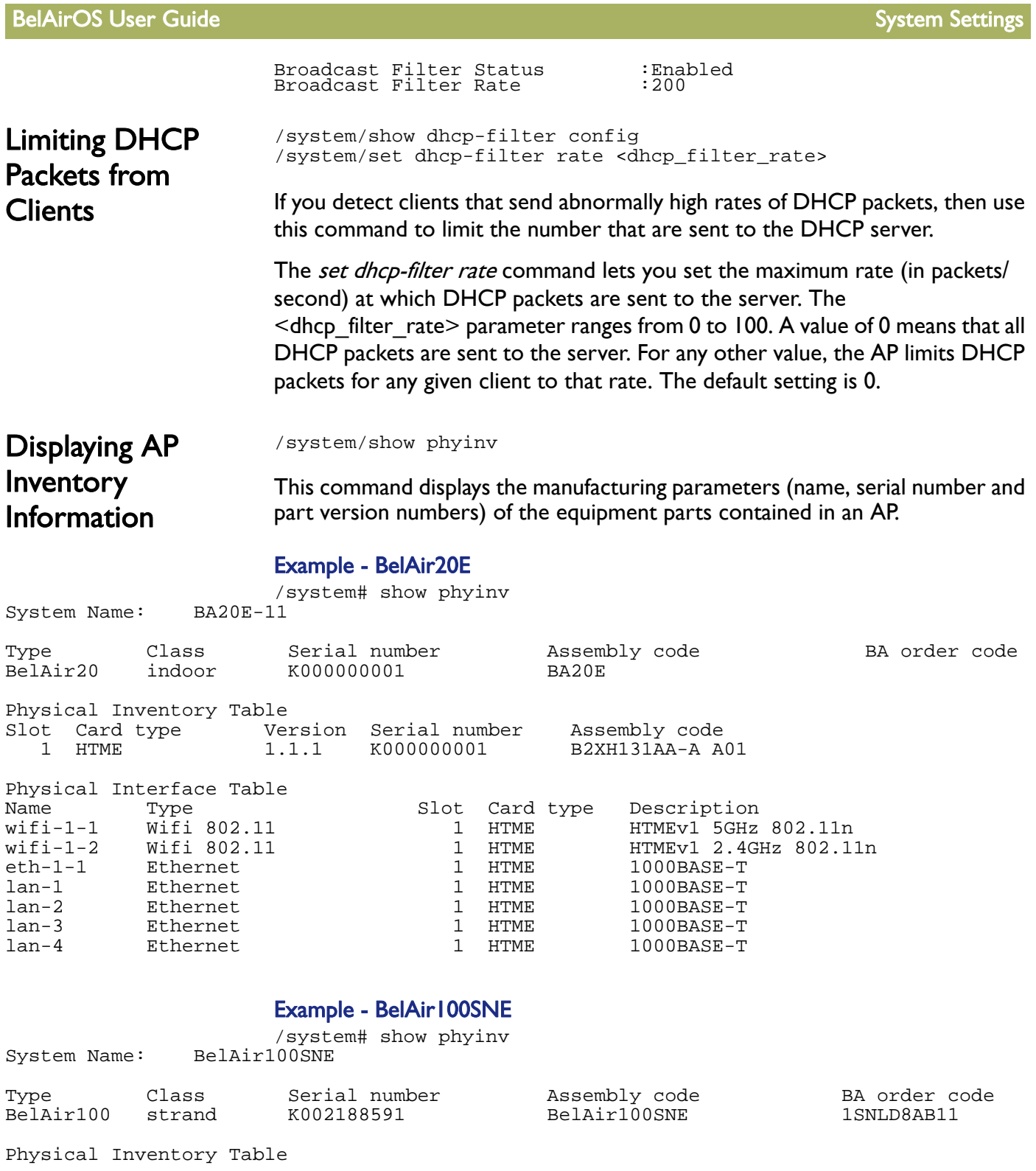

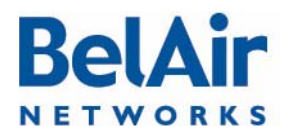

### BelAirOS User Guide System Settings and System Settings and System Settings and System Settings

<span id="page-74-0"></span>Defining a **Maintenance** 

**Window** 

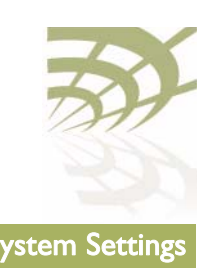

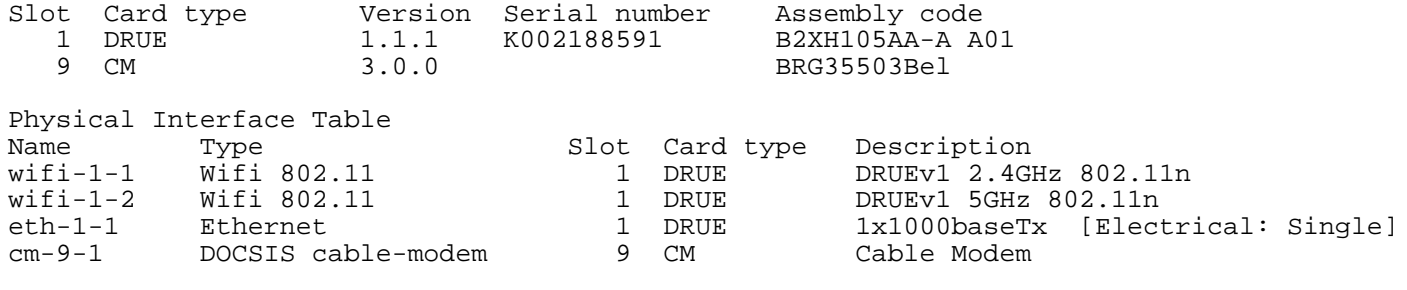

/system/set maintenance-window {{enabled {hh:mm hh:mm} | disabled }} /system/show maintenance-window

Use these commands to define and enable a maintenance window where generated alarms do not count against the alarm threshold. For details, see ["Setting the Tunnel Down Alarm Threshold" on page 223](#page-222-0). For the BelAir100SN and the BelAir100SNE, see also "Setting the Cable Modem Interface Down [Alarm Threshold" on page 98](#page-97-0).

By default, the maintenance window is enabled and runs from midnight (00:00) to 7 am (07:00).

Specified window start and end times are rounded down to the nearest 15-minute increment.

### **Example**

/system# set maintenance-window enabled 00:14 03:20

The previous command sets the maintenance window to run from midnight (00:00) to 3:15 am.

## **Temperature Display**

/system/show environment

The *show environment* command applies to the BelAir100N, BelAir100SN, BelAir100SNE, and the BelAir2100. It displays the AP's the internal temperature (in degrees Celsius).

### **Example**

```
/system# show environment
  Temperature
       Ambient: 36.5 Celsius
  Power supply
         Source: Unable to determine main power status
  Battery
          State: BelAir100SN does not support battery monitor.
```
# **BelAir** NETWORKS

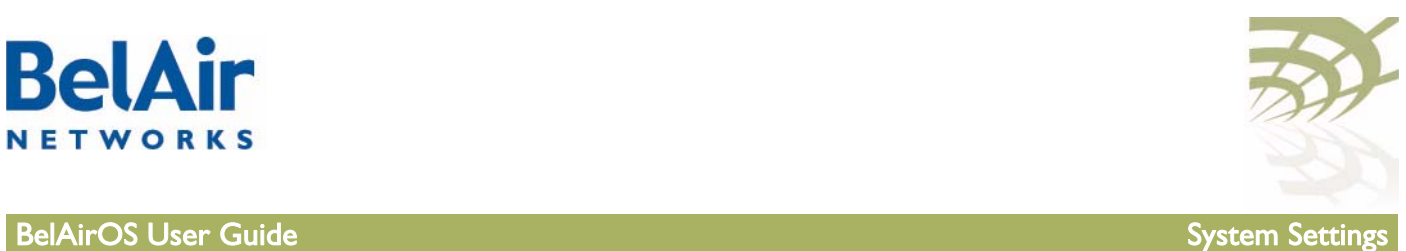

<span id="page-75-0"></span>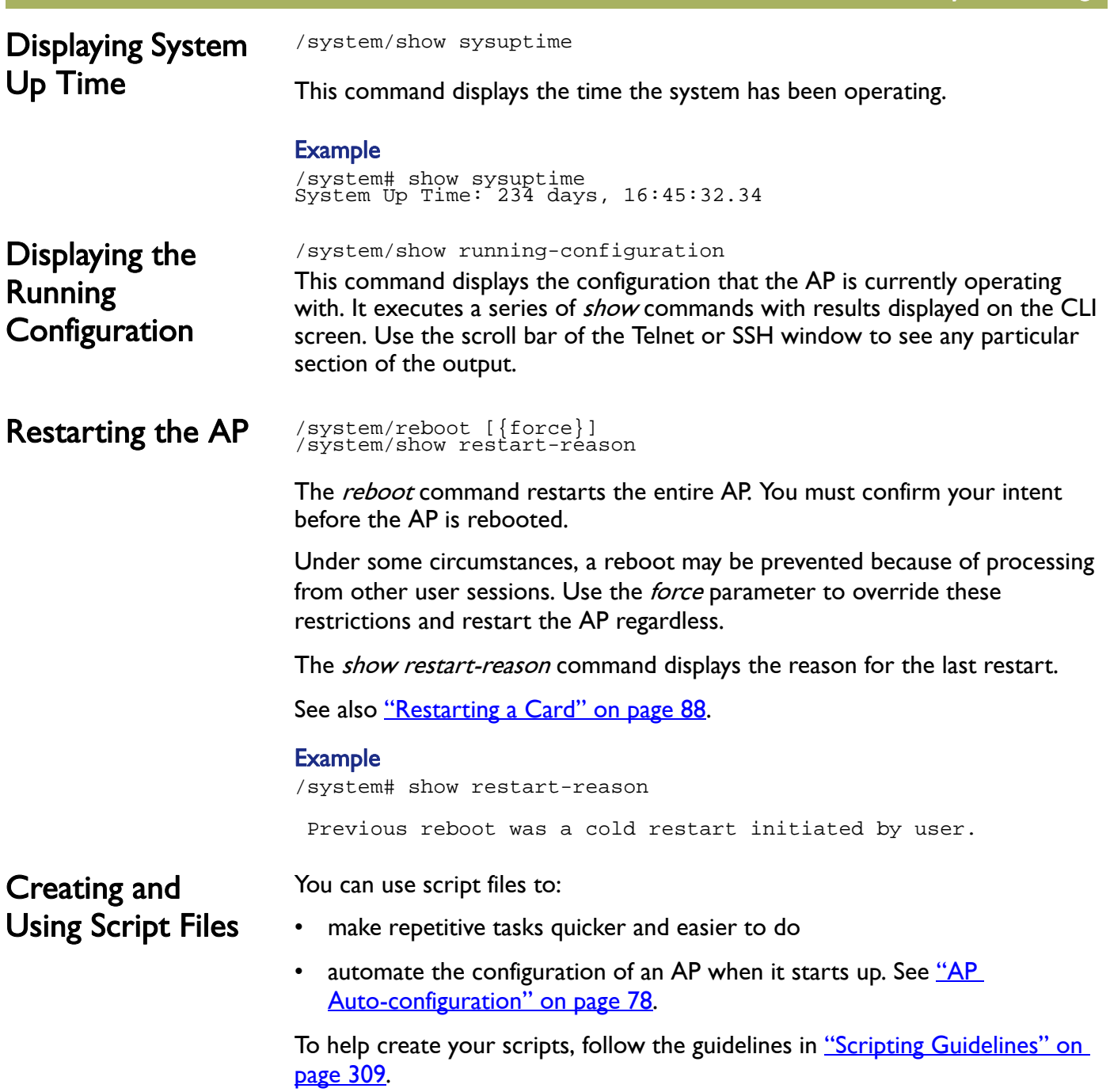

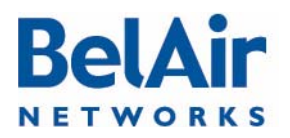

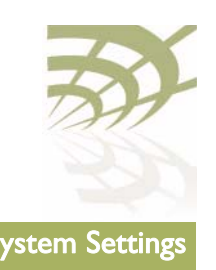

## **BelAirOS User Guide** System Settings and System Settings and System Settings and System Settings and System Settings

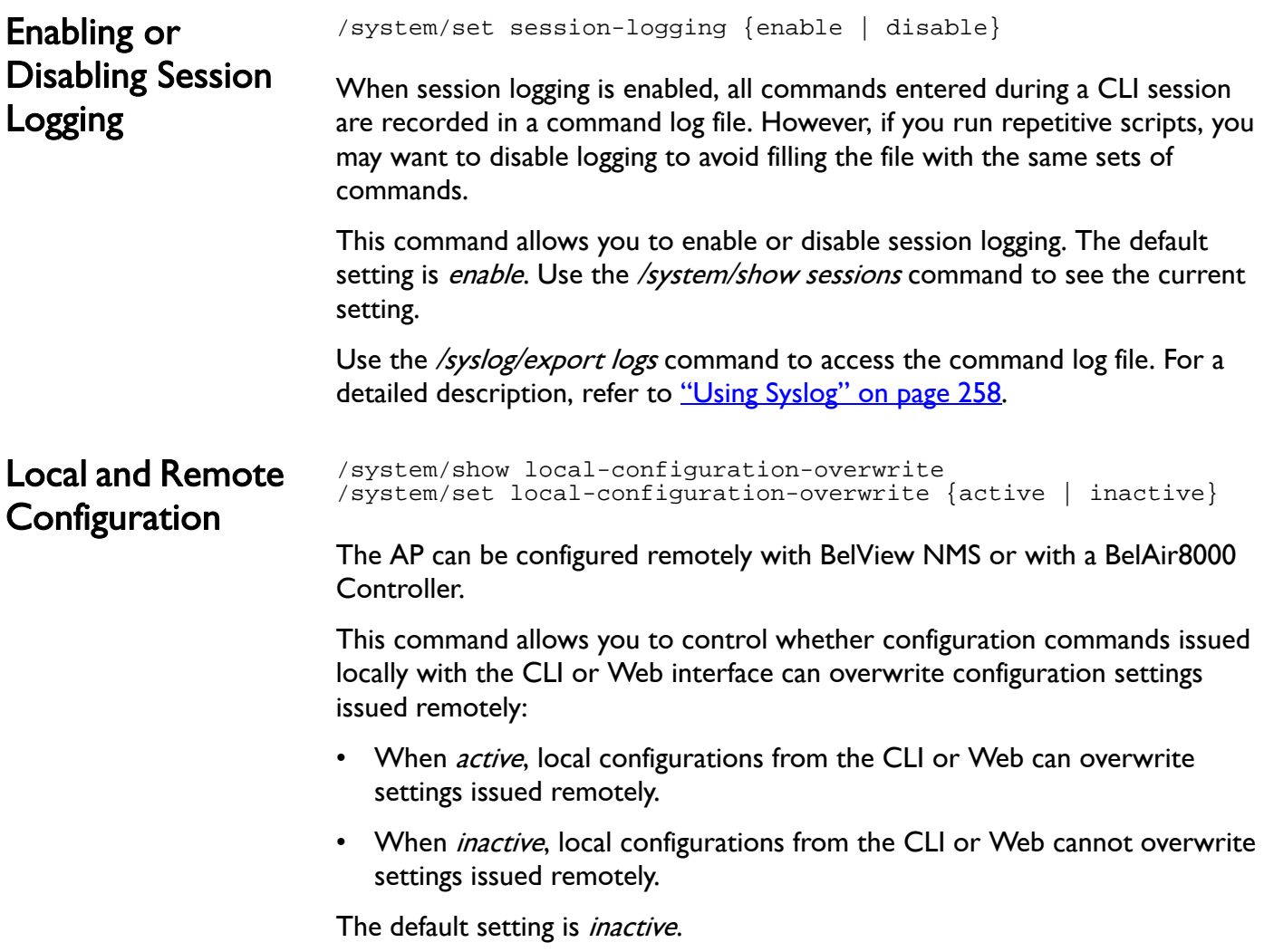

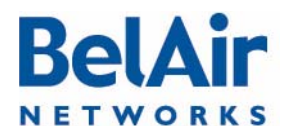

### <span id="page-77-0"></span>BelAirOS User Guide **AP Auto-configuration** BelAirOS User Guide AP Auto-configuration

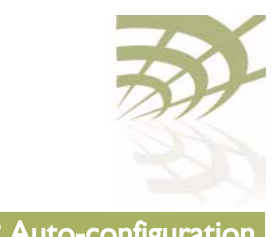

# AP Auto-configuration

With auto-configuration, the AP can automatically obtain a script file after it powers up. The AP then configures itself based on the content of the file. Auto-configuration minimizes the amount of manual intervention required to pre-configure the AP before you install it. To create a valid script file, refer to the guidelines listed in ["Creating and Using Script Files" on page 76.](#page-75-0)

The following sections describe the different ways you can automatically supply a script file to the AP:

- ["DHCP Options" on page 78](#page-77-1)
- ["DNS" on page 81](#page-80-0)
- ["Configuration Download Profile" on page 82](#page-81-0)

All methods are independent, but can be used in conjunction with each other. For example, you can use DHCP options to download a script file that configures the configuration download profile. You then use the configuration download profile to download a second script file for the rest of the AP.

<span id="page-77-1"></span>DHCP Options With this method, the AP uses the exchange of DHCP packets with a DHCP server as a means of exchanging information during startup. The AP uses DHCP Options 12, 60, 55 and 43 to retrieve extra information during startup and to supply the DHCP server with information about itself.

> The AP provides the system identifier host name through DHCP Option 12 and the vendor class identifier BelAir Networks through DHCP Option 60.

Through DHCP Option 55, the DHCP server provides the AP with the following parameters in addition to basic IP parameters (address, subnet mask and default route) described in "Configuring Dynamic IP Addressing" on [page 62](#page-61-0):

- TFTP server IP address and script file name. These parameters cause a TFTP session to be created and the script file to be downloaded and executed during startup.
- DNS domain name. Only one domain name is valid at any one time per AP and not per interface. See "Configuring the Domain Name System Lookup [Service" on page 65.](#page-64-0)

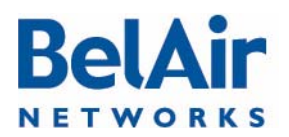

### BelAirOS User Guide **AP Auto-configuration** BelAirOS User Guide AP Auto-configuration

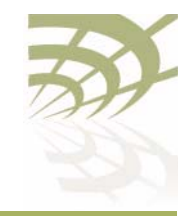

- DNS server IP addresses. Up to two DNS servers are supported. See ["Configuring the Domain Name System Lookup Service" on page 65.](#page-64-0)
- IP address for a time server. Two time servers are supported for use by the SNTP service. See ["Managing an SNTP Server" on page 69.](#page-68-0)
- time offset value used by the SNTP service. See "Managing an SNTP Server" [on page 69.](#page-68-0)

Through DHCP Option 43, the AP provides the DHCP server with the following parameters about the itself:

- assembly code, as shown with the /system/show phyinv command
- serial number, as shown with the /system/show phyinv command
- MAC address
- version of the active software load, as shown with the */system/show loads* command
- GPS coordinates, as shown with the /system/show coordinates command
- switch name, as shown with the /system/show system-id command
- custom field 1, as shown with the /system/show custom fields command

You can use the information from DHCP Option 55 to configure the AP management interface or one of its VLAN interfaces.

After the AP receives these parameters, it configures the interface in question. At startup, it downloads the script file from the TFTP server and executes it.

DHCP options can only be enabled for one interface. For example, if you enable DHCP options for the management interface, you are prevented from enabling them for a VLAN interface until you first disable them for the management interface.

By default, the AP accepts all parameters provided by the DHCP server. However, you can configure the AP to accept or reject any individual parameter. By accepting only specific parameters, you can control how much of the AP is auto-configured. For example, if you do not want to use a script file from the TFTP server, you can set the *accept-tftp-download* parameter to *disabled*. See ["Accepting Specific DHCP Parameters" on page 80](#page-79-0).

Data provided by the DHCP server overrides any data configured locally. During operation, if the DHCP server provides updated data, the AP continues operation with the updated data.

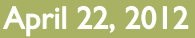

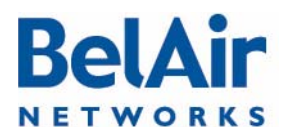

## **BelAirOS User Guide AP Auto-configuration**

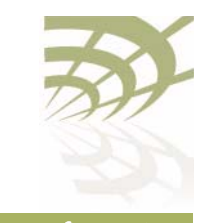

<span id="page-79-0"></span>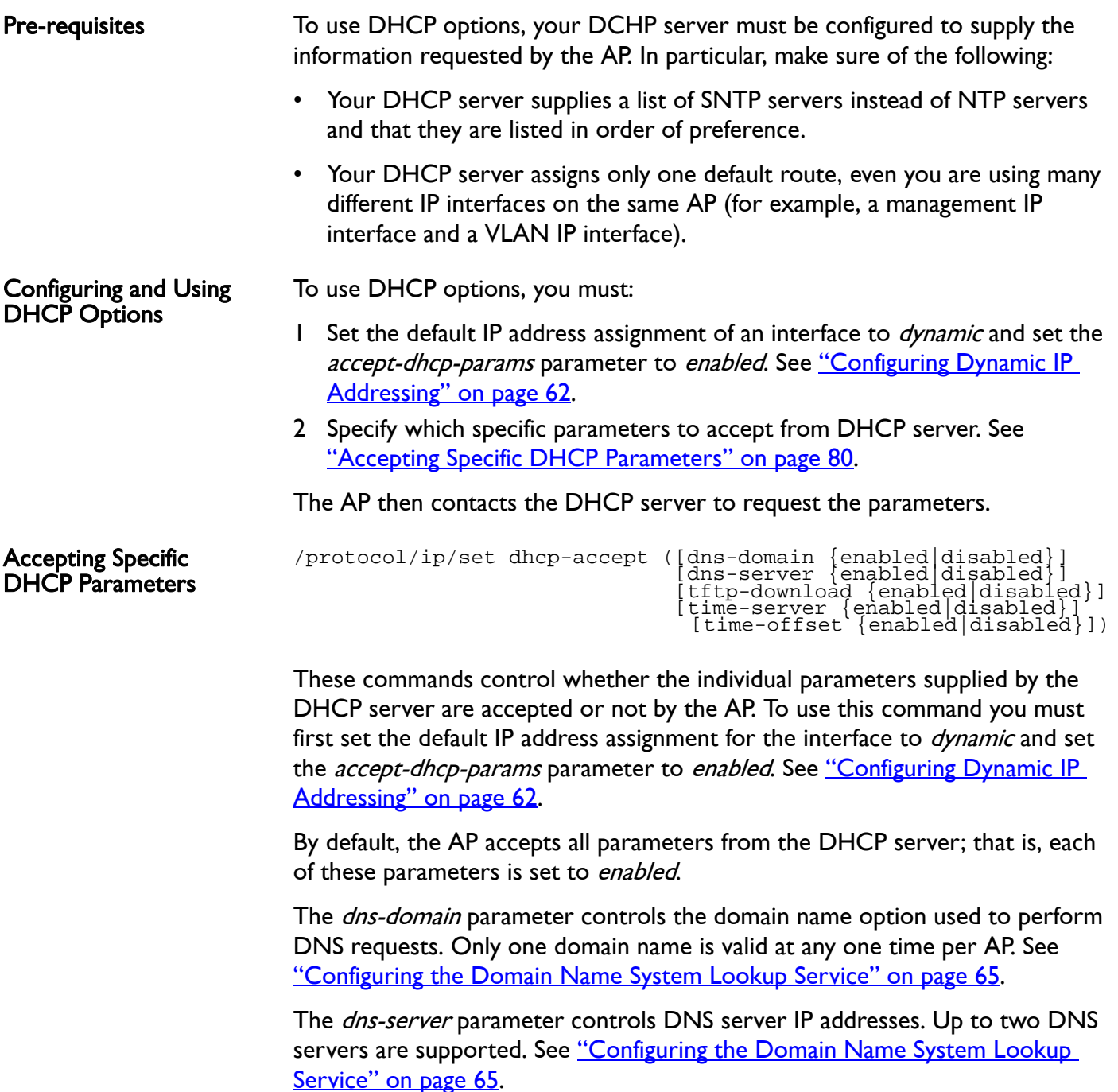

The *tftp-download* parameter controls two DHCP options: TFTP server IP address and script file. Enabling this option causes a TFTP session to be created and the script file to be downloaded and executed during startup.

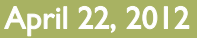

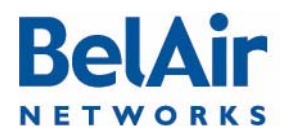

## **BelAirOS User Guide** AP Auto-configuration

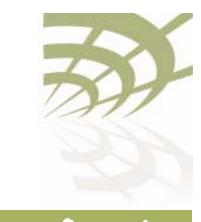

<span id="page-80-0"></span>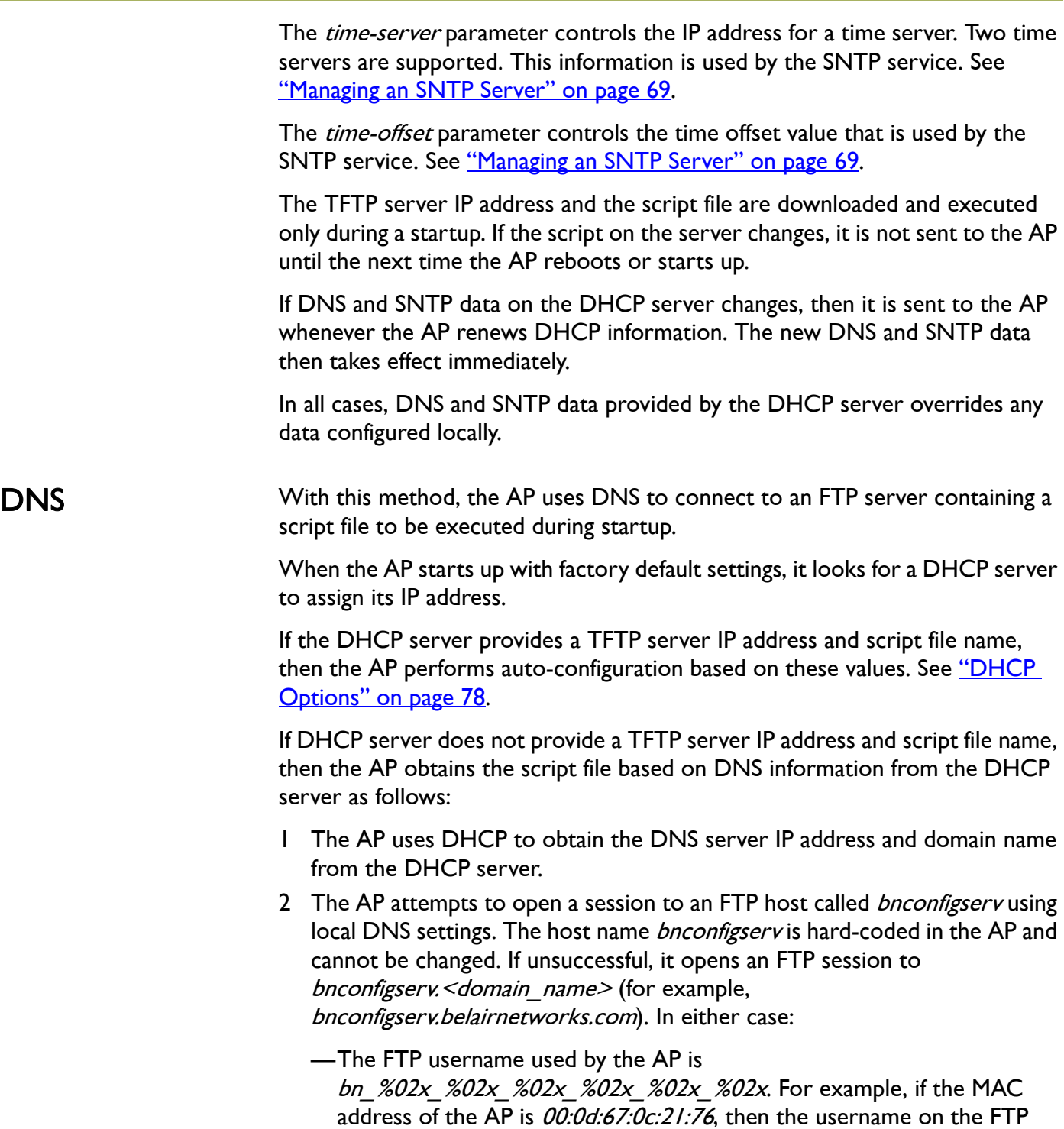

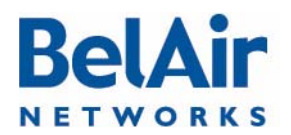

## **BelAirOS User Guide AP Auto-configuration**

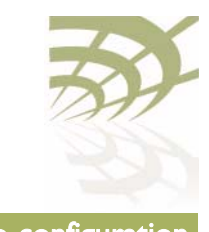

<span id="page-81-0"></span>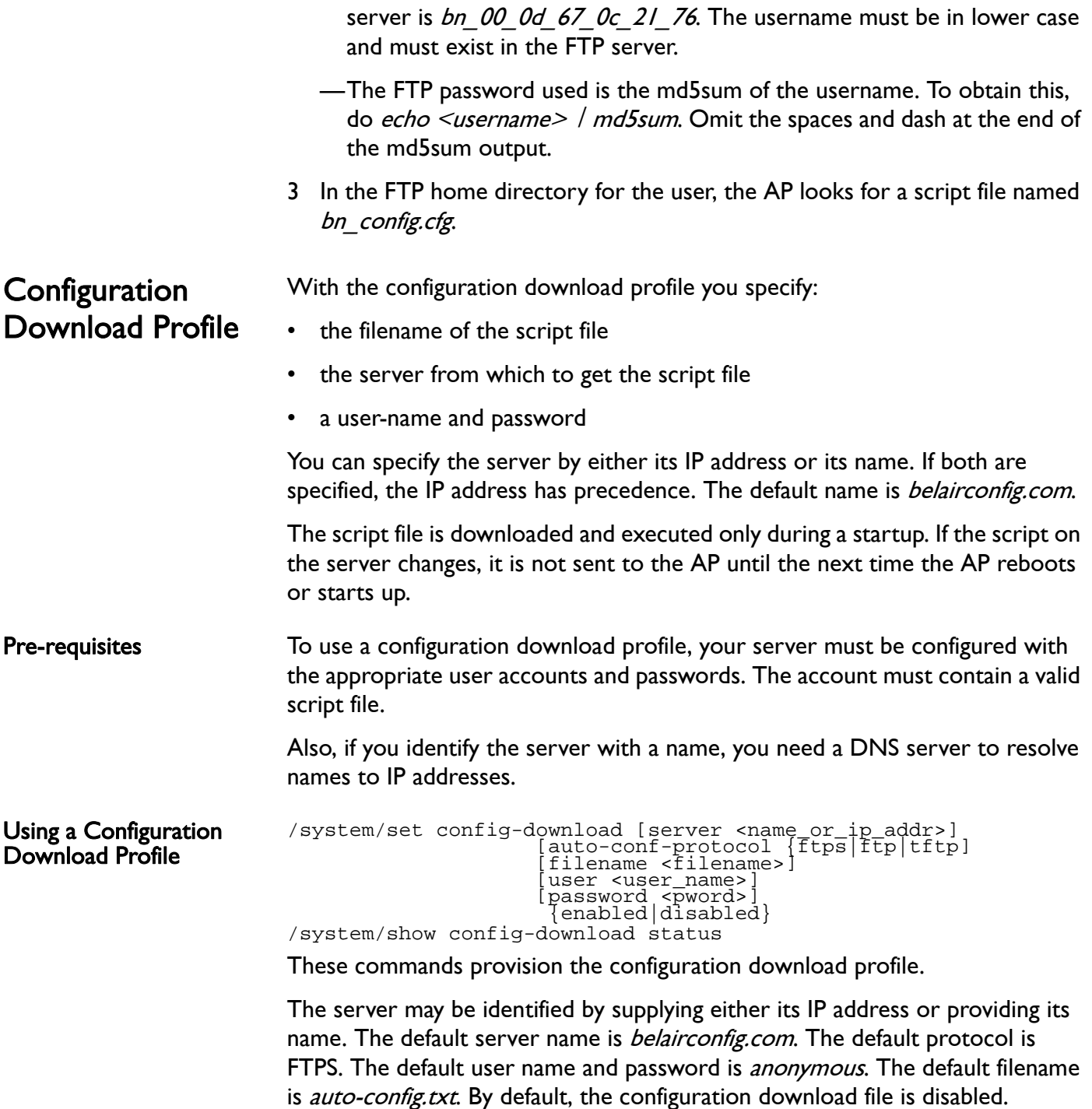

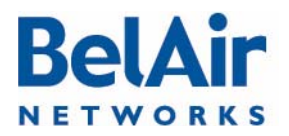

## **BelAirOS User Guide** AP Auto-configuration AP Auto-configuration

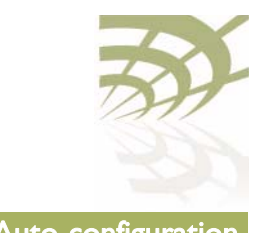

### **Example**

/system#show config-download status

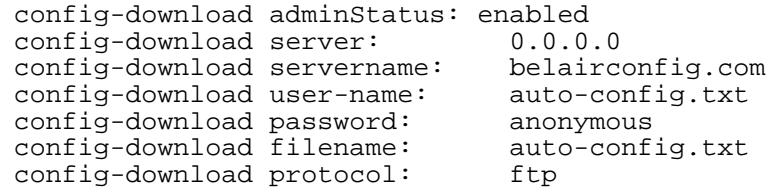

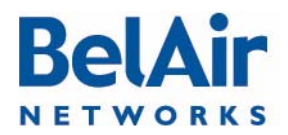

### BelAirOS User Guide Card Settings and Card Settings and Card Settings and Card Settings

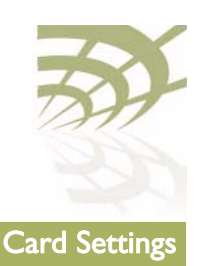

# Card Settings

This chapter contains the following topics that describe card operations:

- ["Determining which Cards are in an AP" on page 85](#page-84-0)
- ["Displaying Card Information" on page 86](#page-85-0)
- ["Card Administrative State" on page 88](#page-87-1)
- ["Restarting a Card" on page 88](#page-87-2)
- ["Card CPU and Memory Performance Monitoring Statistics" on page 88](#page-87-3)
- ["BTS Card Commands" on page 89](#page-88-0)

This chapter applies to all cards except the cable modem. For cable modem operations, see ["Cable Modem Configuration" on page 96.](#page-95-0)

[Table 6](#page-83-0) lists the location of documentation for physical interface parameters.

<span id="page-83-0"></span>Table 6: Physical Interface Parameter Settings

| <b>Physical Interface</b><br>Type | Refer to                                                   |
|-----------------------------------|------------------------------------------------------------|
| Wi-Fi                             | "Wi-Fi Radio Configuration Overview" on<br>page 101        |
|                                   | "Configuring Wi-Fi Radio Parameters" on page 103           |
|                                   | "Configuring Wi-Fi Access Point Parameters" on<br>page 123 |
|                                   | "Wi-Fi AP Security" on page 146                            |
|                                   | "Wi-Fi Backhaul Link Configuration" on page 161            |
|                                   | "Mobile Backhaul Mesh" on page 169                         |
|                                   | "Mobile Backhaul Point-to-point Links" on<br>page 173      |
| Ethernet<br>(1000Base-TX)         | "Ethernet or LAN Interface Settings" on page 91<br>٠       |

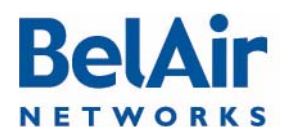

## **BelAirOS User Guide Card Settings** Card Settings Card Settings

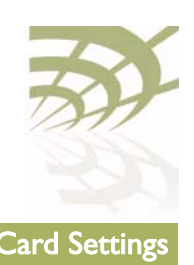

### Table 6: Physical Interface Parameter Settings

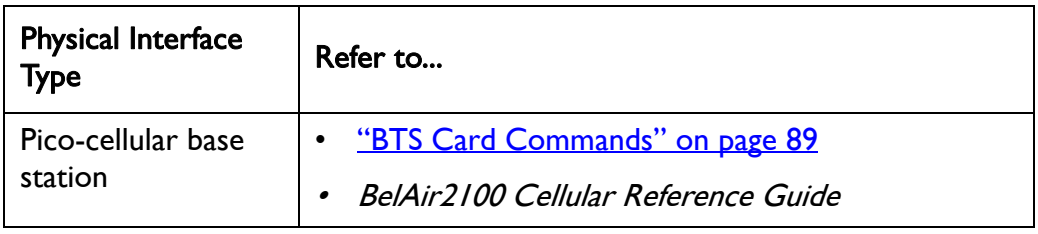

## <span id="page-84-0"></span>**Determining** which Cards are in an AP

/mode /card/mode

Use the *mode* command to determine <card\_type> and <n>.

### Example 1 - BelAir20E

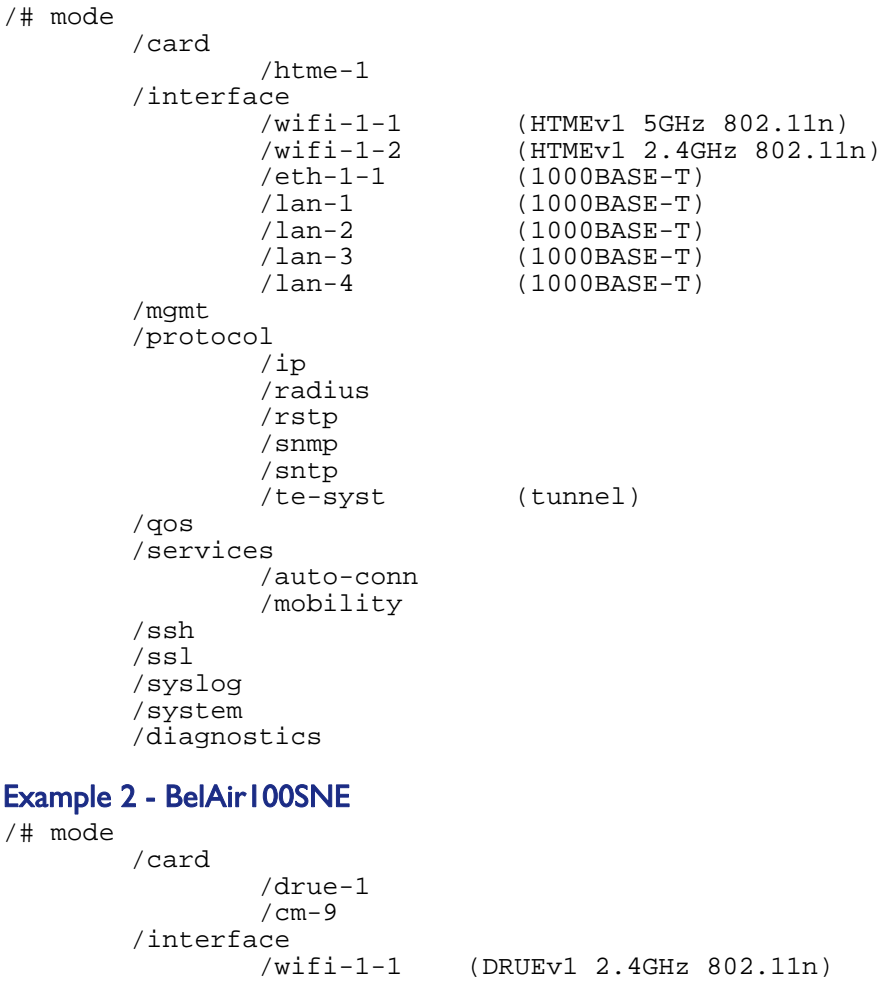

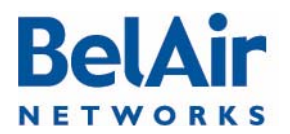

### BelAirOS User Guide Card Settings and Card Settings and Card Settings and Card Settings

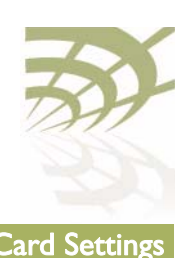

 /wifi-2-1 (DRUEv1 5GHz 802.11n) /eth-1-1 (1x1000baseTx [Electrical: Single]) /mgmt /protocol /ip /radius /rstp /snmp /sntp /te-syst (tunnel) /qos /services /auto-conn /mobility /ssh /ssl /syslog /system /diagnostics

### Example 3 - BelAir20E

/card# mode /htme-1

Example 4 - BelAir100SNE

/card# mode /drue-1

## <span id="page-85-0"></span>Displaying Card Information

The following sections describe commands that display card parameters.

Displaying the Card Physical Data

/card/<card\_type>-<n>/show info

This command applies to all cards types except *bts*. This command displays various physical aspects of the card.

### Example 1 - BelAir20E

/card/htme-1# show info

Slot Type Version Serial Number Assembly Code ==== ==== ======= =============== =============== B2CH103AA-A A01

### Example 2 - BelAir100SNE

/card/drue-1# show info

Slot Type Version Serial Number Assembly Code ==== ==== ======= =============== =============== B2XH105AA-A A01

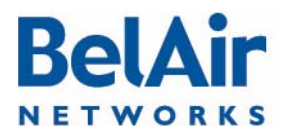

### BelAirOS User Guide Card Settings and Card Settings and Card Settings and Card Settings

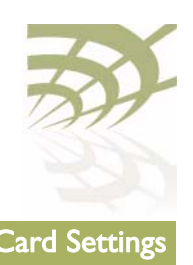

Displaying the Card Physical Interfaces

/card/<card\_type>-<n>/show interfaces

This command applies to all cards types except *bts*. This command displays the physical interfaces that the card provides.

### Example 1 - BelAir20E

/card/htme-1# show interfaces htme: has the following interfaces: wifi-1-1  $w$ ifi-1-2 eth-1-1 lan-1  $lan-2$  lan-3 lan-4

### Example 2 - BelAir100SNE

/card/drue-1# show interfaces dru: has the following interfaces: wifi-1-1 wifi-1-2 eth-1-1

Displaying the Card CPU and Memory Usage

/card/<card\_type>-<n>/show cpuocc /card/<card\_type>-<n>/show meminfo

These commands apply to all cards types except *bts*. The *show cpuocc* command displays the card's CPU idle rate. The show meminfo displays card memory usage data.

### Examples - BelAir20E

/card/htme-1# show cpuocc

CPU-idle: 97.0

In the previous example, the card CPU is 97% idle and 3% occupied

/card/htme-1# show meminfo

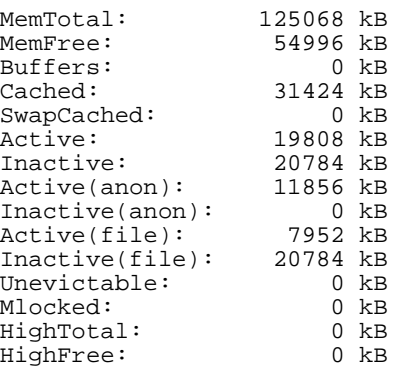

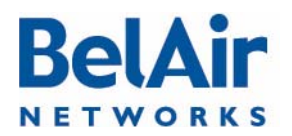

## **BelAirOS User Guide** Card Settings Card Settings Card Settings Card Settings Card Settings

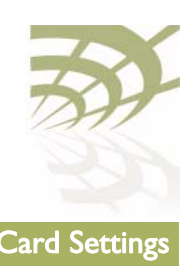

<span id="page-87-1"></span>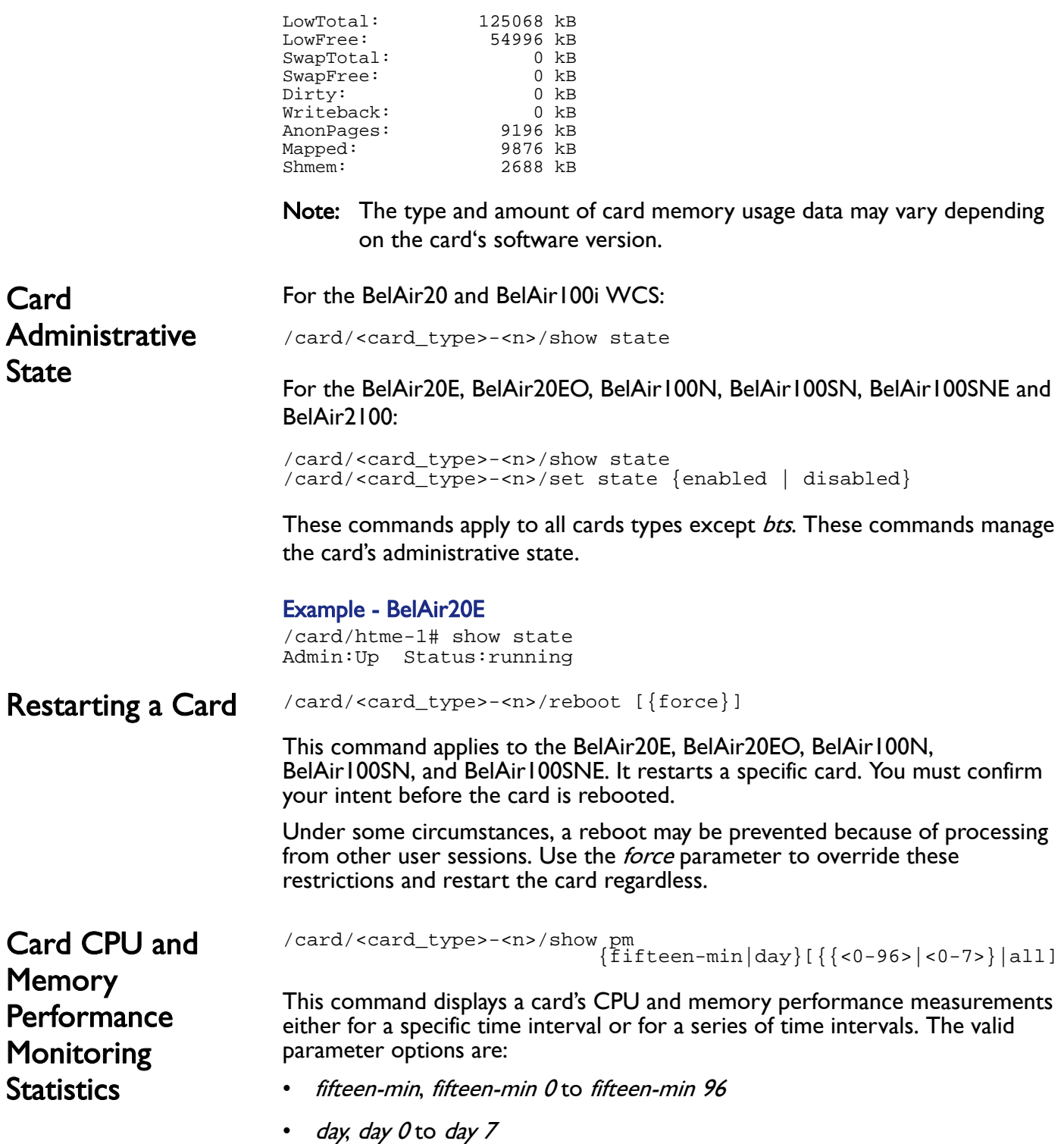

<span id="page-87-3"></span><span id="page-87-2"></span><span id="page-87-0"></span>

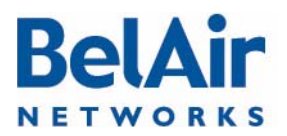

### BelAirOS User Guide Card Settings and Card Settings and Card Settings and Card Settings

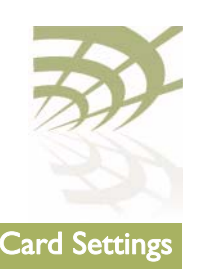

Specifying *fifteen-min* is equivalent to specifying *fifteen-min 0* and means the current 15-minute interval. Specifying  $day$  is equivalent to specifying  $day$  0 and means the current day, excluding data from the current 15-minute period.

Specifying *all* displays the statistics for all periods.

### Example 1 - BelAir20E

/card/htme-1#show pm fifteen-min

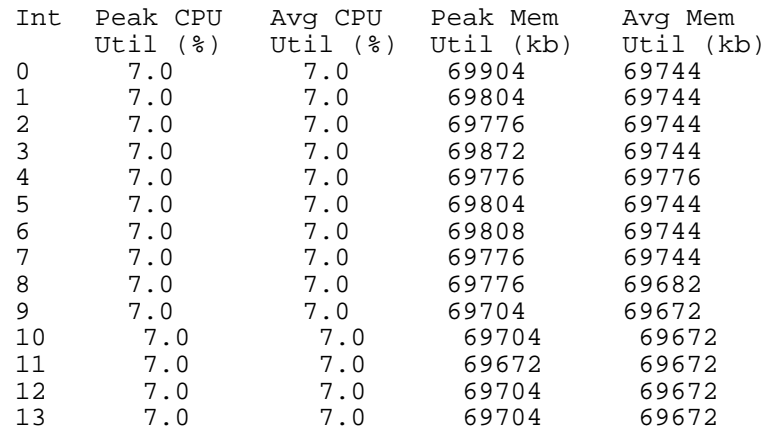

### Example 2 - BelAir20E

/card/htme-1#show pm fifteen-min 7

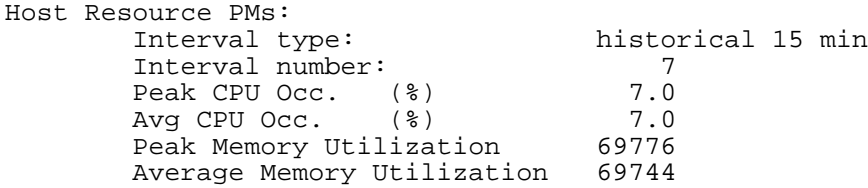

### Example 3 - BelAir20E

/card/htme-1#show pm day

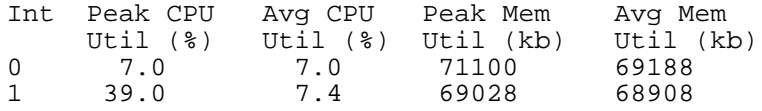

<span id="page-88-0"></span>BTS Card **Commands** 

/card/bts-1/show status /card/bts-1/reset bts power /card/bts-1/set admin-state {enabled-nat | enabled-bridge | disabled}

These commands apply only to the BelAir2100.

The show status command displays the support configuration and the current card status.

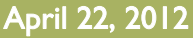

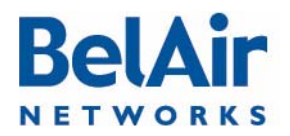

### **BelAirOS User Guide Card Settings Card Settings**

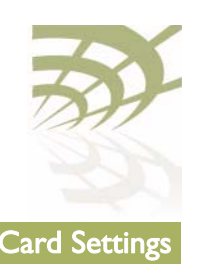

The reset bts power command removes BTS power for 5 seconds.

The set admin-state enables or disables BTS operation. If enabled, the BTS can operate as a NAT gateway or as a bridge.

See also the BelAir2100 Cellular Reference Guide.

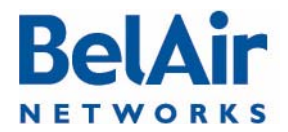

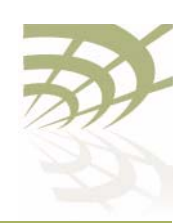

# <span id="page-90-0"></span>Ethernet or LAN Interface Settings

The HTM, HTME, DRU or DRUE card inside the AP has an Ethernet port that can be used as an egress point for the AP. The HTME card also provides LAN ports.

This chapter describes how to configure the Ethernet or LAN ports provided by your AP's card. The following topics are covered:

- ["Managing the Ethernet or LAN Interface Settings" on page 91](#page-90-1)
- **["Managing Egress AP Traffic" on page 92](#page-91-0)**
- ["Changing Ethernet or LAN Interface Admin State" on page 93](#page-92-0)
- ["Ethernet or LAN Port Statistics" on page 94](#page-93-0)
- **["Ethernet or LAN Port Performance Monitoring Statistics" on page 94](#page-93-1)**

<span id="page-90-1"></span>Managing the Ethernet or LAN Interface Settings

### For the BelAir20 and BelAir100i WCS:

/interface/eth-<n>-<m>/set ethernet {auto|{speed {10|100} {mode {full-duplex|half-duplex}}}} /interface/eth-<n>-<m>/show status

### For the BelAir100N, BelAir100SN, BelAir100SNE and BelAir2100:

/interface/eth-<n>-<m>/show status

For the BelAir20E and BelAir20EO:

/interface/eth-<n>-<m>/show status /interface/lan-<n>/show status

The *set ethernet* command controls the operational settings of the Ethernet interface. The *auto* setting causes the interface to automatically discover the correct settings to communicate with the other Ethernet device. If you do not use the *auto* setting, you can manually set the interface speed to either 10 or 100 Mbps and the mode to either full or half-duplex.

The *show status* command displays the current operational Ethernet interface settings. The current operational settings are a result of the negotiation that occurs with another Ethernet device and may be different than that configured locally.

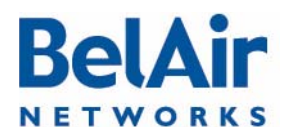

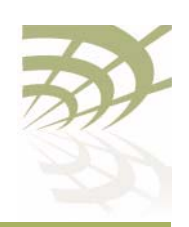

### BelAirOS User Guide **Ethernet or LAN Interface Settings Ethernet or LAN Interface Settings**

<span id="page-91-0"></span>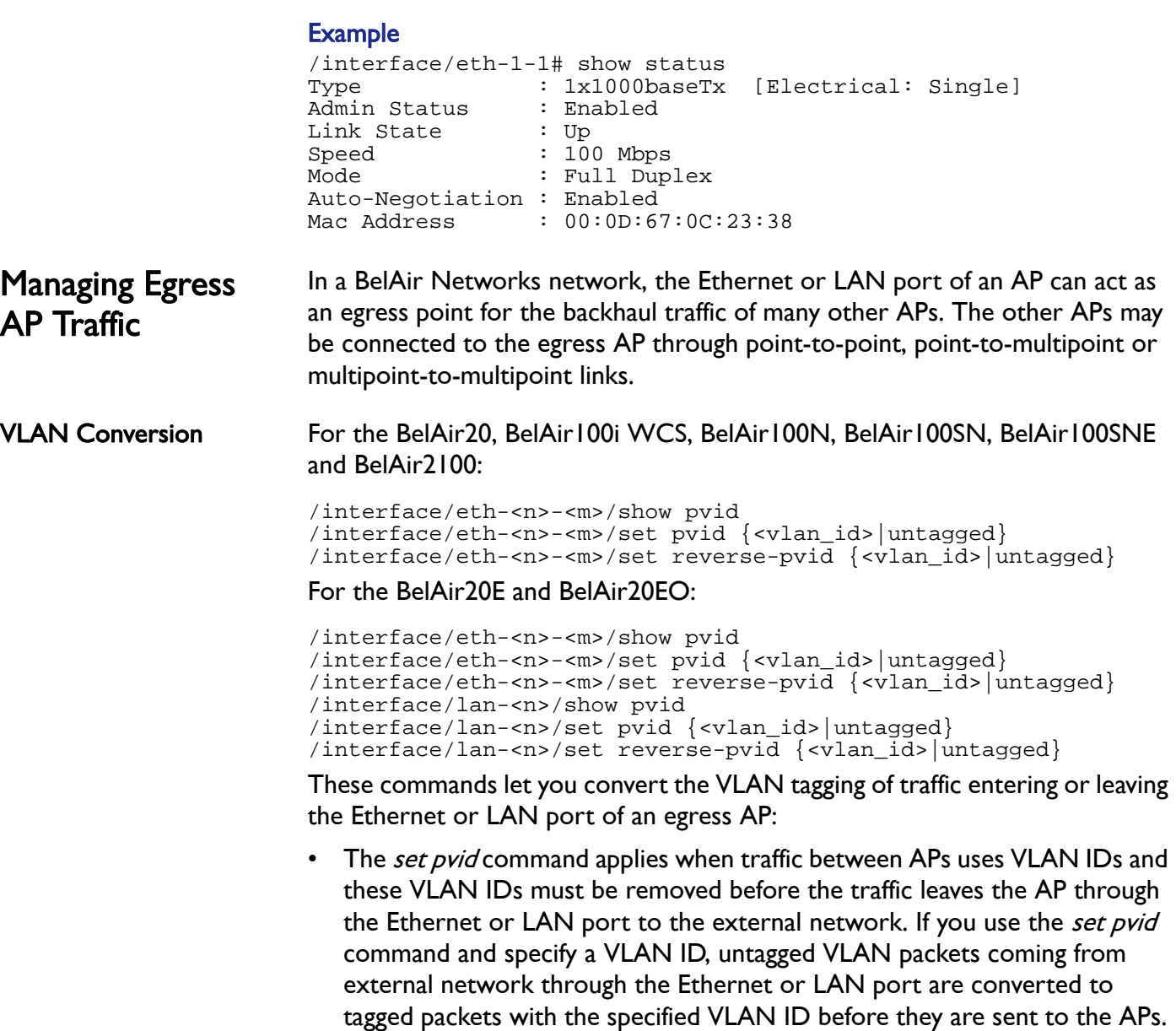

tagged packets with the specified VLAN ID before they are sent to the APs. Similarly, packets that are tagged with the specified VLAN ID are sent to the external network through Ethernet or LAN port as untagged VLAN packets.

• The set reverse-pvid command applies when traffic between APs is untagged and must be tagged with a VLAN ID before it leaves the AP through the Ethernet or LAN port to the external network. If you use the set reverse-pvid command and specify a VLAN ID, untagged VLAN packets coming from APs are converted to tagged packets with the specified VLAN

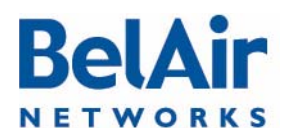

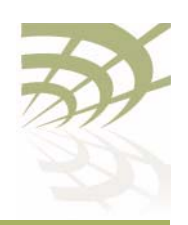

BelAirOS User Guide **Ethernet or LAN Interface Settings Ethernet or LAN Interface Settings** 

ID before they are sent through the Ethernet or LAN port to the external network. Similarly, packets that are tagged with the specified VLAN ID arriving from the external network through the Ethernet or LAN port are converted to untagged packets before being sent to the APs.

If you specify the keyword *untagged* instead of VLAN ID, then packets are not converted as they enter or leave the Ethernet or LAN port of the egress AP. The default setting is *untagged*.

VLAN Filtering For the BelAir20, BelAir100i WCS, BelAir100N, BelAir100SN, BelAir100SNE and BelAir2100:

> /interface/eth-<n>-<m>/show vlans /interface/eth-<n>-<m>/add vlan {<vlan\_id>|untagged} /interface/eth-<n>-<m>/delete vlan {<vlan\_id>|untagged} /interface/eth-<n>-<m>/show vlans

For the BelAir20E and BelAir20EO:

/interface/eth-<n>-<m>/add vlan {<vlan\_id>|untagged} /interface/eth-<n>-<m>/delete vlan {<vlan\_id>|untagged} /interface/lan-<n>/show vlans /interface/lan-<n>/add vlan {<vlan\_id>|untagged} /interface/lan-<n>/delete vlan {<vlan\_id>|untagged}

You can create a list containing up to four VLAN IDs to control which traffic enters or leaves the Ethernet or LAN port of an egress AP. Only packets that are tagged with a VLAN ID in the list are allowed to enter or leave the Ethernet or LAN port of the egress AP.

These commands let you manage list of VLAN IDs. By default, the list is empty meaning that all traffic is allowed to enter or leave the Ethernet or LAN port of the egress AP. If you add a VLAN ID to the list, then only traffic belonging to that VLAN can enter or leave the Ethernet or LAN port of the egress AP. If you add the keyword *untagged* to the list, then only untagged traffic can enter or leave the Ethernet or LAN port of the egress AP.

<span id="page-92-0"></span>**Changing** Ethernet or LAN Interface Admin **State** 

/interface/eth-<n>-<m>/set admin-state {enable|disable} /interface/lan-<n>/set admin-state {enable|disable}

This command applies to the BelAir20E or BelAir200EO. It controls the state of the Ethernet or LAN interface:

- When set to enable, the Ethernet or LAN interface is in the operational state and the associated port LED is green.
- When set to *disable*, the Ethernet or LAN interface and its associated functions are disabled and the associated LED is off.

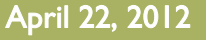

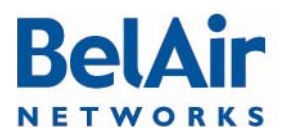

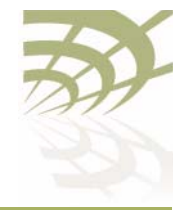

<span id="page-93-0"></span>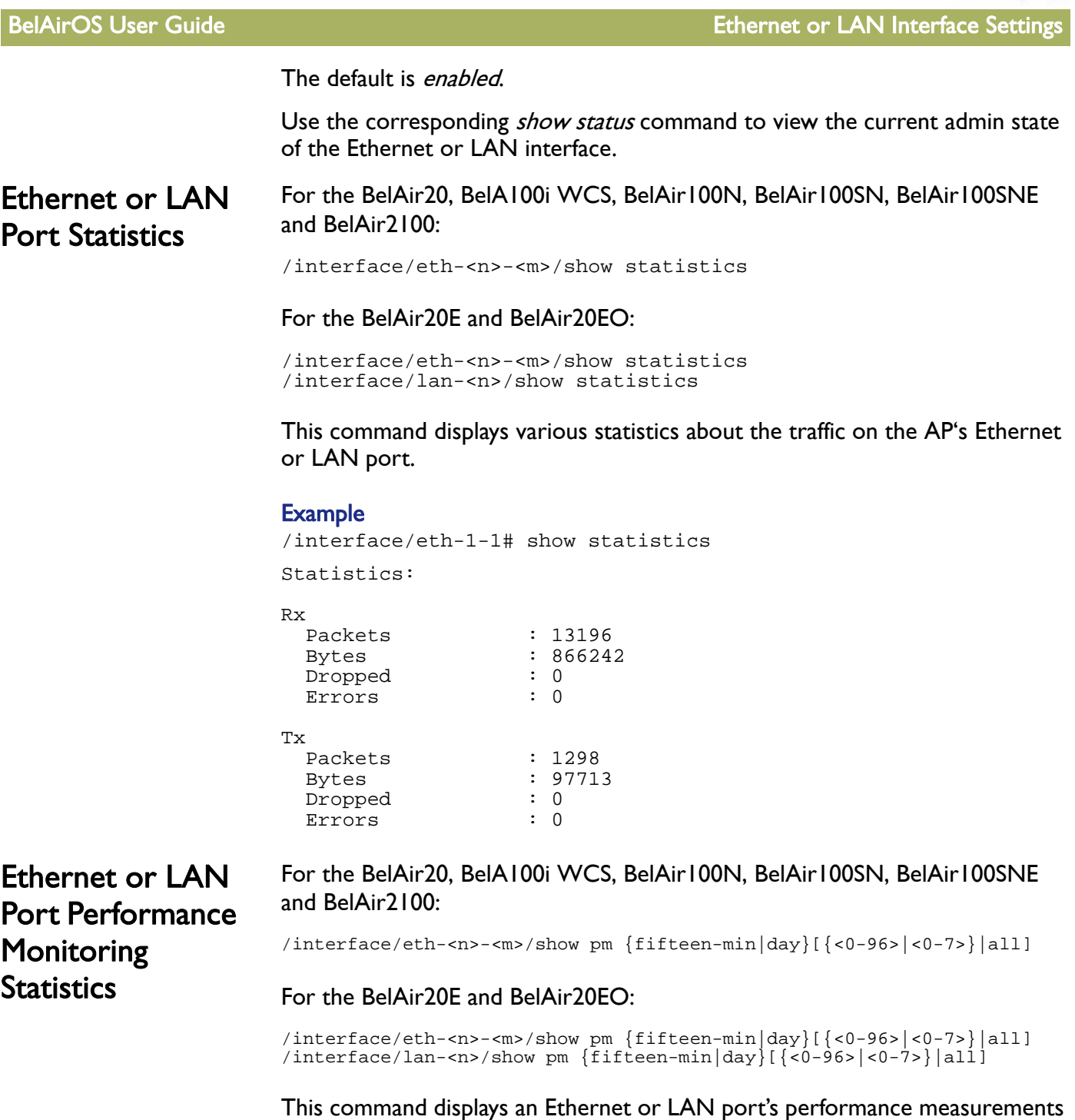

• fifteen-min, fifteen-min 0 to fifteen-min 96

parameter options are:

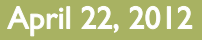

<span id="page-93-1"></span>either for a specific time interval or for a series of time intervals. The valid

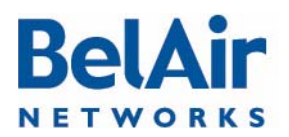

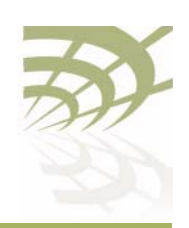

BelAirOS User Guide **Ethernet or LAN Interface Settings** BelAirOS User Guide

- day, day 0 to day 7
- *all*, all performance measurements.

Specifying *fifteen-min* is equivalent to specifying *fifteen-min 0* and means the current 15-minute interval. Specifying day is equivalent to specifying day 0 and means the current day, excluding data from the current 15-minute period.

### Example

/interface/eth-7-1# show pm fifteen-min 1

Ethernet PMs: Interval type: historical 15 min Interval number: 1

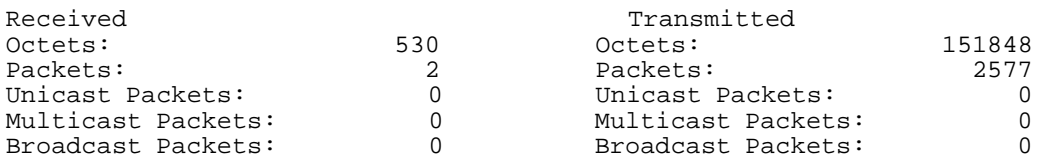

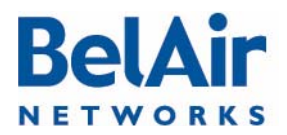

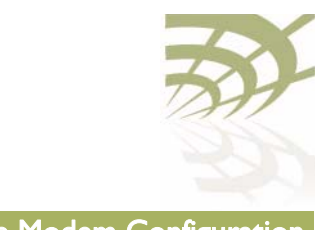

# <span id="page-95-0"></span>Cable Modem Configuration

This chapter applies to the BelAir100SN or BelAir100SNE. It describes how to do the following cable modem operations:

- ["Displaying the Cable Modem Information" on page 96](#page-95-1)
- ["Displaying the Cable Modem Configuration" on page 96](#page-95-2)
- ["Displaying the Cable Modem Status" on page 97](#page-96-1)
- ["Configuring Attenuation" on page 97](#page-96-0)
- ["Setting the Cable Modem Interface Down Alarm Threshold" on page 98](#page-97-1)
- ["Rebooting the Cable Modem" on page 99](#page-98-0)
- ["Cable Modem Statistics" on page 99](#page-98-1)
- ["Cable Modem Performance Monitoring Statistics" on page 100](#page-99-0)

<span id="page-95-1"></span>Displaying the Cable Modem Information

/card/cm-<n>/show info

This command displays the addresses and firmware version of the cable modem.

### Example

/card/cm-9# show info MAC address : 00:05:CA:76:41:FC<br>
IP address : 00.12.12.101 : 10.12.12.101<br>: 1.4.0.20BelAir Software version : 1<br>PPM version : 3 PPM version<br>Status : Operational

## <span id="page-95-2"></span>Displaying the Cable Modem **Configuration**

/card/cm-<n>/show config

This command displays the configuration settings of the cable modem.

To adjust the downstream and upstream attenuation values, see "Configuring [Attenuation" on page 97.](#page-96-0)

### **Example**

/card/cm-9# show config

```
Downstream
  Attenuation : 0 dB (Auto)<br>State : 0ut-Of-Lock
                        : Out-Of-Lock (Valid CM State)
  Target : 0 dBmV +/-7 dB
Upstream
```
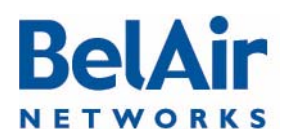

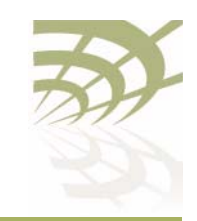

### BelAirOS User Guide Cable Modem Configuration

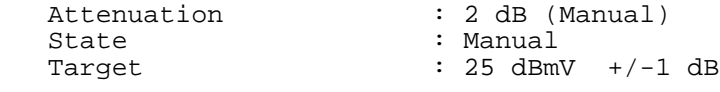

## <span id="page-96-1"></span>Displaying the Cable Modem Status

### /card/cm-<n>/show status

This command displays the operational parameters of the cable modem. For proper operation, the status must be as follows:

- the *QAM lock, FEC sync*, and *MPEG sync* fields must be yes.
- the *weak signal* field must be no.
- the *downstream power* and the *upstream power* must be in the range specified in the DOCSIS 3.0 specification.
- the signal-to-noise ratio (SNR) must be 23.5 or higher when the QAM mode is 64 and must be 30.0 or higher when the QAM mode is 256.

To adjust the downstream and upstream power values, see "Configuring [Attenuation" on page 97.](#page-96-0)

### **Example**

/card/cm-9# show status

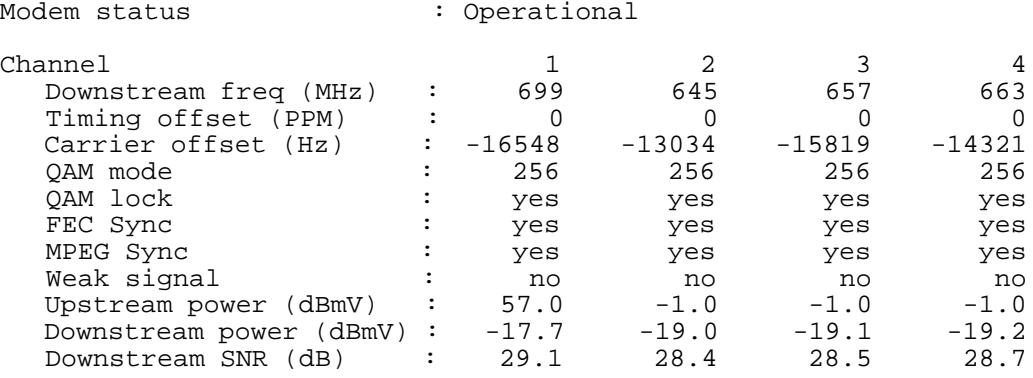

## <span id="page-96-0"></span>**Configuring Attenuation**

/card/cm-<n>/set attenuation {upstream|downstream} { mode {auto|manual [<att\_val>]} | parameters target <target\_val> delta <delta\_val> }

This command lets you set the upstream or downstream attenuation applied to the cable modem's RF signal path. You can use manual or automatic attenuation settings. For manual settings, specify the  $\langle \text{z} \rangle$  parameter, which ranges from 0 to 20 in 1 dB steps. The default value setting is 0 dB.

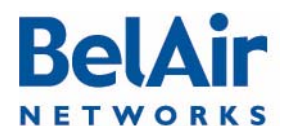

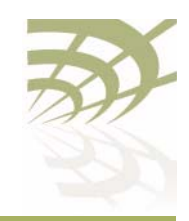

BelAirOS User Guide Cable Modem Configuration

Set the *auto* parameter to use automatic attenuation. With automatic attenuation, the cable modem monitors the upstream or downstream power level and automatically adjusts attenuation to attempt to bring the signal level to in-lock range. Refer to the DOCSIS 3.0 specification for specific definitions of in-lock ranges for upstream and downstream signals.

As with manual attenuation, automatic attenuation can vary the attenuation level from 0 to 20 dB, in 1 dB steps.

If you want to use automatic attenuation, but with different target and in-lock values than those in the DOCSIS 3.0 specification, use the *parameters* parameter to specify the new values. The *target* parameter specifies the new target attenuation value. The *delta* parameter specifies the margin of attenuation on each side of the target to be considered in-lock. The default values are:

- For upstream, the default target is 45 dB with a delta of 5 dB, meaning that the in-lock range is from 40 dB to 50 dB.
- For downstream, the default target is 0 dB with a delta of 7 dB, meaning that the in-lock range is from  $-7$  dB to  $+ 7$ dB.

The acceptable input values for  $\langle \langle \rangle$  -target val  $\rangle$  and  $\langle \langle \rangle$  delta val  $\rangle$  for upstream are:

- $\langle \langle target \rangle$  val $> + \langle$ delta\_val $>$  cannot exceed 50 dB
- $\langle target$  val $\rangle$   $\langle delta$  val $\rangle$  cannot be less than 20 dB

The acceptable input values for  $\langle target\_val \rangle$  and  $\langle delta\_val \rangle$  for downstream are:

- $\langle target \text{ } val \rangle$  +  $\langle delta \text{ } val \rangle$  cannot exceed +15 dB
- $\langle target \rangle$  val>  $\langle delta \rangle$  val> cannot be less than -15 dB

After configuring attenuation, use the /card/cm- $\leq n$ >/show status attenuation command to verify that the power levels are within their proper operating ranges.

<span id="page-97-1"></span><span id="page-97-0"></span>Setting the Cable Modem Interface Down Alarm Threshold

```
/card/cm-<n>/show alarm-threshold
/card/cm-<n>/set alarm-threshold 
                              {disabled | enabled <num_of_alarms>}
```
Typically, an *Interface Down* alarm is generated when a cable modem interface fails to respond. However, if there are intermittent issues with the cable

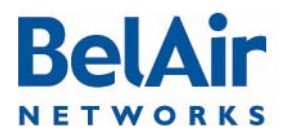

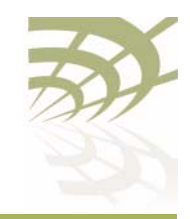

**BelAirOS User Guide** Cable Modem Configuration Cable Modem Configuration

<span id="page-98-1"></span><span id="page-98-0"></span>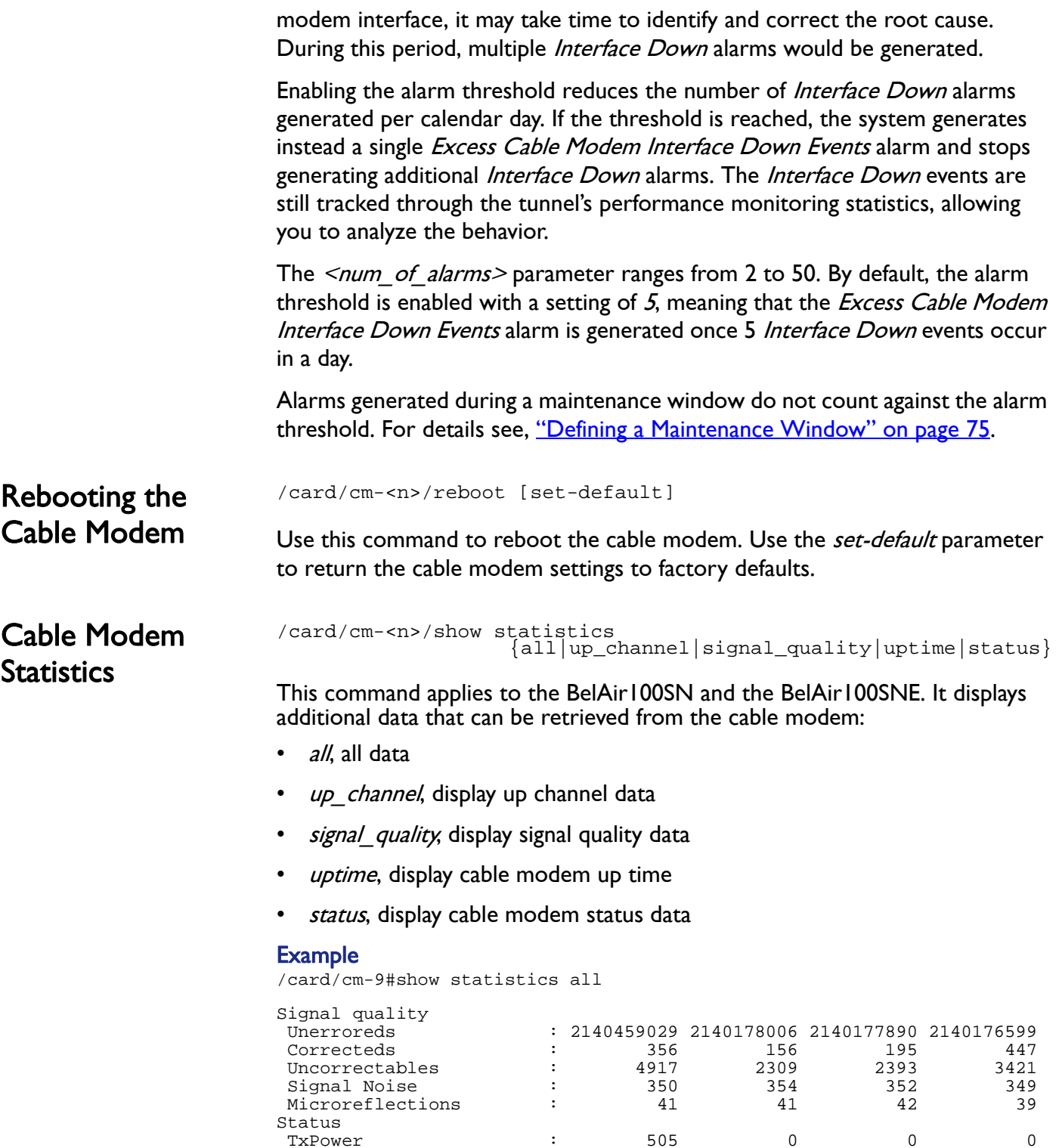

TxPower is the set of the set of the set of the set of the set of the set of the set of the set of the set of <br>TxPower is the set of the set of the set of the set of the set of the set of the set of the set of the set of <br>

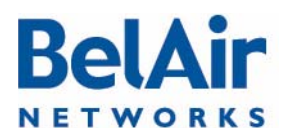

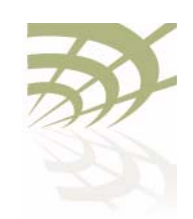

### BelAirOS User Guide Cable Modem Configuration

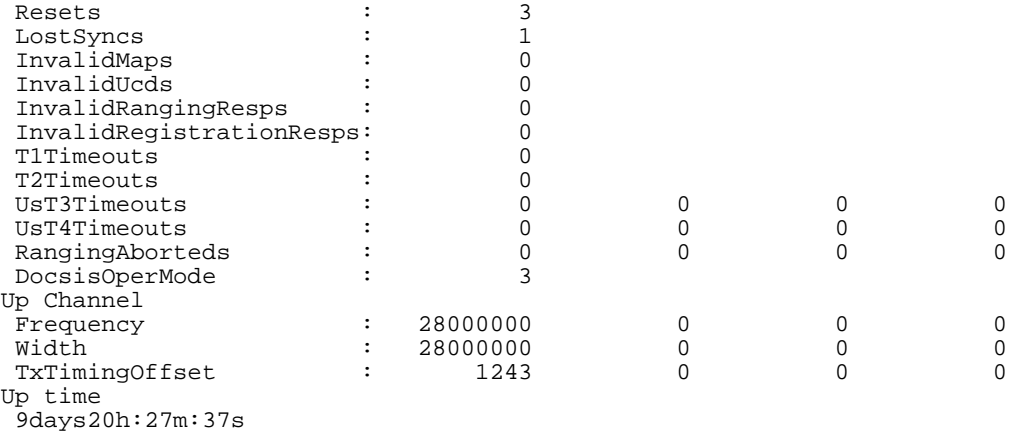

<span id="page-99-0"></span>Cable Modem **Performance Monitoring Statistics** 

/card/cm-<n>/show pm {fifteen-min|day}[{{<0-96>|<0-7>}| all{availability|signal\_quality <channel>|resets|ranging <channel>}]

This command This command applies to the BelAir100SN and the BelAir100SNE. It displays a cable modem's performance measurements either for a specific time interval or for a series of time intervals. The valid parameter options are:

- fifteen-min, fifteen-min 0 to fifteen-min 96
- day, day 0 to day 7

Specifying *fifteen-min* is equivalent to specifying *fifteen-min 0* and means the current 15-minute interval. Specifying  $day$  is equivalent to specifying  $day$  0 and means the current day, excluding data from the current 15-minute period.

Specifying *all* displays the statistics for all periods. With *all*, you can select from the following types of data: *availability, signal\_quality <channel>, resets*, or ranging <channel>.

### Example 1

/card/cm-9#show pm fifteen-min 1

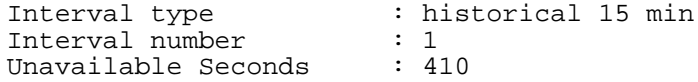

### Example 2

/card/cm-9#show pm day

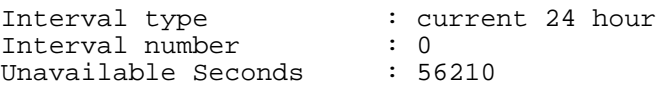

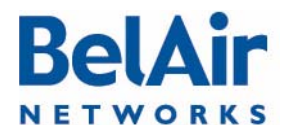

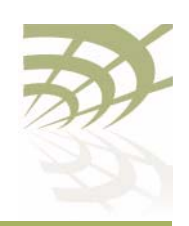

<span id="page-100-0"></span>**BelAirOS User Guide Wi-Fi Radio Configuration Overview** Wi-Fi Radio Configuration Overview

# Wi-Fi Radio Configuration Overview

## Available Wi-Fi Radios

[Table 7 on page 101](#page-100-1) lists the available BelAir Networks Wi-Fi radios.

### <span id="page-100-1"></span>Table 7: BelAir Networks Wi-Fi Radio Summary

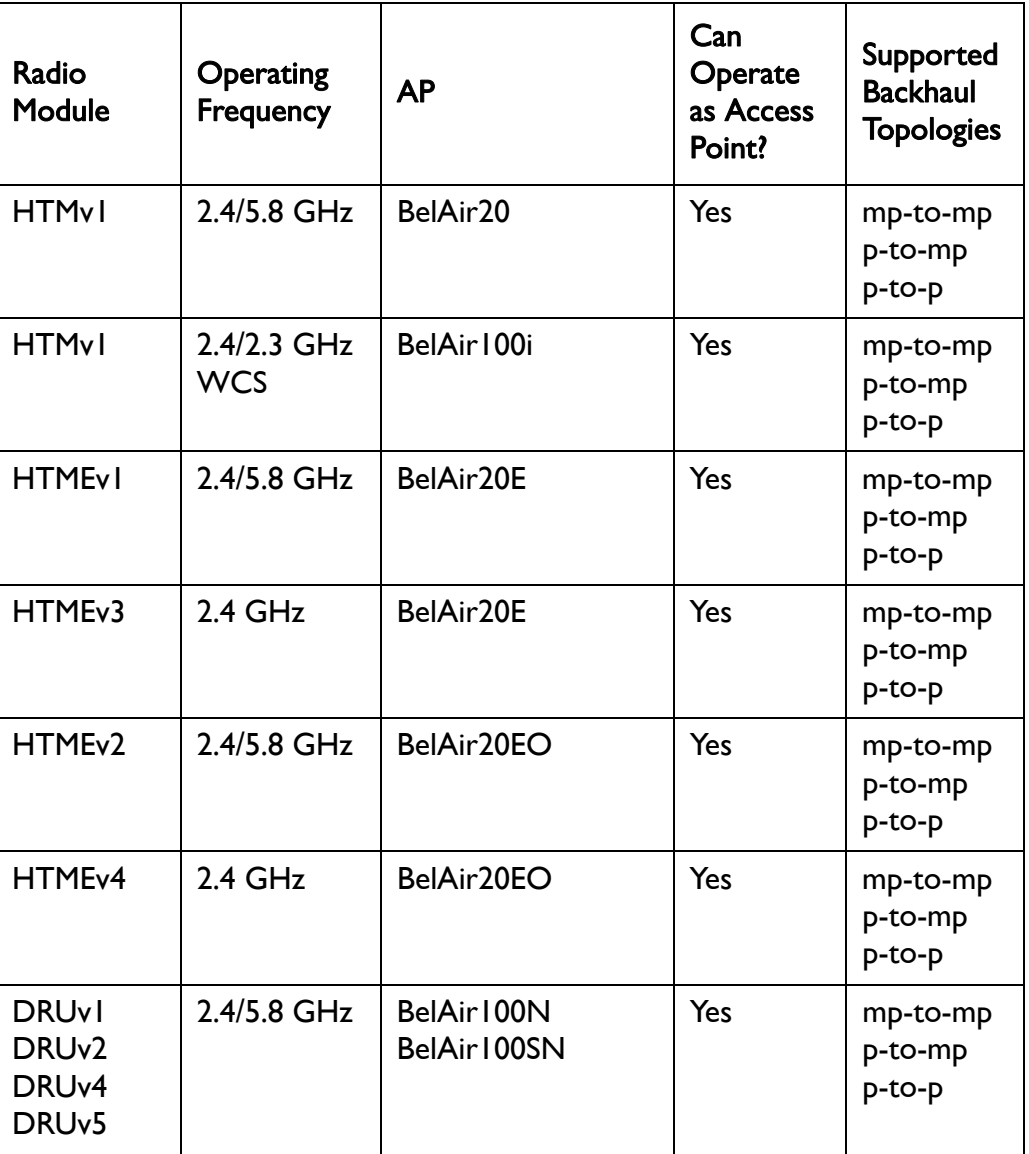

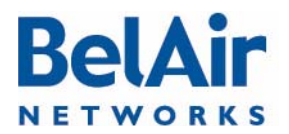

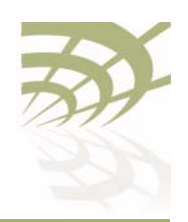

### BelAirOS User Guide Wi-Fi Radio Configuration Overview

### Table 7: BelAir Networks Wi-Fi Radio Summary (Continued)

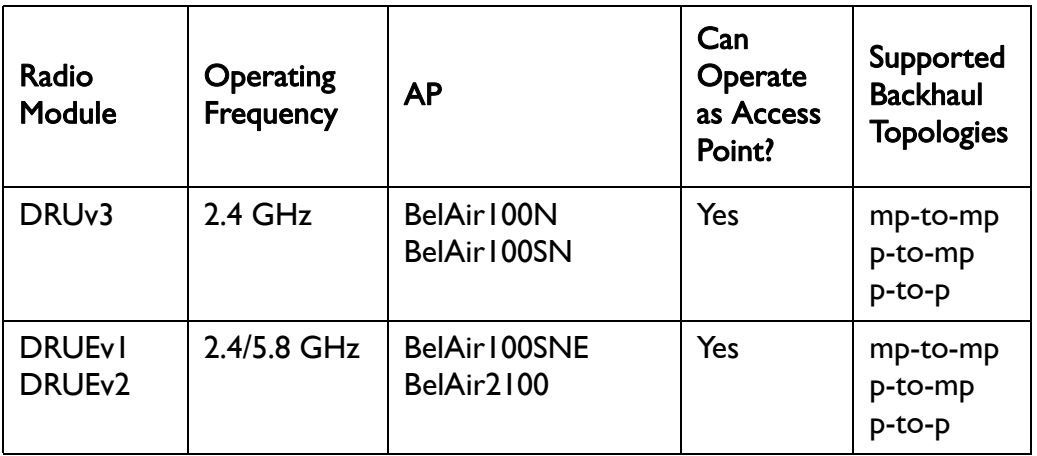

## **Configuration Process**

Use the following process to configure a Wi-Fi radio:

- 1 Configure basic radio parameters. See "Configuring Wi-Fi Radio [Parameters" on page 103.](#page-102-0)
- 2 Configure AP parameters, if required. See "Configuring Wi-Fi Access Point [Parameters" on page 123](#page-122-0) and ["Wi-Fi AP Security" on page 146](#page-145-0).
- 3 Configure backhaul parameters. See "Wi-Fi Backhaul Link Configuration" on [page 161.](#page-160-0)
- 4 Configure mobile backhaul mesh parameters. See "Mobile Backhaul Mesh" [on page 169](#page-168-0)

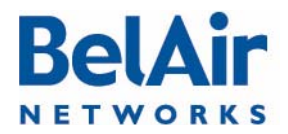

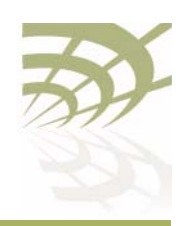

# <span id="page-102-0"></span>Configuring Wi-Fi Radio Parameters

This chapter describes how to display and configure Wi-Fi radio parameters, including:

- ["Displaying Wi-Fi Radio Configuration" on page 104](#page-103-0)
- ["Displaying Configuration Options" on page 105](#page-104-1)
- ["Operating Channel" on page 105](#page-104-0)
- ["Antenna Gain" on page 108](#page-107-0)
- **["Transmit Power Level" on page 110](#page-109-0)**
- "Link Distance" on page III
- ["Dynamic Frequency Selection" on page 111](#page-110-0)
- ["Collision Aware Rate Adaptation" on page 112](#page-111-0)
- ["WCS Duty Cycle Control" on page 112](#page-111-2)
- ["Rate Aware Fairness" on page 112](#page-111-1)
- ["Enhanced Throughput" on page 112](#page-111-3)
- ["802.11n Aggregation" on page 113](#page-112-0)
- ["Minimum Association Thresholds" on page 113](#page-112-1)
- ["Doing an RF Survey" on page 113](#page-112-2)
- ["Changing Wi-Fi Interface Admin State" on page 117](#page-116-0)
- ["Wi-Fi Interface Statistics" on page 117](#page-116-1)
- **["Wi-Fi Performance Monitoring Statistics" on page 118](#page-117-0)**

To configure parameters that are specific to Wi-Fi Access Points (APs), see ["Configuring Wi-Fi Access Point Parameters" on page 123](#page-122-0).

To configure parameters that are specific to backhaul radios, including the different types of backhaul links, see "Wi-Fi Backhaul Link Configuration" on [page 161](#page-160-0).

See also:

• ["Configuring Wi-Fi Access Point Parameters" on page 123](#page-122-0)

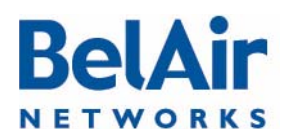

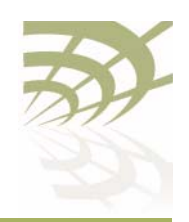

<span id="page-103-0"></span>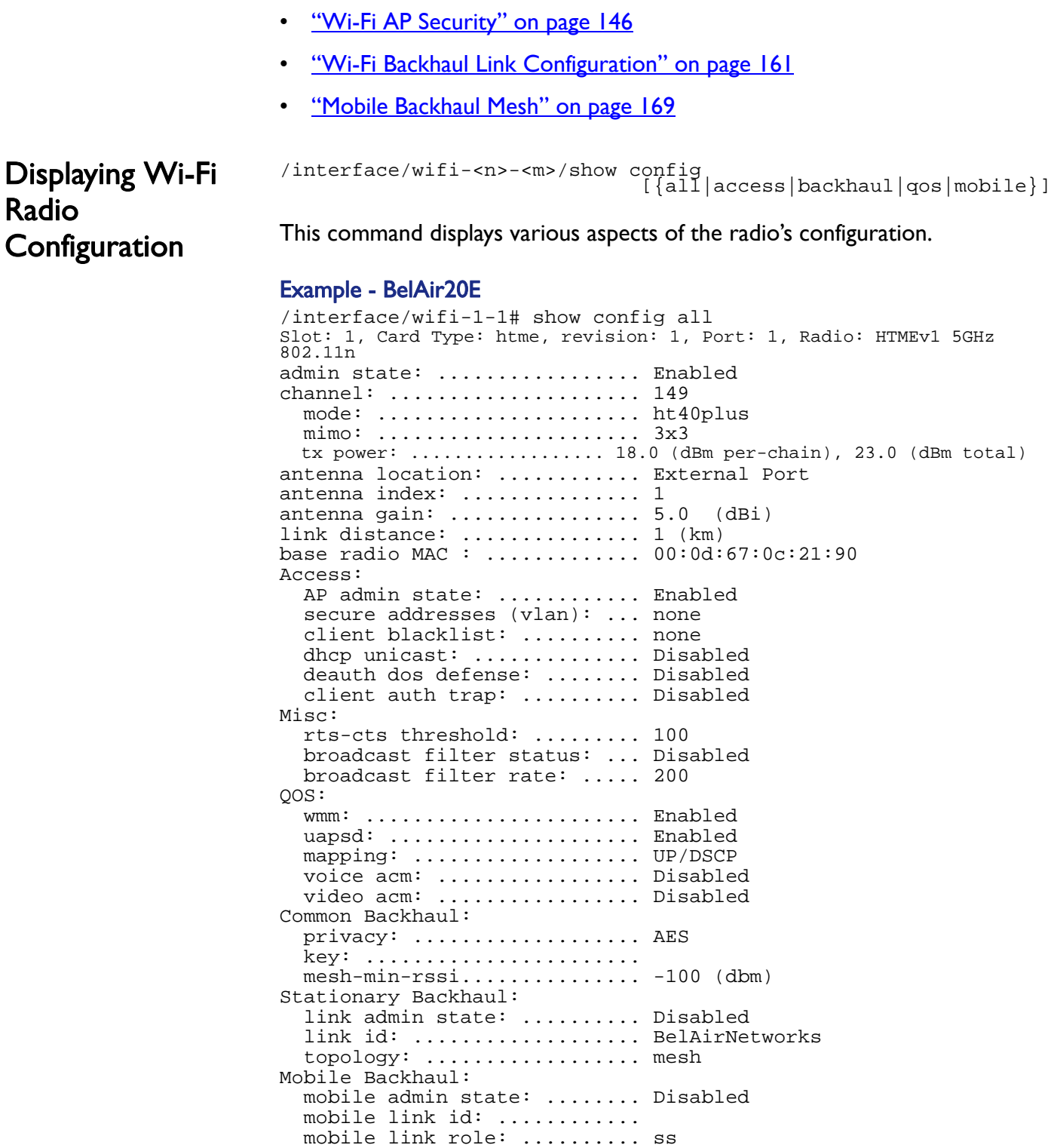

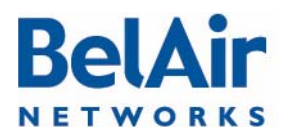

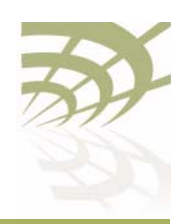

<span id="page-104-1"></span>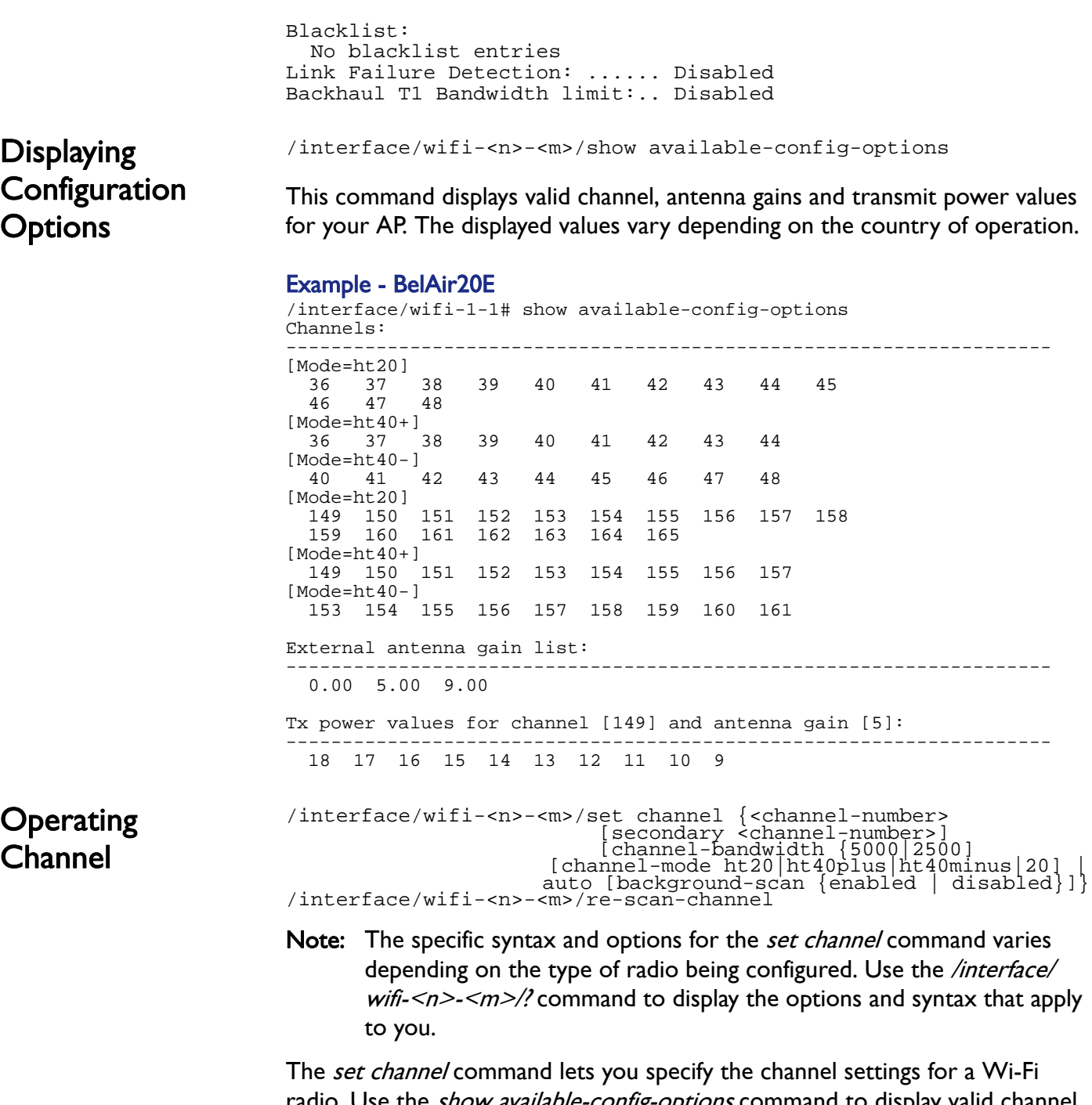

<span id="page-104-0"></span>radio. Use the *show available-config-options* command to display valid channel numbers. The displayed values vary depending on the country of operation. Refer to your RF plan and site survey to determine which value you should use.

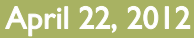

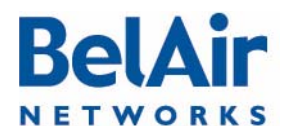

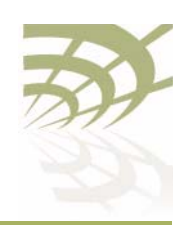

CAUTION! Improper setting of channel, antenna gain and transmit power may exceed regulatory requirements and void the operator's right to operate the radio equipment. Refer to the Radio Transmit Power Tables to determine valid combinations of channel, antenna gain and transmit power for your country.

> If the AP is a member of a multipoint-to-multipoint mesh cluster, the channel must be set to match the one used by the multipoint-to-multipoint mesh cluster.

If an AP is equipped with many radios for backhaul, their channels must be separated by at least 35 MHz (that is, seven channel numbers) to avoid radio interference resulting in poor data communication quality. For example, channel numbers 53 and 61 can be used together, but not 53 and 59.

The *secondary* parameter applies to any radio supplying Dynamic Frequency Selection (DFS), a regulatory requirement in some jurisdictions. The *secondary* parameter sets an optional secondary channel for use with DFS. The default value is 0, instructing DFS to operate as if the secondary channel is the same as the primary channel. If you change the channel number from the default value and if you do not specify a secondary channel, then your secondary channel is set to be the same as your primary channel. DFS behaves the same way regardless of whether your secondary channel is the same as the primary channel or whether your secondary channel is 0. Refer to your RF plan and site survey to determine if you need to set a secondary channel other than 0 or your primary channel.

The *channel-bandwidth* parameter applies to the WCSv1 only. It sets the bandwidth of the channel you want to use. The specified bandwidth is in kHz.

The *channel-mode* parameter applies to all 2.4 and 5.8 GHz radios. It sets the 802.11n channel mode.

SNMP limitations prevent the display of WCSv1 channel names, such as A1L or B2U on SNMP devices, such as BelView NMS. Instead, such devices display the equivalent channel number.  $Table 8$  provides the mapping between the channel name (displayed by the CLI) and the channel number (displayed by SNMP queries).

### <span id="page-105-0"></span>Table 8: WCS 2.3 GHz Channel Name to Number Mapping

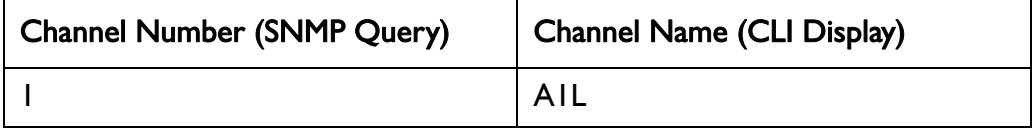

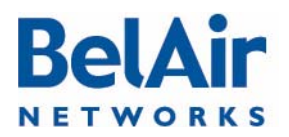

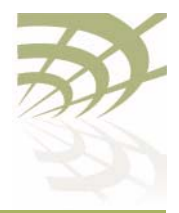

### BelAirOS User Guide

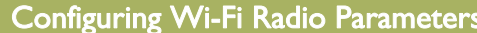

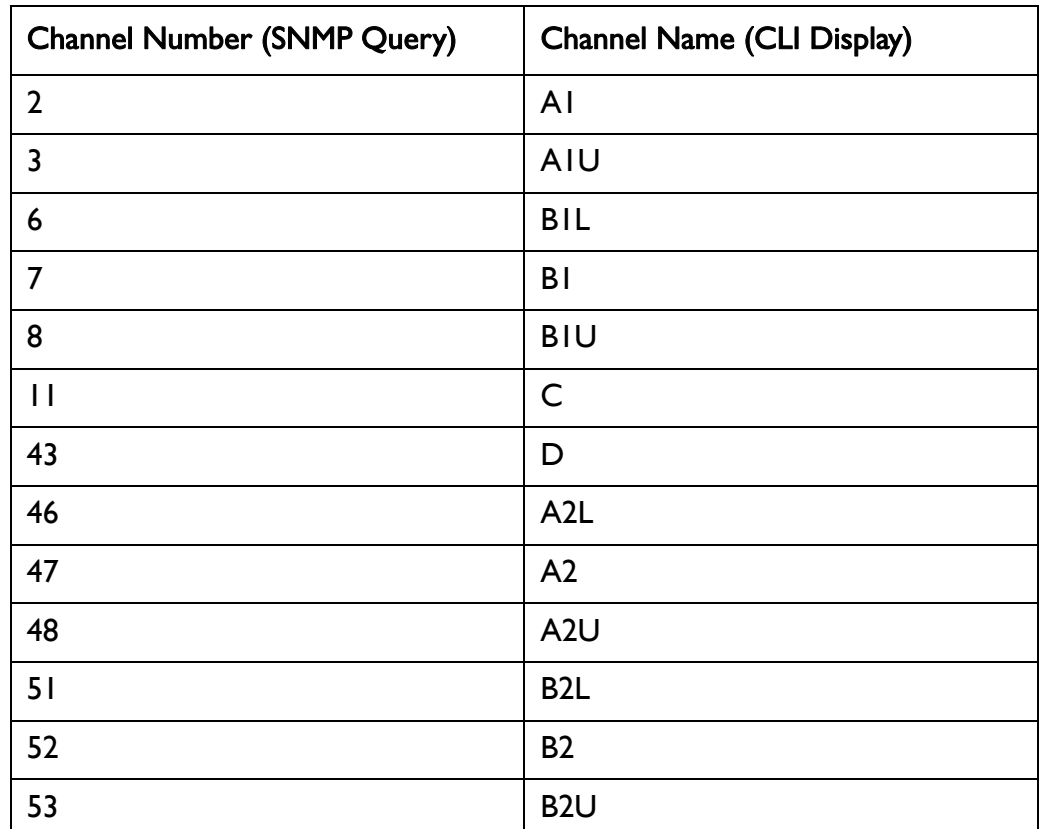

### Table 8: WCS 2.3 GHz Channel Name to Number Mapping (Continued)

The *auto* and *background-scan* parameters apply all 2.4 GHz and 5 GHz radios. The *auto* parameter causes the radio to search for surrounding APs. At startup, the system scans all channels in a given channel mode to collect several parameters. The channel providing the best quality is selected.

The background-scan parameter assists the auto feature in determining the channel settings to use. By default background scan is disabled.

If background scan is enabled, the system periodically does an off-channel scan of a foreign channel where it collects more channel quality data.

After a sufficient number of background scans have occurred, the system re-calculates the best channel to use based on:

- the most recent data for the home channel and all foreign channels
- the historic data of all foreign channels

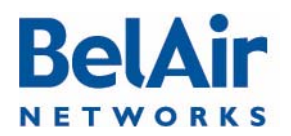

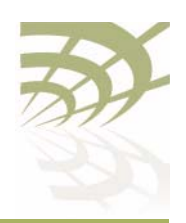

If a foreign channel is at least 20% better the home channel, then the system switches to the new channel.

The re-scan-channel command causes the radio to perform another search.

See also:

- ["Country of Operation" on page 66](#page-65-0)
- the Radio Transmit Power Tables

<span id="page-107-0"></span>Antenna Gain For the BelAir20, BelAir100i WCS, BelAir20E, BelAir20EO and BelAir100SNE:

/interface/wifi-<n>-<m>/set antenna-gain <gain> For the BelAir100N and BelAir100SN:

/interface/wifi-<n>-<m>/set antenna gain <gain> [port {dedicated|shared}]

### For the BelAir2100:

/interface/wifi-<n>-<m>/set antenna gain <gain>

This command lets you specify the gain of the antenna installed with your AP. Use the *show available-config-options* command to display valid gain values (in dBi). The displayed values vary depending on the country of operation and the channel in use.

You must set the  $\leq$ gain> parameter to match the gain of the antenna installed in your AP. For all countries except Korea, the default access antenna gain is 8 dBi. For Korea, the default access antenna gain is 6 dBi.

CAUTION! This caution applies only to the BelAir20, BelAir100i WCS, BelAir20EO, BelAir100N, BelAir100SN and BelAir100SNE. Improper setting of channel, antenna gain and transmit power may exceed regulatory requirements and void the operator's right to operate the radio equipment. Refer to the Radio Transmit Power Tables to determine valid combinations of channel, antenna gain and transmit power for your country.

> Use the *set antenna-gain <gain>* command for your AP's 2.4 GHz DRU radio. Use the *set antenna gain <gain> port {dedicated | shared}* command for your AP's 5 GHz DRU radio.

Your AP's 5 GHz DRU radio offers two sets of ports to connect antennas. If you use single-band (5 GHz) antennas, set the *port* parameter to *dedicated* and connect your antennas to port 3 and 4 of your AP. If you use dual-band (2.4 and 5 GHz) antennas, set the *port* parameter to *shared* and connect your antennas to port 1 and 2 of your AP. Refer to **Figure 12 on page 109** for the

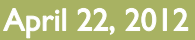
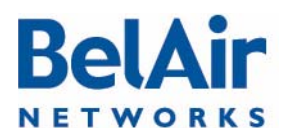

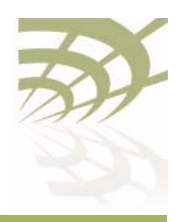

BelAir100SN. Refer to **Figure 13** for the BelAir100N. The setting for the port parameter affects the maximum transmit power setting for your 5 Ghz radio.

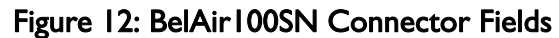

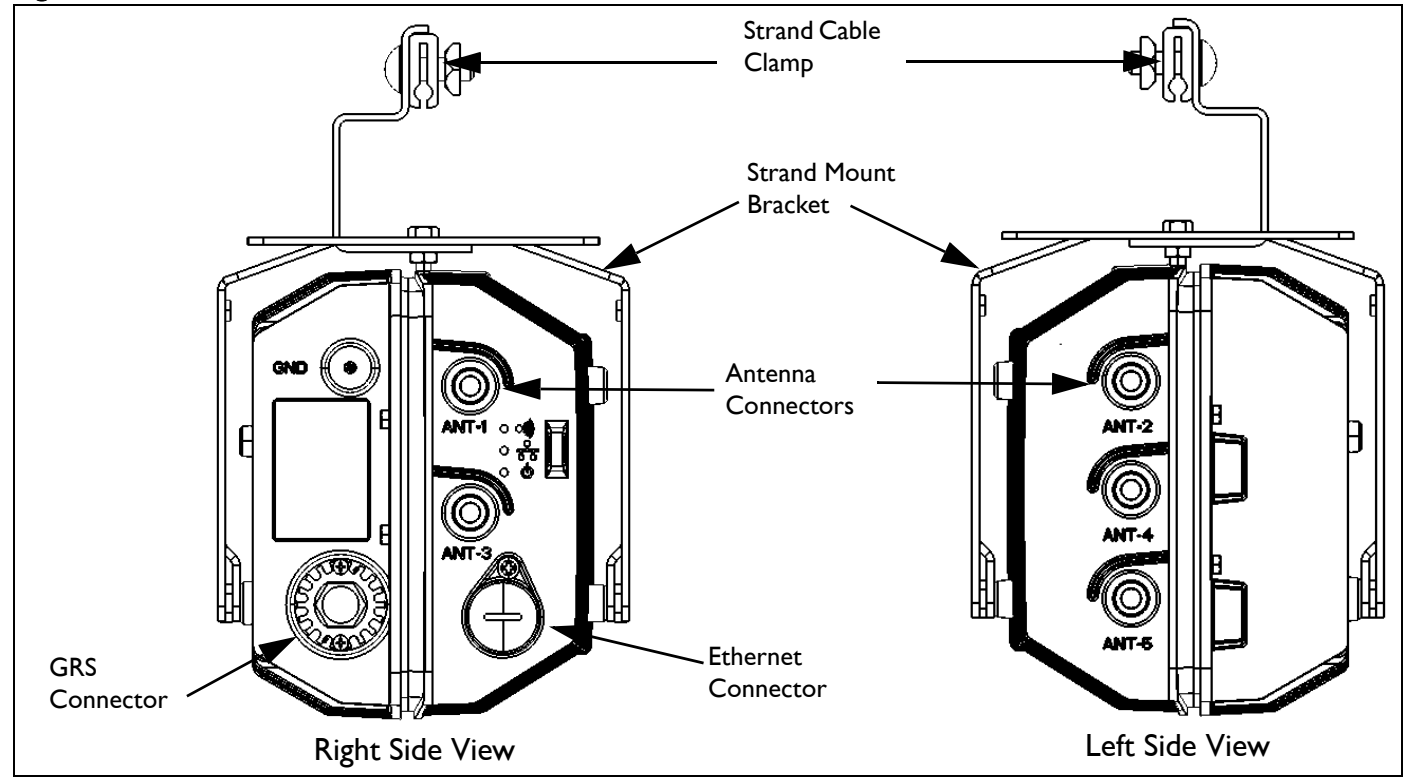

# <span id="page-108-0"></span>Figure 13: BelAir100N Connector Fields

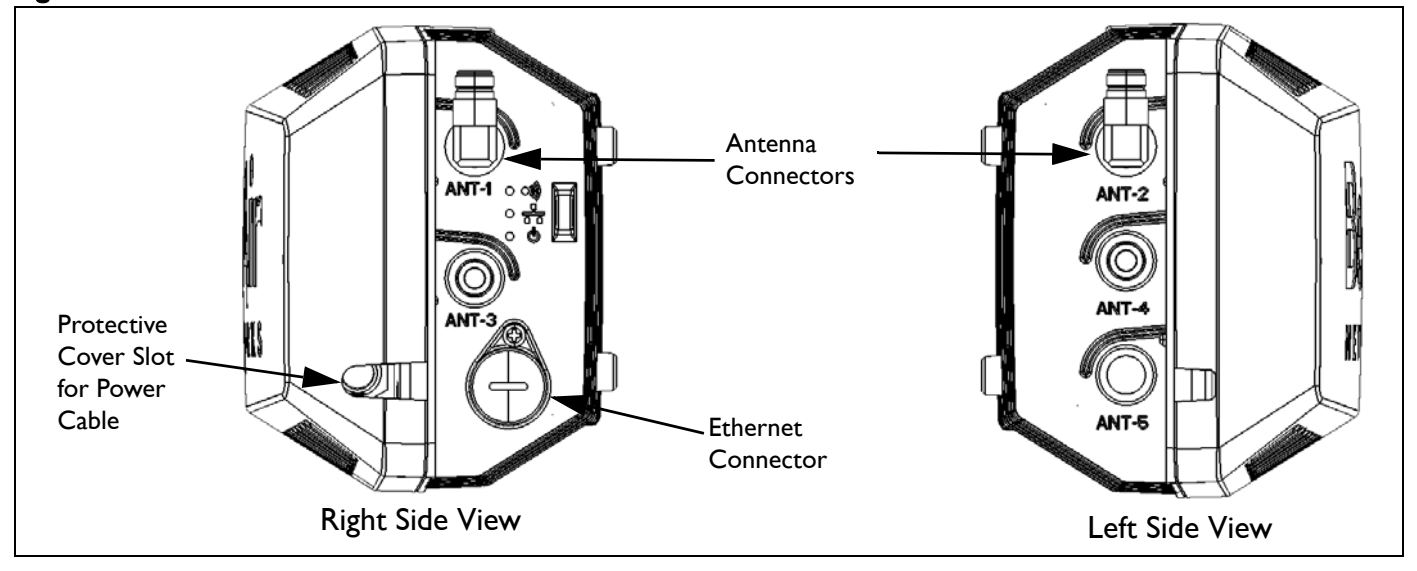

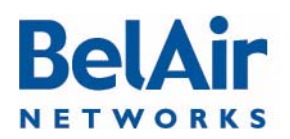

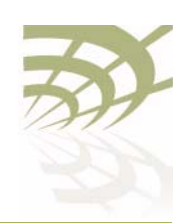

### See also:

- ["Country of Operation" on page 66](#page-65-0)
- ["Operating Channel" on page 105](#page-104-0)
- the Radio Transmit Power Tables

# <span id="page-109-0"></span>Transmit Power Level

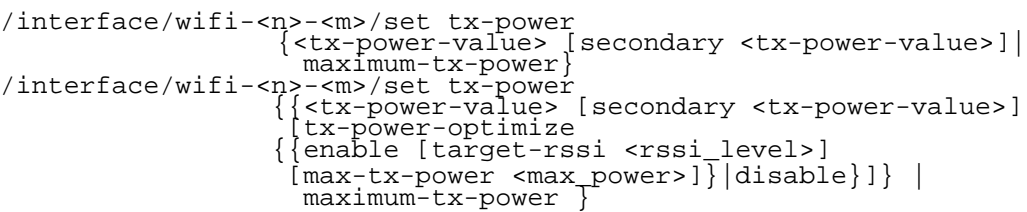

This command sets the transmit power for a Wi-Fi radio. On all radios you can specify specific power values with <tx-power-value> or select maximum-tx-power which tells the radio to operate at the maximum transmit power allowed for your configuration.

The range of  $<$ tx-power-value $>$  is limited to be valid for your country of operation, physical channel in use, and type of antenna that is installed. Use the show available-config-options command to display valid transmit power values (in dBm). The displayed values vary depending on the country of operation and channel in use. If you enter a value for <tx-power-value> outside its valid range, the AP issues a warning and instead uses an appropriate minimum or maximum power setting for the radio.

The default setting is to have the radio transmit at maximum power.

The *secondary* parameter applies only to 5.8 GHz radios. It sets the transmit power for an optional secondary channel for use with Dynamic Frequency Selection (DFS), a regulatory requirement in some jurisdictions. The default is to have the same transmit power level for both the primary and secondary channel. Refer to your RF plan and site survey to determine if you need to set a different power level for the DFS secondary channel.

For BelAir20EO APs equipped with a 2.4 GHz and a 5.8 GHz radio, you can also use the *tx-power-optimize* parameter on the 5.8 GHz radio to enable automatic transmit power control. This feature negotiates the minimal power to maintain the maximum modulation rate.

If  $tx\text{-}power\text{-}optimize$  is enabled,  $\lt tx\text{-}power\text{-}value$  is the default power level. You must also specify the target RSSI level for the other end of the link and the maximum power level that the link can transmit.

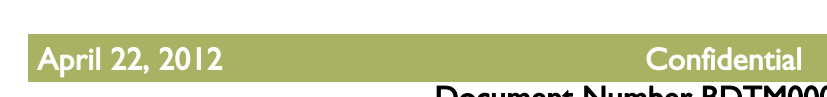

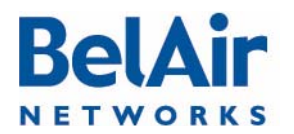

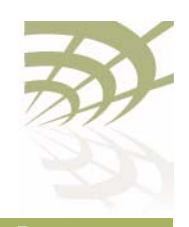

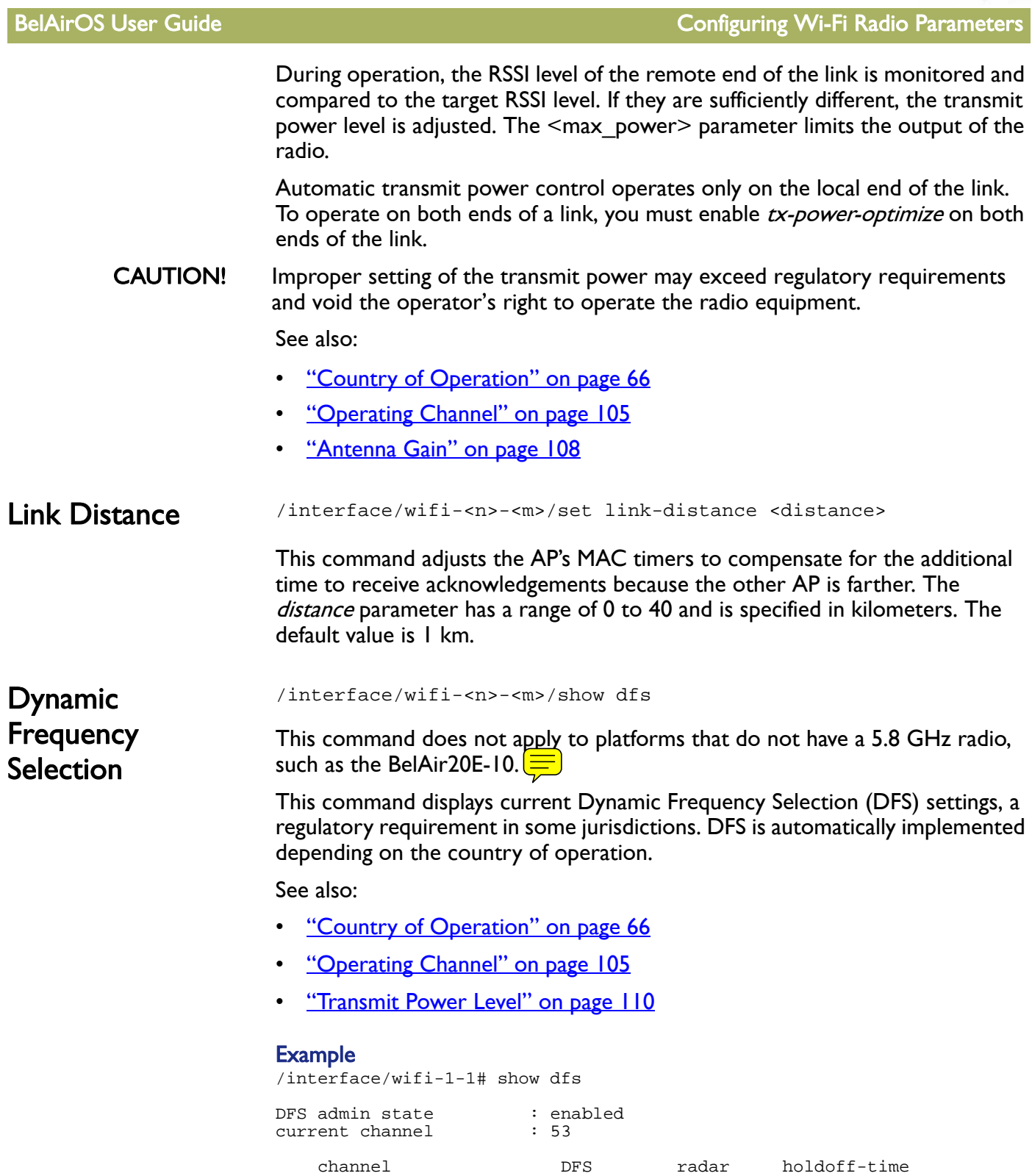

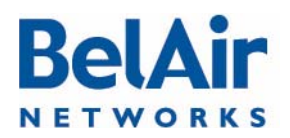

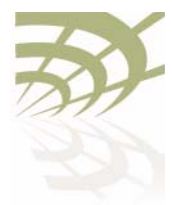

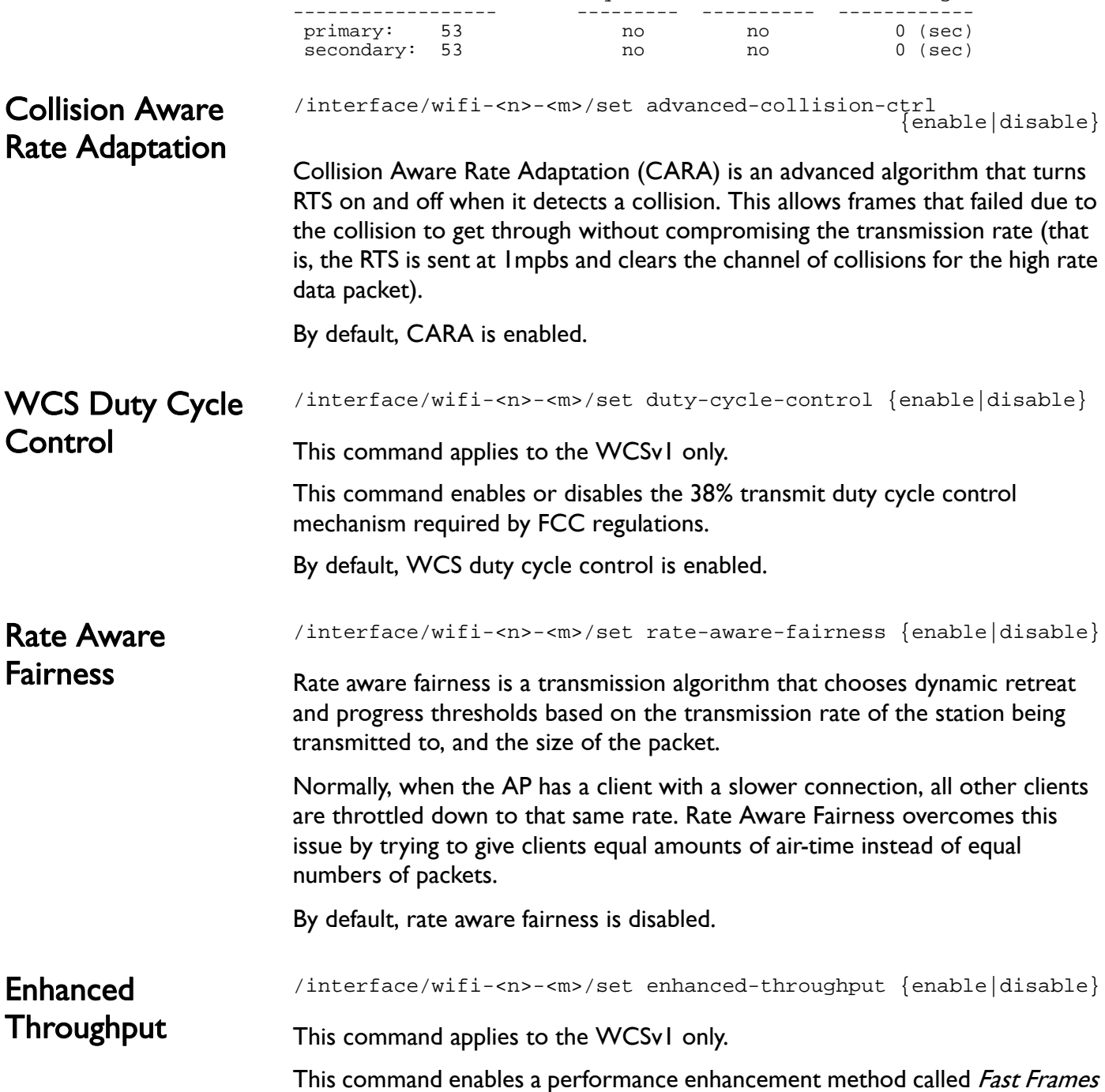

# required detected remaining

which aggregates frames together before transmitting them as a single frame carrying more data.

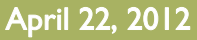

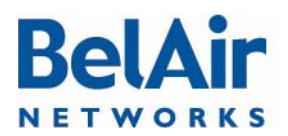

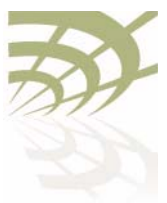

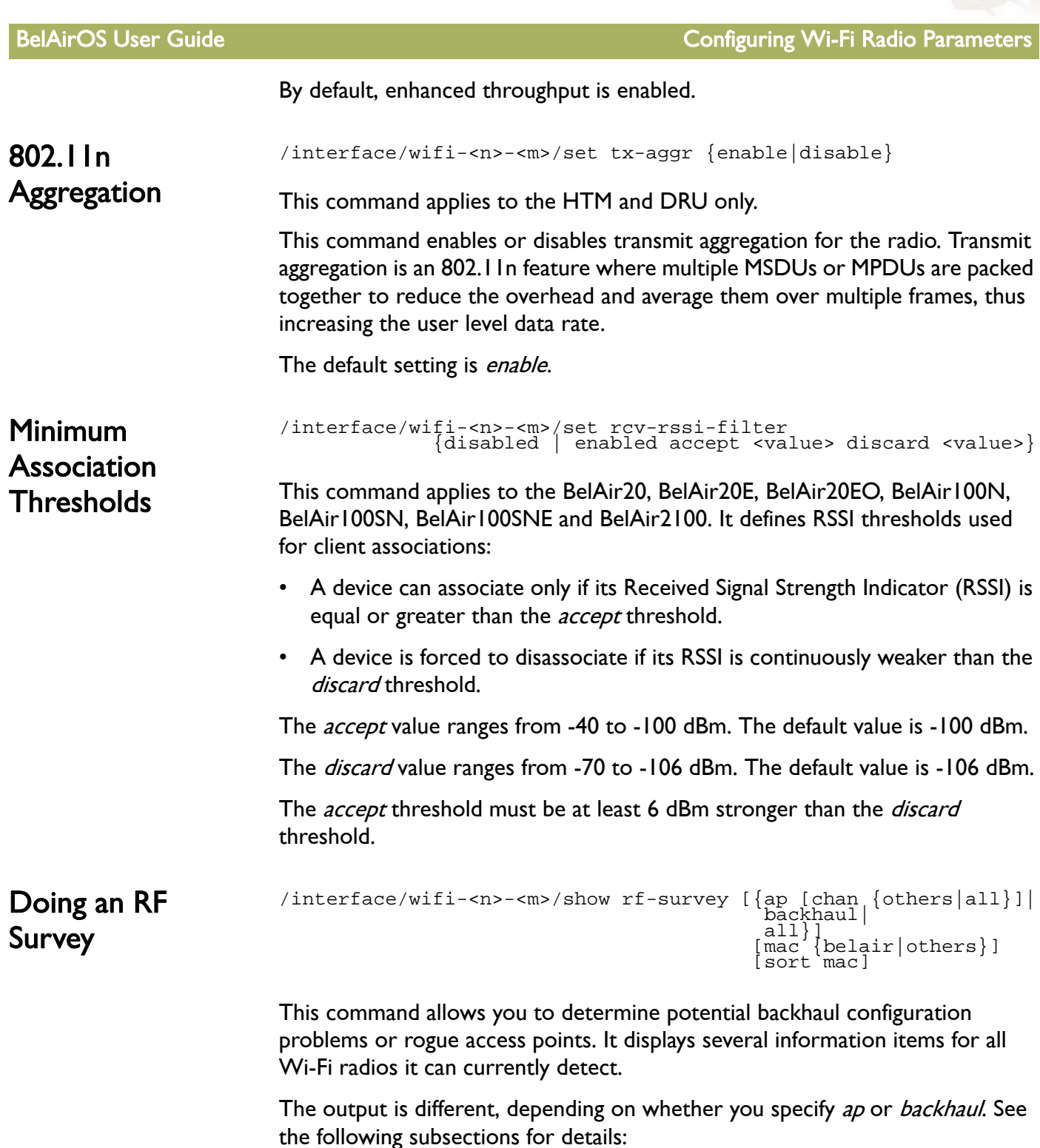

• ["AP RF Survey" on page 114](#page-113-0)

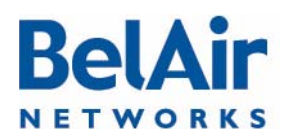

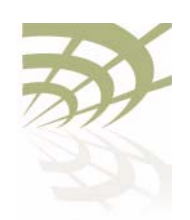

- ["Backhaul RF Survey" on page 115](#page-114-0)
- ["All RF Survey" on page 117](#page-116-0)
- ["Sorting the Output" on page 117](#page-116-1)
- ["Filtering the Output" on page 117](#page-116-2)

Specifying all displays both AP and backhaul RF surveys.

<span id="page-113-0"></span>AP RF Survey **Rogue access points (APs)** may be installed on a corporate network by employees using low-cost equipment they purchased themselves. The rogue APs are often installed inside the corporate firewall with even the most basic security settings disabled, thus creating the potential for network security breaches. A rogue device may also be connected to a totally separate wired network that happens to be near corporate facilities but is still accessible to client devices within the enterprise.

> For public networks, numerous Wi-Fi networks may exist "underneath" the public network, being in or near the coverage area.

In some cases, a rogue AP may present a security concern. In all cases, rogue APs are a source of interference and capacity degradation for the network.

Use the *show rf-survey ap* command to detect rogue access points (APs). In this case, the *rf-survey* command displays the following information items for every AP "visible" to a radio for the current channel in use:

- the AP's MAC address
- the channel number it is using
- the Remote Signal Strength Indication (RSSI) of the link in dBm
- the age of the association (number of seconds since last signal was received from the MAC address)
- the BSS configuration type, either *infra* (for infrastructure) or *adhoc*
- whether privacy is enabled or not
- its SSID

Using a *show rf-survey* is equivalent to using *show rf-survey ap.* 

When you use *show rf-survey ap*, you can filter the output as follows:

- *show rf-survey ap chan others* displays only the APs using channels other than the one you are using.
- show rf-survey ap chan all displays all channels and all detected APs.

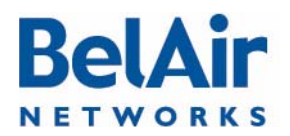

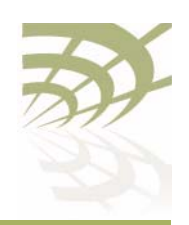

The ap chan others and ap chan all options display data collected with the set channel background-scan command. Background scanning is not service-affecting and clients should not be disconnected. To use these options, the *background-scan* option must be enabled. See "Operating Channel" on [page 105](#page-104-0).

Note: If you want to detect rogue APs that use a different channel than the one used by your BelAir Networks radio, then you can choose to change your radio's channel and repeat this command to detect all possible rogue APs. However, changing a radio's channel is service affecting and could disrupt client access. See "Operating Channel" on [page 105](#page-104-0) for the command to changing a radio's channel. BelAir Networks recommends that you use instead the *show rf-survey ap* chan all which provides equivalent information but is not service affecting. See ["Filtering the Output" on page 117](#page-116-2) for details.

# Example

/interface/wifi-1-1# show rf-survey ap

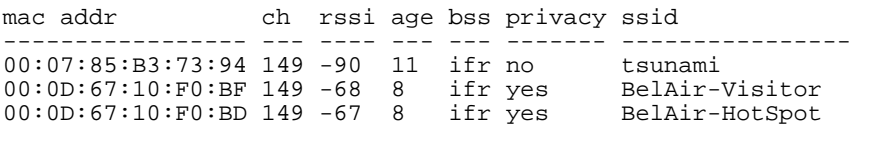

noise floor (chain 1-2): ............. -89 (dbm), -92 (dbm)

In the previous example, two of the devices visible to the BelAir Networks radio have SSIDs that start with BelAir indicating the network being deployed with BelAir Networks equipment. A third device has an SSID tsunami, indicating a potential rogue AP. By examining the MAC address, you can interpret that the rogue is a Cisco AP. The rogue is transmitting on channel 149 with no encryption and has a fairly low RSSI. This rogue is located within the field of view of the AP that is performing the rogue query. The rogue likely interferes most with the BelAir Networks APs.

<span id="page-114-0"></span>Backhaul RF Survey Use the *show rf-survey backhaul* command to troubleshoot potential backhaul configuration problems. In this case, the rf-survey command displays a list of all visible backhaul links sharing the same channel that the radio is using. The output can include APs that are configured with:

- different mesh or link identifiers
- different privacy settings
- different topologies

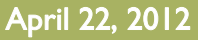

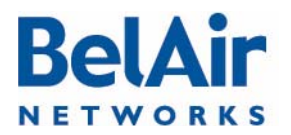

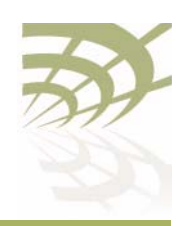

The output may show *undef* as the type of privacy, meaning that the AP cannot determine the type of privacy used by that link.

## Example 1 - Point-to-point Topology

/interface/wifi-4-1# show rf-survey backhaul

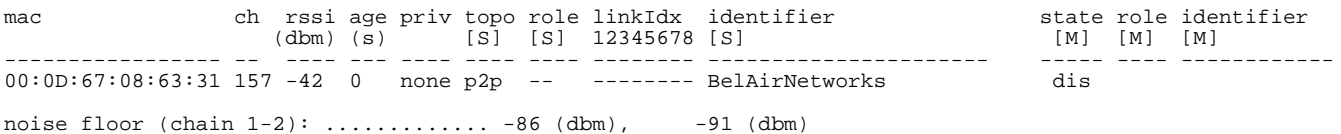

### Example 2 - Multipoint-to-multipoint Topology

/interface/wifi-3-1# show rf-survey backhaul

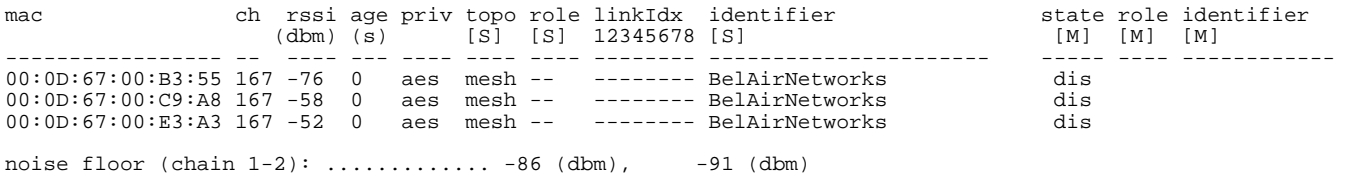

# Example 3 - Point-to-multipoint Topology, Base Station

This example shows a backhaul RF survey from an AP that is a stationary base station connected to two stationary subscriber stations. The AP also sees another AP but does not make a connection to it due to different topology (p2p).

/interface/wifi-2-1# show rf-survey backhaul

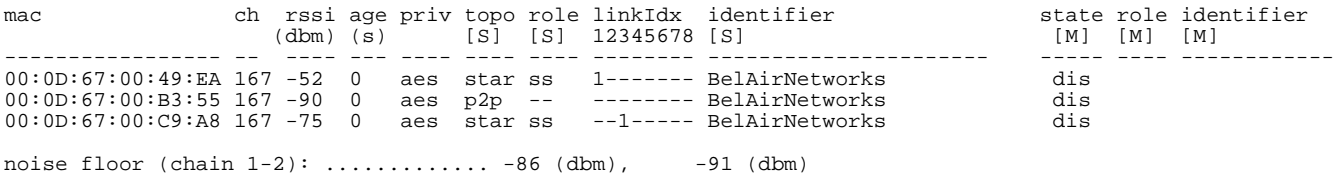

### Example 4 - Point-to-multipoint Topology, Subscriber Station

This example shows a backhaul RF survey from one of the stationary subscriber stations of Example 3.

/interface/wifi-2-1# show rf-survey backhaul

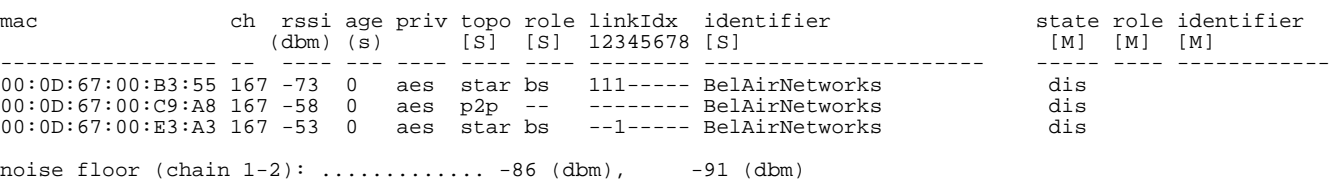

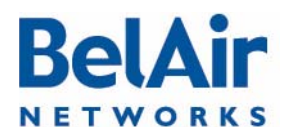

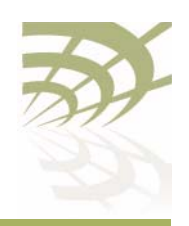

# Example 5 - Mobile Backhaul Mesh Links

This example shows a backhaul RF survey for an AP providing mobile backhaul mesh links.

/interface/wifi-2-1# show rf-survey backhaul

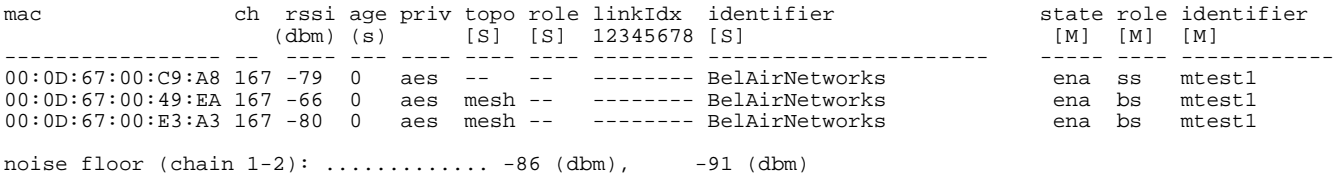

<span id="page-116-2"></span><span id="page-116-1"></span><span id="page-116-0"></span>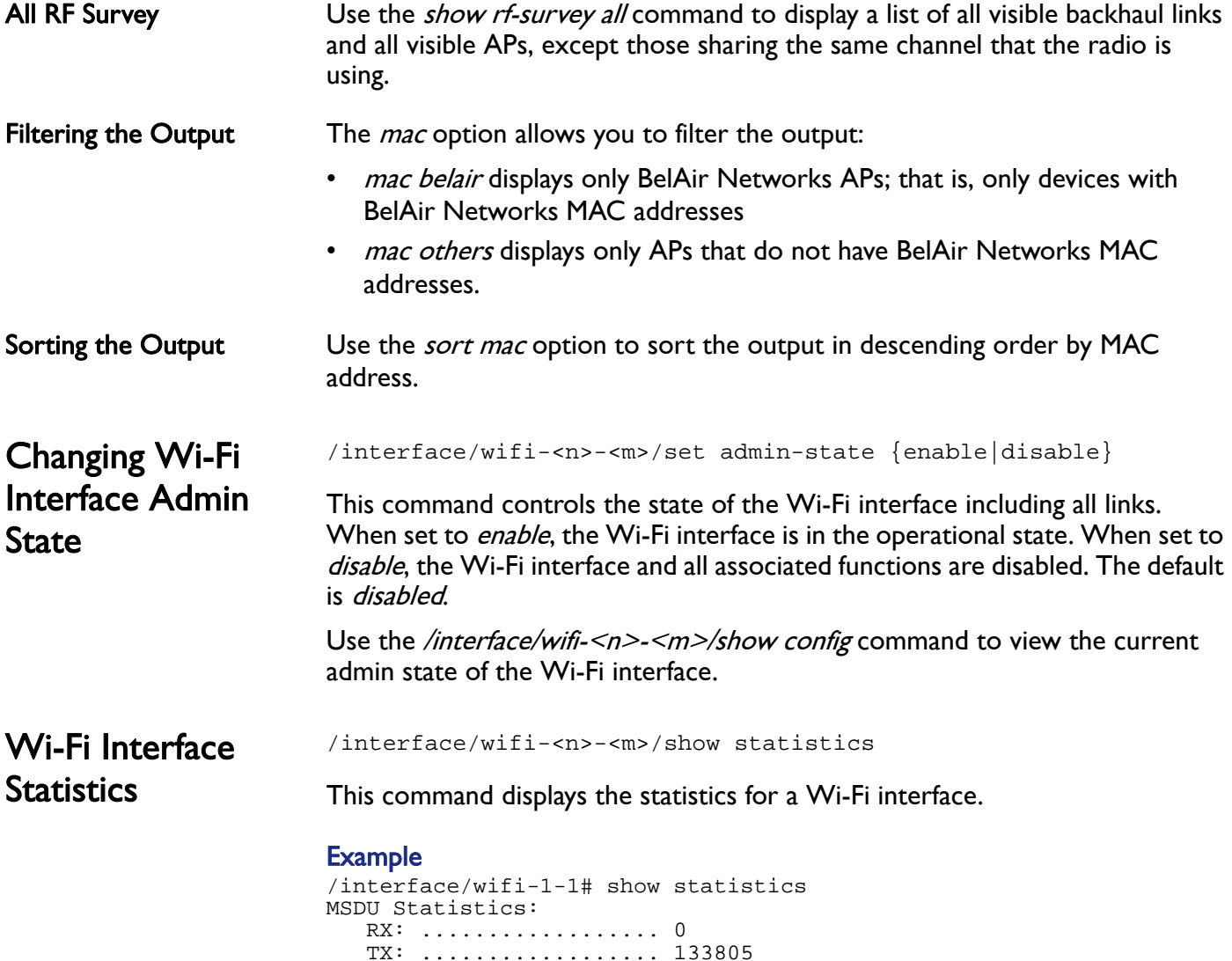

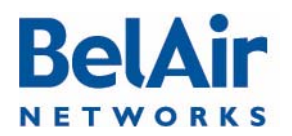

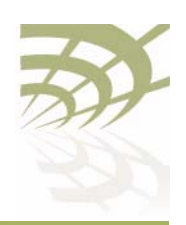

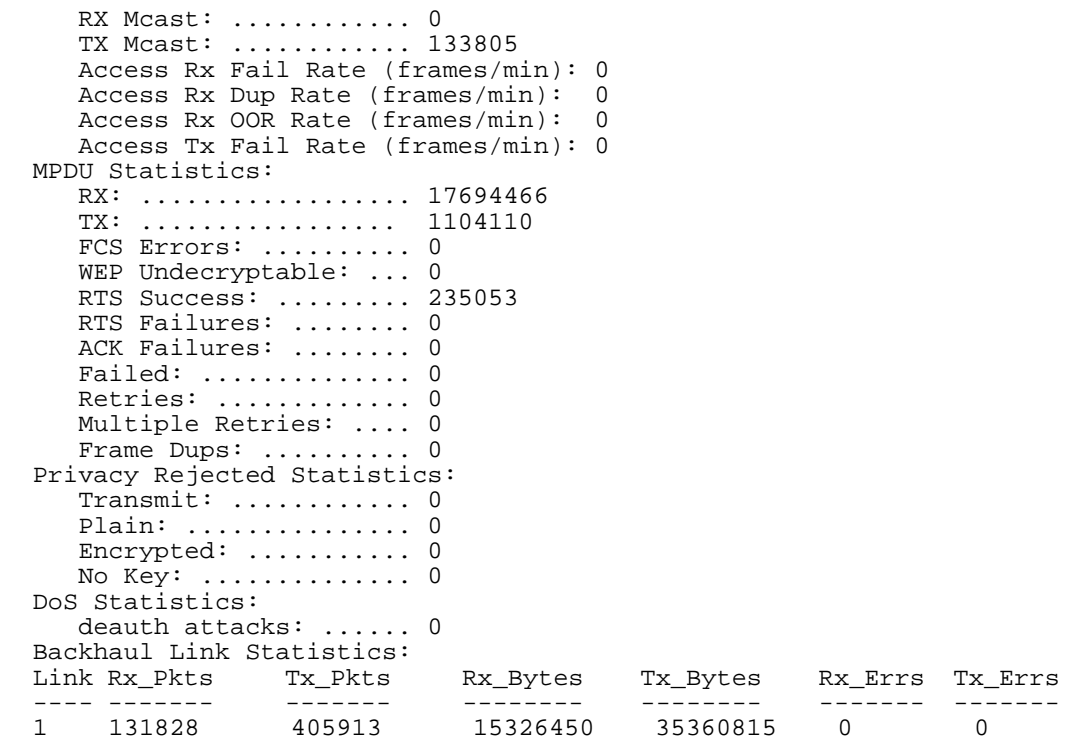

Wi-Fi **Performance Monitoring Statistics** 

/interface/wifi-<n>-<m>/show pm {fifteen-min|day} [{<0-96>|<0-7>|all{msdu|mpdu|error-rate| rx-modulation|tx-modulation|aggr|duty-cycle}}]

This command displays a radio's performance measurements either for a specific time interval or for a series of time intervals. The valid parameter options are:

- fifteen-min, fifteen-min 0 to fifteen-min 96, fifteen all msdu, fifteen all mpdu, fifteen all error-rate, fifteen all rx-modulation, fifteen all tx-modulation or fifteen all aggr
- day, day 0 to day 7, day all msdu, day all mpdu, day all error-rate, day all rx-modulation, day all tx-modulation or day all aggr
- Note: Depending on the type and vintage of radio, not all statistics may be available.

Specifying *fifteen-min* is equivalent to specifying *fifteen-min 0* and means the current 15-minute interval. Specifying *day* is equivalent to specifying *day* 0 and means the current day, excluding data from the current 15-minute period.

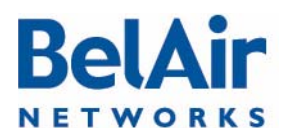

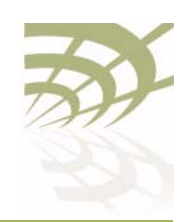

## When specifying a specific time interval

The output displays various statistics for that interval, including:

- MAC Service Data Unit (MSDU) statistics, including the delivery error rate and the transmit on air error rate for transmitted packets
- MAC Protocol Data Unit (MPDU) statistics, including the delivery error rate and the transmit on air error rate for data packets and management packets
- the number of packets received and transmitted at various modulation rates
- the number of packets transmitted in each of the QoS traffic priority queues
- a series of 802.11n aggregate statistics

MSDUs are received at the MAC layer and then either fragmented or concatenated with other recently received MSDUs to form an MPDU.

## When specifying all intervals

The output displays a radio's performance measurements in table format for a series of day or 15-minute time intervals. Each interval is displayed as a row. Individual statistics are displayed as columns.

The data in the table varies, depending on your selection, as follows:

- Selecting *msdu* displays the MSDU statistics:
	- $-X$ *SOk* is the number of packets successfully transmitted.
	- TxMulticast is the number of multicast packets transmitted.
	- TxDropped is the number of dropped transmit packets.
	- *TxFailed* is the number of failed transmit packets.
	- $-RxSOk$  is the number of packets successfully received.
	- $-RxMulticast$  is the number of multicast packets received.
	- -RxDropped is the number of dropped received packets.
	- RxFailed is the number of failed received packets.
- Selecting *mpdu* displays the MPDU statistics:
	- $-X\mathbb{C}$ k is the number of packets successfully transmitted.
	- TxFailed is the number of failed transmit packets.
	- -AckFailed is the number of failed acknowledge packets.

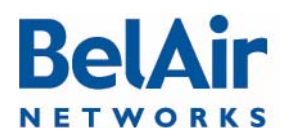

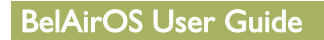

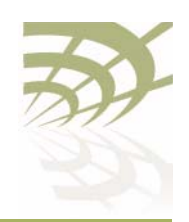

- $-MgtTxOk$  is the number of management packets successfully transmitted.
- *MgtTxFailed* is the number of failed management transmit packets.
- MgtAckFailed is the number of failed management acknowledge packets.
- Selecting *error-rate* displays the error rates for MSDU and MPDU statistics:
	- $-\pi x$  Error Rate (delivery) is the percent of dropped and failed packets over the total number of packets transmitted.
	- $\overline{U}$  Tx Error Rate (on air) is the percent of failed packets over the total number of packets transmitted.
	- Data Tx Error Rate (delivery) is the percent of dropped and failed packets over the total number of transmitted data packets.
	- Data Tx Error Rate (on air) is the percent of failed packets over the total number of transmitted data packets.
	- Mgmt Tx Error Rate (delivery) is the percent of dropped and failed packets over the total number of transmitted management packets.
	- Mgmt Tx Error Rate (on air) is the percent of failed packets over the total number of transmitted management packets.
- Selecting rx-modulation displays the number of packets received at each modulation rate.
- Selecting  $tx$ -modulation displays the number of packets transmitted at each modulation rate.
- Selecting aggr displays the 802.11n aggregate statistics.
- Selecting *duty-cycle* displays:
	- —for the WCS radio, the number of times the transmitter was throttled to prevent the duty-cycle target from being exceeded
	- —for all other radios. the percentage of time the radio is transmitting, receiving or has a busy channel

# Example 1

/interface/wifi-2-1# show pm fifteen-min For non-WCS radios, the output is as follows:

Radio Performance - Interval type: current 15 minute Interval number: 0 MSDU stats:

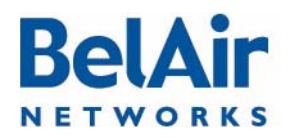

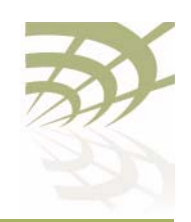

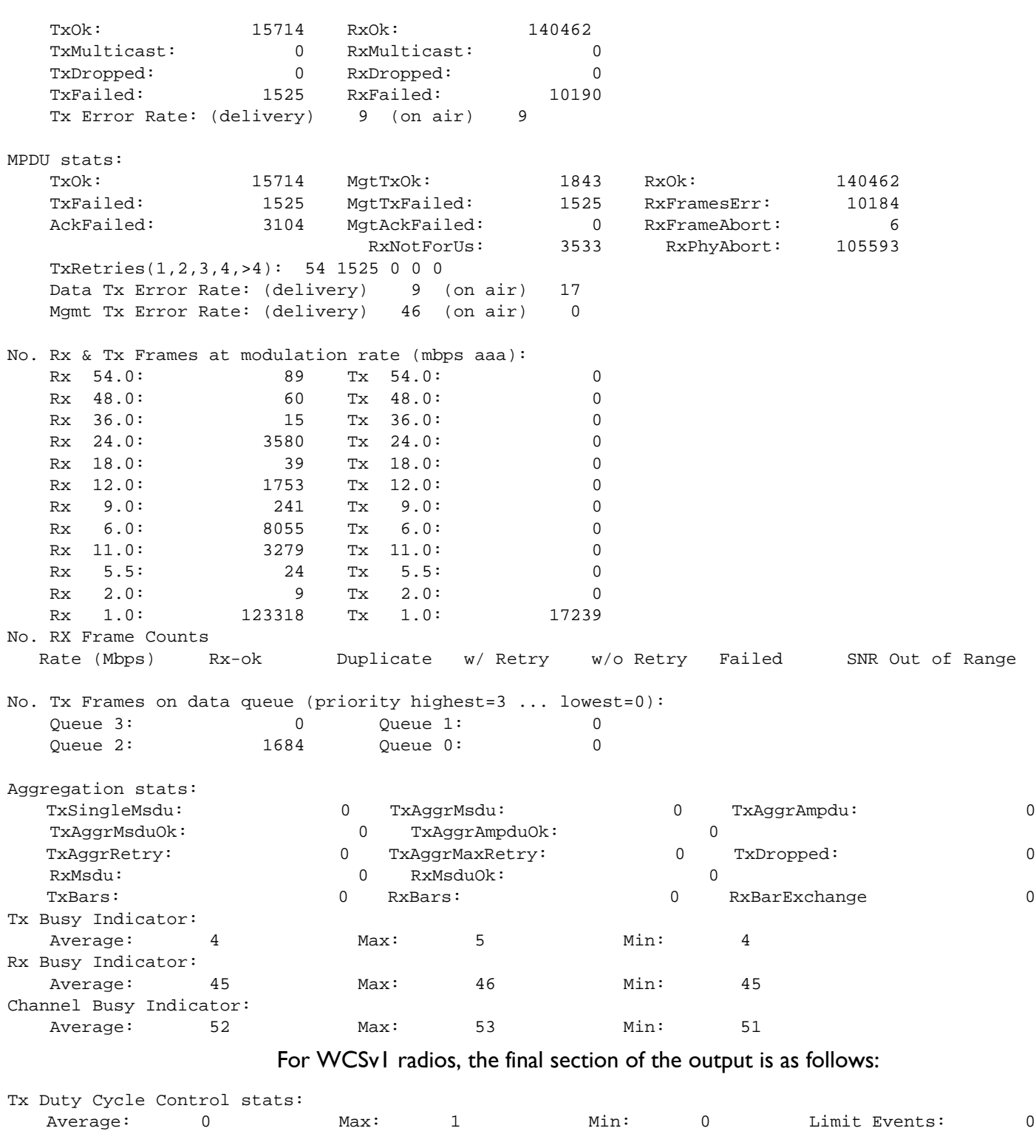

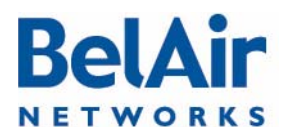

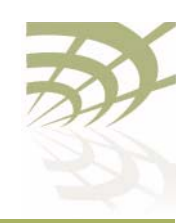

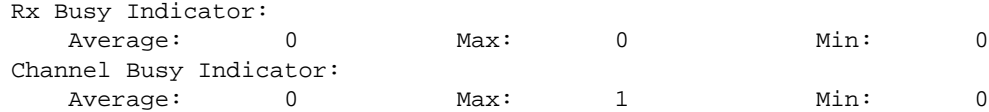

## Example 2 - Non-WCS radios

/interface/wifi-2-1# show pm fifteen-min all duty-cycle

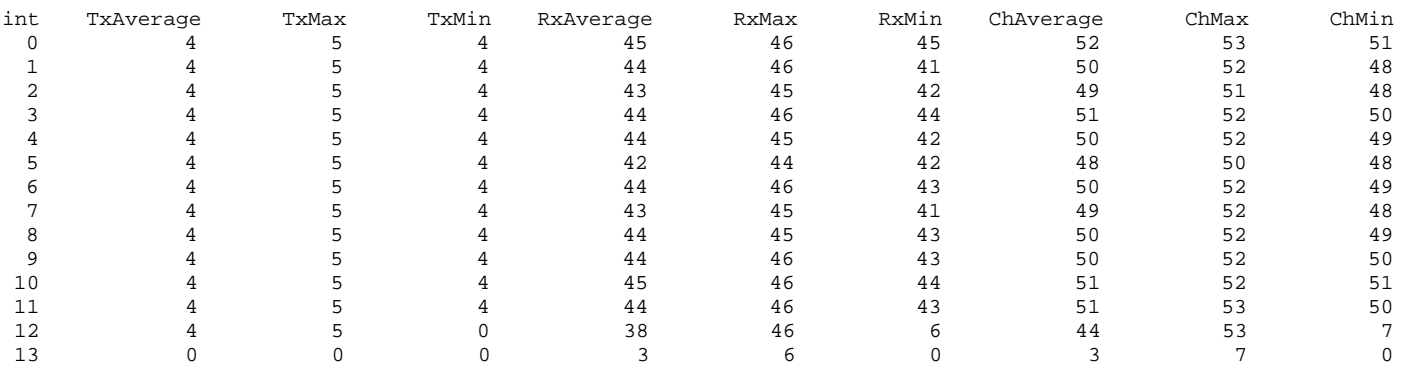

# Example 3 - WCS radios

/interface/wifi-2-1# show pm fifteen-min all duty-cycle

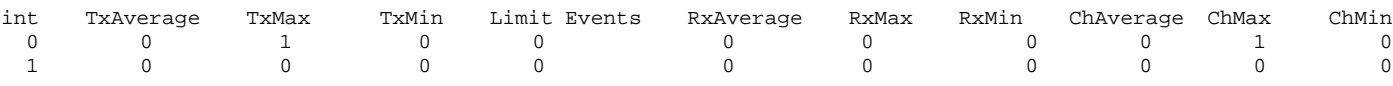

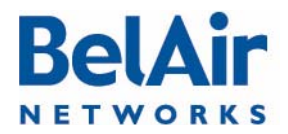

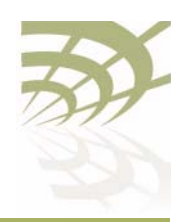

# Configuring Wi-Fi Access Point Parameters

This chapter describes how to display and configure Wi-Fi Access Point (AP) parameters, including:

- ["Displaying AP Configuration" on page 124](#page-123-0)
- ["AP Custom Rates" on page 124](#page-123-1)
- ["Displaying Associated Wireless Clients" on page 126](#page-125-0)
- ["Displaying Wireless Client Details" on page 128](#page-127-0)
- ["Disconnecting a Wireless Client" on page 128](#page-127-1)
- ["Wireless Client Load Balancing" on page 129](#page-128-1)
- ["Configuring RTS-CTS Handshaking" on page 129](#page-128-0)
- ["Specifying the Beacon Period" on page 129](#page-128-2)
- ["Displaying Client Association Records" on page 130](#page-129-0)
- ["Changing AP Admin State" on page 131](#page-130-1)
- ["AP Service Set Identifiers" on page 131](#page-130-0)
	- —["Displaying the SSID Table" on page 132](#page-131-0)
	- —["Displaying SSID Details" on page 133](#page-132-0)
	- —["Default Management SSID" on page 133](#page-132-1)
	- —["Configuring SSIDs" on page 134](#page-133-0)
	- ["Upstream User Priority Marking" on page 136](#page-135-2)
	- —["Setting Traffic Limits" on page 136](#page-135-0)
	- ["Limiting the Number of Clients per SSID" on page 136](#page-135-1)
	- —["Providing Vendor Specific Information" on page 137](#page-136-0)
	- —["Changing SSID Admin State" on page 139](#page-138-0)
	- —["Wi-Fi SSID Performance Monitoring Statistics" on page 139](#page-138-1)
- ["Out-of-service Advertising" on page 140](#page-139-0)
- ["Filtering Broadcast and Multicast Packets" on page 141](#page-140-0)
- **["Broadcast to Unicast Packet Conversion" on page 142](#page-141-0)**

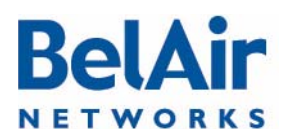

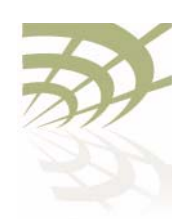

- ["ARP Filtering" on page 143](#page-142-1)
- ["ARP to Unicast Conversion" on page 143](#page-142-0)
- ["802.11b Protection" on page 144](#page-143-0)
- **["Wi-Fi Client Statistics" on page 144](#page-143-1)**

### See also:

- ["Configuring Wi-Fi Radio Parameters" on page 103](#page-102-0)
- **["Wi-Fi AP Security" on page 146](#page-145-0)**
- ["Wi-Fi Backhaul Link Configuration" on page 161](#page-160-0)
- ["Mobile Backhaul Mesh" on page 169](#page-168-0)

# <span id="page-123-0"></span>Displaying AP **Configuration**

Use the *show config access* command to display the current AP configuration. See ["Displaying Wi-Fi Radio Configuration" on page 104](#page-103-0) for details.

### Example - BelAir20E

/interface/wifi-1-1# show config access Slot: 1, Card Type: htme, revision: 1, Port: 1, Radio: HTMv1 5GHz 802.11n admin state: ................. Enabled channel: ..................... 149 mode: ...................... ht40plus mimo: ...................... 3x3 tx power: .................. 18.0 (dBm per-chain), 23.0 (dBm total) antenna location: ............ External Port antenna index: ............... 1 antenna gain: ................. 5.0 (dBi) link distance: ............... 1 (km) base radio MAC : ............. 00:0d:67:0c:21:90 Access: AP admin state: ............ Enabled secure addresses (vlan): ... none client blacklist: .......... none dhcp unicast: .............. Disabled deauth dos defense: ........ Disabled client auth trap: .......... Disabled Misc: rts-cts threshold: ......... 100 broadcast filter status: ... Disabled broadcast filter rate: ..... 200 AP Custom Rates /interface/wifi-<n>-<m>/show custom-rates<br>/interface/wifi-<n>-<m>/set custom-rates {disabled | enabled [{add|del} [b <rate\_string>]<br>[g <rate\_string>]<br>[ht <rate\_string>]}

<span id="page-123-1"></span>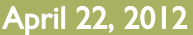

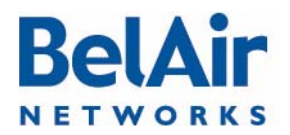

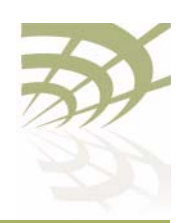

These commands let you customize the modulation rates used by your 802.11n radio by building a list of rates to include. Putting a rate on the list allows the radio to use that rate.

The *show* command displays modulation rates that are currently on the list; that is, the rates that the radio uses. Rates that have short preamble are indicated with sp.

Use the set command to enable or disable the custom rates feature. By default, the custom rates feature is disabled.

Once you enabled custom rates, use the add and del parameters to create the specific list of rates that you need. The *<rate\_string>* parameter is one of rates output by the *show custom-rates* command.

If you use the *set* command without specifying a custom rate, a list of valid custom rates is displayed.

Note: Adding a rate does not mean that the radio automatically begins to use that rate. The modulation rate selected by a radio depends on several factors. The custom rates list is just one of those factors.

### Example 1 - Using Custom Rates

/interface/wifi-1-2# set custom-rates enabled Valid custom b rates are: 11,5.5,2,1,11(sp),5.5(sp),2(sp)

Valid custom g rates are: 48,24,12,6,54,36,18,9

Valid custom n rates are: mcs0,mcs1,mcs2,mcs3,mcs4,mcs5,mcs6,mcs7

/interface/wifi-1-2# show custom-rates Custom-rate is enabled and the list includes: A/G : 48 24 12 6 54 36 18 9 B : 11 5.5 2 1 11(sp) 5.5(sp) 2(sp) HTSS : mcs0 mcs1 mcs2 mcs3 mcs4 mcs5 mcs6 mcs7 HTDS : mcs8 mcs9 mcs10 mcs11 mcs12 mcs13 mcs14 mcs15

### Example 2 - Using Custom Rates

/interface/wifi-1-2# show custom-rates Custom-rate is enabled and the list includes: A/G : 48 24 12 6 54 36 18 9

/interface/wifi-1-2# set custom-rates enabled del g 18

/interface/wifi-1-2# show custom-rates Custom-rate is enabled and the list includes: A/G : 48 24 12 6 54 36 9

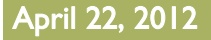

April 22, 2012 Confidential Page 125 of [362](#page-361-0)

Document Number BDTM00000-A02 Draft

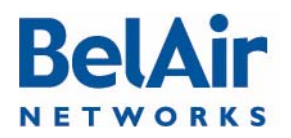

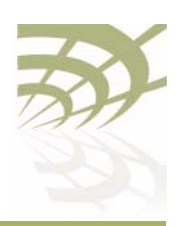

# <span id="page-125-0"></span>**Displaying** Associated Wireless Clients

/interface/wifi-<n>-<m>/show clients [ssid <ssid\_index>]

This command displays the list of associated wireless clients for a given SSID. If no SSID is specified, the displayed list shows all associated clients and their SSID.

The ssid\_index parameter must be a valid SSID index.

In the resulting output:

- The time field displays how long the client has been associated to the BelAir Networks radio.
- The *IP* field lists the client's IP address. (s) indicates static IP addressing.
- The *identity* field lists the 802.1X client identity. It is present for dot1x or WPA SSIDs.
- The *auth* field lists the authentication state of the client. See [Table 9.](#page-125-1)
- The *dhcp* field lists the client DHCP state (applicable only if client uses dynamic IP addressing). See [Table 10 on page 126.](#page-125-2)

## <span id="page-125-1"></span>Table 9: Auth Field Value Descriptions

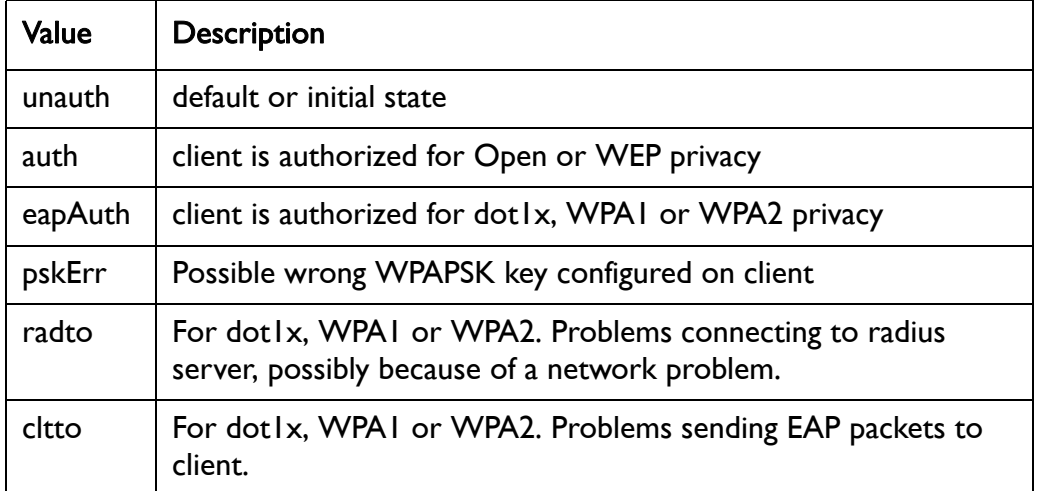

# <span id="page-125-2"></span>Table 10: DHCP Field Value Descriptions

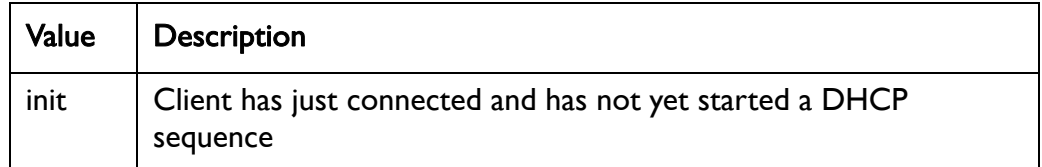

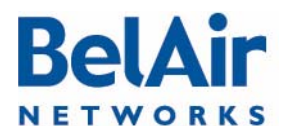

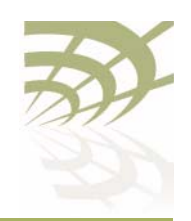

# Table 10: DHCP Field Value Descriptions (Continued)

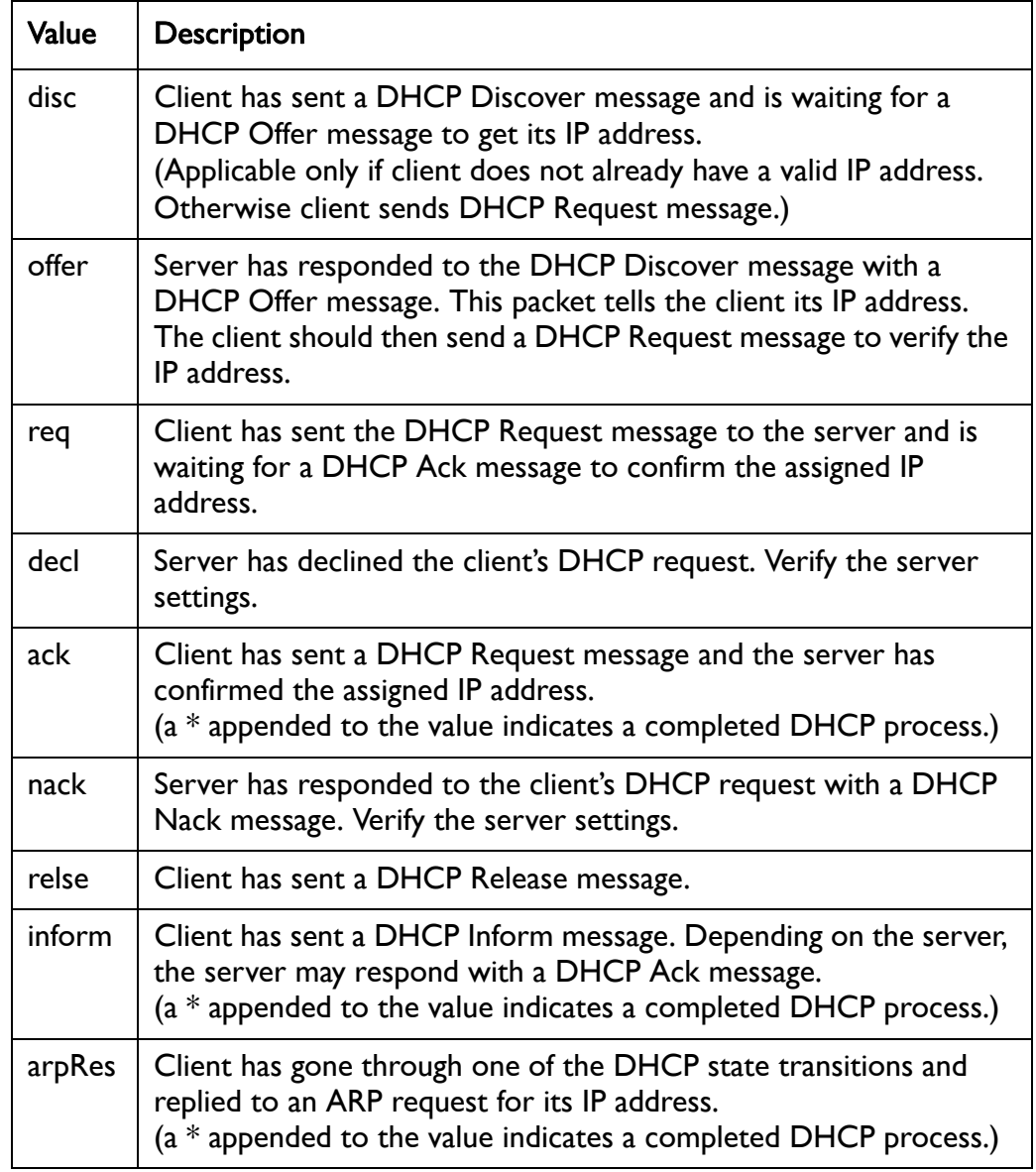

Depending on the server configuration, if a client moves to a different subnet, it may need to timeout the current IP address (approx. 30 seconds) and then restart the DHCP sequence. During this process the client may use the standard default IP address for Microsoft Windows (169.254.X.X).

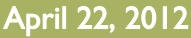

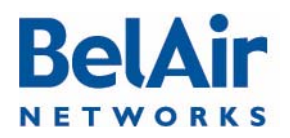

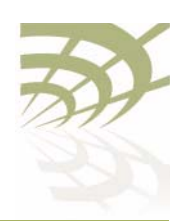

# **Example**

/interface/wifi-2-1# show clients

<span id="page-127-1"></span><span id="page-127-0"></span>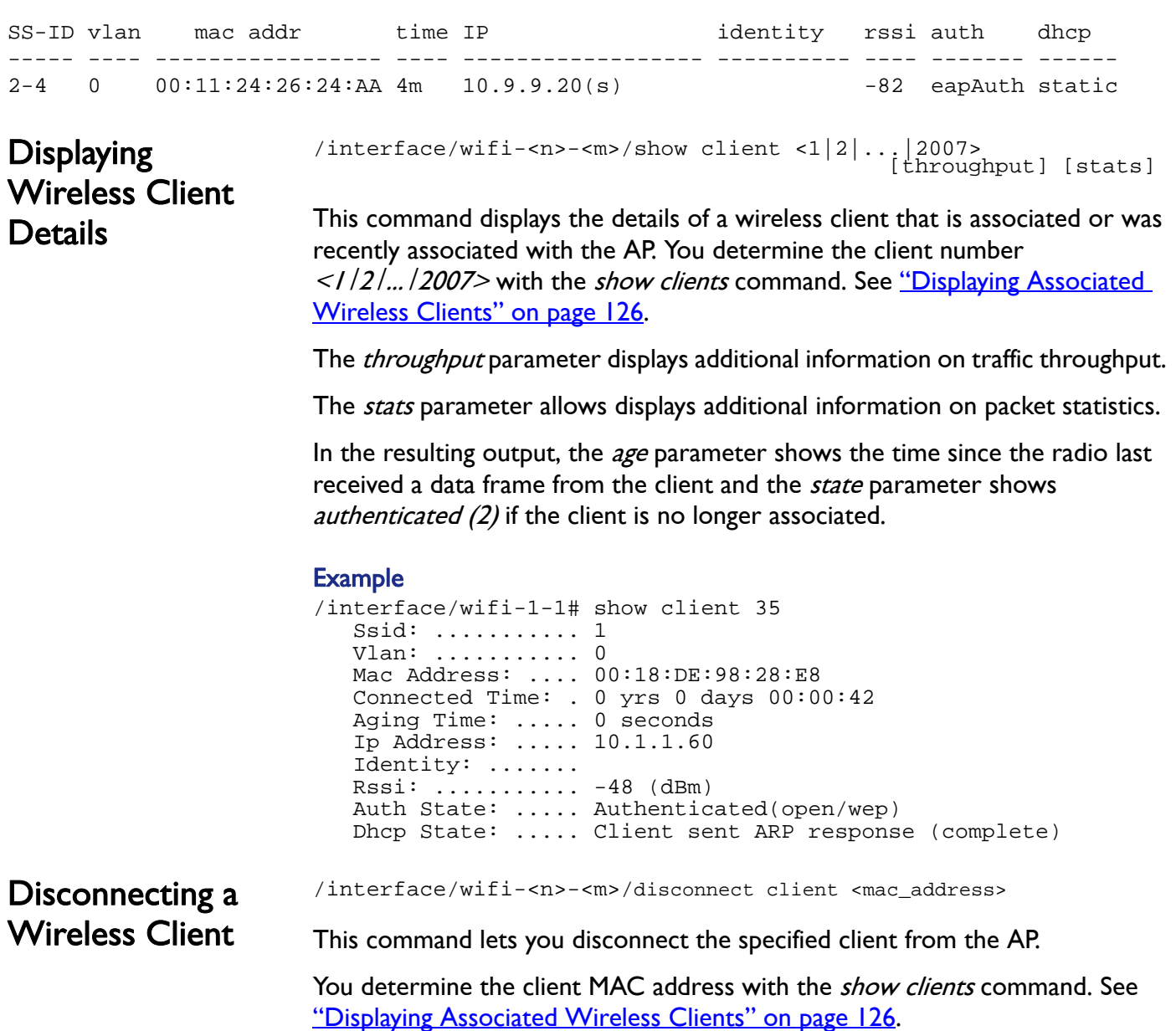

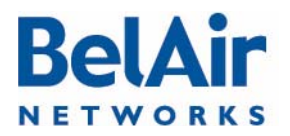

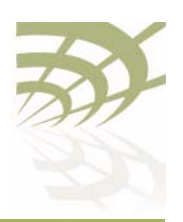

<span id="page-128-2"></span><span id="page-128-1"></span><span id="page-128-0"></span>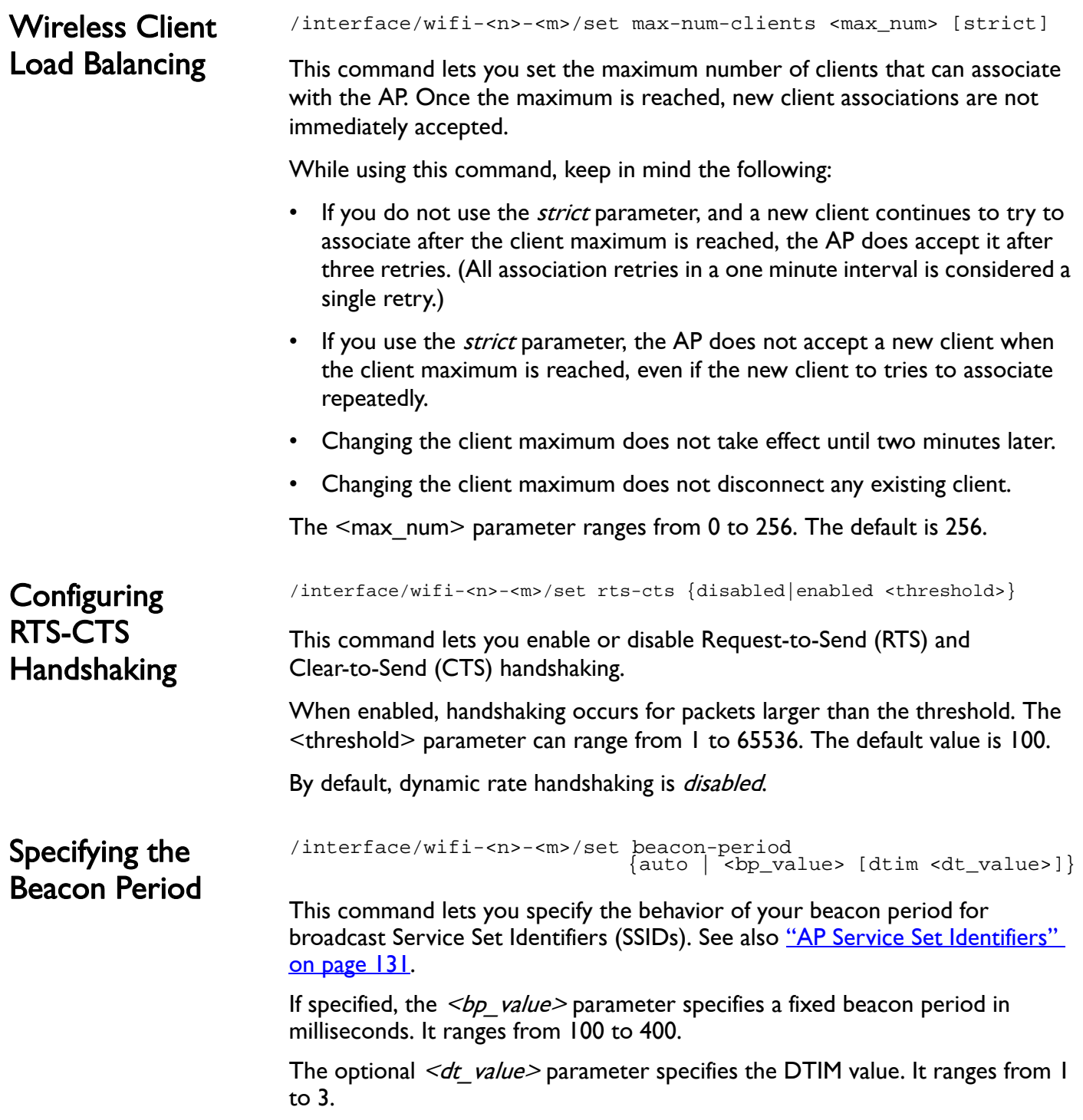

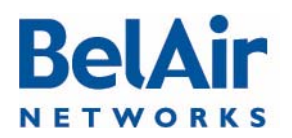

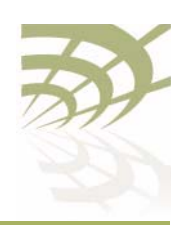

If you select *auto*, the AP automatically adjusts the beacon period and DTIM value dynamically according to the number of MBSSIDs.

The default setting is to have a fixed beacon period of 100 ms with a DTIM value of 3.

# <span id="page-129-0"></span>Displaying Client **Association Records**

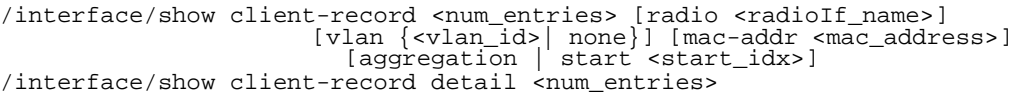

Every 15 minutes, the AP generates wireless client association records. A client record includes the following information:

- The IP address, MAC address, VLAN, RSSI, DHCP state, and authentication state of the client.
- The radio interface and SSID index for the radio the Wi-Fi client is associated to.
- The start and end connection time, as well as the times a client has a throughput greater than 2 kBps or transmits more than 2 kB of traffic.

If a client connection crosses more than one 15-minute interval, another client record is generated for that client. A *continue* flag indicates that the client has another record in the next 15-minute interval.

The *num* entries parameter specifies the number of entries to display.

You can filter the output based on the following optional parameters:

- Use *radio <radiolf name>* to filter for records of clients connected to a particular Wi-FI interface, such as wifi-2-1.
- Use  $v \mid a$   $\leq v \mid a$  id> to filter for records of clients using a particular VLAN, or no VLAN.
- Use *mac-addr <mac\_address>* to filter for records with a client's MAC address.
- Use *aggregation* to show combined client records when a client connection crosses multiple 15-min boundary. Use *start < start idx>* to show client records starting from a particular record index number. The starting index number is always unique.

Use the *show client-record detail* command to display details of a particular client record.

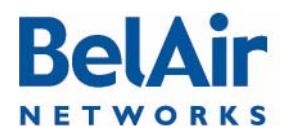

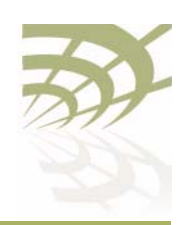

### Example - Non Aggregated Records

/interface# show client-record 4

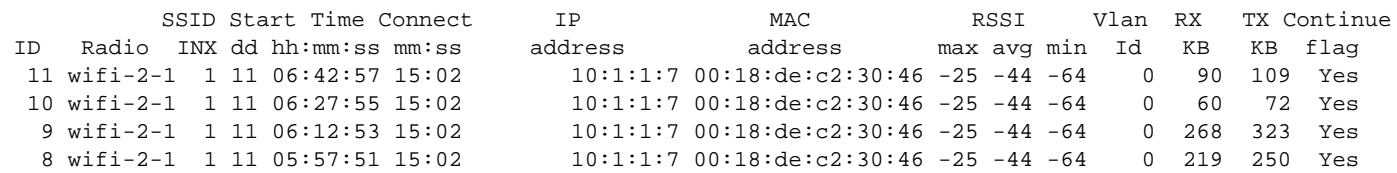

### Example - Aggregated Records

/interface# show client-record 20 aggregation

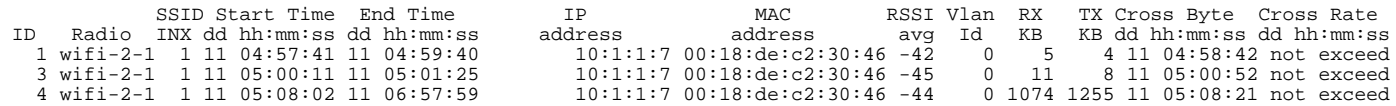

# Example - Client Record Detail

### Figure 14: Client Record Detail Example

/interface# show client-record detail 4 Client Record INX[4]: Radio Interface: wifi-2-1 SSID Idx: 1 Start Time (mon-dd hh:mm:ss): 07-11 05:08:02 End Time (mon-dd hh:mm:ss): 07-11 05:12:45 Vlan ID: 0 IP Address: 10:1:1:7 MAC Address: 00:18:de:c2:30:46 RSSI(dbm): max -25, min -64, avg -43 Exceed Throughput(2KB) Time: 07-11 05:08:21 Throughput: Rx 35KB, Tx 33KB Authenticate State: Authenticated(open/wep) DHCP State: Client sent ARP response Is Continued: Yes When the client logged in When the record ends Client RSSI information Time when client crossed the 2 kbyte threshold. Same as show client detail command. If Yes, record continues into next 15-minute window.

<span id="page-130-1"></span><span id="page-130-0"></span>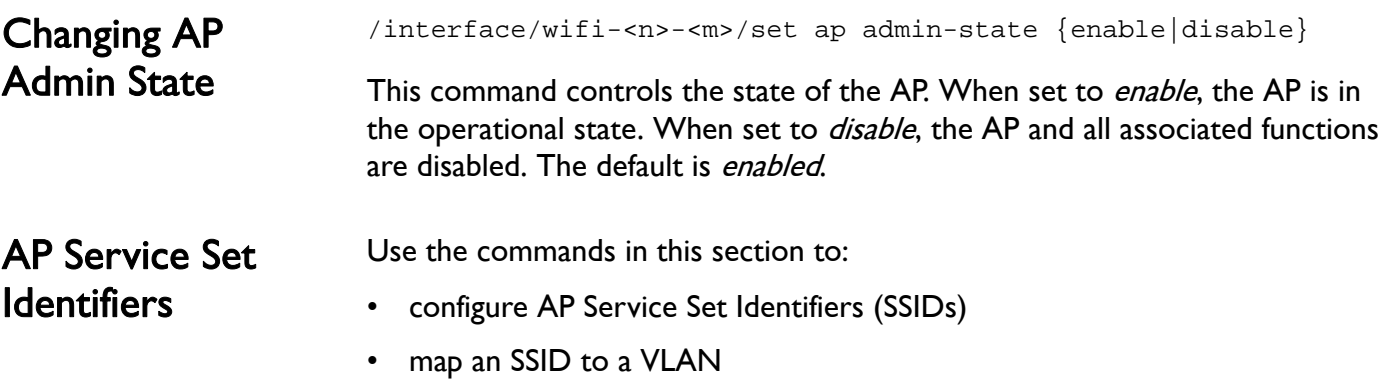

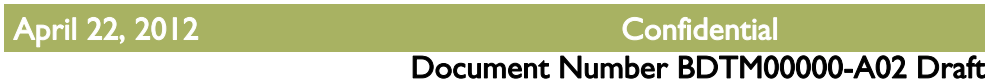

Page 131 of [362](#page-361-0)

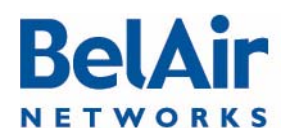

• provide vendor specific information

Each AP supports up to 8 SSIDs. If associated clients use different SSIDs, then the AP can use the SSID to direct traffic to different VLANs.

<span id="page-131-0"></span>Displaying the SSID Table

SSID Information

/interface/wifi-<n>-<m>/show ssid table

This command summarizes in table format the parameters of all configured SSIDs. In the resulting output:

- The *broadcast* setting is the default for SSID 1. A *broadcast* setting means that the access radio responds to a broadcast probe request and that SSID information element is present in the beacon dataframe. A *broadcast* SSID has a Basic Service Set (BSS), a unique identifier having the same format as a MAC address.
- A *suppressed* setting means that the access radio responds only to a unicast probe request and that SSID information element is present in the beacon dataframe, but has a length of 0 and a null value. A *suppressed* SSID has a Basic Service Set (BSS), a unique identifier having the same format as a MAC address.

## Example - Typical Output

/interface/wifi-1-1# show ssid table

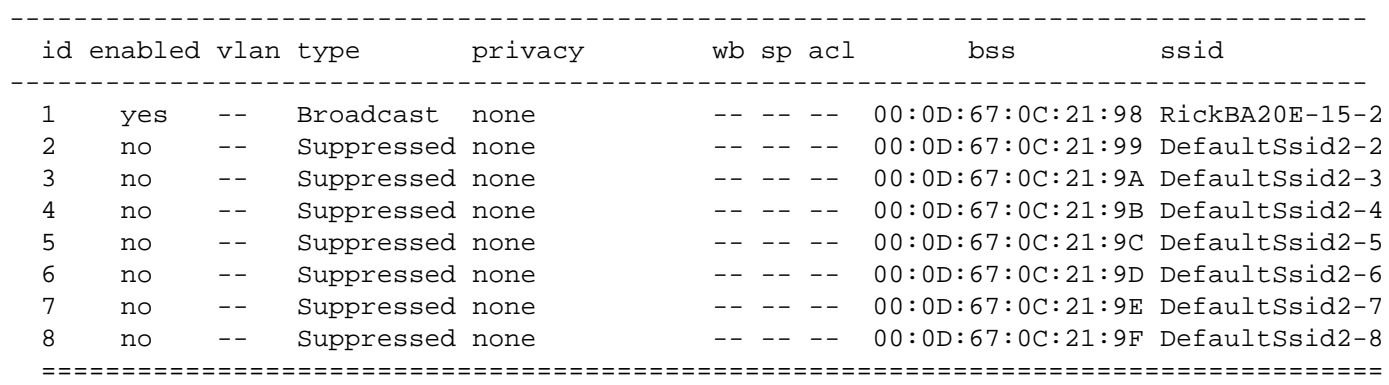

In the previous example:

- wb is for wireless bridge; see "Disabling or Enabling AP Wireless Bridging" [on page 157](#page-156-0)
- *sp* is for secure port; see ["AP Secure Port Mode" on page 159](#page-158-0)
- acl is for access control list; see "Wireless Client Access Control List" on [page 155](#page-154-0)

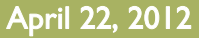

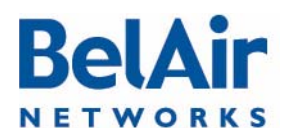

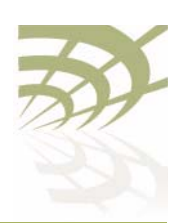

- *bss* is for basic service set; see ["Configuring SSIDs" on page 134](#page-133-0)
- a star  $(*)$  means that the feature is enabled for that particular SSID
- a double dash ( -- ) means that the feature is not enabled for that particular SSID

<span id="page-132-0"></span>Displaying SSID Details /interface/wifi-<n>-<m>/show ssid <ssid\_index> config

This command displays details of a particular SSID. Use the *show ssid table* command to determine <ssid\_index>.

### Example

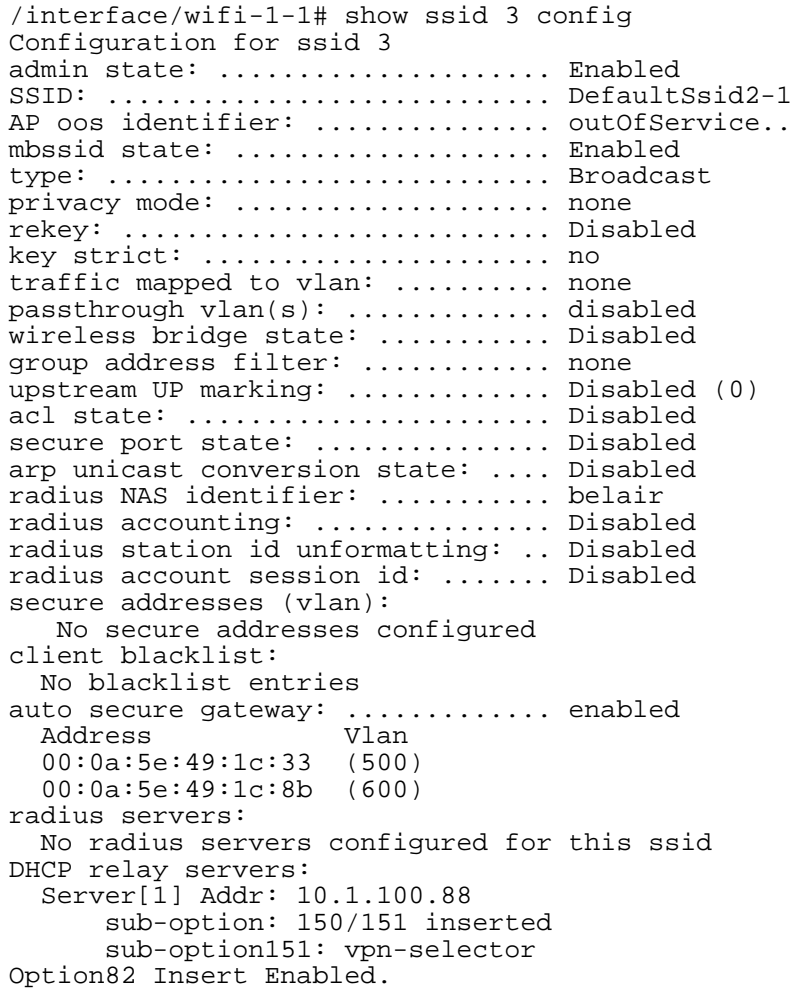

<span id="page-132-1"></span>Default Management SSID

By default, SSID 8 of each radio is a suppressed SSID preconfigured for a management session.

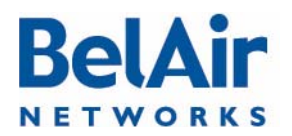

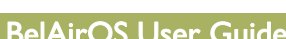

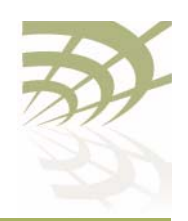

**Configuring Wi-Fi Access Point Parameters** 

<span id="page-133-0"></span>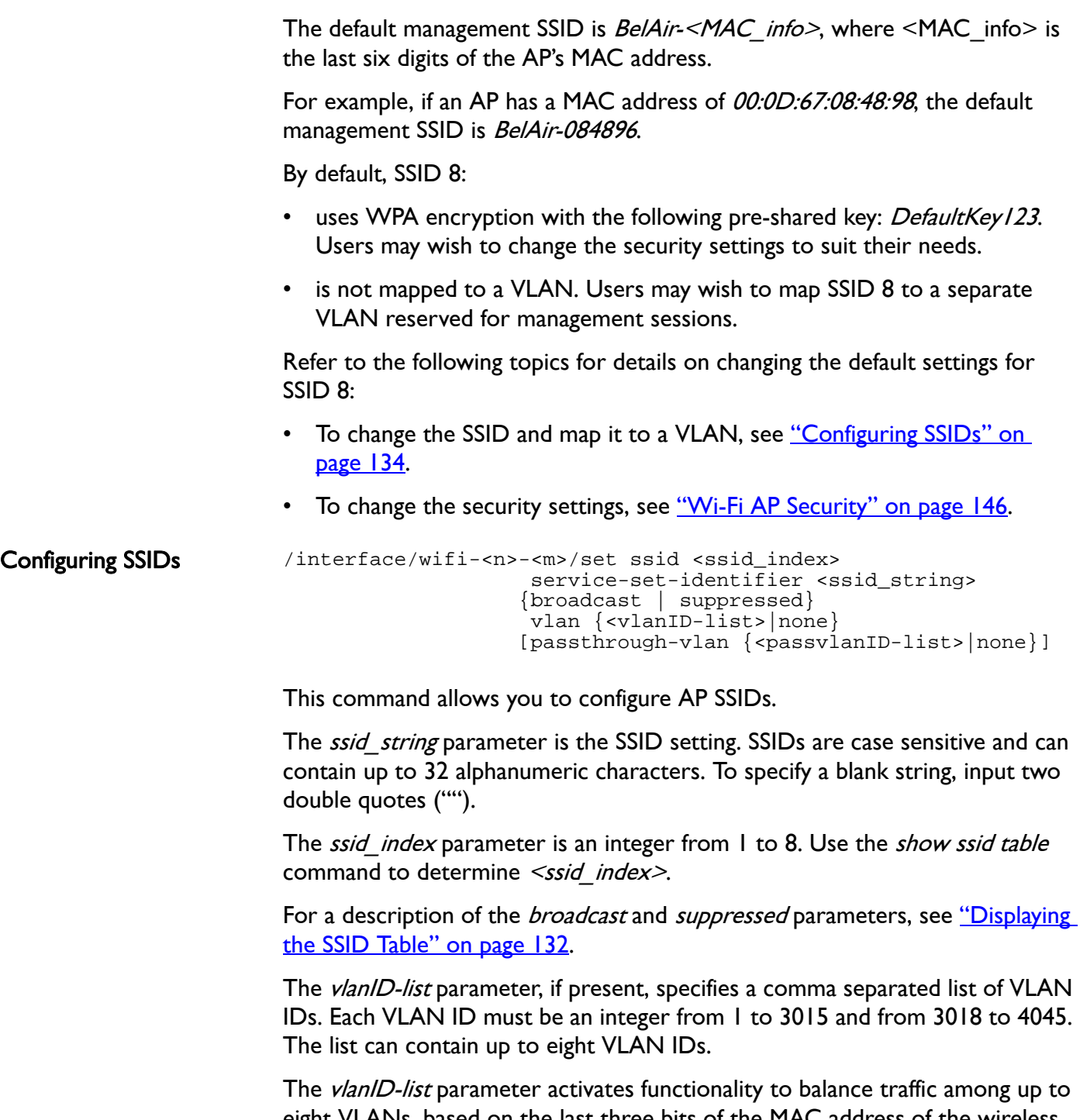

eight VLANs, based on the last three bits of the MAC address of the wireless client generating the traffic. The last three bits of the MAC address can range in value from 0 to 7. For example:

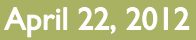

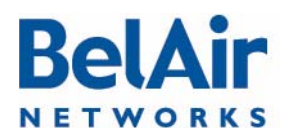

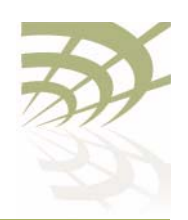

- Traffic from clients where the last three bits have a value of 0 is directed to the first VLAN on the list.
- Traffic from clients where the last three bits have a value of 1 is directed to the second VLAN on the list.
- Traffic from clients where the last three bits have a value of 6 is directed to the seventh VLAN on the list.

If the last three bits of the MAC address does not reference a VLAN on the list, then the client's traffic is directed to the first VLAN on the list.

If the  $v/an$  parameter is *none* and the wireless client is sending untagged traffic, then the traffic corresponding to the specified SSID is passed through the access radio without change. If the wireless client is sending tagged traffic, then you can use the *passvlanID-list* parameter.

The *passvlanID-list* parameter, if present, also specifies a comma separated list of VLAN IDs. As with the *vlanID-list* parameter, each VLAN ID must be an integer from 1 to 3015 and from 3018 to 4045, and the list can contain up to eight VLAN IDs.

The *passvlanID-list* parameter applies to pre-tagged traffic; for example, generated from Linux wireless clients. If the traffic's VLAN tag matches a VLAN on the list, then that traffic is allowed to go through unchanged. Otherwise, the tagged traffic from the client is dropped.

If *passylanID-list* is populated, then *ylanID-list* can specify only one VLAN ID. In such cases, untagged traffic from the client is tagged with the VLAN from vlanID-list. If the VLAN ID list is set to none, then untagged traffic from the client remains untagged.

If the passthrough VLAN list is *none*, tagged packets from a wireless client are dropped. Untagged packets from the client are tagged with the VLAN ID from vlanID-list according to the last three bits of the client's MAC address.

CAUTION! This caution applies to the BelAir100N, BelAir100SN, BelAir100SNE and BelAir2100. If your network contains a BelAir200, you must configure its VLAN subsystem with the specified VLAN ID before using this command on a BelAir100SN. Refer to the BelAir200 User Guide for instructions on configuring VLAN subsystems. All traffic from the specified client is discarded by the BelAir200 if the mapped VLAN is not previously configured.

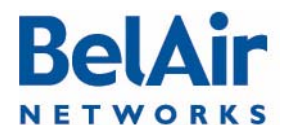

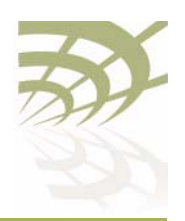

<span id="page-135-2"></span><span id="page-135-0"></span>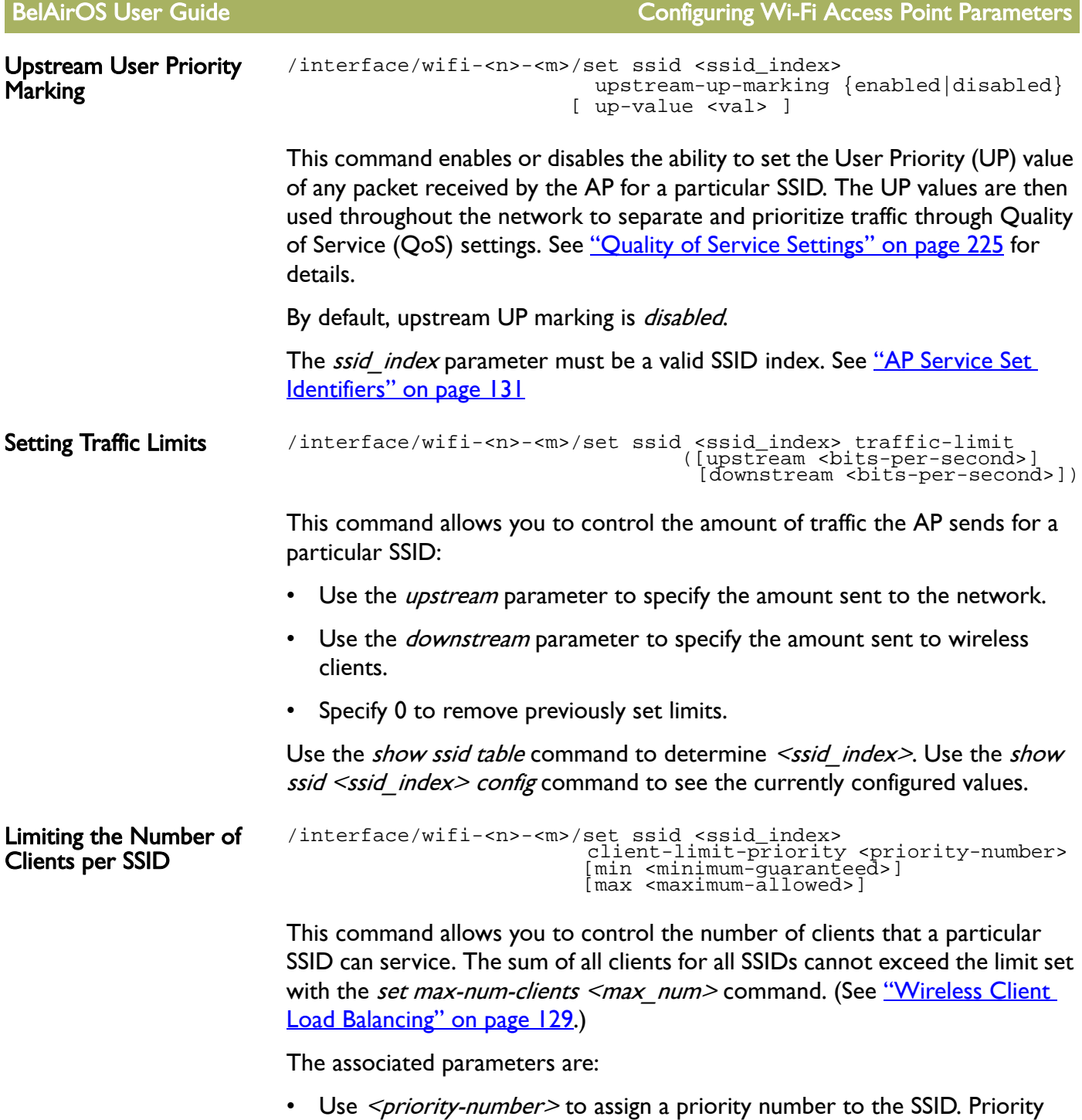

<span id="page-135-1"></span>numbers range from 1 to 8, where 8 is the highest priority. The default priority is 1.

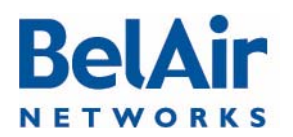

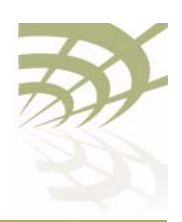

<span id="page-136-0"></span>Providing Vendor Specific Information

BelAirOS User Guide Configuring Wi-Fi Access Point Parameters

- Use the *min* parameter to specify the minimum number of clients this SSID is guaranteed to serve. The default setting is 0.
- Use the *max* parameter to specify the maximum number of clients this SSID can have. The default setting is 256.

Use the *show ssid table* command to determine *<ssid index>*. Use the *show* ssid <ssid\_index> config command to see the currently configured values.

/interface/wifi-<n>-<m>/set ssid <ssid-number> option82 insertion {enabled disabled}</r>  $\sim$ /interface/wifi-<n>-<m>/set ssid <ssid-number> option82 use ([circuit-id {enabled | disabled}]<br>[remote-id {enabled | disabled}]<br>[vendor-option {enabled | disabled}]  $[score\text{-}selector\text{-}\{enabled \text{-}\text{disabled} \text{]})$ /interface/wifi-<n>-<m>/set ssid <ssid-number> option82-circuit-id {SSID | custom-field <num\_str>} /interface/wifi-<n>-<m>/set ssid <ssid-number> option82-remote-id {node-mac | custom-field <num\_str>} /interface/wifi-<n>-<m>/set ssid <ssid-number> option82-scope-selector <random\_str>

For any SSID, you can add vendor specific option 82 information to DHCP packets. Typically, this is done when DHCP relay functionality is enabled with the set ssid <ssid index> dhcp-relay command. (For details see "Assigning" [SSID Traffic to Use DHCP Relay" on page 193.](#page-192-0)) However, vendor specific information can be added even if DHCP relay is disabled. In such cases, a warning is displayed but the vendor specific information is still added to the packets.

Use the *set ssid option82 insertion* command to control whether DHCP option 82 (DHCP relay agent information) is inserted into packets or not.

Relay agent information can be packaged in the following option 82 suboption fields:

- Circuit ID; that is, suboption 1
- Remote ID; that is, suboption 2
- Vendor option; that is, suboption 9
- Scope selector; that is, suboptions 150 and 151

If option 82 insertion is enabled, use the *set ssid option 82 use* command to control which fields (circuit ID, remote ID, vendor option, or scope selector) are used. You can use any or all of these fields.

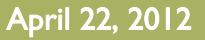

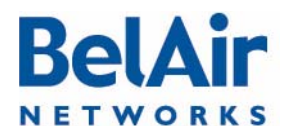

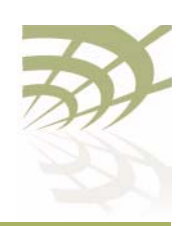

Note: There are DHCP packet length limitations. If you enable all fields, then the DHCP packet may not be large enough to contain all the vendor specific information. In such cases, some vendor specific information may not be inserted into the packet properly and the packet may be marked as *Malformed Packet*. However, the packet still contains the IP address.

If you enable circuit ID (suboption 1), by default the field contains the SSID. You can also use the *set ssid option82-circuit-id* command to configure the field to use one of the five custom fields described in ["Custom Fields" on page 67.](#page-66-0)

If you enable remote ID (suboption 2), by default the field contains the AP MAC address. You can also use the set ssid option82-remote-id command to configure the field to use one of the five custom fields described in ["Custom](#page-66-0)  [Fields" on page 67.](#page-66-0)

If you enable vendor option (suboption 9), the relay agent information is packaged as follows:

- agent circuit ID
- Subsuboption 1, the MAC address of your AP
- Subsuboption 2, VLAN identifier
- Subsuboption 3, Radio MAC address
- Subsuboption 4, SSID: the SSID that is using the DHCP relay functionality
- Subsuboption 5, GPS coordinates

If you enable scope selector (suboption 150 and 151), the relay agent information is packaged as follows:

• Suboption 150. The VLAN info is packaged as follows:

0x96, 0x04,0xn, 0xn, 0xn, 0xn

Where:

- —The first field is always 0x96, identifying Suboption 150.
- —The second field is always, 0x04, specifying the length of the VLAN info.
- —The last four fields are 0xn, where each value of n is a digit specifying the VI AN number.

For example, 0x96, 0x04, 0x1, 0x2, 0x0, 0x0 specifies VLAN 1200. VLAN 100 would be specified as 0x96, 0x04, 0x0, 0x1, 0x0, 0x0.

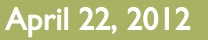

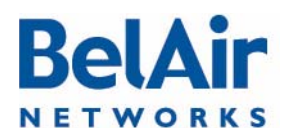

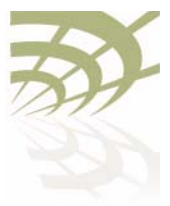

<span id="page-138-1"></span><span id="page-138-0"></span>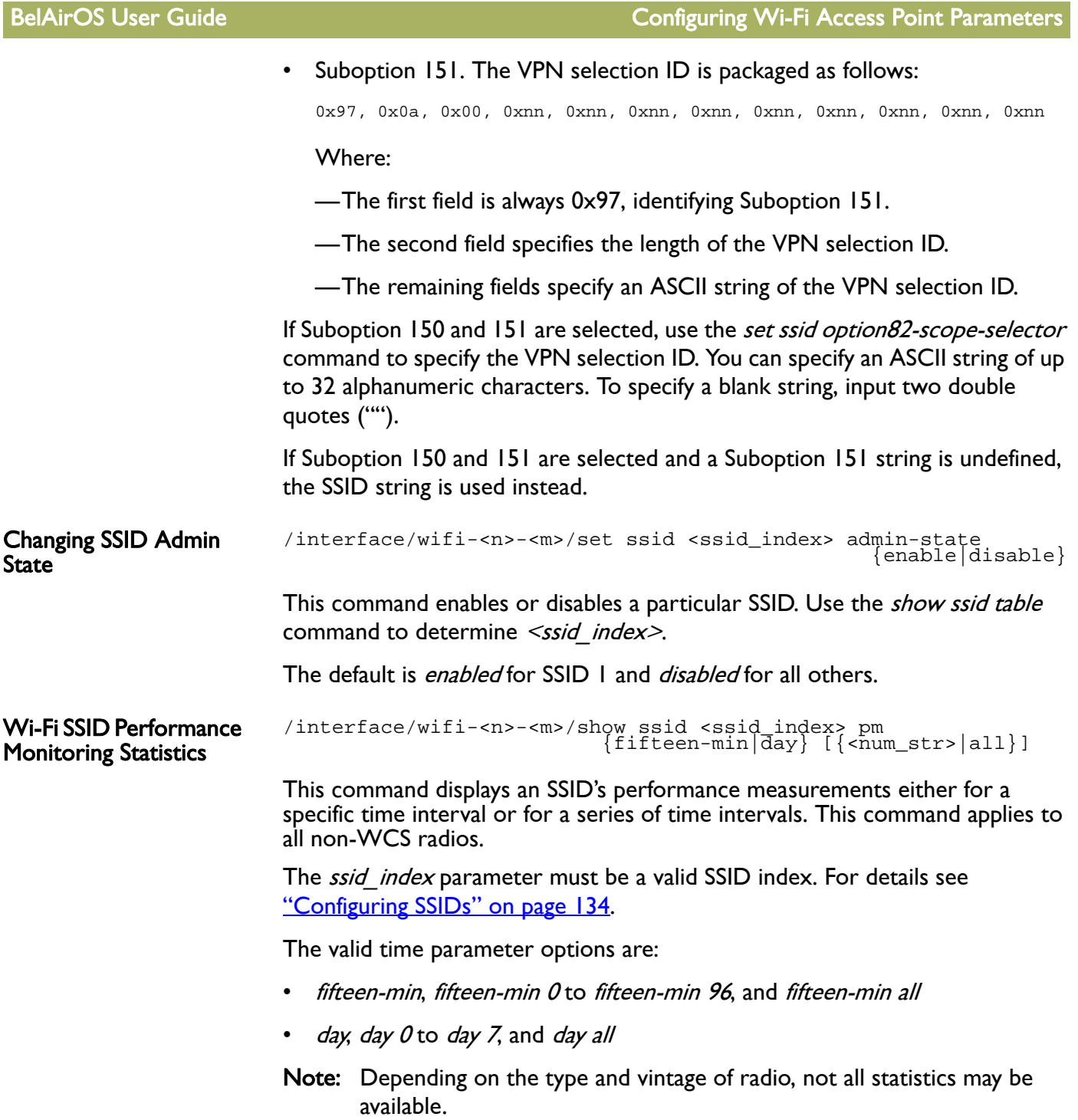

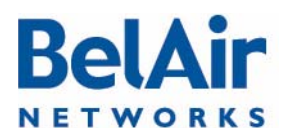

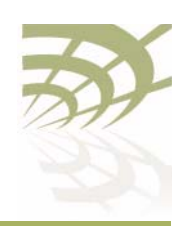

Specifying *fifteen-min* is equivalent to specifying *fifteen-min 0* and means the current 15-minute interval. Specifying *day* is equivalent to specifying *day* 0 and means the current day, excluding data from the current 15-minute period.

### When specifying a specific time interval

The output displays the following statistics for the specified SSID:

- TxByte and RxBytes are the number of bytes sent and received.
- NumberOfMacs is the number of unique client MAC addresses that have associated with the AP
- NumberOfAssociations is the number of successful client associations
- NumberOfAuthorized is the number of associated clients that have received at least 25,000 bytes of traffic from the AP.

# When specifying all intervals

The output displays an SSID's performance measurements in table format for a series of day or 15-minute time intervals. Each interval is displayed as a row. Individual statistics are displayed as columns.

# Example 1

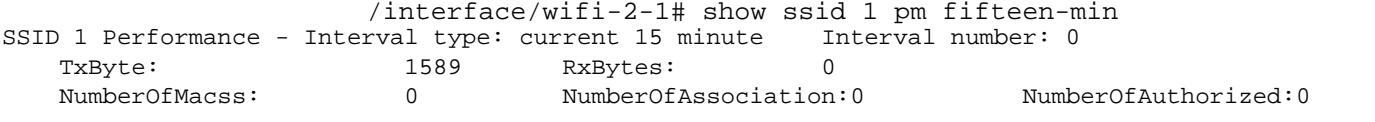

# Example 2

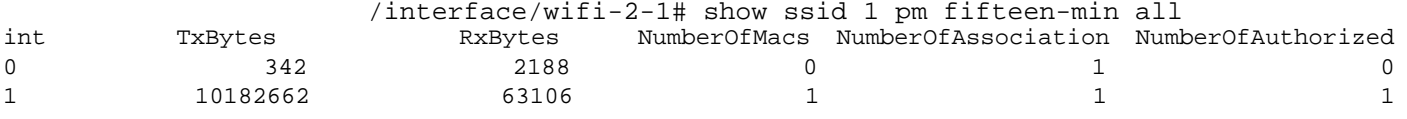

# <span id="page-139-0"></span>Out-of-service Advertising

/interface/wifi-<n>-<m>>>set ssid <ssid-number> ap-oos-identifier <oos\_string> /system/set ap-oos-broadcast-delay <oos\_delay> /interface/wifi-<n>-<m>/set ap-oos-broadcast {enabled|disabled} [option {replace|prepend}]

/system/show ap-oos-broadcast-delay

These commands let you modify the SSIDs of a radio with an out-of-service string when an AP loses its egress connection for longer than the period specified by  $\langle \cos \theta | dy \rangle$ . The out-of-service string can be prepended to the existing SSID or it can replace the existing SSID. The out-of-service string can

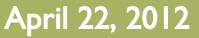

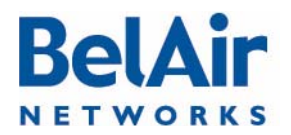

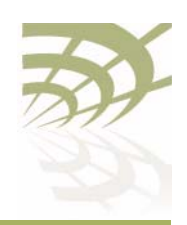

contain up to 14 characters. The default string is *outOfService.*. and by default it replaces the SSID.

The out-of-service delay ( $\leq$ oos delay $>$ ) ranges from 30 to 300 seconds. The default is 300 seconds. The out-of-service delay is set for the entire AP. Use the /system/show ap-oos-broadcast-delay command to display the current delay.

When an AP's egress connection is declared out-of-service, the AP also applies WPA AES encryption with a 16-character pre-shared key to all SSIDs except for the default management SSID. This is to prevent a user from accidently connecting to an open SSID which is in out-of-service. The 16-character pre-shared key consists of the first 10 characters of the out-of-service identifier followed by the last six digits of the AP's MAC address. If the out-of-service identifier is less than 10 characters, then period characters (.) are used to complete the first 10 characters of the pre-shared key.

The status of an AP's egress connection is determined as follows:

- 1 If a tunnel is enabled, the egress status is the tunnel's status.
- 2 If a tunnel is not enabled and there is a cable modem in the system, the egress status is the modem's status.
- 3 If a tunnel is not enabled and there is no cable modem in the system, the egress status is the Ethernet link's status.

### See also:

- ["Default Management SSID" on page 133](#page-132-1)
- ["Security Options for Wireless Clients" on page 146](#page-145-1)

# <span id="page-140-0"></span>**Filtering** Broadcast and Multicast Packets

/interface/wifi-<n>-<m>/set ssid <ssid\_index> group-address-filter {none | ipv4}

This command filters all broadcast and multicast packets to and from a wireless client except for ARP and DHCP packets, allowing you to reduce the amount of broadcast and multicast traffic in the network.

The *ssid index* parameter must be a valid SSID index. See "AP Service Set [Identifiers" on page 131](#page-130-0)

Use the *none* setting to disable this function. Use  $ipv4$  to enable this function.

If wireless bridging is enabled, the default is *none*. If wireless bridging is disabled, the default is  $ipv4$ .

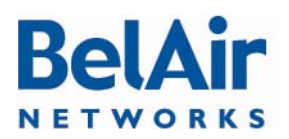

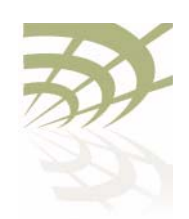

### See also:

- ["Limiting Broadcast Packets" on page 73](#page-72-0)
- **["Broadcast to Unicast Packet Conversion" on page 142](#page-141-0)**

# <span id="page-141-0"></span>Broadcast to Unicast Packet **Conversion**

/interface/wifi-<n>-<m>/set ssid <ssid\_index> dhcp-advanced {upstream-unicast | none}

This command lets you convert broadcast packets to unicast packets. Reducing the number of broadcast packets sent over wireless connections provides the following benefits:

- Broadcast packet are not retried in wireless transmissions, so in high interference environments wireless clients can miss their DHCP exchange.
- It reduces the bandwidth required for exchanges of DHCP messages.

The *ssid\_index* parameter be a valid SSID index. See "AP Service Set [Identifiers" on page 131.](#page-130-0)

The set ssid <ssid index> dhcp-advanced command is set to none by default, meaning that it is disabled. In this case:

- All BOOTP packets, including DHCP packets, coming from the client are examined to determine if they are broadcast or unicast. This information is stored for use when the response arrives.
- All BOOTP packets, including DHCP packets, arriving from the network are examined. If needed, they are converted to match the format (broadcast or unicast) sent by the wireless client.

When the set ssid <ssid\_index> dhcp-advanced command is set to upstream-unicast, it unsets the Request Broadcast bit for BOOTP packets, including DHCP packets, originating from clients before sending those packets to the network. This means that the network should respond with unicast packets instead of broadcast packets.

The *set ssid <ssid\_index> dhcp-advanced* command does not affect BOOTP packets arriving from the network. All BOOTP packets, including DHCP packets, arriving from the network are examined. If needed, they are converted to match the format (broadcast or unicast) sent by the wireless client.

See also:

- ["Limiting Broadcast Packets" on page 73](#page-72-0)
- **Filtering Broadcast and Multicast Packets**" on page 141

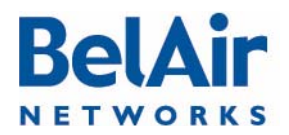

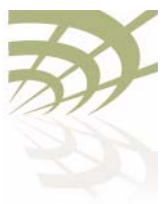

<span id="page-142-1"></span><span id="page-142-0"></span>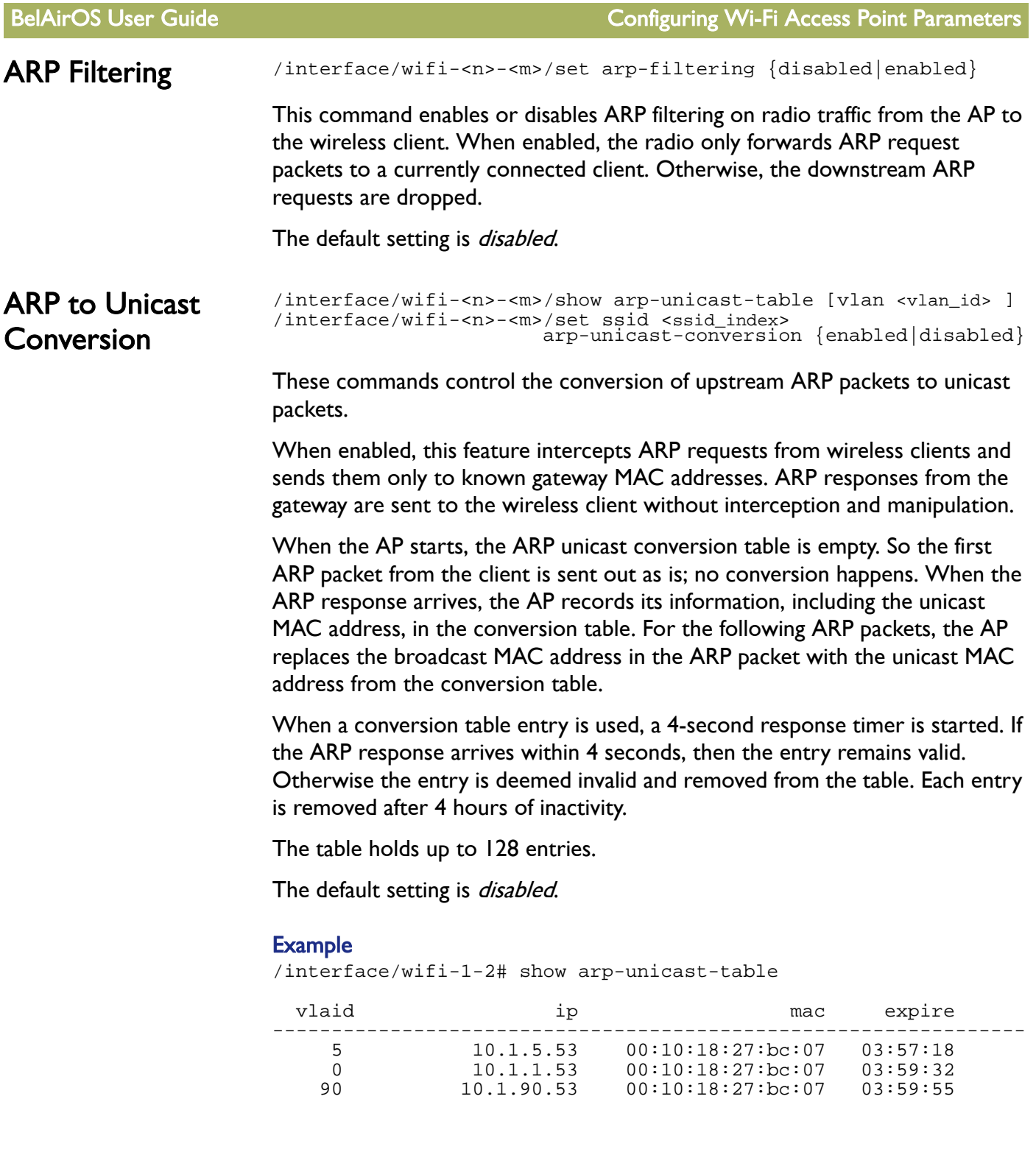

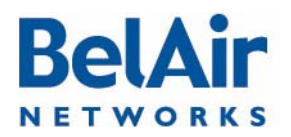

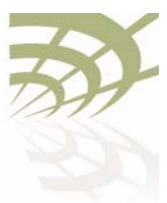

<span id="page-143-1"></span><span id="page-143-0"></span>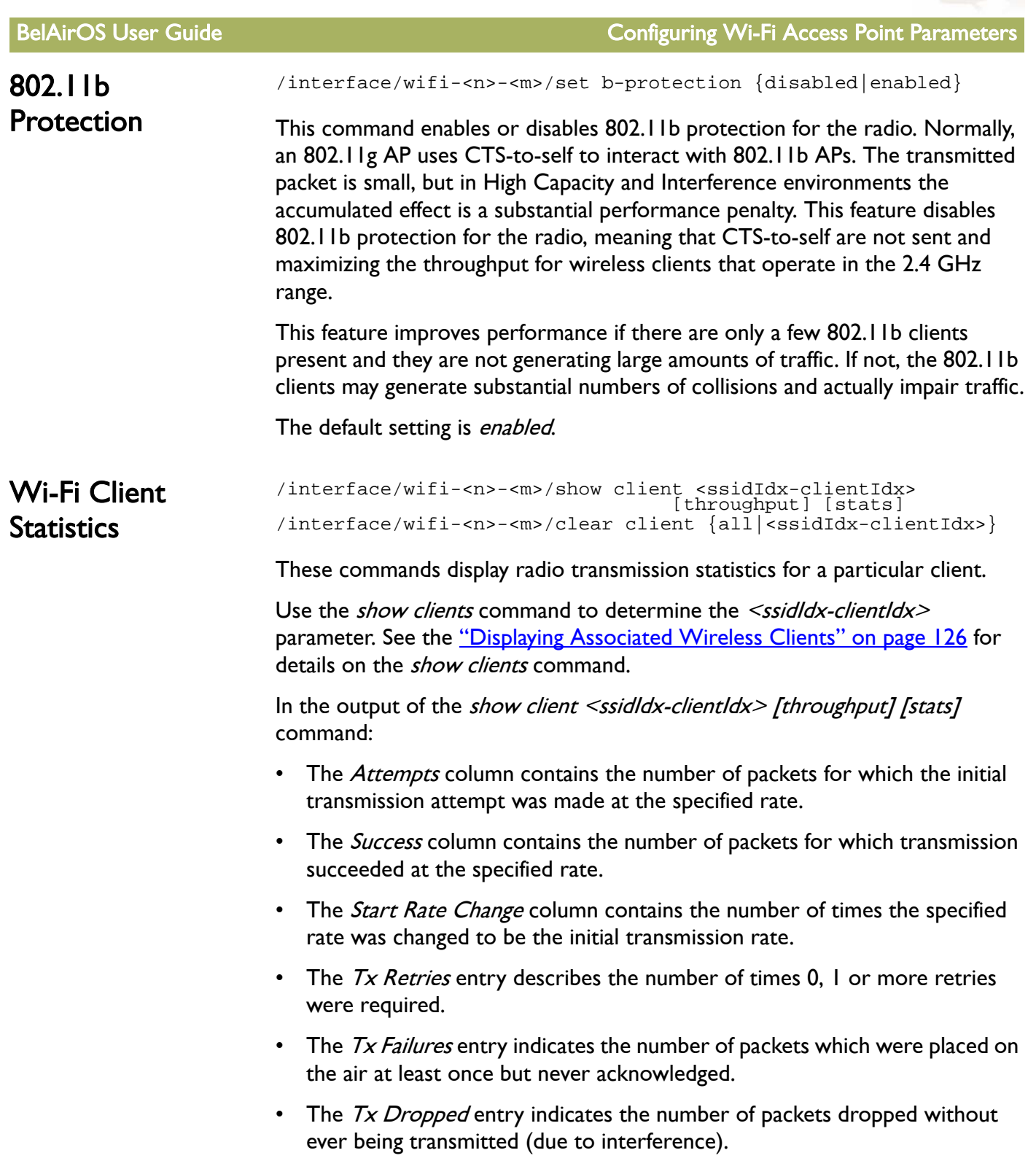
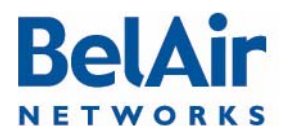

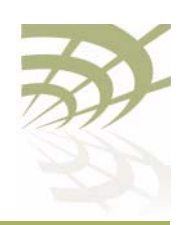

BelAirOS User Guide Configuring Wi-Fi Access Point Parameters

#### **Example**

/interface/wifi-2-1# show client 2-4 throughput stats

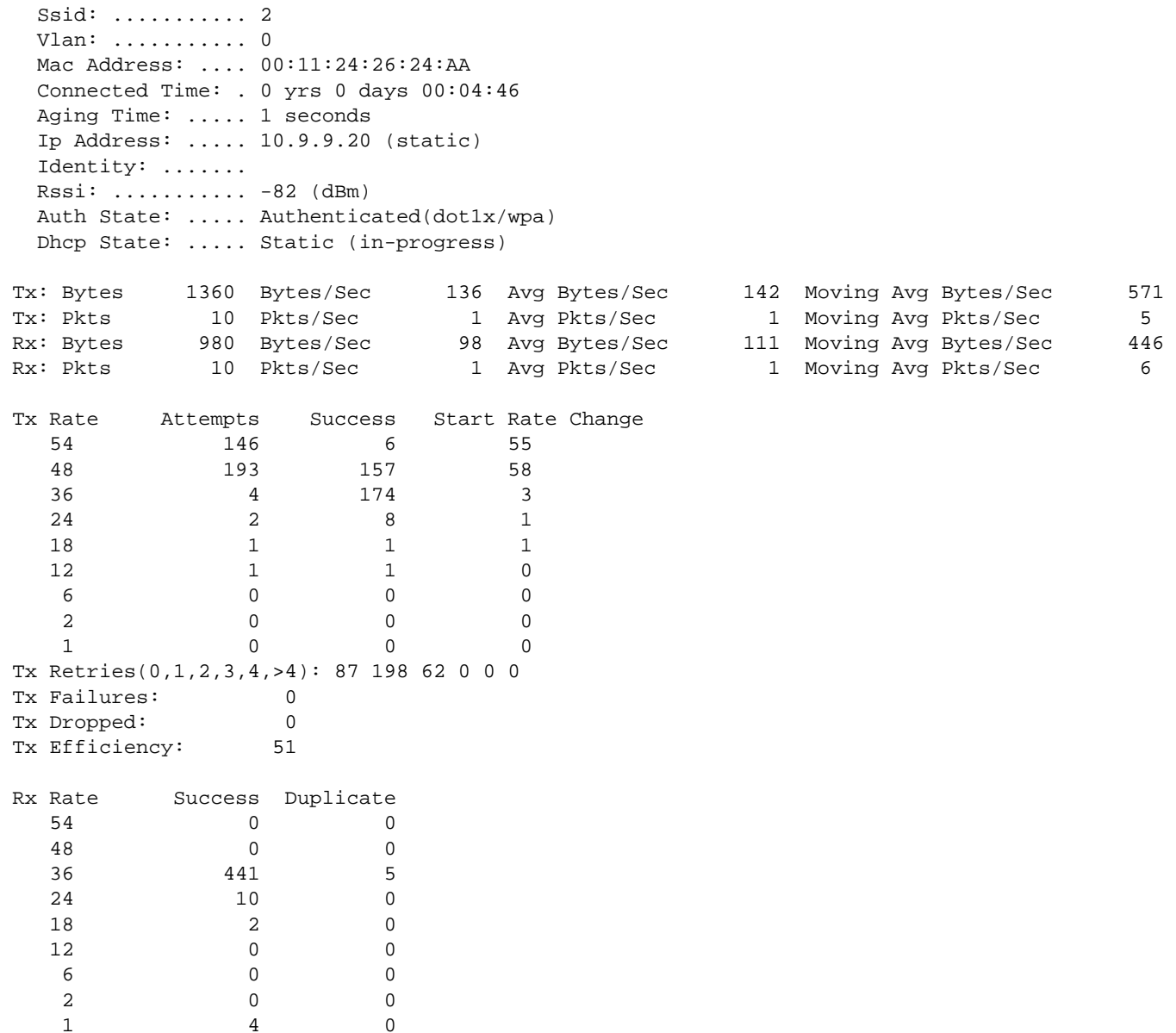

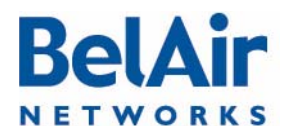

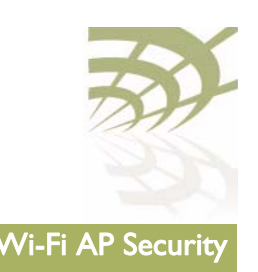

# <span id="page-145-1"></span>Wi-Fi AP Security

This chapter describes how you can set up security to encrypt your Wi-Fi transmissions so that your data cannot be deciphered if it is intercepted, and to prevent access to the network by unauthorized clients. The following topics are covered:

- ["Security Options for Wireless Clients" on page 146](#page-145-0)
- **["RADIUS Servers for Wireless Clients" on page 148](#page-147-0)** 
	- —["Managing RADIUS Servers" on page 150](#page-149-0)
	- —["Changing RADIUS Server Admin State" on page 151](#page-150-0)
	- —["Assigning SSIDs to RADIUS Servers" on page 151](#page-150-1)
	- —["RADIUS Pre-authentication" on page 151](#page-150-2)
	- —["RADIUS Assigned VLAN" on page 152](#page-151-0)
	- —["RADIUS Accounting" on page 153](#page-152-1)
- ["Client Authentication and De-authentication Trap" on page 153](#page-152-0)
- ["AP Privacy" on page 153](#page-152-2)
- ["Wireless Client Blacklist" on page 155](#page-154-1)
- ["Wireless Client Access Control List" on page 155](#page-154-0)
- ["Controlling Inter-client Communication" on page 156](#page-155-0)
- ["Protecting against Denial of Service Attacks" on page 159](#page-158-0)

See also:

- ["Configuring Wi-Fi Radio Parameters" on page 103](#page-102-0)
- ["Configuring Wi-Fi Access Point Parameters" on page 123](#page-122-0)
- ["Wi-Fi Backhaul Link Configuration" on page 161](#page-160-0)
- ["Mobile Backhaul Mesh" on page 169](#page-168-0)

## <span id="page-145-0"></span>Security Options for Wireless Clients

The AP has several options for wireless authentication and data encryption. The method that you use depends on your security needs and your network configuration.

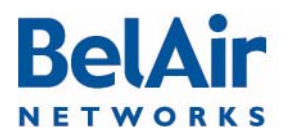

#### BelAirOS User Guide National Accords of the Contract of the Contract of the Wi-Fi AP Security

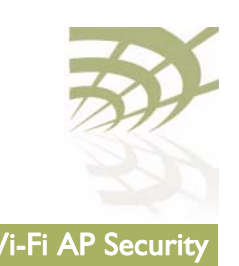

If multiple SSIDs are configured, each SSID can be configured with its own security options.

The authentication options are:

- instruct the AP to connect to a Remote Authentication Dial In User Service (RADIUS) server in your network that keeps a list of accepted clients. RADIUS is a standard for user authentication. For this option, you need a RADIUS server. Multiple APs can share the information from the same RADIUS server.
- use a pre-shared key. This is a simpler authentication option, but more difficult to maintain because pre-shared keys must be distributed to all users.

You can also create a list of accepted clients; that is, an Access Control List (ACL). This option is best suited for small networks.

The encryption options are:

- Wired Equivalent Privacy (WEP). This is a basic encryption scheme.
- Temporal Key Integrity Protocol (TKIP). This is an more advanced encryption scheme.
- Advance Encryption Standard (AES). This is the strongest encryption scheme.

BelAir Networks Wi-Fi radios offer WEP, WPA, WPA2 and WPA2mixed privacy settings. With WPA2mixed, the wireless client can use WPA or WPA2, and the AP accepts them both. WPA, WPA2 and WPA2mixed privacy uses TKIP or AES encryption. Because of this, WPA, WPA2 and WPA2mixed provide much stronger security than WEP. For small networks, you can use WEP or WPA with pre-shared keys. For large networks, you can use WPA, WPA2 or WPA2mixed in combination with dot1x (a RADIUS server) authentication.

- CAUTION! RADIUS authentication, WPA or WPA2 can only be used with wireless clients that support these standards (both the operating system and the network card). For clients that only support WEP, select a combination with WEP.
	- Note: A network is as secure as its weakest link. If WEP is enabled, the overall level of network security will be that of WEP.

# **BelAir NETWORKS**

## **BelAirOS User Guide Wi-Fi AP Security Contract Contract Contract Contract Contract Contract Contract Contract C**

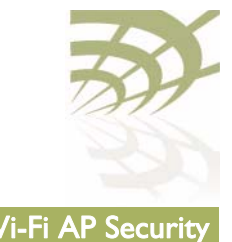

<span id="page-147-0"></span>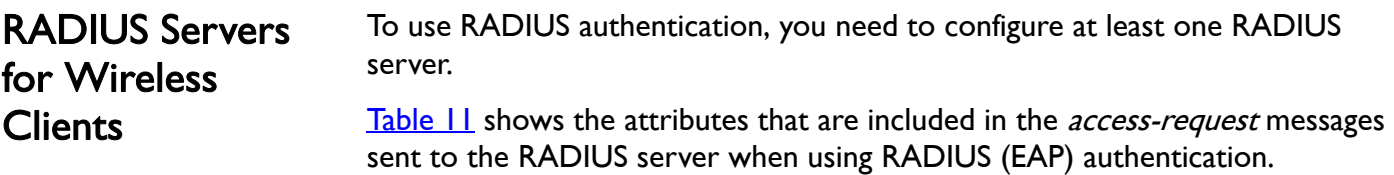

### <span id="page-147-1"></span>Table 11: RADIUS Attributes

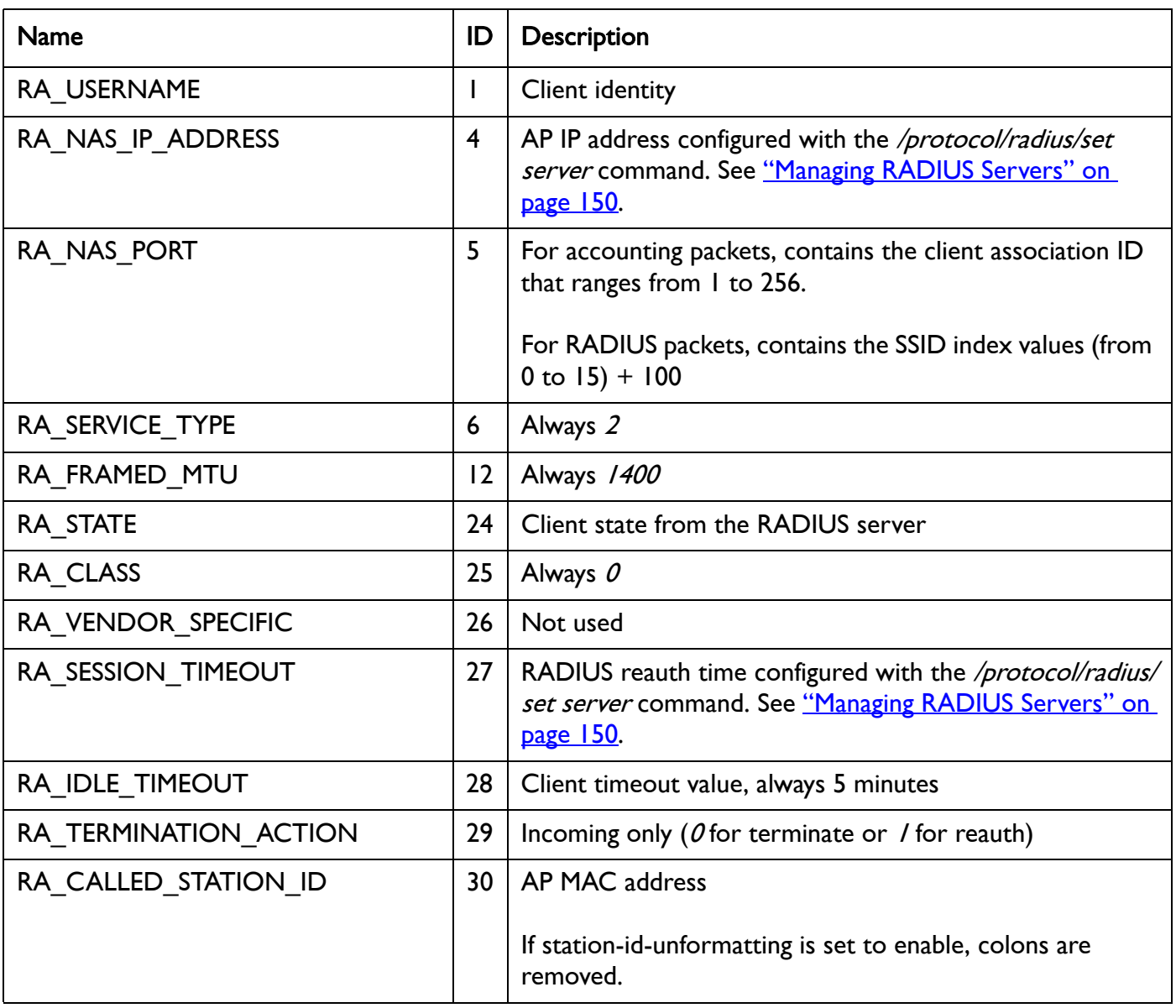

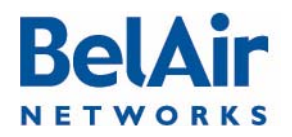

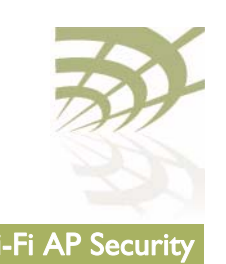

## Table 11: RADIUS Attributes (Continued)

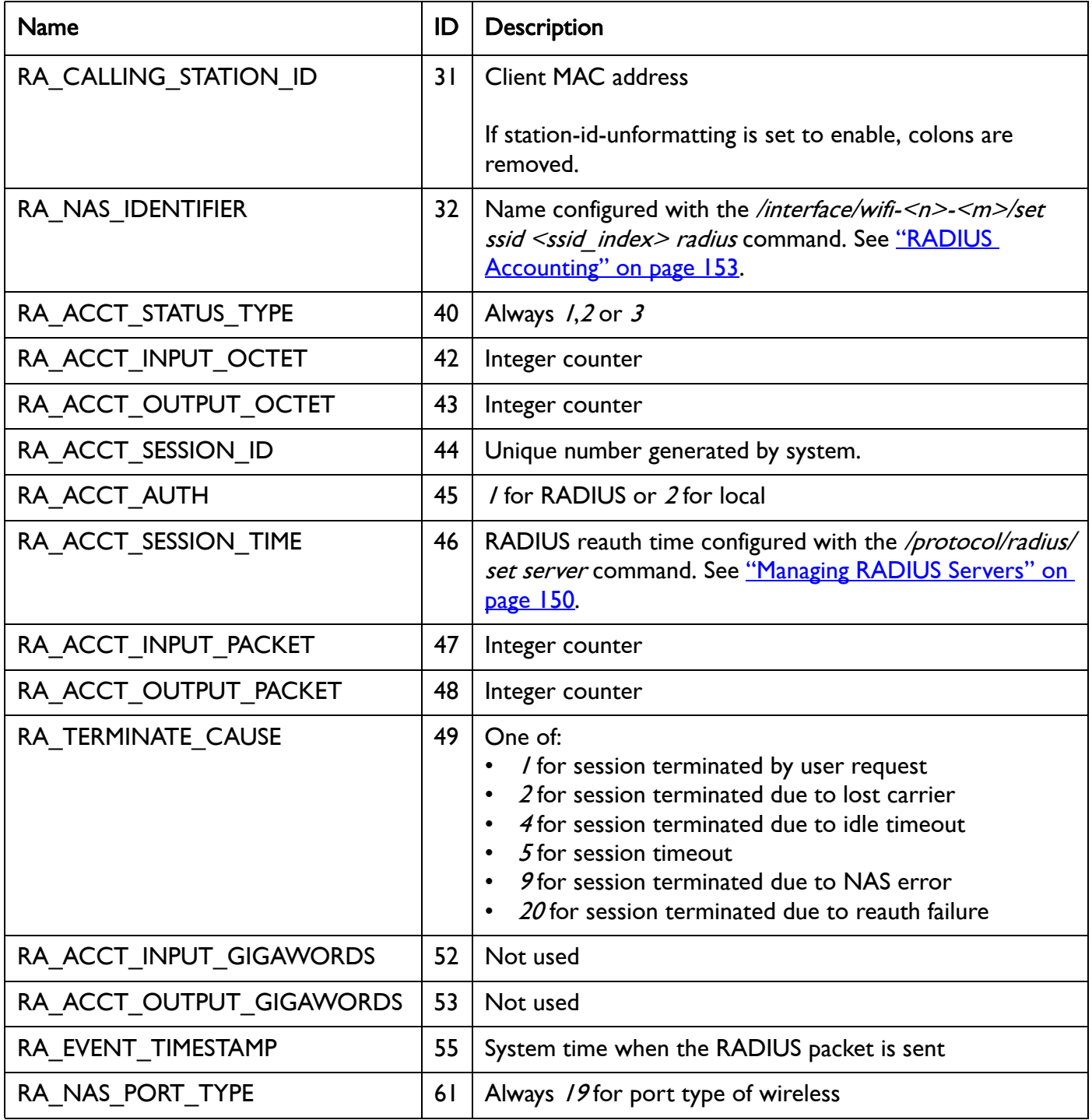

# Kel NETWORKS

### BelAirOS User Guide National Accords of the United States of the United States of the Wi-Fi AP Security

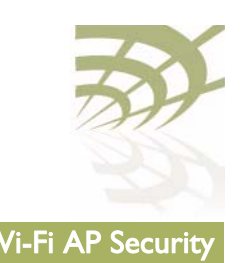

## Table 11: RADIUS Attributes (Continued)

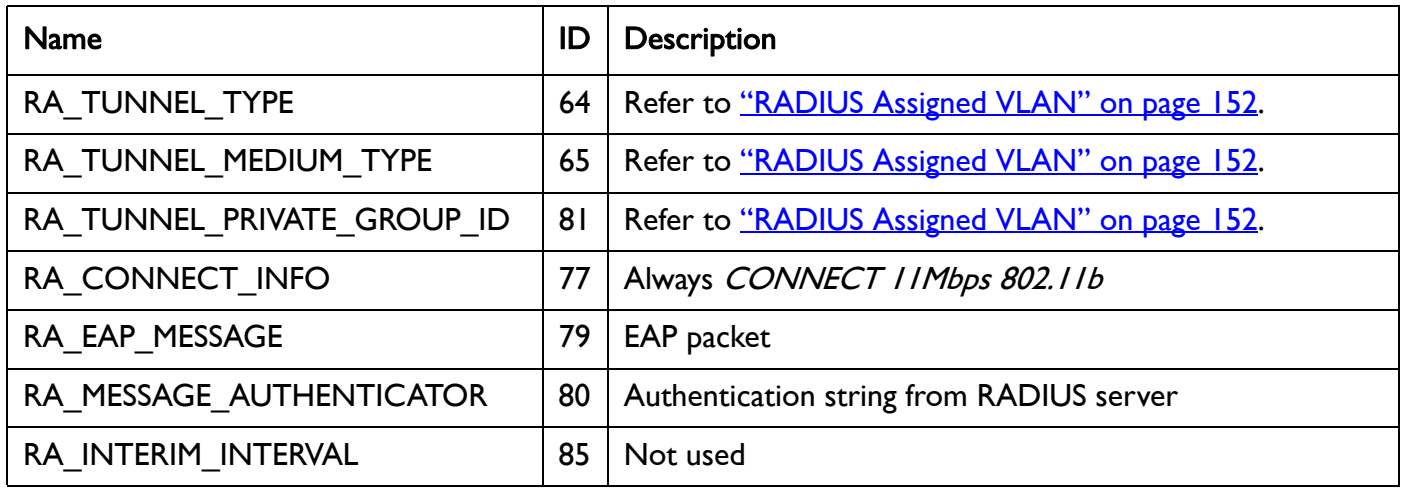

<span id="page-149-0"></span>Managing RADIUS **Servers** 

/protocol/radius/show servers

/protocol/radius/set server <server\_idx> <server\_ip\_address> <shared secret> [authport <server\_port>] [acctport <radius\_acc\_port>] [interface <NAS IP address>] [timeout <seconds>] [reauthtime <seconds>]

/protocol/radius/del server <server\_idx>

These commands let you manage the RADIUS server list used for authenticating wireless clients. The list can contain up to 16 RADIUS servers. After the list is configured, you can then assign which AP SSID uses which server on the list. See ["Assigning SSIDs to RADIUS Servers" on page 151](#page-150-1). By default, if a RADIUS server is unavailable, then the SSID uses the next RADIUS server in the list. You cannot delete a server if it is being used by an SSID.

The *server ip address* parameter specifies the IP address of the RADIUS server.

The *shared secret* parameter specifies the password for access to the RADIUS server.

The *server port* parameter ranges from 0 to 65535. It specifies the UDP port number of the RADIUS server. The default is 1812.

The *radius acc port* parameter ranges from 0 to 65535. It specifies the UDP port number for RADIUS accounting data. The default value is 1813.

The NAS IP address parameter specifies the Network Access Server (NAS) IP address for the AP RADIUS client. It is used when the AP is configured with multiple IP interfaces and matches the interface used to communicate with the

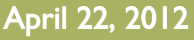

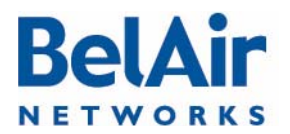

#### BelAirOS User Guide National Accords of the United States of the United States of the Wi-Fi AP Security

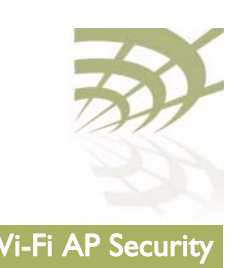

given RADIUS server. The default value is the IP address of the AP's management interface, which is usually the system's default IP address.

Note: The *NAS IP address* parameter is entered statically with this command. If the VLAN IP addresses are determined dynamically with a DHCP server, then an updated VLAN IP address is not automatically reflected into the *NAS IP address* parameter.

The *timeout* parameter ranges from 2 to 300. It specifies the interval (in seconds) after which the RADIUS client considers that the remote server has timed out if a reply is not received. The default value is 10 seconds.

The *reauthtime* parameter ranges from 0 to 50000000. It specifies the RADIUS re-authentication time (in seconds). This forces the AP to check all connected clients with the RADIUS server (that is, make sure they are still allowed to access the network) at the specified interval. You only need to configure this parameter if it is not specified on the RADIUS server. Setting the interval to zero disables this feature. The maximum interval time is 2147483647. If you enter a higher number, the value is set to its maximum.

#### **Example**

/protocol/radius# set server 3 172.16.1.20 my-secret12345 authport 1812 acctport 1813 interface 172.16.1.254 timeout 15 reauthtime 1

<span id="page-150-1"></span><span id="page-150-0"></span>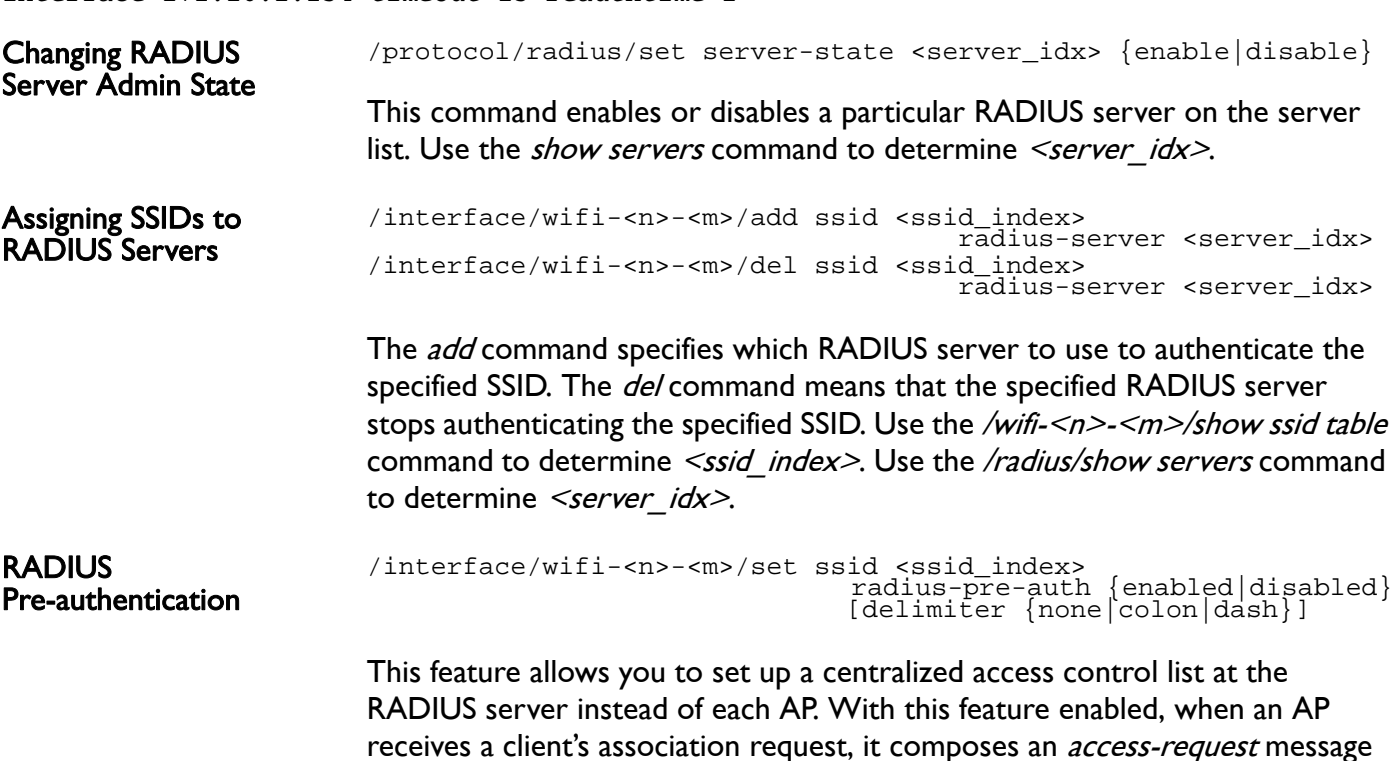

<span id="page-150-2"></span>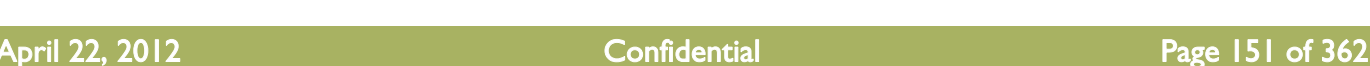

Document Number BDTM00000-A02 Draft

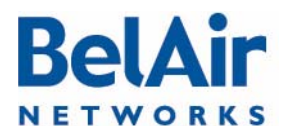

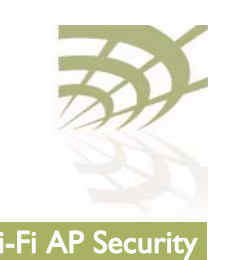

<span id="page-151-0"></span>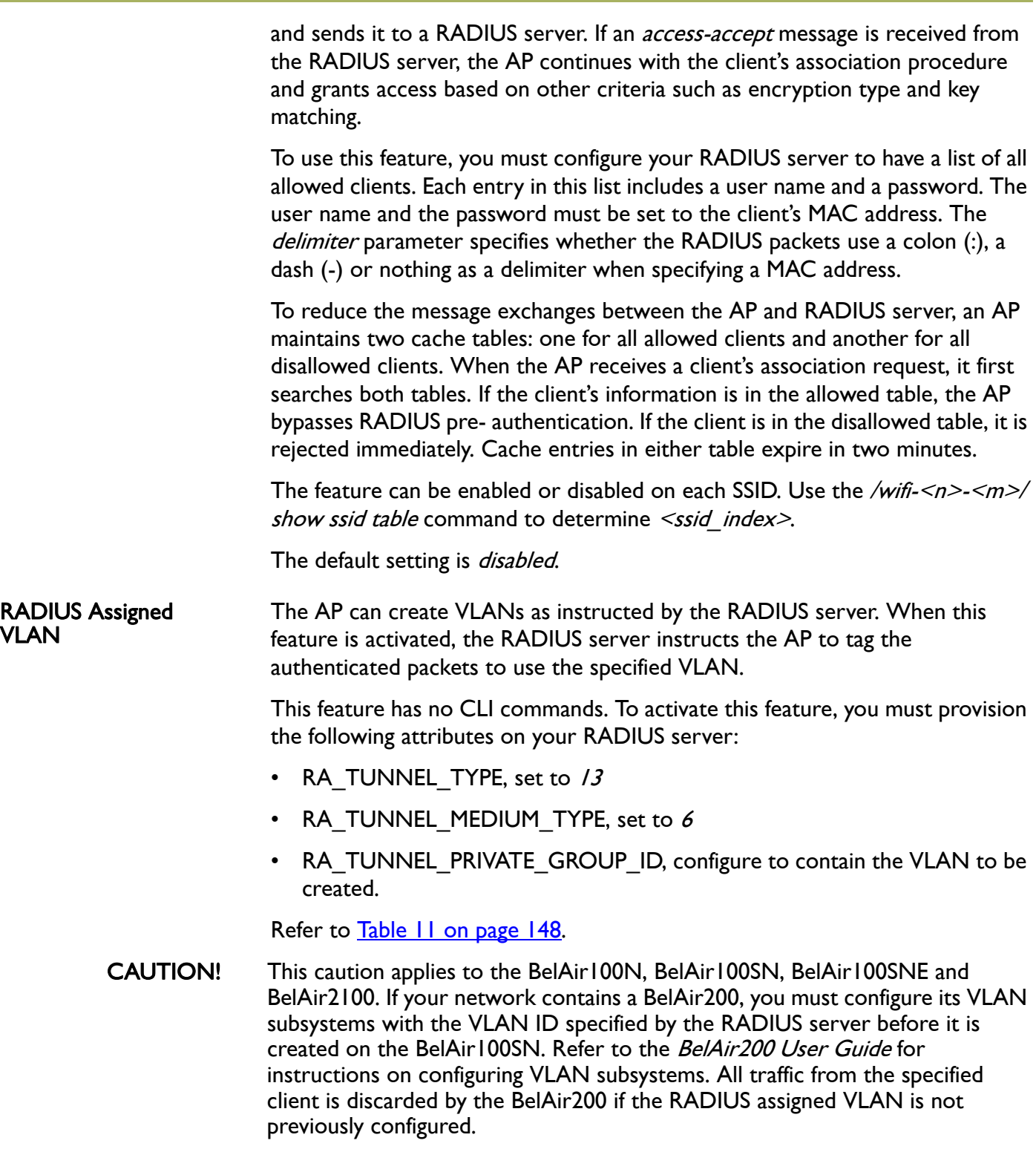

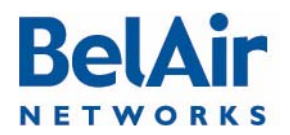

<span id="page-152-1"></span><span id="page-152-0"></span>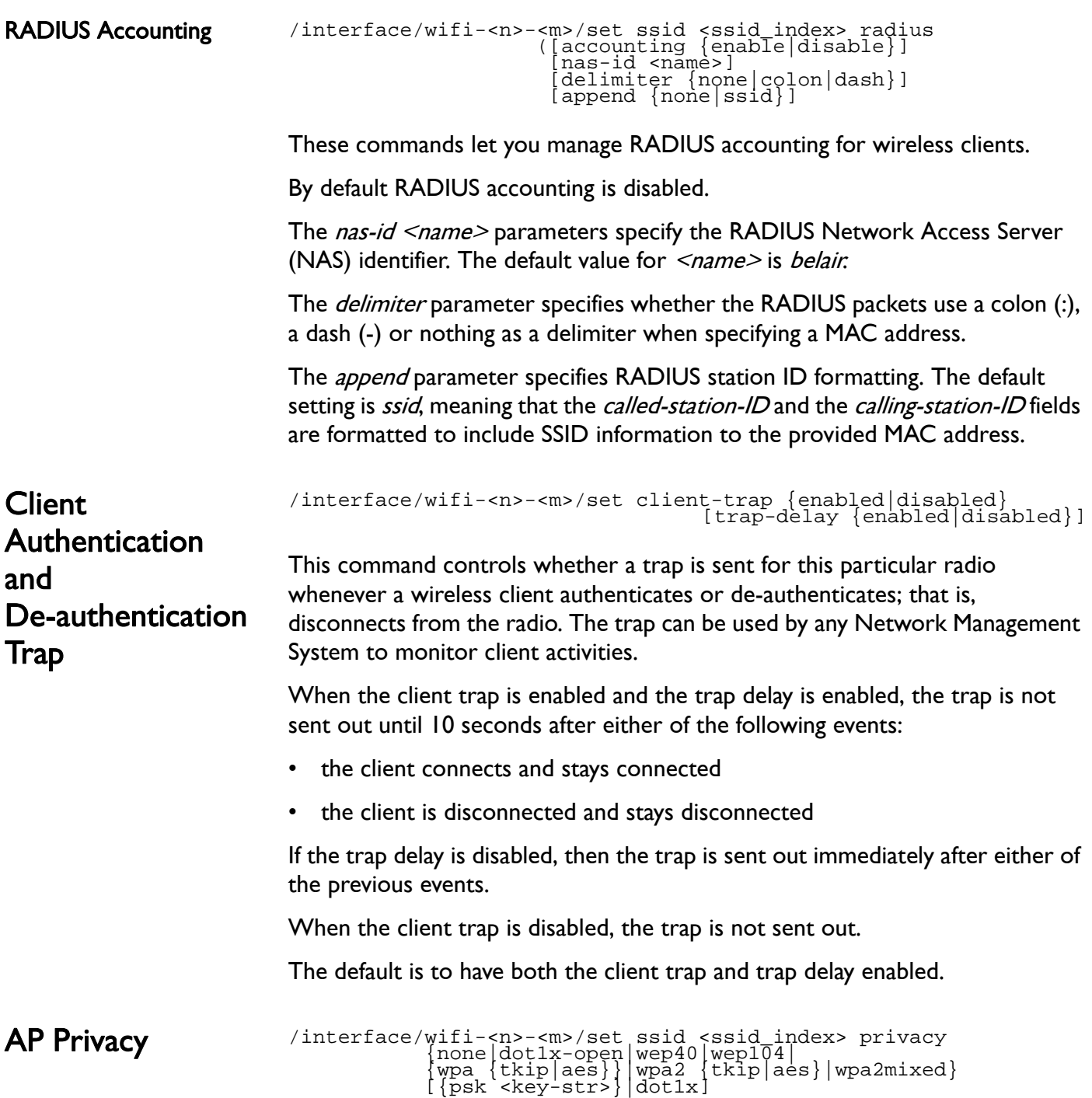

<span id="page-152-2"></span>

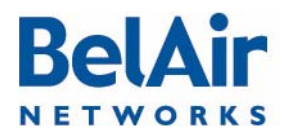

#### BelAirOS User Guide National Accords of the Contract of the Contract of the Wi-Fi AP Security

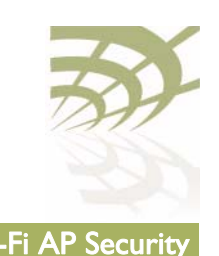

[rekey {no|kpackets <count>|seconds <seconds>}] [strict {yes|no}]

This command configures wireless privacy for a particular SSID. Use the *show* ssid table command to determine <ssid\_index>. Use the show ssid  $\leq$ ssid index $\geq$  config command to show the current privacy settings.

The *dot Ix-open* parameter specifies an open privacy setting, but uses a RADIUS server for SSID authentication. The RADIUS server authenticates a wireless client by its username and password. After accepting the client, the RADIUS server does not provide encryption keys. The data transmission is open.

WPA, WPA2 and WPA2mixed privacy uses TKIP or AES encryption. With WPA2mixed, the wireless client can use WPA or WPA2, and the AP accepts them both.

The *psk* parameter specifies using a pre-shared key for authentication. When specifying the pre-shared key, note the following:

- For wep40, the pre-shared key must be exactly 5 bytes.
- For wep104 with psk, the pre-shared key must be exactly 13 bytes.
- For wpa, wpa2 and wpa2mixed, the pre-shared key must be between 8 and 63 bytes long. The longer the key, the more secure the connection.
- The pre-shared key can be specified as a hexadecimal number or ASCII string. Hexadecimal numbers must be preceded by  $\partial X$  or  $\partial x$ . ASCII strings must not contain the following characters:
	- —bar  $(|)$
	- —semicolon (;)
	- —question mark (?)
	- —double quotation mark (")

The *dot1x* parameter specifies using RADIUS (EAP) authentication. You must pre-configure a list of RADIUS servers. See "RADIUS Servers for Wireless [Clients" on page 148.](#page-147-0)

The *rekey* parameter allows you to specify Group Key Rekey options to improve security. These options allow you to specify that a new group key (the key that is used for communication between the access radio and a group of clients) must be generated at regular intervals.

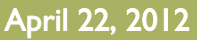

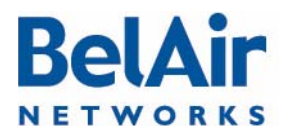

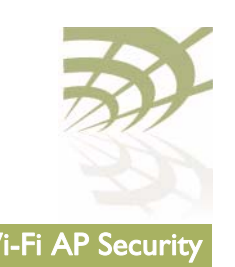

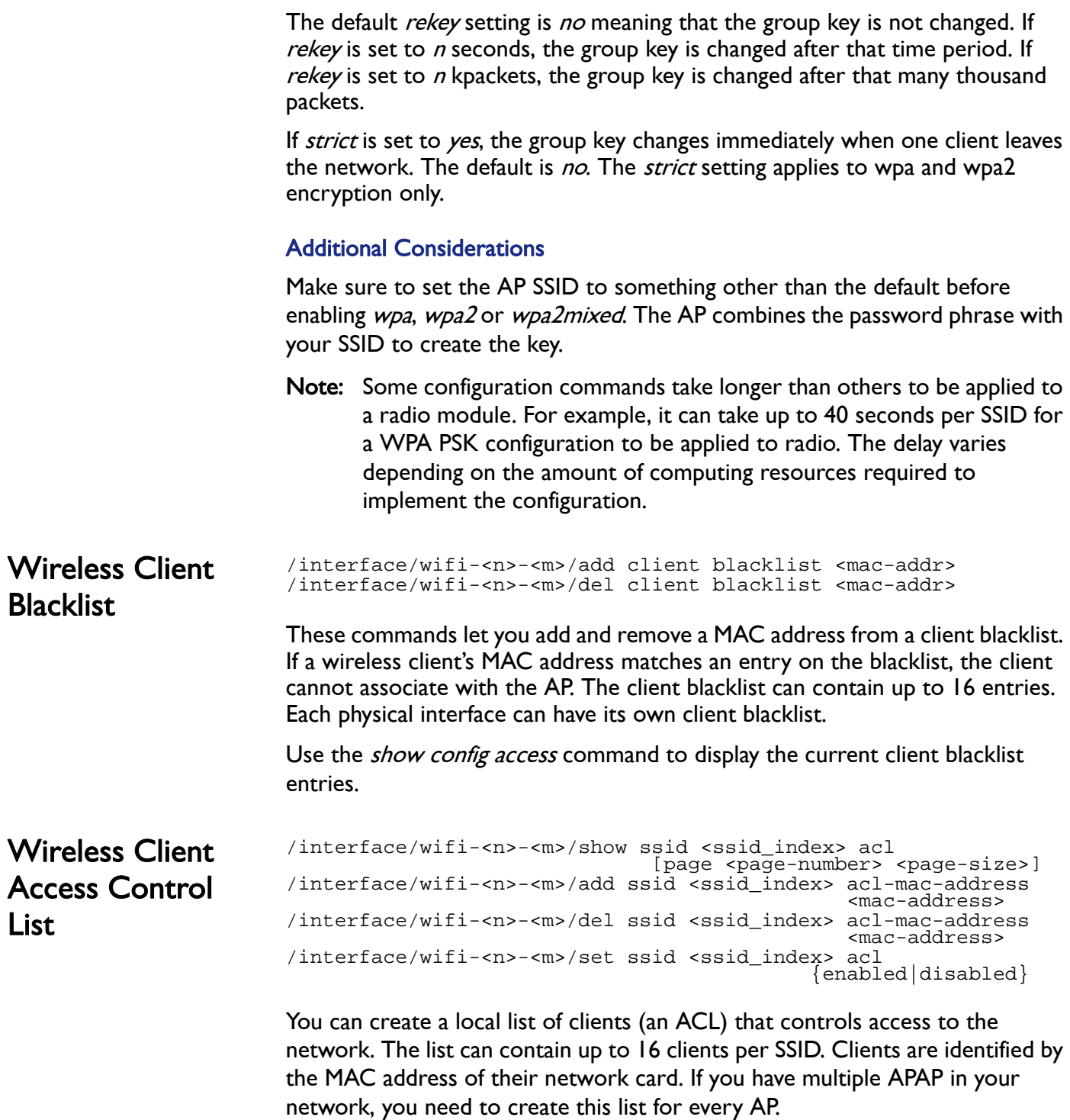

<span id="page-154-1"></span><span id="page-154-0"></span>List

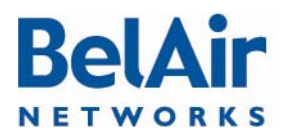

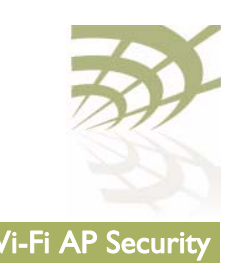

<span id="page-155-0"></span>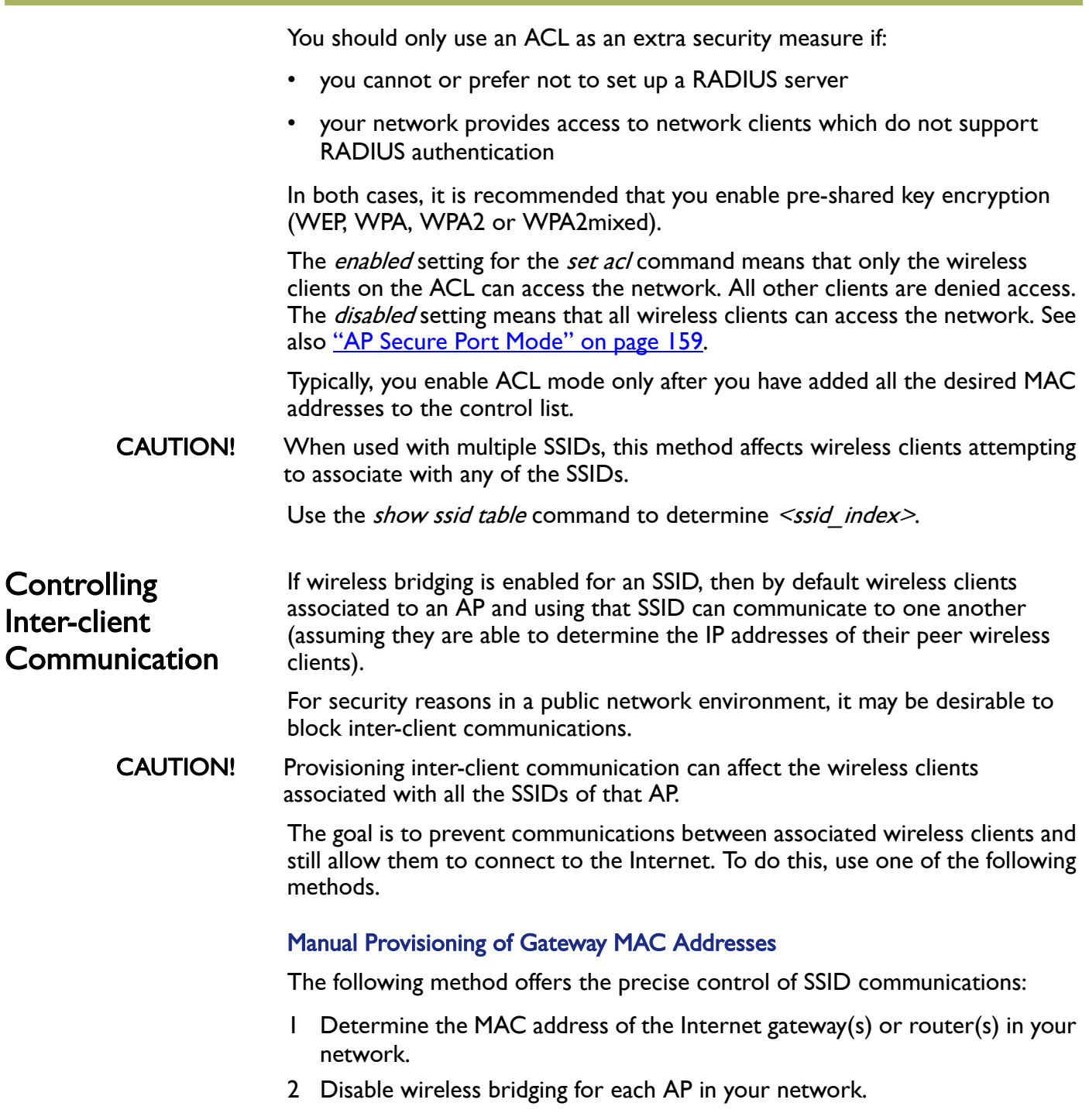

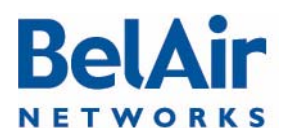

#### BelAirOS User Guide National Accords of the Contract of the Contract of the Wi-Fi AP Security

Determining the MAC

gateway

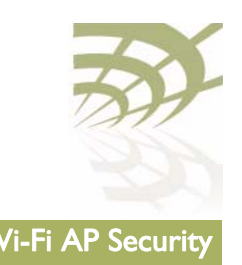

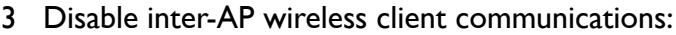

- a Add the previously determined gateway MAC address or addresses to the secure MAC white list. This allows wireless clients to communicate with the Internet. The secure MAC white list typically contains the MAC address of the gateway interfaces.
- b If the DHCP server for your network is on a different machine than the gateway, add the MAC address of the DHCP server machine to the secure MAC white list.
- c Enable *secure port* mode for each of the APs in your network.

#### Automatic Discovery of Gateway MAC Addresses

The following method automates MAC address provisioning:

- 1 Disable wireless bridging for each AP in your network.
- 2 Disable inter-AP wireless client communications:
	- a Enable the *auto-secure gateway* feature for each of the APs in your network.
	- b Enable *secure port* mode for each of the APs in your network.

Address of the Internet This step is only required if you want to manually provision the MAC addresses of the Internet gateway(s) or router(s) in your network.

> Determining the MAC address of your Internet gateway(s) depends on the type of equipment you are using. Refer to your equipment's User Manual for the specific details.

> You will need the MAC address of your gateways later to provision the secure MAC white list of the APs configured in secure port mode.

Disabling or Enabling AP Wireless Bridging /interface/wifi-<n>-<m>/set ssid <ssid\_index> wireless-bridge {enabled|disabled}

Use the *show ssid table* command to determine  $\leq$ ssid index>.

Disabling wireless bridging for an AP prevents wireless clients associated to that particular AP from communicating with one another.

It does not prevent a wireless client associated with one AP (AP "A") from communicating with a wireless client associated with another AP (AP "B"). The secure port mode prevents this. See ["AP Secure Port Mode" on page 159](#page-158-1).

By default, wireless bridging is enabled.

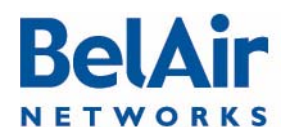

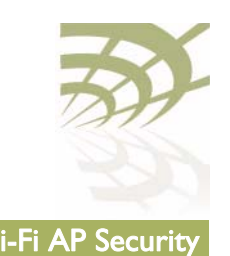

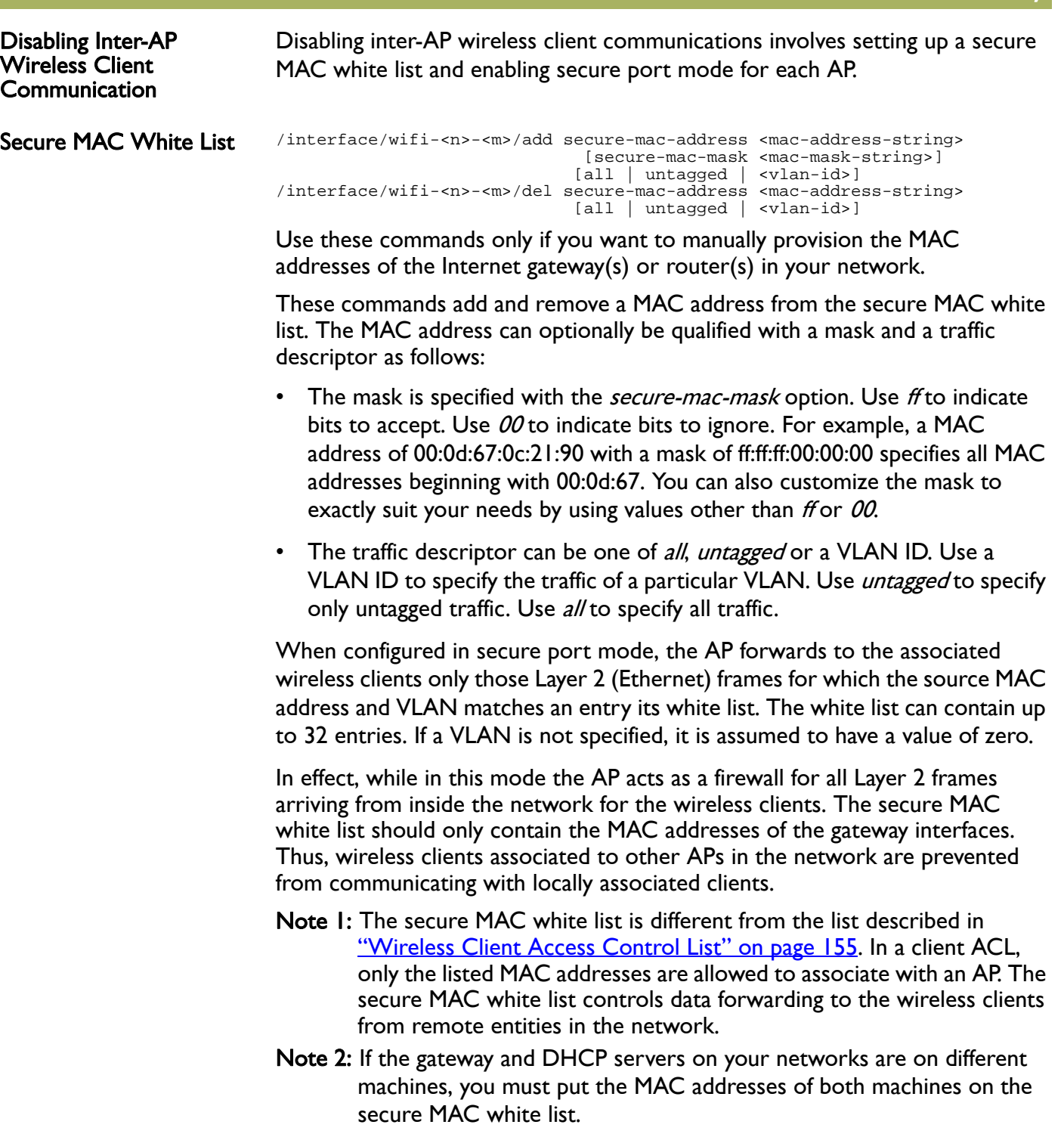

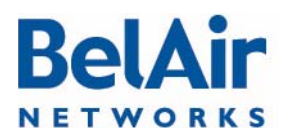

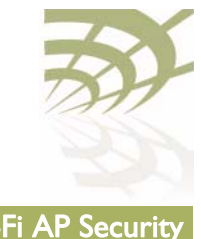

<span id="page-158-1"></span><span id="page-158-0"></span>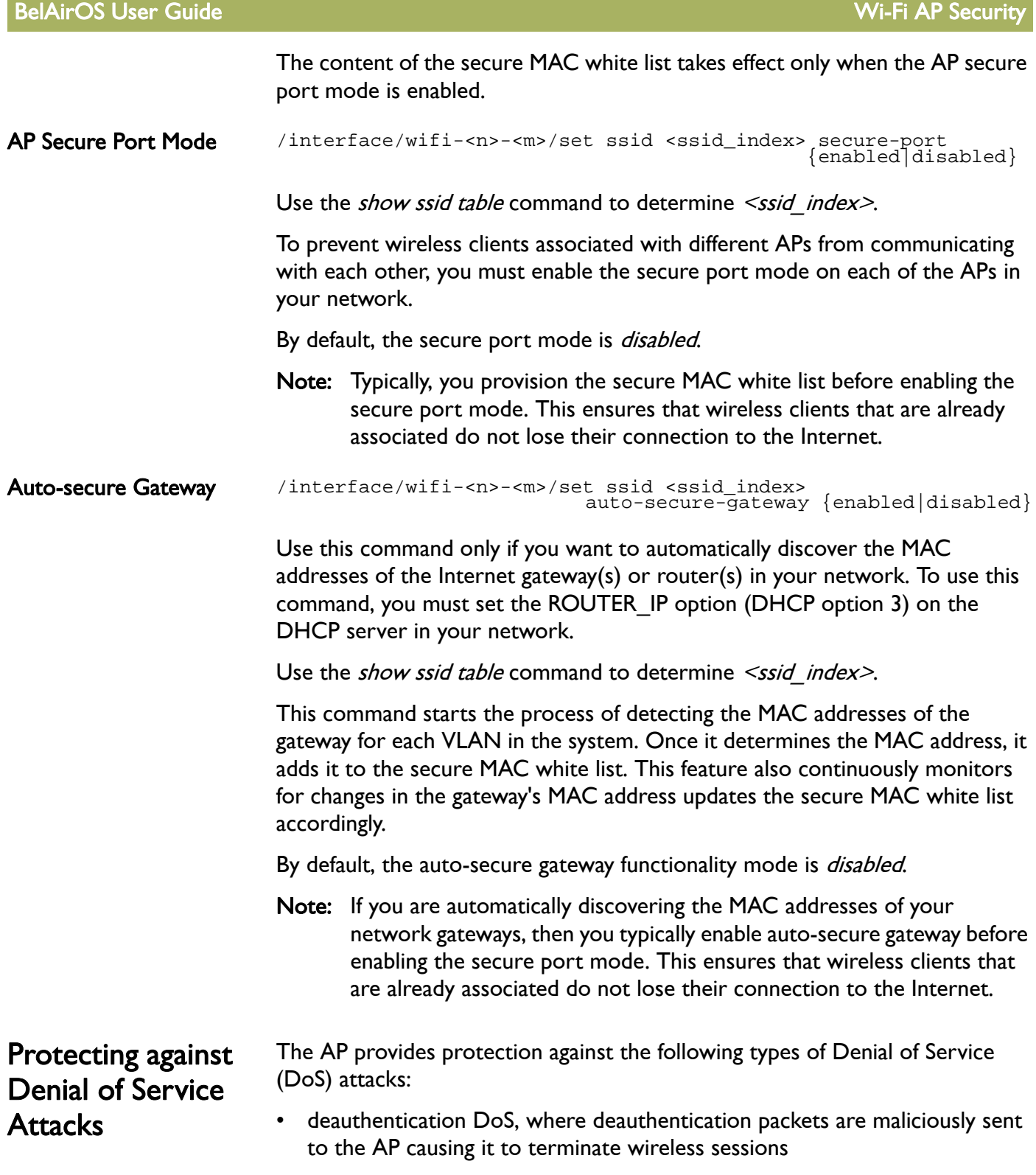

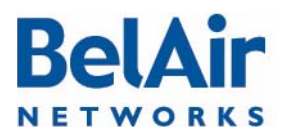

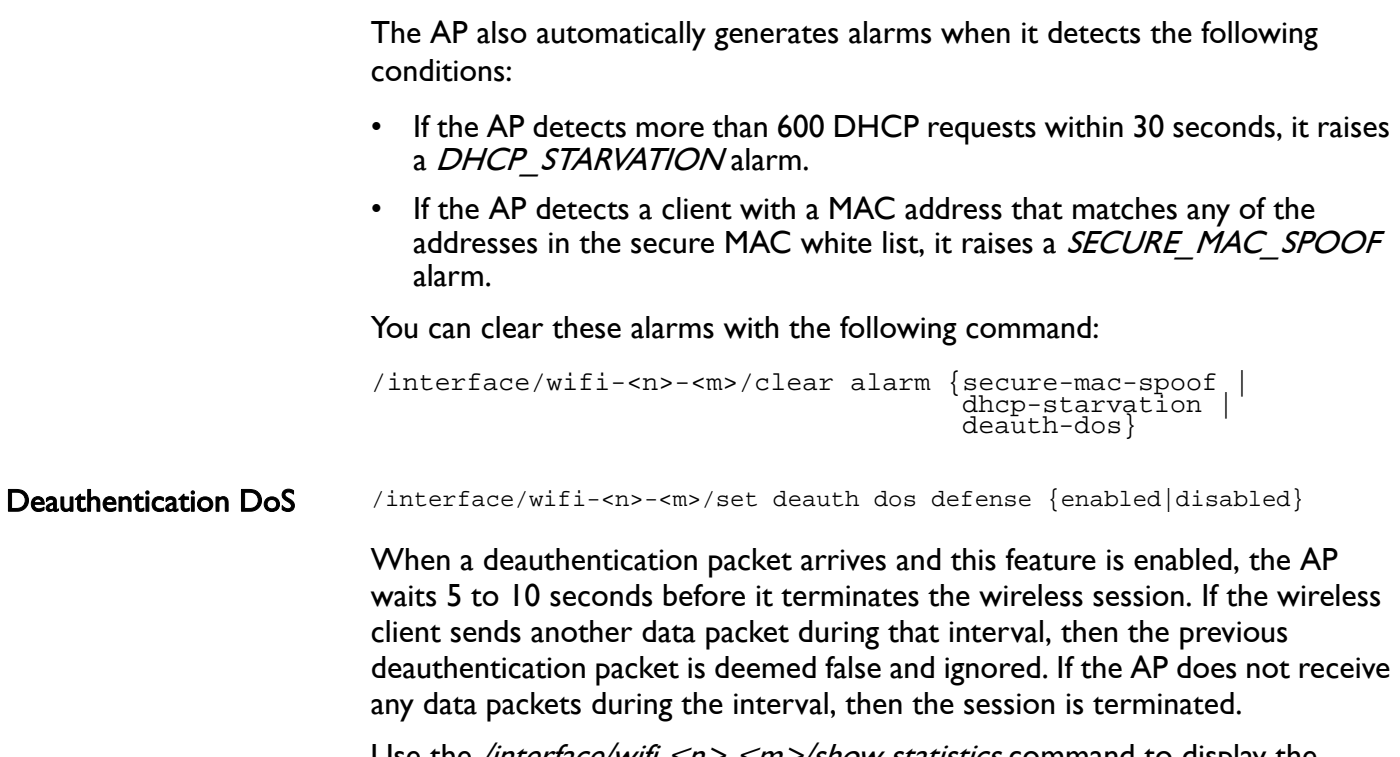

Use the */interface/wifi-<n>-<m>/show statistics* command to display the number of potential attacks it has detected since you enabled the feature.

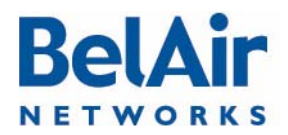

<span id="page-160-0"></span>

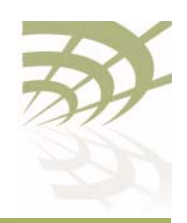

# Wi-Fi Backhaul Link Configuration

This chapter describes how to display and configure Wi-Fi backhaul parameters, including:

- ["Displaying Backhaul Link Configuration" on page 161](#page-160-1)
- ["Configuring Backhaul Link Identifier, Topology and Privacy" on page 162](#page-161-0)
- ["Managing MP-to-MP Meshes" on page 164](#page-163-1)
	- ["Displaying the Mesh Topology" on page 164](#page-163-0)
	- —["Setting a Link RSSI Threshold" on page 165](#page-164-0)
	- —["Managing the Mesh Blacklist" on page 166](#page-165-0)
	- **["Mesh Auto-connections" on page 166](#page-165-1)**
	- —["Managing Mesh Auto-connections" on page 167](#page-166-0)
- *<u>["Egress Protection" on page 168](#page-167-0)</u>*
- ["Changing Backhaul Link Admin State" on page 168](#page-167-1)

See also:

- ["Configuring Wi-Fi Radio Parameters" on page 103](#page-102-0)
- ["Configuring Wi-Fi Access Point Parameters" on page 123](#page-122-0)
- ["Wi-Fi AP Security" on page 146](#page-145-1)
- ["Mobile Backhaul Mesh" on page 169](#page-168-0)

## <span id="page-160-2"></span><span id="page-160-1"></span>Displaying Backhaul Link **Configuration**

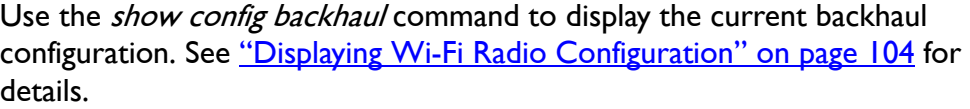

#### Example - BelAir20E

```
/interface/wifi-1-1# show config backhaul
Slot: 1, Card Type: htme, revision: 1, Port: 1, Radio: HTMv1 5GHz 
802.11n
admin state: ................. Enabled
channel: ..................... 149
   mode: ...................... ht40plus
   mimo: ...................... 3x3
  tx power: .................. 18.0 (dBm per-chain), 23.0 (dBm total)
antenna location: ............ External Port
antenna index: ...............
antenna gain: .................. 5.0 (dBi)
link distance: ............... 1 (km)
base radio MAC : ............. 00:0d:67:0c:21:90
```
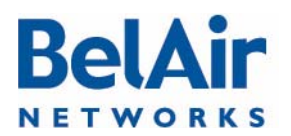

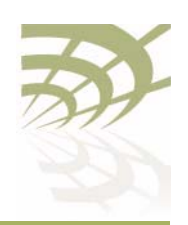

<span id="page-161-0"></span>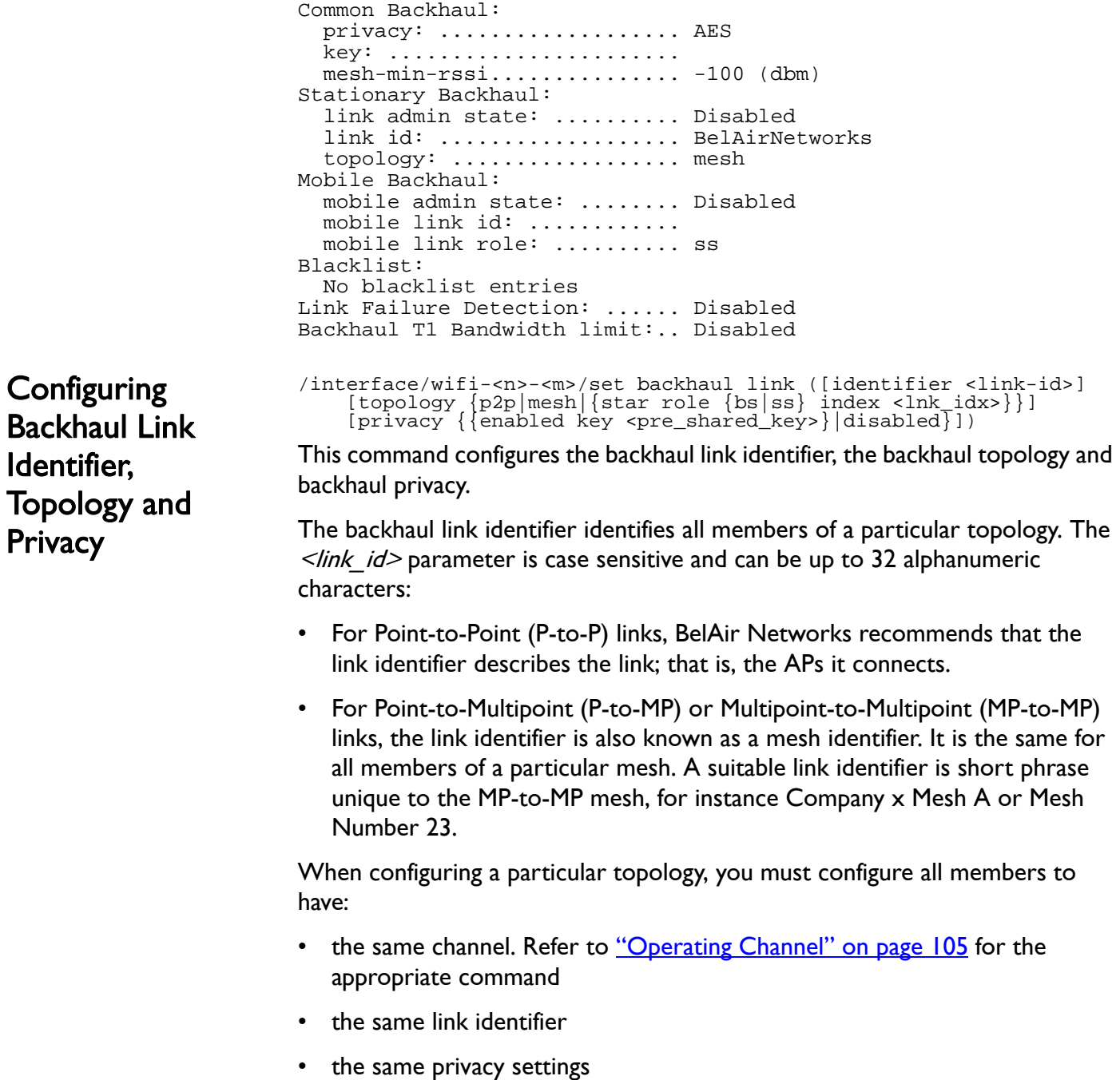

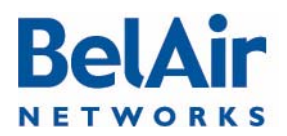

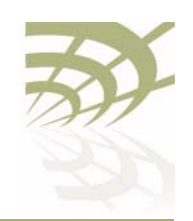

As well, you must meet the requirements listed in [Table 12 on page 163.](#page-162-0)

<span id="page-162-1"></span><span id="page-162-0"></span>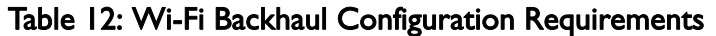

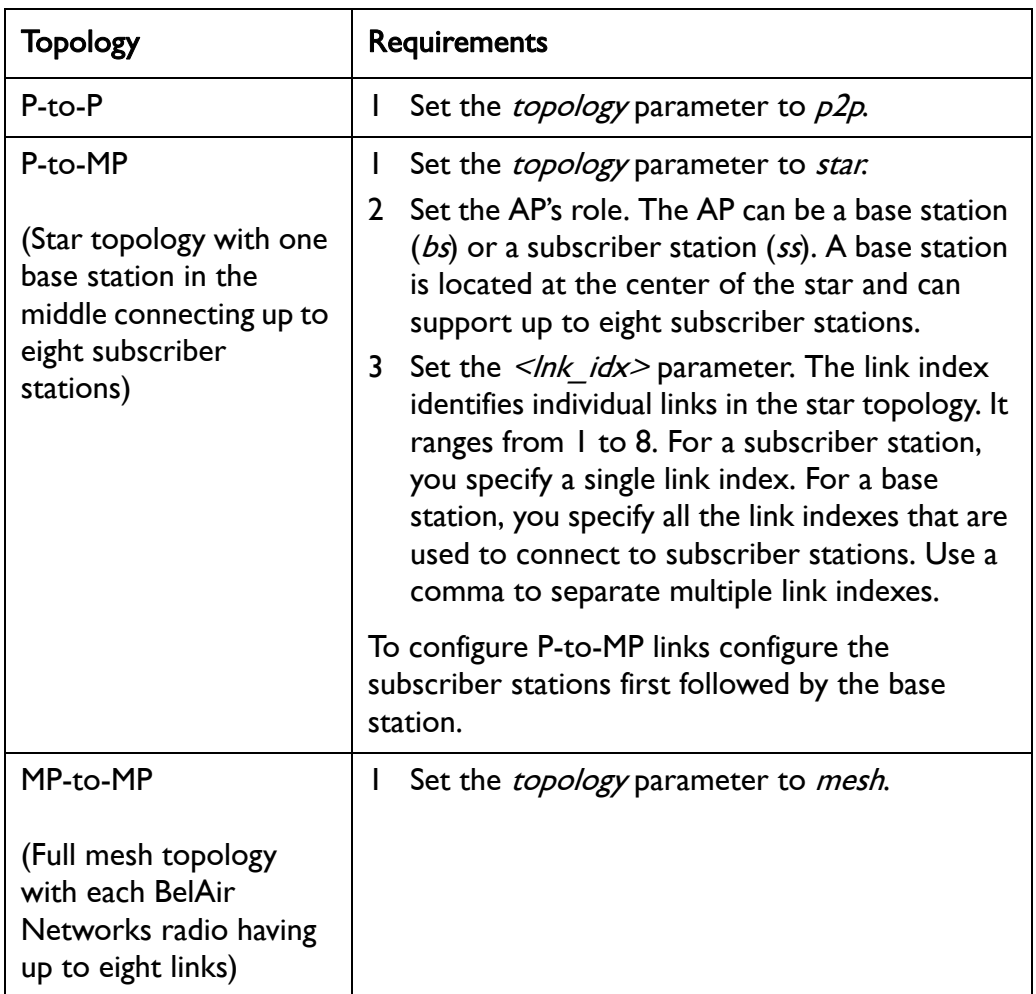

The *privacy* setting determines whether AES privacy is used or not.

The pre-shared key must be exactly 32 bytes long (16 characters). The pre-shared key can be specified as a hexadecimal or ASCII string and must not contain the following characters:

- $bar (|)$
- semicolon (;)
- question mark (?)
- double quotation mark (")

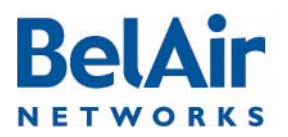

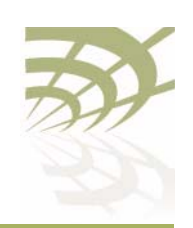

<span id="page-163-2"></span><span id="page-163-1"></span>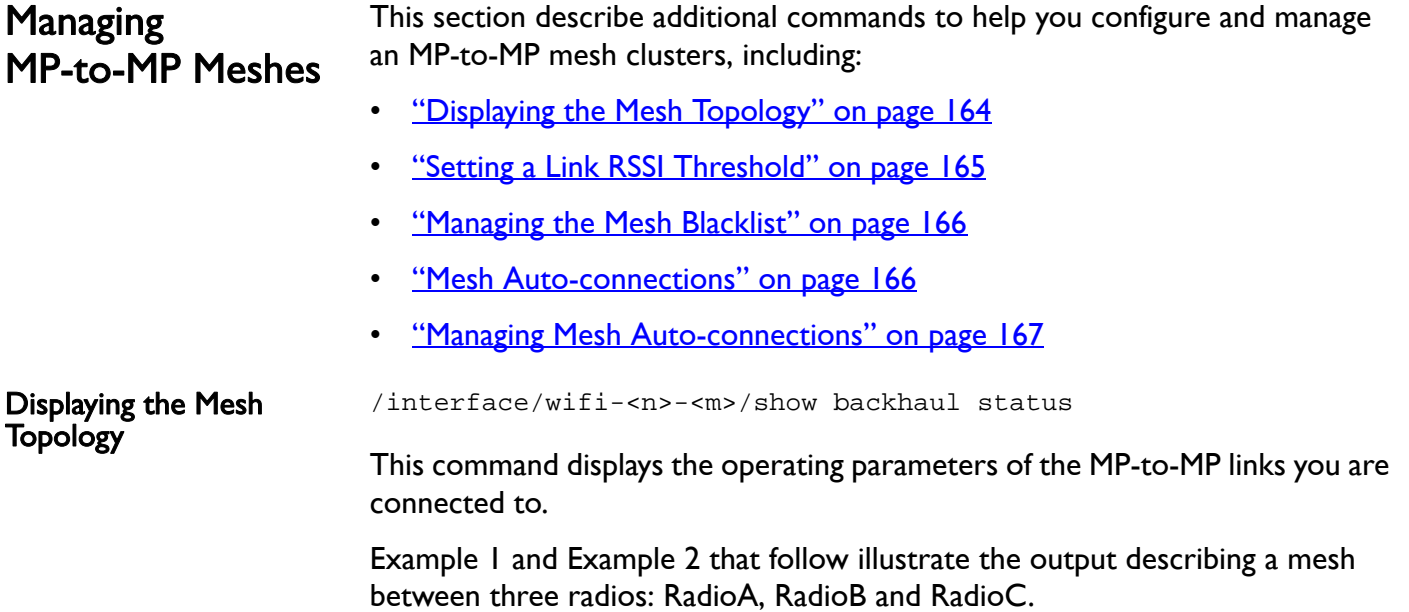

#### Example 1: RadioA

/interface/wifi-4-1# show backhaul status

<span id="page-163-0"></span>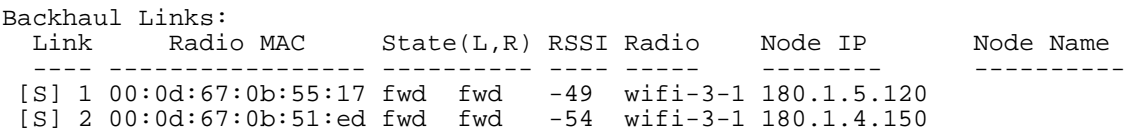

In the previous output, link 1 goes to RadioC and link 2 goes to RadioB.

RadioA is measuring a signal strength of -49 dBm from RadioC. RadioC has a MAC address of 00:0d:67:0b:55:17 and is physical interface wifi-3-1 on an AP with IP address 180.1.5.120.

RadioA is measuring a signal strength of -54 dBm from RadioB. RadioB has a MAC address of 00:0d:67:0b:51:ed and is physical interface wifi-3-1 on an AP with IP address 180.1.5.150.

#### Example 2: RadioB

/interface/wifi-3-1# show backhaul status

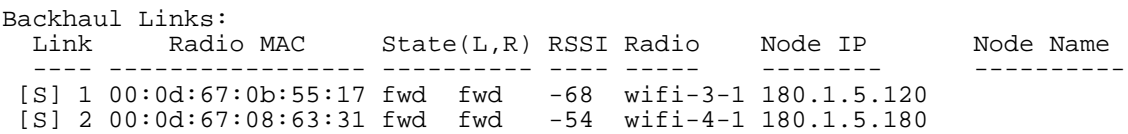

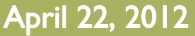

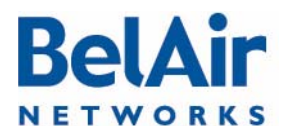

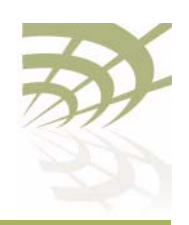

In the previous output, link 1 goes to RadioC and link 2 goes to RadioA.

RadioB is measuring a signal strength of -68 dBm from RadioC. As in example 1, RadioC has a MAC address of 00:0d:67:0b:55:17 and is physical interface wifi-3-1 on an AP with IP address 180.1.5.120.

As in example 1, RadioB is measuring a signal strength of -54 dBm from RadioA. RadioA has a MAC address of 00:0d:67:08:63:31 and is physical interface wifi-4-1 on an AP with IP address 180.1.5.180.

#### Example 3: Mobile Backhaul Mesh

/interface/wifi-1-1# show backhaul status

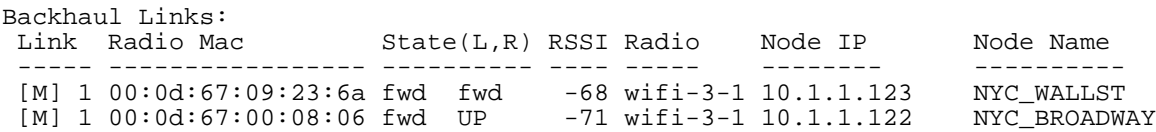

In the previous output, there are two mobile backhaul mesh links. One is forwarding while the other is listening.

<span id="page-164-0"></span>Setting a Link RSSI Threshold /interface/wifi-<n>-<m>>>>>>/set backhaul mesh-min-rssi <rssi\_value>

> This command lets you set a signal strength threshold for creating mesh links. If a radio signal from another AP is weaker than the specified threshold, then no link is created to that other AP, except if there is no other link to either AP at each end of the link. In that case, the link is still created even if the radio signal is weaker than the specified threshold.

This command applies only when an AP is forming MP-to-MP links with other APs. Existing links are not affected by this command.

The rssi value parameter is specified in as a negative number in dBm. The default value is -100 dBm. Use the *show config backhaul* command to display the current value.

#### **Example**

/interface/wifi-1-1# set backhaul mesh-min-rssi -70

The previous command sets the link RSSI threshold to -70 dBm. If the signal from another radio is stronger than -70 dBm, then a backhaul link to that radio is created. If it is weaker than -70 dBm, then a link is not created.

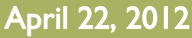

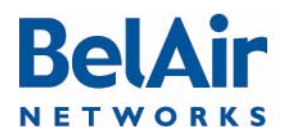

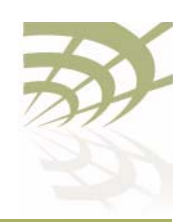

<span id="page-165-1"></span><span id="page-165-0"></span>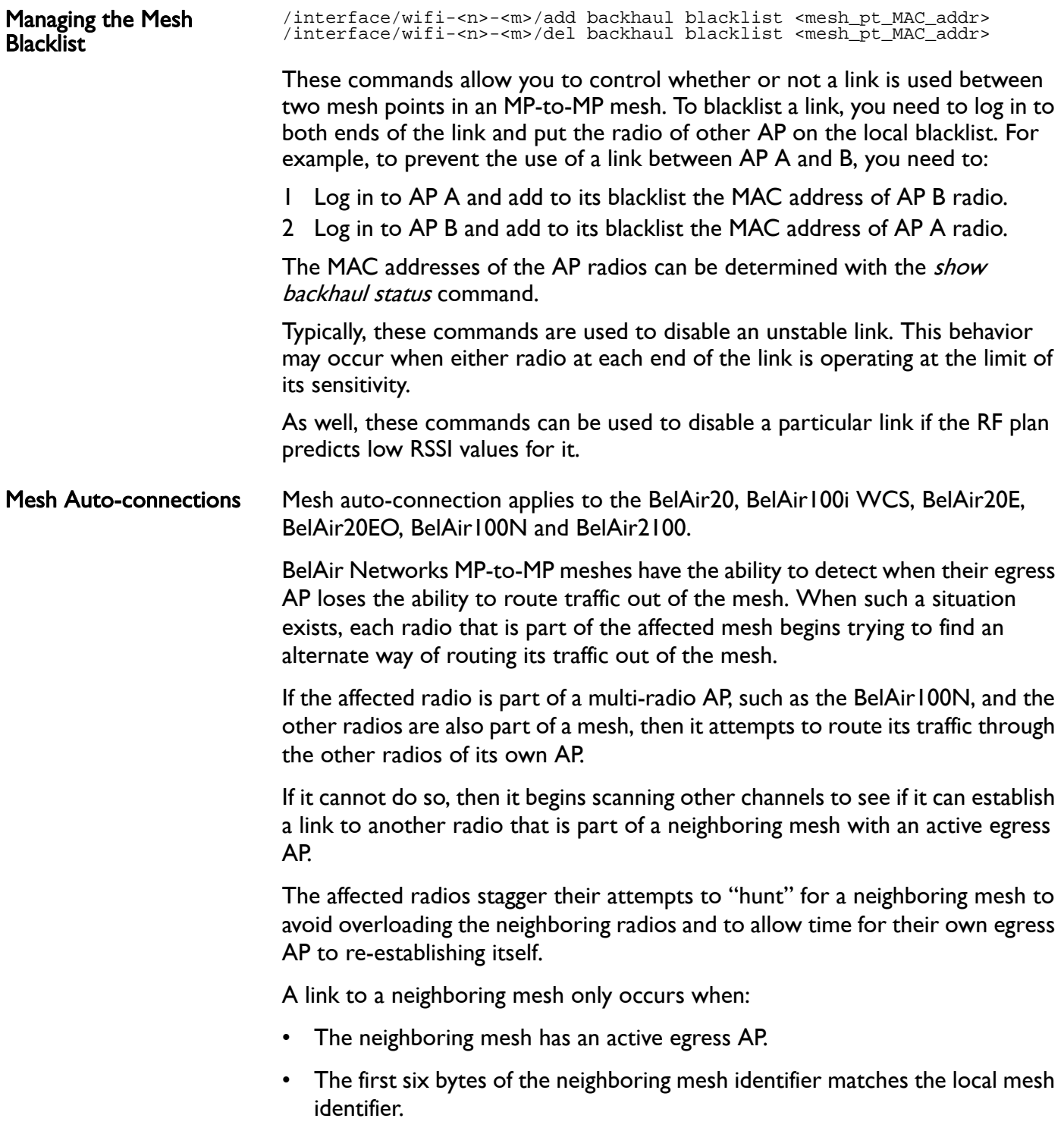

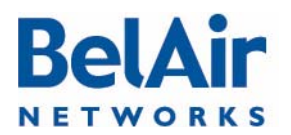

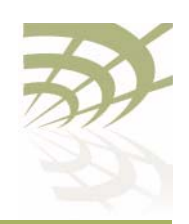

If there are several candidate meshes to connect to, then the link is made to the mesh that:

- matches the longest possible mesh identifier string
- has the better signal level
- has the minimum hop count to the egress AP

Once a new link is established, the radio does not automatically revert back to the old mesh, even if the old mesh's egress AP regains its ability to route traffic outside of the mesh. To do so, you must manually use one of the provided CLI commands.

Mesh auto-connect uses RSTP to establish the new mesh topology. Disabling RSTP disables this functionality.

See also:

- ["Managing Mesh Auto-connections" on page 167](#page-166-0)
- ["Setting the Network Egress Point" on page 72](#page-71-0)
- ["Mesh Auto-connection Example" on page 299](#page-298-0)

#### <span id="page-166-0"></span>Managing Mesh Auto-connections

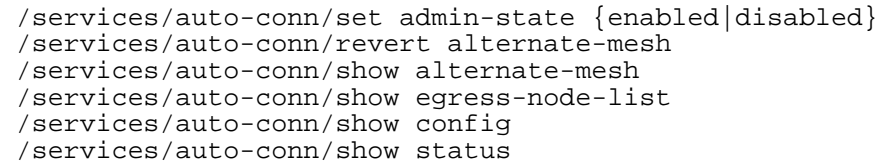

These commands allow you to control mesh auto-connection capabilities.

Mesh auto-connection applies to the BelAir20, BelAir100i WCS, BelAir20E, BelAir20EO, BelAir100N and BelAir2100.

Use the *set admin-state* command to enable or disable this capability. By default mesh auto-connections are enabled.

Use the revert alternate-mesh command to manually force a link to a neighboring mesh back to the original mesh.

Use the *show alternate-mesh* command to display the AP's links to a neighboring mesh when the AP's egress is lost.

Use the *show egress-node-list* command to display the list of egress APs for the current mesh.

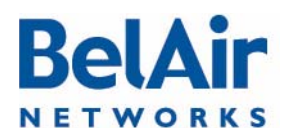

**BelAirOS User Guide** 

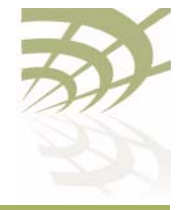

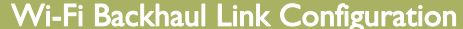

Use the *show config* command to display the current auto-connection configuration.

Use the *show status* command to display whether the auto-connection capability is enabled or disabled.

Refer to ["Mesh Auto-connection Example" on page 299](#page-298-0).

<span id="page-167-0"></span>Egress Protection /interface/wifi-<n>-<m>/set backhaul protection-admin-state {enable|disable}

This command controls egress protection. The default setting is *disable*.

Egress protection provides extra redundancy for the AP's egress point. The egress point is the point where the AP's access traffic leaves the BelAir Networks wireless network. This may be through an Ethernet connection, L2TP tunnel end-point, or a cable modem.

If the egress point fails and egress protection is enabled, the AP uses a Wi-Fi backhaul link to connect to another AP so that traffic can leave the BelAir Networks wireless network through that AP's egress point. The AP selects the best AP to use based on several factors including signal strength and the number of hops to the egress point.

Egress protection is revertive. If the original egress point becomes operational again, the access data is redirected back to original egress point.

To use egress protection, make sure of the following:

- The AP and it surrounding APs are equipped with appropriate hardware to provide the Wi-Fi backhaul link.
- The channel number, privacy settings and link identifier are the same for all surrounding APs.
- The *backhaul protection-admin-state* option for the radios has been enabled.
- The tunnel engine for the AP is enabled, if the egress point is an L2TP tunnel end point. See ["Setting Tunnel Engine Parameters" on page 214.](#page-213-0)

<span id="page-167-1"></span>**Changing** Backhaul Link Admin State

/interface/wifi-<n>-<m>/set backhaul admin-state {enable|disable}

This command lets you enable or disable backhaul functionality regardless of the topology (MP-to-MP, P-to-MP or P-to-P). The default setting is *disable*.

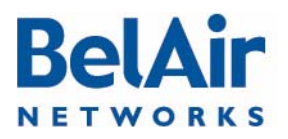

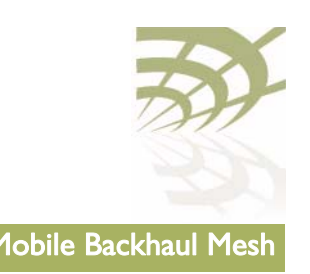

# <span id="page-168-0"></span>Mobile Backhaul Mesh

This feature extends the BelAir Networks fixed wireless infrastructure onto high-speed vehicles such as trains, buses, police and fire vehicles, and ambulances. Refer to **Figure 15.** 

#### <span id="page-168-1"></span>Figure 15: Mobile Backhaul Links Connecting Vehicle Cameras to Roadside Network

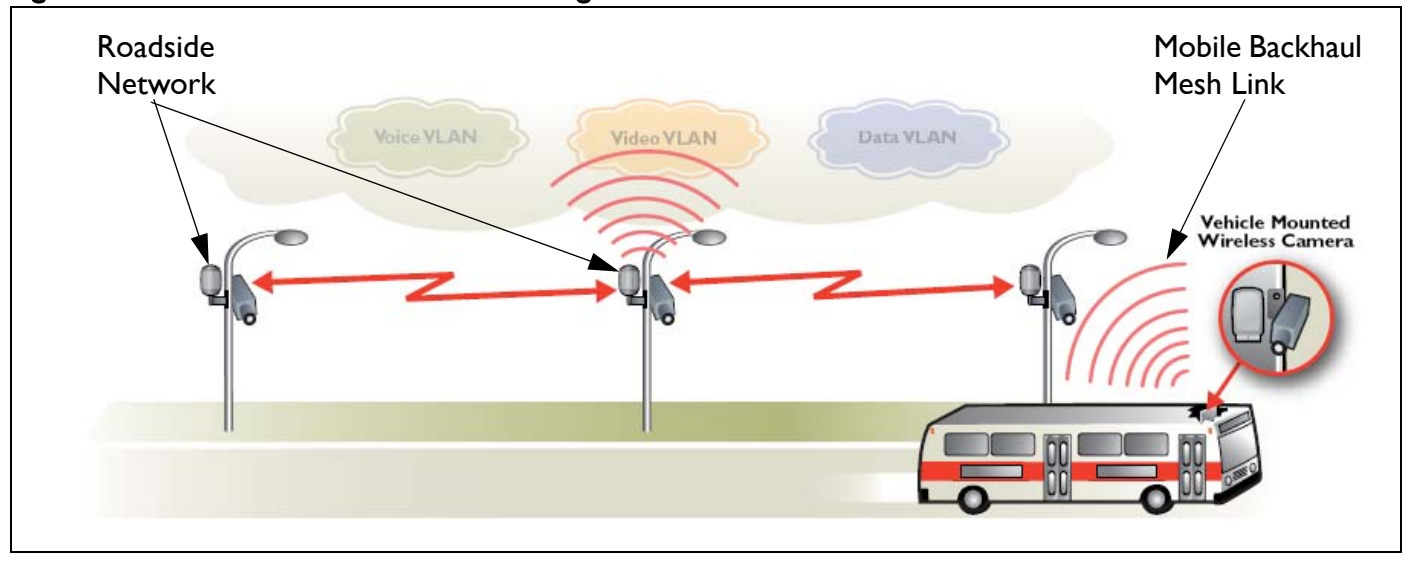

An AP with mobile backhaul mesh links can support uninterrupted high-performance broadband connectivity for critical applications, including voice and video, as the vehicle moves throughout the wireless mesh at speeds up to 150 mph (240 kph).

In such a deployment, the mobile AP, mounted on a vehicle, acts as a subscriber station to a stationary base station AP. All mobile subscriber stations and their stationary base stations use the same wireless channel, mobile link identifier and privacy settings.

Each mobile subscriber station can have up to three mobile links with three different stationary base station APs. Mobile links can be either listening or forwarding. Only one of the three mobile links from the subscriber station can be forwarding at a particular moment to a particular stationary base station AP. Traffic from the forwarding link is propagated to the rest of the network. The mobile subscriber station constantly determines the relative link quality of all its links based on several factors, including signal strength, aging and failure rates.

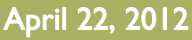

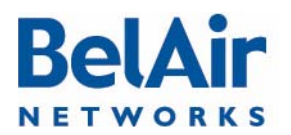

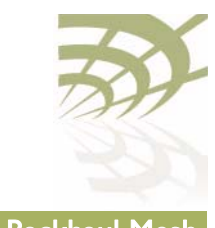

When the mobile subscriber station determines that a listening link has a better link quality than the current forwarding link, it changes the link state so that the listening link with the higher quality becomes forwarding.

These *look ahead* and *make before break* handover schemes allow the AP with mobile backhaul mesh links to provide uninterrupted support for a wide variety of applications, including voice and video.

Each base station AP can support up to eight links. These can be mobile links or links to other stationary base stations. Mobile links can be either forwarding or listening. If a mobile subscriber station arrives within range of the base station, its forwarding link has precedence over the listening links of the other mobile subscriber stations.

The following tasks can be done:

- ["Displaying Mobility Configuration and Status" on page 170](#page-169-0)
- ["Configuring MIMO Operation for Mobile Applications" on page 171](#page-170-1)
- ["Configuring and Enabling Mobile Backhaul Mesh Links" on page 171](#page-170-0)

/interface/wifi-<n>-<m>/show backhaul mobility-path-select-history

This command displays the history of a radio's mobile path switches for debugging purposes. The displayed information includes an event ID, local RSSI, peer RSSI, failure rate, age time, mobile credit score, peer MAC, peer IP address, and the peer system name. Each radio stores up to 500 entries. The data is not persistent.

#### Example

#### /# interface/wifi-1-1/show backhaul mobility-path-select-history 1 1970-01-01 10:46:30 new [-64 -58 0 0 -64 00:0d:67:09:7d:fa 10.1.1.110 BA100T\_110] 2 1970-01-01 11:54:44 chg [-57 -63 0 0 -63 00:0d:67:0c:6e:f4 10.1.1.120 BA100tt\_120] 3 1970-01-01 12:01:14 chg [-54 -57 0 0 -57 00:0d:67:09:7d:fa 10.1.1.110 BA100T\_110] 4 1970-01-01 12:22:30 chg [-55 -63 0 0 -63 00:0d:67:0c:6e:f4 10.1.1.120 BA100tt\_120] 5 1970-01-01 12:33:13 chg [-53 -53 0 0 -53 00:0d:67:09:7d:fa 10.1.1.110 BA100T\_110]

#### Additional Configuration Display Commands

Refer to the following sections and command descriptions:

- ["Displaying Backhaul Link Configuration" on page 161](#page-160-2)
- ["Displaying the Mesh Topology" on page 164](#page-163-2)
- show rf-survey backhaul, described in "Backhaul RF Survey" on [page 115](#page-114-0)

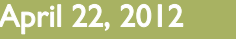

Mobile Backhaul Mesh Links

**Configuring** 

<span id="page-169-0"></span>Displaying Mobility Configuration and **Status** 

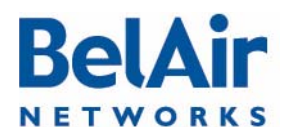

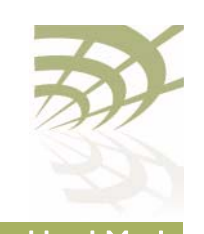

#### <span id="page-170-1"></span>Configuring MIMO Operation for Mobile **Applications**

 $\int$ interface/wifi-<n>-<m>/set mimo-mode  $\{1x1|1x2|2x2|2x3|3x3\}$ 

This command configures the Multiple-Input and Multiple-Output (MIMO) antenna settings for mobility applications using 802.11n radios, such as those for the BelAir20M. In such applications. the 5.8 GHz radio must operate with a MIMO setting of 1x1 while the 2.4 GHz access radio must operate with a MIMO setting of 2x2.

Use this command to adjust the MIMO setting of each radio interface as required. The supported modes vary depending on the type of radios in your AP, as follows:

- HTM and DRUE radios support only 1x1, 2x2 and 3x3 modes
- HTME radios support only 1x1 and 2x2 modes
- DRU radios support only 1x1, 1x2, 2x2 and 2x3 modes

#### Example

/interface/wifi-1-1# set mimo-mode 1x1 /interface/wifi-1-2# set mimo-mode 2x2

The previous commands apply to a BelAir20M where interface wifi-1-1 is for a 5.8 GHz radio while interface wifi-1-2 is for a 2.4 GHz access radio.

<span id="page-170-0"></span>Configuring and Enabling Mobile Backhaul Mesh Links

```
/interface/wifi-<n>-<m>/set backhaul mobile 
 ([identifier <link-id>] [role {bs|ss}]
 [privacy {{enabled key <pre_shared_key>}|disabled}]
 [admin-state {enable|disable}])
```
This command configures the mobile backhaul link identifier, the role of the AP and backhaul privacy. It also lets you enable or disable mobile backhaul mesh functionality. The default setting is *disable*.

The mobile backhaul link identifier identifies all members of a particular mobile backhaul mesh. The  $\leq$ link\_id> parameter is case sensitive and can be up to 32 alphanumeric characters. A suitable link identifier is short phrase unique to the mobile backhaul mesh.

When configuring a particular mobile backhaul mesh, you must configure all members to have:

- the same channel. Refer to ["Operating Channel" on page 105](#page-104-0) for the appropriate command
- the same mobile link identifier
- the same privacy settings

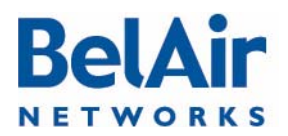

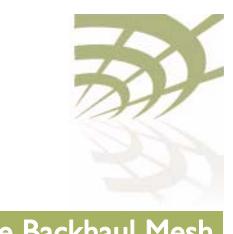

As well, you must meet the requirements for the P-to-MP topology listed in [Table 12 on page 163.](#page-162-1)

The *privacy* setting determines whether AES privacy is used or not.

The pre-shared key must be exactly 32 bytes long (16 characters). The pre-shared key can be specified as a hexadecimal or ASCII string and must not contain the following characters:

- bar  $(|)$
- semicolon (;)
- question mark (?)
- double quotation mark (")

#### Example 1 - Mobile AP

/interface/wifi-1-1# set backhaul mobile identifier test100m role ss /interface/wifi-1-1# set backhaul mobile admin-state enable

#### Example 2 - Stationary AP

/interface/wifi-1-1# set backhaul mobile identifier test100m role bs /interface/wifi-1-1# set backhaul mobile admin-state enable

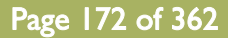

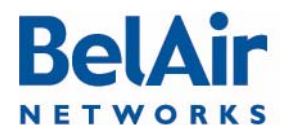

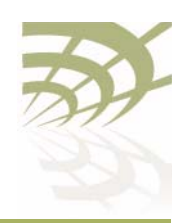

# Mobile Backhaul Point-to-point Links

This feature extends the BelAir Networks fixed wireless infrastructure onto low-speed vehicles such as ships travelling near a sea port. An AP with mobile backhaul point-to-point links provides redundant high-performance broadband connectivity.

In such a deployment, the mobile AP mounted on a ship acts as a subscriber station to a stationary base station AP mounted on shore.

A subscriber station searches for base station links on a pre-defined set of channels. It creates up to two links, a primary link and a secondary link, when it finds a base station advertising available links with an appropriate mobile link identifier and privacy settings. Once a primary link and a secondary link are created, one is used for active communications while the other acts as a standby.

If the signal strength of the active link falls below a threshold, then the standby becomes the primary link and the subscriber station searches for a new secondary link.

If performance degrades on the active and standby links, the subscriber station searches for new base station links with better signal strength.

In addition to providing mobile links, a base station AP can also provide links to other stationary base stations. Mobile link pairs can only be used by one subscriber station. The links of a base station are configured to operate on one channel only.

The user defines a channel list that determines the channels that the subscriber station uses to scan for base station APs.

Subscriber stations support partial matches to the mobile link identifier. For example, a subscriber station scanning for a mobile identifier of *mobilityTest* accepts a base station link advertising a mobile link identifier of mobilityTestBsLink28.

The *set home-check* CLI command forces a subscriber station to connect to specific base station links. When home check is enabled, the subscriber station accepts only base station links that advertise a mobile link identifier that is exactly the same as the subscriber station's home-check identifier.

If the mobile backhaul APs (subscriber stations and their stationary base stations) are part of a larger network of BelAir Networks equipment, make

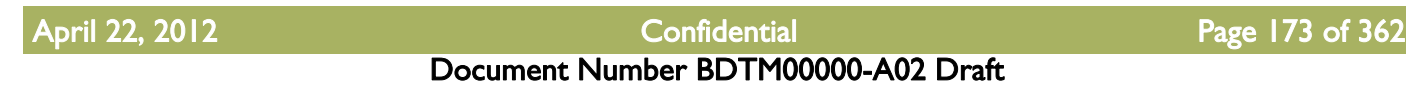

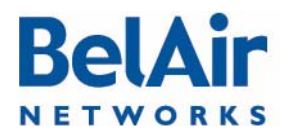

sure the mobile link identifiers and mobile channels are not used elsewhere in the network. If a neighboring stationary subscriber station uses a link identifier and channel similar to a mobile subscriber station, then it can interfere with the creation of links between the mobile backhaul APs.

With mobile backhaul point-to-point links, the base station is passive. The subscriber station determines whether or not to connect or disconnect from a base station. If a connection is lost, then the subscriber station starts its scanning process.

#### **Scanning Process** If a subscriber station scans for available links when either member of its mobile link pair is disconnected from a base station. It scans all configured channels looking for available base station links. The subscriber station selects the link with a matching mobile link identifier and the best signal strength.

If another link in the subscriber station is using a channel in the configured channel list, then this channel is skipped by the scanning process. Once connected, the subscriber station does not scan again until the connection is lost.

Sample Subscriber Station **Configuration** 1 Configure the topology and privacy settings, and enable each Wi-Fi interface. /interface/wifi-2-1# set backhaul link topology p2p privacy disabled /interface/wifi-2-1# set backhaul admin-state enabled

> 2 Disable RSTP dynamic cost for each backhaul link. The mobility service manages link cost.

/protocol/rstp# set interface wifi-2-1 dynamic-cost disable

- 3 Configure the mobile backhaul point-to-point links.
	- a Specify the mobile link identifier with the set network-identifier command.

/services/mobility# set network-identifier mobilityTest

b Specify the topology and role.

/services/mobility# set topology p2p-mobile role SS

c Define the channels expected from the shore links. Up to eight lists can be defined.

/services/mobility# add scan-list 2 148,61,151

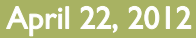

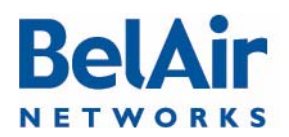

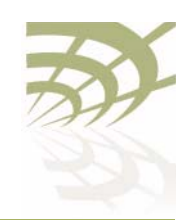

d Set release 7 compatibility to *yes* if this AP is connecting to a shore AP running Release 7.1.0 software.

/services/mobility# set release-7-compatibility no

e Optionally set the RSSI threshold.

The *minimum* parameter specifies the minimum signal strength required to connect.

The *switch* parameter defines the signal strength level at which a link switch occurs, provided the secondary link is better by at least the specified *margin* set and has an signal strength better than secondary.

If the secondary link falls below the secondary threshold, the subscriber station begins scanning with its third or fourth radio if they exist.

/services/mobility# set RSSI minimum -85 margin 5 switch -70 secondary -75

f Enable scanning by connecting the Wi-Fi interfaces to the appropriate scan-list.

/services/mobility# connect scan-list 1 wifi-2-1

- 4 Display the configuration and correct any settings as required. Use following commands as required.
	- a Display the mobility configuration.

/services/mobility# show config

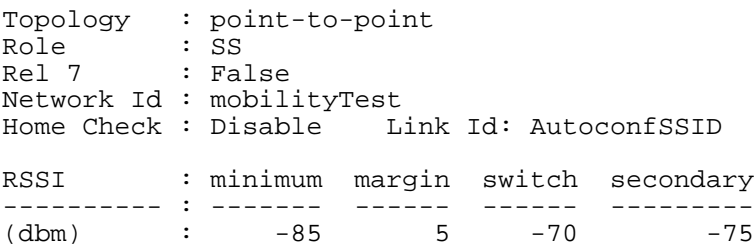

#### b Display the scan lists.

/services/mobility# show scan-list 2

Scan list [2] channels: 61 148 151 Scan list [2] used by: wifi-2-1 (5GHz 802.11a) wifi-3-1 (5GHz 802.11a)

c Display the links detected by scanning.

/services/mobility# show available-infra

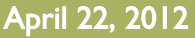

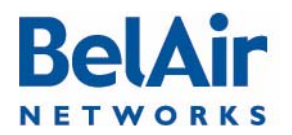

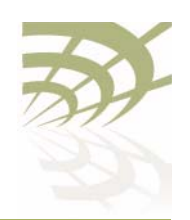

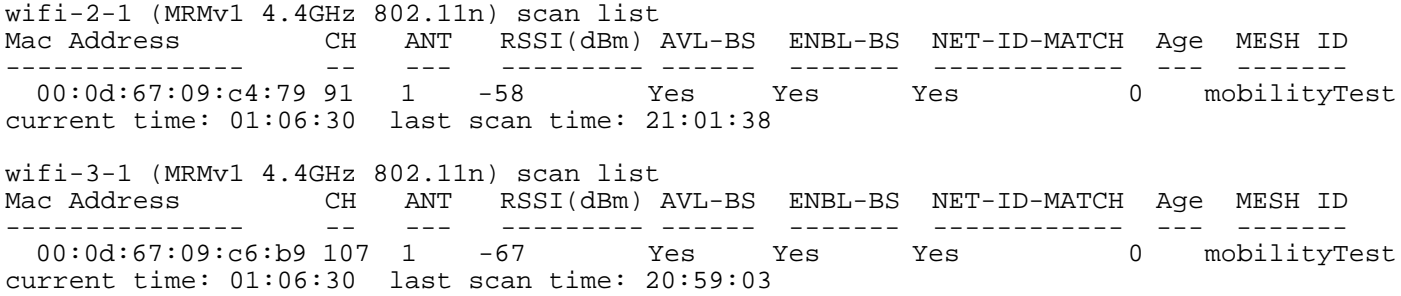

The show available-infra command displays detected channel links and base station MAC addresses. Use AVL-BS (link not in use by another AP), ENBL-BS (base station mode enabled) and NET-ID-MATCH (match with shore AP) to determine why some links may not connect.

d Perform a backhaul survey.

/interface/wifi-2-1# show rf-survey backhaul

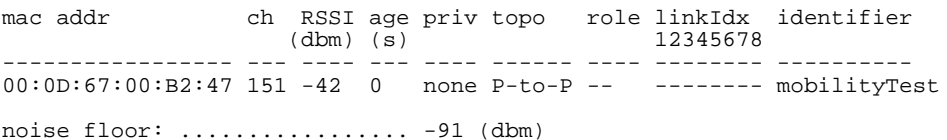

e Display the status of the primary and secondary links.

/services/mobility# show link-state

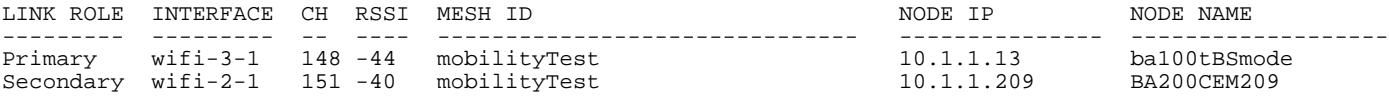

1 Configure the topology and privacy settings, and enable each Wi-Fi interface. Make sure to specify the mobile link identifier, specified with the set network-identifier command on the subscriber station.

> /interface/wifi-3-1# set backhaul link identifier mobilityTest topology p2p privacy disabled /interface/wifi-3-1# set backhaul admin-state enabled

2 Disable RSTP dynamic cost for each backhaul link. The mobility service manages link cost.

/protocol/rstp# set interface wifi-3-1 dynamic-cost disable

- 3 Configure the mobile backhaul point-to-point links.
	- a Specify the topology and role.

/services/mobility# set topology p2p-mobile role bs

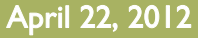

Sample Base

**Configuration** 

Station

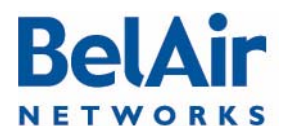

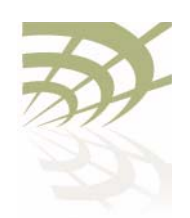

b Add links needed to support service

/services/mobility# add interface wifi-3-1

- Note: The *scan-list, release-7-compatibility* and *RSSI thresholds* parameters and apply only to subscriber stations. The *show available-infra* command applies only to subscriber stations.
- 4 Display the configuration and correct any settings as required. Use following commands as required.
	- a Display the mobility configuration.

/services/mobility# show config

Topology : point-to-point Role : BS Rel 7 : False Network Id : ..... BS OOS broadcast : Enabled BS OOS timeout : 180 (s) Home Check : Disable Link Id: AutoconfSSID RSSI : minimum margin switch secondary ---------- : ------- ------ ------ ---------  $5 -70$ 

#### b Display the interface list.

/services/mobility# show interface-list

Mobility BS Interfaces: wifi-2-1 wifi-3-1

#### c Display the backhaul status.

/interface/wifi-2-1# show backhaul status

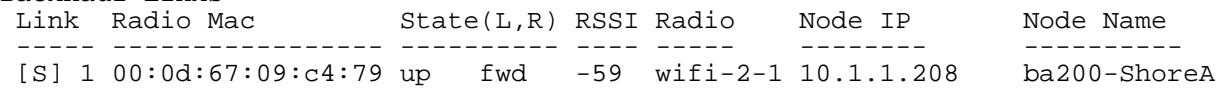

#### d Perform a backhaul survey.

/interface/wifi-2-1# show rf-survey backhaul

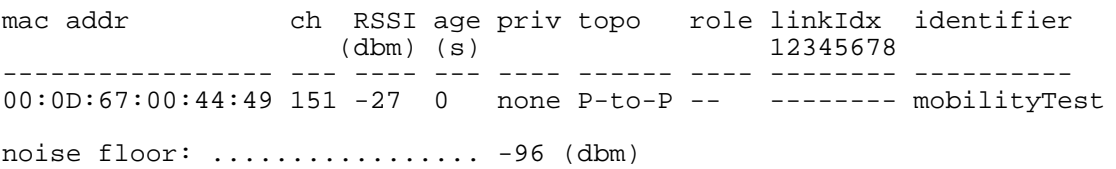

Backhaul Links:

# **BelAir NETWORKS**

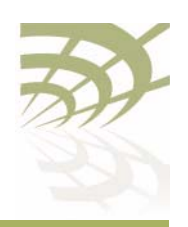

## BelAirOS User Guide Mobile Backhaul Point-to-point Links

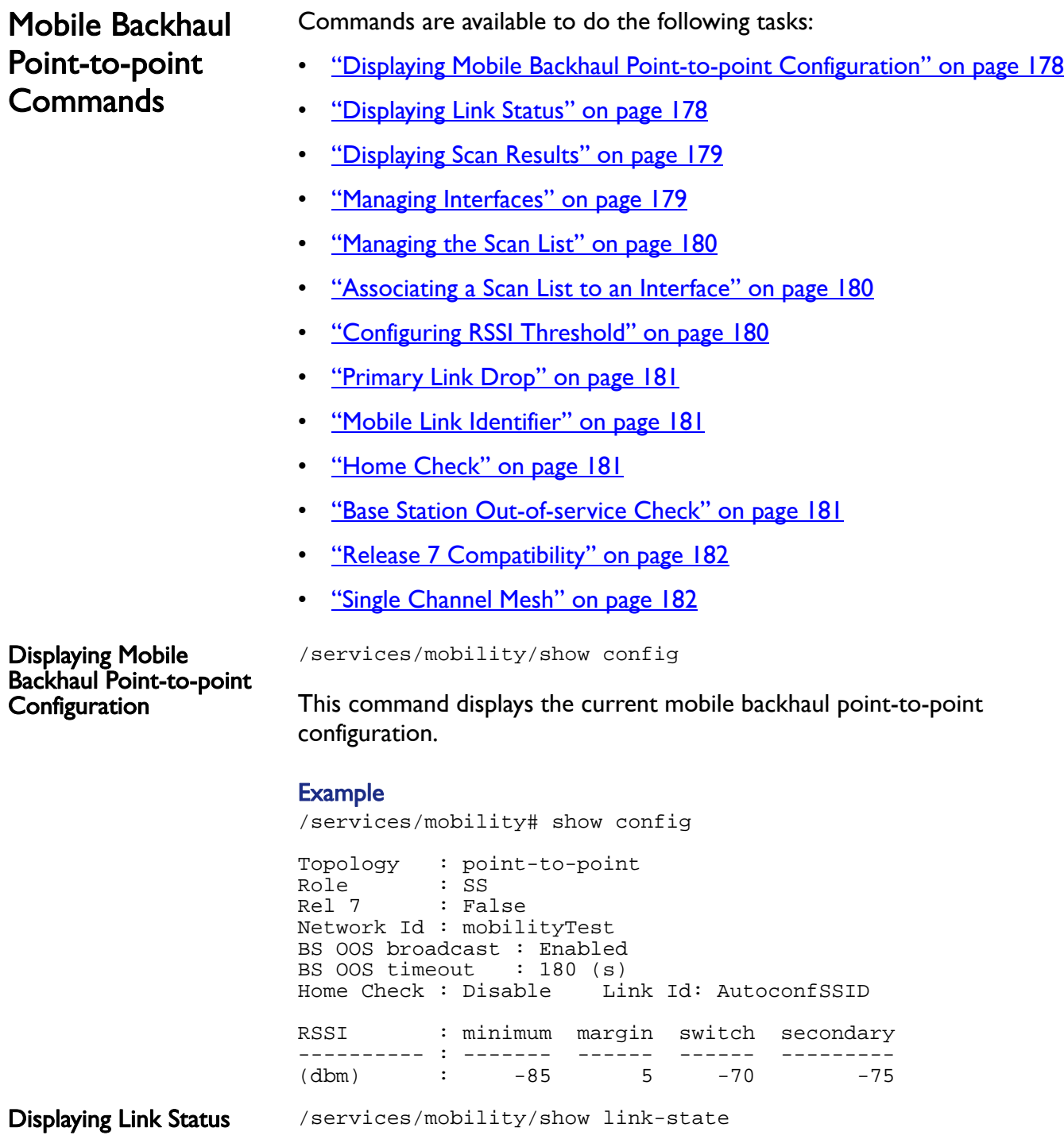

<span id="page-177-0"></span>This command displays the status of the primary and secondary links.

<span id="page-177-1"></span>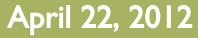

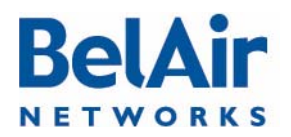

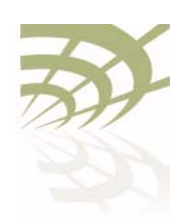

#### Example

/services/mobility# show link-state

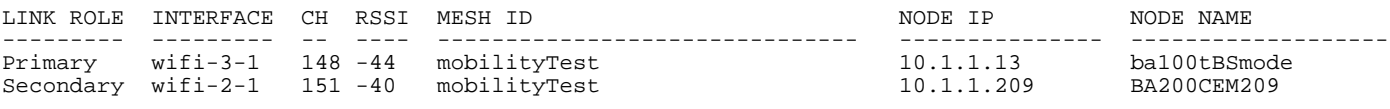

<span id="page-178-0"></span>Displaying Scan Results / services/mobility/show available-infra

This command displays detected channel links and base station MAC addresses. Use AVL-BS (link not in use by another AP), ENBL-BS (base station mode enabled) and *NET-ID-MATCH* (match with shore AP) to determine why some links may not connect.

#### **Example**

/services/mobility# show available-infra

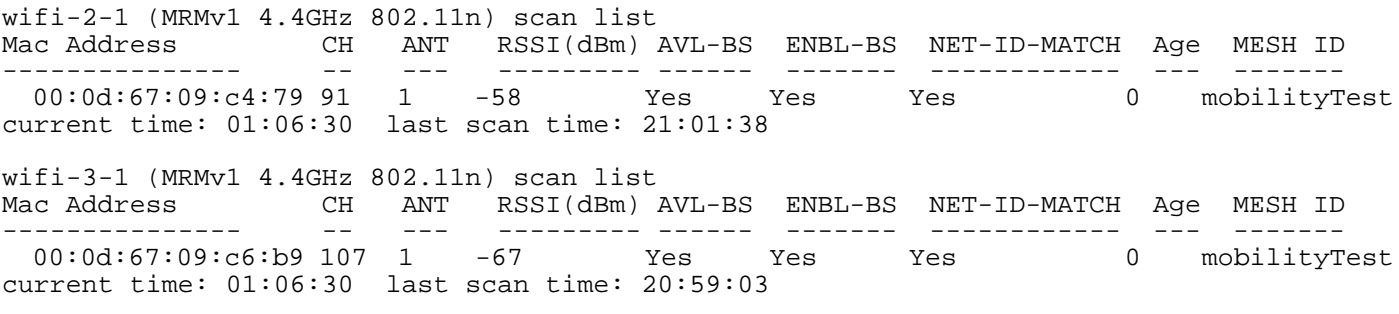

<span id="page-178-1"></span>Managing Interfaces //services/mobility/add interface <interface-name><br>/services/mobility/del interface <interface-name><br>/services/mobility/show interface-list

These commands let you manage which interfaces are in the mobile backhaul point-to-point configuration.

The *<interface-name>* parameter specifies a particular interface, such as  $w$ ifi-2- $\frac{1}{2}$ .

#### **Example**

/services/mobility# show interface-list

```
Mobility BS Interfaces:
     wifi-2-1
     wifi-3-1
```
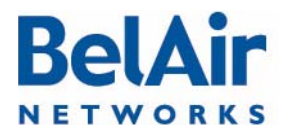

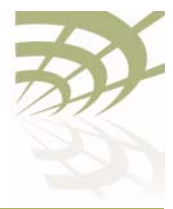

<span id="page-179-2"></span><span id="page-179-1"></span><span id="page-179-0"></span>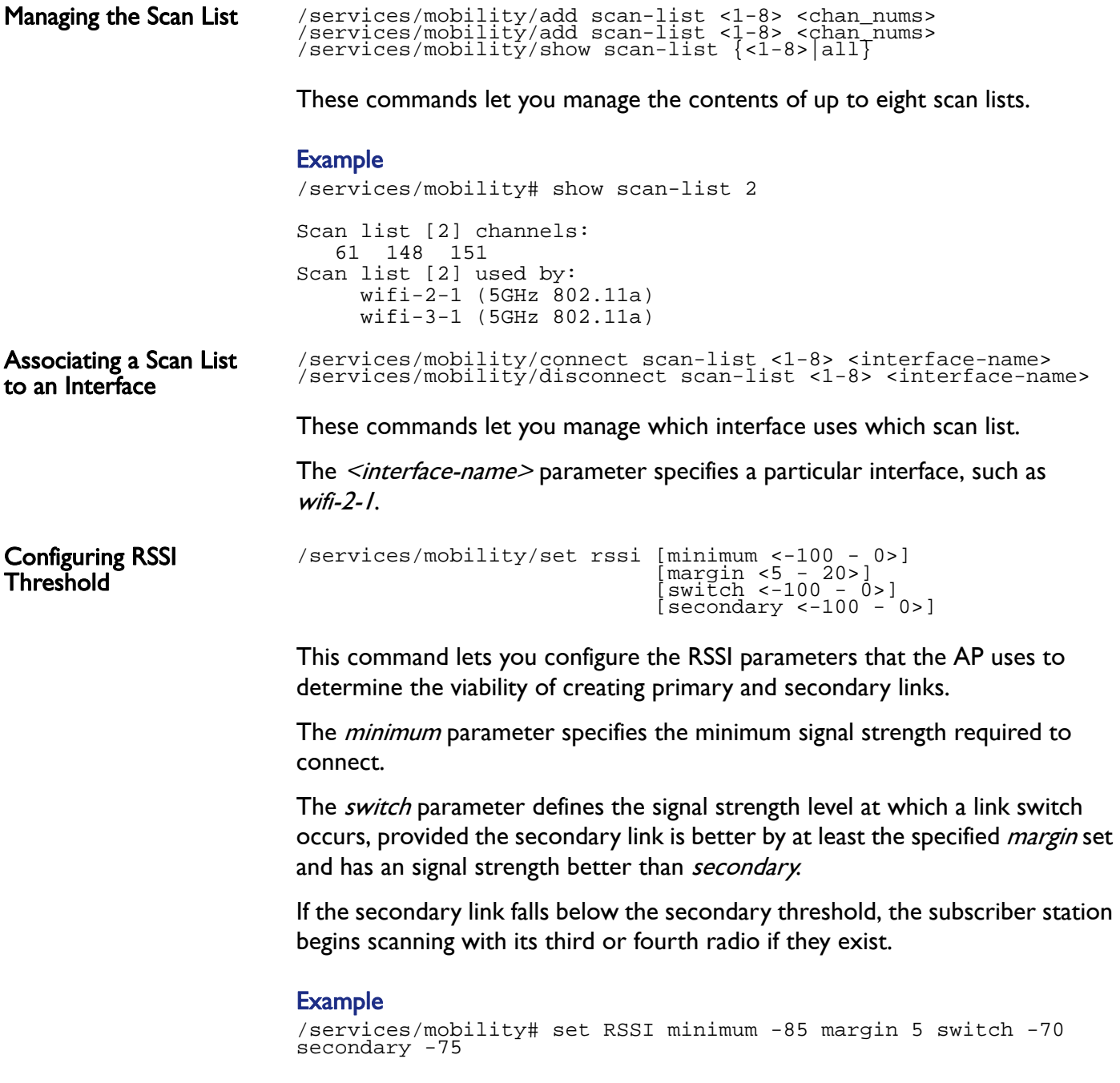
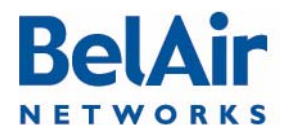

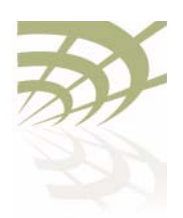

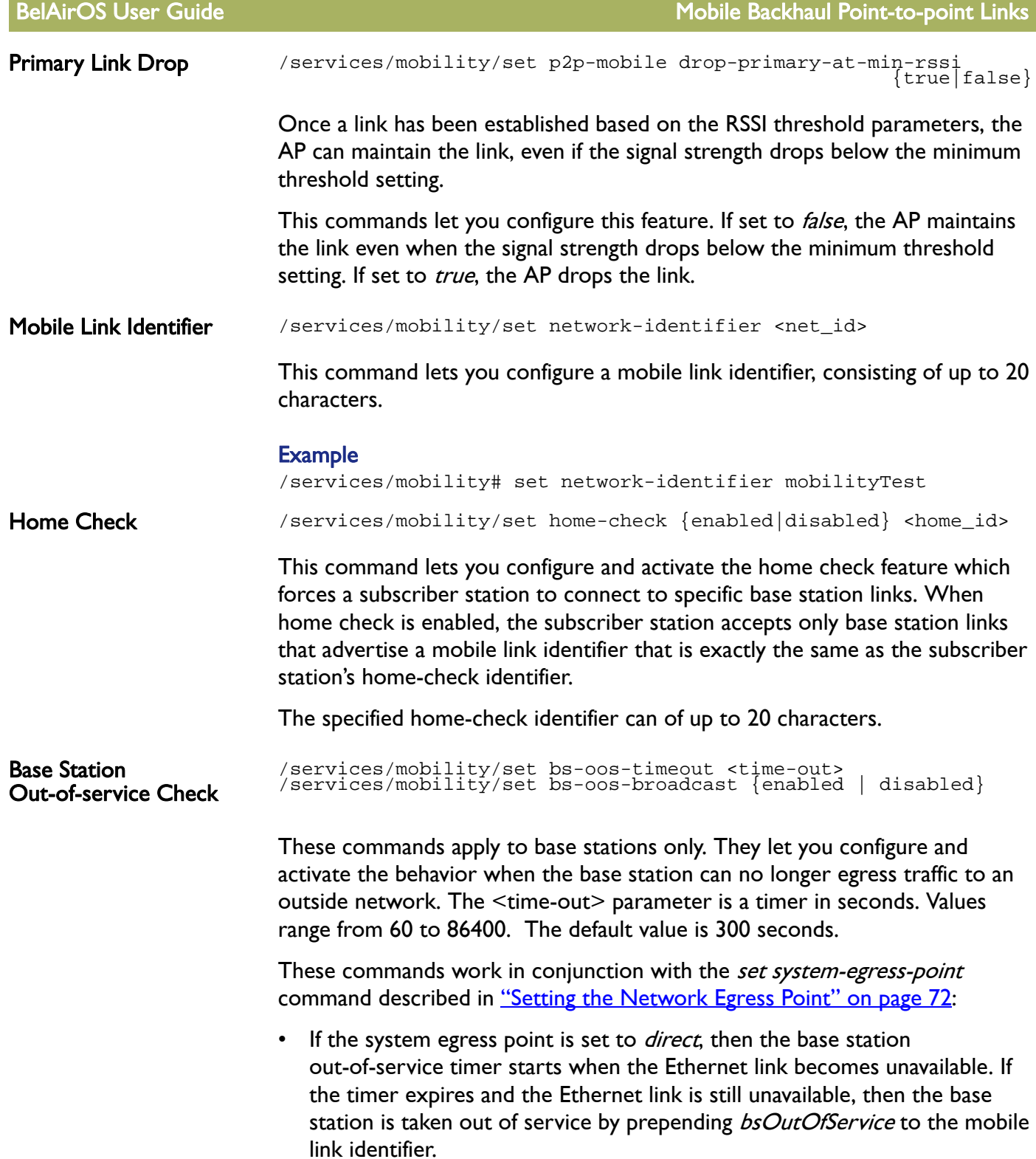

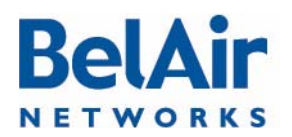

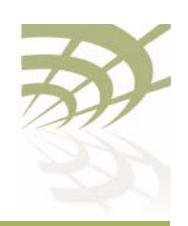

BelAirOS User Guide **Mobile Backhaul Point-to-point Links** 

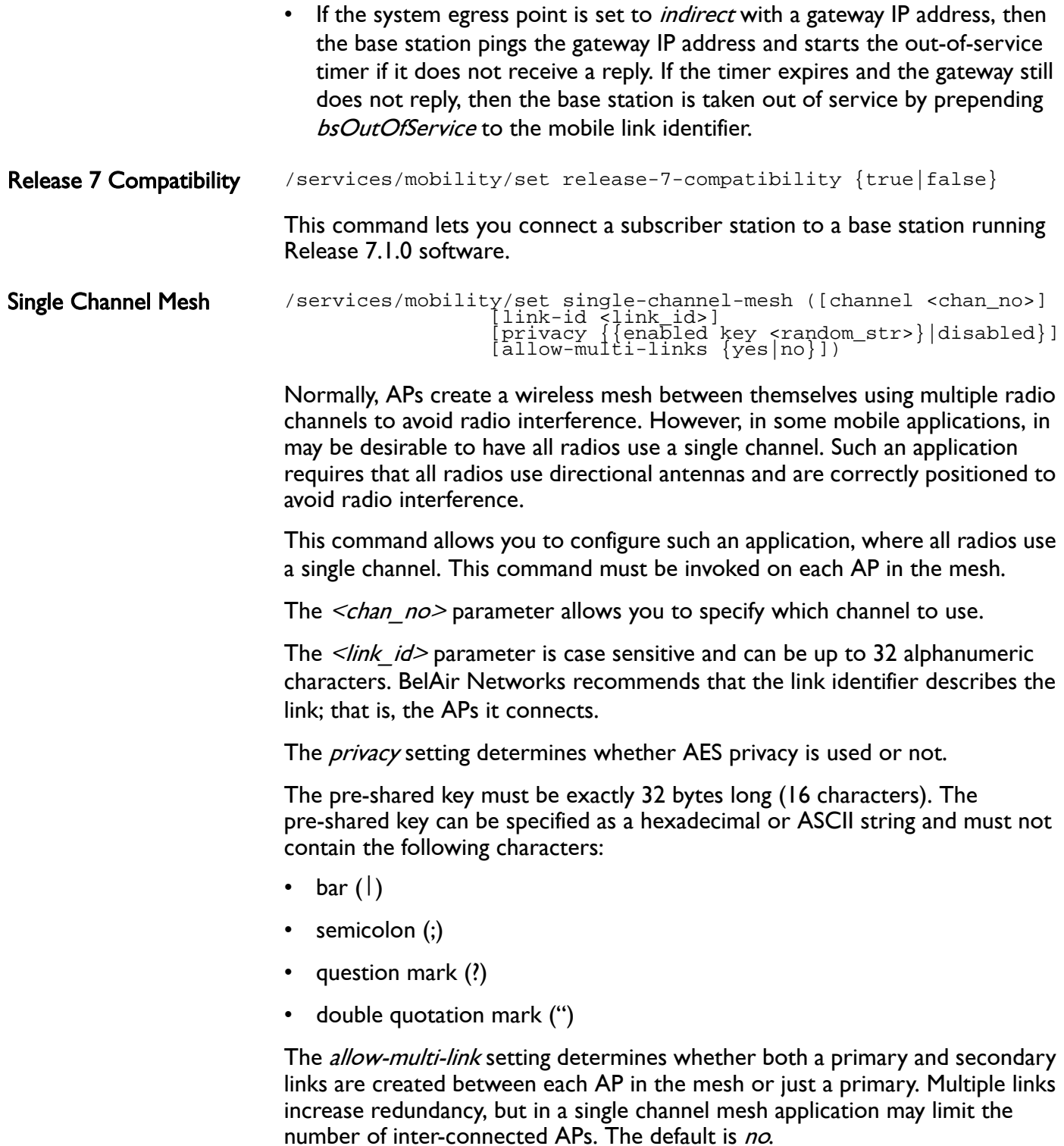

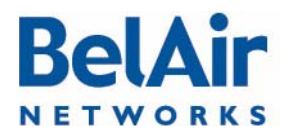

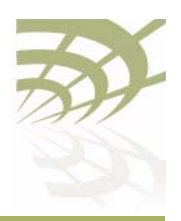

BelAirOS User Guide Mobile Backhaul Point-to-point Links

When a single channel mesh is created, the resulting links are simple point-to-point backhaul links, as described in "Wi-Fi Backhaul Link [Configuration" on page 161](#page-160-0). Typical mobile backhaul point-to-point notions, such as scan-lists, RSSI thresholds, and primary and secondary links, do not apply to them.

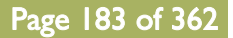

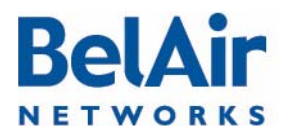

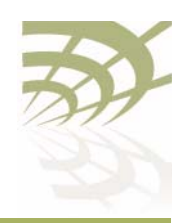

BelAirOS User Guide **Operating in High Capacity and Interference Environments** 

# Operating in High Capacity and Interference Environments

High Capacity and Interference (HCI) environments usually have the following characteristics:

- high number of wireless clients in a relatively small geographic area
- wireless traffic is restricted to relatively few wireless APs
- sudden surges of demand for connectivity
- building structure or geometry may restrict connectivity

Stadiums and other sports venues are typical examples. In such locations when a sports event occurs, several thousand wireless clients can suddenly request connectivity to a network of Wi-Fi Access Points.

The AP provides several features that you can adjust to optimize performance in such an environment. These include:

- [Modulation Rate Control](#page-184-0), described on [page 185](#page-184-0)
- <u>VLAN based QOS</u>, described on [page 185](#page-184-1)
- **[Traffic Priority Based on Modulation Rate,](#page-185-2) described on [page 186](#page-185-2)**
- [No SSID on Egress Down](#page-185-0), described on [page 186](#page-185-0)
- **[Ethernet Port Statistics](#page-185-1)**, described on [page 186](#page-185-1)
- [Access Receive and Transmit Error Statistics with SNMP Support](#page-186-0), described on <u>[page 187](#page-186-0)</u>
- **[Noise Floor Support,](#page-186-1) described on [page 187](#page-186-1)**
- **[Access Packet RSSI Filter](#page-186-2), described on [page 187](#page-186-2)**
- **[Effective Mesh Path Selection,](#page-186-3) described on [page 187](#page-186-3)**
- **[Blacklist SNMP Support](#page-187-0), described on [page 188](#page-187-0)**
- **[Client Association Records](#page-187-1), described on [page 188](#page-187-1)**
- **[CTS-to-Self Control](#page-187-2), described on [page 188](#page-187-2)**
- **DHCP** to Attached Clients Only, described on [page 188](#page-187-3)
- **[ARP to Attached Clients Only,](#page-187-4) described on [page 188](#page-187-4)**
- [Upstream Broadcast Filter](#page-187-5), described on [page 188](#page-187-5)

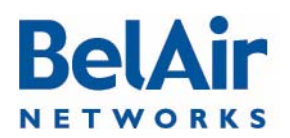

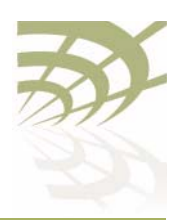

<span id="page-184-1"></span><span id="page-184-0"></span>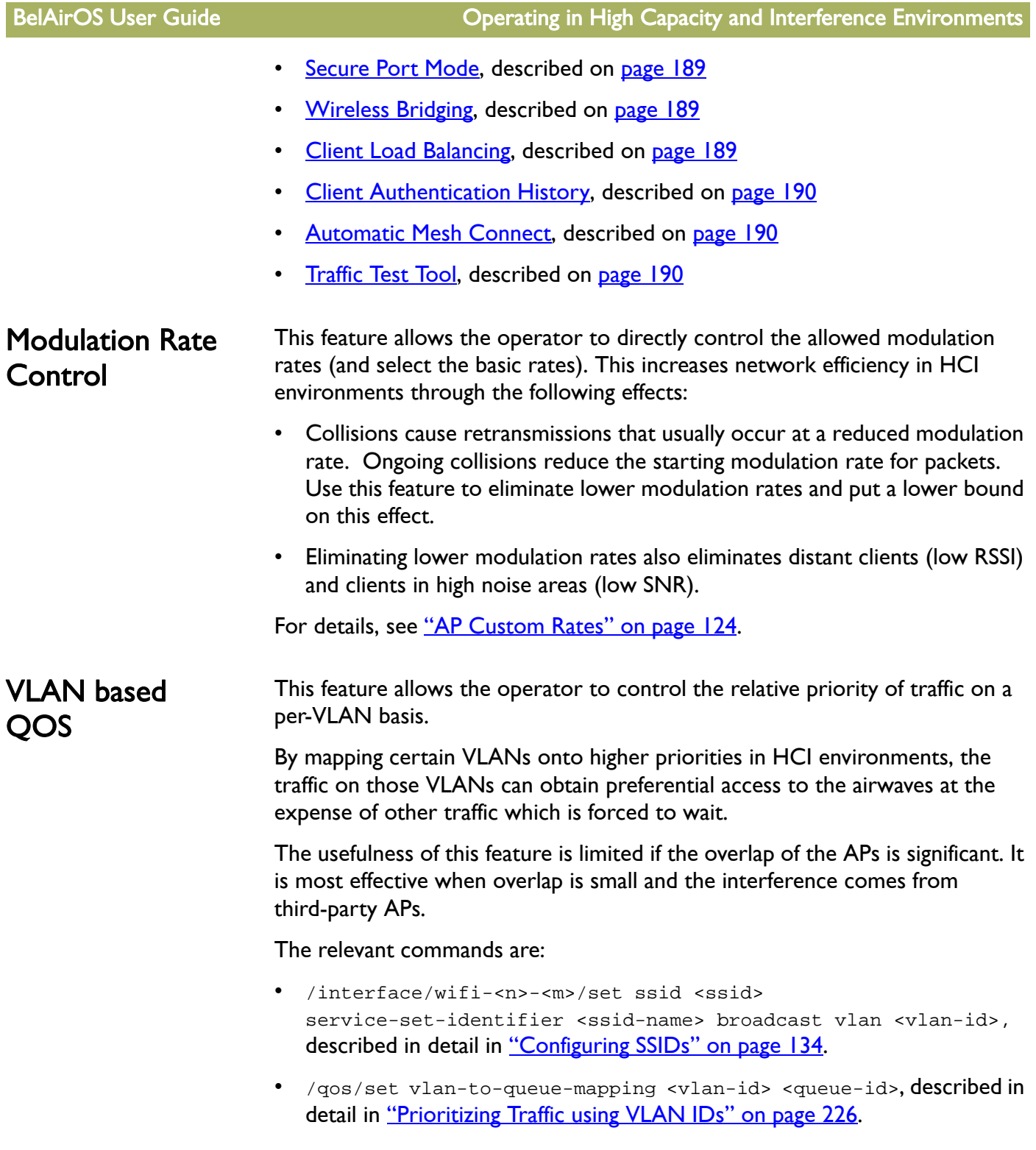

# **BelAir** NETWORKS

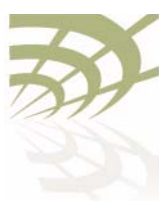

<span id="page-185-2"></span><span id="page-185-1"></span><span id="page-185-0"></span>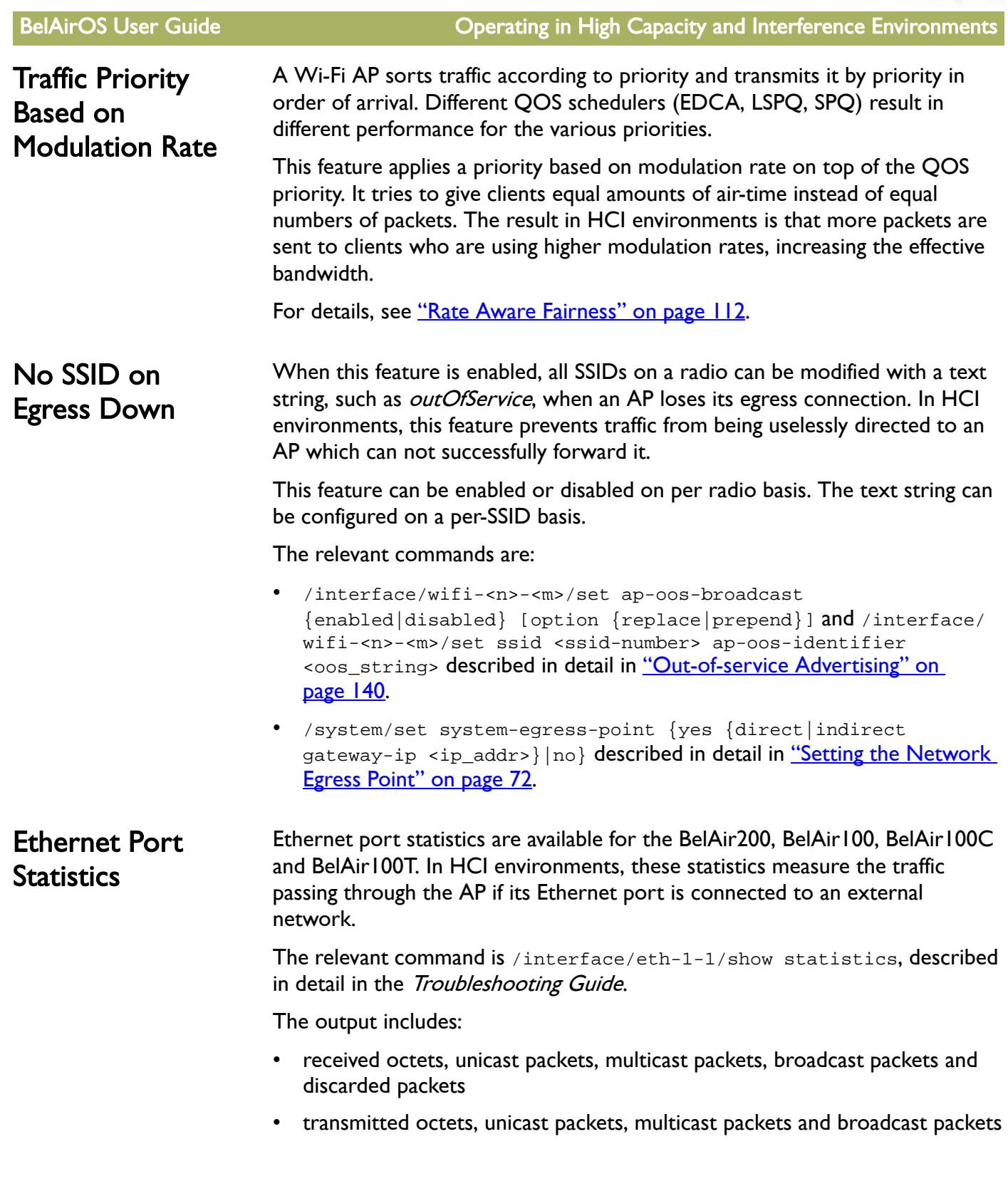

# **BelAir** NETWORKS

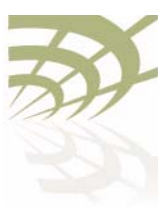

<span id="page-186-3"></span><span id="page-186-2"></span><span id="page-186-1"></span><span id="page-186-0"></span>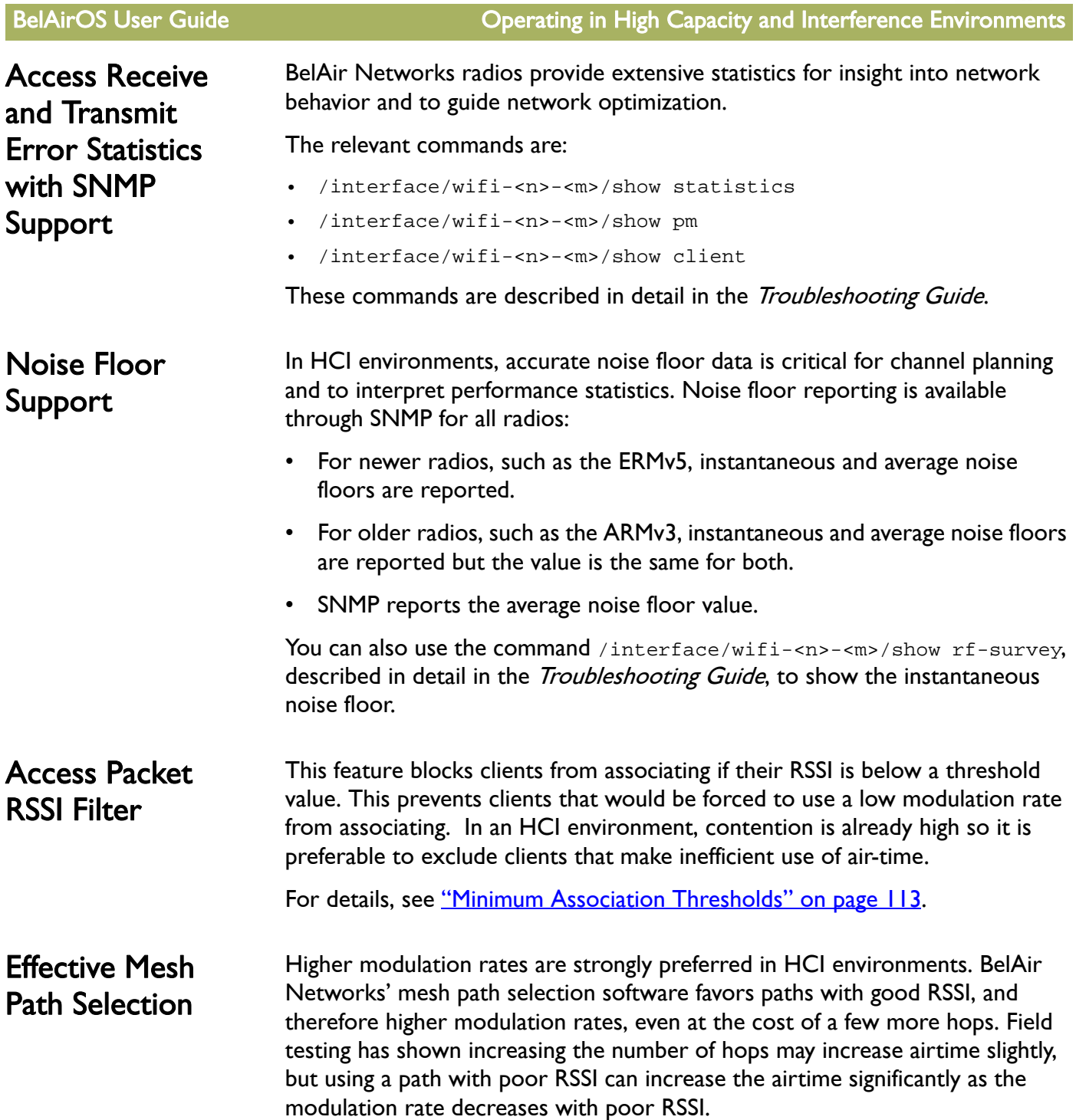

# **BelAir NETWORKS**

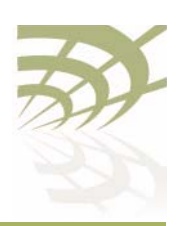

<span id="page-187-4"></span><span id="page-187-3"></span><span id="page-187-2"></span><span id="page-187-1"></span><span id="page-187-0"></span>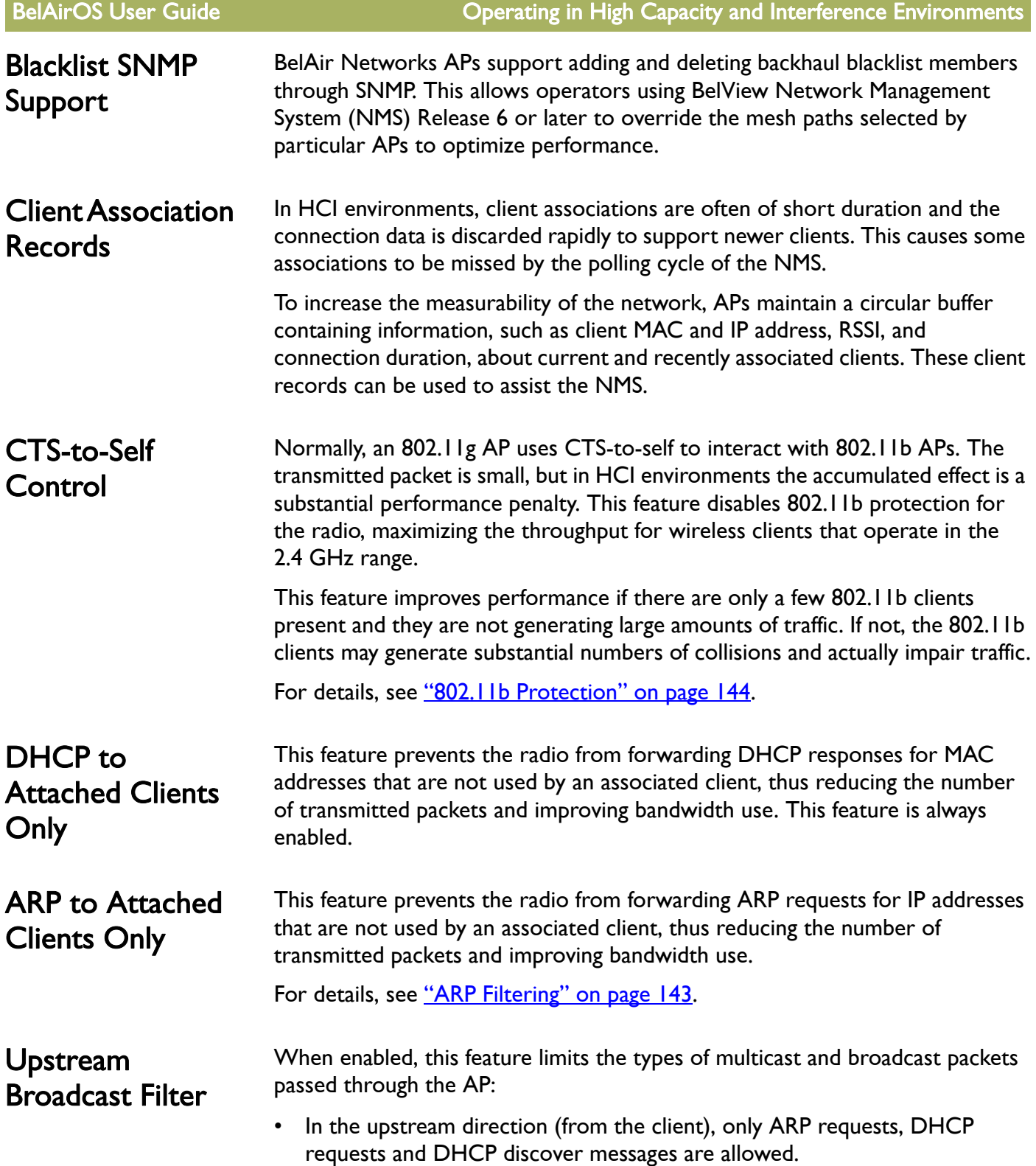

<span id="page-187-5"></span>

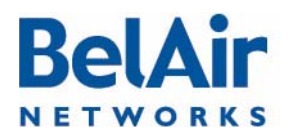

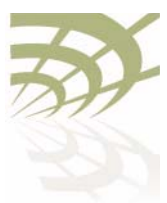

<span id="page-188-2"></span><span id="page-188-1"></span><span id="page-188-0"></span>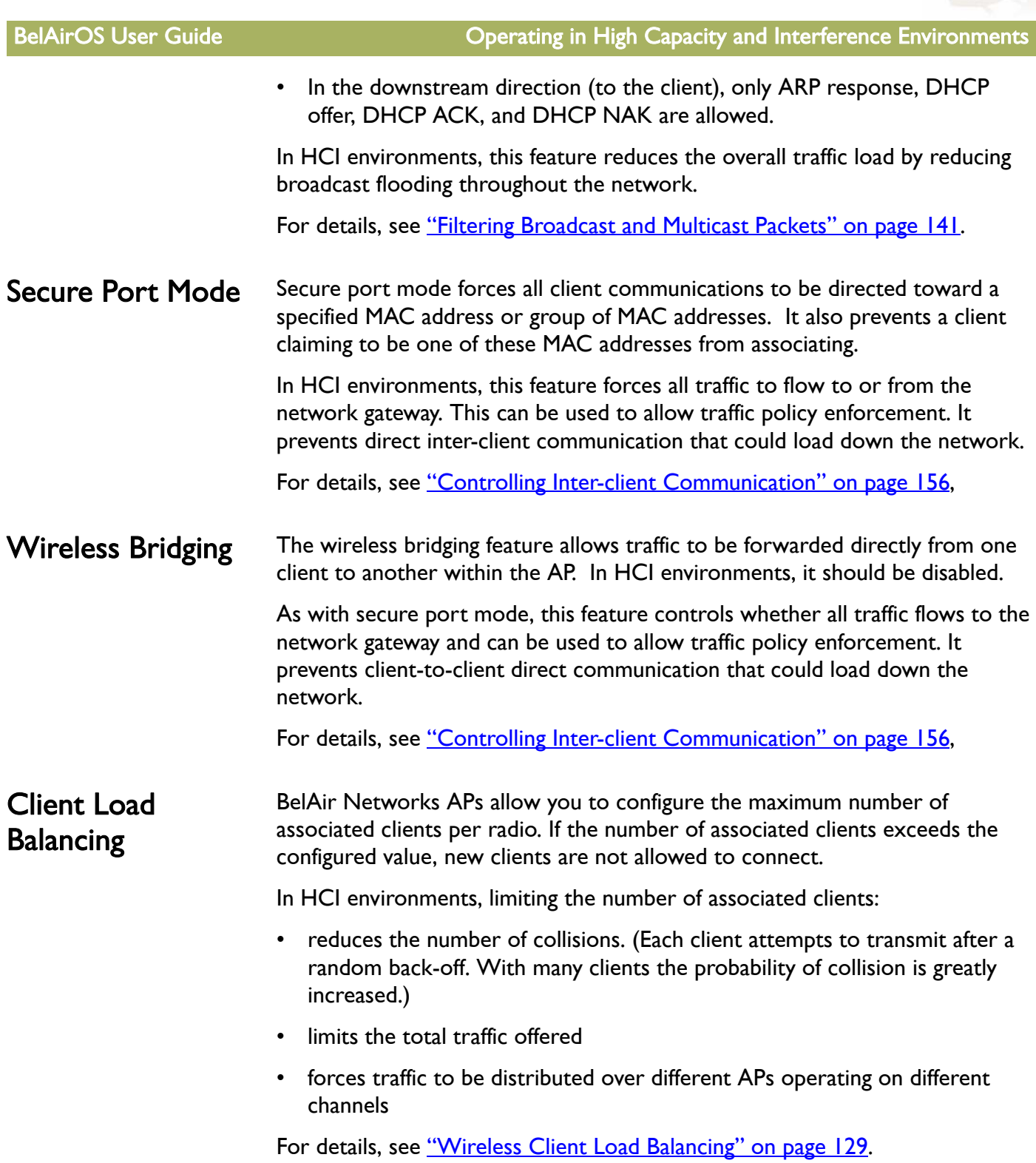

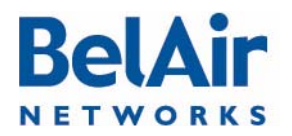

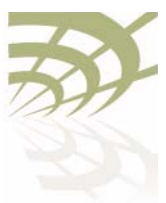

<span id="page-189-2"></span><span id="page-189-1"></span><span id="page-189-0"></span>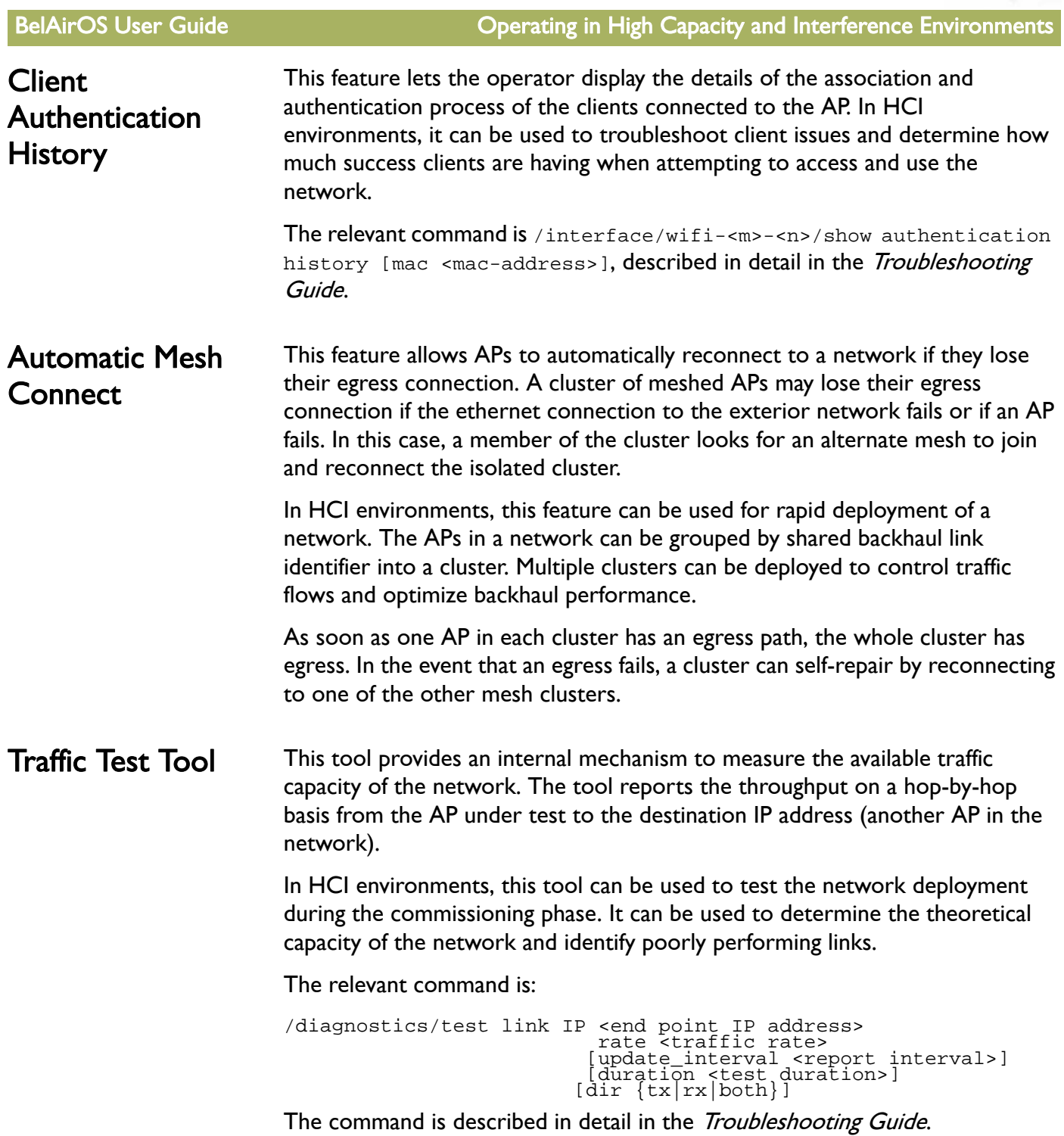

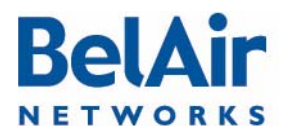

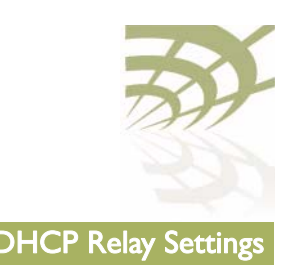

# <span id="page-190-1"></span>DHCP Relay Settings

This chapter describes how to configure your AP's DHCP Relay agent settings.

You can configure up to five profiles for the DHCP Relay agent on your AP. Each profile specifies a subnet interface, which can be either the AP's system interface or a VLAN. The DHCP server assigns an IP address to the client according to the subnet of this interface.

Each profile also contains the IP addresses for up to three DHCP servers. When a profile is activated, the DHCP agent forwards a DHCP request to all the listed servers. The DHCP client receives packets from the first server to respond to the request.

Profiles offer an easy way of configuring different DHCP servers for each subnet interface.

Your AP can also add BelAir Networks specific information to the DHCP packets sent to the wireless client.

Finally, you can create a list of valid IP address subnets to filter out unwanted directed and broadcast DHCP packets from your wireless network.

The following topics are covered in this chapter:

- ["Displaying the DHCP Relay Configuration" on page 191](#page-190-0)
- ["Modifying DHCP Relay Parameters" on page 192](#page-191-0)
- ["Interface Administrative State" on page 193](#page-192-0)
- ["Assigning SSID Traffic to Use DHCP Relay" on page 193](#page-192-1)
- ["DHCP Address Filtering" on page 193](#page-192-2)
- ["DHCP Relay Performance Monitoring Statistics" on page 194](#page-193-0)

See also ["Providing Vendor Specific Information" on page 137](#page-136-0).

<span id="page-190-0"></span>Displaying the DHCP Relay **Configuration** 

/protocol/dhcp/show config [{relay {all|<relay-idx>}} | {dhcp-allowed-subnet {all|<index 1-32>}}]

The show config command displays DHCP Relay configuration:

• Use *show config* to display information for all DHCP Relay profiles and all configured DHCP allowed subnet entries.

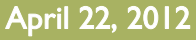

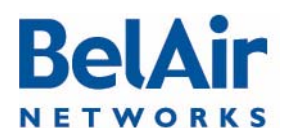

<span id="page-191-0"></span>Modifying DHCP Relay Parameters

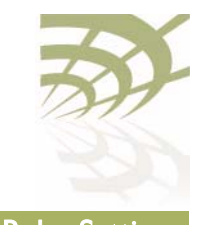

- Use *show config relay all* to display information for all DHCP Relay profiles only.
- Use show config relay  $\leq$ relay-idx $>$  to display information on the specified DHCP Relay profile.
- Use show config dhcp-allowed-subnet all to display all configured DHCP allowed subnet entries.
- Use *show config dhcp-allowed-subnet <index 1-32>* to display information on the specified DHCP allowed subnet entry.

## **Example**

/protocol/dhcp# show config

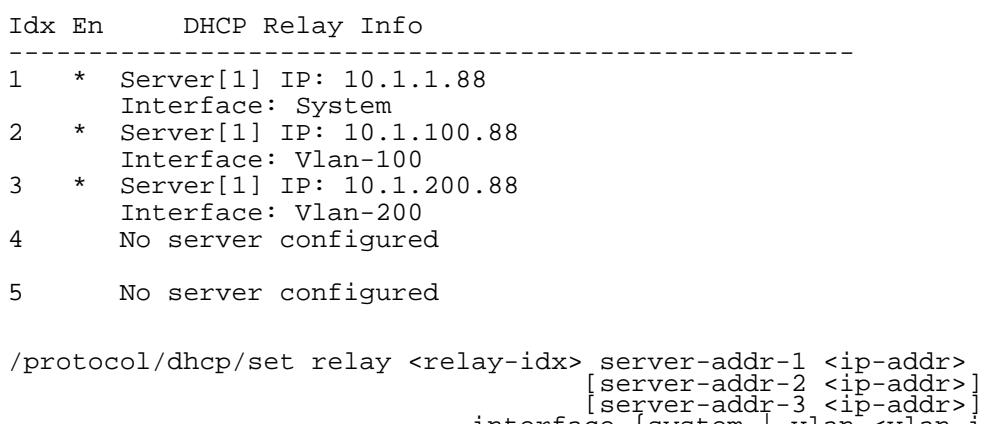

interface {system | vlan <vlan-id>} /protocol/dhcp/del relay <relay-idx> server <server-idx>

The *set relay* command creates a DHCP Relay profile or modifies an existing one. It configures the IP addresses of the DHCP servers to which the Relay Agent needs to forward the packets from the client. You must specify at least one DHCP server IP address and the type of interface; either system or a VLAN. The VLAN must be a valid VLAN management interface.

The *vlan id* parameter specifies that traffic be directed to the specified Virtual LAN (VLAN). The VLAN ID is an integer from 1 to 3015 and from 3018 to 4045.

The *del relay* command removes only one IP address from each profile. To completely clear a profile, you must use the *del relay* command up to three times.

Before clearing the profile, you must first make sure that no SSID is using that profile.

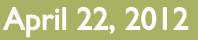

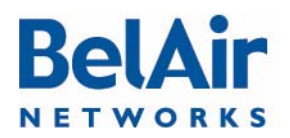

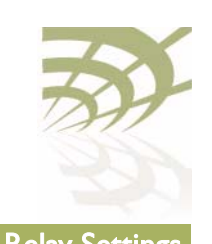

<span id="page-192-2"></span><span id="page-192-1"></span><span id="page-192-0"></span>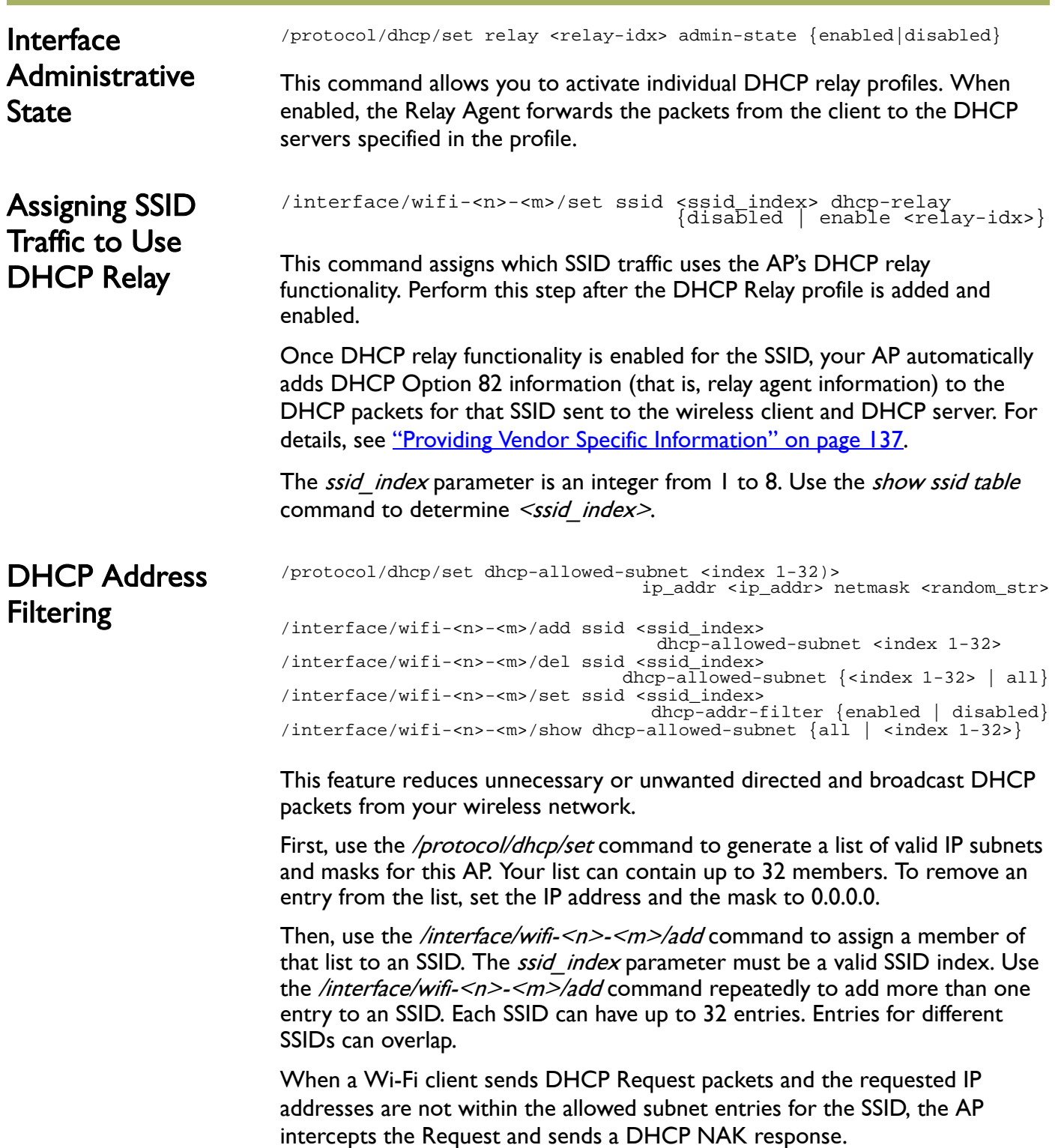

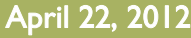

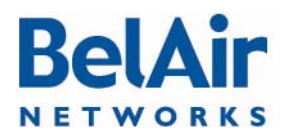

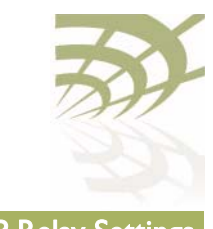

Use the equivalent */interface/wifi-<n>-<m>/del* command to remove a subnet entry from an SSID. The /interface/wifi-<n>-<m>>>>>/set command allows you to enable or disable DHCP address filtering on individual SSIDs.

Use the /interface/wifi-<n>-<m>>>>>>/show ssid (ssid\_index> config command to display whether DHCP address filtering is enabled for the SSID and the allowed subnets for the SSID.

```
DHCP Relay 
Performance
Monitoring
Statistics
```
/protocol/dhcp/show relay {aggregate|<relay-idx>} pm {fifteen-min|day}  $\left[ \left\{ 50 - 96 > 0 - 7 > 0.11 \right\} \right]$ 

This command displays DHCP Relay performance measurements for either a specific subnet interface as specified by the DHCP Relay profile index, or for an aggregate of all the subnet interfaces. The relay profile index ranges from one to five. For details on DHCP Relay settings, refer to "DHCP Relay Settings" on [page 191](#page-190-1).

The displayed performance measurements are either for a specific time interval or for a series of time intervals. The valid parameter options are:

- fifteen-min, fifteen-min 0 to fifteen-min 96
- day, day  $\theta$  to day  $\theta$
- all, all performance measurements.

Specifying *fifteen-min* is equivalent to specifying *fifteen-min 0* and means the current 15-minute interval. Specifying *day* is equivalent to specifying *day* 0 and means the current day, excluding data from the current 15-minute period.

When *aggregate* is specified, the output displays the total number of dropped DHCP Relay packets for all subnet interfaces. When a specific relay profile index is specified, the output displays the number of DHCP packets that are relayed, both received and sent.

## Example 1

/protocol/dhcp# show relay 1 pm fifteen-min 0

DHCP relay 1 message PMs: Interval type: current 15 minute Interval number: 0 DHCP relay messages received: BOOTREQUEST: 3 DHCP Decline: 0 DHCP Discover: 0 DHCP Inform: 0 DHCP Release: 3 DHCP Request: 0

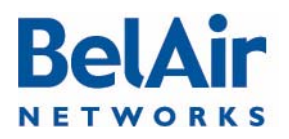

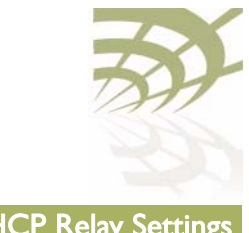

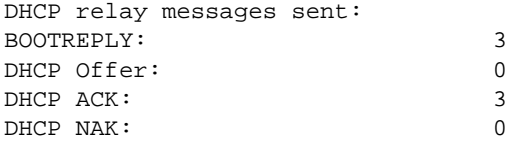

## Example 2

/protocol/dhcp# show relay 1 pm fifteen-min all

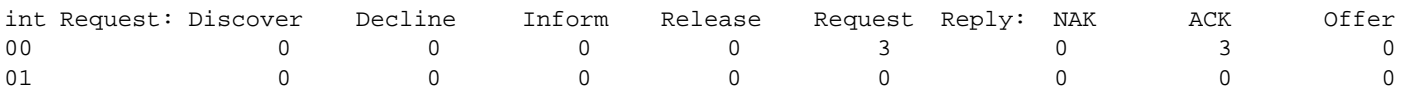

## Example 3

/protocol/dhcp# show relay aggregate pm fifteen-min 0

DHCP relay aggregate PMs: Interval type: current 15 minute Interval number: 0

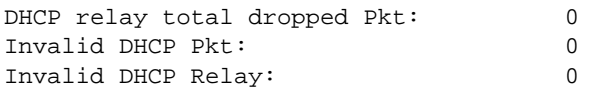

## Example 4

/protocol/dhcp# show relay aggregate pm fifteen-min all

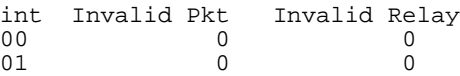

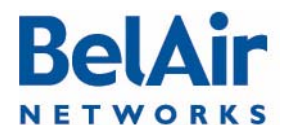

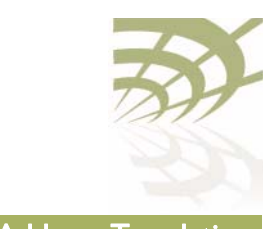

# Network Address Translation

Network Address Translation (NAT) allows the AP to modify network address information in packet headers to remap a given address space into another. This technique can hide several private network IP addresses behind a single IP address in another public address space.

The AP implements NAT IP masquerading, where the AP acts as a DHCP server to assign IP addresses in the private network starting from a specified base IP address. NAT applies only to traffic entering and leaving the AP through its Ethernet interface or its cable modem interface.

The AP lets you configure up to eight NAT address scopes. For each scope, you can associate different VLAN traffic, a different base IP address and different DHCP lease settings.

You can use NAT with or without Universal Access Method (UAM) to provide user authentication, client authentication and accounting information. For details on configuring and enabling UAM, see "Universal Access Method" on [page 201](#page-200-0). If you use NAT with UAM, ensure that the same VLANs are configured in both NAT scopes and UAM scopes.

The AP can provide both NAT and Layer 2 tunnels. User traffic separation is based on VLANs. If you use both NAT and Layer 2 tunnels, make sure that your VLANs are mapped to either an NAT scope or a Layer 2 tunnel, but not both. Refer to ["Using Layer 2 Tunnels" on page 210](#page-209-0) for a description of Layer 2 tunnels.

The following tasks can be done:

- ["Displaying the Operational Status" on page 197](#page-196-0)
- ["Displaying the Current DHCP Lease Status" on page 197](#page-196-1)
- ["Displaying the DHCP Lease History" on page 197](#page-196-2)
- ["Configuring Network Address Translation" on page 198](#page-197-0)
- ["Choosing an Egress Interface" on page 198](#page-197-1)
- ["Preventing AP Management from within the Scope" on page 199](#page-198-3)
- ["Enabling or Disabling Individual Scopes" on page 199](#page-198-0)
- ["Changing NAT Admin State" on page 199](#page-198-1)
- **["Managing APs in a NAT Cluster" on page 199](#page-198-2)**

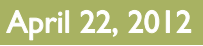

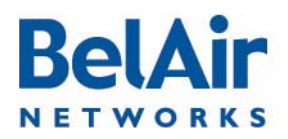

<span id="page-196-0"></span>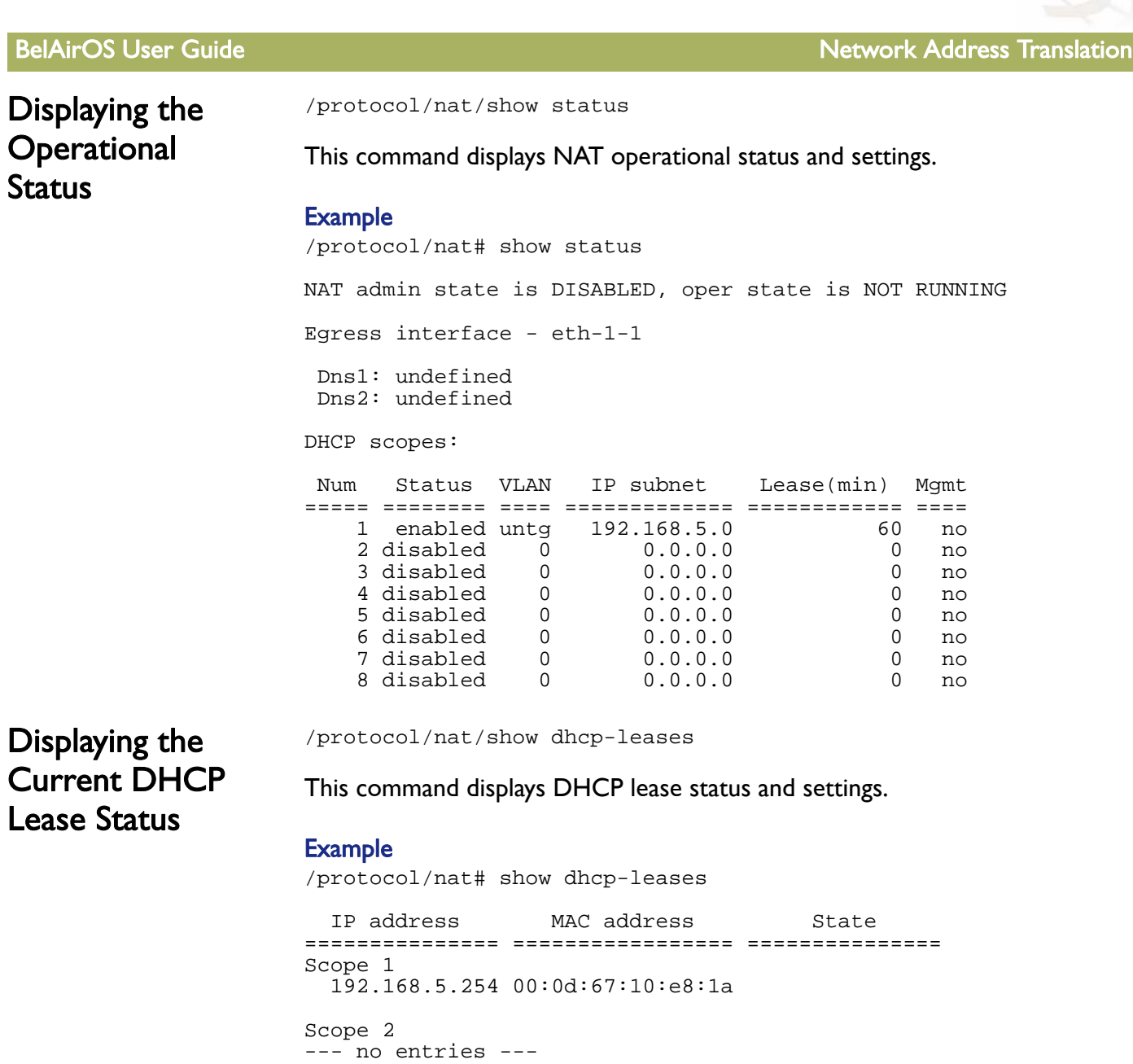

/protocol/nat/show leases history

<span id="page-196-2"></span><span id="page-196-1"></span>Displaying the DHCP Lease History

This command displays DHCP lease history.

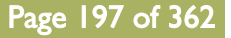

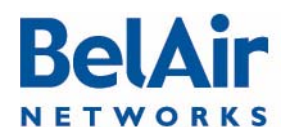

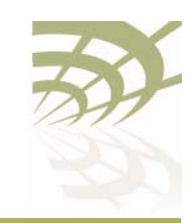

BelAirOS User Guide Network Address Translation

### **Example**

/protocol/nat# show leases history

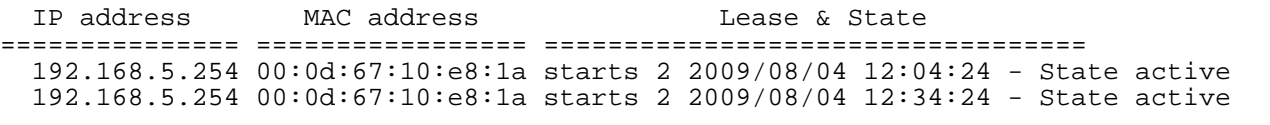

```
Configuring
Network Address 
Translation
                      /protocol/nat/set scope <index (1-8)> 
                      dhcp-server {untagged | vlan <vlan_id>}<br>based-ip <IP_addr><br>lease-time <minutes>
                       [num-entries <number>]
```
This command lets you configure the NAT settings for each address scope.

The *dhcp-server* setting lets you specify which VLAN traffic to associate to the scope. The *untagged* setting specifies that the scope applies only to untagged traffic. The  $v \mid a \mid v \mid \mathcal{D}$  settings specifies that the scope applies only to traffic with that VLAN ID. VLAN IDs cannot be shared across different scopes. The default setting is *untagged*. Refer to "Layer 2 Network Configuration" on [page 231](#page-230-0) for more information on VLAN configuration.

The *based-ip* setting lets you specify the base IP address for the scope. Use xx.xx.xx.0 as the format. Once specified, the AP IP address becomes xx.xx.xx.1 and it begins to allocate addressed from xx.xx.xx.2 to xx.xx.xx.254.

The *lease-time* setting lets you specify the maximum DHCP lease time in minutes for IP addresses supplied by NAT. The default is 60 minutes. Other DHCP server settings are based on those specified in "Configuring Dynamic IP [Addressing" on page 62.](#page-61-0)

The optional *num-entries* setting lets you specify the maximum number of IP addresses that can be allocated to clients in this scope. Values range from 1 to 253. The default value is 253.

By default, scope 1 is preconfigured for untagged VLAN traffic with a base IP address of 192.168.5.0.

<span id="page-197-1"></span>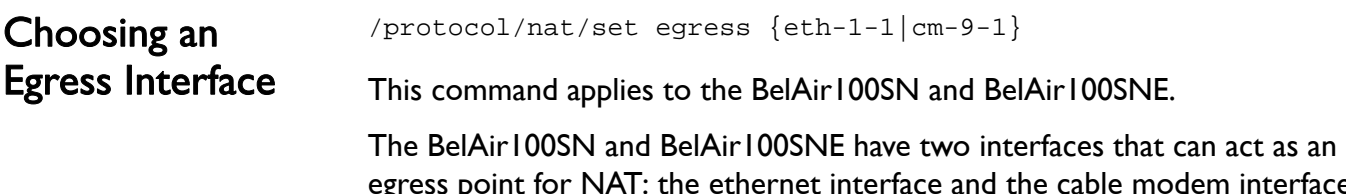

interface. This command lets you define which interface to use.

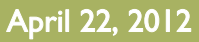

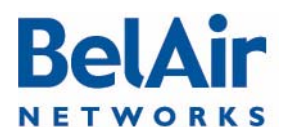

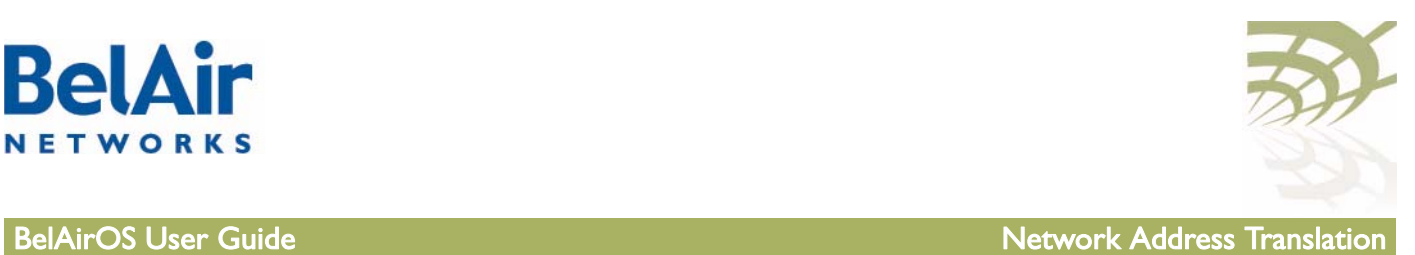

<span id="page-198-3"></span><span id="page-198-1"></span><span id="page-198-0"></span>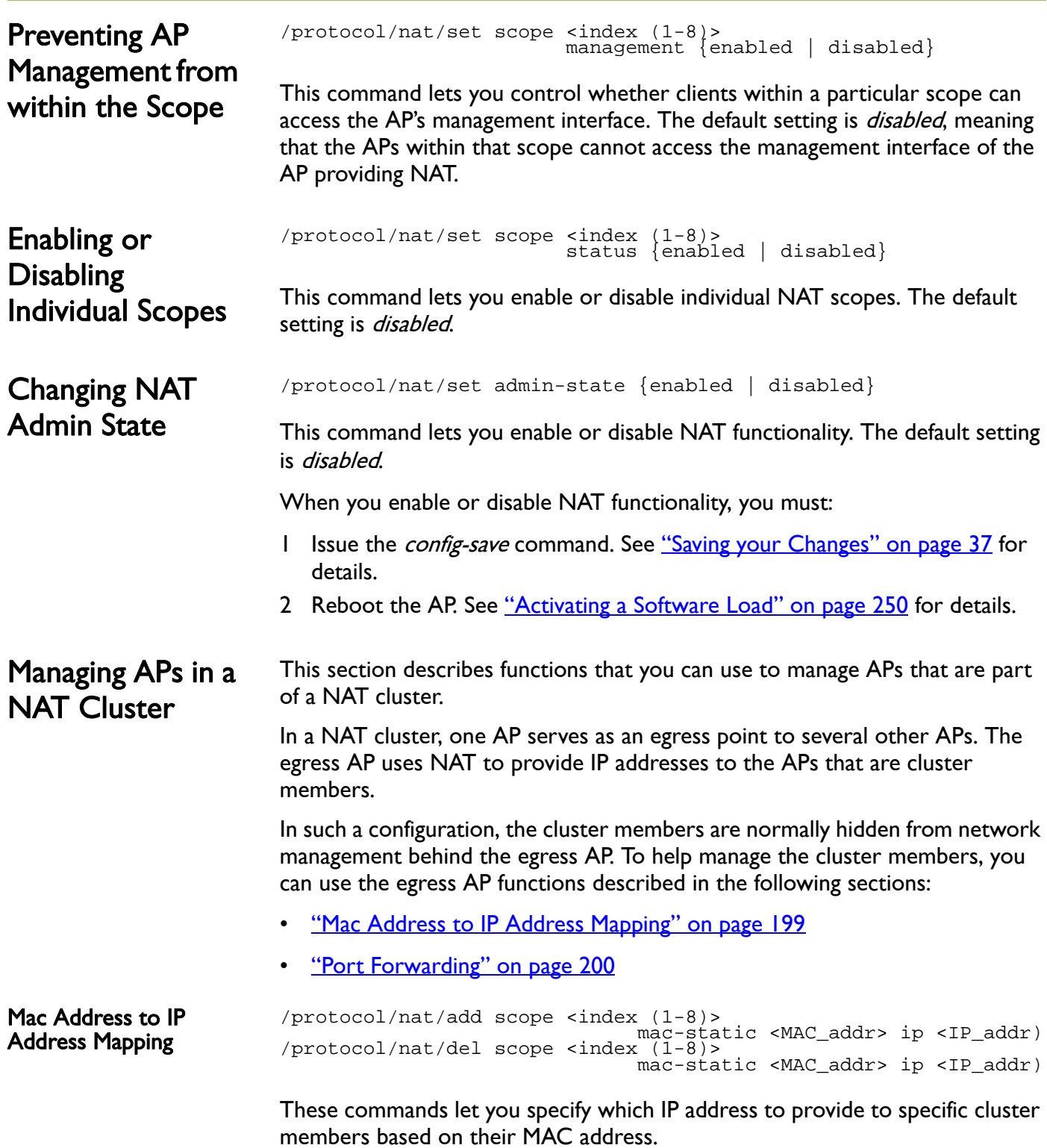

<span id="page-198-4"></span><span id="page-198-2"></span>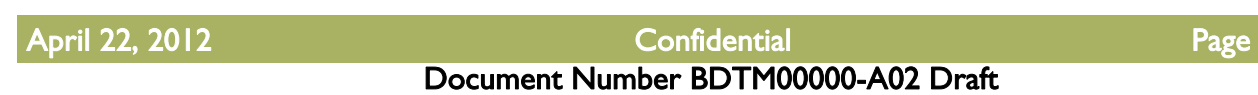

199 of [362](#page-361-0)

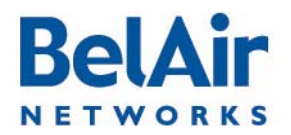

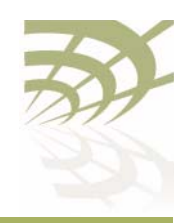

**BelAirOS User Guide Network Address Translation** 

<span id="page-199-0"></span>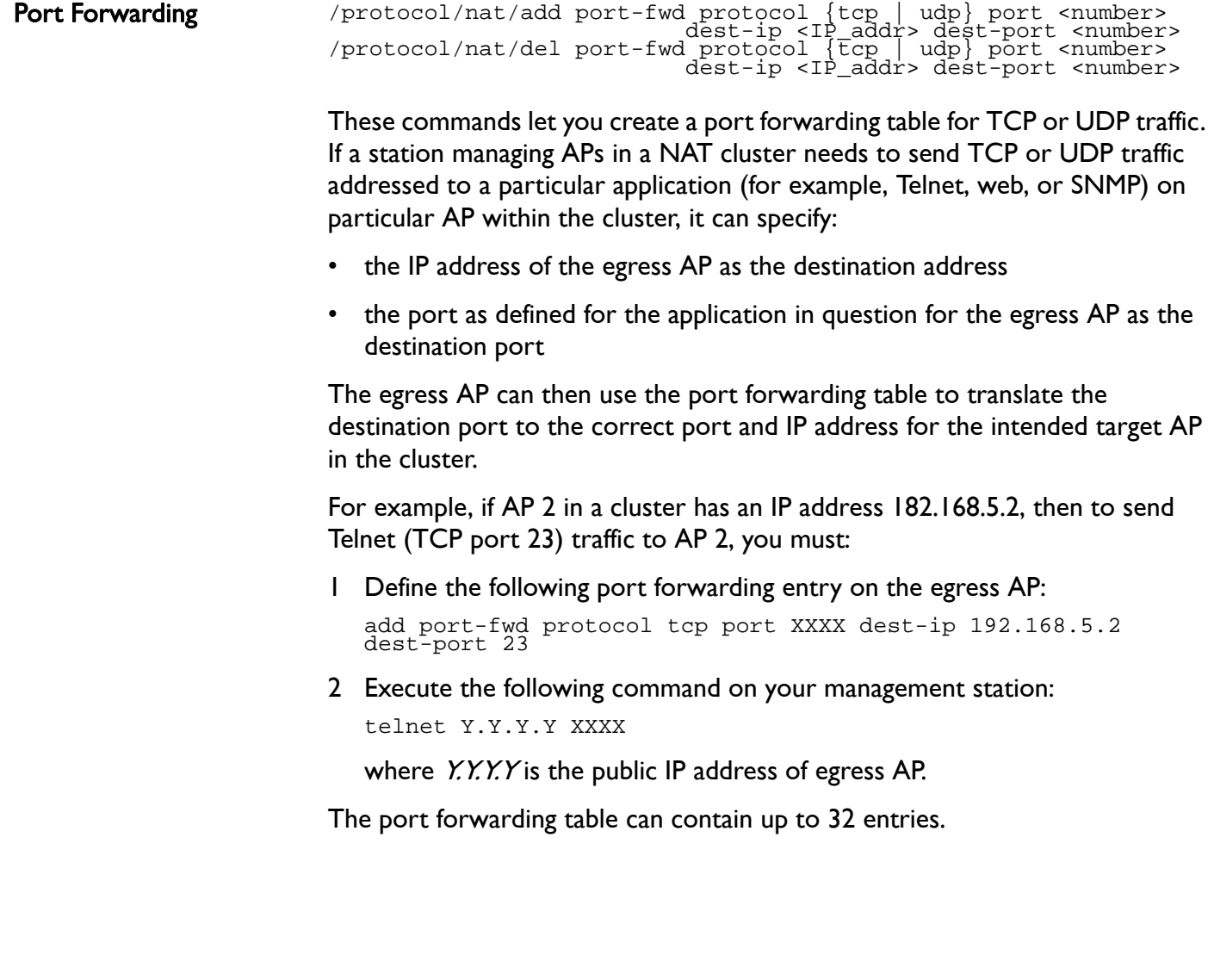

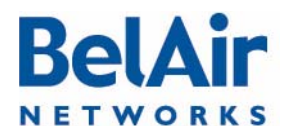

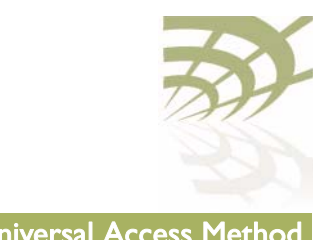

# <span id="page-200-0"></span>Universal Access Method

The Universal Access Method (UAM) is key element of BelAir Networks' Policy Enforcement Point (PEP) module. UAM is a simple authentication method where a user needs only a Web browser. When a user requests a URL, the request is checked against a series of white lists containing hosts, MAC addresses and protocols.

The user's request is granted if any of the following conditions are met:

- The requested URL or its equivalent IP address is on the host white list.
- The MAC address of the user's client is on the MAC white list.
- The user's request uses DHCP, DNS, ARP or any protocol you put on the protocol white list with the *add scope*  $\langle n \rangle$  protocol-white-list command.

Otherwise, the user is redirected to a Web server that displays a page requesting credentials. The supplied credentials are then sent to a RADIUS authentication server. Once authenticated, the user is redirected to the URL they originally requested. The user can terminate their authenticated session by using functions provided by the Web server (such as a logout button) or by entering the *http://1.1.1.1* URL.

Note: UAM requires the use of a DNS server to resolve supplied URLs to IP addresses.

Finally, through correct provisioning of the RADIUS server, the AP's implementation of UAM also allows you to enforce client access policies:

- It can perform client MAC address authentication when a client associates to the AP, even before the user supplies a URL.
- It can enforce policies based on the attributes listed in [Table 13.](#page-200-1)

## <span id="page-200-1"></span>Table 13: Attributes for UAM Client Access Policy Enforcement

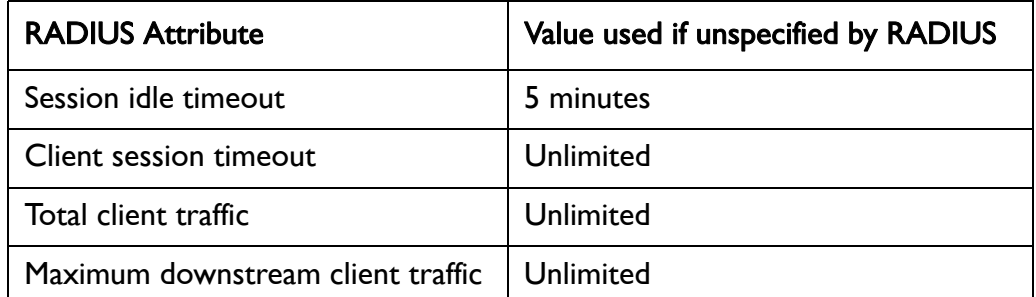

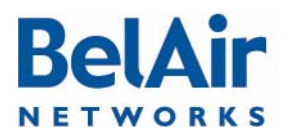

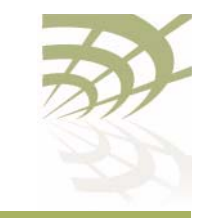

BelAirOS User Guide National Access Method Universal Access Method

# Table 13: Attributes for UAM Client Access Policy Enforcement (Continued)

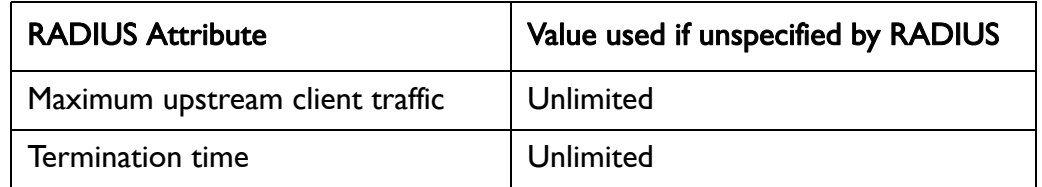

As well, UAM can also provide accounting information, again depending on correct provisioning of the RADIUS server.

The AP lets you configure up to eight UAM scopes. For each scope, you can:

- create different UAM white lists
- associate different VLAN traffic
- gather different session accounting records
- enforce different client access policies

The following tasks can be done:

- ["Displaying the Current Configuration" on page 203](#page-202-0)
- ["Displaying the Operational Status" on page 203](#page-202-1)
- ["Displaying the Client Session Information" on page 204](#page-203-0)
- ["Specifying the Web Server" on page 205](#page-204-0)
- **["Specifying Redirection Variable Pairs" on page 206](#page-205-2)**
- ["Specifying the RADIUS Server" on page 206](#page-205-0)
- **["Managing White List Entries" on page 206](#page-205-1)**
- ["Associating VLAN Traffic to a Scope" on page 207](#page-206-0)
- ["Performing MAC Address Authentication" on page 207](#page-206-1)
- ["Collecting Accounting Information" on page 208](#page-207-0)
- ["Operating in WAN Mode" on page 209](#page-208-1)
- ["Changing UAM Admin State" on page 209](#page-208-0)

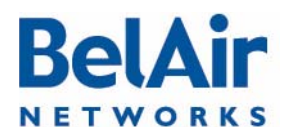

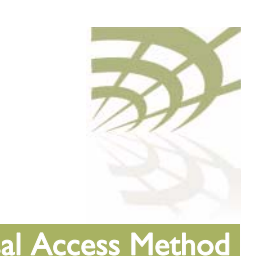

<span id="page-202-0"></span>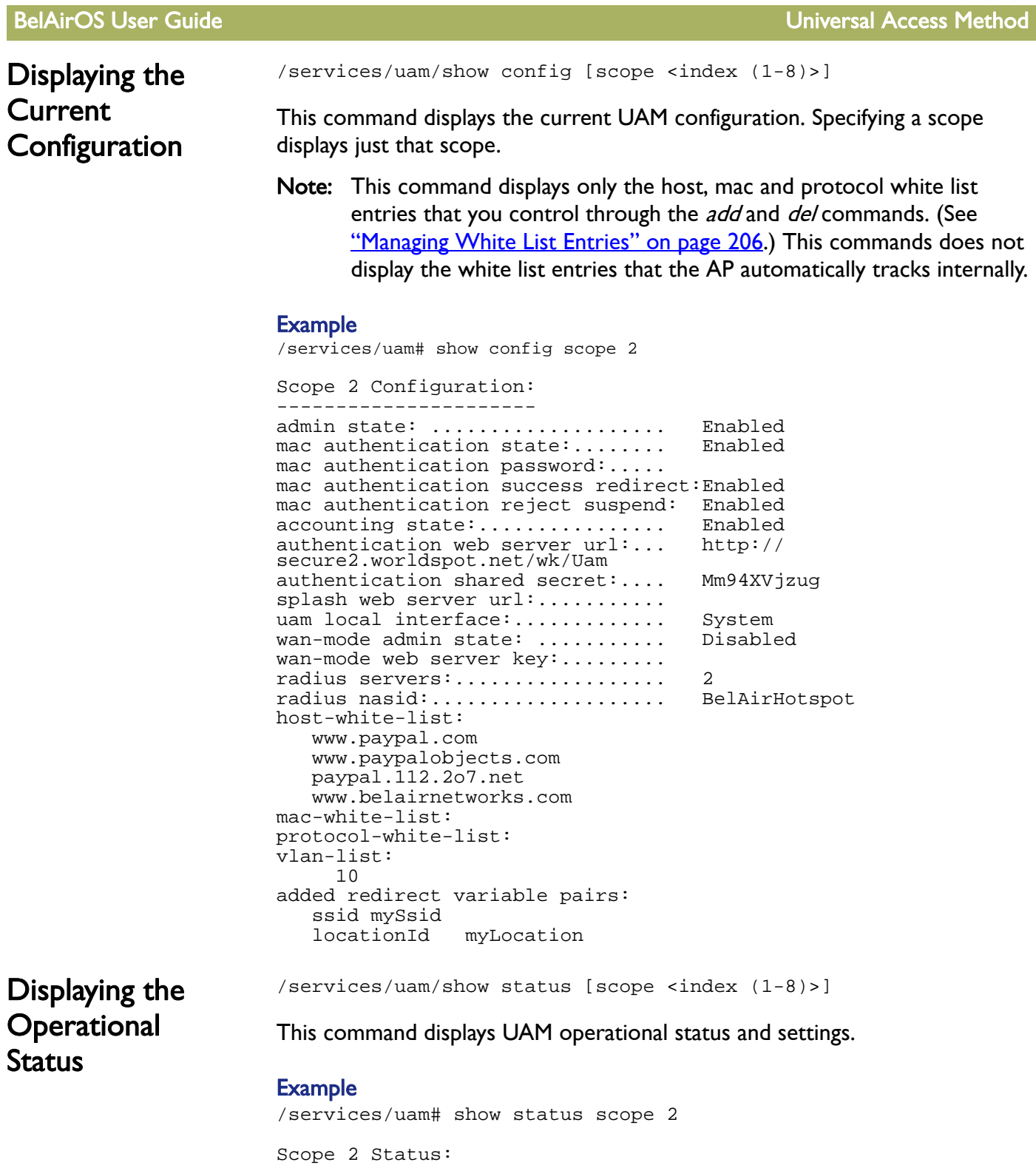

<span id="page-202-1"></span>

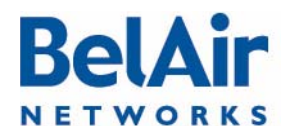

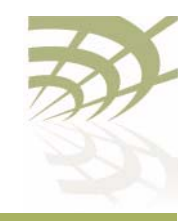

BelAirOS User Guide National Access Method National Access Method National Access Method

--------------------- admin state: .................... Enabled mac authentication state:........ Enabled accounting state:................ Enabled authentication web server ip:.... secure2.worldspot.net resolved IP addresses: 69.64.50.37 authentication shared secret:.... Mm94XVjzug splash web server ip:........... resolved IP addresses: radius servers:.................... 2 radius nasid:.................... BelAirHotspot host-white-list: www.paypal.com: resolved IP addresses: 66.211.169.2 66.211.169.65 64.4.241.33 64.4.241.49 www.paypalobjects.com: resolved IP addresses: 184.29.112.146 paypal.112.2o7.net: resolved IP addresses: 66.235.139.118 66.235.138.18 66.235.139.121 66.235.138.19 www.belairnetworks.com: resolved IP addresses: 206.191.51.223 optimumwifi.optimum.net: resolved IP addresses: 167.206.247.50 mac-white-list: protocol-white-list: vlan-list: 10 800 local info: uamPort:..................... 3991 radius-server-index:......... 2 radius-local-ip:............. 10.100.1.9 uam-local-ip:................ 10.100.1.9 uam-logout-ip:............... 1.1.1.1

# <span id="page-203-0"></span>Displaying the Client Session Information

/services/uam/show client-session [{ip <ip\_str>|mac <mac\_str>|scope <num\_str>}]

This command displays UAM client session information.

## Example

/services/uam# show client-session

Client-Session:

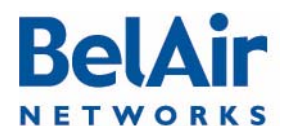

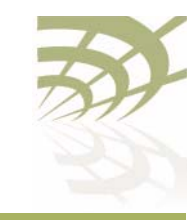

BelAirOS User Guide National Access Method Universal Access Method

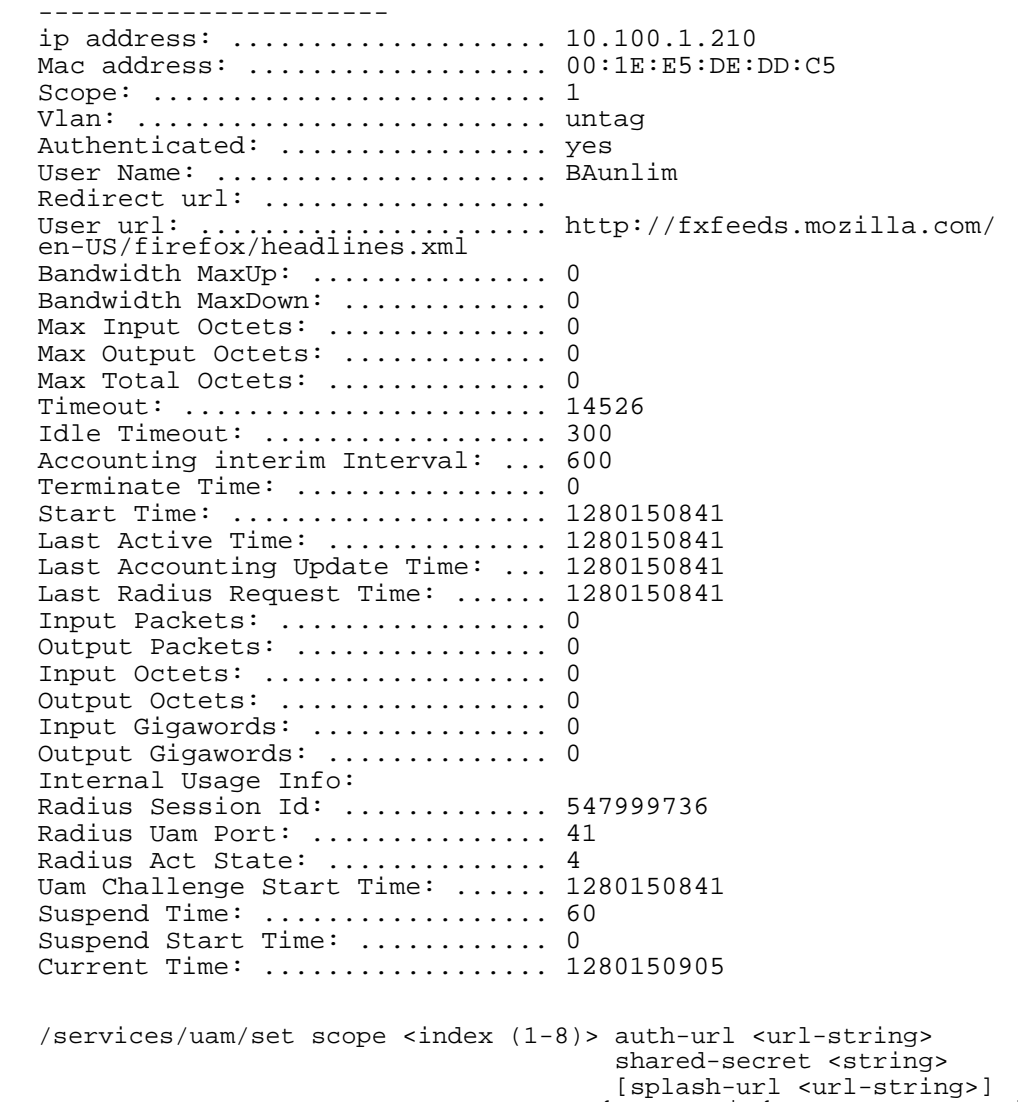

# <span id="page-204-0"></span>Specifying the Web Server

This command lets you specify the URL of the Web server for individual UAM scopes.

[uam-interface {system | {vlan <vlan-str>}}]

The splash URL specifies a special usage web page (for example, advertisement). If it is configured, the AP redirects the user to the splash page instead of authentication page. The splash page then redirects the user to authentication server. The AP does not control the behavior of the splash page.

If the splash-url parameter is not specified, then the user is sent directly to the authentication server.

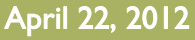

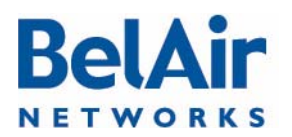

# **BelAirOS User Guide Universal Access Method**

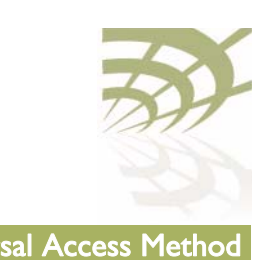

<span id="page-205-2"></span><span id="page-205-1"></span><span id="page-205-0"></span>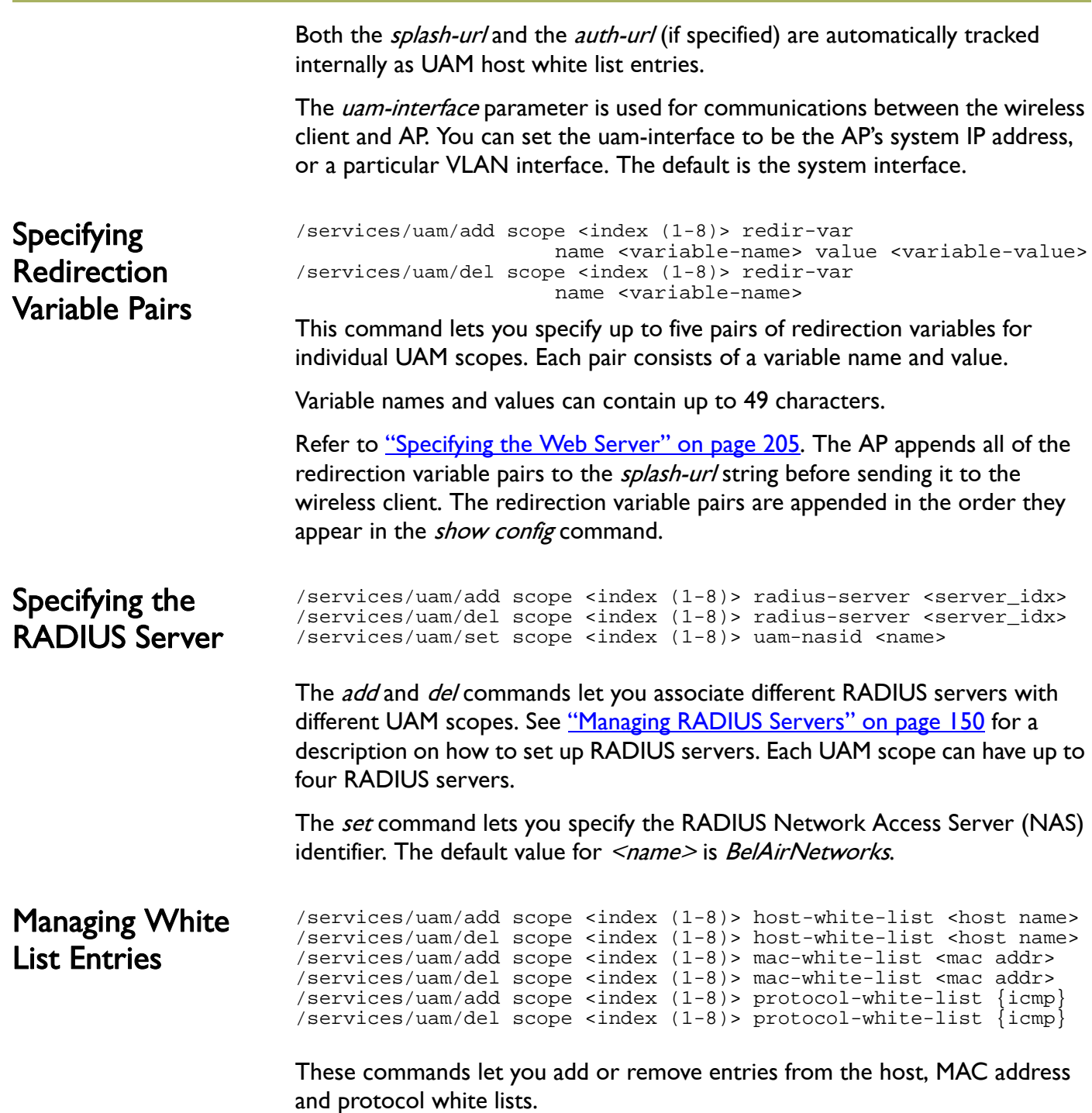

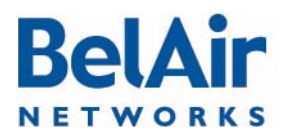

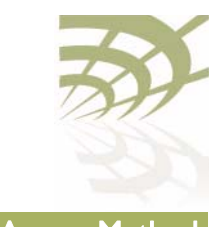

BelAirOS User Guide **National Access Method** Universal Access Method

Host entries can contain URLs or IP addresses. The host white list and the MAC address white list can have up to 10 entries. The protocol white list can be empty or contain *ICMP* only.

In addition to the entries you control with these  $add$  and  $del$  commands, the AP has an internal white list that contains the DHCP, DNS and ARP protocols, and the URLs for the authentication server and the splash page (if specified).

## **Example**

/services/uam# add scope 1 host-white-list www.mysite.com

<span id="page-206-0"></span>Associating VLAN Traffic to a Scope

/services/uam/add scope <index (1-8)> vlan {<vlan-list>|untagged} /services/uam/del scope <index (1-8)> vlan {<vlan-list>|untagged}

These commands let you associate different VLAN traffic with different UAM scopes. If you specify *untag*, then untagged traffic is associated with the specified UAM scope.

See ["Configuring IP Parameters" on page 62](#page-61-1) for a description on how to set up VLANs for dynamic and static IP addressing.

# <span id="page-206-1"></span>Performing MAC **Address** Authentication

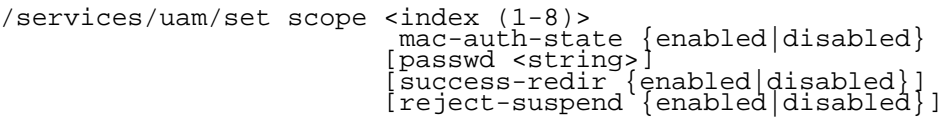

This command lets you control whether or not client MAC address authentication is performed when a client attempts to associate to the AP.

When this feature is enabled, the AP determines the client's MAC address when the client attempts to associate with AP. The AP then sends the MAC address to the RADIUS server for authentication. If the server authenticates the MAC address, then the user has full access to the Internet when the association completes. If the RADIUS server does not authenticate the MAC address, then the user must provide credentials through the typical UAM mechanism (Web server, RADIUS server, white lists) before they can access the Internet. The default setting is enabled.

The *passwd* parameter provides an alternate password to log into the RADIUS server.

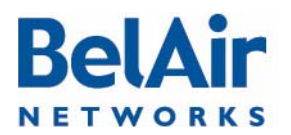

## BelAirOS User Guide National Access Method National Access Method National Access Method

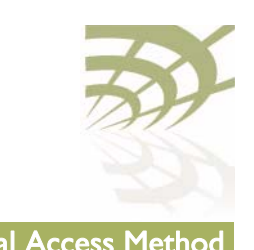

<span id="page-207-0"></span>The *success-redir* parameter allows you to control the behavior of the AP if the RADIUS server authenticates the user and responds with a Redirection-URL as part of the WISPr Vendor Specific Attribute: • If *success-redir* is enabled and the RADIUS server provides a Redirection-URL, the client is redirected to the URL the first time it associates to the AP. Afterwards, the user has full access to the Internet. • If *success-redir* is disabled and the RADIUS server provides a Redirection-URL, then the AP ignores the provided URL. By default, the *success-redir* parameter is disabled. The *reject-suspend* parameter allows you to control the behavior of the AP if the RADIUS server does not authenticate the user. The RADIUS server response message can include a Redirect-Suspend-Time parameter as part of the WISPr Vendor Specific Attribute: • If *reject-suspend* is enabled and the RADIUS server does not authenticate the user, then the user's session is suspended for the time period specified by the Redirect-Suspend-Time parameter from the RADIUS server. • If reject-suspend is disabled and the RADIUS server provides a Redirect-Suspend-Time parameter, then the AP ignores the provided RADIUS parameter. By default, the *reject-suspend* parameter is enabled with a default suspend time of 1 minute. **Collecting Accounting** Information /services/uam/set scope <index (1-8)> accounting-state {enabled|disabled} This command lets you enable or disable the collection of accounting information for individual UAM scopes. The default setting is enabled. The accounting request packet is sent to the RADIUS server using the Acct-Interim-Interval attribute obtained from the client authentication response. If the RADIUS server does not provide an accounting interval, the default value of 10 minutes is used.

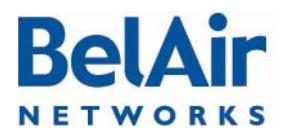

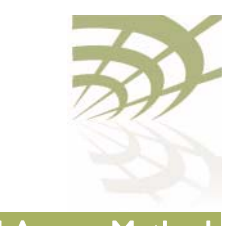

**BelAirOS User Guide Universal Access Method** 

<span id="page-208-1"></span><span id="page-208-0"></span>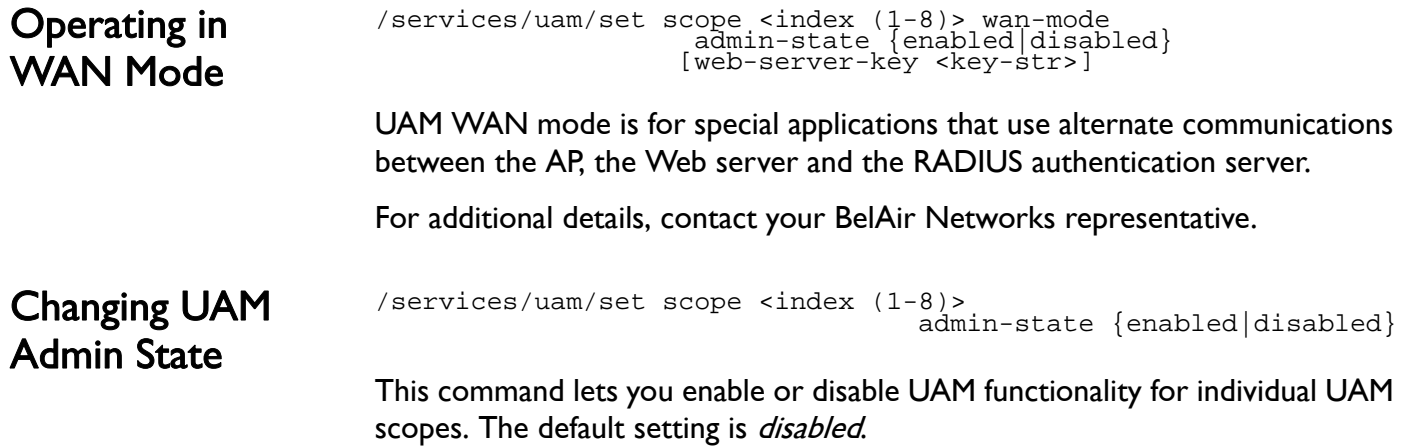

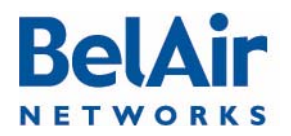

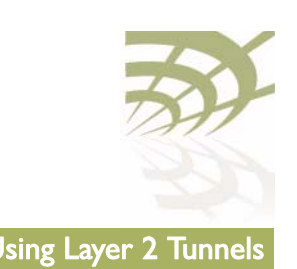

# <span id="page-209-0"></span>Using Layer 2 Tunnels

Layer 2 tunnels use the Layer 2 Tunneling Protocol (L2TP), version 2, to provide the following benefits:

- provide a bi-directional communication path between the AP and a central router. The path is unaffected by the size, topology and complexity of the Layer 2 and Layer 3 access network between them.
- ensure efficient handling of mobile client MAC addresses, especially for customers using DOCSIS technology in their access network

[Figure 16](#page-209-1) shows how wireless mobility is implemented with L2TP. When a wireless client transmits an 802.11 frame, the AP converts it to an Ethernet frame with VLAN information, encapsulates it within an IP packet and then sends the packet to a Tunnel End Point (TEP). The TEP is usually part of a network central router. The BelAir Networks implementation of Layer 2 tunnels currently operates with a Cisco 7200 router or equivalent, with a RedBack SmartEdge router or equivalent., with other routers that use Generic Router Encapsulation (GRE), or with Proxy Mobile IPv4 (PMIP) implementations.

# <span id="page-209-1"></span>Figure 16: Wireless Mobility using L2TP

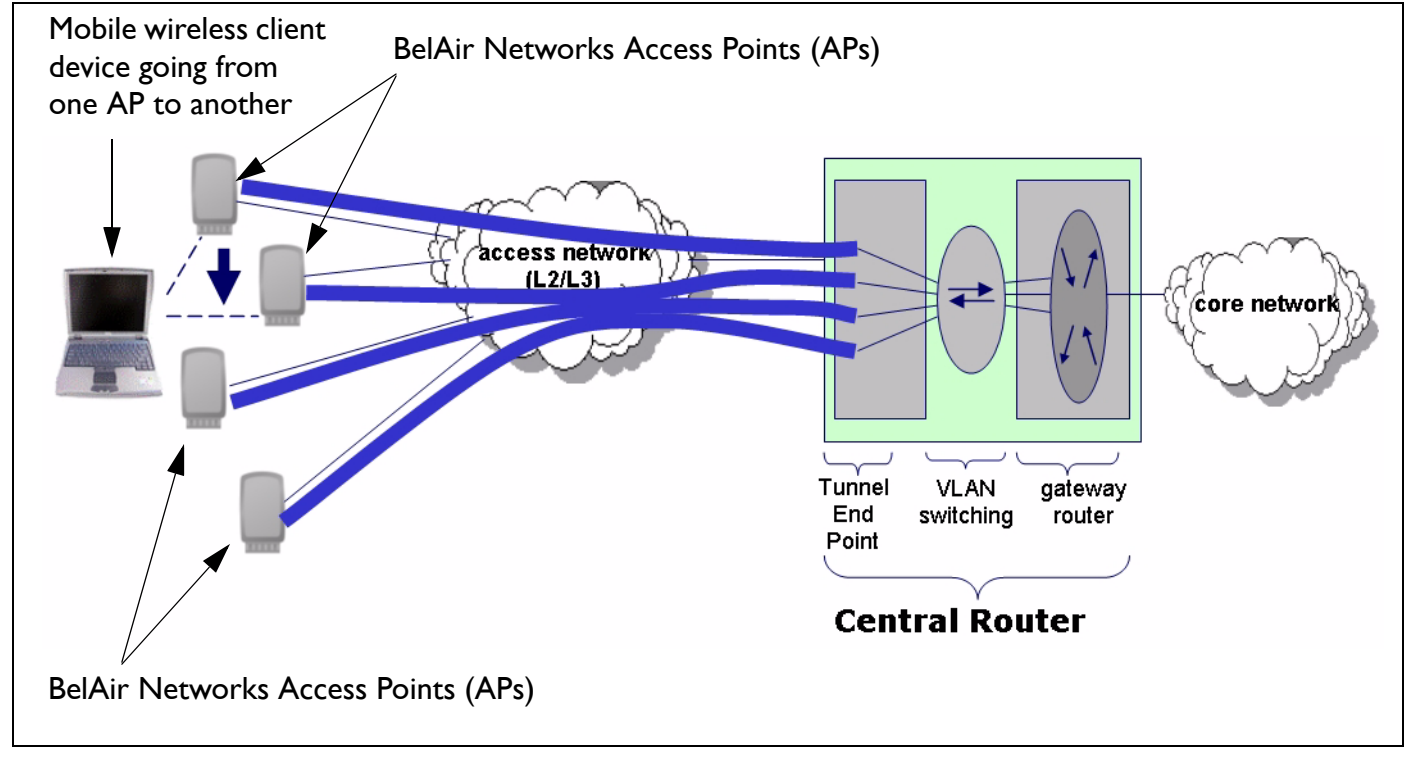

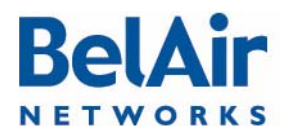

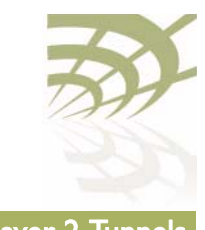

The TEP strips off the encapsulation data to reveal the original Ethernet frame exactly as sent by the AP. The TEP delivers the Ethernet frame to a VLAN-aware Ethernet switch. The switch applies normal Ethernet forwarding rules to send it to a gateway router with one router port per subnet. The gateway router switches the Ethernet frame to the appropriate outgoing router port.

For packets moving in the other direction to the wireless client, the gateway router applies to IP traffic an Ethernet header with the client's MAC address as the destination. The VLAN switch forwards this packet to the interface on which it last saw the client's MAC address, which is the interface connected to the tunnel. The TEP receives the frame and encapsulates it in an IP packet. When the AP receives the packet, it strips off the encapsulation data, converts the resulting Ethernet frame to an 802.11frame, and then transmits it to the wireless client.

When a mobile wireless client moves to a new AP, its traffic travels through a different Layer 2 tunnel. The traffic is encapsulated and sent to TEP as before. The VLAN-aware Ethernet switch then updates its MAC address table as required with the information for the wireless client's new AP. Any subsequent frames sent to the wireless client are then forwarded to the new AP.

Tunneling is performed by a software module called a tunnel engine. APs can have only one tunnel engine. Each tunnel engine can create up to 10 tunnels to one or more TEPs. The end points of a Layer 2 tunnel are identified by their IP addresses. The IP address of the BelAir Networks tunnel end point can be the IP address of the AP's management interface, or any IP address associated with a VLAN. The BelAir Networks IP addresses can be set manually or through the Dynamic Host Configuration Protocol (DHCP).

Each tunnel can carry traffic belonging to any group of configured VLANs.

By assigning a group name to tunnels, you can also use BelView NMS to do dynamic load balancing of APs between different LNSs.

Configuring the AP for Layer 2 **Tunneling** 

The following tasks can be done:

- ["Displaying Tunnel Configuration and Status" on page 212](#page-211-0)
- ["Starting and Stopping Layer 2 Tunneling" on page 213](#page-212-0)
- ["Configuring Layer 2 Tunnels" on page 214](#page-213-0)
- ["Setting Tunnel Engine Parameters" on page 214](#page-213-1)

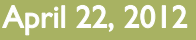

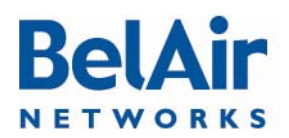

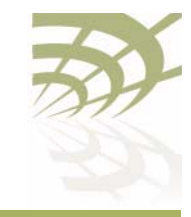

- ["Configuring Tunnel Advanced Parameters" on page 215](#page-214-0)
- ["Enabling Backhaul Protection for Tunnels" on page 216](#page-215-0)
- ["Bandwidth Limits" on page 216](#page-215-1)
- ["Configuring Tunnels for the RedBack SmartEdge Router" on page 217](#page-216-0)
- ["Configuring Tunnels for a Router using GRE" on page 219](#page-218-0)
- ["Configuring Tunnels for PMIP Implementations" on page 220](#page-219-0)
- **["Mapping User Traffic" on page 221](#page-220-0)**
- ["Configuring Authentication" on page 222](#page-221-2)
- ["Configuring a Tunnel Group Name" on page 222](#page-221-0)
- ["Relaying Traffic QOS Settings" on page 222](#page-221-1)
- ["Setting the Tunnel Down Alarm Threshold" on page 223](#page-222-0)
- ["Layer 2 Tunnel Performance Monitoring Statistics" on page 223](#page-222-1)

Layer 2 tunnel CLI commands are available in */protocol/te-syst* mode.

<span id="page-211-0"></span>Displaying Tunnel Configuration and **Status** 

/protocol/te-<eng>/show config /protocol/te-<eng>/show status

These commands display the current tunnel configuration and status.

## Example 1

/protocol/te-syst# show config

Tunnel server is running, mode egress, IP address 192.168.219.25 (system), Protection-backhaul: Disabled

 N Type Remote IP Name/Label QoS map State == ============== =============== ================== ======= ===== 1 L2TP 167.206.58.160 tsacm0c none UP Authentication disabled: Secret N/C, PPP name N/C, PPP pass N/C L2TP hello: interval 60 sec, retrans count 5, retrans interval 8 sec PPP echo: interval 10 sec, retrans count 10; DSCP value 0x0 VLAN map: 800 2  $N/C$  $\mathbf{N}/\mathbf{C}$  4 N/C  $\mathbb{N}/\mathbb{C}$  $\mathsf{N}/\mathsf{C}$  $7 \text{ N/C}$  $8 \text{ N/C}$ 9  $N/C$ 

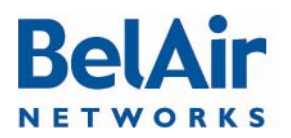

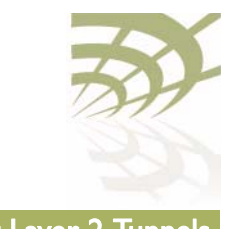

 $N/C$ 

# Example 2

/protocol/te-syst# show status

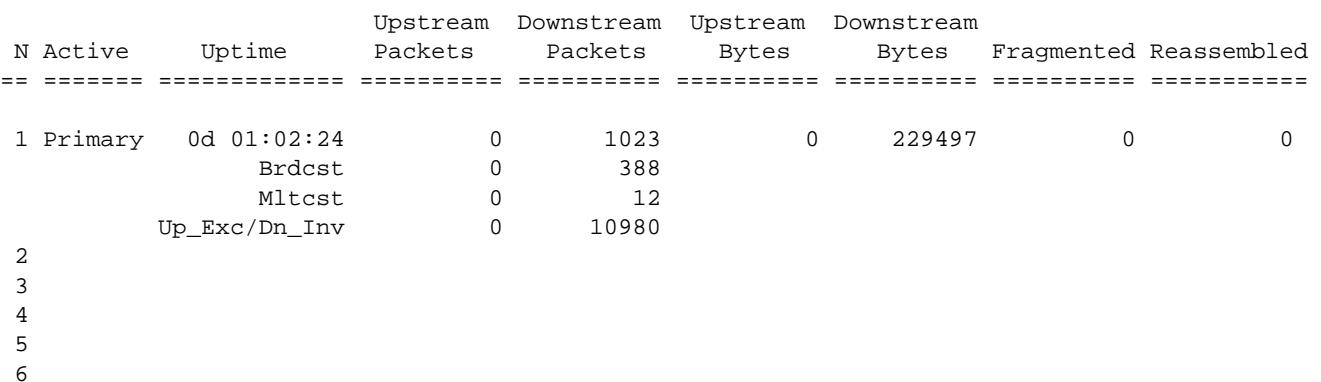

The output of the *show status* command shows:

- which LNS is active at the moment primary or backup
- tunnel uptime
- number of transmitted and received packets and bytes:
	- —first line shows total number of packets,
	- —second line shows the number of MAC broadcasts
	- —third line shows number of MAC multicasts
- number of packets fragmented/reassembled (due to MTU size)

<span id="page-212-0"></span>Starting and Stopping Layer 2 Tunneling

/protocol/te-<eng>/set engine admin-state {enabled|disabled}

This command starts and stops tunneling operation. Use *enabled* to begin tunneling operation. Use *disabled* to stop all tunnel forwarding.

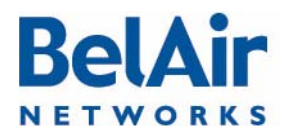

# **BelAirOS User Guide Community Community Community Community Community Community Community Community Community**

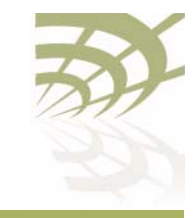

<span id="page-213-0"></span>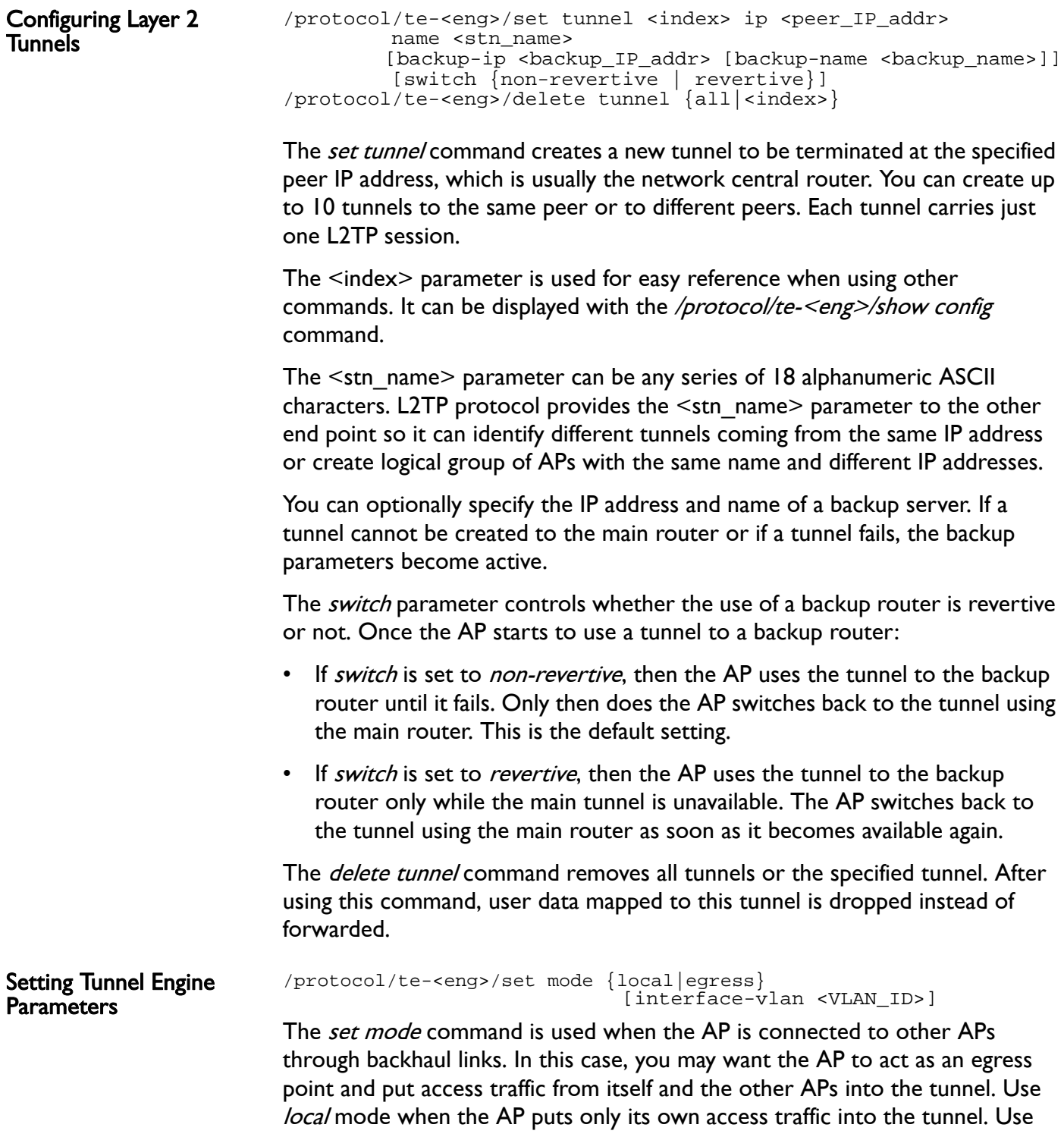

<span id="page-213-1"></span>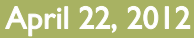

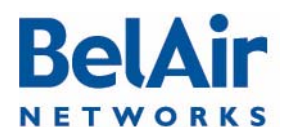

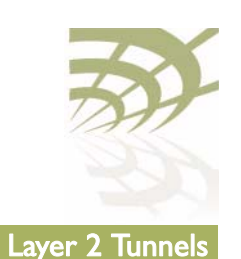

egress mode when the AP puts its own access traffic and that of many other APs into the tunnel.

If the VLAN interface is not specified, the AP's management IP address is used to identify the local tunnel end point. IP addresses may be manually configured or obtained by DHCP.

If a VLAN interface is specified, it must be previously configured. Refer to ["Layer 2 Network Configuration" on page 231](#page-230-0).

<span id="page-214-0"></span>Configuring Tunnel Advanced Parameters

```
/protocol/te-<eng>/set tunnel <index> advanced
                       [l2tp-hello-interval <seconds>]
 [l2tp-hello-retrans <number>]
[12tp-hello-timeout <seconds>]
 [ppp-echo-interval <seconds>]
 [ppp-echo-retrans <number>]
 [dscp-control <hex value>]
```
The *set tunnel advanced* command lets you specify for particular tunnel timers and other parameters associated with the L2TP protocol.

The <index> parameter is used for easy reference when using other commands. It can be displayed with the /protocol/te-<eng>/show config command.

The following parameters can be set with this command:

- L2TP Hello transmission interval. Values range from 10 to 300 seconds. The default setting is 60 seconds.
- L2TP Hello retransmission count. Values range from 1 to 10. The default setting is 5.
- L2TP Hello retransmission maximum interval. Values range from 1 second to 32 seconds. The default setting is 8 seconds.
- PPP echo transmission interval. Values range from 0 seconds to 300 seconds. 0 seconds means PPP echo is disabled. The default setting is 10 seconds.
- PPP echo retransmission count. Values range from 1 to 50. The default setting is 10.
- DSCP value for control (L2TP/PPP) packets. The default setting is 0.

The AP uses the L2TP Hello parameters to determine if the tunnel is available. If the AP does not receive a Hello packet during the *L2TP Hello transmission* interval, it begins to send its own Hello packets at exponential intervals starting at 1 second (that is, at 1, 2, 4, 8, ... seconds) until the  $L2TP$  Hello retransmission

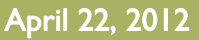

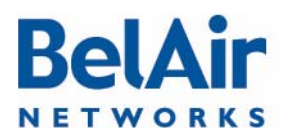

# abel AirOS User Guide Communication of the Using Layer 2 Tunnels

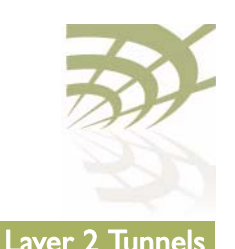

<span id="page-215-1"></span><span id="page-215-0"></span>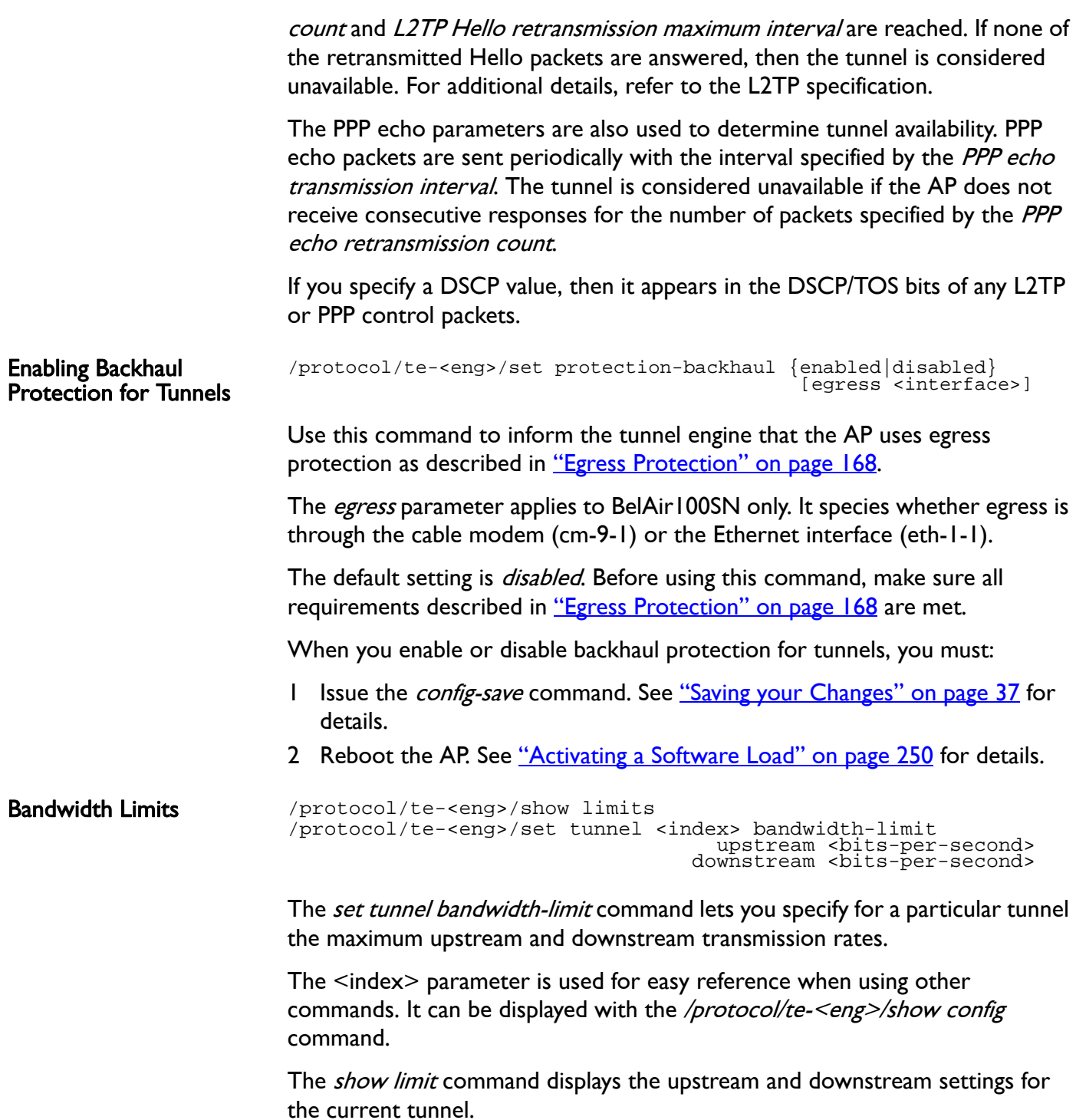
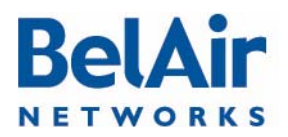

### BelAirOS User Guide **Using Layer 2 Tunnels**

Configuring Tunnels for the RedBack SmartEdge

Router

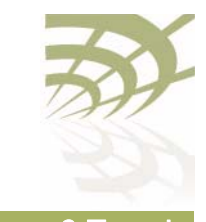

#### **Example**

/protocol/te-syst# show limits

```
 N Us limit Ds limit
== ========== ==========
 1 0 0
  2
  3
  4
  5
  6
  7
  8
  9
10
/protocol/te-<eng>/set tunnel-l2vpn <index (1-10)> 
 oam {enabled | disabled} 
 {auto | ip <ip_addr> label <number> 
 [backup-ip <ip_addr>] [backup-label <number>]}
                      [switch {non-revertive | revertive}]
/protocol/te-<eng>/set l2vpn autoconfig 
 {ip <ip_addr> | hostname <host_name>} 
 username <string> password <string> 
 [retry-min <sec>] [retry-max <sec>] 
 [wait-time <min>]
/protocol/te-<eng>/l2vpn autoconfig renew
/protocol/te-<eng>/set tunnel-l2vpn <index (1-10)> 
 advanced inactivity-timer <seconds>
```
These commands are used to create a tunnel to the central router using Ethernet-over-MPLS-over-GRE encapsulation instead of L2TP.

Use the *set tunnel-l2vpn* command to create L2VPN tunnels to the specific destination. L2VPN tunnels may co-exist with regular L2TP tunnels and GRE tunnels on the same AP.

The *oam* parameter defines if the tunnel uses a failure detection mechanism based on 802.1ag CCM packets. If *oam* is disabled, the AP considers the tunnel to always be up. If *oam* is enabled, the AP relies on receiving 802. lag CCM packets to detect tunnel state. These packets should be generated by outside equipment in the head end and should be forwarded to all APs. Set *oam* to enabled if you are using backup.

The *auto* parameter tells the AP that it should obtain L2VPN parameters (IP address and label) from the NetOp NSM server. This is a preferred setting for large deployments.

The ip and backup-ip parameters specify IP addresses of the head end tunnel endpoint. It is usually the IP address of a SmartEdge device terminating L2VPN

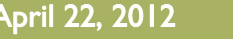

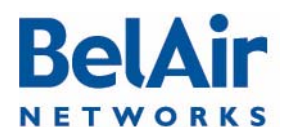

### BelAirOS User Guide **Using Layer 2 Tunnels**

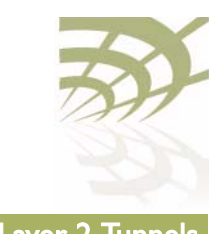

tunnels. Use these parameters to manually configure a test environment or small deployments.

The *label* and *backup-label* parameters specify the MPLS labels of the head end tunnel endpoint virtual circuit. Use these parameters to manually configure a test environment or small deployments.

The *switch* parameter controls whether the use of a backup router is revertive or not. Once the AP starts to use a tunnel to a backup router:

- If *switch* is set to *non-revertive*, then the AP uses the tunnel to the backup router until it fails. Only then does the AP switches back to the tunnel using the main router. This is the default setting.
- If switch is set to revertive, then the AP uses the tunnel to the backup router only while the main tunnel is unavailable. The AP switches back to the tunnel using the main router as soon as it becomes available again.

Use the *set l2vpn autoconfig* command to define parameters to communicate to the NetOp NSM configuration server:

- To specify the NetOp NSM server, supply either the  $ip$  parameter with an IP address or the *hostname* parameter with a valid DNS host name.
- The *username* parameter and the *password* parameter are used together to authenticate the AP with NetOp NSM server.
- The optional *wait-time* parameter lets you specify in minutes how long to wait for a response from NetOp NSM configuration server before declaring a failure condition. The default setting is 15 minutes, with a valid range of 1 to 60 minutes.
- The optional *retry-min* and *retry-max* parameters let you specify in seconds a minimum and maximum value for the retry timer. The value of the retry timer is chosen randomly within the boundaries defined by the retry-min and retry-max parameters. The timer is triggered by any failure while trying to communicate with the NetOp NSM configuration server (for example, the server not responding in time or the server not recognizing the username parameter and the *password* parameters). When timer expires, the AP attempts to establish communications with the NetOp NSM configuration server again. The default settings are 60 seconds for *retry-min* and 180 seconds for *retry-max*, with a valid range of 10 to 1800 seconds.

To disable *l2vpn autoconfig*, enter an IP address of 0.0.0.0.

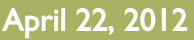

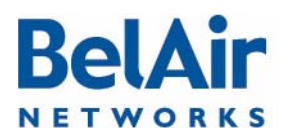

### BelAirOS User Guide The Using Layer 2 Tunnels

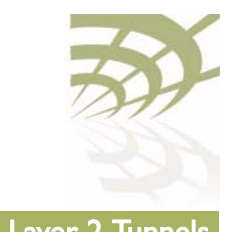

Use the *l2vpn autoconfig renew* command to trigger getting a new set of configuration parameters from the NetOp NSM configuration server.

Use the set l2vpn advanced inactivity-timer command to specify how long to wait until declaring the L2VPN tunnel down. The *<seconds>* parameter ranges from 10 to 1000 seconds. The default value is 60 seconds.

Configuring Tunnels for a Router using GRE

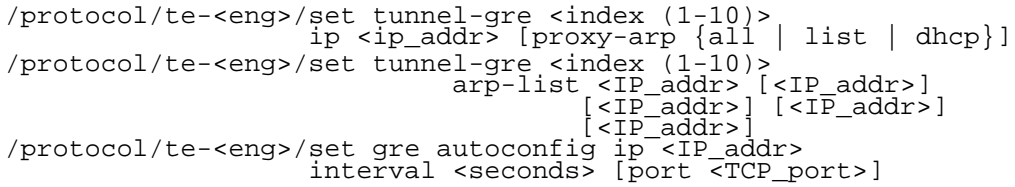

These commands are used to create tunnel to the central router using IP-over-GRE encapsulation instead of L2TP.

Use the *set tunnel-gre ip* command to create GRE tunnels to the specific destination. GRE tunnels may co-exist with regular L2TP tunnels and L2VPN tunnels on the same AP. The  $ip$  parameter specifies the IP address of the head end tunnel endpoint. It is usually the IP address of the router terminating GRE tunnels.

This type of configuration uses proxy ARP because it cannot act as a router to terminate IP traffic. The *proxy-arp* parameter defines the scope of the proxy ARP functionality:

- Use *all* if you want to answer ARP requests for any destination IP address.
- Use *dhcp* if you want to answer ARP requests for the default gateway IP address only. In this case, the gateway IP address is learned from the DHCP relay communication to the client.
- Use *list* to apply proxy ARP only to traffic destined to a particular set of IP address. Use the *set tunnel-gre arp-list* command to specify the set of IP addresses.

The default value of the *proxy-arp* parameter is all.

Use the *set gre autoconfig* command to define parameters to communicate to the third-party heartbeat server using a proprietary protocol. The ip parameter defines the IP address of heartbeat server. To disable this feature, configure the GRE heartbeat server with ad IP address of 0.0.0.0.

In this configuration, the AP sends a pseudo heartbeat packet at the interval specified by the *interval* parameter. The <seconds> parameter should be at

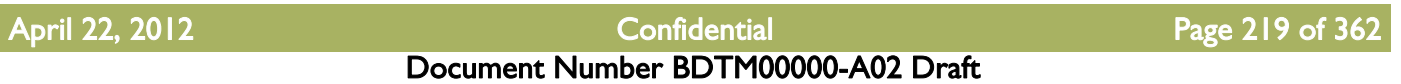

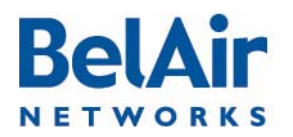

### BelAirOS User Guide **Using Layer 2 Tunnels**

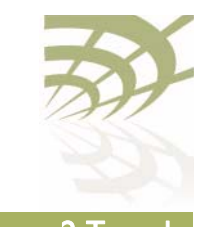

least 60 seconds. The default value is 60 seconds. The heartbeat server uses the pseudo heartbeat packet to determine whether the tunnel's operational state is up or down. The heartbeat server also uses the pseudo heartbeat packet to determine the AP's tunnel configuration and corrects it if required.

The optional *port* parameter specifies the TCP port to communicate with the heartbeat server. The default value is 4040.

Configuring Tunnels for PMIP Implementations

```
/protocol/te-<eng>/set tunnel-pmip <index (1-10)> ha-ip <ip_addr>
secret <string>
secret <string>
secret <string>
secret <string>
secret <string>
secret <string>
secret <string>
secret <string>
secret <string>
secret <string>
secret <string>
secret <string>
secret <string>
secret <string
                                                                               spi <number>
                                                                    [lease-time <seconds>]
/protocol/te-<eng>/set tunnel-pmip <index (1-10)> 
                                          advanced dns1 <ip_addr> [dns2 <ip_addr>]
```
These commands are used to create a Proxy Mobile IPv4 (PMIP) tunnel. A PMIP tunnel allows a mobile client to change its point-of-attachment to the Internet without changing its IP address. In this implementation, the network tracks the movements of the mobile client and initiates the required mobility signalling on its behalf. In PMIP mode, the AP acts as MIP Foreign Agent.

Use the *set tunnel-pmip ha-ip* command to create a tunnel to a PMIP home agent. PMIP tunnels may co-exist with regular L2TP tunnels and L2VPN tunnels on the same AP.

The *ha-ip* parameter specifies the IP address of PMIP Home Agent (HA).

The *secret* parameter specifies the authentication password for access to the PMIP HA.

The *spi* parameter specifies the index identifying a security context between the AP and home agent. It is an integer value that should be greater than 255. The *spi* parameter and the *secret* parameter are used together to authenticate the AP with the HA.

The optional *lease-time* parameter specifies the maximum lease-time in seconds for the client session. If the client does not send packets for more than the specified lease-time, its session is dropped. The default value is 300 seconds.

When client traffic is forwarded through the PMIP tunnel, the AP acts as a DHCP server and provides all corresponding parameters (such as client's IP address, subnet mask, gateway, and DNS addresses). The AP proxies all these parameters from the HA. If the HA is unable to provide some of these

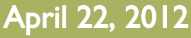

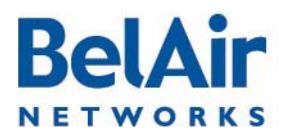

## **BelAirOS User Guide** Discover 2 Tunnels and Controller Controller Controller Controller Controller Controller Controller Controller Controller Controller Controller Controller Controller Controller Controller Controller C

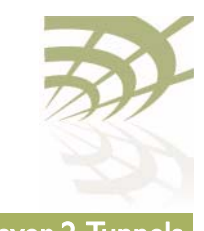

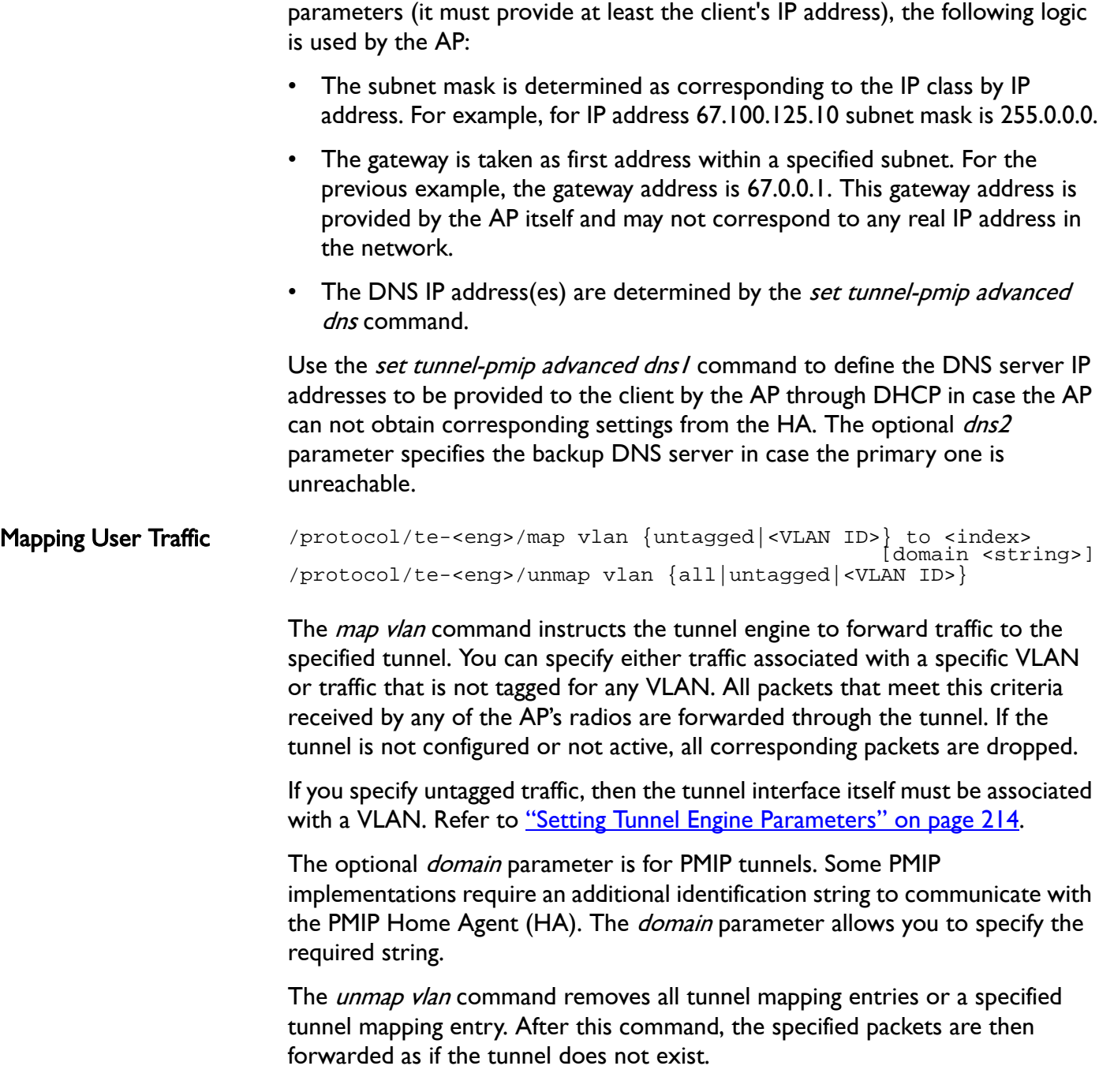

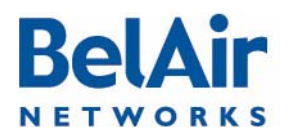

# abel AirOS User Guide Communication of the Using Layer 2 Tunnels

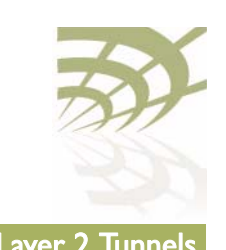

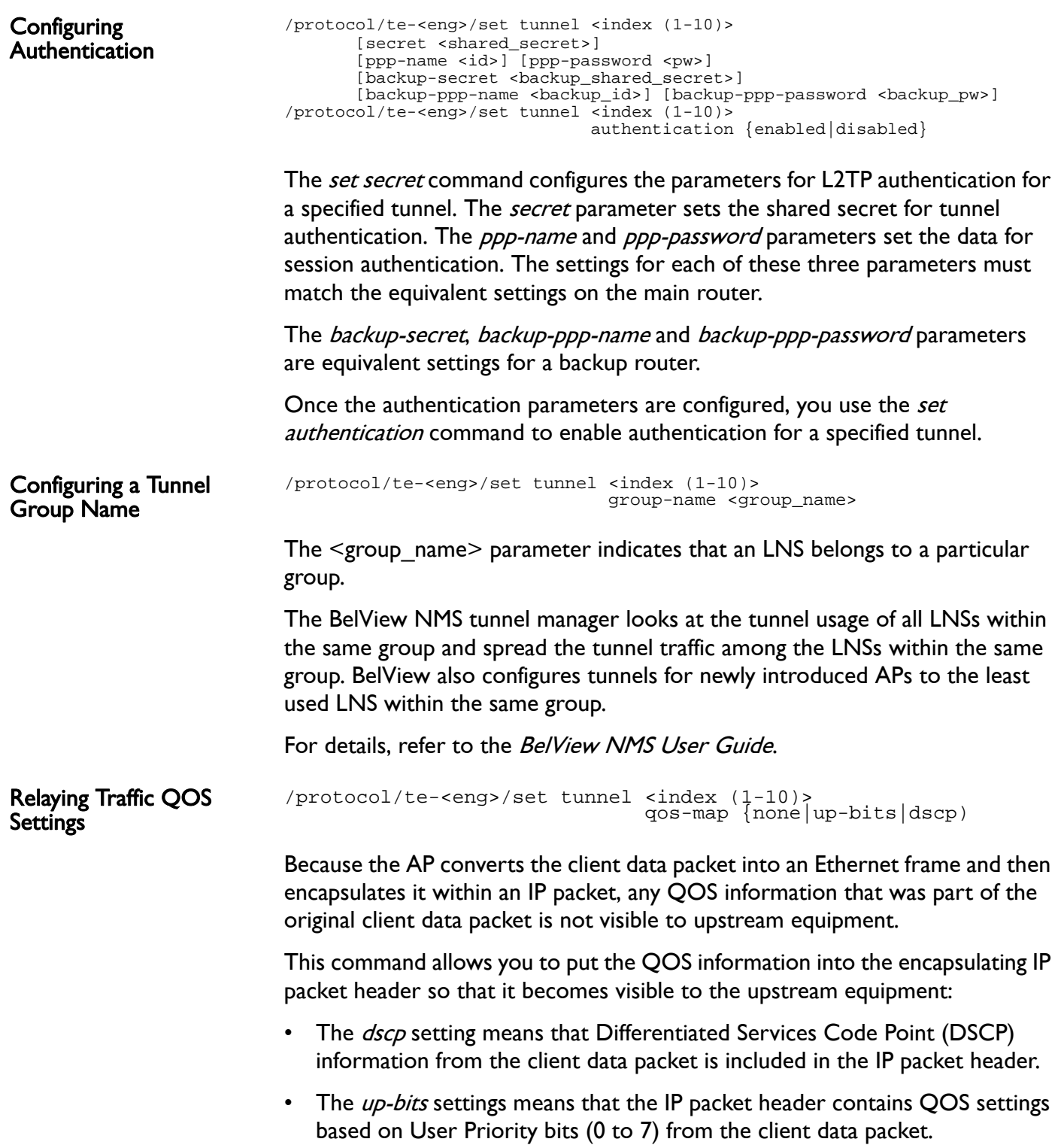

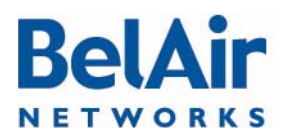

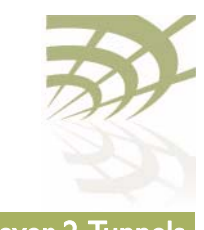

**BelAirOS User Guide Community Community Community Community Community Community Community Community Community** 

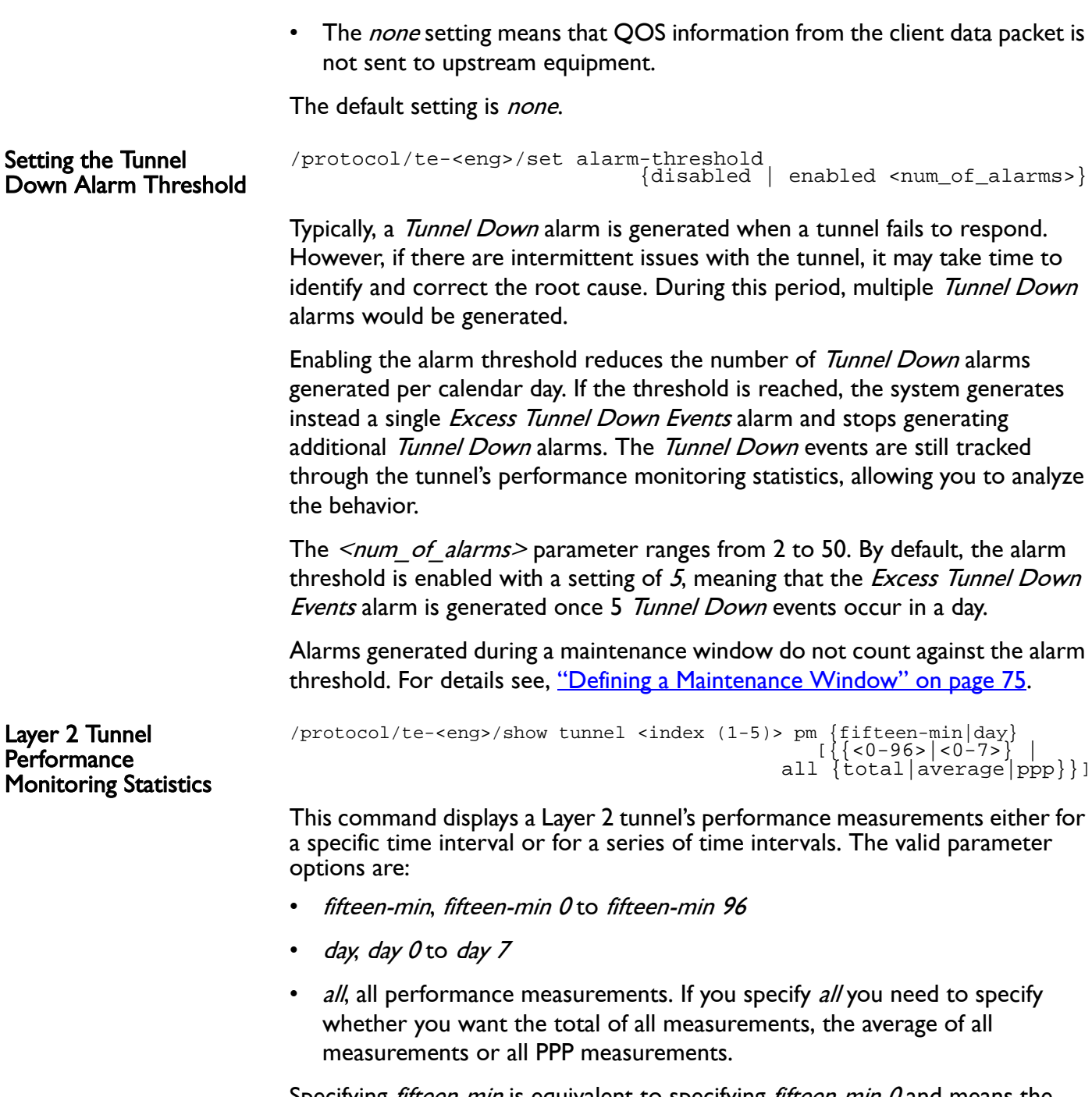

Specifying *fifteen-min* is equivalent to specifying *fifteen-min 0* and means the current 15-minute interval. Specifying day is equivalent to specifying day 0 and means the current day, excluding data from the current 15-minute period.

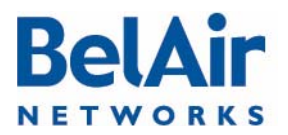

### BelAirOS User Guide **Using Layer 2 Tunnels**

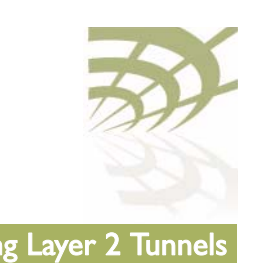

The output displays Unavailable Seconds statistics for that interval. The counter does not start incrementing until the tunnel has been unavailable for 60 seconds.

#### Example

/protocol/te-syst# show tunnel 1 pm fifteen-min

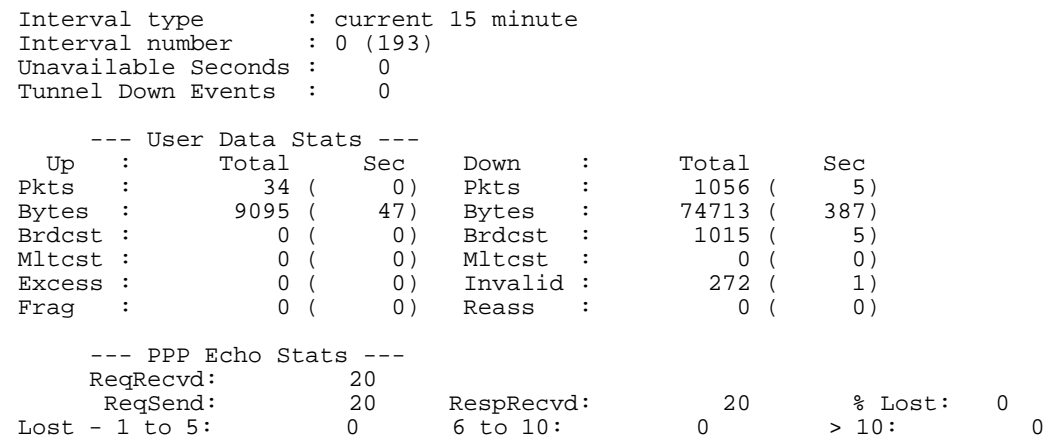

Configuring the Network Central Router for Layer 2 Tunneling The specific configuration tasks and commands for the network central router vary, depending on the type of router that is installed.

Refer to the Tunnel Mobility Technical Bulletin, available at www.support.belairnetworks.com for guidance on configuring the router portion of the tunnels.

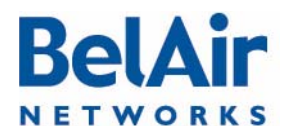

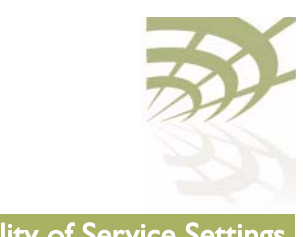

# Quality of Service Settings

The AP includes Quality of Service (QoS) settings for the following functional areas:

- traffic switching. See ["System QoS" on page 225](#page-224-1).
- client to access point radio communications. See ["Radio QoS" on page 228.](#page-227-0)

<span id="page-224-1"></span>**System QoS** BelAir Networks APs work in conjunction with one another to allow you to separate and prioritize traffic. Each AP can inspect incoming traffic and prioritize traffic into four priority queues.

### Prioritization **Each AP** supports four traffic priority queues, numbered 0 to 3. Queue 3 has the highest priority while queue 0 has the lowest priority. [Table 14](#page-224-0) describes each queue.

## <span id="page-224-0"></span>Table 14: Traffic Priority Queues

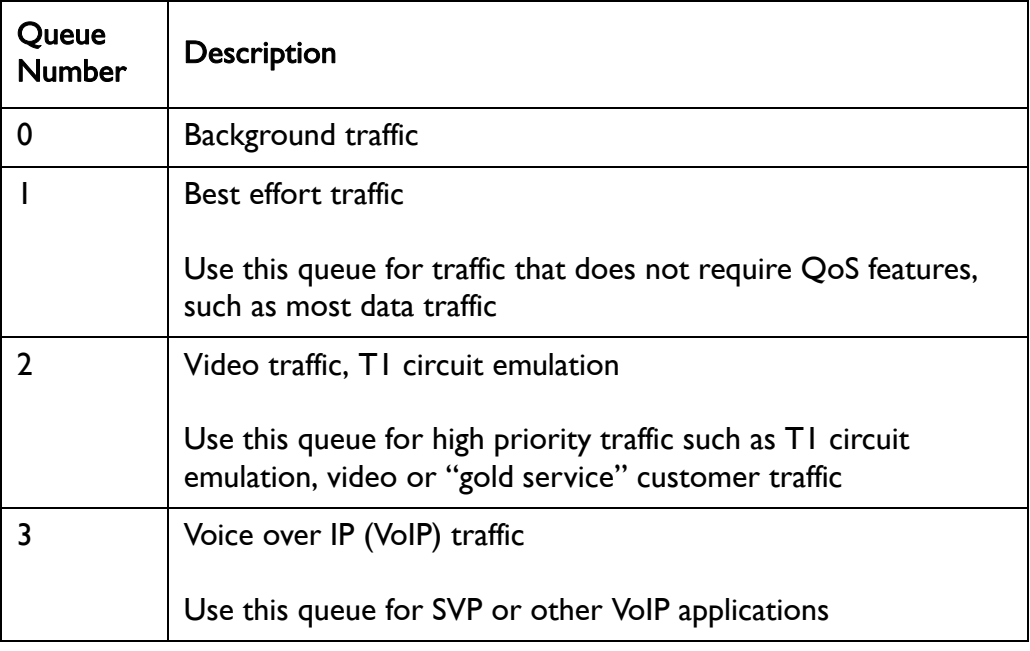

All traffic that is not associated to a VLAN has priority 1. This means that until you create VLANs, all traffic has priority 1.

Once VLANs have been created, you configure the AP traffic to have different priorities based on User Priority bits (0 to 7) or VLAN IDs.

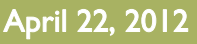

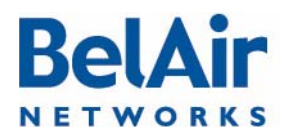

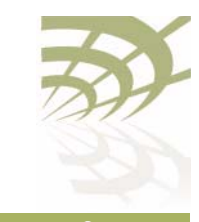

The prioritization commands (*map* and *no map*) described in this chapter apply strictly to the AP that you are currently logged on to. You must repeat them on each related AP. For example, when specifying that particular VLAN traffic has a particular priority, you must execute the associated commands on each possible AP in the path of that VLAN.

#### Prioritizing Traffic Based on User Priority Bits

/qos/set up-to-queue-mapping <priority> <queue\_id>

This command instructs the AP to process packets with the specified User Priority value to the specified priority queue. The *priority* parameter ranges from 0 to 7. The *queue id* parameter ranges from 0 to 3, as described in [Table 14 on page 225.](#page-224-0)

Note: Settings made with the *set vlan-to-queue-mapping* command have precedence over settings made with this command.

[Table 15](#page-225-0) shows how User Priority values are processed to priority queues by default.

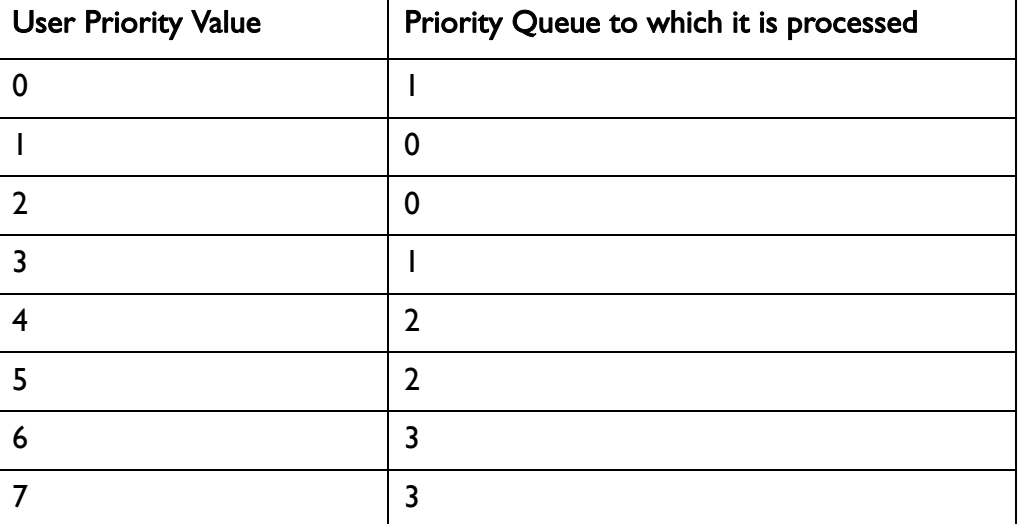

### <span id="page-225-0"></span>Table 15: User Priority Value to Priority Queue Processing

To unmap a previously set priority, use the *set up-to-queue-mapping* command to map that priority back to the default priority queue as shown in [Table 15.](#page-225-0)

Prioritizing Traffic using VLAN IDs

/qos/set vlan-to-queue-mapping <vlan\_id> {none|<queue\_id>} /qos/show vlan {all|id <vlan\_id>}

The *set* command instructs the AP to process packets from the specified VLAN to the specified priority queue. The  $v \lambda n$  id parameter ranges from 1 to 3015

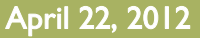

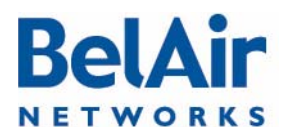

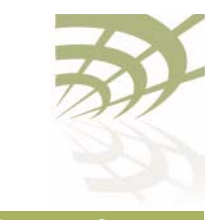

and from 3018 to 4045. The *queue\_id* parameter ranges from 0 to 3, as described in [Table 14 on page 225](#page-224-0). The *none* parameter removes the mapping of a VLAN ID to priority queue.

Note: Settings made with this command have precedence over settings made with the set up-to-queue-mapping command.

The show command displays a summary of the QoS settings that are based on VLAN IDs.

#### **Example**

/qos# show vlan id 100

Qos Vlan Id Configuration ------------------------

Vlan Id : 100 ------------------------ Vlan Qos Status : Enabled Queue Map : 3

Resetting the QoS **Configuration** 

/qos/set defaults

This command returns the system QoS configuration to factory default settings.

Note: This command does not affect radio QoS configuration.

Displaying a Summary of System QoS Settings

/qos/show config

This command displays a summary of all current QOS settings, including how User Priority bits are currently mapped to the priority queues.

### Example

/qos# show config Qos Global Configuration ------------------------ Qos Status Qos Global UP to Queue Mapping ---------------------------------

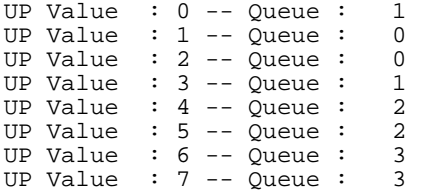

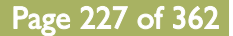

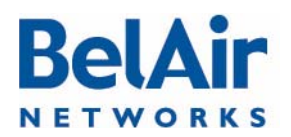

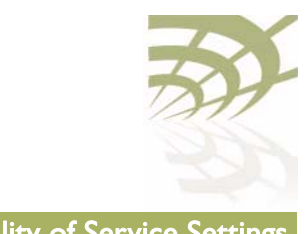

No Vlan based Qos Configured! -----------------------------

Displaying the Prioritization Settings

/qos/show user-priority-map

The *show user-priority-map* command displays how User Priority bits are currently mapped to the priority queues.

#### **Example**

/qos# show user-priority-map

 Qos Global UP to Queue Mapping --------------------------------- UP Value : 0 -- Queue : 1 UP Value :  $1 --$  Queue : 0<br>UP Value :  $2 --$  Queue : 0 UP Value :  $2 - 2$  ueue : UP Value : 3 -- Queue : 1 UP Value : 4 -- Queue : 2 UP Value : 5 -- Queue : 2 UP Value : 6 -- Queue : 3 UP Value : 7 -- Queue : 3

<span id="page-227-0"></span>Radio QoS BelAir Networks radios offer Wireless Multi-Media (WMM) support for multiple priority packets and transmit opportunities. This allows over-the-air QoS for WMM client devices with faster burst transfer. (Use the */mode* command to see the version number of your radio modules.)

> Some WMM features, such as selecting the priority scheme and the mapping scheme, are also available for BelAir Networks backhaul radios to provide end-to-end QoS functionality.

Displaying a Summary of Radio QoS Settings Use the /interface/wifi- $\langle n \rangle$ - $\langle m \rangle$ /show config gos command to display the current radio QoS settings. See "Displaying Wi-Fi Radio Configuration" on [page 104](#page-103-0) for details.

### Example - BelAir20E

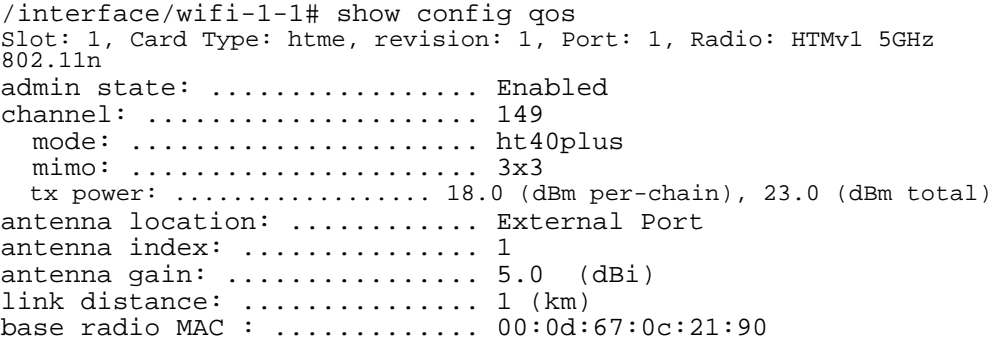

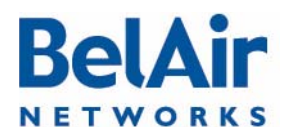

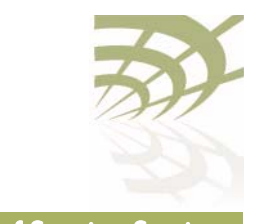

**BelAirOS User Guide Contract of Service Settings Quality of Service Settings** 

<span id="page-228-1"></span>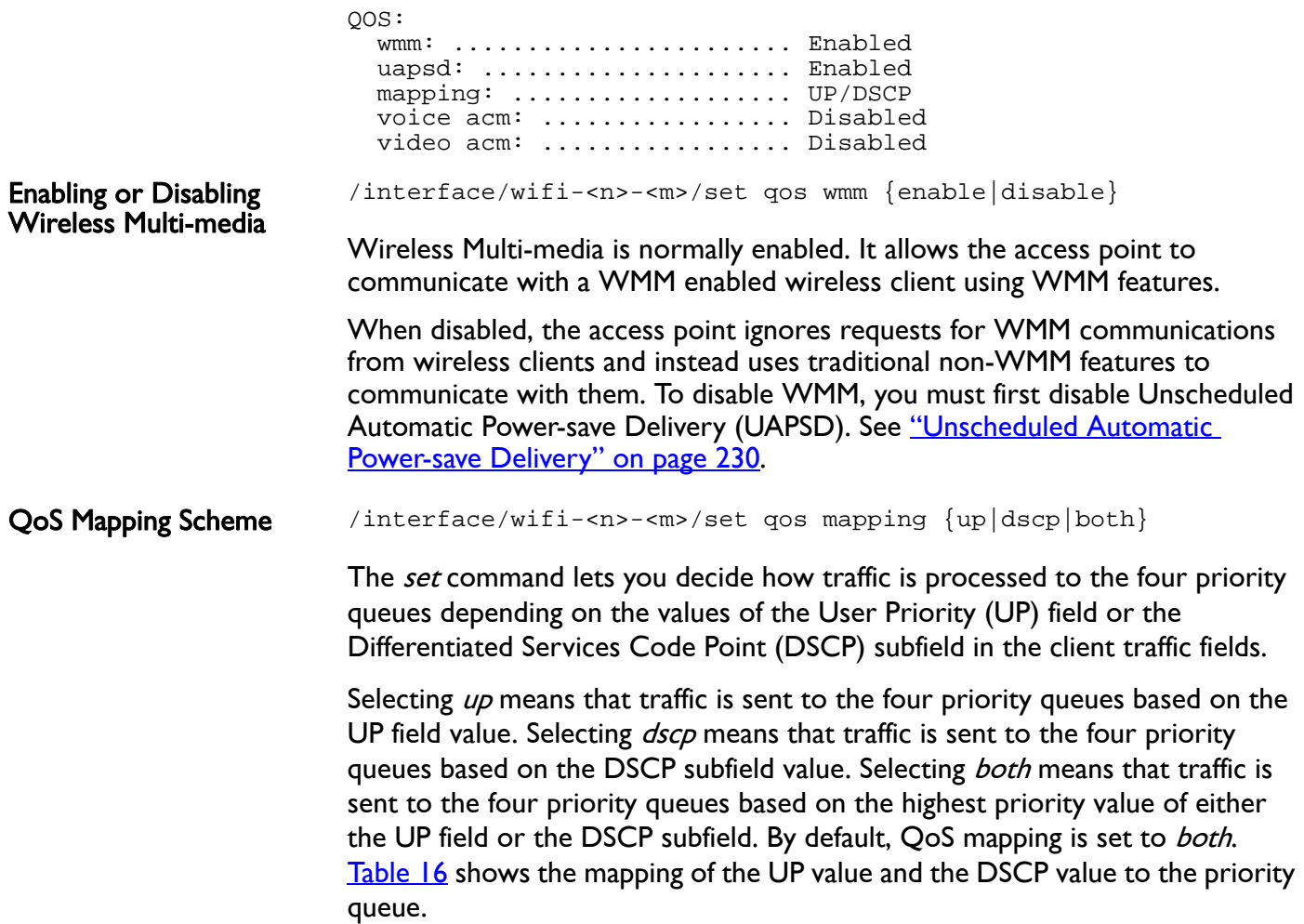

<span id="page-228-0"></span>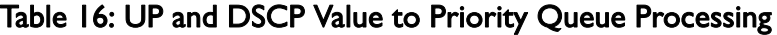

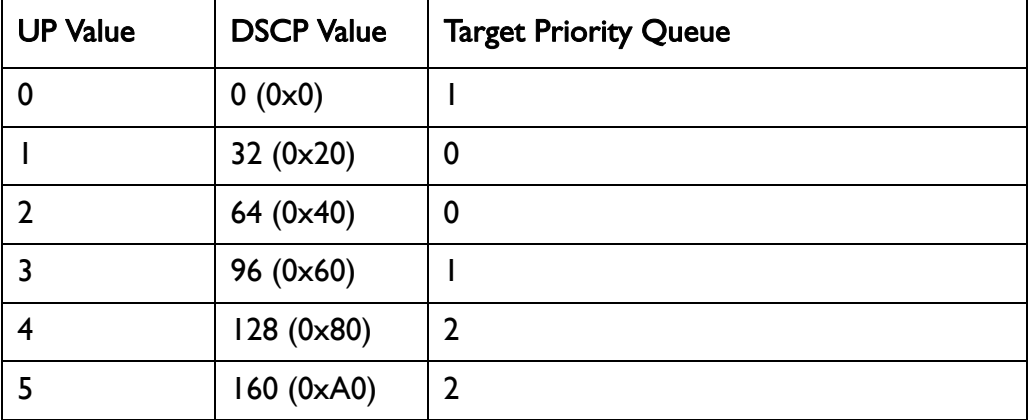

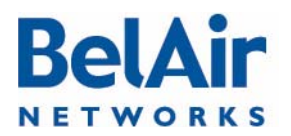

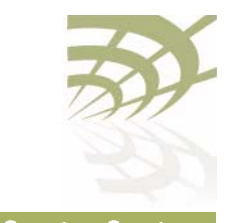

### Table 16: UP and DSCP Value to Priority Queue Processing

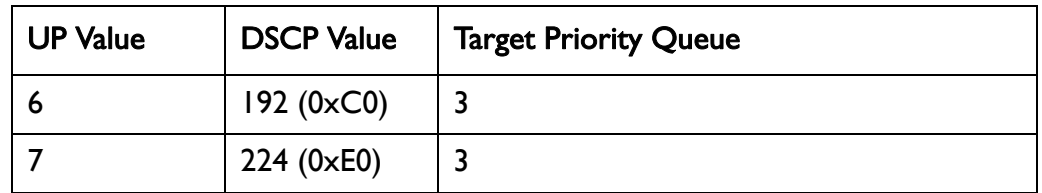

### <span id="page-229-0"></span>Unscheduled Automatic Power-save Delivery

/interface/wifi-<n>-<m>/set qos uapsd {enable|disable}

Unscheduled Automatic Power-save Delivery (UAPSD) extends the battery life of wireless clients and reduces radio transmission traffic. To enable UAPSD, you must first enable Wireless Multi-media (WMM) for the radio. Refer to ["Enabling or Disabling Wireless Multi-media" on page 229.](#page-228-1)

This command lets you enable or disable UAPSD. By default, UAPSD is enabled.

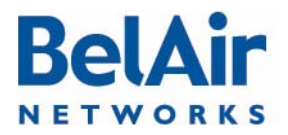

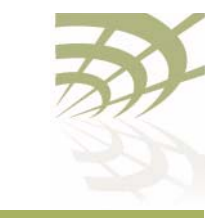

# Layer 2 Network Configuration

The AP acts as a transparent bridge and layer 2 switch without the need to configure any software features. However, to control and manage the traffic inherent in a bridge (for example, broadcast and flooding) and to handle loop situations where multiple paths exist between APs, you can invoke layer 2 features such as:

- Virtual LANs (VLANs), that divide traffic among several sets of users and restrict broadcast to the respective VLANs. See "Configuring IP [Parameters" on page 62.](#page-61-0)
- Spanning Tree Protocol (STP), where the optimum path is selected and ports of alternate paths are shutdown

If there are no loops in the network, the AP can operate in bridge mode or with VLANs. If a loop exists, STP must be invoked to manage the different paths.

This chapter contains the following sections:

- ["Spanning Tree Protocol Overview" on page 231](#page-230-0)
	- —["Configuring Spanning Tree Priority" on page 232](#page-231-0)
	- —["Configuring Other Spanning Tree Parameters" on page 233](#page-232-0)
	- —["RSTP Commands" on page 234](#page-233-0)

See also ["Managing Egress AP Traffic" on page 92.](#page-91-0)

# <span id="page-230-0"></span>Spanning Tree Protocol **Overview**

It is important to configure the Spanning Tree Protocol (STP) when multiple paths between APs are created. As networks become more complex, multiple paths between APs, either intentional or unintentional, become more likely.

Although loops benefit the network by providing path redundancy, loops must be dynamically eliminated to prevent proliferation of broadcast traffic and confusion in the MAC learning tables of the bridge. This is accomplished by a spanning tree protocol, which generates a loop-free subset of the network's topology by placing those bridge or switch ports that, if active, would create loops into a standby (blocking) condition. Blocked bridge or switch ports can be activated in the event of primary link failure, providing a new path through the network.

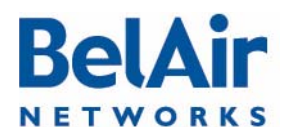

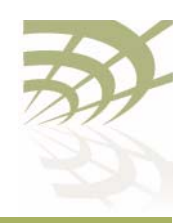

Loops can also occur accidentally or maliciously. For example, a technician may connect their laptop to the Ethernet port of an AP and also have a wireless link to an AP in the same network. If the laptop is configured to act as a bridge then it creates a loop in the network, and broadcast traffic quickly proliferates until the slowest link in the loop is saturated. This broadcast storm renders part—or all—of the network unusable.

Note: To prevent issues as described previously, clients that associate with the AP are not allowed to operate as a bridge. The AP will automatically disassociate without warning from any client that is detected as behaving as a bridge; that is, sending spanning-tree BPDUs. However, clients are allowed to operate as router to allow features such as sharing a wireless Internet connection. For this type of operation, BelAir Networks recommends that the computer with the wireless connection to the AP have its operating system configured to act as a router. For example, Microsoft Windows XP offers the *Internet Sharing* function.

The original spanning tree protocol is STP. When STP detects a topology change in the network, STP blocks all user traffic, creates a new loop-free configuration, and then re-enables user traffic. STP reconfigurations create outages that are typically 30 to 60 seconds in length.

A newer protocol, Rapid STP (RSTP), greatly reduces the length of outages caused by topology reconfigurations. RSTP is backwards compatible with STP so it can be used in networks where some equipment only supports STP.

APs are shipped from the factory with RSTP enabled and default settings that are a suitable starting point for most deployments. The default AP priority is 36864 (or 0x9000). The default port settings vary depending on the hardware in use, the topology and whether dynamic path cost is used or not.

You should adjust the STP AP priority and path cost settings for each AP to match the topology of your network. Refer to your network plan for details.

<span id="page-231-0"></span>Configuring Spanning Tree Priority If all APs are enabled with default settings, the switch with the lowest MAC address in the network becomes the root switch. However, due to traffic patterns, number of forwarding ports, or line types, the AP with the lowest MAC address might not be the ideal root switch. By increasing the priority (lowering the numerical priority number) of the ideal switch so that it becomes the root switch, an STP recalculation will be done to form a new topology. BelAir Networks recommends that the root AP is the Ethernet switch that is used to connect to the LIM(s).

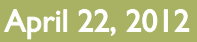

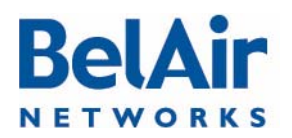

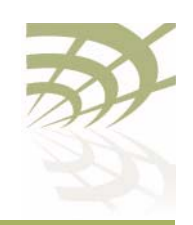

Refer to your network plan for details.

Use the command described in ["RSTP Priority" on page 240](#page-239-1) and "RSTP [Version" on page 240](#page-239-0) to specify the STP priority and the version of STP used by the AP.

### <span id="page-232-0"></span>Configuring Other Spanning Tree **Parameters**

[Table 17](#page-232-1) describes spanning tree parameters that you can configure in addition to the STP AP priority and path cost.

<span id="page-232-1"></span>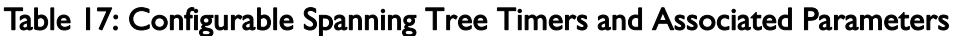

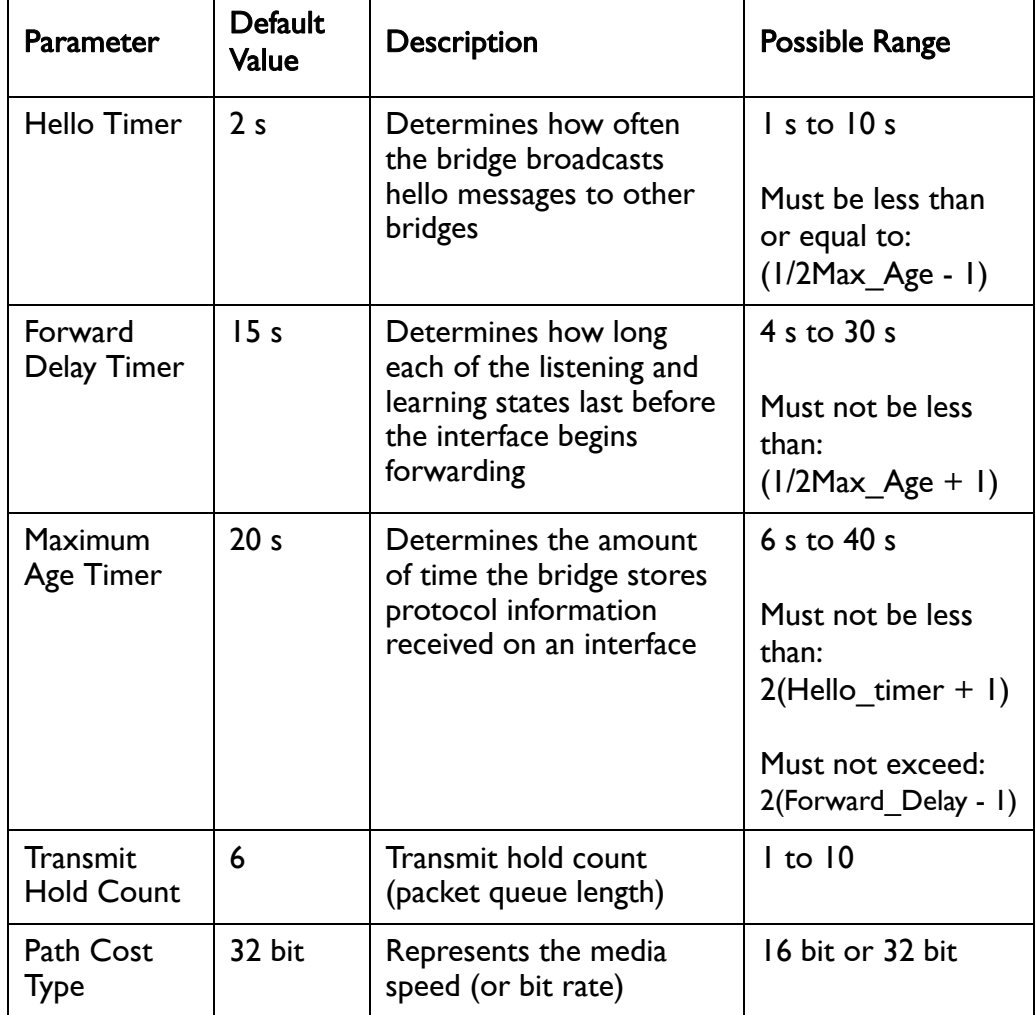

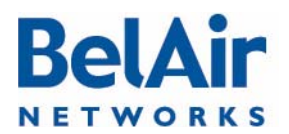

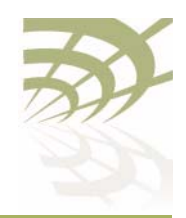

<span id="page-233-0"></span>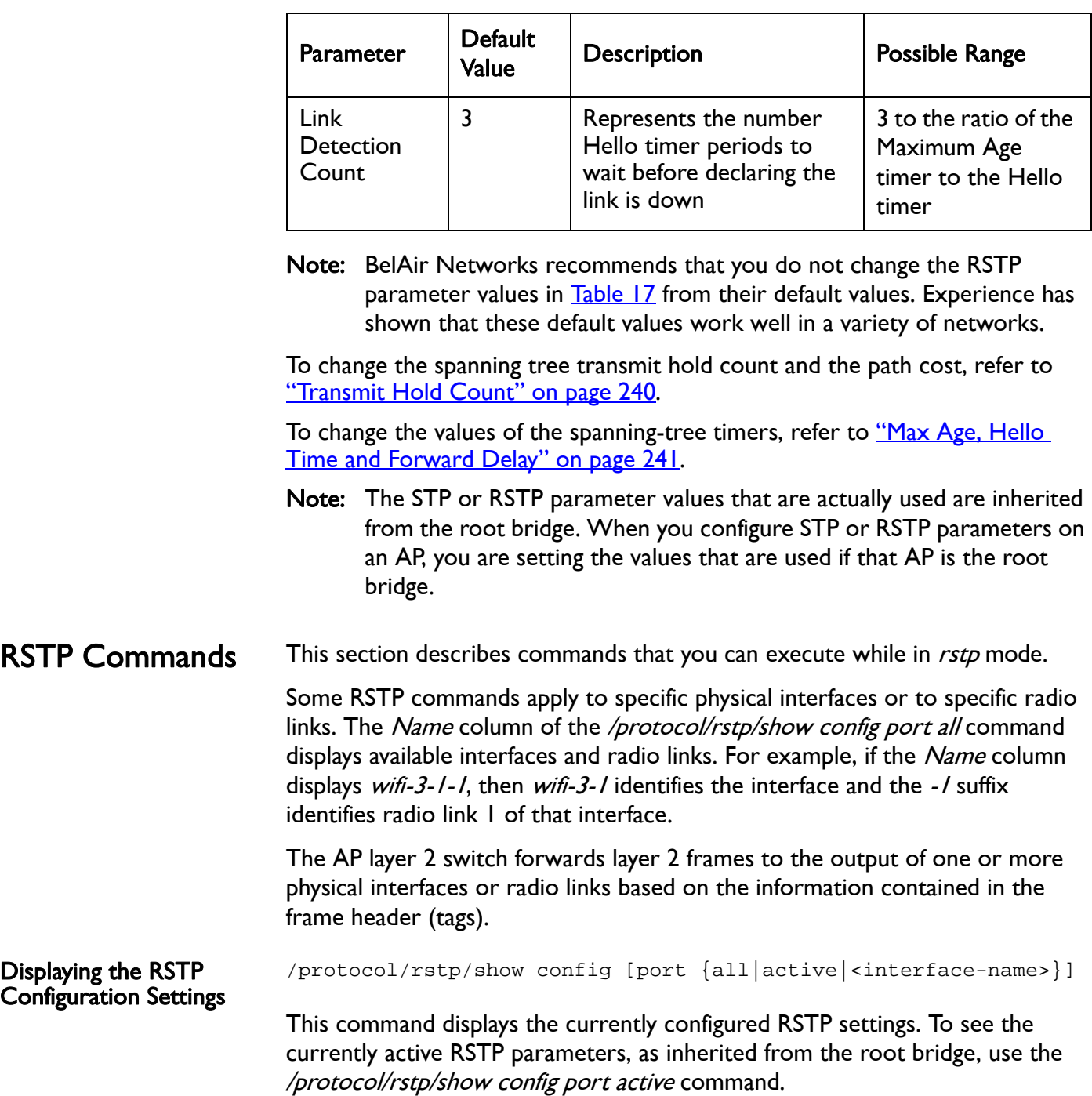

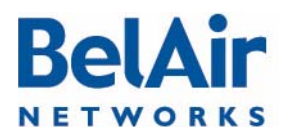

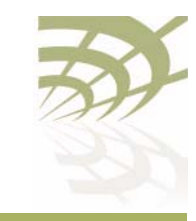

Specifying the *port* keyword displays RSTP configuration settings for each physical interface and radio link. Use the <interface-name> parameter to specify a particular interface and radio link, as shown under the Name column of the /protocol/rstp/show config port all command.

#### Example 1

/protocol/rstp# show config

RSTP Configurations --------------------

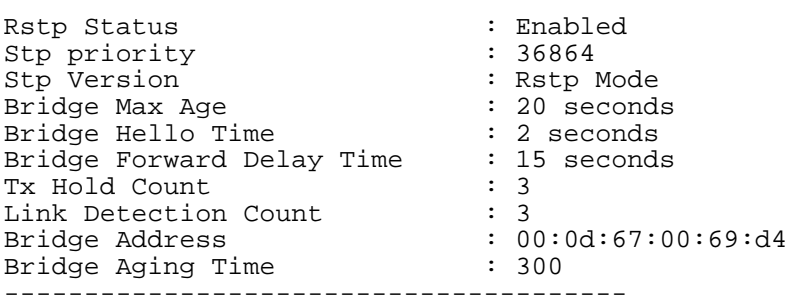

### Example 2

/protocol/rstp# show config port all

RSTP Port Configurations --------------------

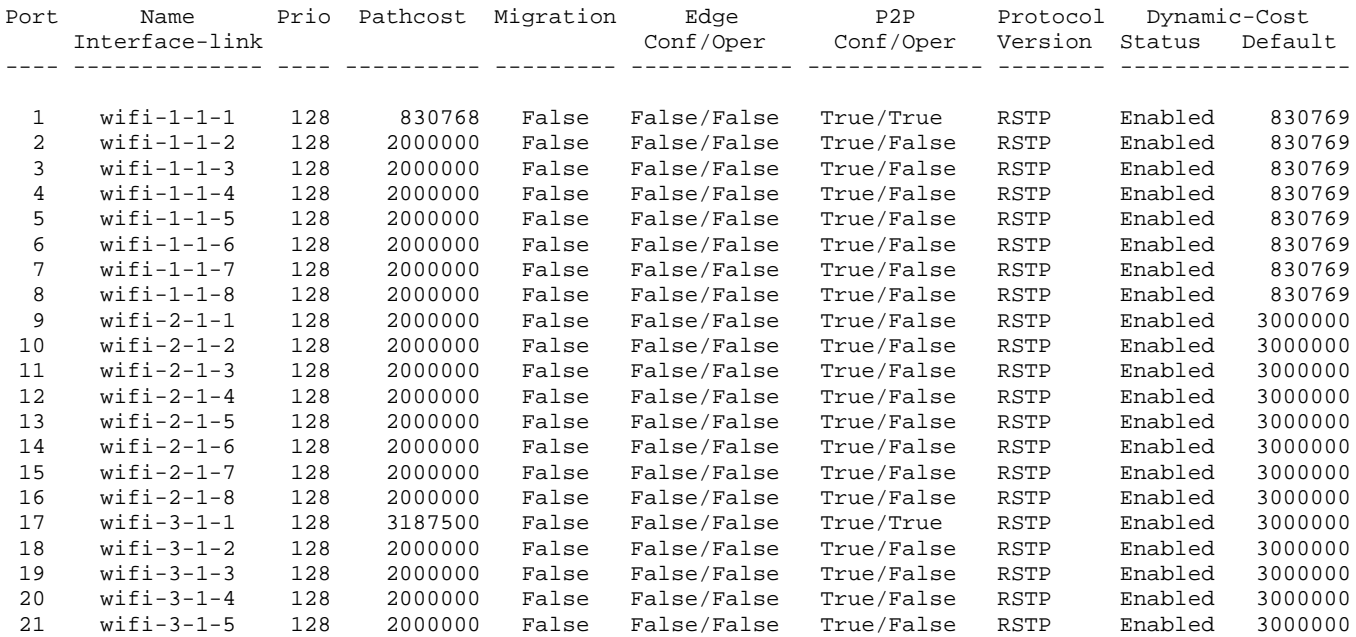

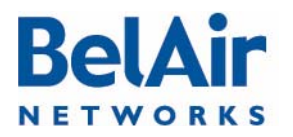

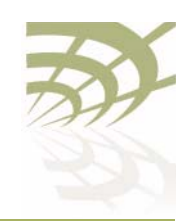

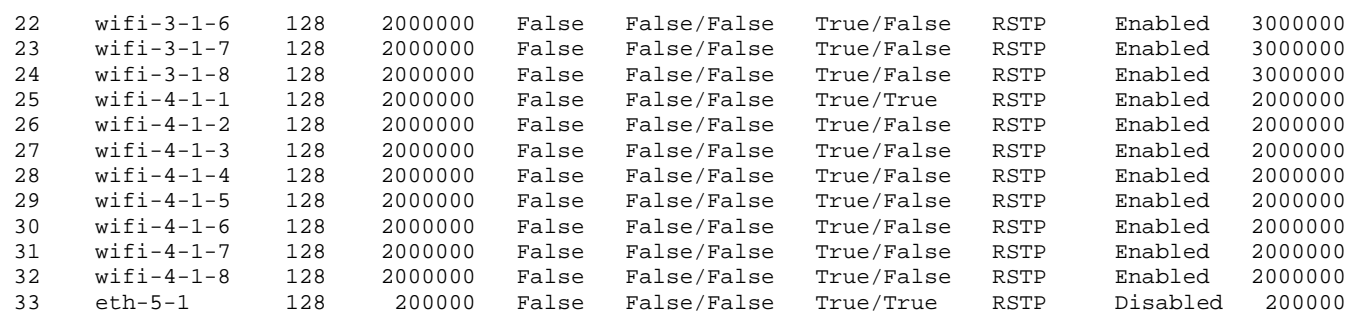

#### Example 3

/protocol/rstp# show config port wifi-2-1-1

RSTP Port Configurations

--------------------

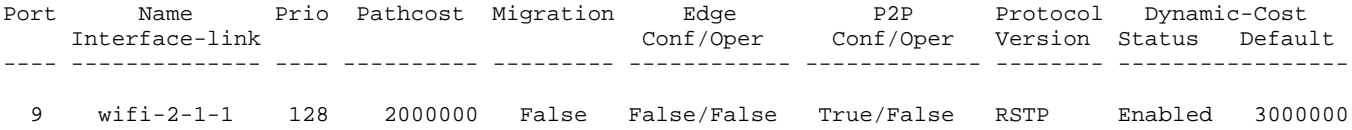

### Example 4

/protocol/rstp# show config port active

RSTP Port Configurations --------------------

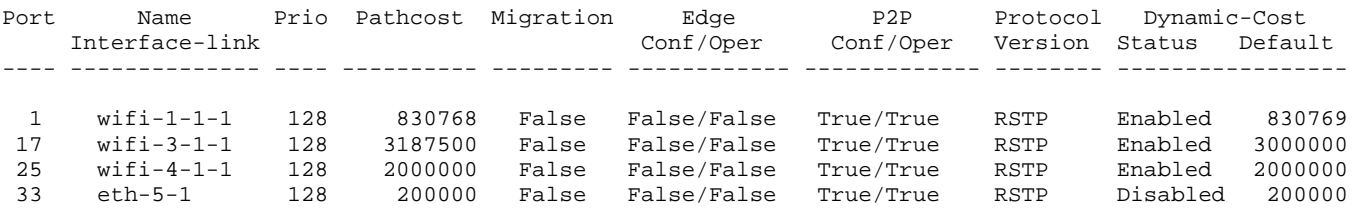

#### Displaying the RSTP Topology Information

/protocol/rstp/show topology [port {all|active|<interface-name>}]

This command displays the currently active RSTP parameters as inherited from the root bridge, including the MAC address of the designated root bridge in a network, the cost of the path to the root, the port used to message to the root bridge, as well as the current values of the spanning tree timers.

To see the currently configured RSTP parameters, use the /protocol/rstp/show config command.

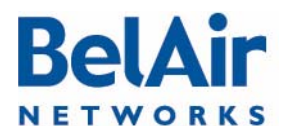

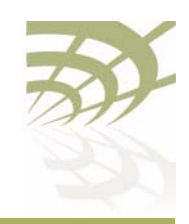

In the resulting output when the *port* keyword is omitted, *Root Cost* reflects the AP's cost to root that it would advertise in its BPDUs sent out to designated or alternate ports.

Specifying the *port* keyword displays per port RSTP topology information for each physical interface and radio link. Use the *<interface-name>* parameter to specify a particular interface and radio link, as shown under the Name column of the /protocol/rstp/show config port all command.

In the resulting output when the *port* keyword is used, *Designated Cost* is the minimum port cost seen in BPDUs on that link (either from the AP itself or from another AP on that same link).

#### Example 1

/protocol/rstp# show topology

RSTP Topology Information

--------------------

Designated Root : 00:00:00:12:00:32:9d:80 Stp Root Cost : 4000000 Stp Root Port : 33 Stp Max Age  $\qquad \qquad : 31$  seconds Stp Hello Time  $\qquad \qquad : 1$  seconds Stp Forward Delay Time : 21 seconds ---------------------------------------

### Example 2

/protocol/rstp# show topology port all

RSTP Port Topology Information -------------------------------

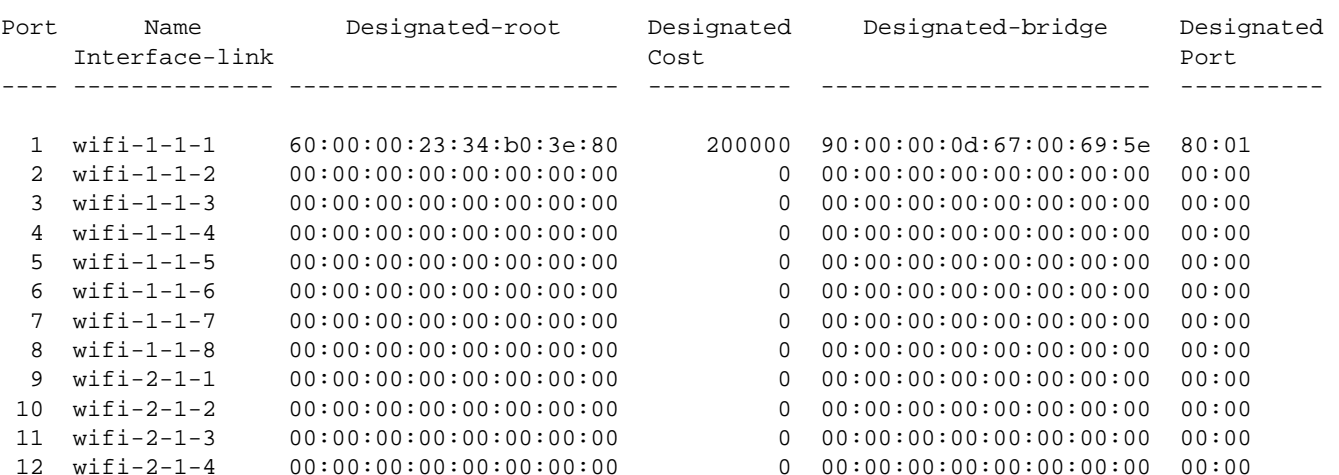

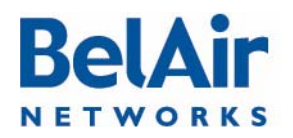

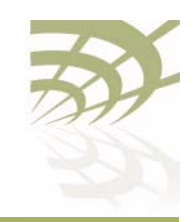

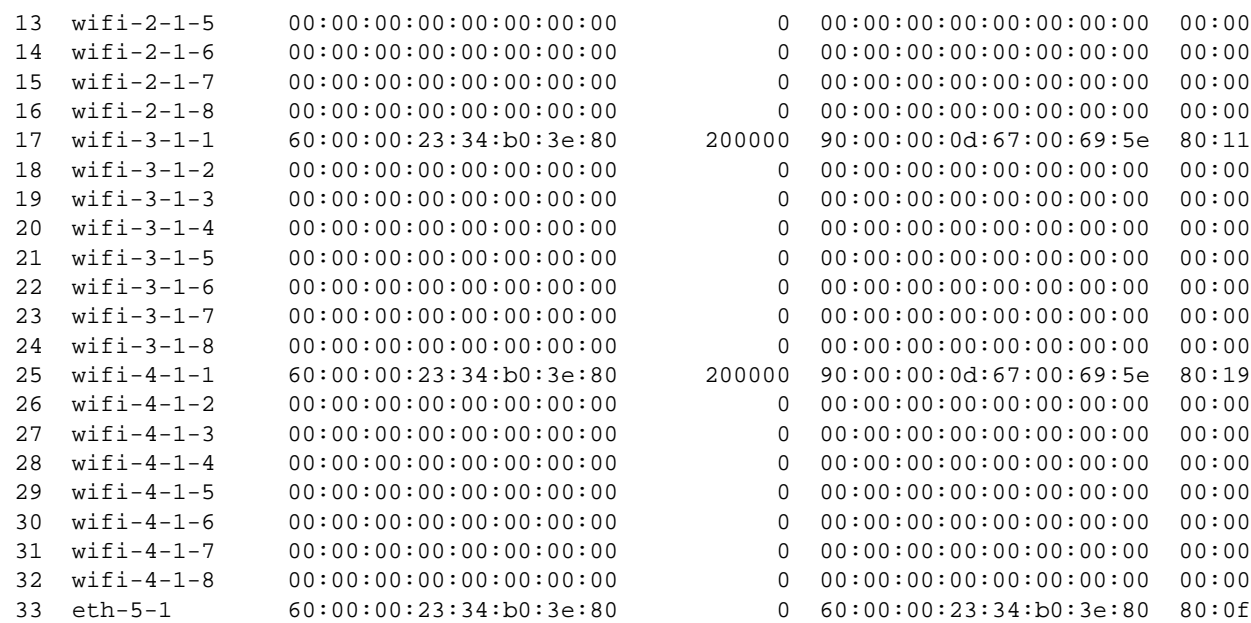

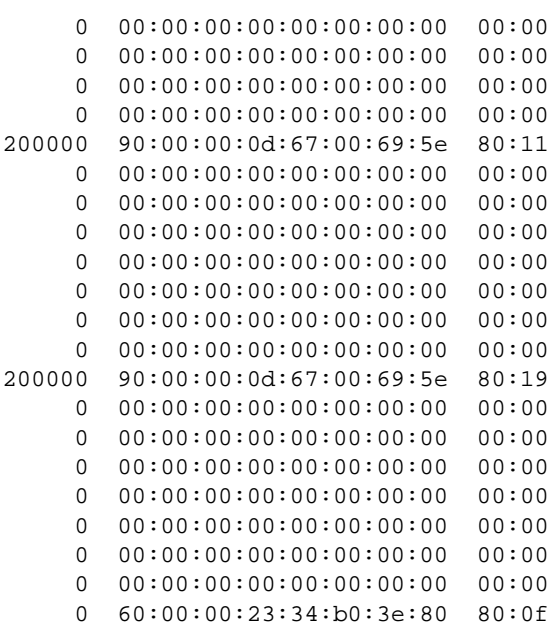

### Example 3

/protocol/rstp# show topology port wifi-2-1-1

RSTP Port Topology Information

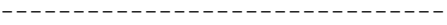

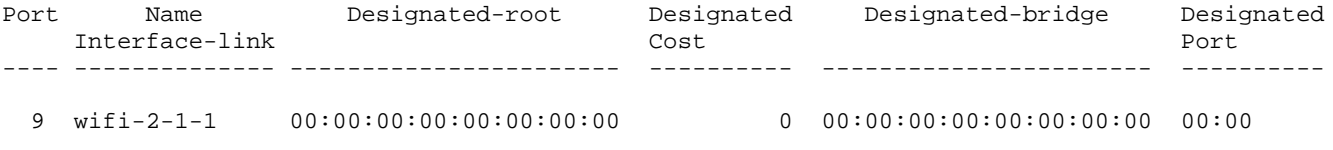

### Example 4

/protocol/rstp# show topology port active

RSTP Port Topology Information -------------------------------

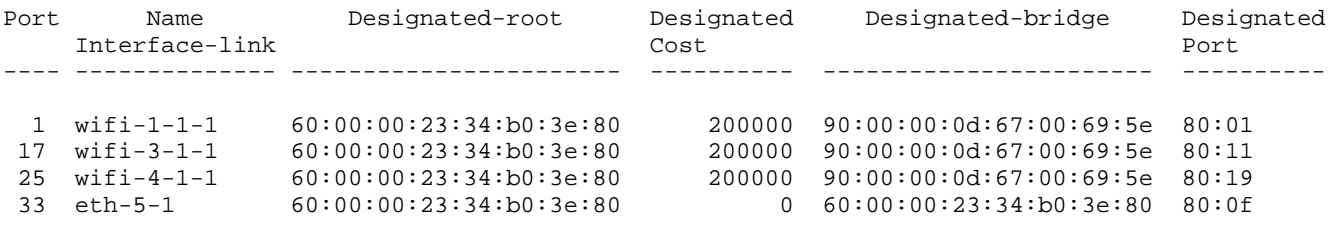

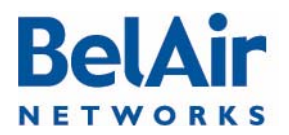

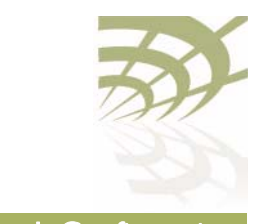

#### Displaying RSTP Port Roles and States /protocol/rstp/show port roles [all] This command displays the roles and states of the RSTP ports.

Specifying the *all* option displays all possible links for a specific interface. If the all option is omitted, then the command outputs data only for links with a status of UP.

### Example 1

/protocol/rstp# show port roles

RSTP Port Roles and States ---------------------------

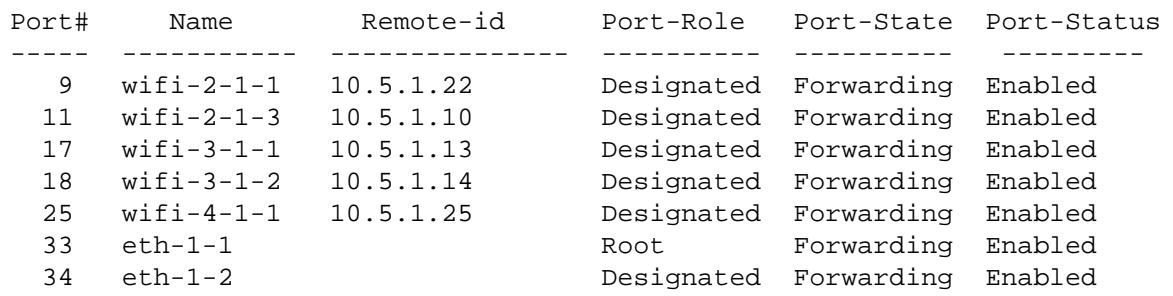

### Example 2

/protocol/rstp# show port roles all

RSTP Port Roles and States ---------------------------

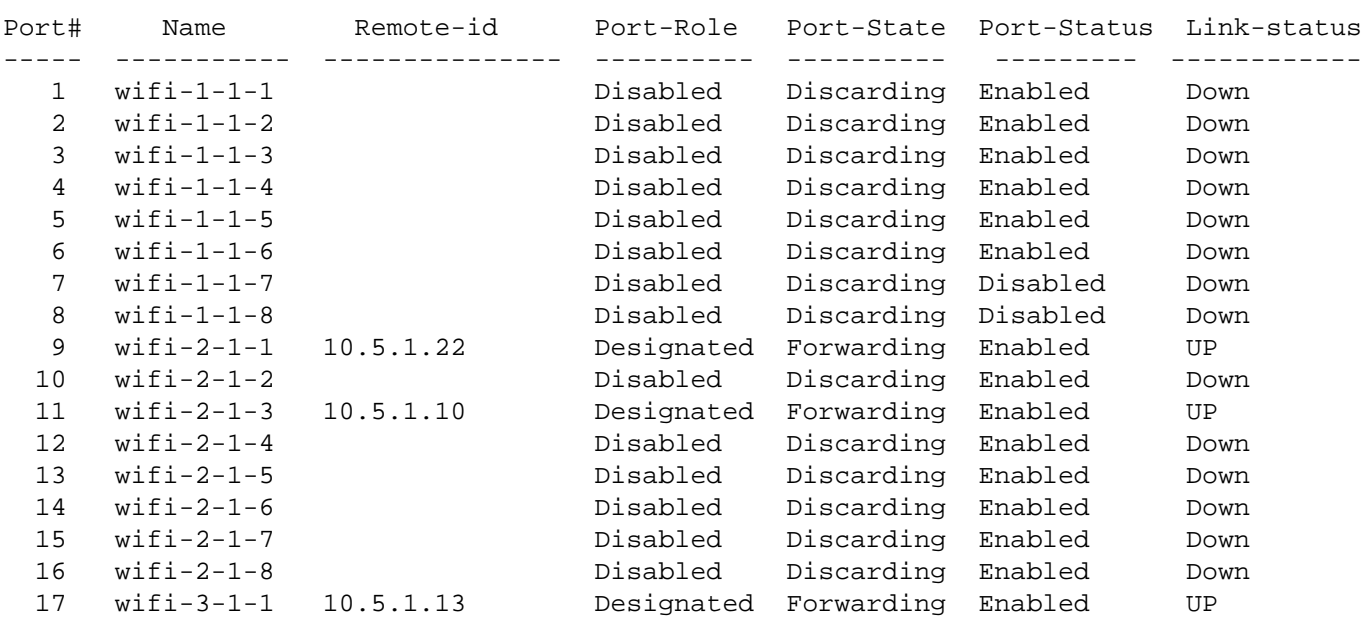

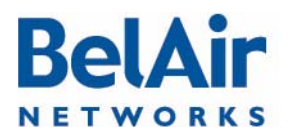

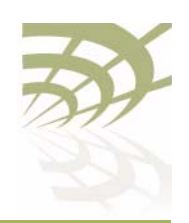

<span id="page-239-1"></span><span id="page-239-0"></span>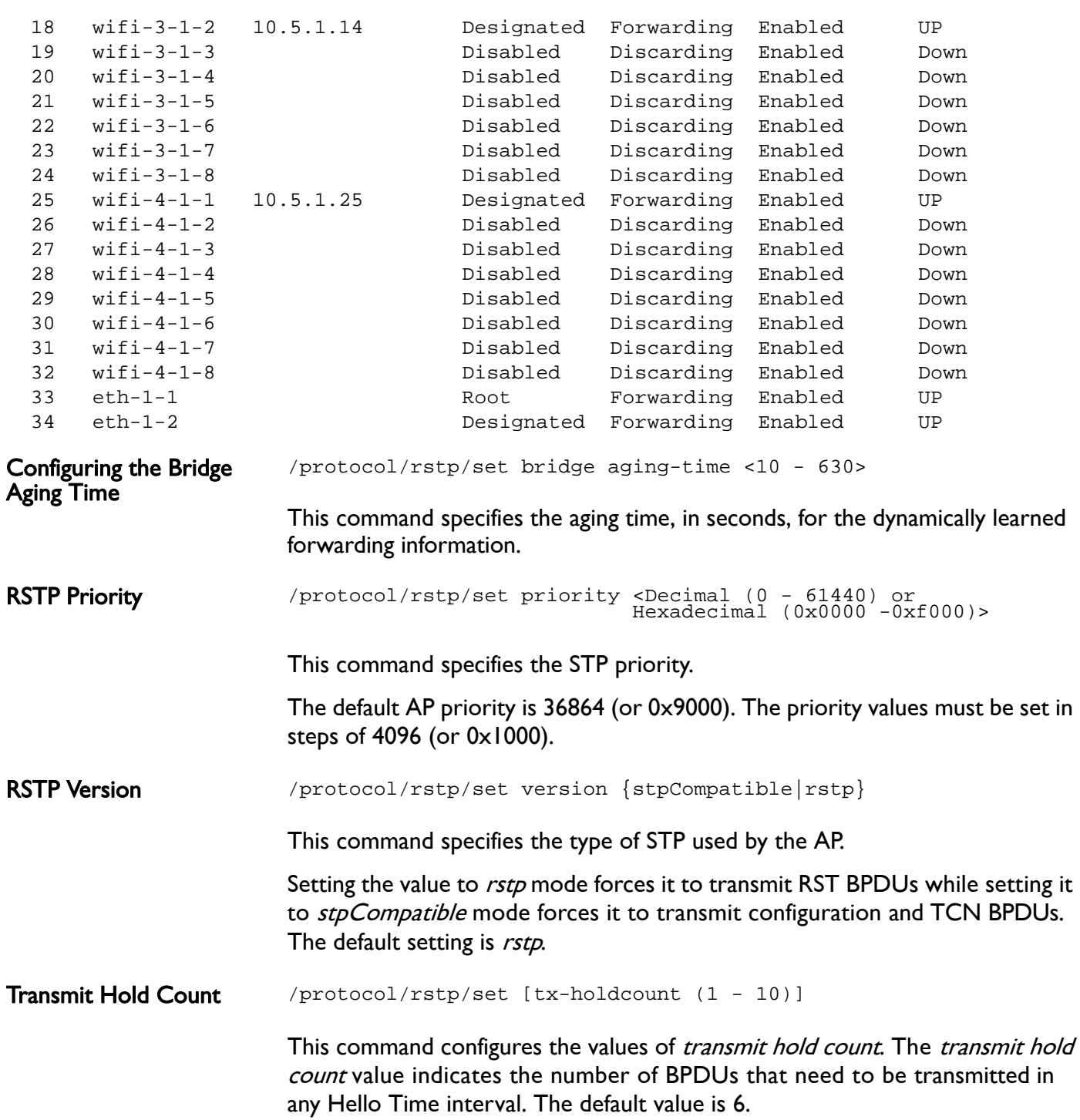

<span id="page-239-2"></span>

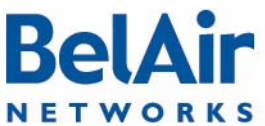

<span id="page-240-0"></span>and

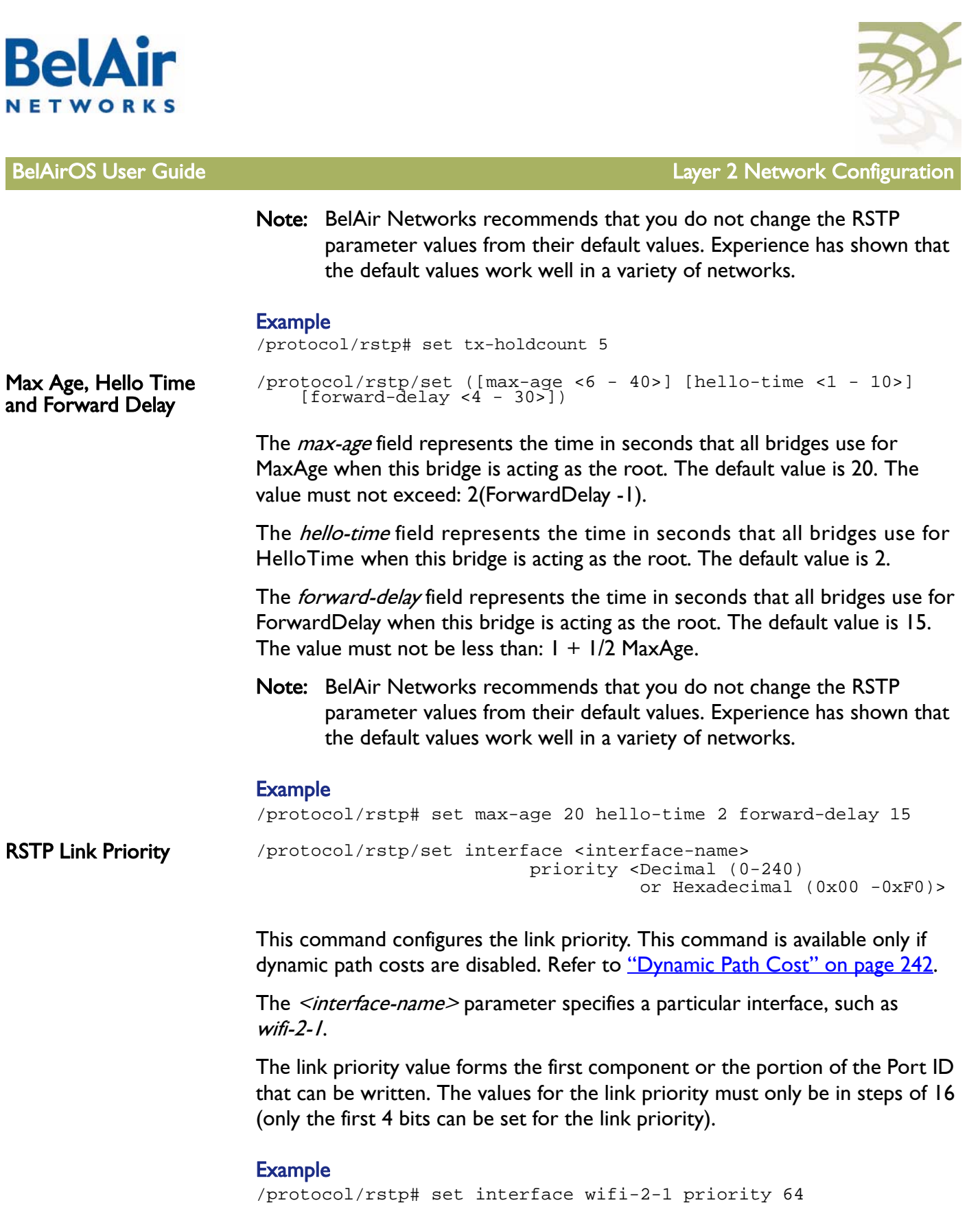

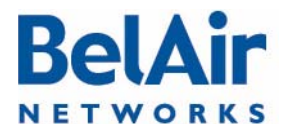

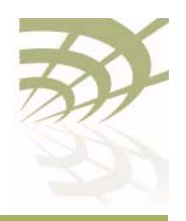

<span id="page-241-1"></span><span id="page-241-0"></span>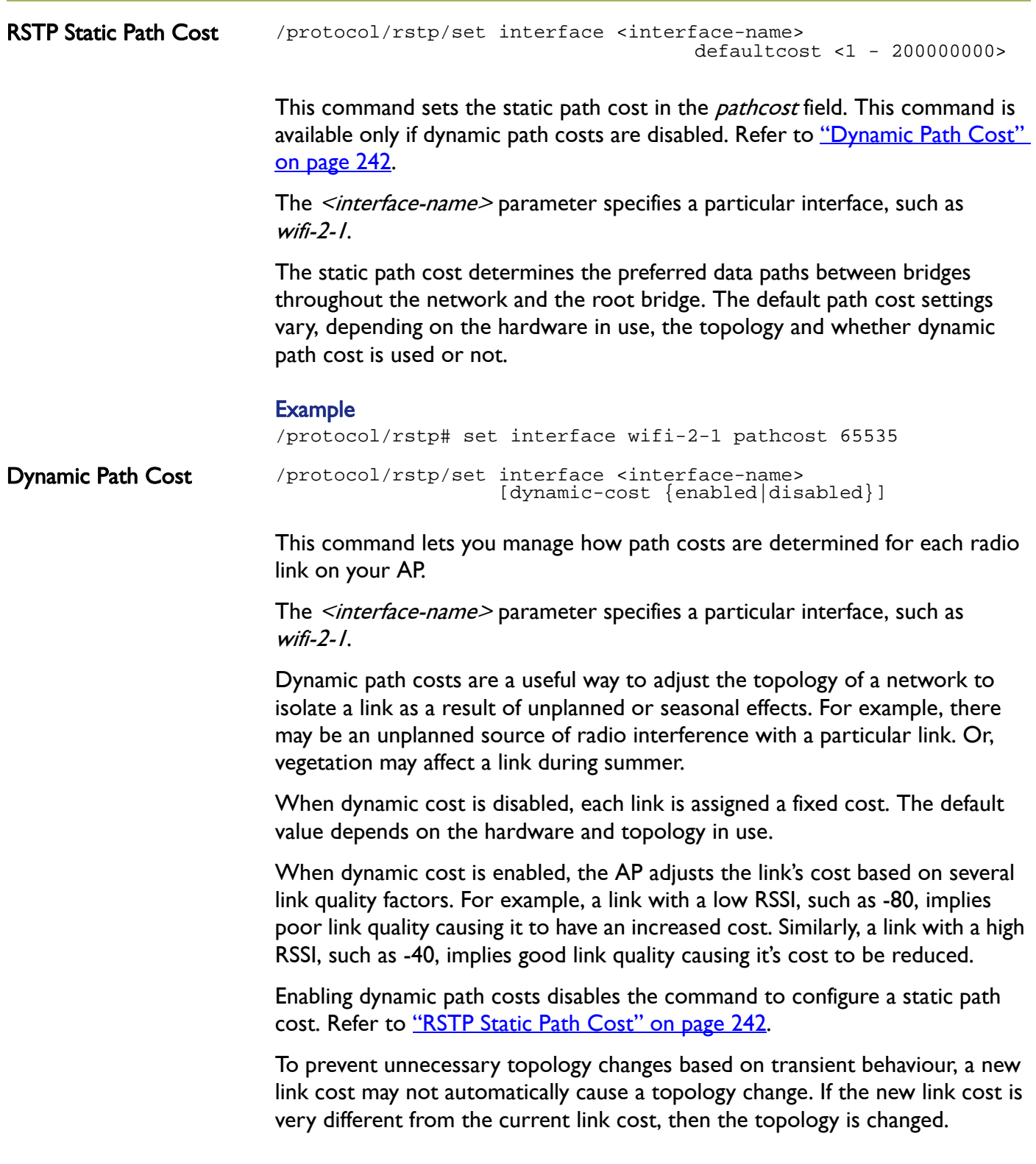

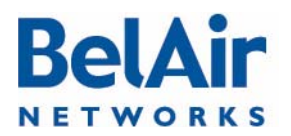

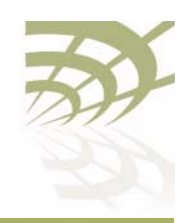

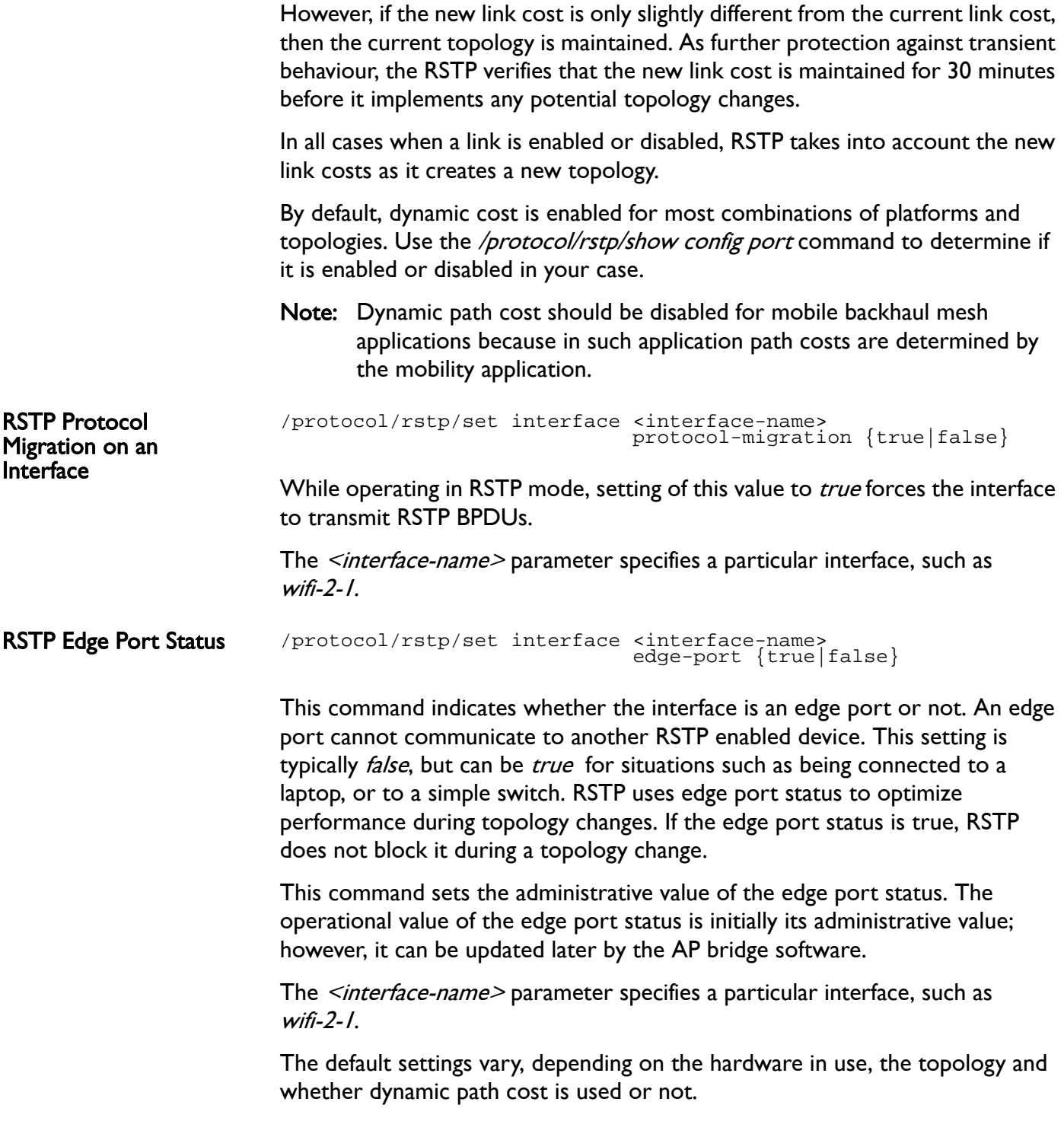

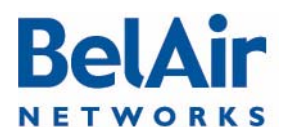

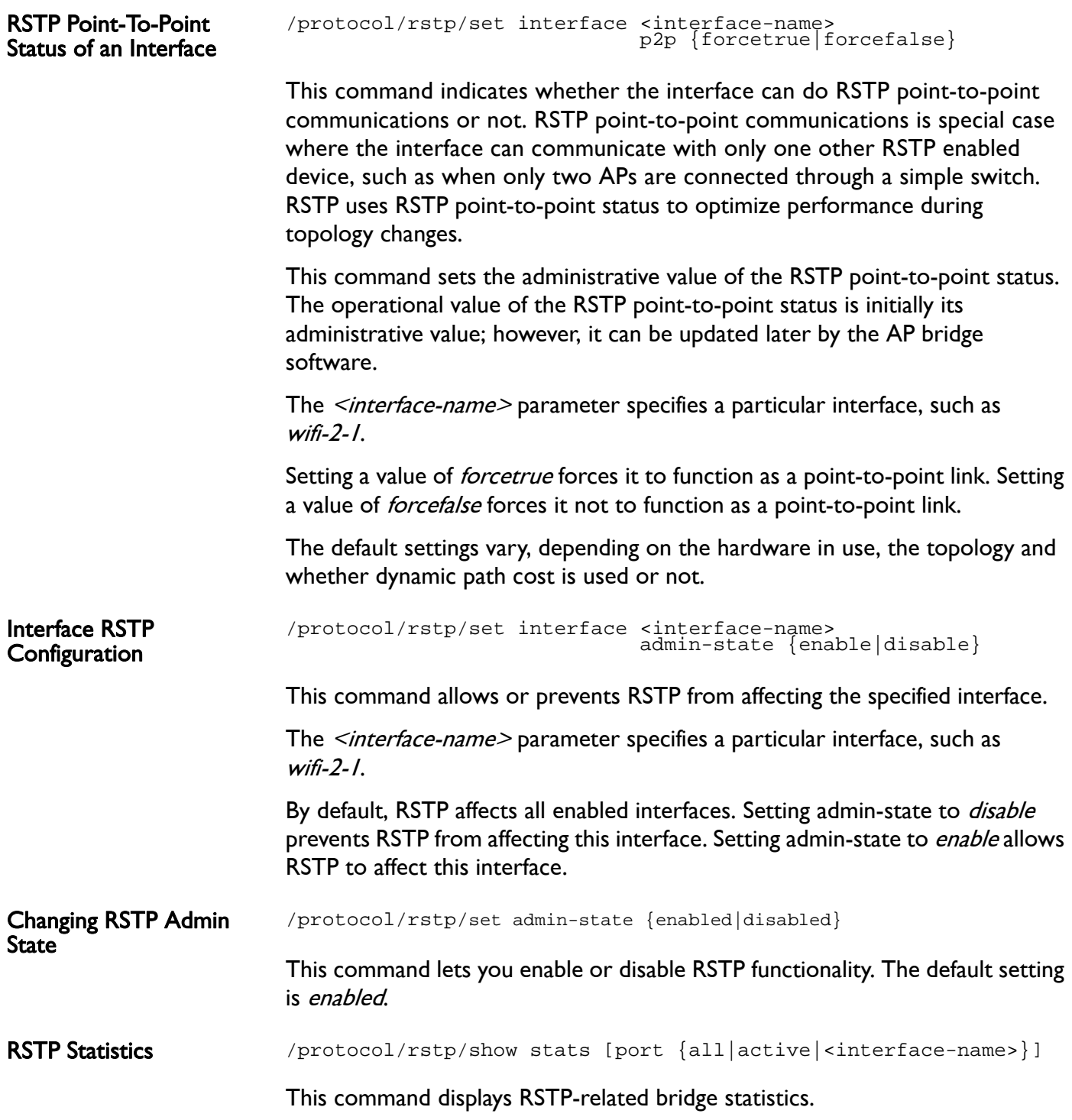

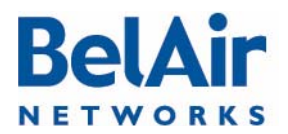

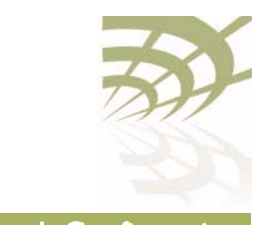

Specifying the *port* keyword displays per port RSTP statistics. The <interface-name> parameter specifies a particular interface and link.

### Example 1

/protocol/rstp# show stats

RSTP Statistics --------------------

Rstp UP Count : 1<br>Rstp DOWN Count : 0<br> Rstp DOWN Count : 0 Buffer Failure Count : 0 Memory Alloc Failure Count : 0 Count of Root Bridge Changes : 1 Stp Time since Topology change: 39 seconds Total No. of topology changes : 5 ---------------------------------------

### Example 2

/protocol/rstp# show stats port all

RSTP Port Statistics ---------------------

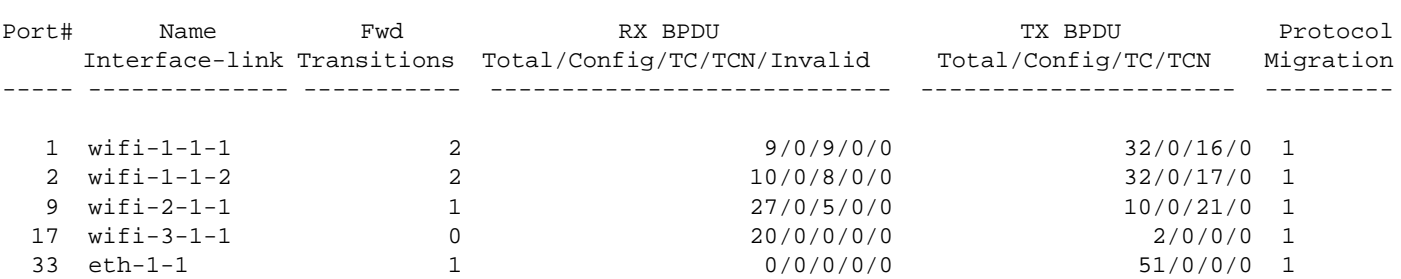

### Example 3

/protocol/rstp# show stats port wifi-1-1-1

RSTP Port Statistics

---------------------

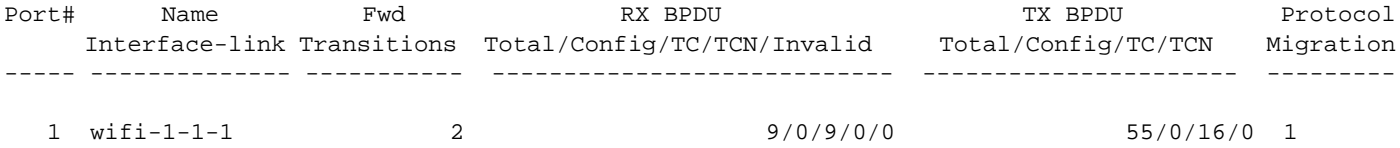

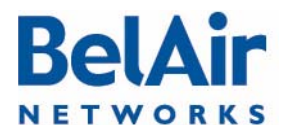

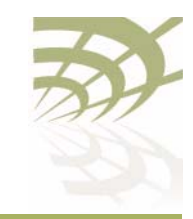

# Performing a Software Upgrade

This section instructs you how to upgrade an AP by downloading a new software load from a remote server. The procedures in this section assume the following:

- You have connected to the AP.
- You have started a Command Line Interface (CLI) session and you have logged in as *root*. When you need to login again, such as after a reboot, use the *root* user account so you have access to all the required commands.
- You are familiar with the operation of the CLI.
- You are familiar with the operation of the *config-save* command. Refer to ["Saving your Changes" on page 37](#page-36-0) for details.
- CAUTION! Make sure to read and understand the entire upgrade procedure described in this section before attempting to upgrade an AP. An improper upgrade could result in an AP becoming inoperable and isolated from the network.
- CAUTION! An AP's configuration database in one release can be structurally different than in other releases. For example, the configuration database in Release 12.2 is structurally different than in previous releases. Because of this, downgrading a software load from Release 12.2 to the previous release requires much effort. BelAir Networks strongly recommends that you fully verify the configuration and operation of an upgraded AP before you commit the new load to replace the old load and configuration. The upgrade process in this document contains guidelines to help you verify an AP.

For instructions on how to downgrade an AP, contact BelAir Networks.

Upgrade Process **Overview** An operator logged in as *root* can upgrade an AP by downloading a new software load from a remote server. You can use either TFTP or FTP to communicate with the remote server. You must ensure that the server is running at an accessible IP address. For redundancy purposes, APs store two copies of the software load in two application banks: banks A and B. The active software load is the software load that is currently running. The standby software load is the software load in the alternate application bank. Either bank A or bank B may be active at a given time. See **[Figure 17 on page 247](#page-246-0)**.

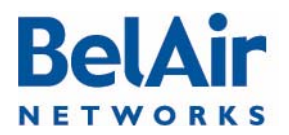

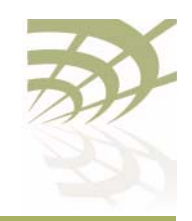

BelAirOS User Guide **Performing a Software Upgrade** 

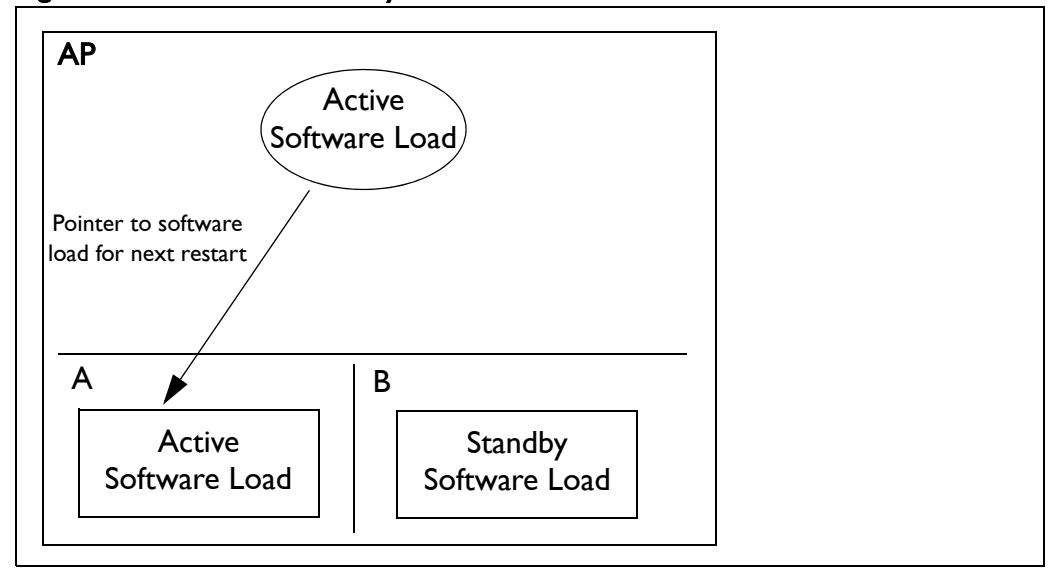

### <span id="page-246-0"></span>Figure 17: Active and Standby Software Loads

Under normal operating conditions, the contents of the two software load banks are identical. During a software upgrade, the new software load is copied into the standby bank at the time of the upgrade.

A software upgrade consists of the following steps:

- 1 Ensure the current configuration is saved. Refer to "Saving your Changes" [on page 37.](#page-36-0)
- 2 Determine what software load is active (A or B). The new software load will overwrite the standby bank.
- 3 Download the new software load. The new software load is downloaded to the standby software load bank. If A is active, then the new software load is downloaded to bank B. If B is active, then the new software load is downloaded to bank A.
- 4 Verify the new software downloaded successfully.
- 5 Activate the new software load from the standby software load bank (containing the new load) by rebooting the AP. The new load is promoted to active and the formerly active software load bank becomes standby.
- 6 Verify the configuration and operation of the AP operating with the new software load
- 7 Commit the load (copy the newly activated load to the standby software load bank).

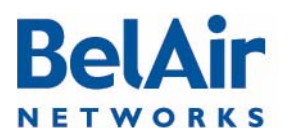

**BelAirOS User Guide** 

Displaying the Active and Next Software Loads

Downloading a New Software

Load

 $/sys$ 

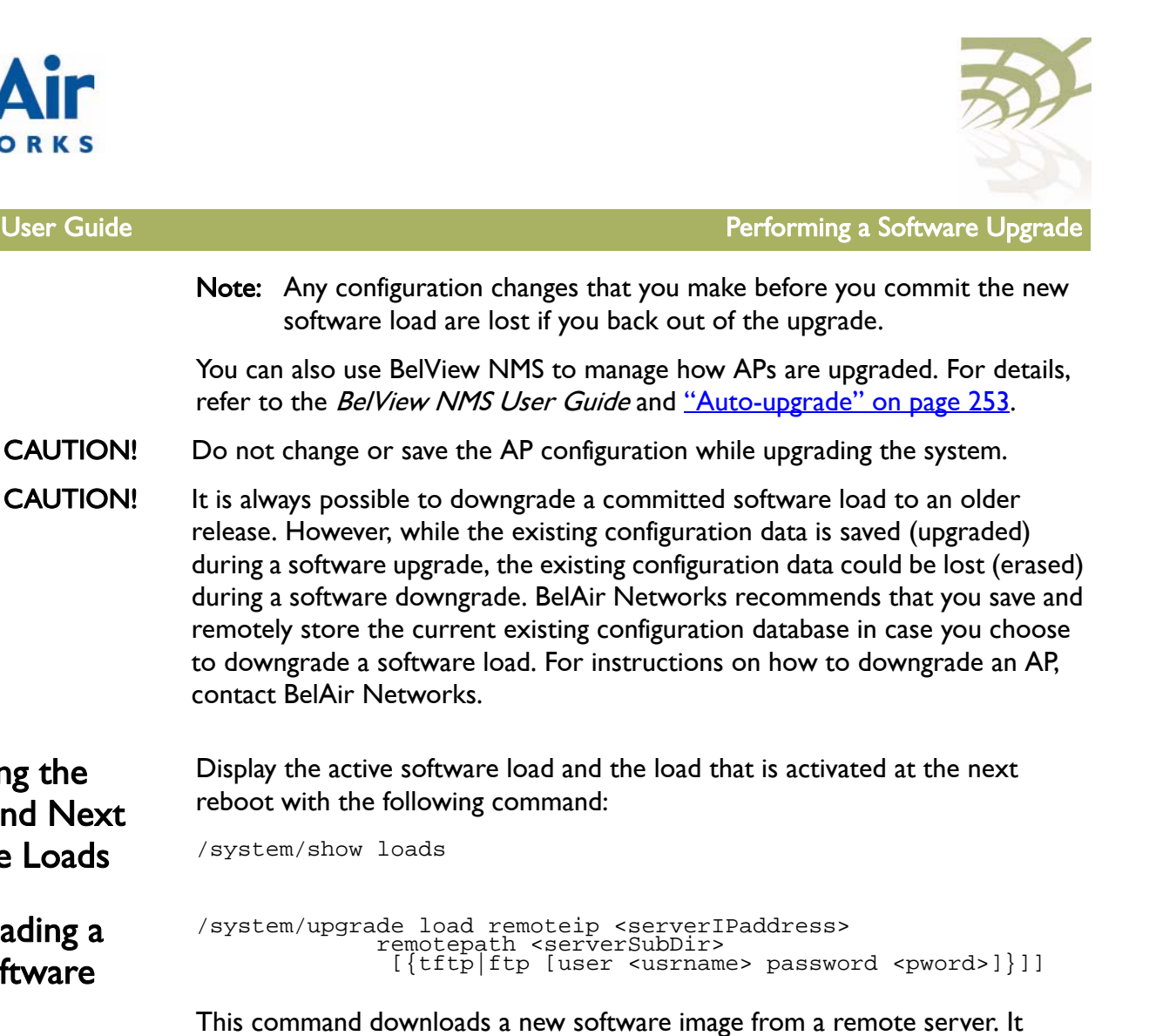

copies the new software load into the standby software load bank and sets the new load as the next active load. See [Figure 18 on page 249.](#page-248-0)

You can use either TFTP or FTP to communicate with the remote server. By default, the *upgrade load* command uses TFTP. If you specify FTP, you can also specify the user name and password. The default FTP user name is *anonymous* and the default FTP password is  $root@$ <nodeip>, where <nodeip> is the IP address of AP making the request. If you do not use the default FTP username, the FTP server must be configured to accept your username and password.

CAUTION! Once it begins, the upgrade process cannot be interrupted or terminated by the user with the current CLI session. See "Canceling a Software Upgrade" on [page 248](#page-248-1).

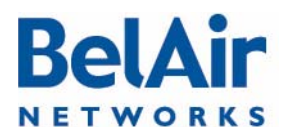

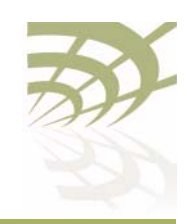

# <span id="page-248-1"></span>Canceling a Software Upgrade

/system/cancel upgrade

This command stops the transfer of the new software load into the standby software load bank. If you reboot the AP, the software in the active software load bank is used. See [Figure 18](#page-248-0).

To cancel the upgrade process:

- 1 Start another CLI session to the AP being upgraded and log in as in as root.
- 2 Issue the following command:

/system/cancel upgrade

3 When requested, confirm your intent.

If you confirm that you want to cancel the software upgrade, a message appears in the other CLI session informing it's user that the upgrade has been cancelled.

CAUTION! Because the software upgrade process was interrupted, the software in the standby software load bank may no longer be suitable to reboot the system. Do not set it to be the next active load unless you first commit the current active software load, or complete a new software upgrade.

<span id="page-248-0"></span>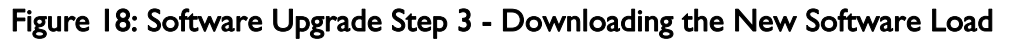

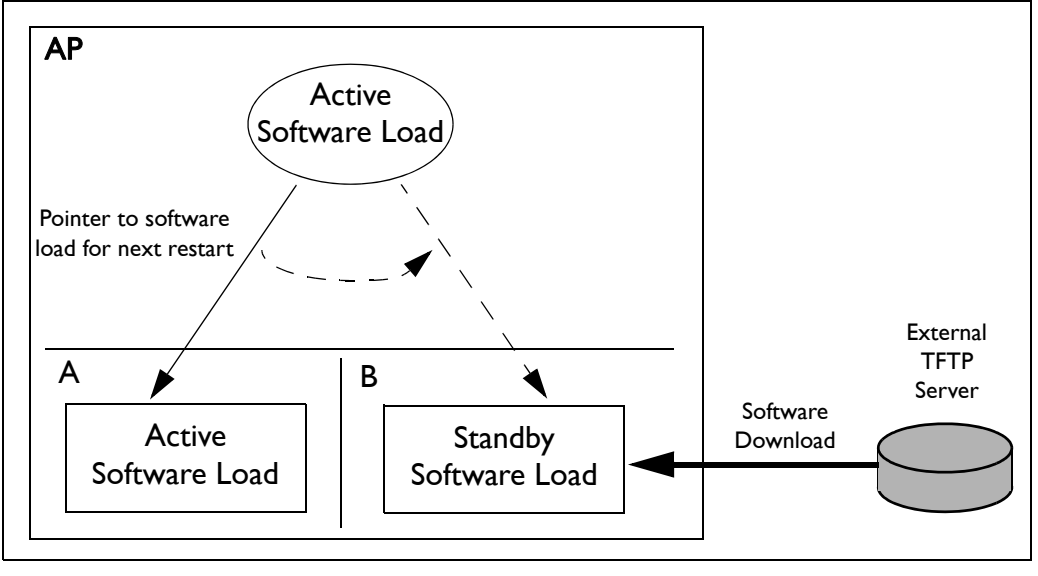

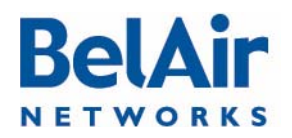

**BelAirOS User Guide** 

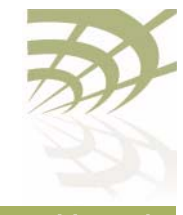

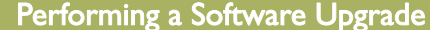

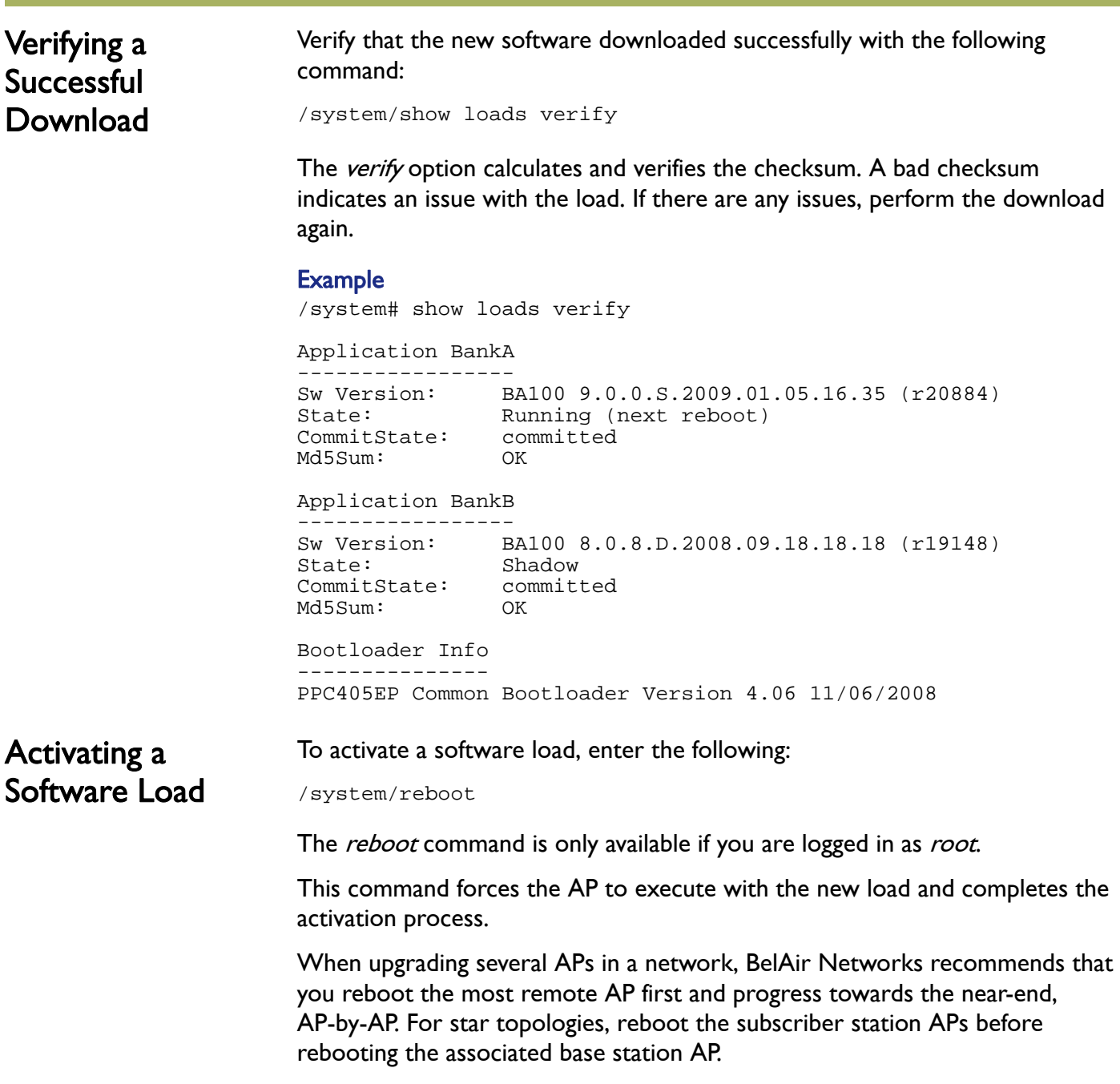

Note: Rebooting an AP as part of a software upgrade can take significantly longer, up to 20 minutes, depending on the AP's configuration.

# **Bela** NETWORKS

## BelAirOS User Guide **Performing a Software Upgrade**

#### Verifying the New Software Load BelAir Networks recommends that you fully verify the configuration and operation of an upgraded AP before you commit the new load. Use the following steps as guidelines.

- 1 Fully verify the AP's configuration and operation.
- 2 If required, adjust any settings and save the new configuration.
- 3 Reboot the AP and verify that all changes take effect.

If you observe any issues, follow the steps in "Backing Out from a Software [Upgrade" on page 252.](#page-251-0)

# Committing a New Software Load

/system/commit load

Once you have activated the AP with new software load, you can commit it with this command. See [Figure 19.](#page-250-0)

CAUTION! This command copies the contents of the active software bank to the standby bank. For example, if the active software bank is A, its contents overwrite those of bank B. Backing out is no longer possible after the new software load has been committed. After the new software load has been committed, you can no longer back out of the upgrade; but you can downgrade the AP. For instructions on how to downgrade an AP, contact BelAir Networks.

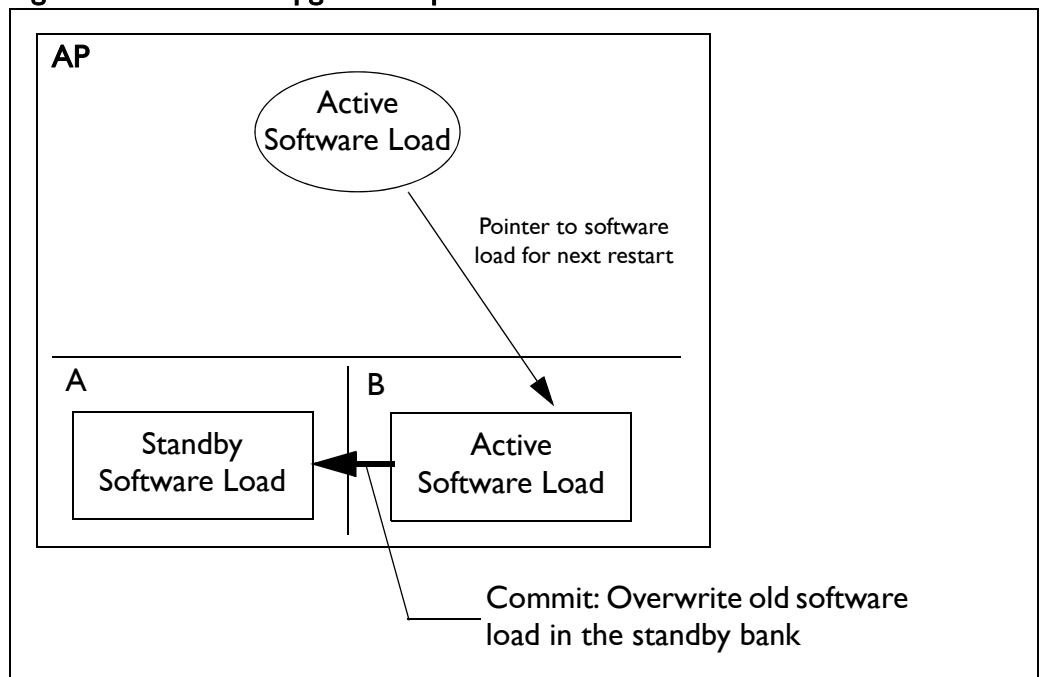

### <span id="page-250-0"></span>Figure 19: Software Upgrade Step 7 - Commit the Software Load

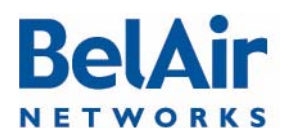

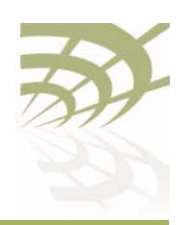

BelAirOS User Guide **Performing a Software Upgrade** 

The *commit* command copies the system software and the configuration database to the adjacent bank at the time of execution. However, changes to the active load's configuration after the *commit* command is executed are not automatically stored in the standby bank. To keep both banks synchronized, you must use the *commit* command after every configuration change of the active load.

# <span id="page-251-0"></span>Backing Out from a Software Upgrade

It is possible to back out from a software upgrade in case its effects are undesired, but only if the new software load has not been committed. See [Figure 20 on page 252](#page-251-1).

<span id="page-251-1"></span>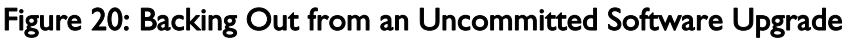

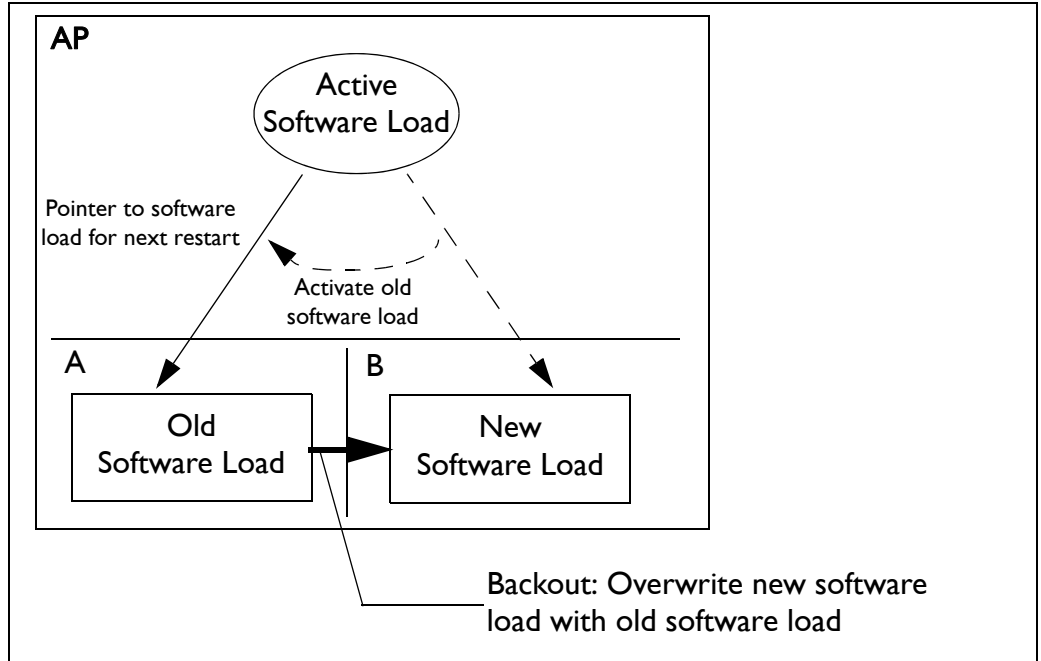

When you back out of a software upgrade, the old load overwrites the new software load.

To back out from an upgrade, do the following steps:

1 Determine which bank has the old software load with the following command:

/system/show loads

2 Set the old software load to be the next active load with the following command:

/system/set next-load {A|B}

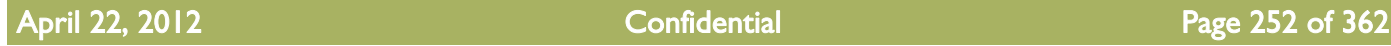
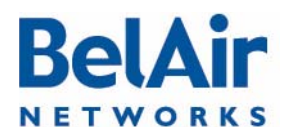

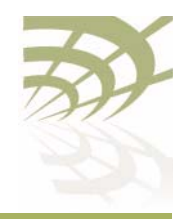

**BelAirOS User Guide Performing a Software Upgrade** 

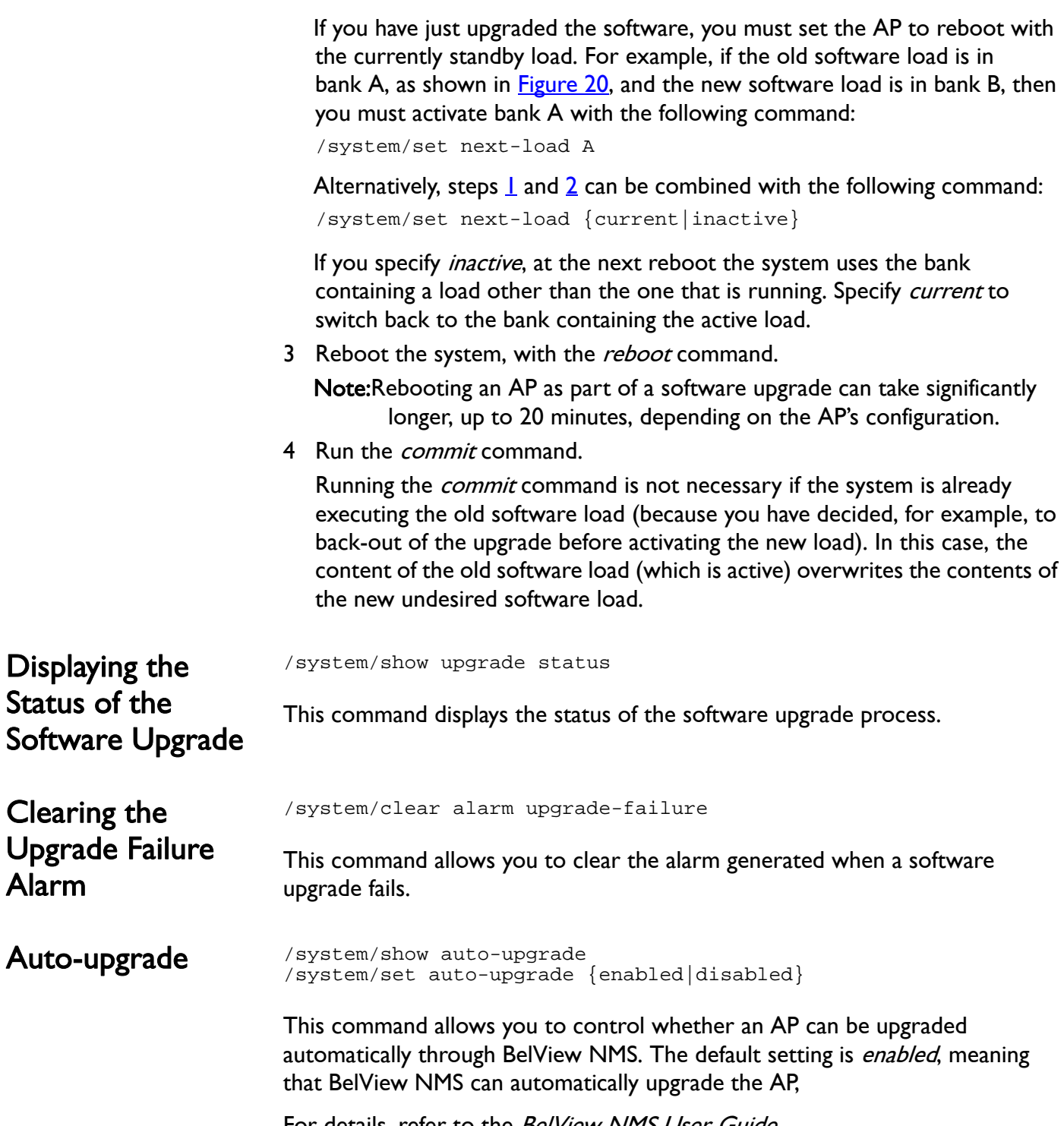

For details, refer to the BelView NMS User Guide.

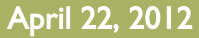

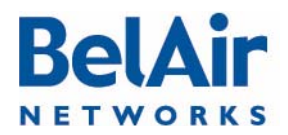

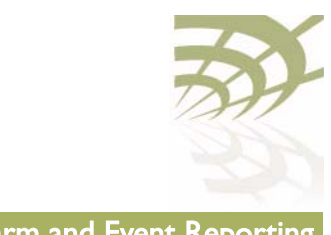

# Alarm and Event Reporting

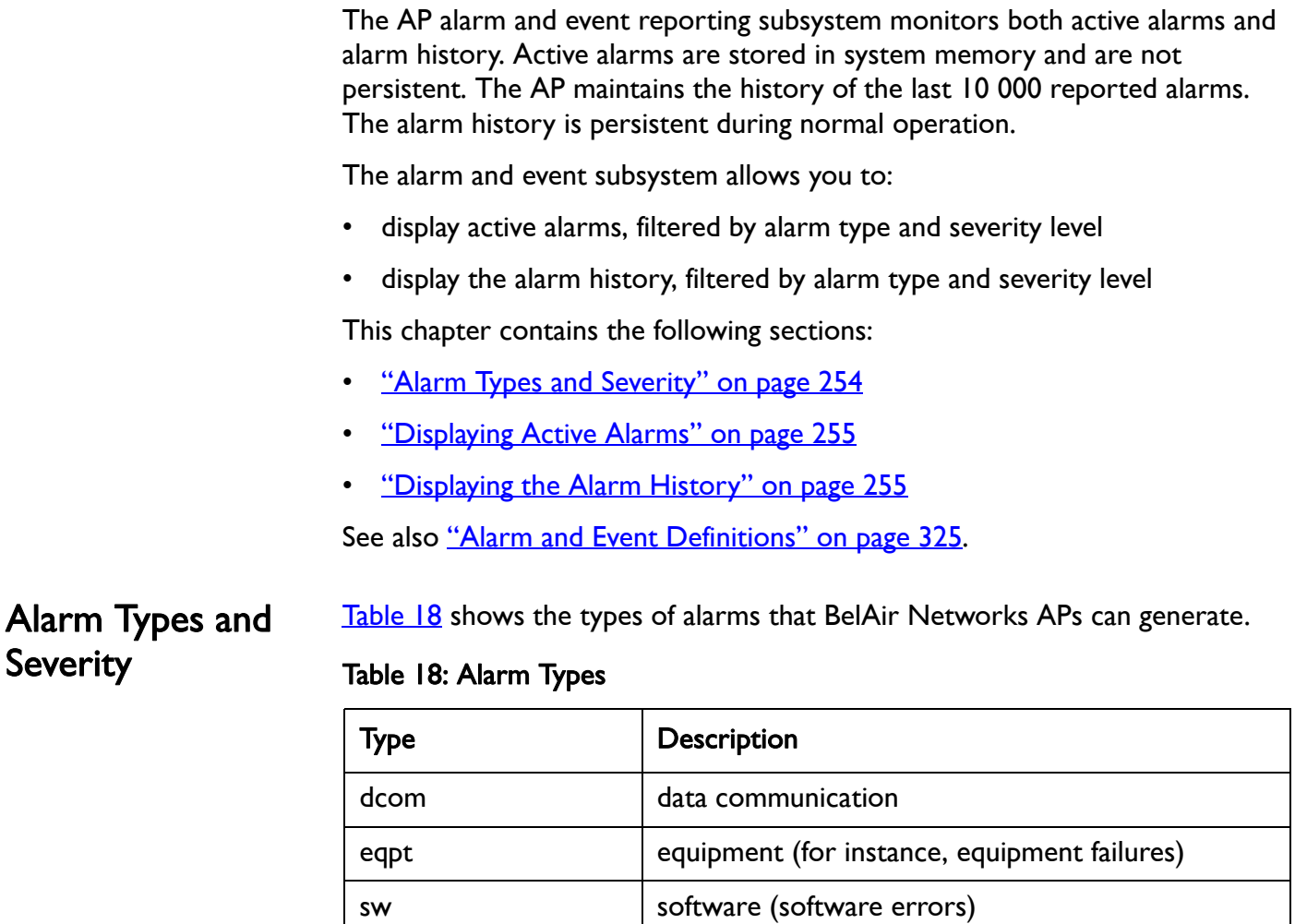

APs can produce alarms with the following severity: critical, major, minor, warning and information.

env environment (for instance, temperature too low or

too high)

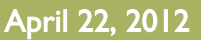

<span id="page-253-1"></span><span id="page-253-0"></span>qos quality of service

secu security

sys system

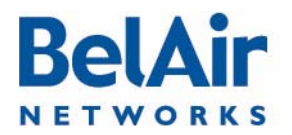

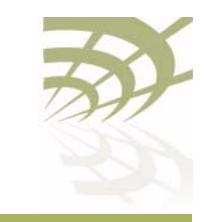

**BelAirOS User Guide** Alarm and Event Reporting

<span id="page-254-1"></span><span id="page-254-0"></span>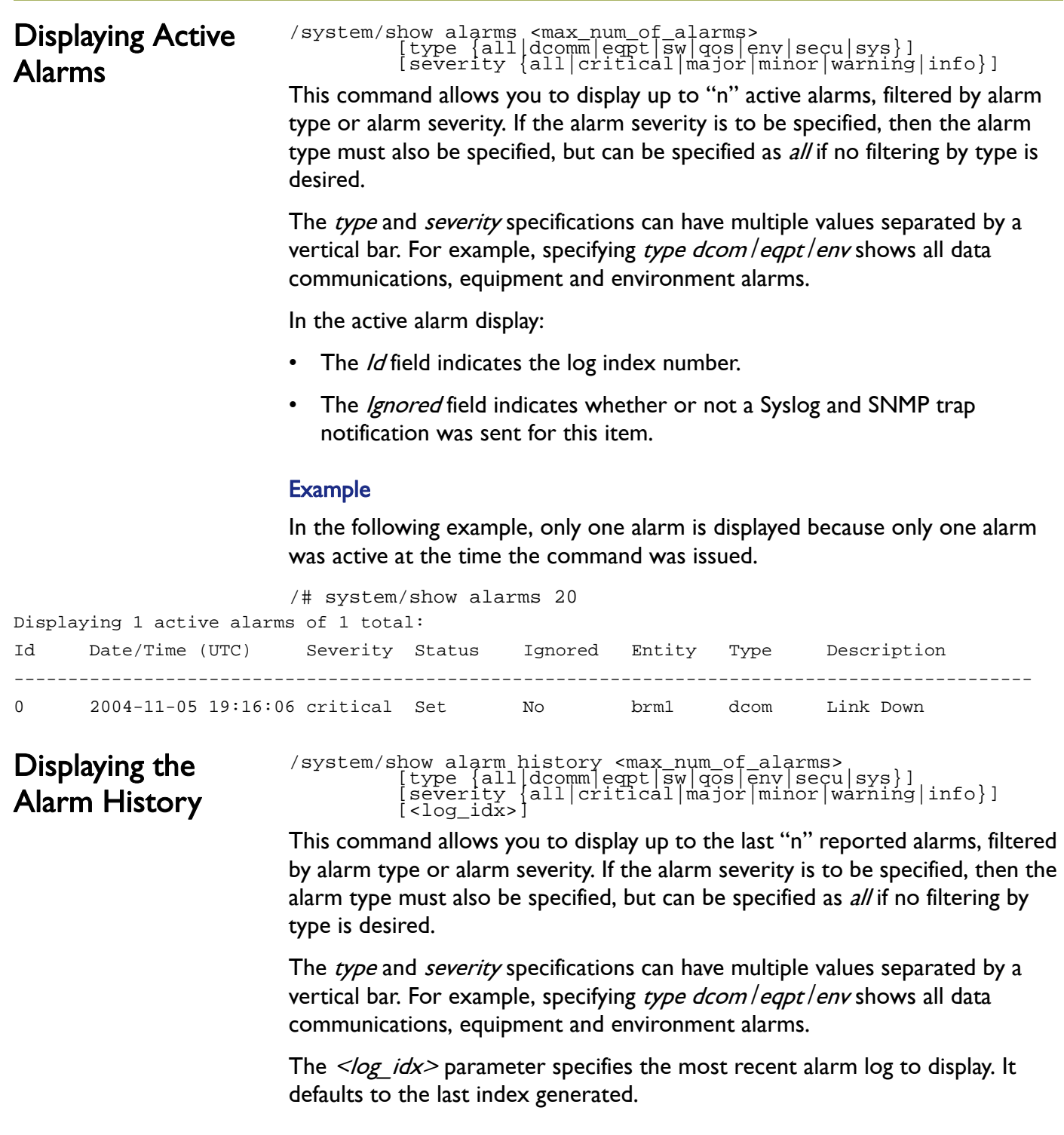

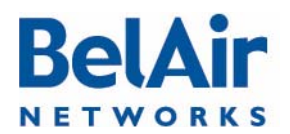

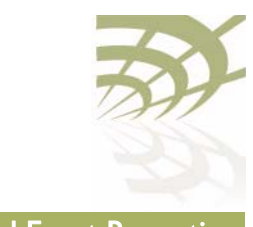

BelAirOS User Guide **Alarm and Event Reporting** 

In the alarm history display:

- The  $\ell d$  field indicates the log index number.
- The Ignored field indicates whether or not a notification (through Syslog or through SNMP traps) was sent for this item.

The  $\leq$  max num of alarm > parameter cannot be greater than 200. To display alarms that occurred previous to that, note the log index number of the last displayed alarm and re-issue the *show alarm history* command with the appropriate  $\langle log \; i dx \rangle$  parameter. See the following examples.

### Example 1

The following example displays the five most recent alarms.

```
/# system/show alarm history 5
```
5 2006-01-23 19:37:45 critical Set No brm2 dcom Link Down

```
Displaying 5 alarm history entries:
Id Date/Time (UTC) Severity Status Ignored Entity Type Description
------------------------------------------------------------------------------------------------
9 2006-01-23 19:40:43 minor Clr No scm eqpt SNTP server not available
8 2006-01-23 19:39:20 critical Clr No brm3 dcom Link Down
7 2006-01-23 19:39:06 critical Set No brm3 dcom Link Down
6 2006-01-23 19:38:00 critical Clr No brm2 dcom Link Down
```
## Example 2

#### The following example displays the next two most recent alarms.

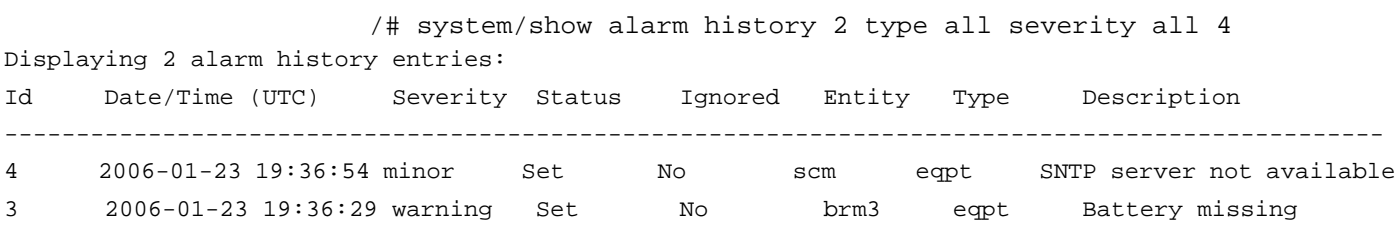

## Example 3

In the following example, only two alarms are displayed because only two alarms were active at the time the command was issued.

/# system/show alarm history 20 Displaying 2 alarm history entries: Id Date/Time (UTC) Severity Status Ignored Entity Type Description ----------------------------------------------------------------------------------------------

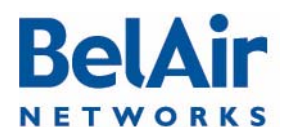

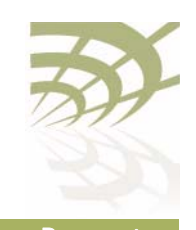

# RelAirOS User Guide Alarm and Event Reporting

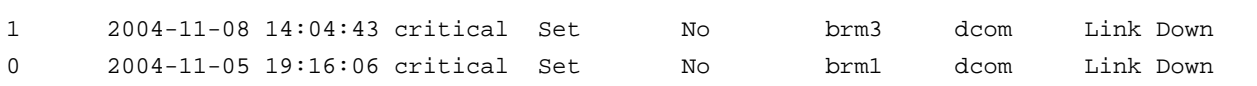

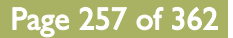

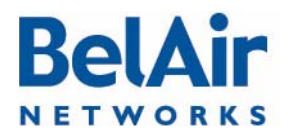

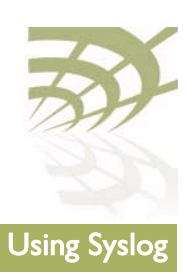

# Using Syslog

In addition to the alarm subsystem, the BelAir Networks APs can generate other event notifications. With the System Log (Syslog) functions you can:

- send the event notifications to a remote server, including lawful intercept data
- have them displayed on a CLI session as they occur
- filter the severity of the events that are logged

This chapter contains the following sections

- ["Displaying the Syslog Configuration" on page 258](#page-257-0)
- ["Configuring the Syslog Server IP Address" on page 259](#page-258-0)
- ["Sending Syslog Messages to a CLI Session" on page 259](#page-258-1)
- ["Configuring the Log Level" on page 259](#page-258-2)
- ["Configuring the Hostname Option" on page 260](#page-259-0)
- ["Configuring the Keep-alive Interval" on page 260](#page-259-1)
- ["Configuring Lawful Intercept Data Retrieval" on page 260](#page-259-2)

<span id="page-257-0"></span>Displaying the Syslog **Configuration** 

/syslog/show config This command displays the Syslog configuration.

### **Example**

/syslog# show config

 System Log Information ---------------------- Log Status : Enable Lawful-Intercept: Disabled Monitor Logging : Enable Log Server IP : 10.1.1.88 Hostname Option : Mac Address Log Levels : critical Alive Message : interval 1hr 30min

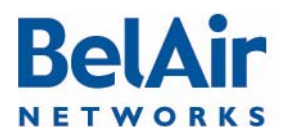

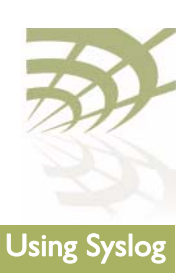

<span id="page-258-2"></span><span id="page-258-1"></span><span id="page-258-0"></span>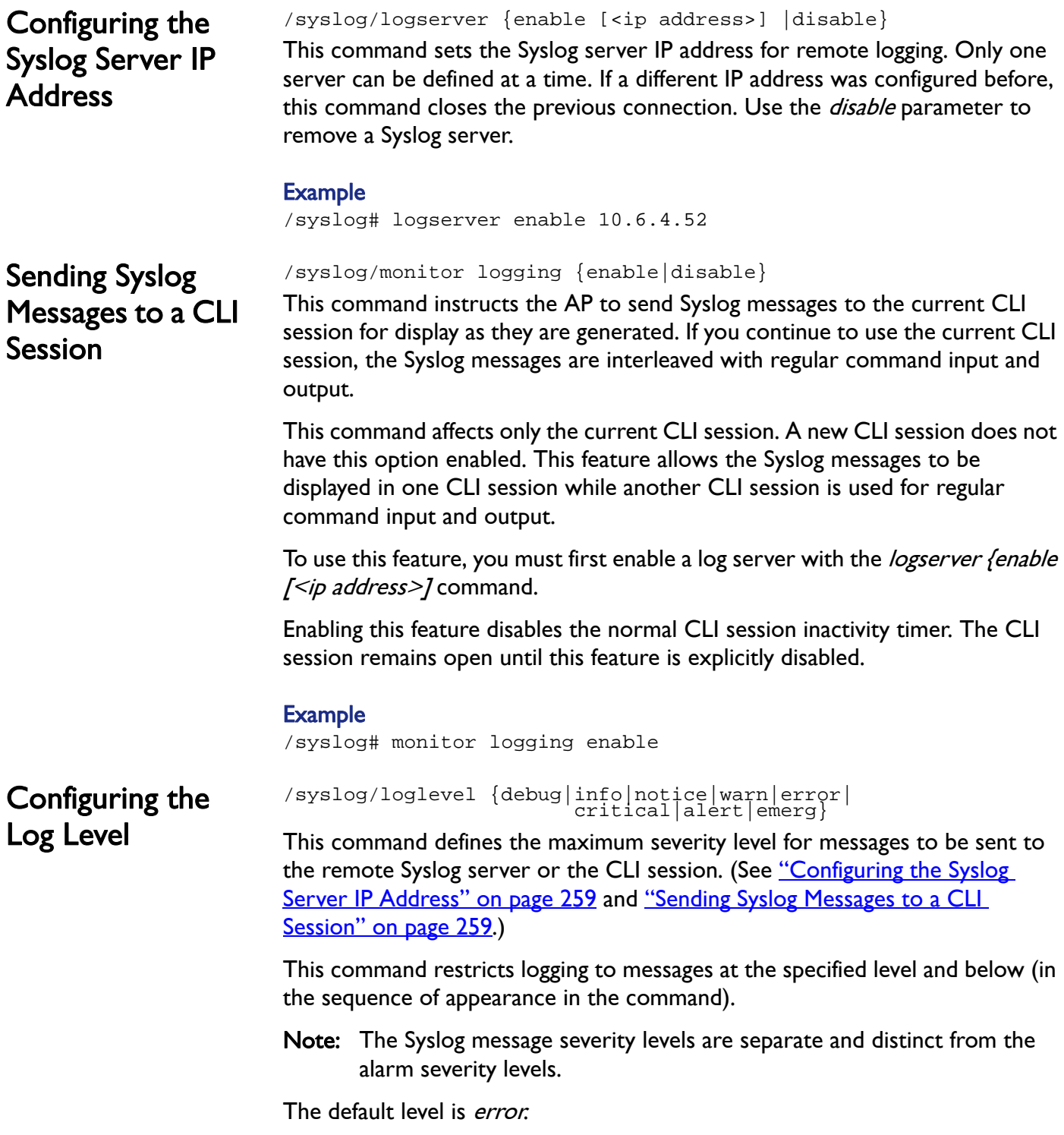

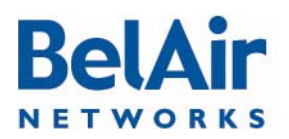

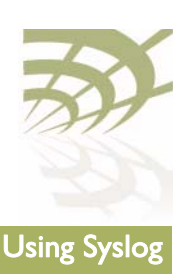

<span id="page-259-2"></span><span id="page-259-1"></span><span id="page-259-0"></span>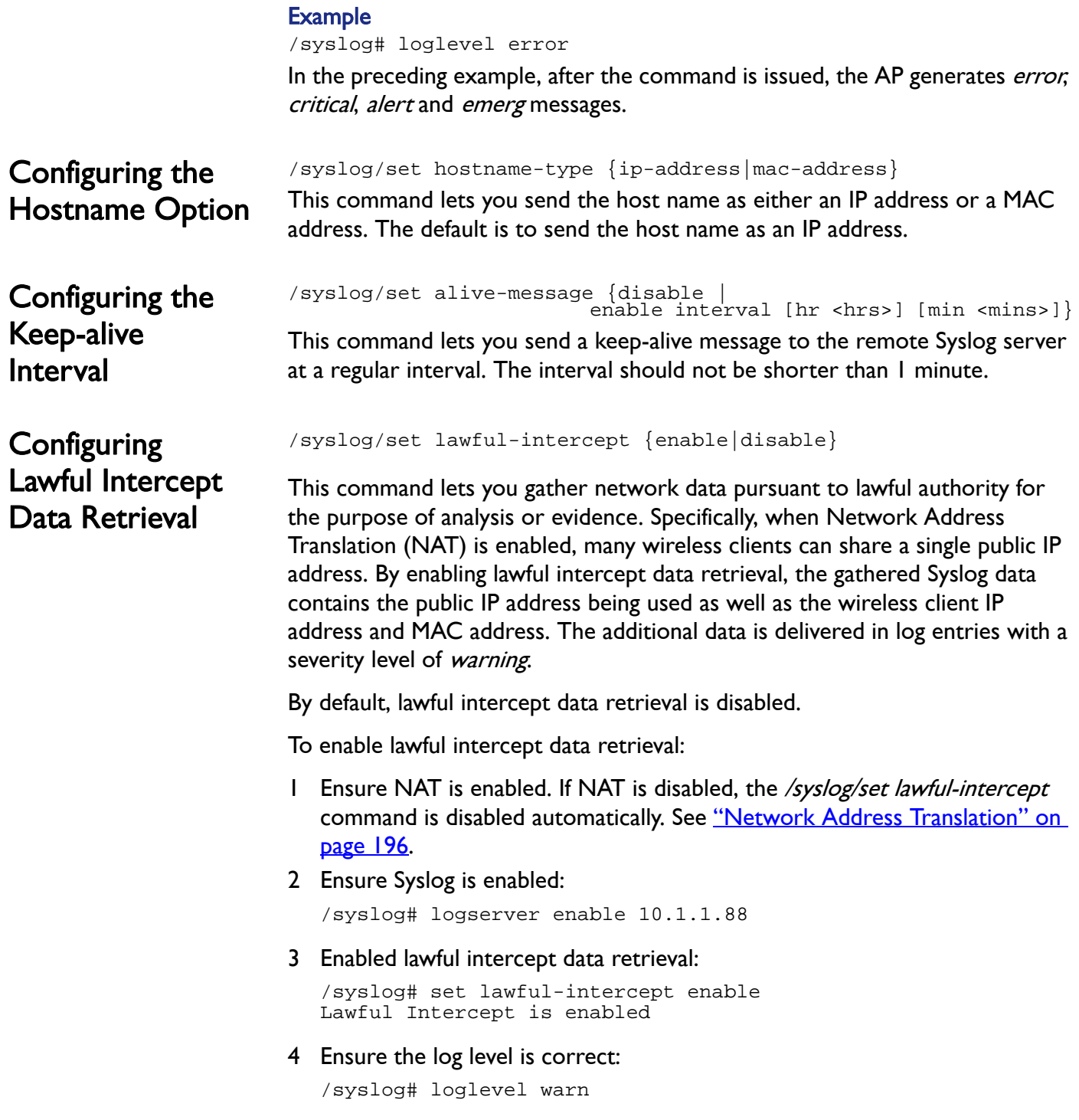

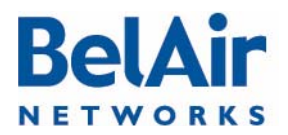

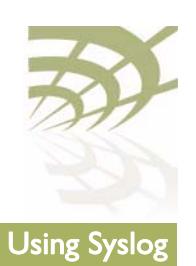

#### Sample Output

Jan 16 09:46:15 172.16.0.235 Intercept 00:21:6a:78:fb:a4 UDP start 192.168.5.254/1102 <---> 239.255.255.250/1900 rxBytes:0 txBytes:0 Jan 16 09:48:51 172.16.0.235 Intercept 00:21:6a:78:fb:a4 UDP end 192.168.5.254/1102 <---> 239.255.255.250/1900 rxBytes:0 txBytes:322

In the previous sample output:

- 172.16.0.235 is the IP address of the BelAir Networks gateway.
- 00:21:6a:78:fb:a4 is the wireless client's MAC address.
- UDP is the protocol in use. It can also be TCP.
- 192.168.5.254/1002 is the wireless client's IP address and port.
- 239.255.255.250/1900 is the destination IP address and port.
- rxBytes and txBytes is the number of Bytes received and sent by the wireless client.

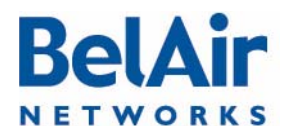

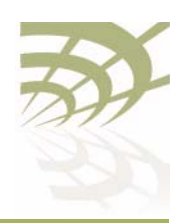

BelAirOS User Guide Gathering Additional Troubleshooting Information

# Gathering Additional Troubleshooting Information

This chapter shows you how to gather and display additional information that may be useful in resolving potential operational issues.

This chapter contains the following sections:

- ["Determining Service Health Levels" on page 262](#page-261-0)
- ["Gathering Hardware Log Files" on page 263](#page-262-0)

<span id="page-261-0"></span>**Determining** Service Health Levels

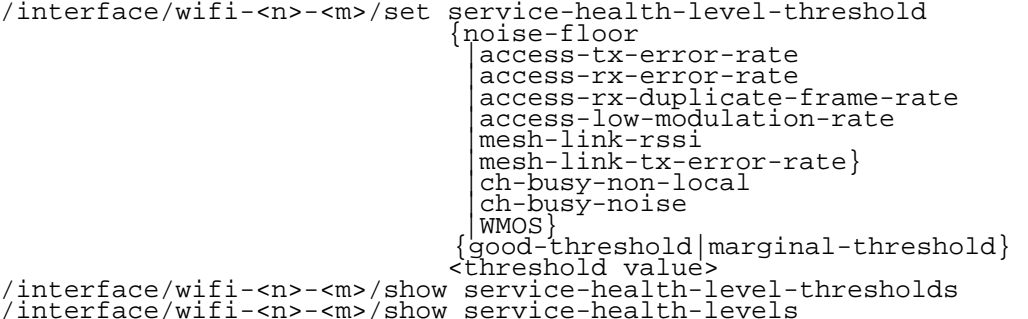

These commands provide equivalent functionality as the BelView NMS RF Health Audit tool, allowing you to view the current state of RF parameters in qualitative terms (good, marginal, or bad) instead of quantitative terms.

The set command lets you specify the threshold of what would be considered good or marginal health for each of the RF parameters.

The *show service-health-level-thresholds* command let you display the current threshold settings. The parameter health is considered:

- good if it is above the Good Threshold
- marginal if it is above the Marginal Threshold but below the Good Threshold
- bad if it is below the Marginal Threshold

Thresholds are measured in dBm for noise floor and RSSI, and % for error and modulation rates

The show service-health-level command let you display the current health levels of the RF parameters.

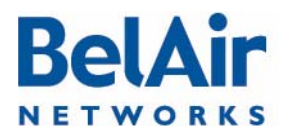

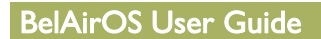

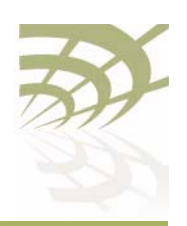

#### BelAirOS User Guide Gathering Additional Troubleshooting Information

#### Example 1

/interface/wifi-1-2# show service-health-level-thresholds

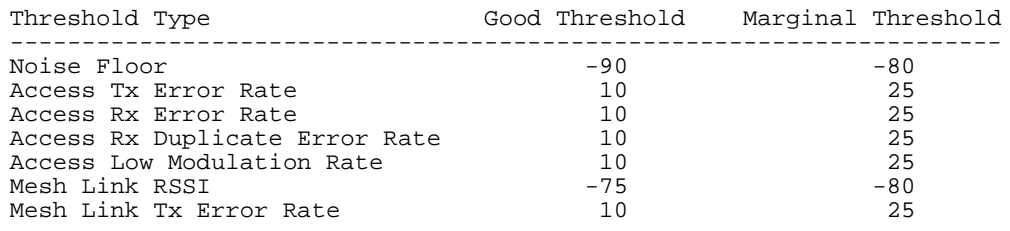

#### Example 2

/interface/wifi-1-2# show service-health-levels

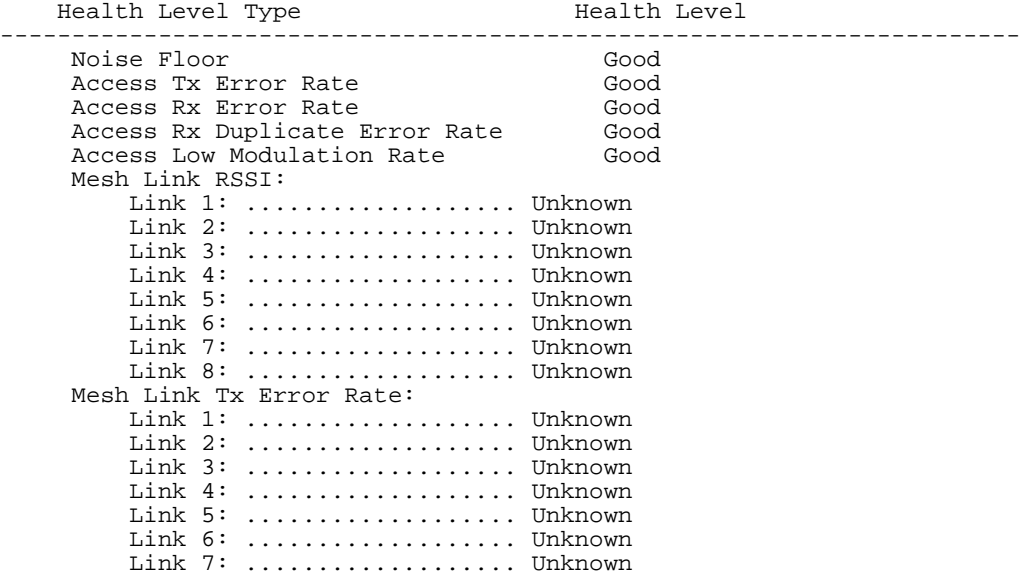

# <span id="page-262-0"></span>**Gathering** Hardware Log Files

TFTP Transfer of Internal Log Files BelAir Networks hardware generates its own operational log files, recording information in a custom format. This information may be used by your BelAir Networks representative to identify a potential issue.

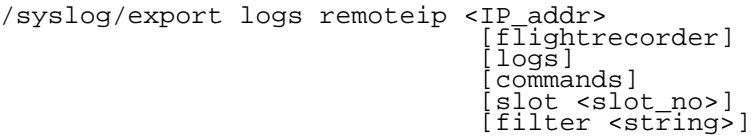

Link 8: ................... Unknown

This command instructs the AP to package internal operational and state data into a flight recorder file, a log file and a commands file, and send them to a remote file system through TFTP. The resulting files can then be analyzed by

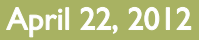

April 22, 2012 Confidential Page 263 of [362](#page-361-0)

Document Number BDTM00000-A02 Draft

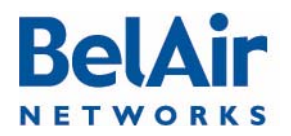

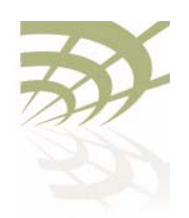

BelAirOS User Guide Gathering Additional Troubleshooting Information

your BelAir Networks representative to identify potential issues. Flight recorder and log files can be produced for all BelAir Networks cards.

The *flightrecorder, logs* and *commands* parameters allows you to specify whether to send the card's flight recorder information, log information, or a list of commands that were executed at that AP.

The *slot* parameter allows you to specify a particular card. Use the */mode* command to identify the slot number for the card. If unspecified, files are created and sent for each card in the AP.

The *filter* parameter allows you to restrict the scope of the information gathered and sent. Only lines containing the specified  $\le$ string> are included in the files that are sent. The string can specify items such as a date or month. The specified string is not case sensitive.

The files that are produced and sent through TFTP are named as follows:  $<$ ip> $<$ card type $>$  $<$ slot $>$  $<$ file type $>$  $<$ date and time $>$ .txt (for example, 10.1.1.10htm1Logread2007.12.19.13.27.39.txt), where:

- 10.1.1.10 is the IP address of the AP containing the card.
- The card is an HTM located in slot 1.
- The file contains log information, instead of flight recorder information.
- The file was created on December 19, 2007, at 13:27:39.

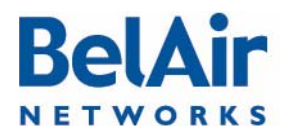

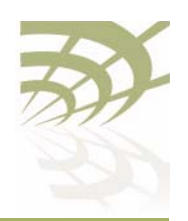

BelAirOS User Guide Transmission Connections and Troubleshooting Wireless Client Connections

# Troubleshooting Wireless Client Connections

This section provides troubleshooting methods for wireless client access issues.

- ["Troubleshooting Client Access" on page 265](#page-264-0)
- ["Troubleshooting Client Association and DHCP" on page 267](#page-266-0)
- ["Authentication History Log Messages" on page 268](#page-267-0)

See also ["Wi-Fi Client Statistics" on page 144](#page-143-0).

# <span id="page-264-0"></span>**Troubleshooting** Client Access

When a customer reports their wireless client cannot access the Internet, the corrective steps include the following:

- 1 Verify the customer's computer settings for Access Point (AP) connectivity.
- 2 Reboot a radio (HTM or DRU) with CLI commands.
- 3 Physically access an AP and power it off and on.
- 4 Reconfigure an AP. (Requires tier 2 or tier 3 troubleshooting personnel)
- 5 Replace an AP. (Requires BelAir Networks technical support)

To troubleshoot customer access problems you need to obtain the wireless client's physical location and a map with the location of the network APs. See [Figure 21.](#page-264-1)

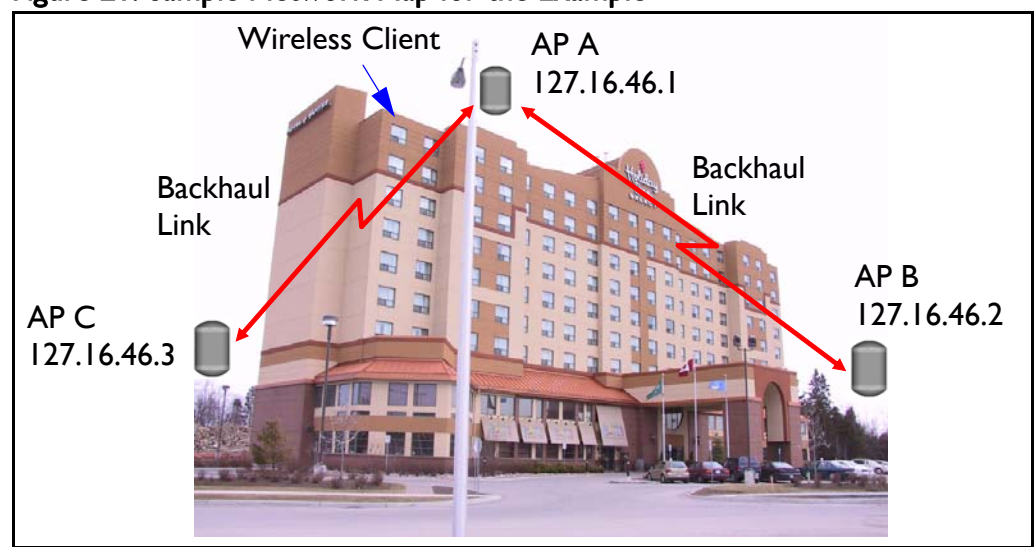

<span id="page-264-1"></span>Figure 21: Sample Network Map for the Example

[Figure 22 on page 266](#page-265-0) provides a troubleshooting method, including CLI commands, to isolate the fault.

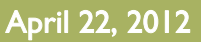

# **BelAi** NETWORKS

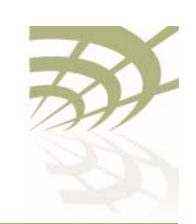

### BelAirOS User Guide Transactions and Troubleshooting Wireless Client Connections

#### <span id="page-265-0"></span>Figure 22: Troubleshooting Wireless Client Access 1 Are there any known outages? If not, go to step 2. AP A AP B 127.16.46.1 127.16.46.2 2 Determine the client's location. Use the network map to identify the AP associated with the client. For example, Wireless Client 2.4 GHz 2.4 GHz AP A at 172.16.46.1. **DRU DRU** 3 Use Telnet to access the AP's radio interface. oror Backhaul Link **HTM HTM** a If AP access succeeds, go to step 4. 5 GHz 5 GHz b If AP access failed, go to step 6. PITTP PITTP 4 Check the AP's list of clients. > telnet a If there are clients, the AP is operational. > open 127.16.46.1 The problem is with the client, not the network. BelAir login: xxxxxxxx Password: xxxxxxxx b If there are no clients, go to step 5. 5 See if that AP can detect other APs. /interface/wifi-<n>-<m>/show clients a If other APs are active (AGE  $\leq$  2 seconds), go to step 7. /interface/wifi-<n>-<m>/show rf-survey b If the AP survey fails, reboot the radio card. Go to step 3. /card/<card\_type>-<n>/reboot c If the radio card reboot fails, power the AP off and on. Go to step 3. 1 Remove the BATT connector 2 Remove the AC connector d If the problem persists, replace the AP. Go to step 3. 3 Reconnect the AC connector 6 Access a connecting AP and obtain the backhaul link state. 4 Reconnect the BATT connector a If the backhaul link state is  $up$  and the source AP's  $AGE$  is  $\leq$  2 seconds, it is likely a configuration error. > telnet > open 127.16.46.2 Escalate the problem to tier 2 or 3 troubleshooting BelAir login: xxxxxxxx personnel. Password: xxxxxxxx /wifi-<n>-<m>/show backhaul status b If backhaul link access fails, reboot the backhaul link radio and check that the link state is up. Go to step 3. c If the backhaul link radio reboot fails, power the AP off /card/<card\_type>-<n>/reboot and on. Go to step 3. d If the problem persists, replace the AP. Go to step 3. 1 Remove the AC connector 7 See if a connecting AP's AP's can detect other APs. 2 Reconnect the AC connector a If the source AP is present (SSID and MAC address) and /interface/wifi-<n>-<m>/show rf-survey active ( $AGE < 2$  seconds), the AP is functional. The problem is with the client, not the network. b If the source AP is not present, power the source AP off Remove the AC connector and on. Go to step 3. 2 Reconnect the AC connector c If the problem persists, replace the source AP. Go to step 3.

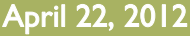

# **BelA** NETWORKS

### BelAirOS User Guide Transactions and Troubleshooting Wireless Client Connections

# <span id="page-266-0"></span>Troubleshooting Client Association and DHCP

The AP offers authentication history commands to help you troubleshoot client association or DHCP issues.

/interface/wifi-<n>-<m>/show authentication history [mac <mac\_addr>] [ssid <ssid\_index>] /interface/wifi-<n>-<m>/set authentication history filter mac {<client\_mac\_addr>|all} /interface/wifi-<n>-<m>/del authentication history /interface/wifi-<n>-<m>/set authentication history probes {enable|disable}

These commands allow you to display authentication and DHCP log information.

The displayed information includes:

- a log index number
- the client's MAC address
- the date and time the event occurred
- log messages as described in <u>"Authentication History Log Messages" on</u> [page 268.](#page-267-0)

You can use the following to control or focus the information being displayed:

- Specifying a filter in the *set* command restricts the recording of log messages to a specific MAC address. The default filter is FF:FF:FF:FF:FF:FF, meaning that filtering is disabled.
- Enabling probes allows probe information to the displayed. By default, probe information is not shown.
- Specifying a particular MAC address or SSID index in the *show* command restricts the display to the log events for the client with that MAC address or SSID index.

Use the *del* parameter to clear the recorded log information from the AP.

#### Example

/interface/wifi-1-1# show authentication history mac 00:05:4E:4F:39:D8

Client Authentication History - [filter: FF:FF:FF:FF:FF:FF] [probes: disabled]

-------------------------------------------------------------------- 002 [00:05:4E:4F:39:D8] 2006-09-28 02:52:59 DHCP [192.168.219.1]->[192.168.219.1] - [request]->[ack] 003 [00:05:4E:4F:39:D8] 2006-09-28 02:52:59 DHCP [192.168.219.1]->[192.168.219.1] - [offer]->[request] 004 [00:05:4E:4F:39:D8] 2006-09-28 02:52:59 DHCP [0.0.0.0]->[192.168.219.1] - [discover]->[offer] 005 [00:05:4E:4F:39:D8] 2006-09-28 02:52:59 DHCP [0.0.0.0]->[0.0.0.0] - [init]->[discover] 006 [00:05:4E:4F:39:D8] 2006-09-28 02:52:59 <g> WPA authentication complete 007 [00:05:4E:4F:39:D8] 2006-09-28 02:52:55 <r> EAP Replay counter mismatch 008 [00:05:4E:4F:39:D8] 2006-09-28 02:52:53 <r> Client failing to reply to EAP packet...retrying. 009 [00:05:4E:4F:39:D8] 2006-09-28 02:52:50 WPA assoc Complete

April 22, 2012 Confidential Page 267 of [362](#page-361-0)

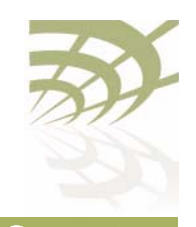

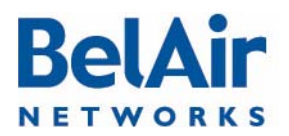

-------------------------------end----------------------------------

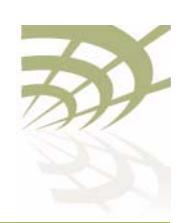

BelAirOS User Guide Troubleshooting Wireless Client Connections

<span id="page-267-0"></span>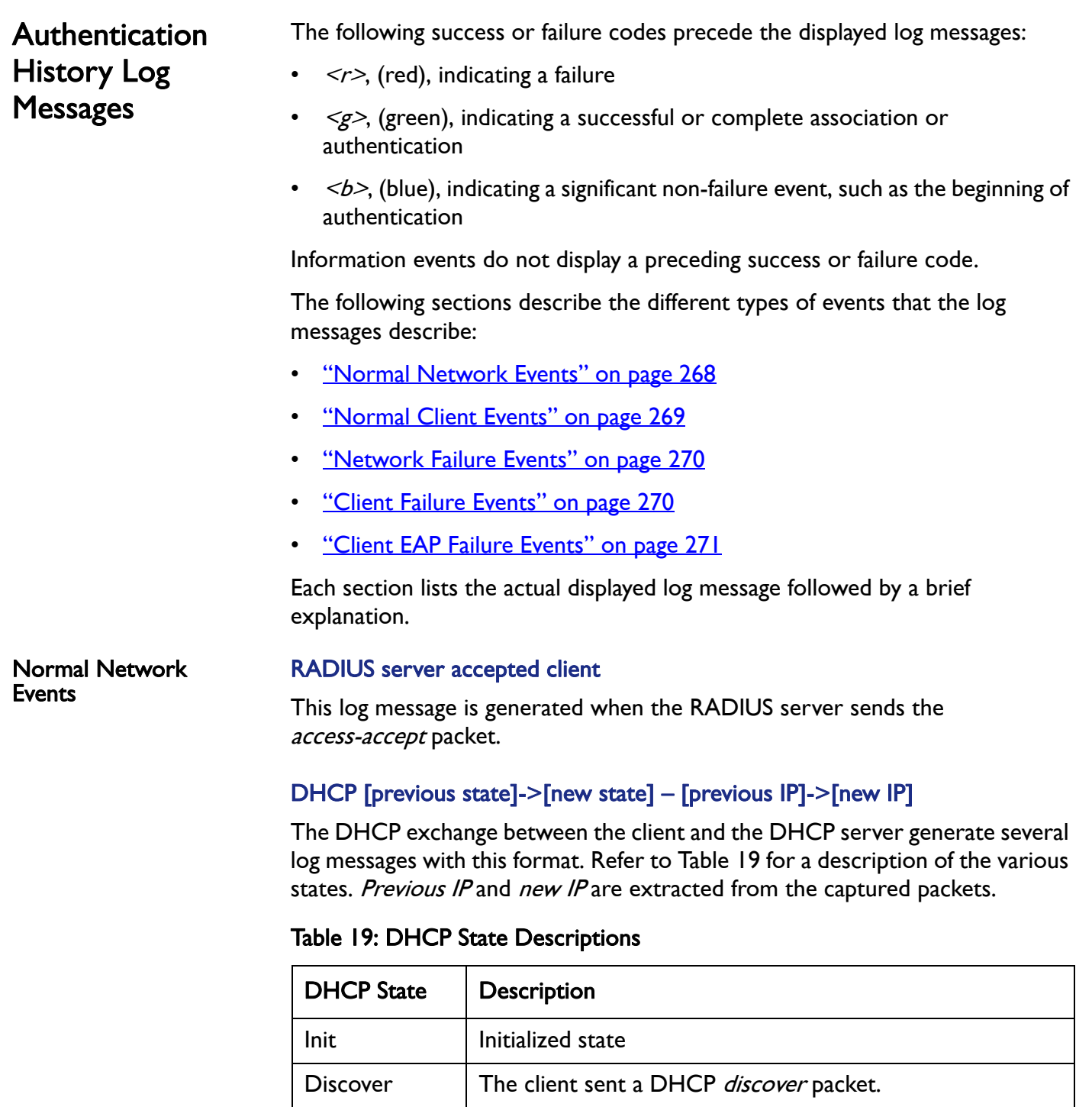

<span id="page-267-2"></span><span id="page-267-1"></span>

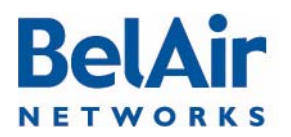

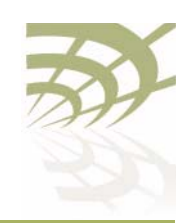

### BelAirOS User Guide Transactions and Troubleshooting Wireless Client Connections

# Offer The server sent a DHCP offer packet to the client. Request The client sent a DHCP request packet. Decline  $\vert$  The server declined the requested IP from the client. Ack The server acknowledges the IP requested by the client. Nack The server sends a negative acknowledgement for the IP requested by the client. Release  $\blacksquare$  The server releases the client of its IP. Inform The client sends a DHCP *inform* packet. Arp response  $\parallel$  An ARP response packet from the client was captured. The IP in this packet is the client's IP. Static **A** static IP was detected. DHCP State | Description

### Table 19: DHCP State Descriptions (Continued)

### <span id="page-268-0"></span>Normal Client Events **Substimiant Starting authentication (open/shared key)**

The client has sent an authentication packet to start the authentication process. The log indicates whether the authentication was open or shared key.

## <?> "ENCRYPTION\_TYPE" association complete

The client has completed its association. The encryption type is one of *open*, wep, dot1x, wpa, wpapsk, wpa2 or wpa2psk.

The following success or failure codes apply to this log:

- $\leq g$  when the encryption type is *open* or wep
- none for all other encryption types

For *open* and *wep*, the log message indicates the client is authorized to carry packets.

For all other encryption types, the log message indicates that clients are now EAP-authorized (that is, able to send EAP packets) and EAP processing begins.

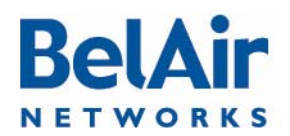

<span id="page-269-1"></span><span id="page-269-0"></span>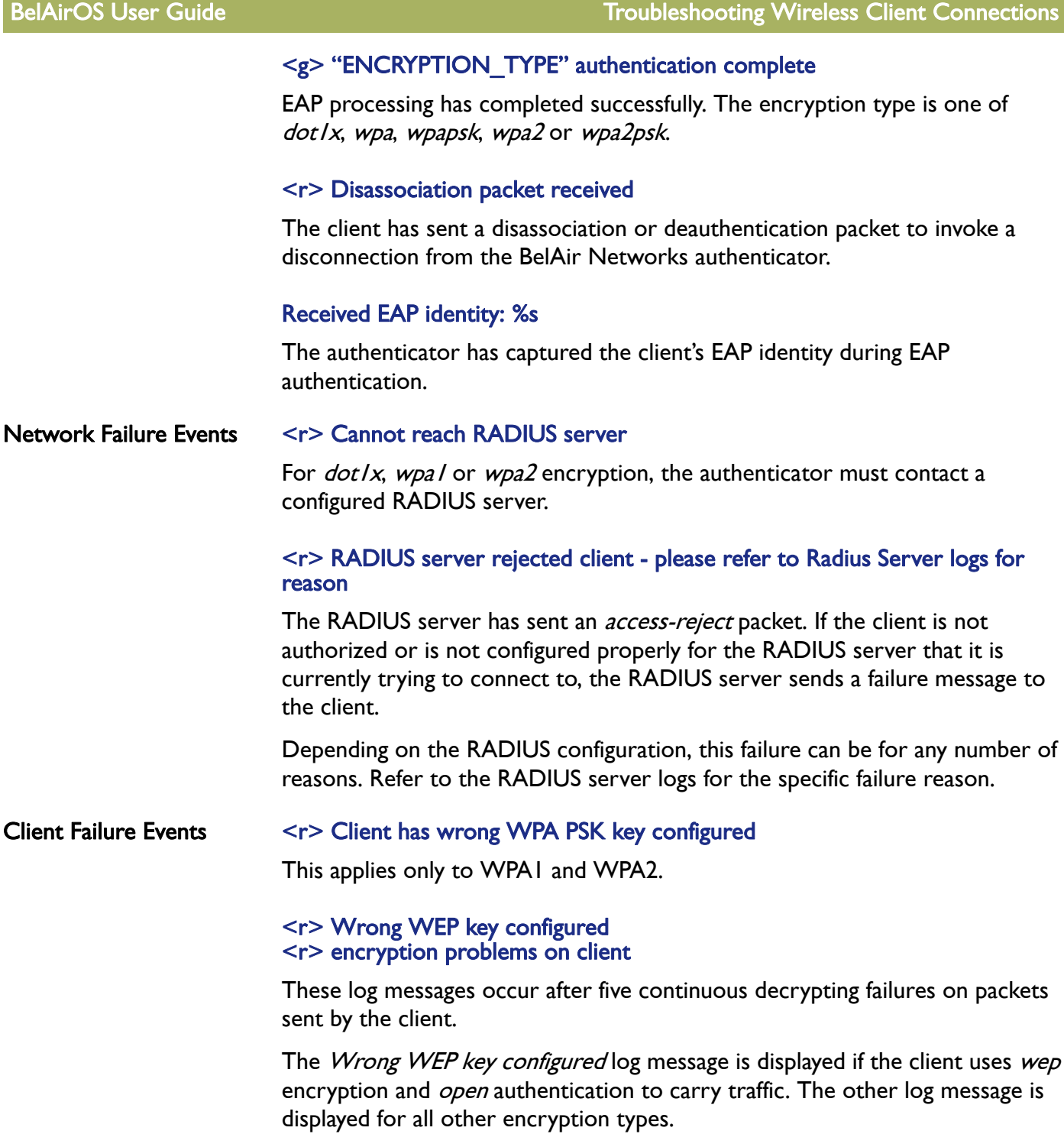

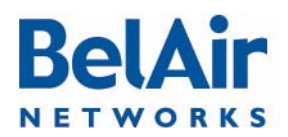

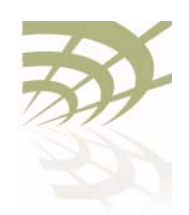

BelAirOS User Guide Transactions and Troubleshooting Wireless Client Connections

### <r> denied by ACL

The client MAC address is not in the ACL.

#### <r> does not have proper WPA or RSN IE's in assoc req <r> WPA IE does not match the advertised WPA IE <r> RSN IE does not match the advertised RSN IE

The information element in the association packet does not match the configured AP information element. For example, this can happen when the AP is configured for WPA2 and the client has selected WPA or when the client has WPA with AES selected when the SSID is configured for WPA with TKIP.

Note: Not all clients reproduce this error. Some clients do not try to associate to an AP if their configured information element is different than the APs.

#### <span id="page-270-0"></span>Client EAP Failure **Events** <r> Client timed out while trying to connect with the RADIUS server The client has failed to respond to the RADIUS server packets within a 30 second interval.

### <r> EAP packet from client, but not EAP-enabled SSID[%d]

The SSID is not configured for EAP but the client is sending EAP packets.

### <r> Client failing to reply to EAP packet...retrying

The EAP packet, used for *dot1x, wpa1, wpa1psk, wpa2* and *wpa2psk*, did not reach the client or the client did not properly decrypt the packet. The authenticator retries the EAP exchange three times, then times out and restarts the entire authentication process.

#### <r> timed out WPA1 EAP exchange <r> timed out WPA2 EAP exchange

The client has failed to respond to the EAP packet after three retries and the EAP process restarts.

#### <r> EAP replay counter mismatch

The EAP replay counter does not match the number of key packets sent.

The EAP key contains a replay counter that increments with each EAP key packet to protect against issues with key exchange. If the counter does not match the number of key packets sent, the client restarts the EAP authentication.

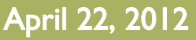

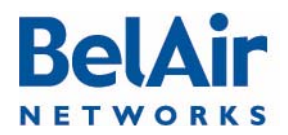

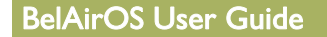

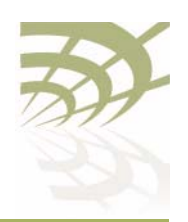

BelAirOS User Guide Troubleshooting Wireless Client Connections

This applies only to WPA1 and WPA2.

### <r> Received msg didn't contain same IE as in assoc req

The EAP key contains an information element that should match the information element in the association request packet.

This applies only to WPA1 and WPA2.

### <r> EAP key descriptor doesn't match

The EAP packet contains information about what encryption type to use. The client must supply the information so that it matches the AP encryption type.

This applies only to WPA1 and WPA2.

### <r> MIC failure %d in %d seconds on ssid %d

The BelAir Networks authenticator considers this event as an attack. The offending client is deauthenticated and no associations are allowed for two minutes.

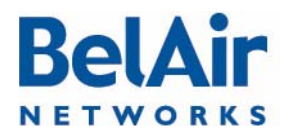

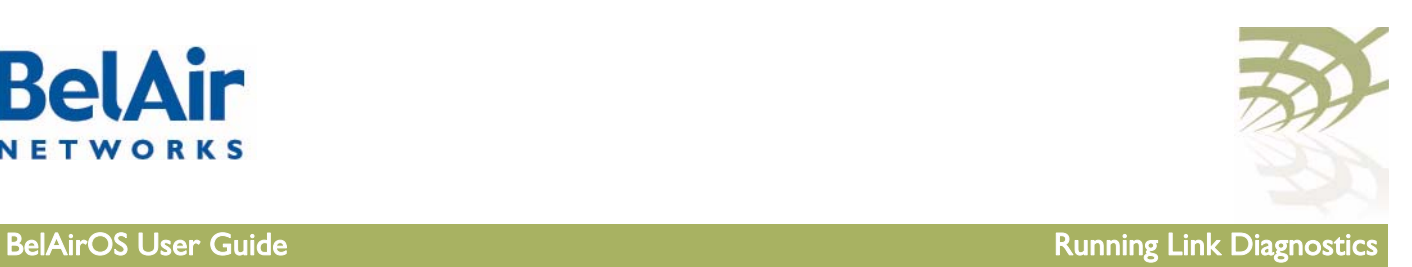

# Running Link Diagnostics

This chapter describes tools to help you determine the relative health of your links.

This chapter contains the following sections:

- ["Path Trace Tool" on page 273](#page-272-0)
- <u>["Traffic Tool" on page 273](#page-272-1)</u>

<span id="page-272-0"></span>Path Trace Tool /diagnostics/trace path <ip\_address>

This command displays the number of hops between you and the supplied IP address.

The *trace path* command only operates on BelAir Networks APs. If there is a non-BelAir Networks AP in between source AP and the destination AP, the trace result displays unreachable.

#### Example

/diagnostics# trace path 10.9.9.110

<span id="page-272-1"></span>PING 10.9.9.110 (10.9.9.110): 56 data bytes 64 bytes from 10.9.9.110: icmp\_seq=0 ttl=64 time=37.7 ms 64 bytes from 10.9.9.110: icmp\_seq=1 ttl=64 time=17.1 ms 64 bytes from 10.9.9.110: icmp\_seq=2 ttl=64 time=11.3 ms --- 10.9.9.110 ping statistics --- 3 packets transmitted, 3 packets received, 0% packet loss round-trip min/avg/max = 11.3/22.0/37.7 ms hop 1: IP 10.9.9.201 hop 2: IP 10.9.9.200 hop 3: IP 10.9.9.51 hop 4: IP 10.9.9.110 Traffic Tool /diagnostics/test link IP <ip\_addr> rate-kbps <num\_str> { hop-by-hop | end-to-end } [update\_interval <num\_str>] [duration <num\_str>] [dir {rx|tx|both}]

 [ip\_scope <ip\_addr>] /diagnostics/stop {all | session <session\_id> ip\_scope <ip\_addr>} /diagnostics/show status

This command first runs a path trace and then runs traffic between you and a supplied IP address.

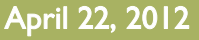

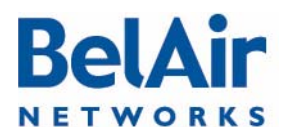

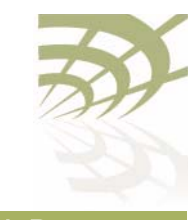

BelAirOS User Guide **Running Link Diagnostics Running Link Diagnostics** 

To perform multiple simultaneous link tests, each to a different destination IP address, use multiple CLI sessions with each session running its own link test.

The rate-kbps parameter specifies amount of traffic to be run, in kbps.

The *hop-by-hop* and *end-to-end* parameter specify the type of test result information that is displayed:

- The *hop-by-hop* option displays test results in multiple columns, with each column displaying the test results for each hop taken to reach the destination IP address. For example, if the destination IP address is separated from the BelAir Networks AP by an intermediate AP, then two columns of test results are displayed. One column has the test results for the hop from the BelAir Networks AP to the intermediate AP. The second column has the test results for the hop from the intermediate AP to the destination IP address.
- The end-to-end option displays as single column of test results showing the traffic rate from the BelAir Networks AP to the destination IP address.

The *update interval* parameter specifies in seconds the interval that the result is sampled. It ranges from 1 to 5. The default value is 1 second. The *duration* parameter must be a multiple of the *update interval* parameter.

The *duration* parameter specifies how long to run traffic in seconds. It ranges from 10 to 30 and must be larger than the *update interval* parameter. The default value is 10 seconds.

If *update interval* is 2 seconds, and *duration* is 10 seconds, 5 sample results are displayed every 2 seconds.

The *dir* parameter specifies the traffic direction. The default value is rx.

The  $ip$  scope parameter is used when an intermediate AP in the path to the destination IP address is busy running a previous specified link test. Normally specifying a second link test through the same intermediate AP would fail. However, by specifying a non-default IP scope, you can proceed with the second link test. The  $ip$  scope parameter accepts values of the following format: xxx.yyy.zzz.255. You can use any valid IP range except 192.168.1.255, 192.168.2.255 and 192.168.3.255. These three ranges are reserved for internal use by BelAir Networks APs.

Use the *stop test* command to stop one or all running tests. Use the show status command to display the test that are currently running and their session

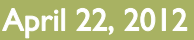

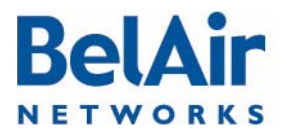

### BelAirOS User Guide **Running Link Diagnostics Running Link Diagnostics**

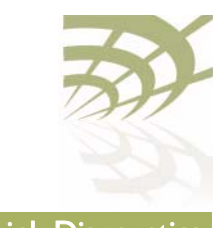

ID. The *session\_id* parameter identifies each session, The *session\_id* parameter ranges from 1 to the maximum number of radios in the AP.

#### Example 1 - Hop-by-hop

diagnostics# test link IP 10.1.1.201 rate 1 hop-by-hop Trace path: PING 10.1.1.201 (10.1.1.201): 56 data bytes 64 bytes from 10.1.1.201: icmp\_seq=0 ttl=64 time=22.3 ms 64 bytes from 10.1.1.201: icmp\_seq=1 ttl=64 time=31.7 ms 64 bytes from 10.1.1.201: icmp\_seq=2 ttl=64 time=36.6 ms --- 10.1.1.201 ping statistics --- 3 packets transmitted, 3 packets received, 0% packet loss round-trip  $min/avg/max = 22.3/30.2/36.6 ms$ hop 1: IP 10.1.1.202 hop 2: IP 10.1.1.201 Test Hop By Hop. scope 192.168.3.0 Test link between 10.1.1.100 and 10.1.1.201, for 10 sec at 1 mbps, update interval 1 sec using unidirectional TCP test: RX. (Default output in Kbit/s). Link test started: Time hop1 hop2<br>Sec Rx/Tx Rx/Tx Rx/Tx Rx/Tx<br>Kbit/s Kbit/s Kbit/s Kbit/s 1 866/0K 808/0K<br>2 864/0K 831/0K 2 864/0K 831/0K 949/0K 631/0K<br>966/0K 452/0K 4 966/0K 452/0K 5 976/0K 432/0K 6 986/0K<br>7 987/0K 7 987/0K 335/0K 8 988/0K 324/0<br>9 992/0K \* 9 992/0K \* 10 989/0K 299/0K Example 2 - End-to-end /diagnostics# test link 1 IP 10.1.1.201 rate 1 end-to-end Trace path: PING 10.1.1.201 (10.1.1.201): 56 data bytes

64 bytes from 10.1.1.201: icmp\_seq=0 ttl=64 time=14.5 ms 64 bytes from 10.1.1.201: icmp\_seq=1 ttl=64 time=42.2 ms 64 bytes from 10.1.1.201: icmp\_seq=2 ttl=64 time=59.9 ms

--- 10.1.1.201 ping statistics --- 3 packets transmitted, 3 packets received, 0% packet loss round-trip  $min/avg/max = 14.5/38.8/59.9$  ms

hop 1: IP 10.1.1.202

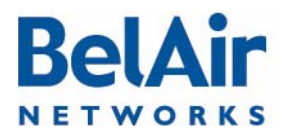

### BelAirOS User Guide **Running Link Diagnostics Running Link Diagnostics**

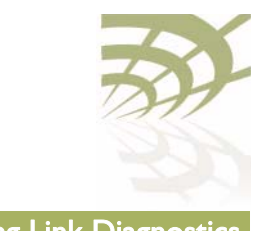

hop 2: IP 10.1.1.201

Test Enb By End. scope 192.168.3.0

Test link between 10.1.1.100 and 10.1.1.201, for 10 sec at 1 mbps, update interval 1 sec using unidirectional TCP test: RX. (Default output in Kbit/s).

Link test started: Time<br>Sec  $Rx/Tx$ Kbit/s<br>1 858/0K 1 858/0K<br>2 924/0K 2 924/0K<br>3 946/0K 3 946/0K<br>4 971/0K 4 971/0K<br>5 976/0K 5 976/0K<br>6 987/0K 6 987/0K<br>7 988/0K 7 988/0K 8 988/0K<br>9 992/0K 9 992/0K<br>10 989/0K 10 989/0K

#### Example 3

/diagnostics# show status

Traffic test status on this node: session 2 on IP scope 192.168.3.0 session 1 on IP scope 192.168.3.0

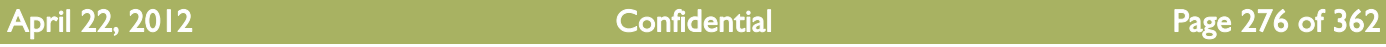

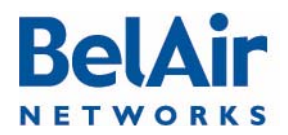

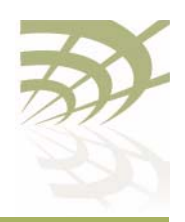

BelAirOS User Guide Web Radio Troubleshooting Tools

# Web Radio Troubleshooting Tools

The Web interface provides the following tools to display radio performance metrics:

- a throughput meter
- histogram display of various performance metrics

These tools allow you to:

- monitor your network in greater detail
- identify APs that are approaching their maximum capacity so network improvements can be made
- identify clients that are heavy users
- identify channels that are approaching their maximum capacity, so that network changes can be made to improve system performance.

Tool Access Access the Web interface as described in ["Web Interface" on page 24](#page-23-0).

Each tool has its own web page under each radio physical interface. See [Figure 23 on page 278](#page-277-0).

This tool provides throughput statistics on the following entities in an AP:

# **Throughput** Meter

## the entire AP

- individual SSIDs
- clients, identified by their MAC address and sorted under their appropriate SSID
- multipoint-to-multipoint mesh links

The following statistics are captured and displayed for each entity:

- throughput in kb/sec and packets/sec
- percentage of bandwidth used:
	- —SSID bandwidth, as a percentage of the bandwidth of the entire AP
	- —client bandwidth, as a percentage of the SSID bandwidth

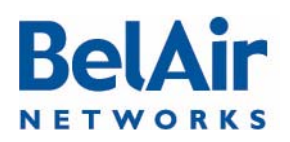

Zoom and Shift **Functions** 

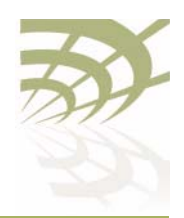

BelAirOS User Guide **Web Radio Troubleshooting Tools** 

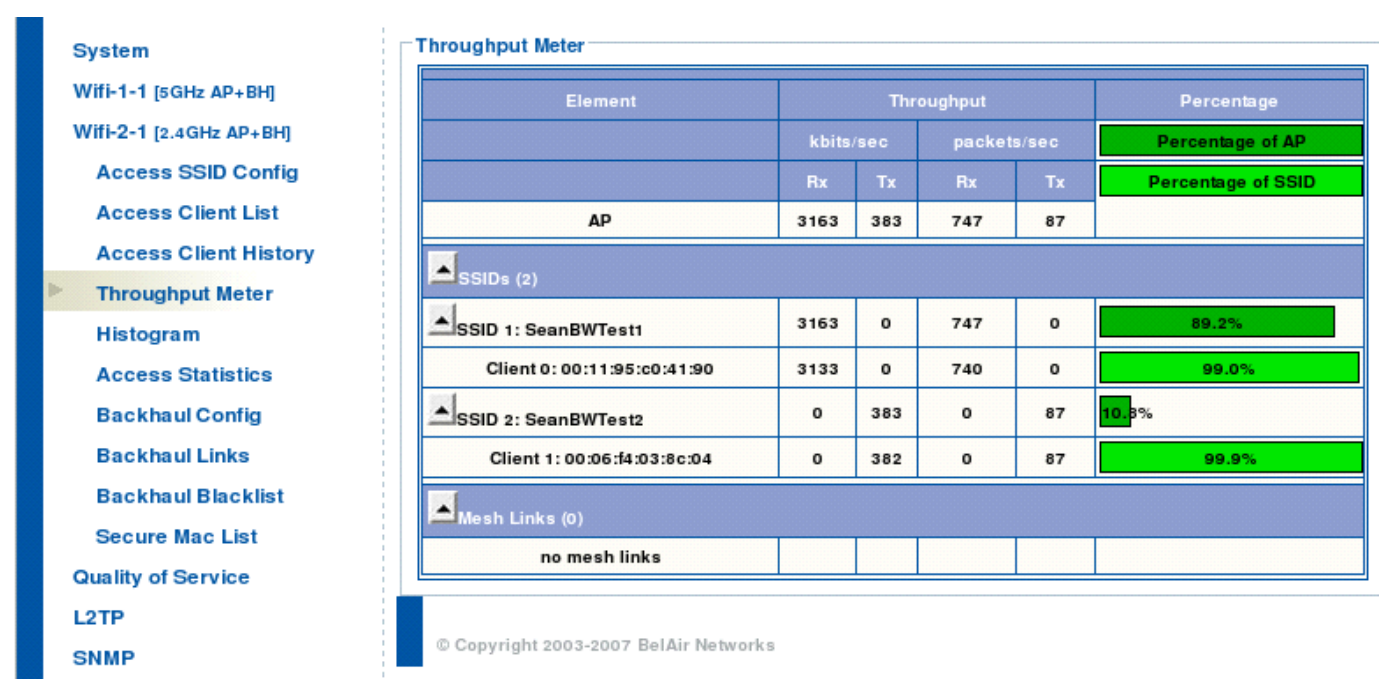

### <span id="page-277-0"></span>Figure 23: Throughput Meter Sample Output

Histogram This tool collects data from the radio and records it in a histogram table. See [Figure 24 on page 279](#page-278-0).

Histogram Modes A histogram can be displayed for the following types of data, as specified by the Mode list:

> • Valid Packet Rx Host (rh) - displays a distribution of all valid incoming packets destined for the local AP.

Histogram bins can be shifted and zoomed for more or less precision. See [Figure 24 on page 279](#page-278-0).

- zoom changes the displayed bin width, giving you more or less information what makes up a particular bin. For example, if 80% of the traffic is displayed in a bin representing -75 to -80 dBm, then successively clicking on the zoom in button changes the definition of each bin to be -2 dBm wide instead of -5 dBm. Thus, the 80% of traffic is displayed among more bins giving you more information about the traffic distribution.
- shift displays more bins from one direction while hiding bins from the other

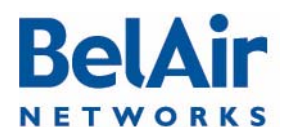

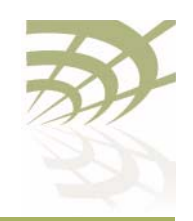

**BelAirOS User Guide Web Radio Troubleshooting Tools** 

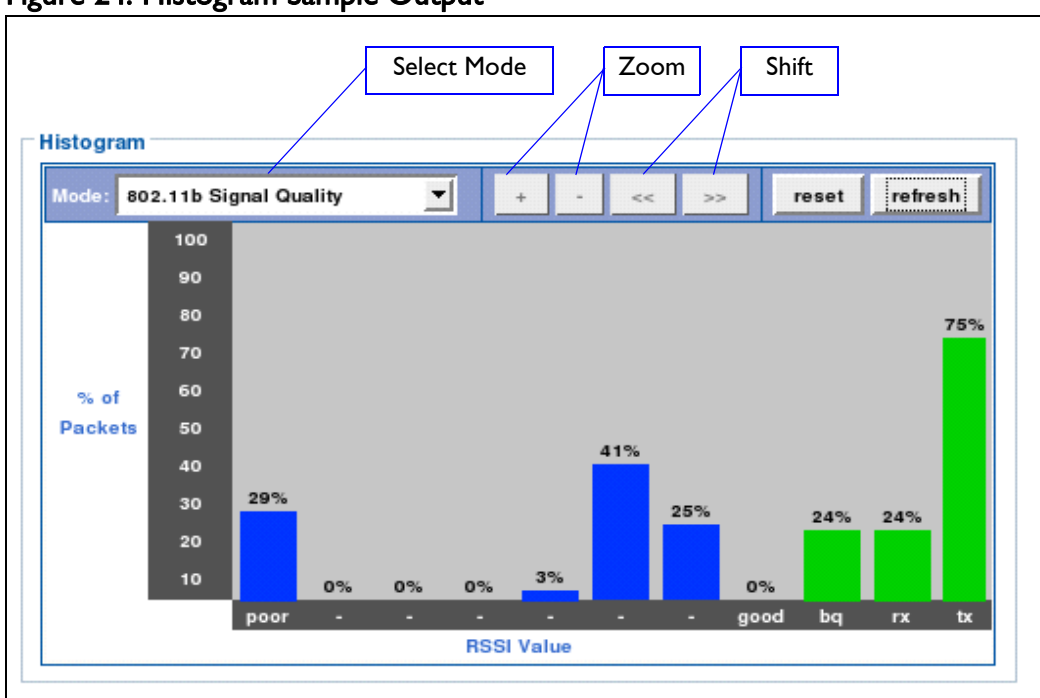

# <span id="page-278-0"></span>Figure 24: Histogram Sample Output

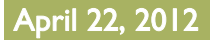

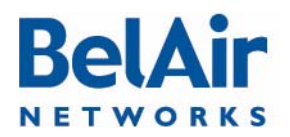

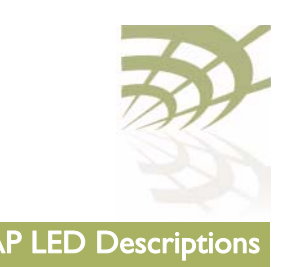

# AP LED Descriptions

This chapter contains the following sections describing the LEDs available for each AP:

- ["BelAir20" on page 280](#page-279-1)
- ["BelAir100i WCS" on page 282](#page-281-0)
- ["BelAir20E" on page 283](#page-282-0)
- ["BelAir20EO" on page 285](#page-284-0)
- ["BelAir100N and BelAir2100" on page 286](#page-285-0)
- ["BelAir100SN and BelAir100SNE" on page 288](#page-287-0)

## <span id="page-279-1"></span>**BelAir20** The BelAir20 includes four status LED indicators described in **Figure 25** and [Table 20 on page 281.](#page-280-0)

## <span id="page-279-0"></span>Figure 25: LEDs

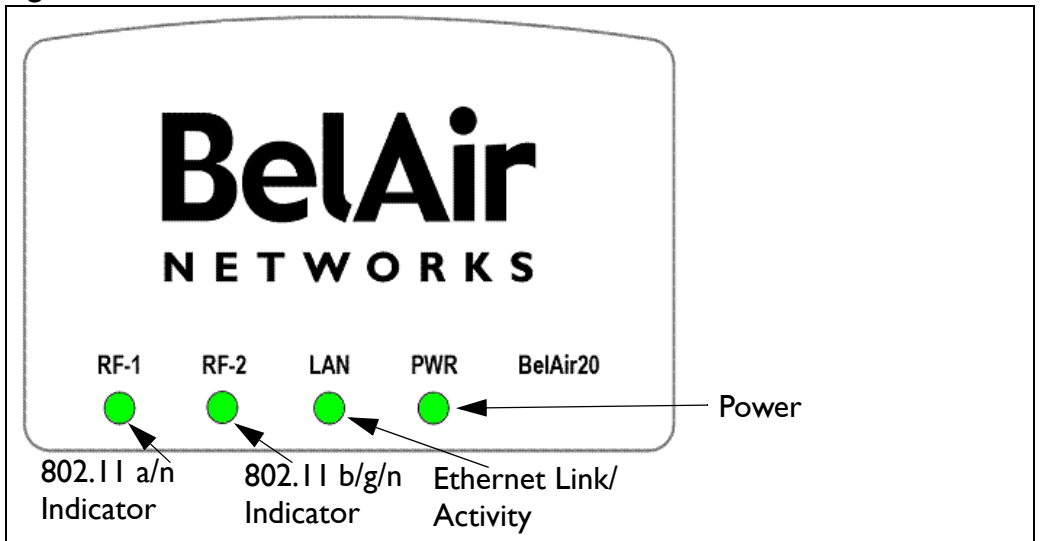

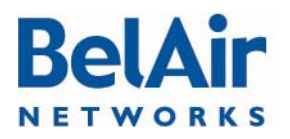

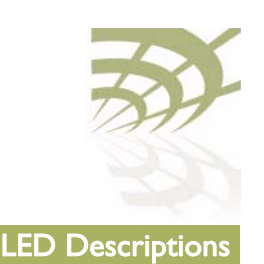

## <span id="page-280-0"></span>Table 20: LED Behavior

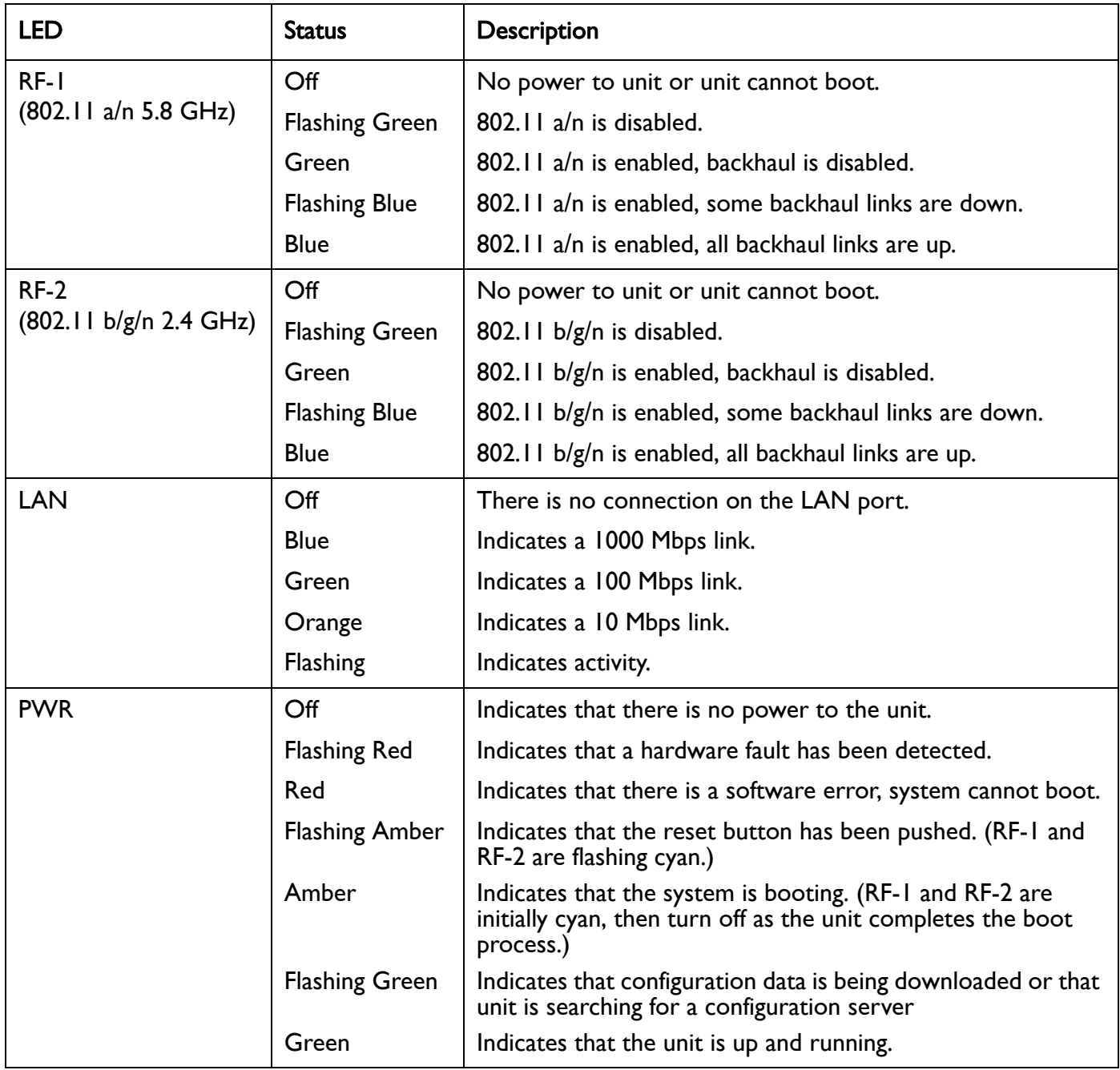

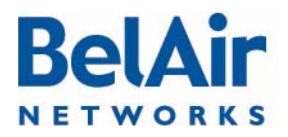

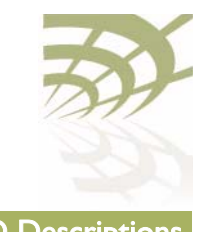

<span id="page-281-0"></span>BelAir | 00i WCS The BelAir | 00i WCS includes four status LED indicators described in [Figure 25](#page-279-0) and [Table 20 on page 281.](#page-280-0)

## Figure 26: LEDs

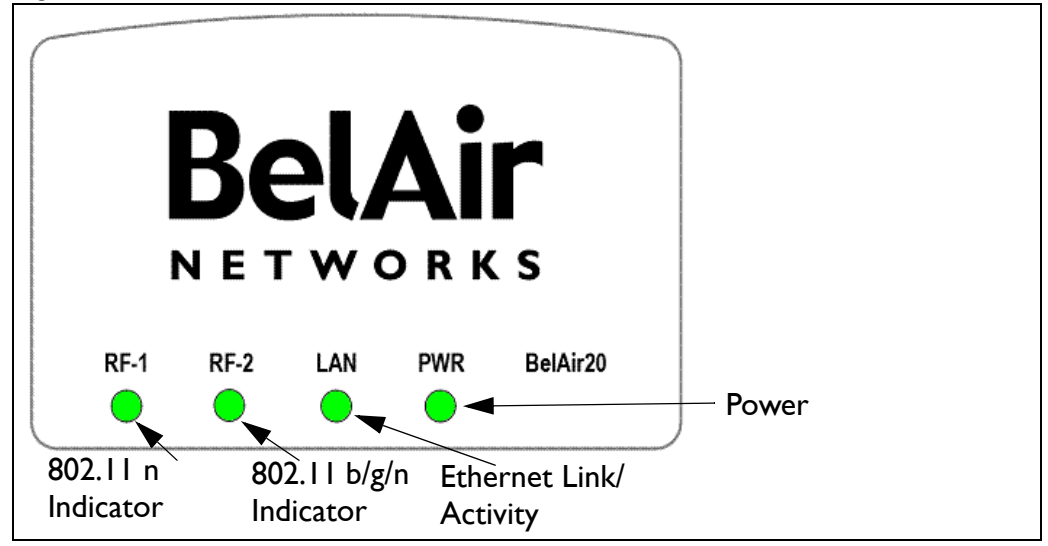

## Table 21: LED Behavior

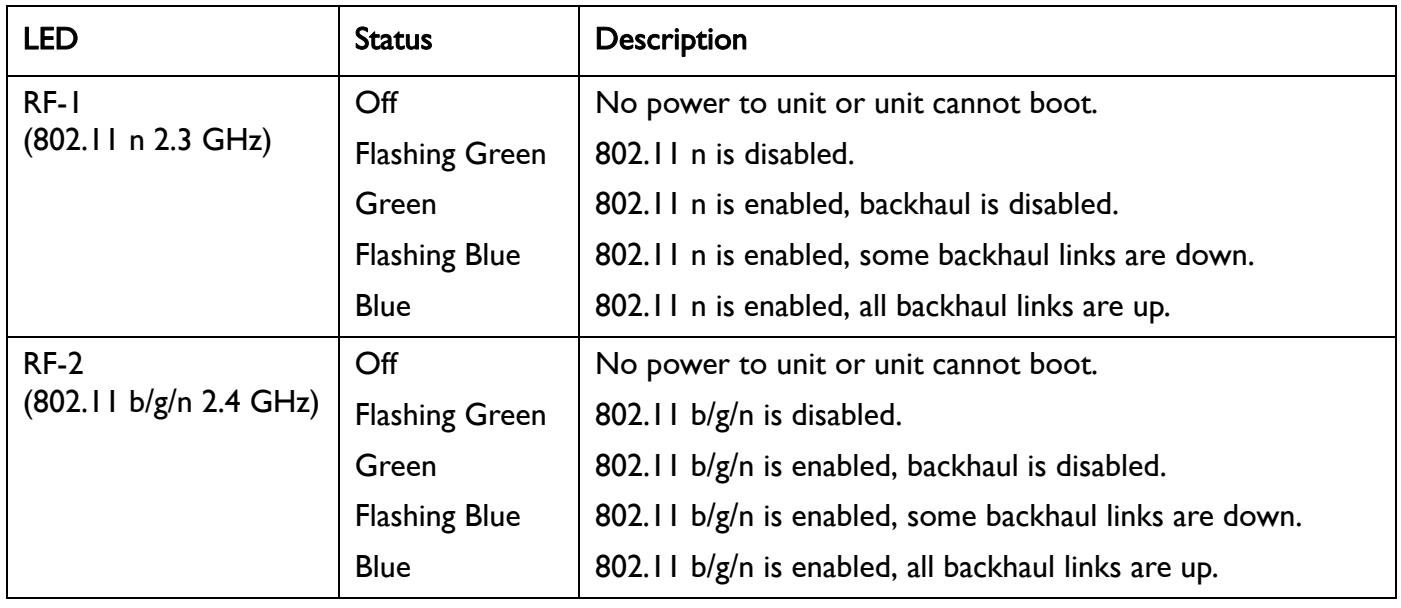

# **BelAir NETWORKS**

# **BelAirOS User Guide AP LED Descriptions**

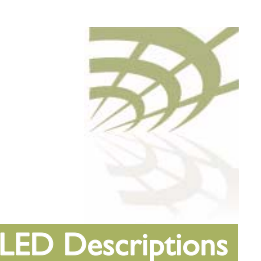

# Table 21: LED Behavior (Continued)

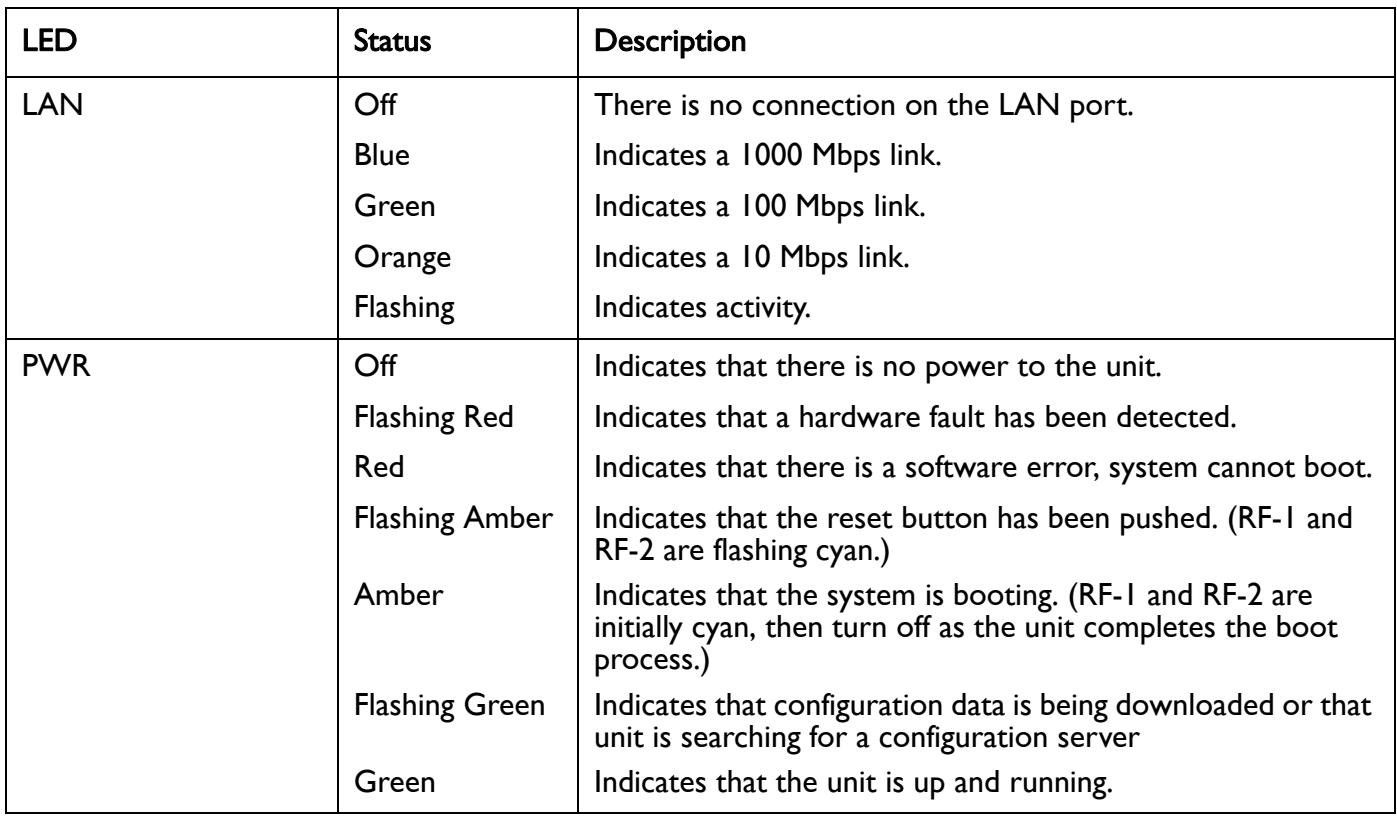

<span id="page-282-0"></span>BelAir20E The BelAir20E includes four status LED indicators described in [Figure 25](#page-279-0) and [Table 20 on page 281.](#page-280-0)

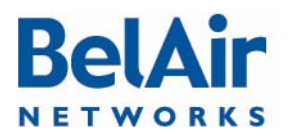

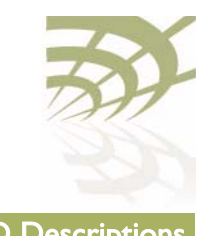

# Figure 27: LEDs

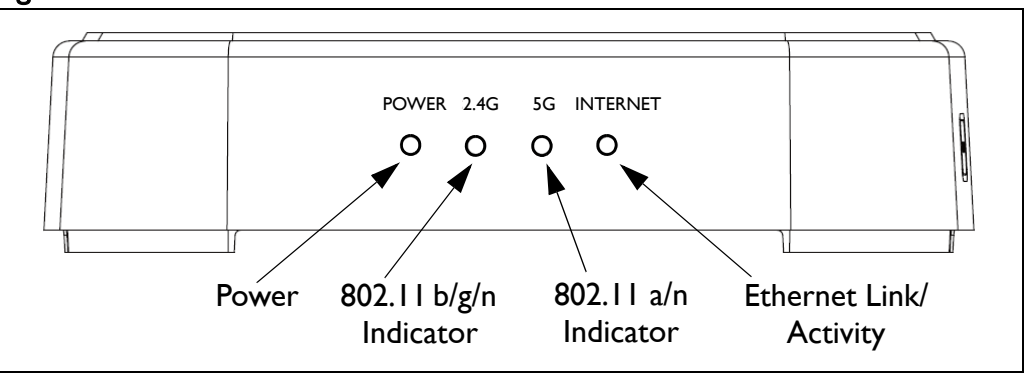

# Table 22: LED Behavior

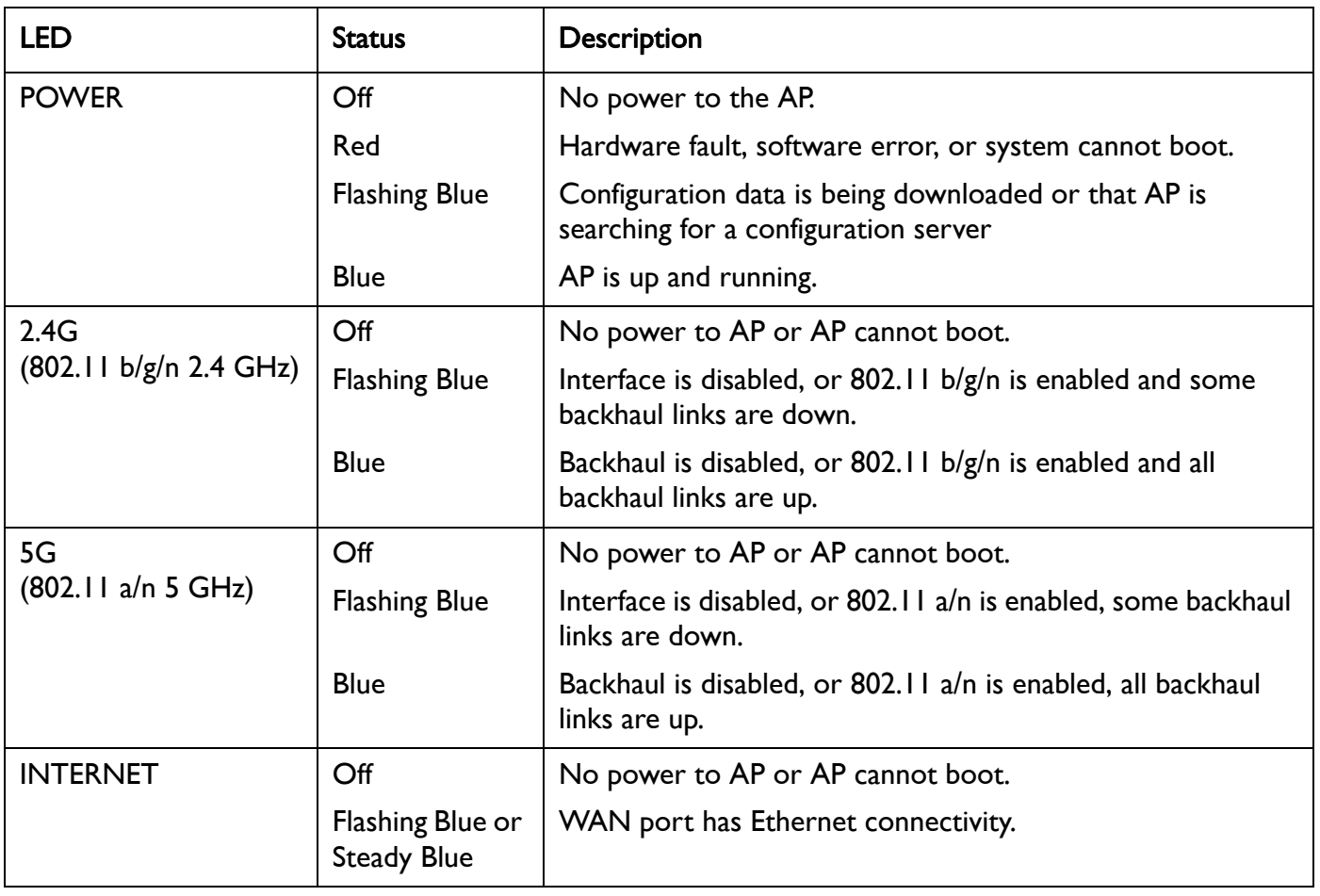

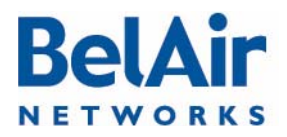

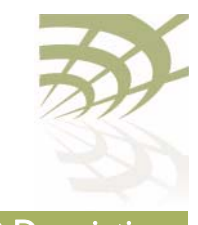

<span id="page-284-0"></span>BelAir20EO The BelAir20EO includes four status LED indicators described in [Figure 25](#page-279-0) and [Table 20 on page 281.](#page-280-0)

# Figure 28: LEDs

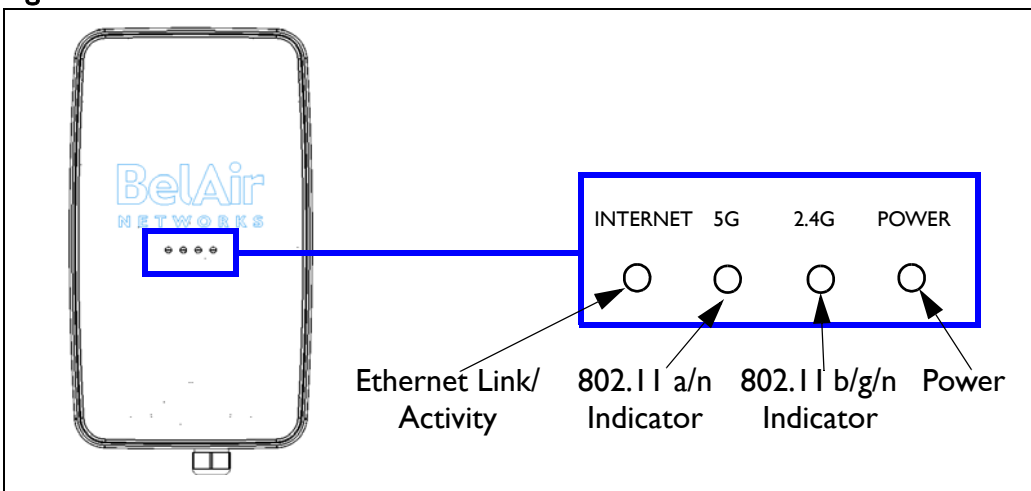

# Table 23: LED Behavior

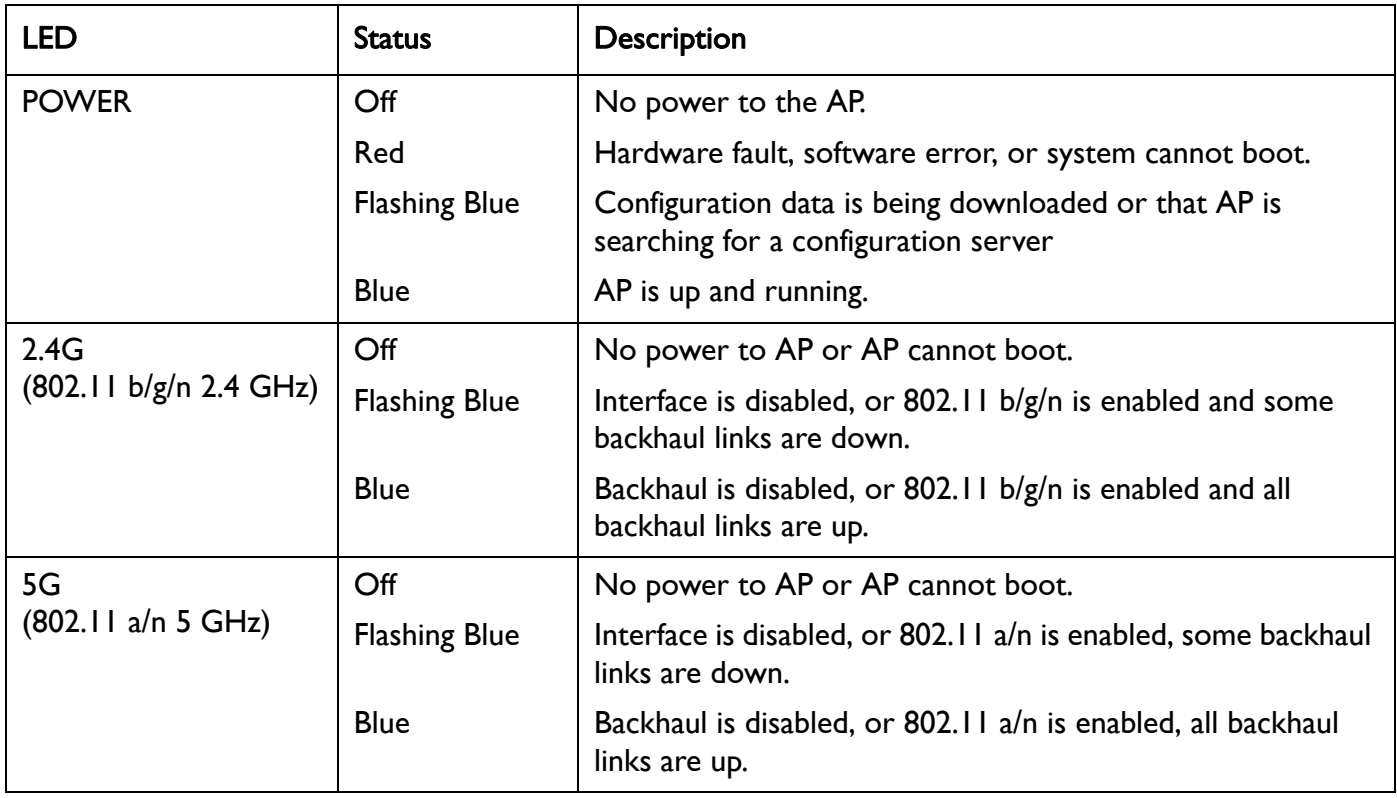

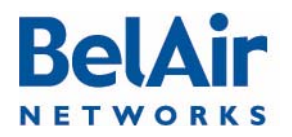

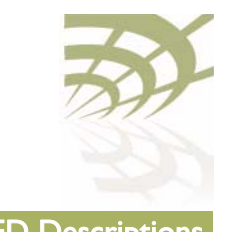

# Table 23: LED Behavior (Continued)

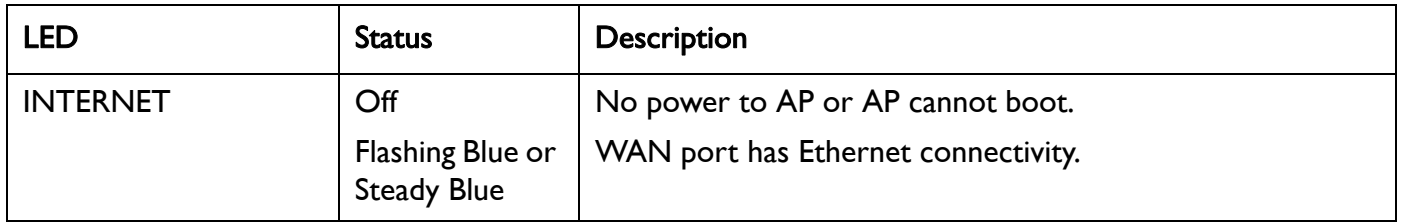

# <span id="page-285-0"></span>BelAir100N and BelAir2100

The unit has three external LEDs as described in $Table 24$ .

# <span id="page-285-1"></span>Table 24: LED Behavior - BelAir100N, BelAir100NE or BelAir2100

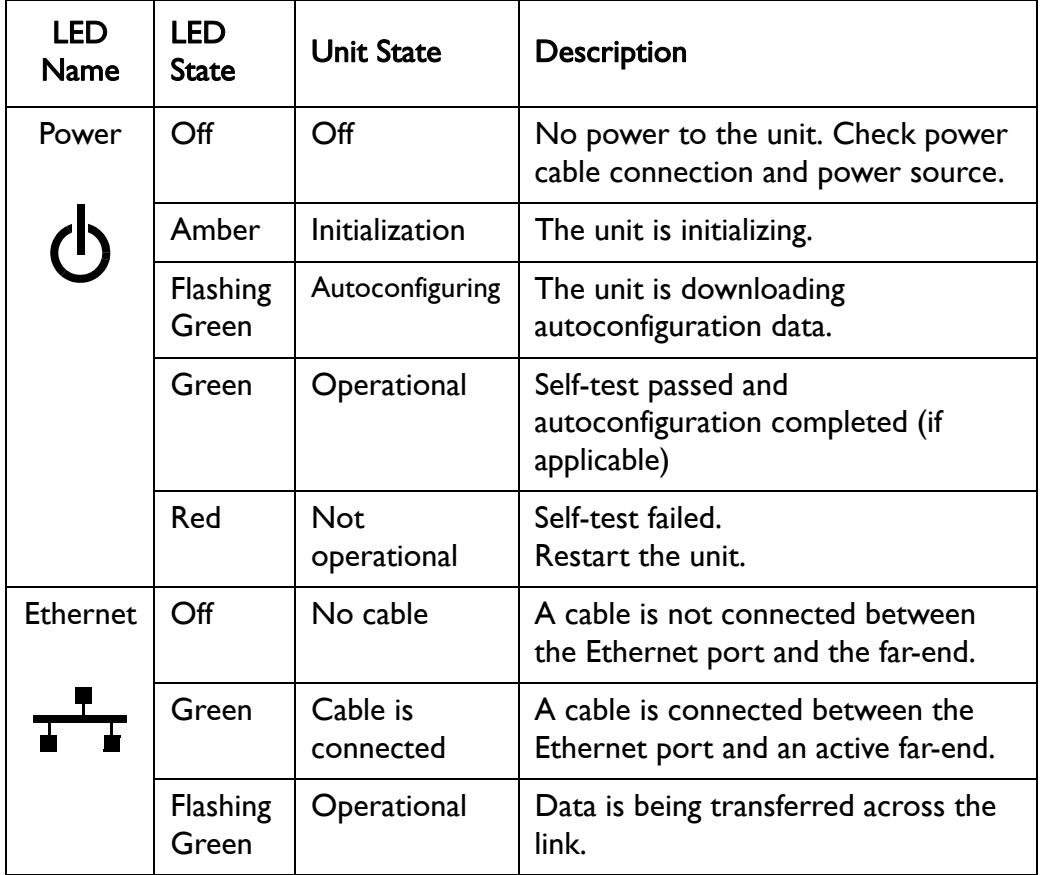

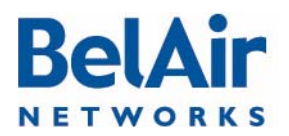

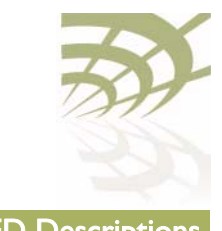

## Table 24: LED Behavior - BelAir100N, BelAir100NE or BelAir2100

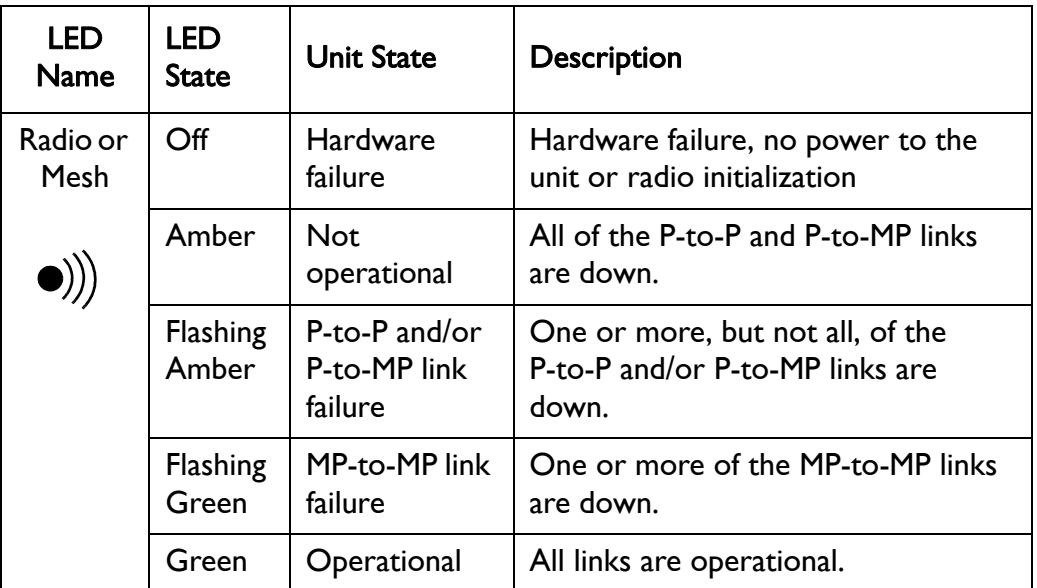

### BelAir100N and BelAir2100 Power-up LED Sequence

<span id="page-286-0"></span>[Table 25](#page-286-0) shows the normal power-up LED sequence. Table 25: Normal Power-Up LED Sequence

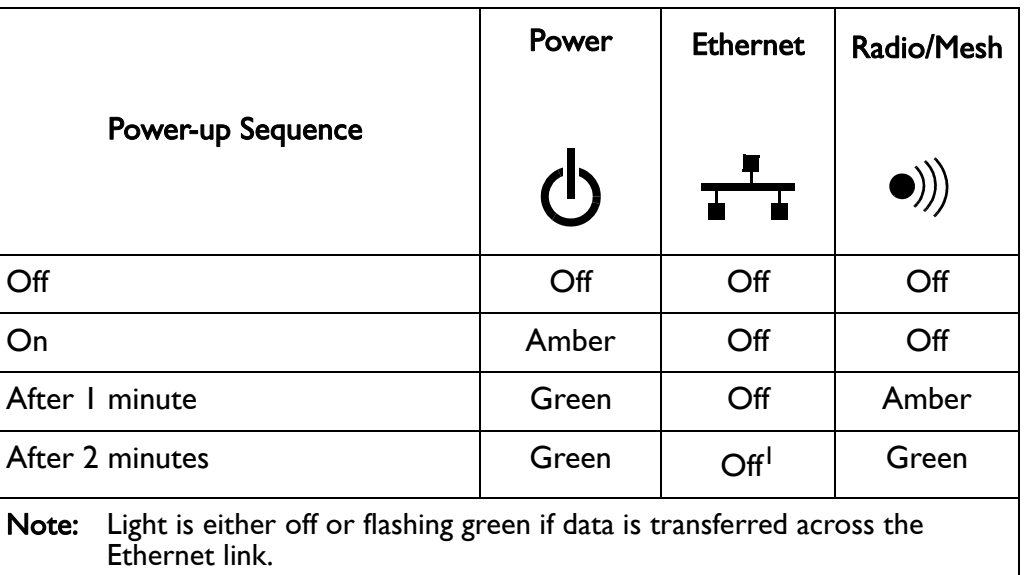

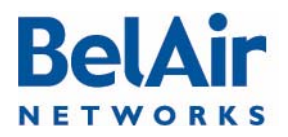

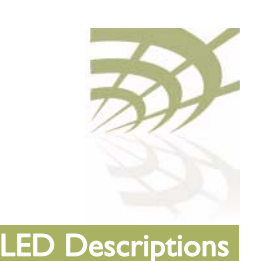

# <span id="page-287-0"></span>BelAir100SN and BelAir100SNE

The unit has three external LEDs as described in[Table 26](#page-287-1).

## <span id="page-287-1"></span>Table 26: LED Behavior - BelAir100SNE and BelAir100SNE

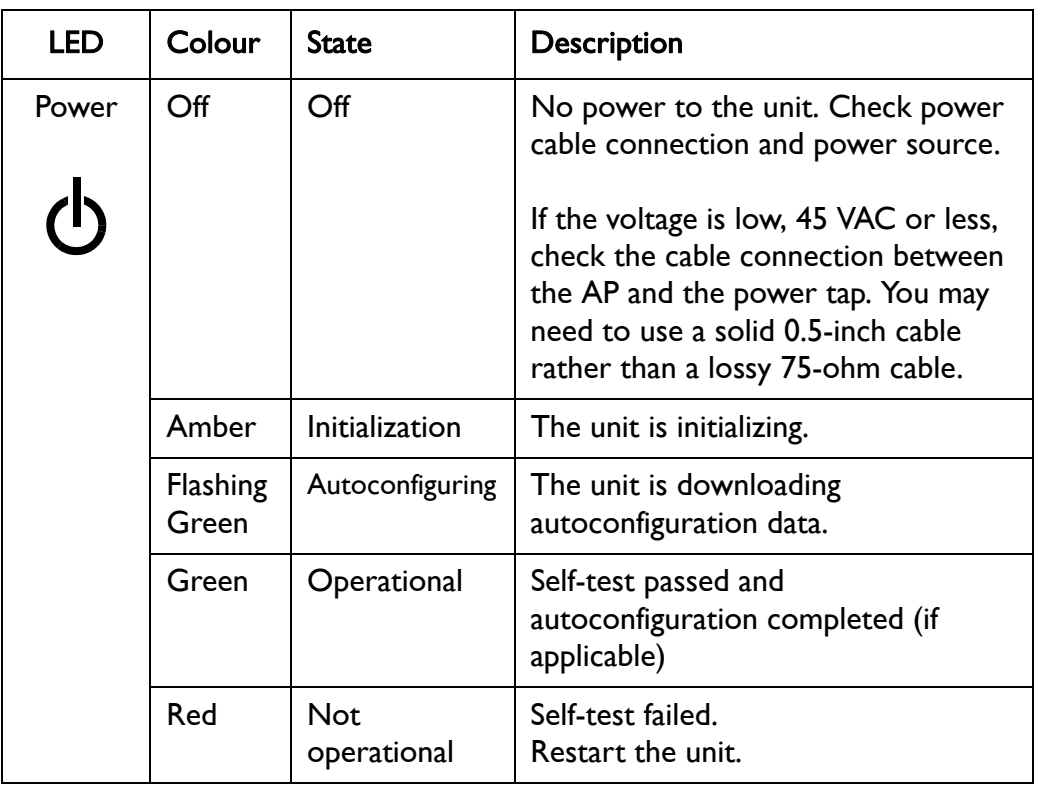

Document Number BDTM00000-A02 Draft
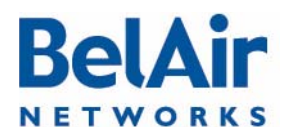

# **BelAirOS User Guide AP LED Descriptions**

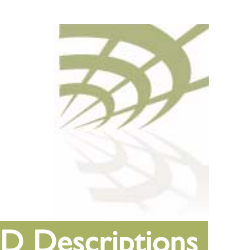

# Table 26: LED Behavior - BelAir100SNE and BelAir100SNE (Continued)

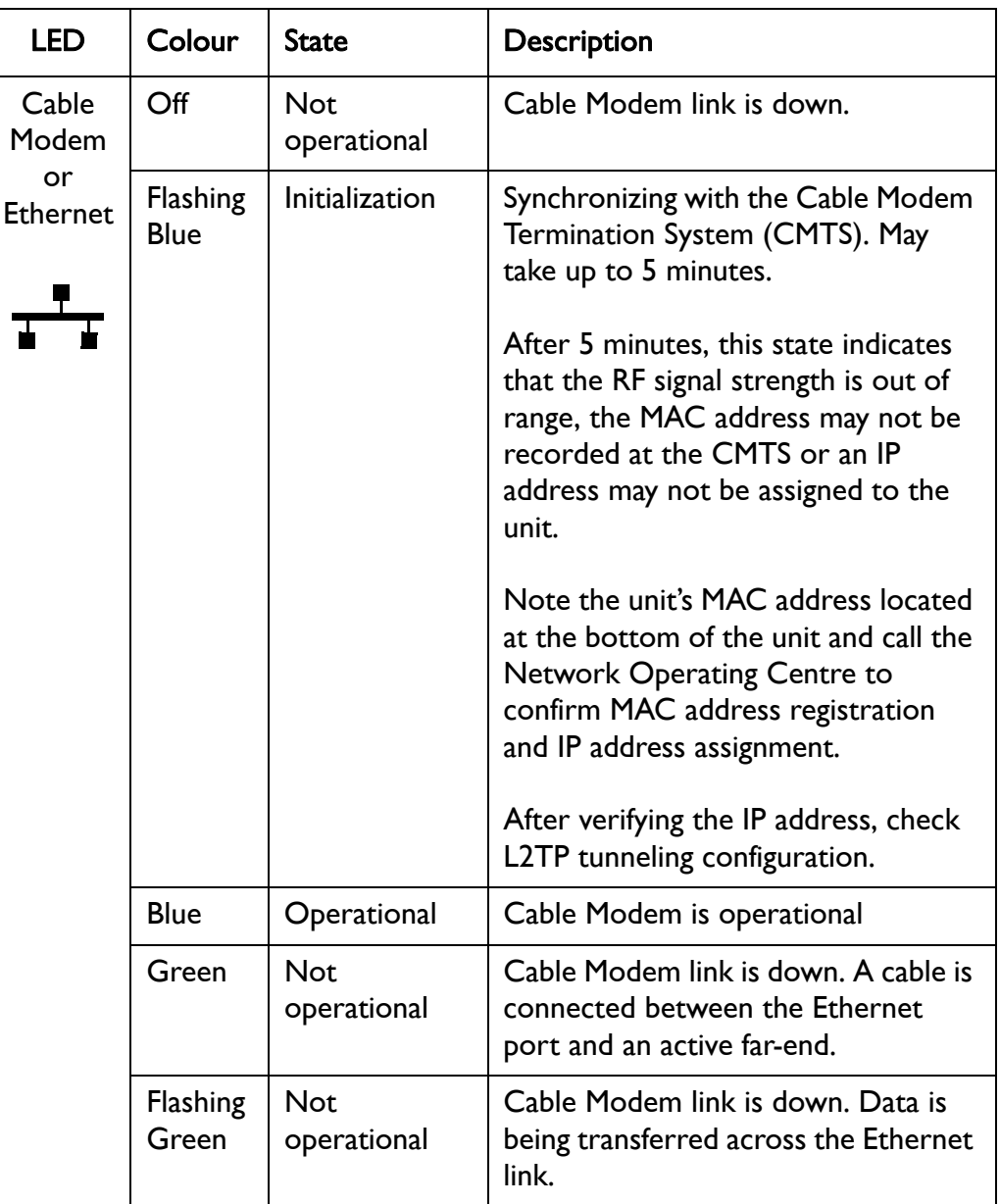

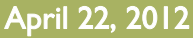

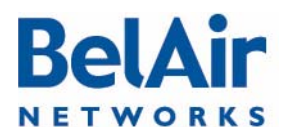

# **BelAirOS User Guide AP LED Descriptions**

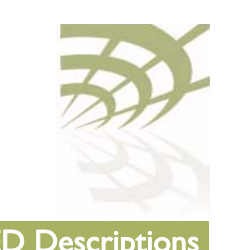

# Table 26: LED Behavior - BelAir100SNE and BelAir100SNE (Continued)

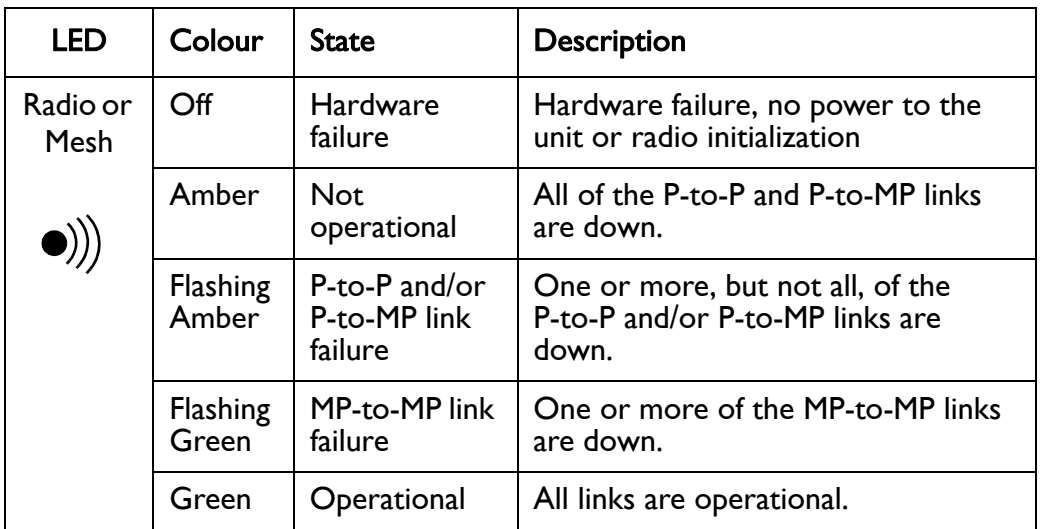

### BelAir100SN and BelAir100SNE Power-up LED Sequence

[Table 25](#page-286-0) shows the normal power-up LED sequence.

Table 27: Normal Power-Up LED Sequence

| <b>Power-up Sequence</b>  | Power         | Cable<br>Modem/<br><b>Ethernet</b> | <b>Radio/Mesh</b> |
|---------------------------|---------------|------------------------------------|-------------------|
|                           | $\mathcal{L}$ | $\tau$ $\tau$                      | $\bullet$ ))      |
| Off                       | Off           | Off                                | Off               |
| On                        | Amber         | Off                                | Off               |
| After I minute            | Green         | Off                                | Amber             |
| After 2 minutes           | Green         | Off <sup>1</sup>                   | Green             |
| After $2+$ minutes        | Green         | <b>Flashing Blue</b>               | Green             |
| After 7 minutes (maximum) | Green         | <b>Blue</b>                        | Green             |

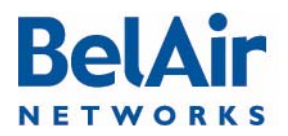

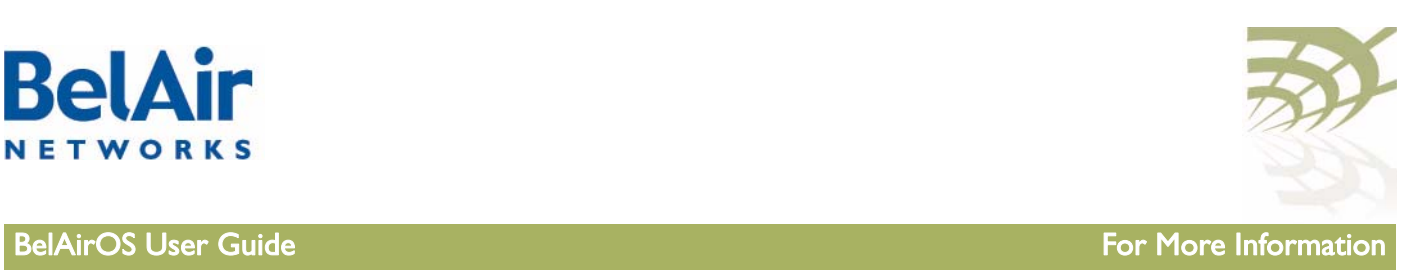

# For More Information

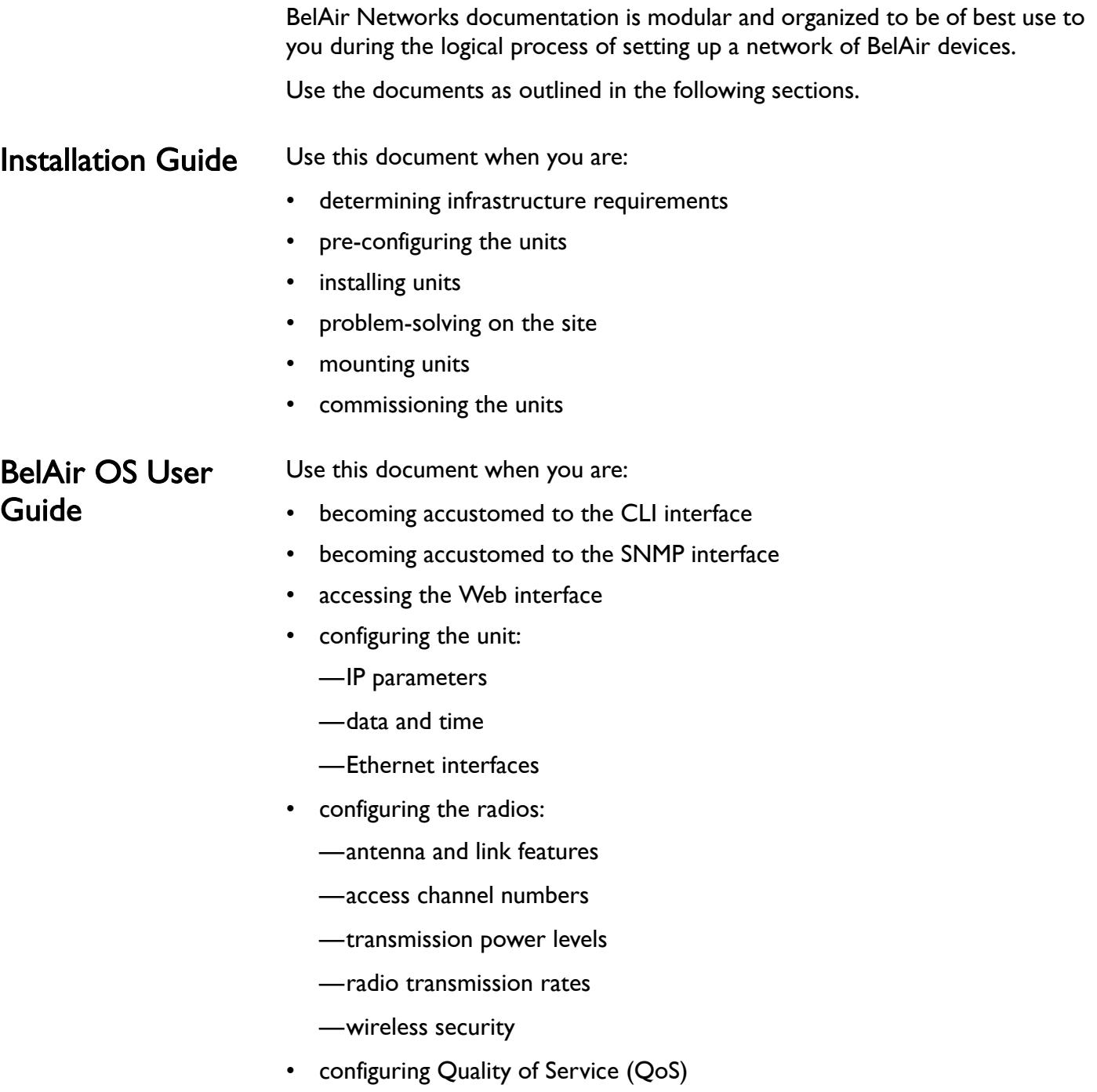

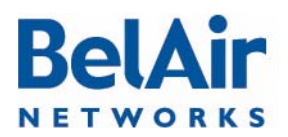

# **BelAirOS User Guide For More Information**

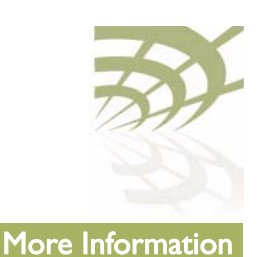

- upgrading the unit
- saving and restoring the configuration
- troubleshooting and in need of technical support
- looking up system configuration details:
	- —Alarms and events
	- —System logs
	- —Statistics

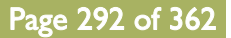

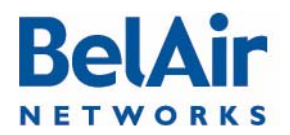

# **BelAirOS User Guide** Technical Support Control of the Control of the Technical Support Technical Support

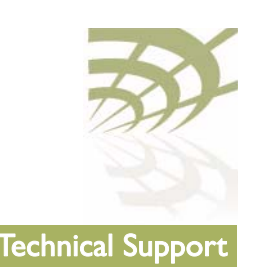

# Technical Support

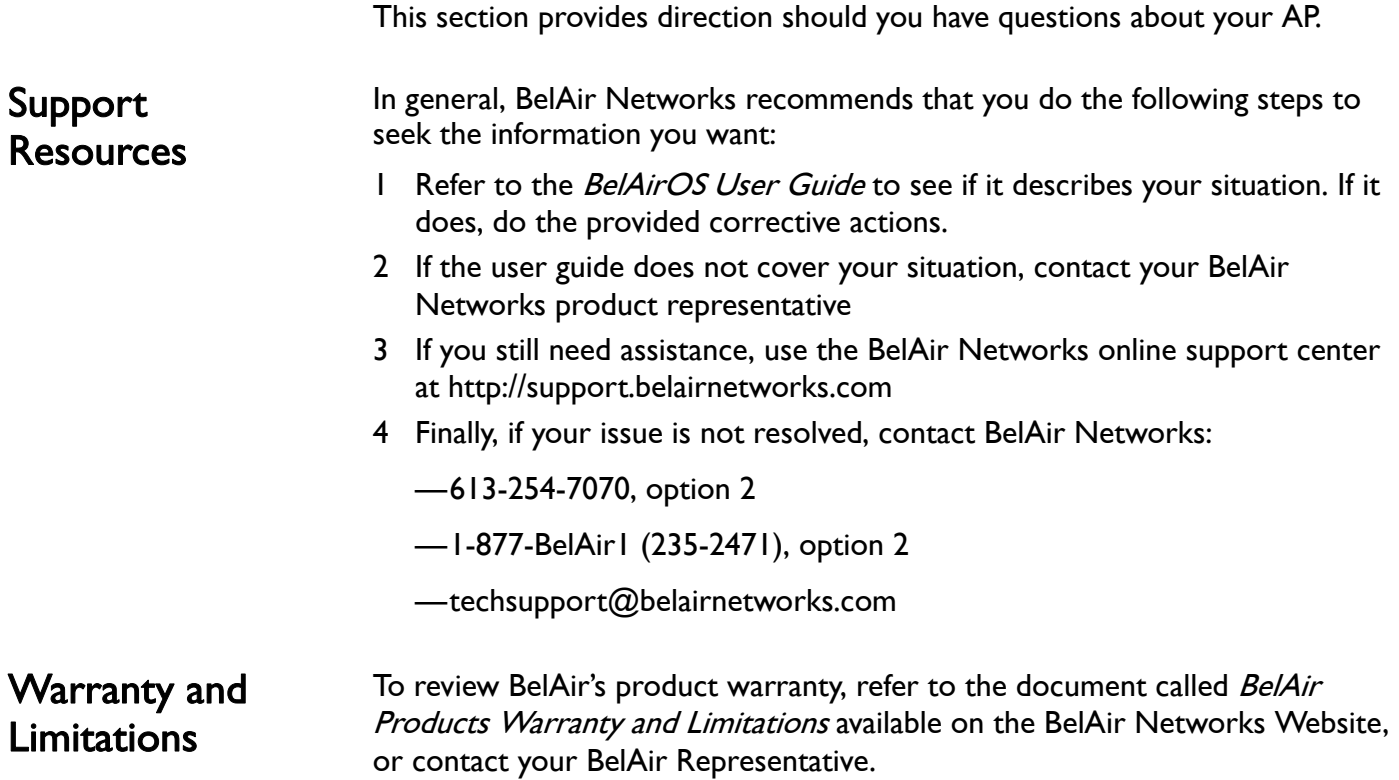

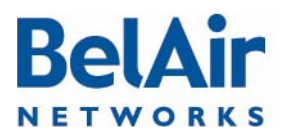

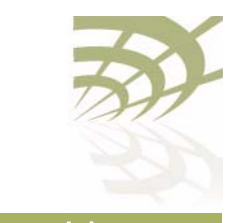

# Definitions and Acronyms

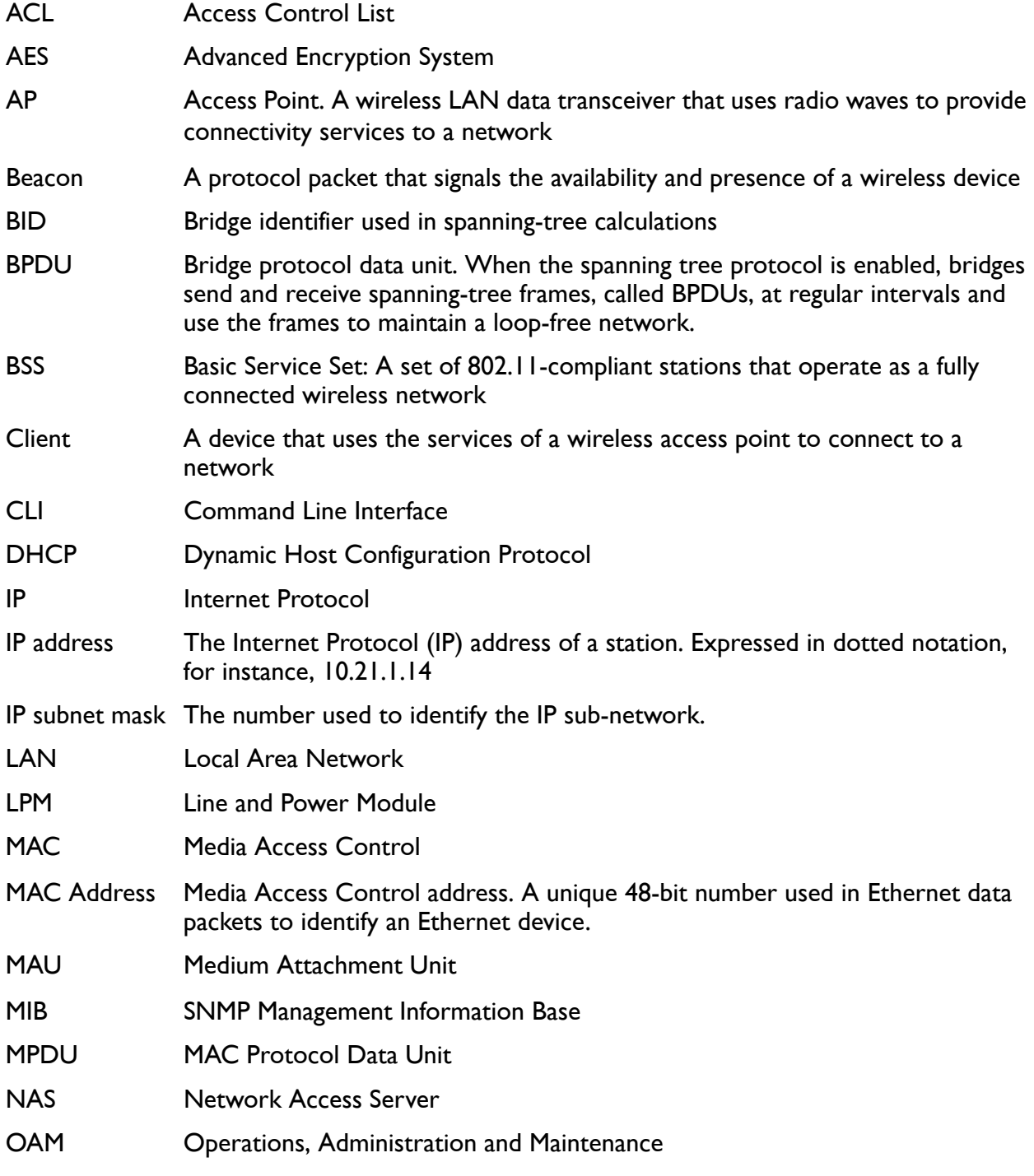

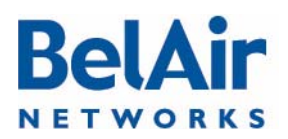

# **BelAirOS User Guide Definitions and Acronyms**

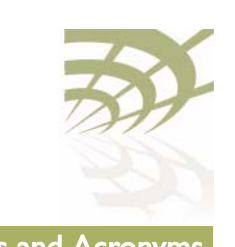

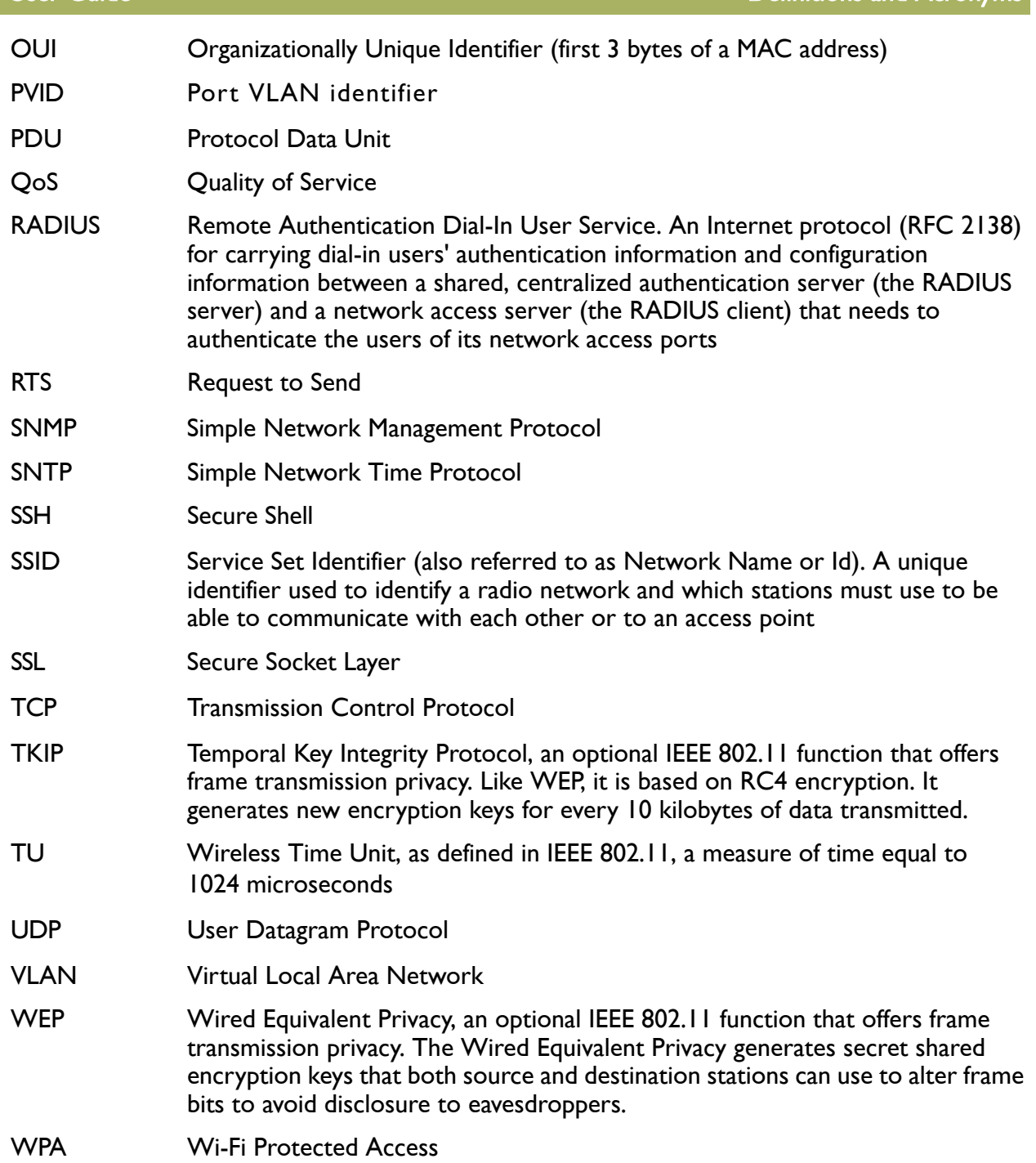

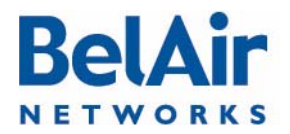

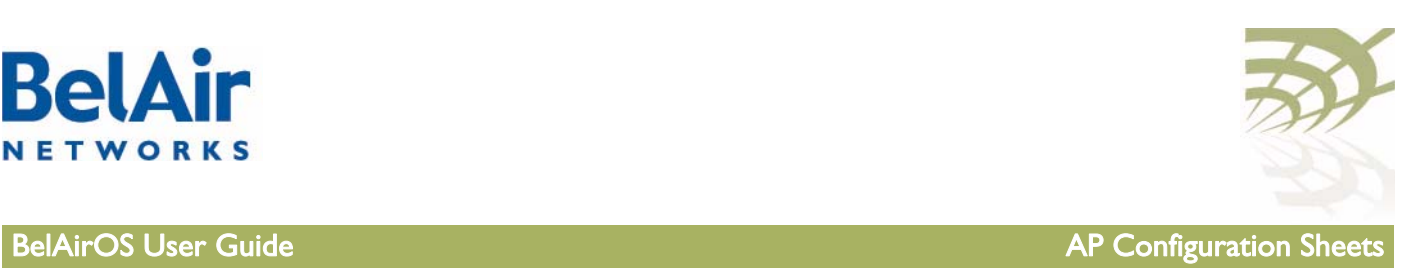

# Appendix A: AP Configuration Sheets

You can use this sample worksheet to document the basic configuration of an AP. Store your worksheets in a secure location because they contain sensitive information (super-user password and privacy keys).

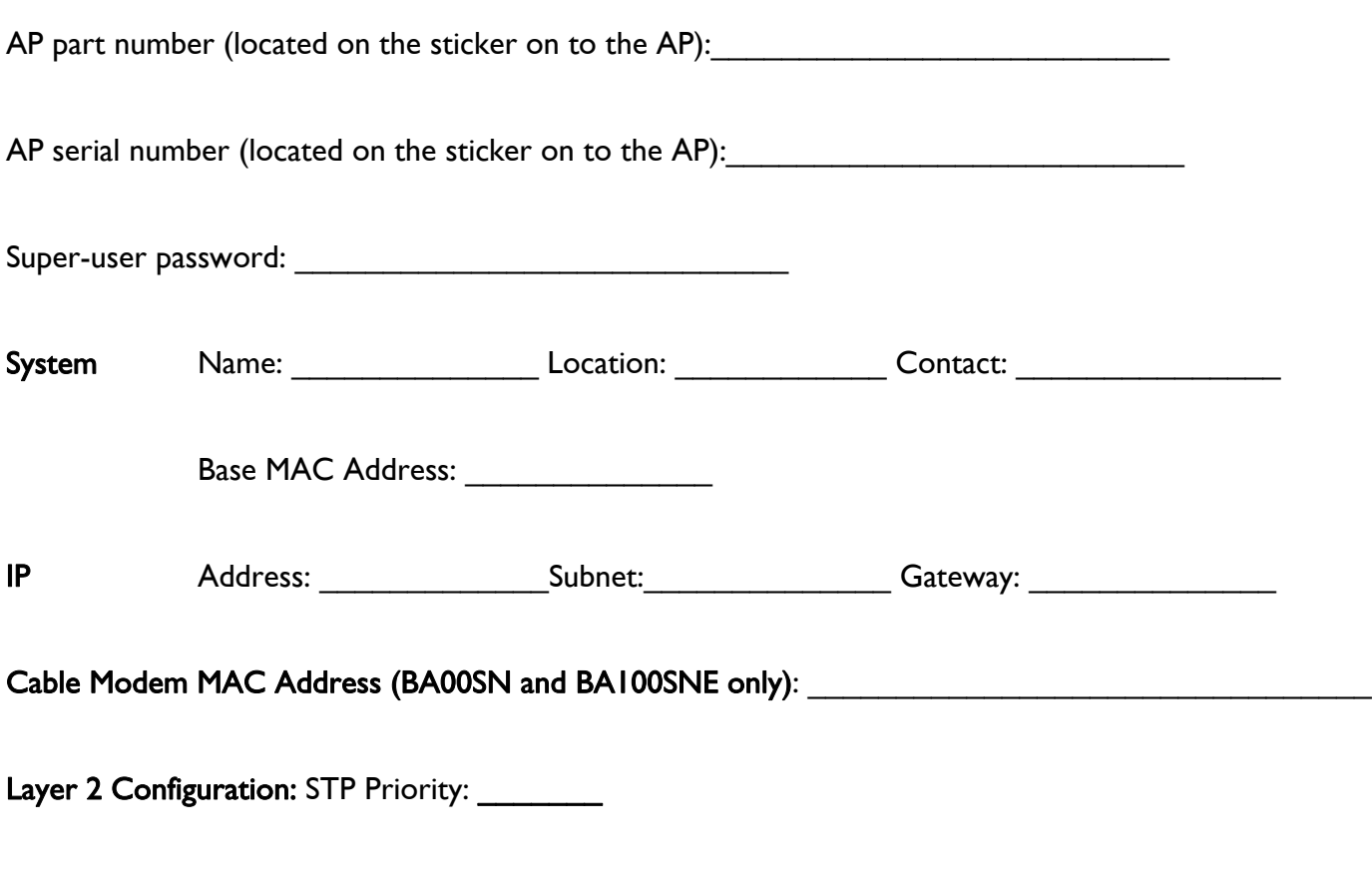

Client to VLAN mapping: Y or N

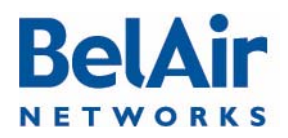

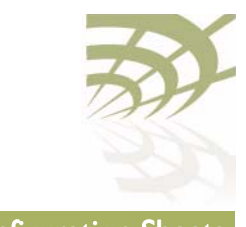

**BelAirOS User Guide AP Configuration Sheets** 

# Wi-FI Access Point (AP) Settings (if configured)

Interface: wifi-<br>\_\_\_\_-

Channel: \_\_\_\_\_\_\_\_\_\_

# Table 28: AP Privacy Setting Table (Optional)

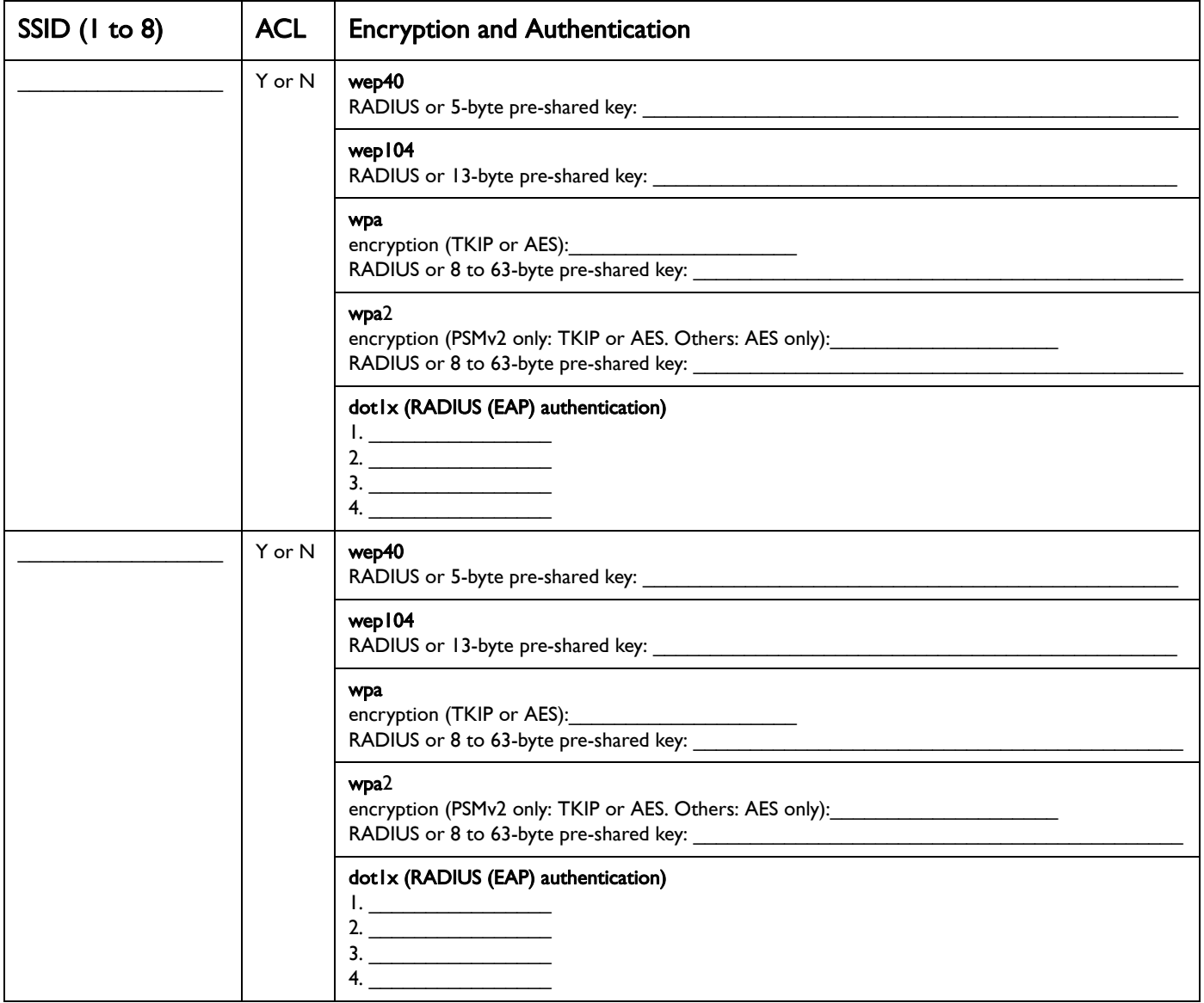

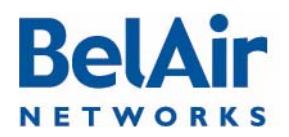

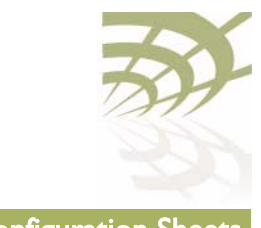

**BelAirOS User Guide AP Configuration Sheets** 

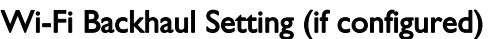

Interface: wifi-\_\_\_\_-\_\_\_\_

Channel: \_\_\_\_\_\_\_\_

Link ID: \_\_\_\_\_\_\_\_\_\_\_\_\_\_\_\_\_\_\_\_\_

AES Privacy (Y or N):\_\_\_\_\_\_\_\_\_\_ Key (16 characters):\_\_\_\_\_\_\_\_\_\_\_\_\_\_\_\_\_\_\_\_\_\_\_\_\_\_\_\_\_\_\_\_\_\_\_\_\_

Topology (P-to-P, MP-to-MP mesh, P-to-MP star): \_\_\_\_\_\_\_\_\_\_\_\_\_\_\_\_\_\_\_\_\_\_\_\_\_\_\_\_\_\_\_\_

P-to-MP star role (base-station or subscriber-station): \_\_\_\_\_\_\_\_\_\_\_\_\_\_\_\_\_\_\_\_\_\_\_\_

P-to-MP star link index: \_\_\_\_\_\_\_\_\_\_\_\_\_\_\_\_\_\_\_\_\_\_\_\_\_\_\_\_

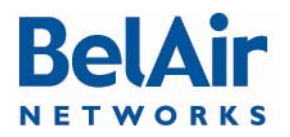

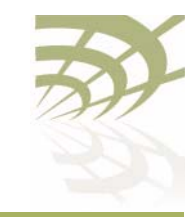

# Appendix B: Mesh Auto-connection Example

This example uses two meshes of BelAir20 APs to show how mesh auto-connection operates.

# Setup and Initial **Conditions**

# See [Figure 29](#page-298-0).

### <span id="page-298-0"></span>Figure 29: Auto-connection Initial Conditions

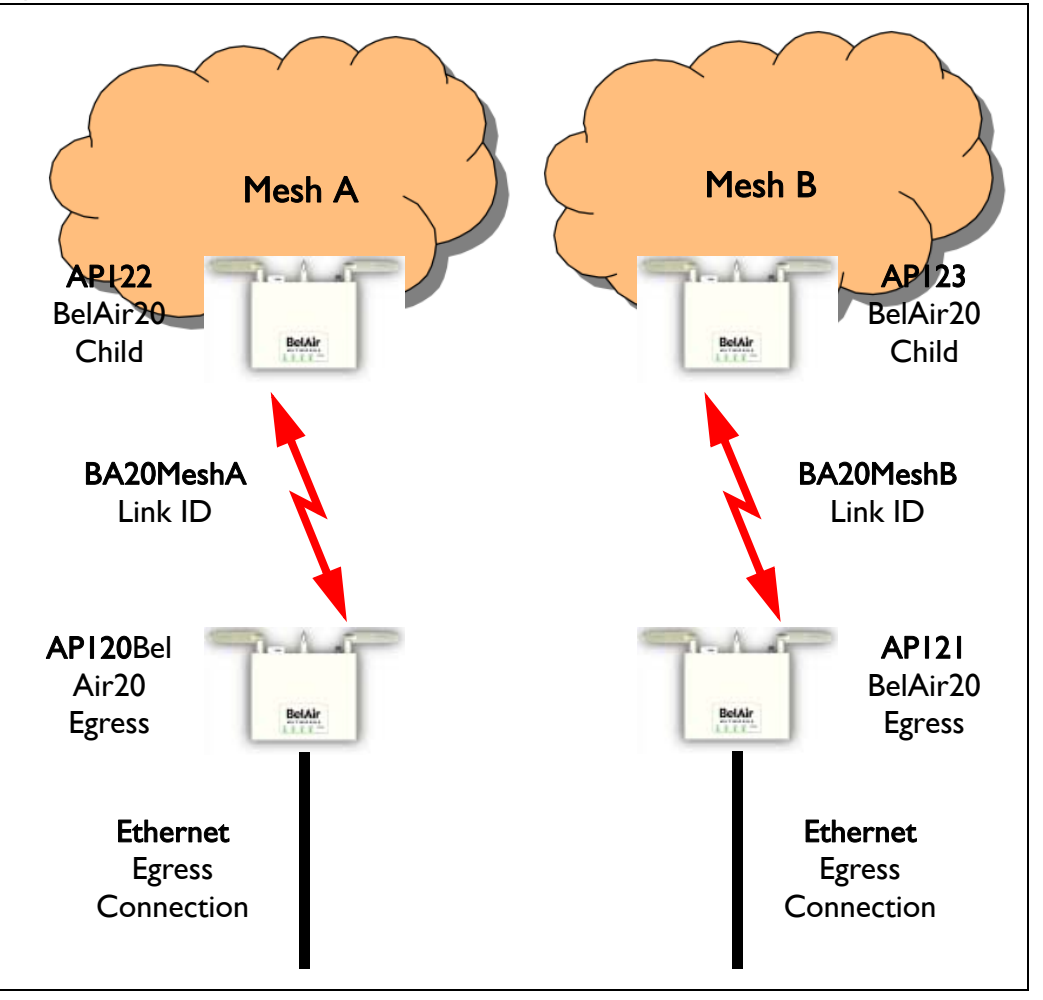

To setup auto-connection:

- The first six bytes of the respective link IDs must match. This is true in our example (B20MeshA and B20MeshB).
- The auto-connection admin state in the child APs must be enabled.

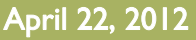

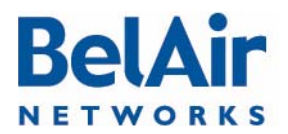

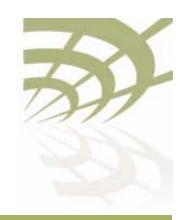

• The egress AP of each mesh must have its system egress point set to either yes direct or yes indirect. See "Setting the Network Egress Point" on [page 72](#page-71-0) for details.

The following series of CLI commands show this for both meshes.

# AP122 (Child AP of Mesh A)

Display the backhaul configuration.

/interface/wifi-1-1# show config backhaul Slot: 1, Card Type: htm, revision: 1, Port: 1, Radio: HTMv1 5GHz 802.11n admin state: ................. Enabled channel: ..................... 161 mode: ...................... ht20 mimo: ...................... 3x3 tx power: .................. 18.0 (dBm per-chain), 23.0 (dBm total) antenna gain: .................... 5.0 (dBi) link distance: ................ 1 (km) tx aggregation:............... Enabled base radio MAC : ............. 00:0d:67:10:e8:92 Backhaul: Common: privacy: ................. Disabled mesh-min-rssi............. -100 (dbm) Stationary Backhaul: link admin state: ........ Enabled link id: ................. B20MeshA topology: ................ mesh Mobile Backhaul: mobile admin state: ...... Disabled mobile link id: .......... mobile link role: ........ ss Protection Backhaul: protection admin state: .. Disabled Blacklist: No blacklist entries Link Failure Detection: ...... Disabled Backhaul T1 Bandwidth limit:.. Disabled

### Display the mesh topology.

/interface/wifi-1-1# show backhaul status WiFi backhaul states:: stationary=[Enabled] mobile=[Disabled] protection=[Disabled] Backhaul Links: Link Radio Mac State(L,R) RSSI Radio Node IP Node Name ----- ----------------- ---------- ---- ----- -------- ---------- [S] 1 00:0d:67:0c:22:4b fwd fwd -46 wifi-1-1 180.7.4.120

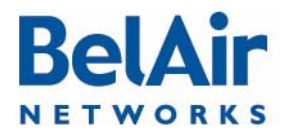

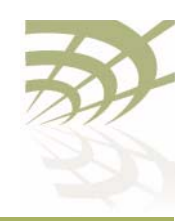

#### Enable auto-connection and verify it.

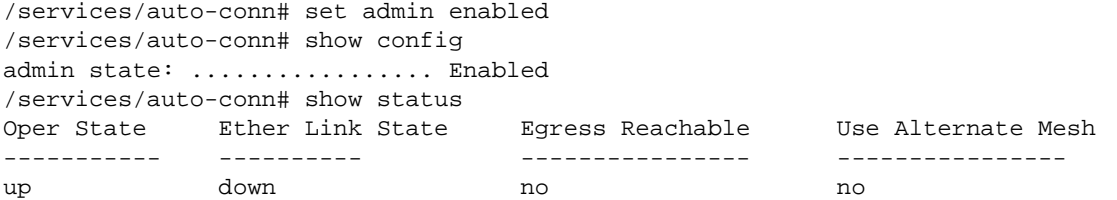

### AP120 (Egress AP of Mesh A)

### Display the mesh topology.

/interface/wifi-1-1# show backhaul status WiFi backhaul states:: stationary=[Enabled] mobile=[Disabled] protection=[Disabled] Backhaul Links: Link Radio Mac State(L,R) RSSI Radio Node IP Node Name ----- ----------------- ---------- ---- ----- -------- ----------

[S] 1 00:0d:67:10:e8:92 fwd fwd -44 wifi-1-1 180.7.4.122

#### Identify AP120 as an egress AP.

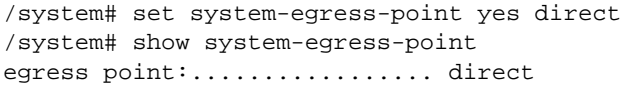

#### Enable auto-connection and verify it.

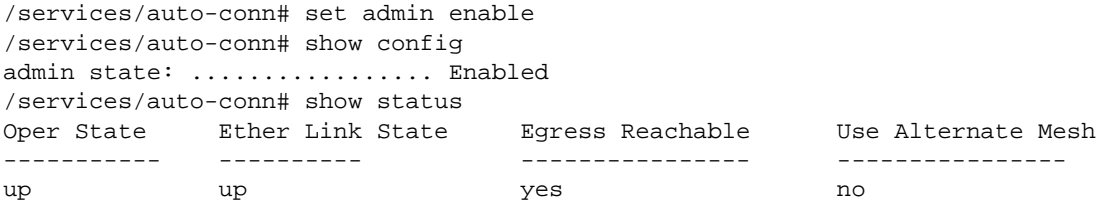

# AP123 (Child AP of Mesh B)

#### Display the backhaul configuration.

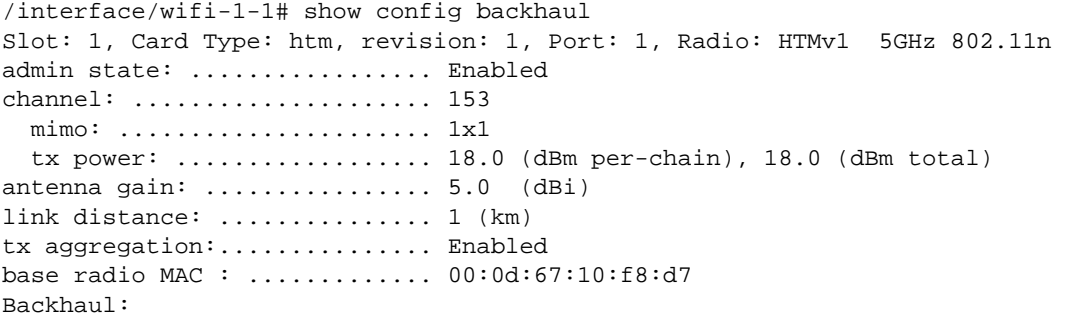

April 22, 2012 **Confidential** Page 301 of [362](#page-361-0) Document Number BDTM00000-A02 Draft

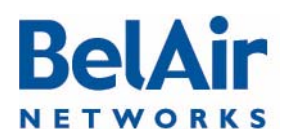

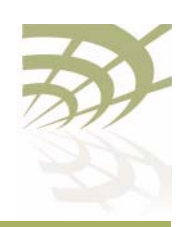

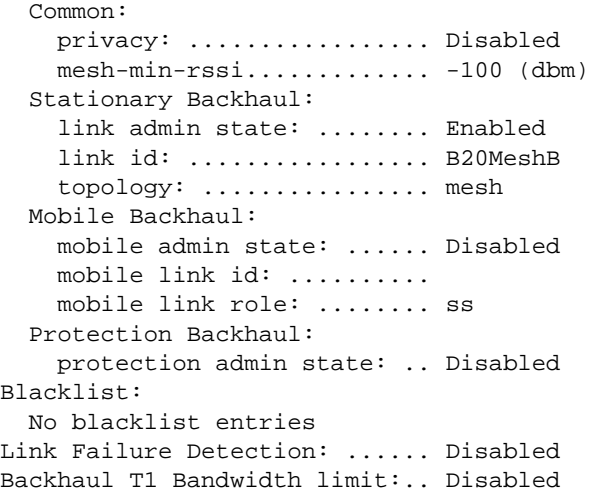

### Display the mesh topology.

/interface/wifi-1-1# show backhaul status WiFi backhaul states:: stationary=[Enabled] mobile=[Disabled] protection=[Disabled] Backhaul Links: Link Radio Mac State(L,R) RSSI Radio Node IP Node Name ----- ----------------- ---------- ---- ----- -------- ---------- [S] 1 00:0d:67:0c:22:29 fwd fwd -49 wifi-1-1 180.7.4.121

### Enable auto-connection and verify it.

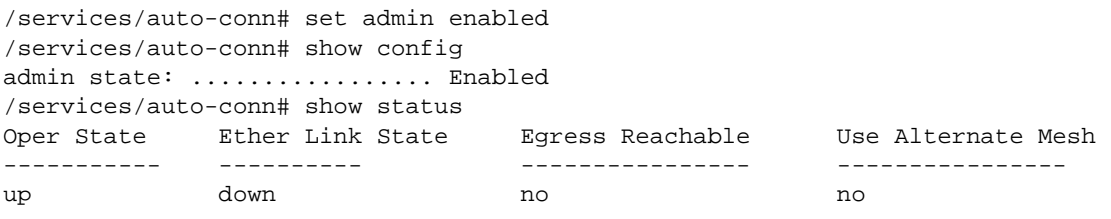

## AP121 (Egress AP of Mesh B)

### Display the mesh topology.

/interface/wifi-1-1# show backhaul status WiFi backhaul states:: stationary=[Enabled] mobile=[Disabled] protection=[Disabled] Backhaul Links: Link Radio Mac State(L,R) RSSI Radio Node IP Node Name ----- ----------------- ---------- ---- ----- -------- ----------

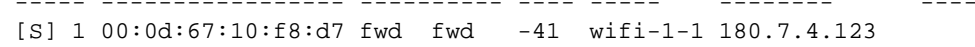

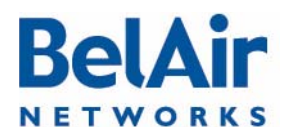

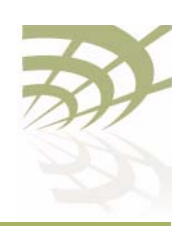

#### Identify AP121 as an egress AP.

```
/system# set system-egress-point yes direct
/system# show system-egress-point
egress point:.................. direct
```
Enable auto-connection and verify it.

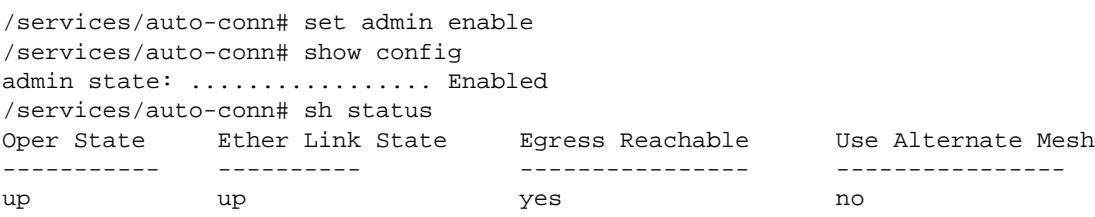

Fault Conditions At this point, the Ethernet connection used by the Mesh B egress AP (AP121) becomes unavailable. The "Mesh B" APs (AP121 and AP123) connect to the Mesh A APs and all traffic flows through the Mesh A egress AP (AP120). AP121 and AP123 become members of Mesh A. See [Figure 30 on page 304](#page-303-0).

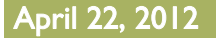

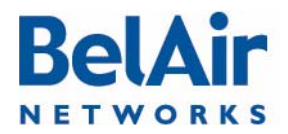

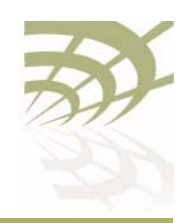

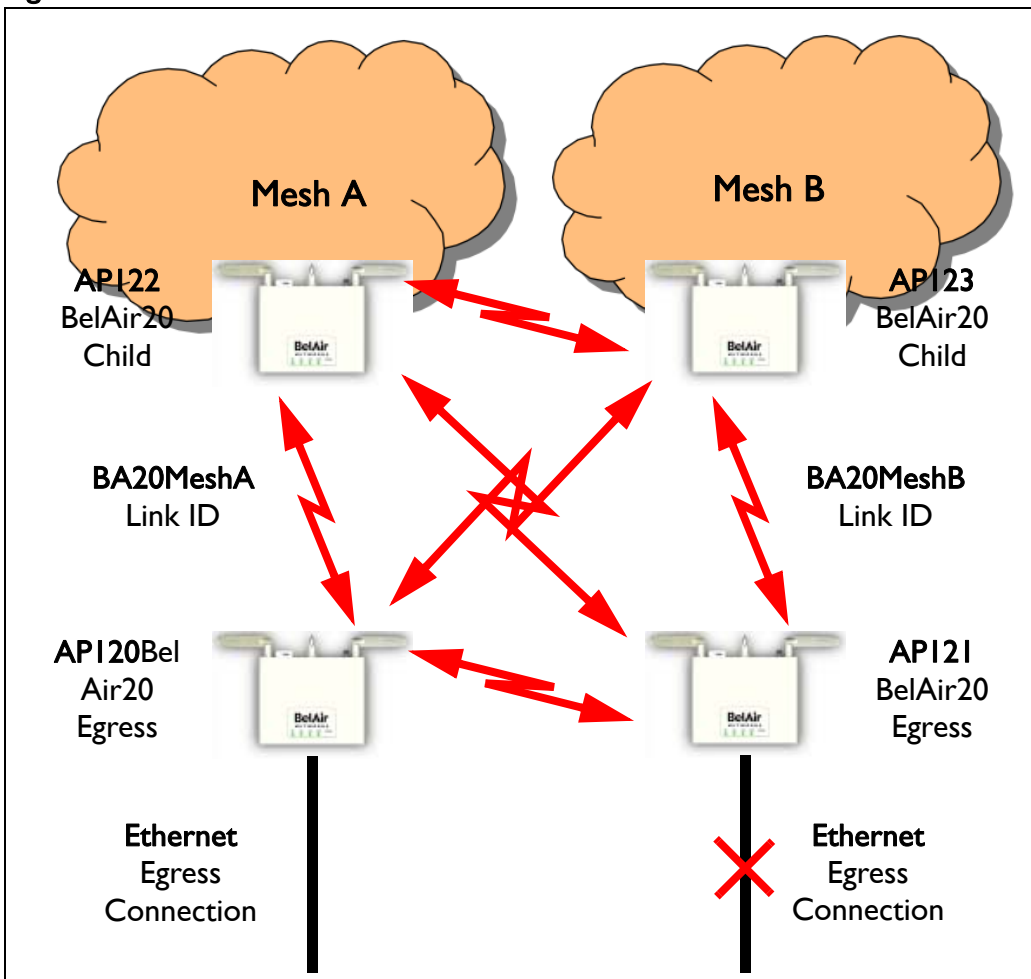

<span id="page-303-0"></span>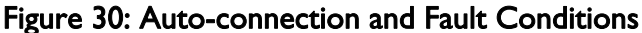

## AP120 (Egress AP of Mesh A)

Display the mesh topology.

/interface/wifi-1-1# show backhaul status WiFi backhaul states:: stationary=[Enabled] mobile=[Disabled] protection=[Disabled] Backhaul Links: Link Radio Mac State(L,R) RSSI Radio Node IP Node Name ----- ----------------- ---------- ---- ----- -------- ----------

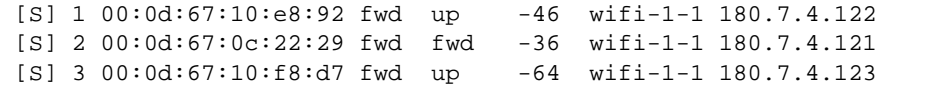

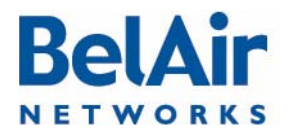

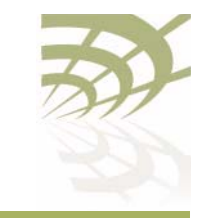

Display the auto-connect topology. It shows that the Mesh A egress AP still operates normally.

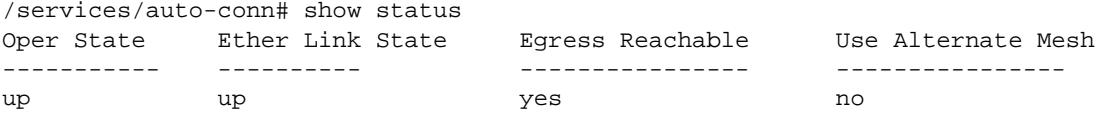

# AP122 (Child AP of Mesh A)

#### Display the mesh topology.

/interface/wifi-1-1# show backhaul status WiFi backhaul states:: stationary=[Enabled] mobile=[Disabled] protection=[Disabled] Backhaul Links: Link Radio Mac State(L,R) RSSI Radio Node IP Node Name ----- ----------------- ---------- ---- ----- -------- ---------- [S] 1 00:0d:67:0c:22:4b up fwd -51 wifi-1-1 180.7.4.120 [S] 2 00:0d:67:0c:22:29 fwd fwd -41 wifi-1-1 180.7.4.121 [S] 3 00:0d:67:10:f8:d7 fwd up -58 wifi-1-1 180.7.4.123

#### Display the auto-connect topology.

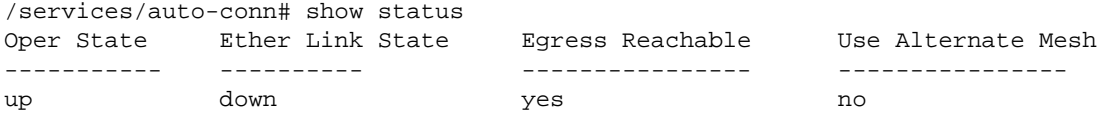

# AP123 (Child AP of Mesh B)

Display the backhaul configuration.

```
/interface/wifi-1-1# show config backhaul
Slot: 1, Card Type: htm, revision: 1, Port: 1, Radio: HTMv1 5GHz 802.11n
admin state: ................ Enabled
channel: ..................... 153
  mimo: ........................... 1x1
   tx power: .................. 18.0 (dBm per-chain), 18.0 (dBm total)
antenna gain: ................ 5.0 (dBi)
link distance: ................. 1 (km)
tx aggregation:............... Enabled
base radio MAC : ............. 00:0d:67:10:f8:d7
Backhaul:
   Common:
     privacy: ................. Disabled
     mesh-min-rssi............. -100 (dbm)
   Stationary Backhaul:
     link admin state: ........ Enabled
     link id: ................. B20MeshB
     topology: ................ mesh
   Mobile Backhaul:
```
# **BelA** NETWORKS

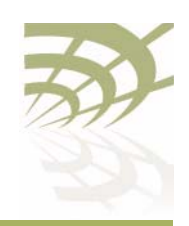

BelAirOS User Guide **Mesh Auto-connection Example** 

```
 mobile admin state: ...... Disabled
    mobile link id: ..........
    mobile link role: ........ ss
   Protection Backhaul:
     protection admin state: .. Disabled
Blacklist:
   No blacklist entries
Link Failure Detection: ...... Disabled
Backhaul T1 Bandwidth limit:.. Disabled
```
#### Display the mesh topology.

/interface/wifi-1-1# show backhaul status WiFi backhaul states:: stationary=[Enabled] mobile=[Disabled] protection=[Disabled] Backhaul Links: Link Radio Mac State(L,R) RSSI Radio Node IP Node Name ----- ----------------- ---------- ---- ----- -------- ----------

 [S] 1 00:0d:67:10:e8:92 up fwd -58 wifi-1-1 180.7.4.122 [S] 2 00:0d:67:0c:22:29 fwd fwd -47 wifi-1-1 180.7.4.121 [S] 3 00:0d:67:0c:22:4b up fwd -67 wifi-1-1 180.7.4.120

#### Display the auto-connect topology.

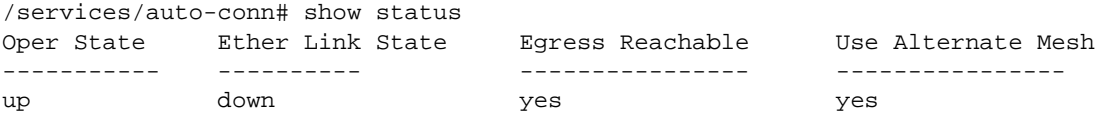

## AP121 (Egress AP of Mesh B)

Display the auto-connect topology. It shows that it is using the alternate mesh as an egress point.

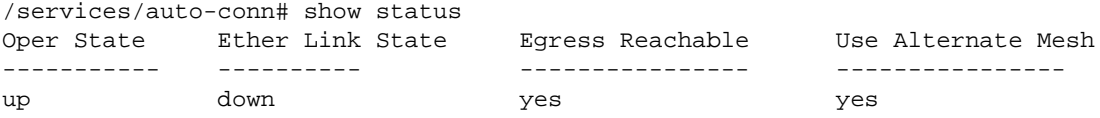

# Recovery **Conditions**

At this point, the Ethernet connection used by the Mesh B egress AP (AP121) is re-established. Because it is an egress AP, AP121 automatically reverts back to its own mesh and begins to use the Ethernet connection to egress its traffic. However, its child APs (for example, AP123) continue to use the Mesh A egress AP until an explicit revert command is issued on each child you want to return to using AP121 as an egress.

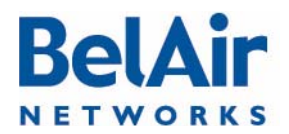

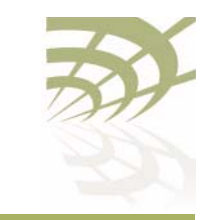

## AP121 (Egress AP of Mesh B)

Display the auto-connect topology after the Ethernet connection is re-established.

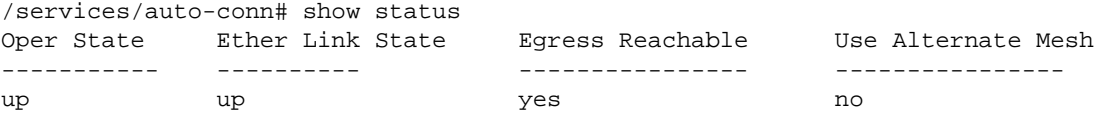

Display the AP's links to neighboring mesh, even after the Ethernet connection is re-established.

/services/auto-conn# show alternate-mesh

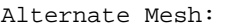

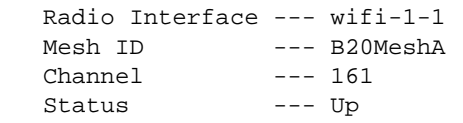

# AP122 (Child AP of Mesh A)

Display the mesh topology after the Ethernet connection is re-established on AP121 but before the auto-connection revert command is given.

```
/interface/wifi-1-1# show backhaul status
WiFi backhaul states:: stationary=[Enabled] mobile=[Disabled] protection=[Disabled]
Backhaul Links:
 Link Radio Mac State(L,R) RSSI Radio Node IP Node Name
 ----- ----------------- ---------- ---- ----- -------- ----------
 [S] 1 00:0d:67:0c:22:4b fwd fwd -49 wifi-1-1 180.7.4.120
 [S] 3 00:0d:67:10:f8:d7 fwd fwd -58 wifi-1-1 180.7.4.123
```
See [Figure 31 on page 308.](#page-307-0)

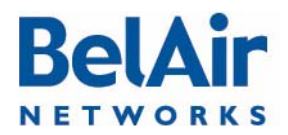

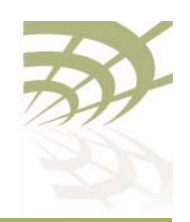

<span id="page-307-0"></span>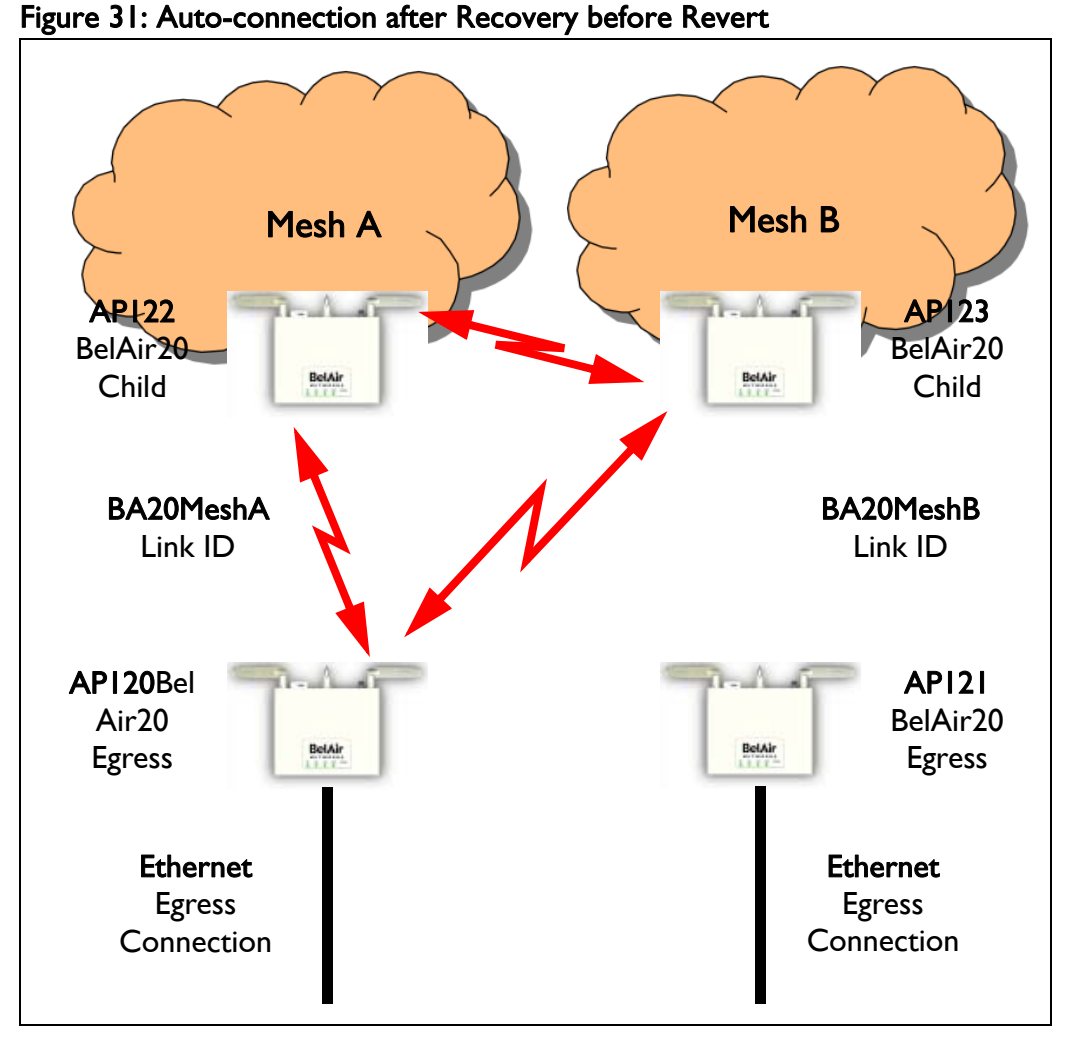

Display the mesh topology after the Ethernet connection is re-established on AP121 and after the auto-connection revert command is given.

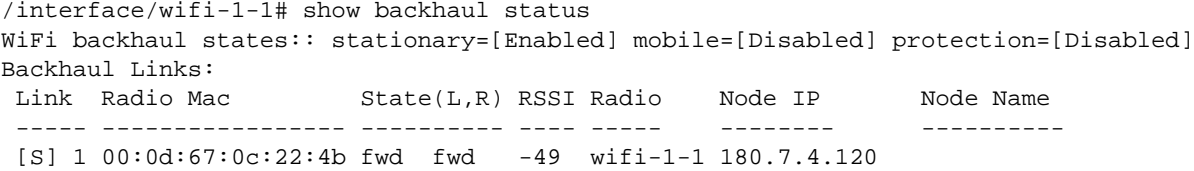

After the revert command is given, the mesh topology returns to that shown in [Figure 29 on page 299](#page-298-0).

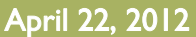

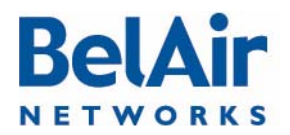

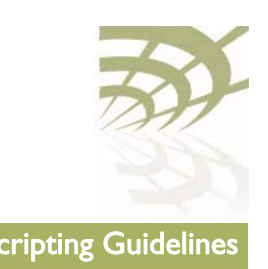

# Appendix C: Scripting Guidelines

This appendix provides guidance so you can create, manage and run scripts for BelAirOS™ platforms.

<span id="page-308-0"></span>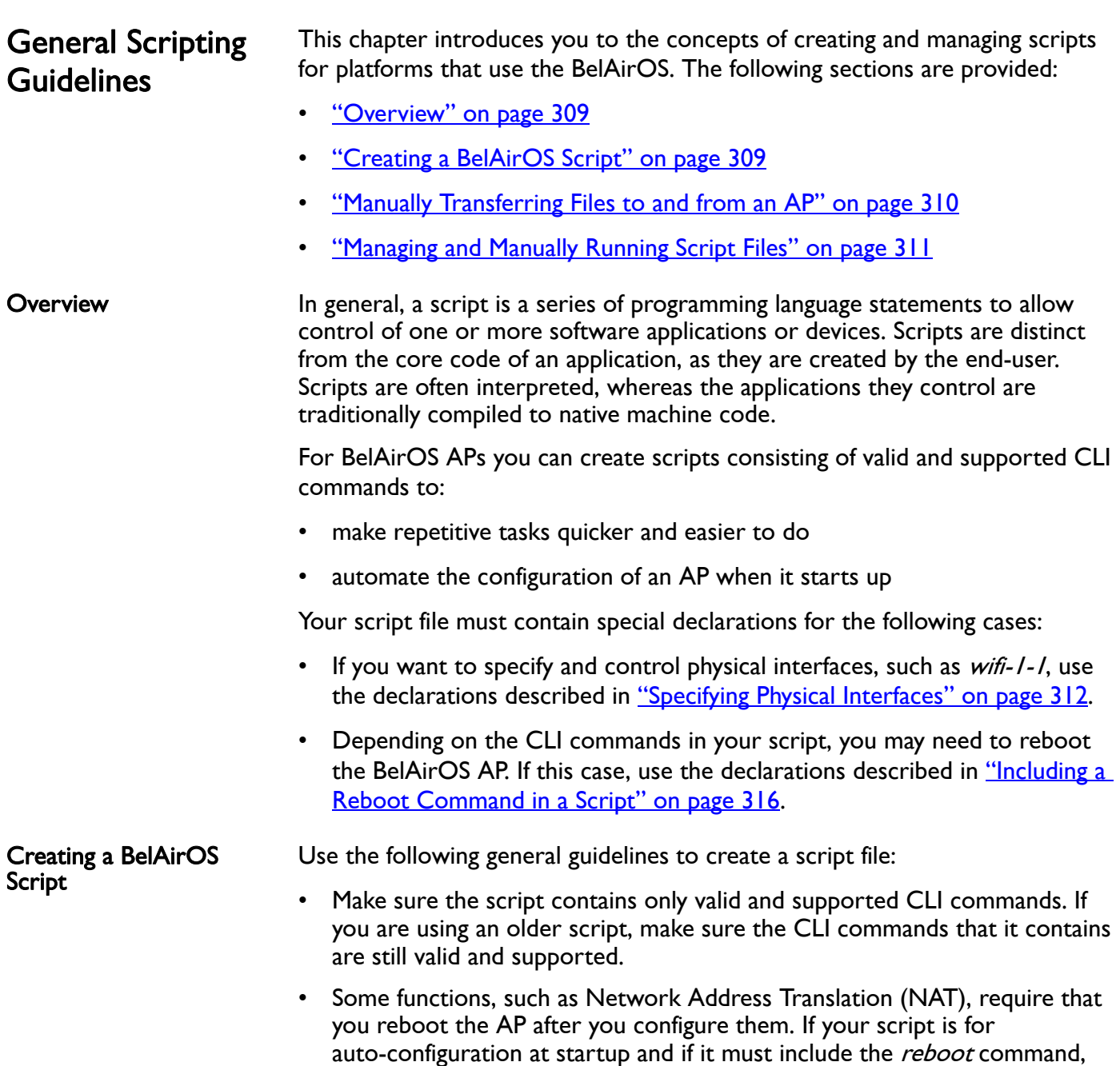

<span id="page-308-1"></span>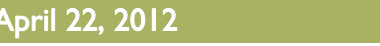

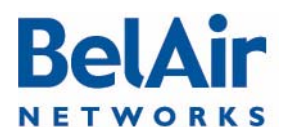

# **BelAirOS User Guide** Scripting Guidelines Communication Communication Communication Scripting Guidelines

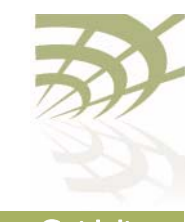

<span id="page-309-0"></span>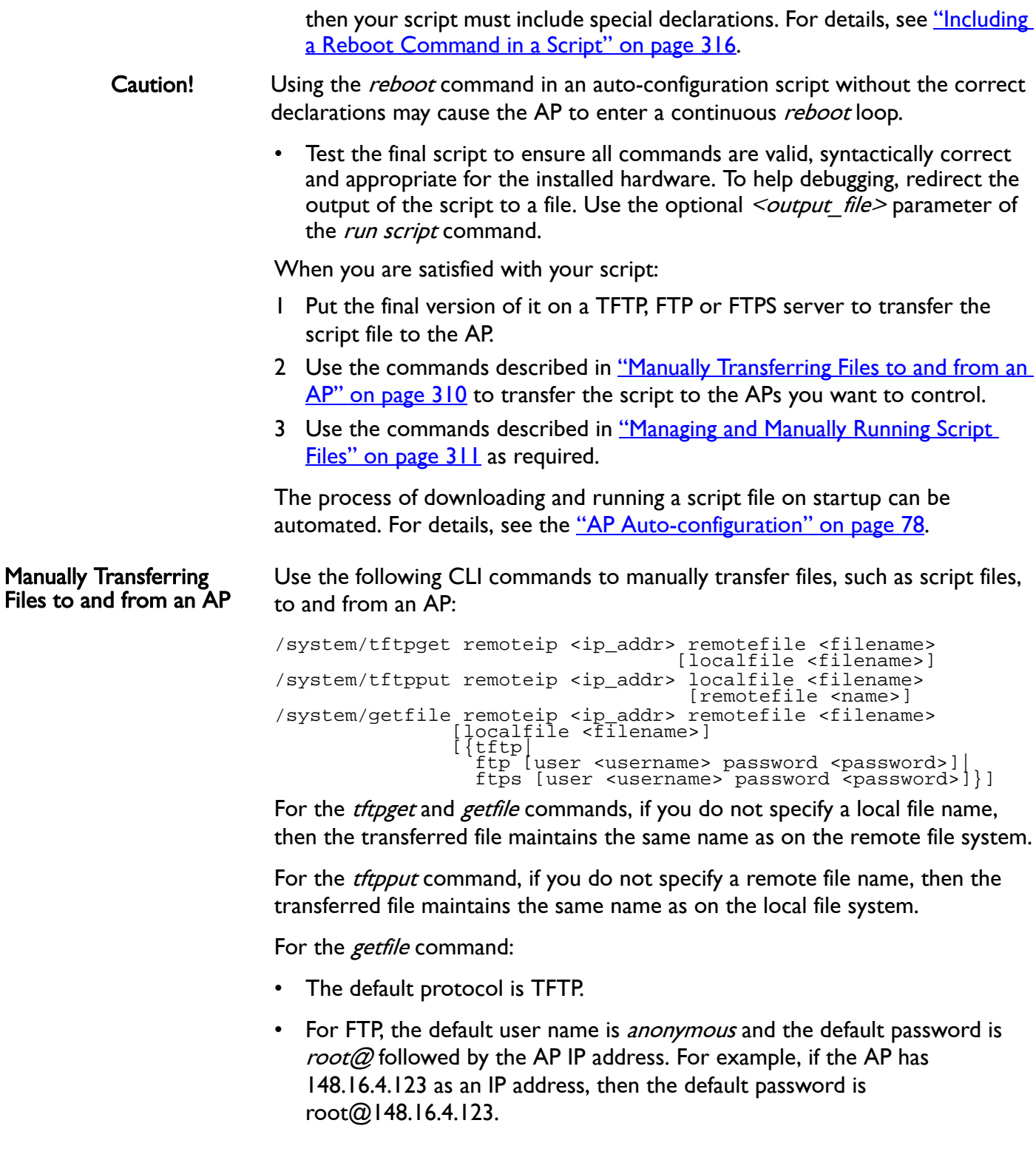

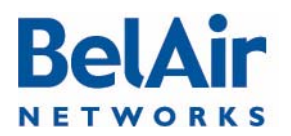

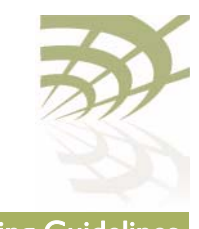

- <span id="page-310-0"></span>• For FTPS, the default user name is the AP's MAC address stripped of colons. The default password is AP's MAC address stripped of colons, followed by @, followed by the AP IP address. For example, if the AP has 11:22:33:44:55:66 as a MAC address and 148.16.4.123 as an IP address, then the default user name is 112233445566 and the default password is 112233445566@148.16.4.123. CAUTION! Do not use these commands to perform a software upgrade on an AP. Use the upgrade load command instead. Refer to "Performing a Software Upgrade" on [page 246](#page-245-0) for full details on performing software upgrades. Managing and Manually Running Script Files Use the following commands as required: /system/copy script <script file> <copied file name> /system/delete script <script file> /system/rename script <script file> <new name> /system/show script <script file> list scripts run script <scriptname> [<output\_file>] The *copy, delete, rename* and *show script* commands are available in *system* mode and allow you to manage and customize script files as you require. The *list* and *run script* commands are available from any mode. The *list scripts* command displays the scripts that are available to you. The run script command allows you to execute a previously created script file. Tip If you have a simple script that does not specify physical interfaces and does not contain a *reboot* command, you can also run it by copying it and pasting it into a CLI session window. If you use this method: 1 Paste only 20 to 25 commands at a time. Otherwise, you may overfill the command buffer used for the CLI session. If you overfill the command buffer, you need to determine exactly which commands were executed and which were not before proceeding. 2 After pasting a block of commands, verify that your script behaved as expected; that is, that the pasted commands produced the expected configuration.
	- 3 After verifying the script behavior, manually enter the *config-save* and *reboot* commands as required.

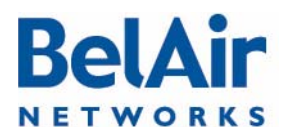

### BelAirOS User Guide Scripting Guidelines and Scripting Guidelines Scripting Guidelines

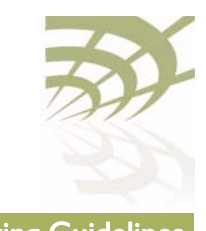

### <span id="page-311-0"></span>Specifying Physical Interfaces If you want your script file to specify and control physical interfaces, such as wifi-1-1, then your script must contain the declarations described in the following sections: • ["Physical Interface Declaration Summary" on page 312](#page-311-1) • ["Physical Interface Declaration Specifications" on page 312](#page-311-2) As well, this chapter contains examples of the setup, contents and results of a

typical script.

<span id="page-311-1"></span>Physical Interface Declaration Summary [Table 29](#page-311-3) summarizes the declarations required in your script file to specify a physical interface.

<span id="page-311-3"></span>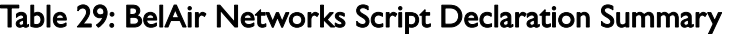

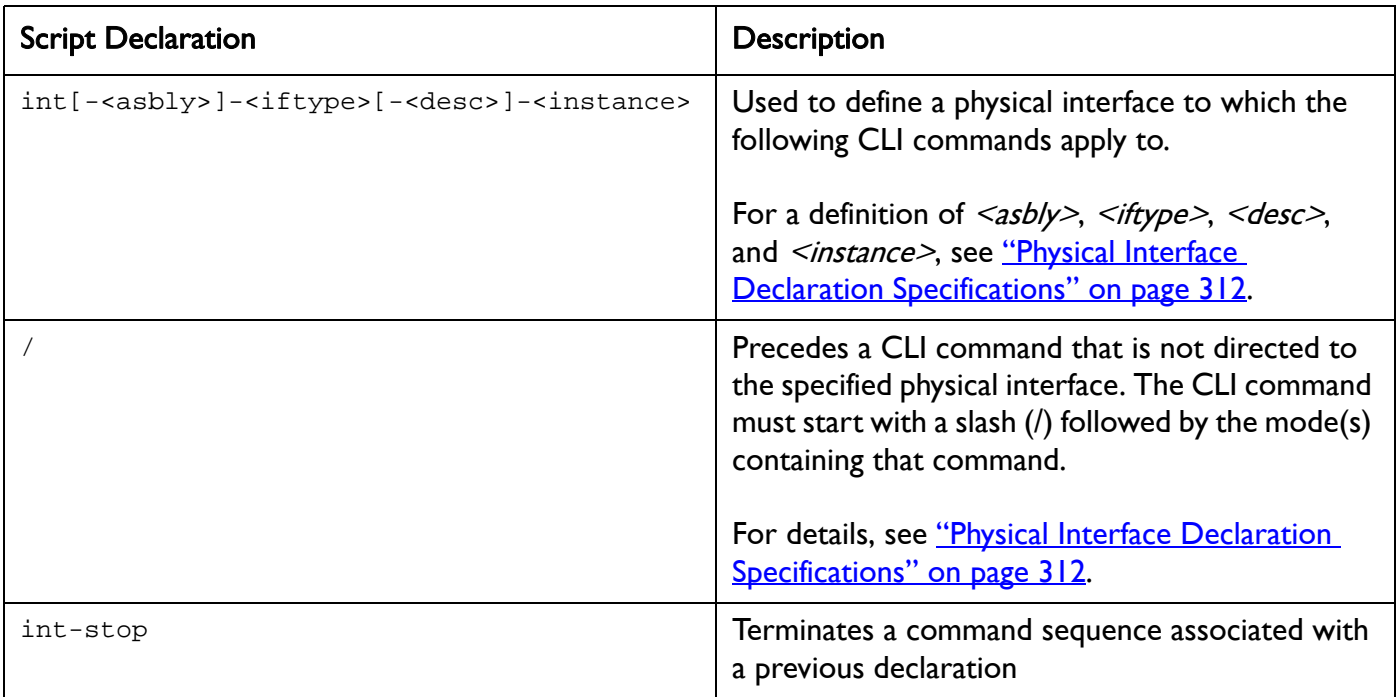

<span id="page-311-2"></span>Physical Interface **Declaration Specifications** 

Script files can use the following method to ensure commands are applied to the correct physical interface:

<span id="page-311-4"></span>1 Begin the command sequence by specifying the physical interface with the following declaration:

int[-<asbly>]-<iftype>[-<desc>]-<instance>

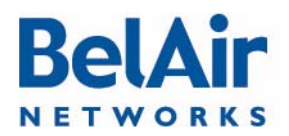

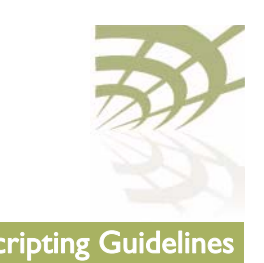

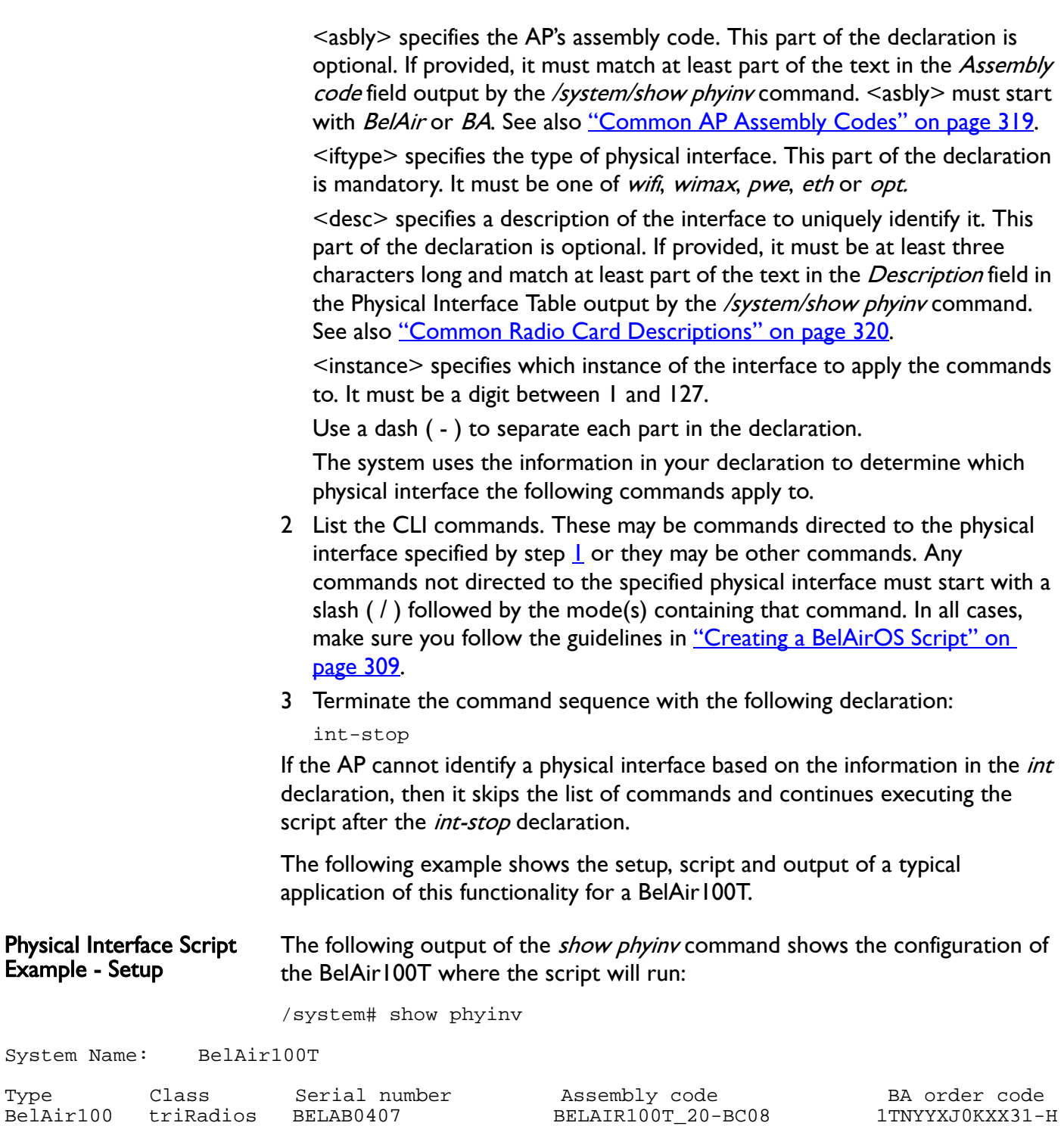

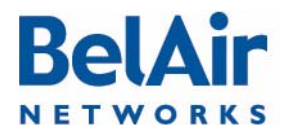

### BelAirOS User Guide Scripting Guidelines Communication of the Scripting Guidelines

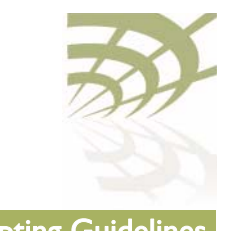

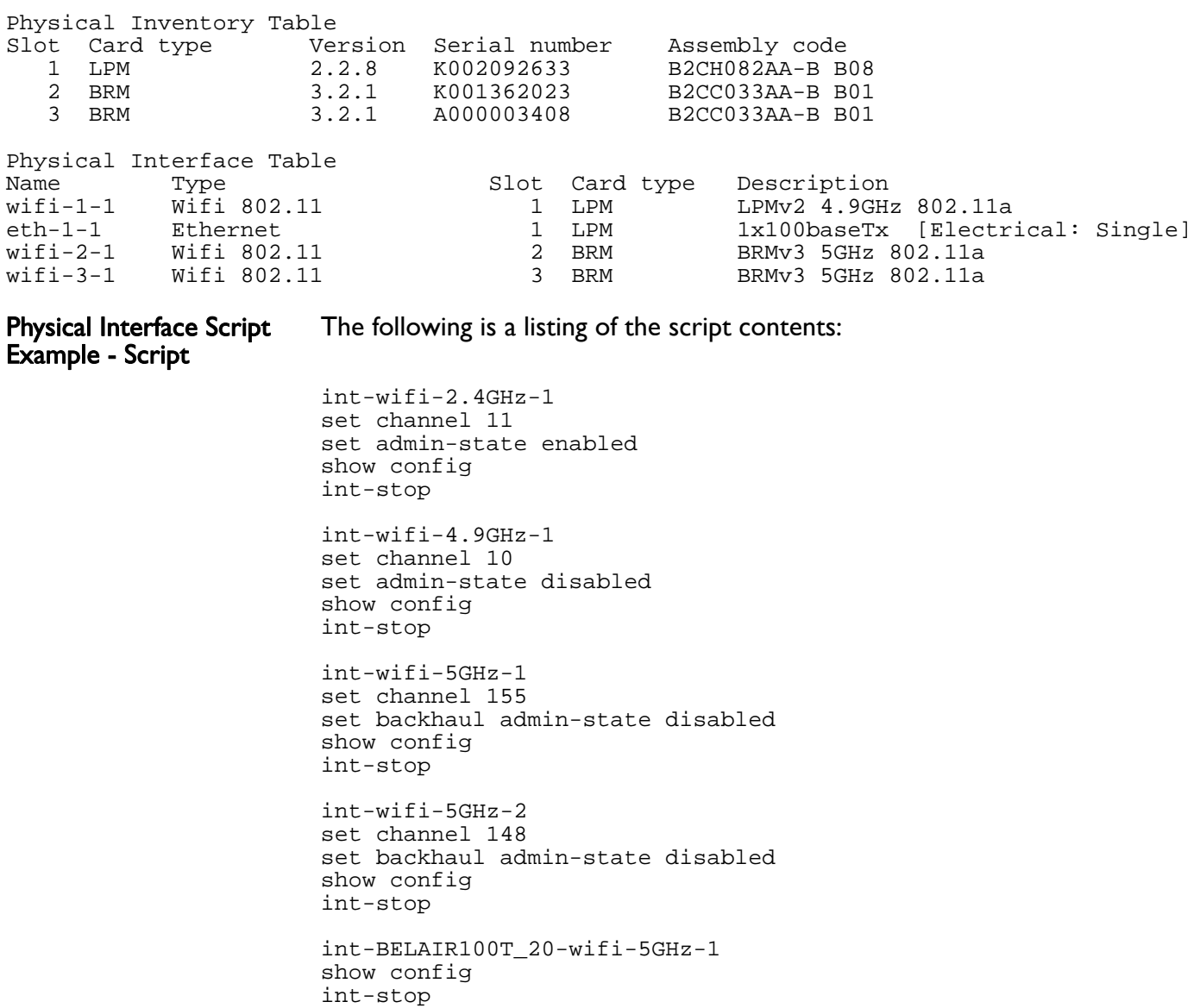

int-BELAIR20-11-wifi-5GHz-1 show config int-stop

int-BELAIR100-wifi-1 show config int-stop

Physical Interface Script Example - Output The following shows the output generated by the script:

Unknown interface ---> int-wifi-2.4GHz-1, skipping

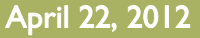

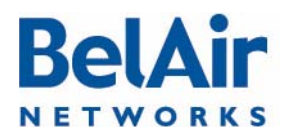

#### BelAirOS User Guide Scripting Guidelines and Scripting Guidelines Scripting Guidelines

Interface stop

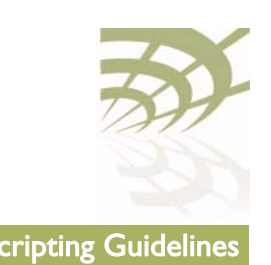

/# Interface int-wifi-4.9GHz-1 ---> /interface/wifi-1-1/ start /# /interface/wifi-1-1/set channel 10 /# /interface/wifi-1-1/set admin-state disabled /# /interface/wifi-1-1/show config Slot: 1, Card Type: lpm, revision: 2, Port: 1, Radio: LPMv2 4.9GHz 802.11a admin state: ................. Disabled frequency band: .............. 4900MHz SchemeA channel: ..................... 10 tx power: .................. 20.0 (dBm) bandwidth: ................. 10.0 (MHz) antenna gain: ................ 9.5 (dBi) link distance: ............... 1 (km) base radio MAC : ............. 00:0d:67:00:48:52 Interface stop /# Interface int-wifi-5GHz-1 ---> /interface/wifi-2-1/ start /# /interface/wifi-2-1/set channel 155 /# /interface/wifi-2-1/set backhaul admin-state disabled /# /interface/wifi-2-1/show config Slot: 2, Card Type: brm, revision: 3, Port: 1, Radio: BRMv3 5GHz 802.11a admin state: ................. Enabled channel: ..................... 155 tx power: .................. 20.0 (dBm) tx-power-optimize: ......... Disabled antenna gain: ................ 10.5 (dBi) link distance: ............... 1 (km) base radio MAC : ............. 00:0d:67:00:44:49 Interface stop /# Interface int-wifi-5GHz-2 ---> /interface/wifi-3-1/ start /# /interface/wifi-3-1/set channel 148 /# /interface/wifi-3-1/set backhaul admin-state disabled /# /interface/wifi-3-1/show config Slot: 3, Card Type: brm, revision: 3, Port: 1, Radio: BRMv3 5GHz 802.11a admin state: ................. Enabled channel: ..................... 148 tx power: .................. 20.0 (dBm) tx-power-optimize: ......... Disabled antenna gain: ................ 10.5 (dBi) link distance: ............... 1 (km) base radio MAC : ............. 00:0d:67:00:c4:6b

April 22, 2012 **Confidential Page 315 of [362](#page-361-0)** 

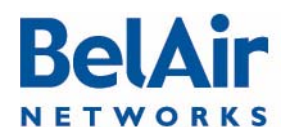

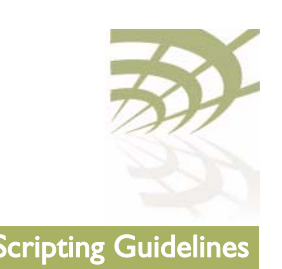

Interface stop /# Interface int-BELAIR100T\_20-wifi-5GHz-1 ---> /interface/wifi-2-1/ start /# /interface/wifi-2-1/show config Slot: 2, Card Type: brm, revision: 3, Port: 1, Radio: BRMv3 5GHz 802.11a admin state: ................. Enabled channel: ..................... 155 tx power: .................. 20.0 (dBm) tx-power-optimize: ......... Disabled antenna gain: ................ 10.5 (dBi) link distance: ............... 1 (km) base radio MAC : ............. 00:0d:67:00:44:49 Interface stop /# assembly code tag does not match Unknown interface ---> int-BELAIR20-11-wifi-5GHz-1, skipping Interface stop /# Interface int-BELAIR100-wifi-1 ---> /interface/wifi-1-1/ start /# /interface/wifi-1-1/show config Slot: 1, Card Type: lpm, revision: 2, Port: 1, Radio: LPMv2 4.9GHz 802.11a admin state: ................. Disabled frequency band: .............. 4900MHz SchemeA channel: ..................... 10 tx power: .................. 20.0 (dBm) bandwidth: ................. 10.0 (MHz) antenna gain: ................ 9.5 (dBi) link distance: ............... 1 (km) base radio MAC : ............. 00:0d:5e:36:88:ff Interface stop /#

<span id="page-315-0"></span>Including a Reboot Command in a Script

Some functions, such as Network Address Translation (NAT), require that you reboot the AP after you configure them. If your script must include a *reboot* command, then your script must contain the declarations described in the following sections:

- ["Reboot Declaration Summary" on page 317](#page-316-0)
- ["Reboot Declaration Specification" on page 317](#page-316-1)

As well, this chapter contains a typical script as an example.

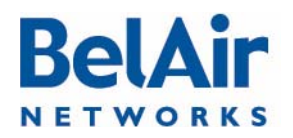

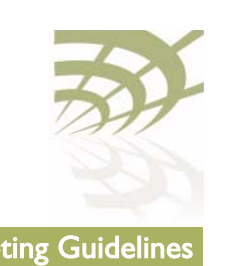

<span id="page-316-0"></span>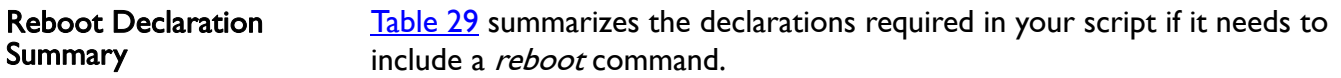

### Table 30: Script Declaration Summary for Reboot Command

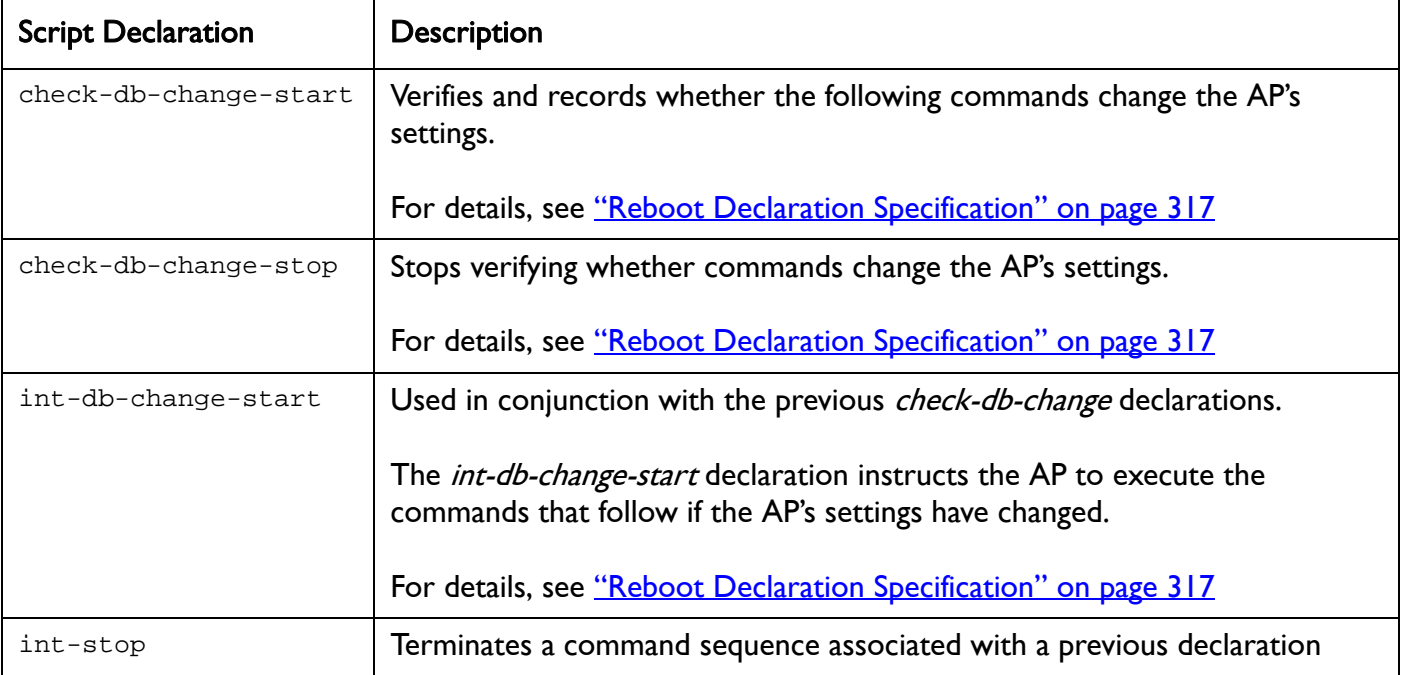

#### <span id="page-316-1"></span>Reboot Declaration **Specification**

the declarations described in this section.

Caution! Using the *reboot* command in an auto-configuration script without the correct declarations may cause the AP to enter a continuous *reboot* loop.

> The declarations for using the *reboot* command in a script are an extension of those for specifying a physical interface in a script. See "Specifying Physical [Interfaces" on page 312.](#page-311-0)

> If your script must include the reboot command, then your script must include

The declarations are:

- *check-db-change-start*. This declaration verifies and records whether the following commands change the AP's settings. It ignores commands that change a setting to be the current setting. For example, if a physical interface's administrative state is enabled, the set admin-state enabled command for that physical interface is ignored.
- *check-db-change-stop*. This declaration stops verifying whether commands change the AP's setting.

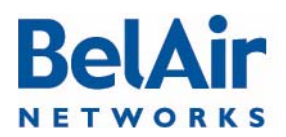

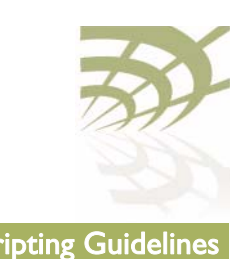

• *int-db-change-start*. This declaration is used with the previous check-db-change declarations. The *int-db-change-start* declaration instructs the AP to execute the commands that follow if the AP's settings have changed.

Typically, your script uses the declarations in the following sequence:

- 1 Use valid CLI commands and physical interface declarations as required.
- 2 Use the *config-save* command to save the changes to this point to the AP's database.
- 3 Include the *check-db-change-start* declaration. (Begin recording whether the following commands change the APs settings.)
- 4 Use the CLI commands for the functionality that requires a reboot, for example /protocol/nat/set commands.
- 5 Include the *check-db-change-stop* declaration. (Stop recording whether the following commands change the AP's settings.)
- 6 Use more valid CLI commands and physical interface declarations as required.
- 7 At the end of the script, include the *int-db-change-start* declaration.
- 8 Use the *config-save* command to save any remaining changes to the AP's database.
- 9 Include the /system/reboot CLI command.
- 10 Include  *(Confirm the reboot.)*
- 11 Include the *int-stop* declaration, as a terminator for the *int-db-change-start* declaration.

The first time the auto-configuration script is run (during initial startup), the check-db-change-start and check-db-change-stop declarations record the fact that the NAT commands have changed NAT settings. The condition for the int-db-change-start declaration is therefore true. The config-save and reboot commands at the end of the script are executed. The second time the auto-configuration script is run (during the second startup), the NAT commands do not change the NAT settings. Hence the condition for the int-db-change-start declaration is false, and the *config-save* and *reboot* commands at the end of the script are not executed.

### Reboot Script Example The following is a listing of a typical script:

int-wifi-2.4GHz-1 set channel 11 set admin-state enabled

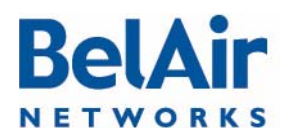

#### BelAirOS User Guide Scripting Guidelines

show config

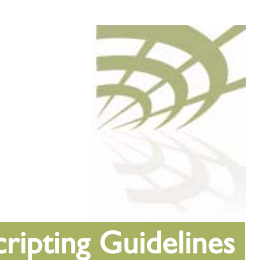

int-stop int-wifi-5GHz-1 set channel 155 set backhaul admin-state disabled show config config-save int-BELAIR-20 check-db-change-start /protocol/nat/set scope 1 dhcp-server vlan 401 based-ip 45.89.233.0 lease-time 30 /protocol/nat/set scope 1 status enabled /protocol/nat/set admin-state enabled check-db-change-stop int-stop

int-db-change-start config-save /system/reboot y int-stop

# <span id="page-318-0"></span>Common AP Assembly Codes

This section lists the most common AP assembly codes that can be used when specifying a physical interface in a script. Additional assembly codes are possible. For details, contact your BelAir Networks representative.

### Table 31: Common AP Assembly Codes

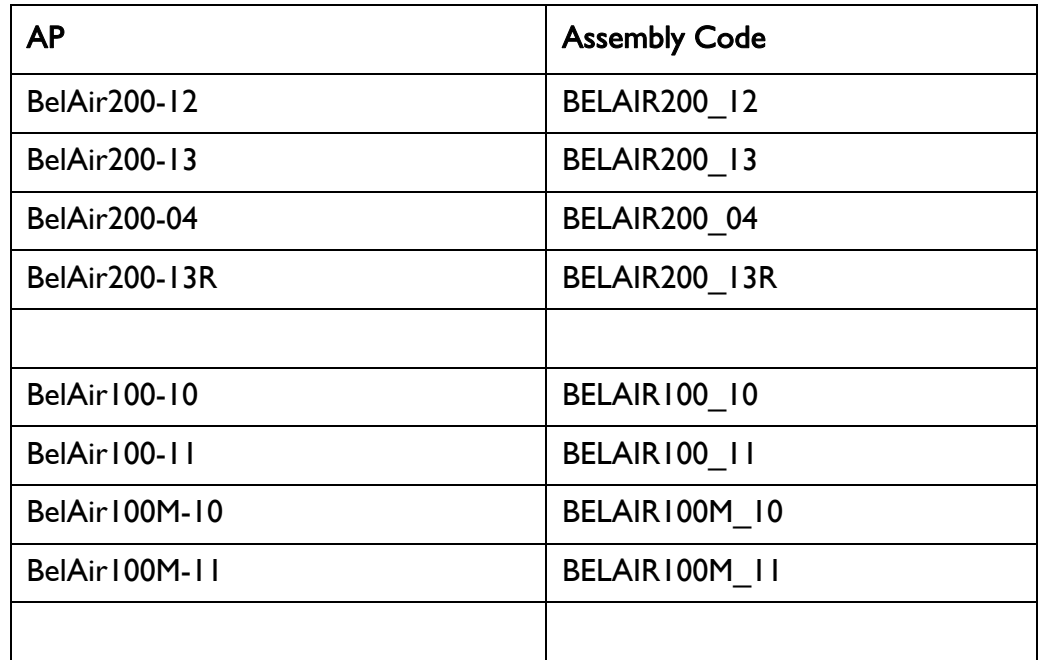

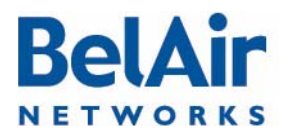

# BelAirOS User Guide Scripting Guidelines

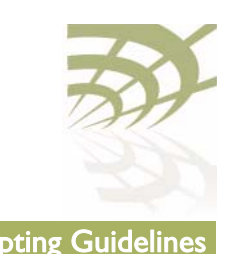

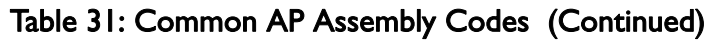

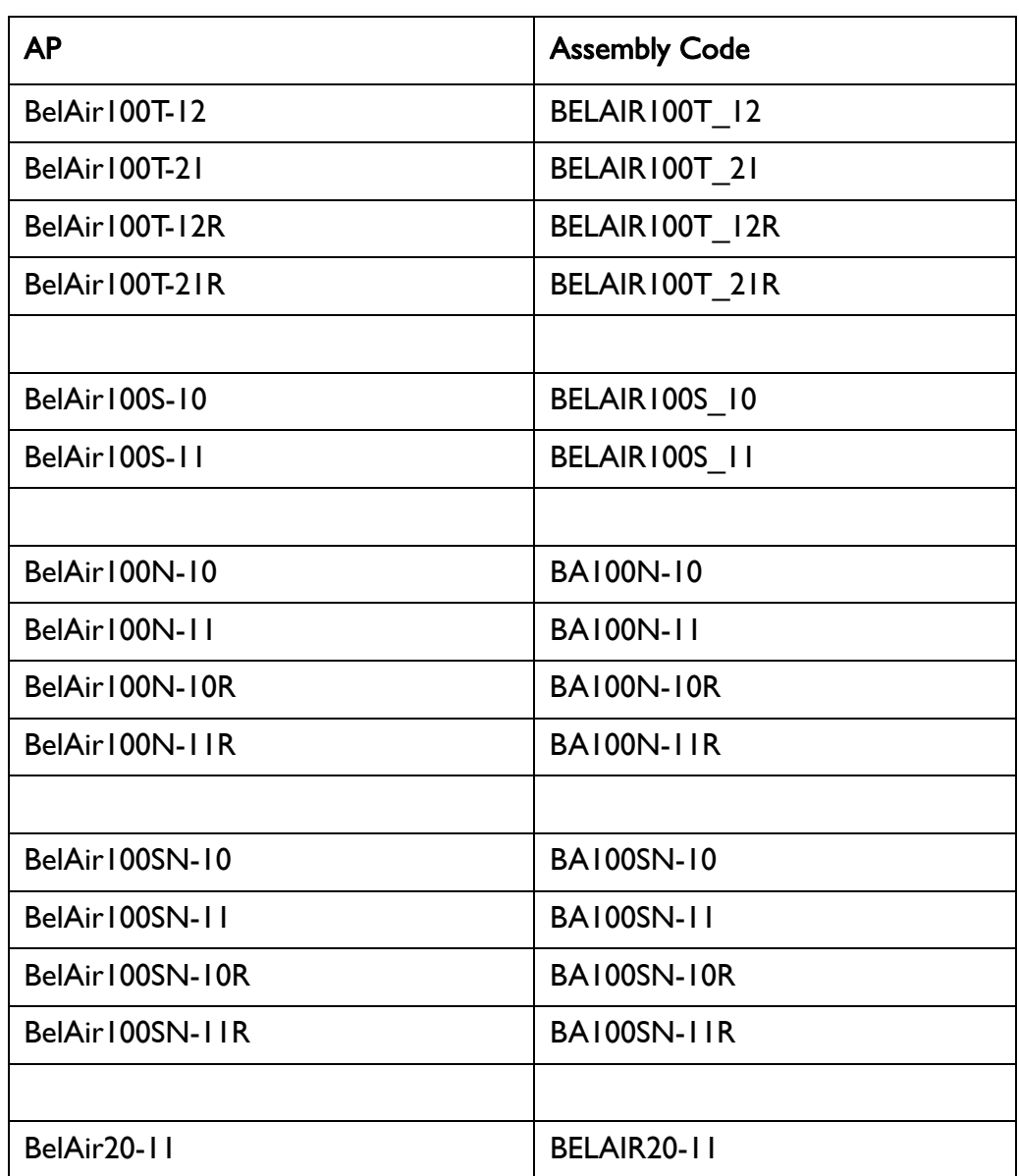

# **BelAir NETWORKS**

# **BelAirOS User Guide** Scripting Guidelines **Scripting Guidelines**

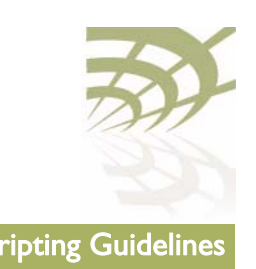

# <span id="page-320-0"></span>Common Radio Card **Descriptions**

This section lists the most common card descriptions for radios so you can specify a physical interface in a script. Additional card descriptions are possible. For details contact your BelAir Networks representative.

## Table 32: Common Radio Card Descriptions

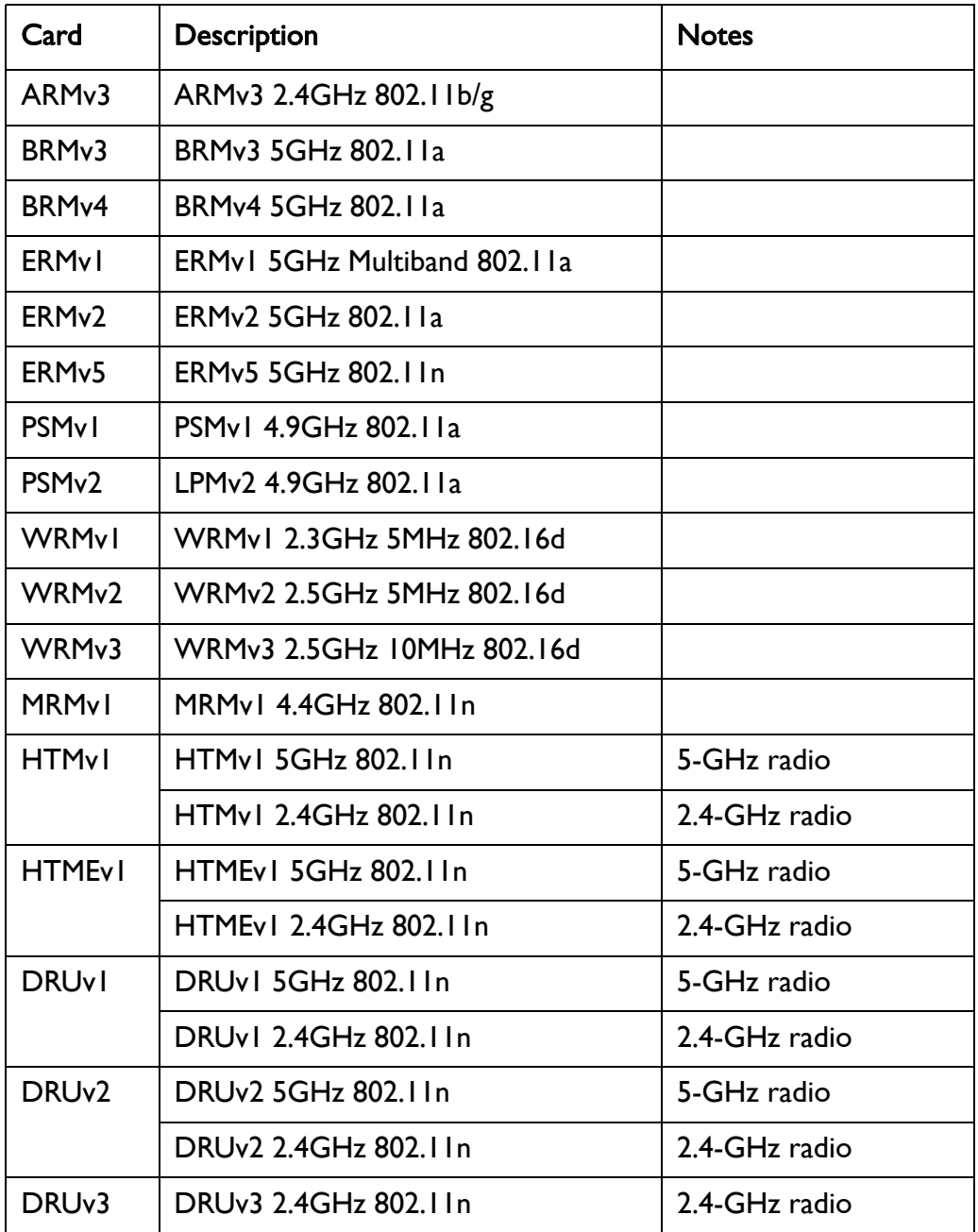

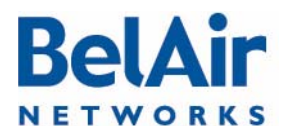

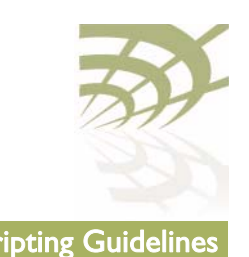

### Table 32: Common Radio Card Descriptions (Continued)

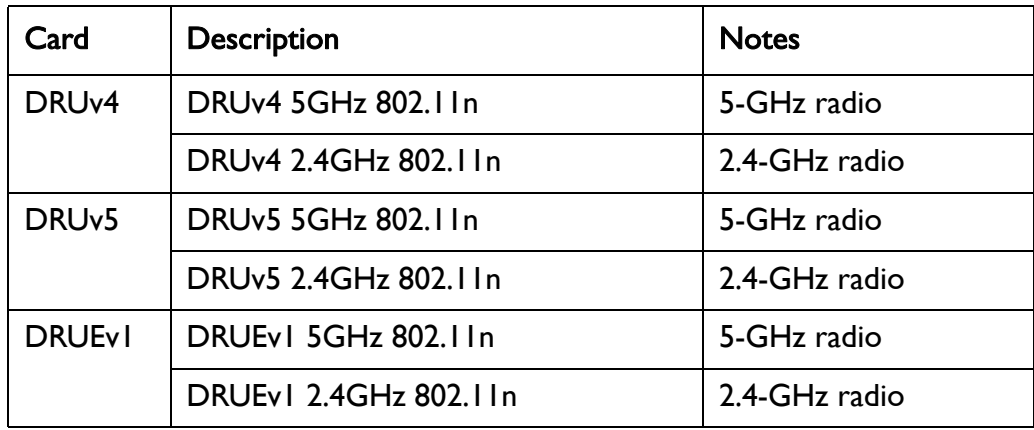

# Sample Universal Auto-configuratio n Script

The following script can be used to auto-configure at startup multiple types of BelAir Networks APs, such as the BelAir20, where each type of AP can have different types of radios such as 5-GHz 802.11a radios, 2.4-GHz 802.11g radios and 2.4-GHz 802.11n radios.

```
/protocol/ip/set dhcp-accept dns-domain enable
/protocol/ip/set dhcp-accept dns-server enable
/protocol/ip/set dhcp-accept tftp-download enable
/protocol/ip/set dhcp-accept time-server dis
/protocol/ip/set dhcp-accept time-offset dis
/protocol/ip/set ip-addr-notification enabled
/protocol/te-syst/add tunnel 1 ip xxx.xxx.xxx.xxx name name1
/protocol/te-syst/set engine admin-state enabled
/protocol/snmp/set community 1 community-name commu1 ipaddr xxx.xxx.xxx.xxx privilege 
readonly
/protocol/snmp/set community 2 community-name commu2 ipaddr 0.0.0.0 privilege readwrite
/protocol/snmp/set community 3 community-name commu3 ipaddr xxx.xxx.xxx.xxx privilege 
readwrite
/protocol/snmp/set trap 1 mgr-addr xxx.xxx.xxx.xxx community commu1 version v2
/protocol/snmp/set trap 2 mgr-addr xxx.xxx.xxx.xxx community commu2 version v2
/protocol/snmp/set trap 3 mgr-addr xxx.xxx.xxx.xxx community commu2 version v2
/protocol/snmp/set trap 4 mgr-addr xxx.xxx.xxx.xxx community commu3 version v2
/protocol/sntp/set ip-address primary xxx.xxx.xxx.xxx
/protocol/sntp/set ip-address secondary xxx.xxx.xxx.xxx
/protocol/sntp/set timeoffset -5
/protocol/sntp/set status enabled
#int-cm-1
#/card/cm-9/set attenuation downstream mode auto
#/card/cm-9/set attenuation upstream mode auto
#int-stop
int-wifi-5Ghz-1
set qos wmm enabled
set qos mapping both
```
# **BelAir NETWORKS**

#### BelAirOS User Guide Scripting Guidelines

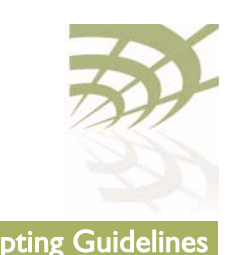

set rts-cts 2347 set backhaul admin-state disabled set admin-state enabled int-stop int-wifi-5Ghz 802.11n-1 set tx-power 17 set antenna-gain 8 set mimo-mode 2x2 set channel 149 set arp-filter enable set max-num-clients 50 set dhcp unicast enable set ap-oos enable set deauth dos defense disabled set ssid 2 service-set-identifier dummy broadcast vlan none set ssid 1 service-set-identifier superwifi broadcast vlan 801 set ssid 1 wireless-bridge disabled set ssid 1 privacy none set ssid 1 group-address-filter ipv4 set ssid 1 secure-port disabled set ssid 1 admin-state enabled set ssid 2 service-set-identifier optimumwifi broadcast vlan 800 set ssid 2 wireless-bridge disabled set ssid 2 privacy none set ssid 2 group-address-filter ipv4 set ssid 2 secure-port disabled set ssid 2 admin-state enabled set ssid 3 service-set-identifier maxwifi broadcast vlan 832 set ssid 3 wireless-bridge disabled set ssid 3 privacy none set ssid 3 group-address-filter ipv4 set ssid 3 secure-port disabled set ssid 3 admin-state enabled int-stop int-BELAIR20-11-wifi-5Ghz-1 set tx-power 18 set antenna gain 5 set mimo-mode 3x3 set channel 149 int-stop int-wifi-5Ghz 802.11a-1 set ap admin-state disabled set admin-state enabled int-stop int-wifi-2.4Ghz-1 set qos wmm enabled set qos mapping both set rts-cts 2347 set ssid 2 service-set-identifier dummy broadcast vlan none set ssid 1 service-set-identifier superwifi broadcast vlan 201 set ssid 1 wireless-bridge disabled set ssid 1 privacy none

April 22, 2012 **Confidential** Page 323 of [362](#page-361-0)

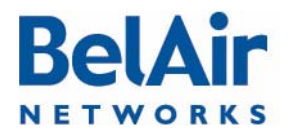

#### BelAirOS User Guide Scripting Guidelines and Scripting Guidelines Scripting Guidelines

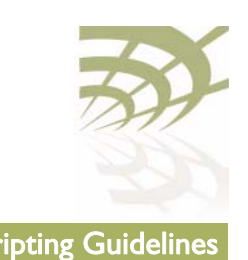

```
set ssid 1 group-address-filter ipv4
set ssid 1 secure-port disabled
set ssid 1 admin-state enabled
set ssid 2 service-set-identifier ultrawifi broadcast vlan 200
set ssid 2 wireless-bridge disabled
set ssid 2 privacy none
set ssid 2 group-address-filter ipv4
set ssid 2 secure-port disabled
set ssid 2 admin-state enabled
set ssid 3 service-set-identifier maxwifi broadcast vlan 245
set ssid 3 wireless-bridge disabled
set ssid 3 privacy none
set ssid 3 group-address-filter ipv4
set ssid 3 secure-port disabled
set ssid 3 admin-state enabled
set backhaul admin-state disabled
set admin-state enabled
int-stop
int-wifi-2.4Ghz 802.11n-1
set channel auto
set tx-power 23
set antenna-gain 8
set mimo-mode 2x2
set arp-filter enable
set max-num-clients 50
set dhcp unicast enable
set ap-oos enable
set deauth dos defense disabled
int-stop
int-BELAIR20-11-wifi-2.4Ghz-1
set tx-power 20
set antenna gain 5
set mimo-mode 3x3
int-stop
int-wifi-2.4Ghz 802.11b/g-1
set qos schedule edca
set tx-power 27
set antenna-gain 8
set profile mixed_b_g
int-stop
/system/add egress vlan untagged
/interface/eth-1-1/add vlan untagged
/protocol/te-syst/map vlan 200 to 1
/protocol/te-syst/map vlan 201 to 1
/protocol/te-syst/map vlan 245 to 1
/protocol/te-syst/limit tunnel 1 bandwidth transmit 1500000 receive 1500000
/protocol/te-syst/set tunnel 1 bandwidth-limit upstream 1500000 downstream 1500000
```
config-save

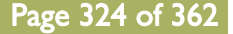
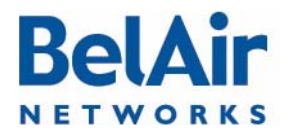

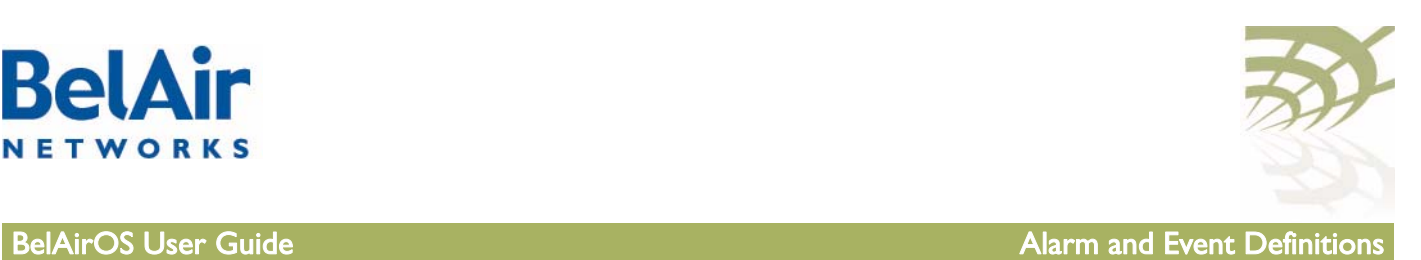

# <span id="page-324-1"></span>Appendix D: Alarm and Event Definitions

[Table 33](#page-324-0) describes the alarms and events that are displayed by the user interface.

# <span id="page-324-0"></span>Table 33: User Interface Alarms

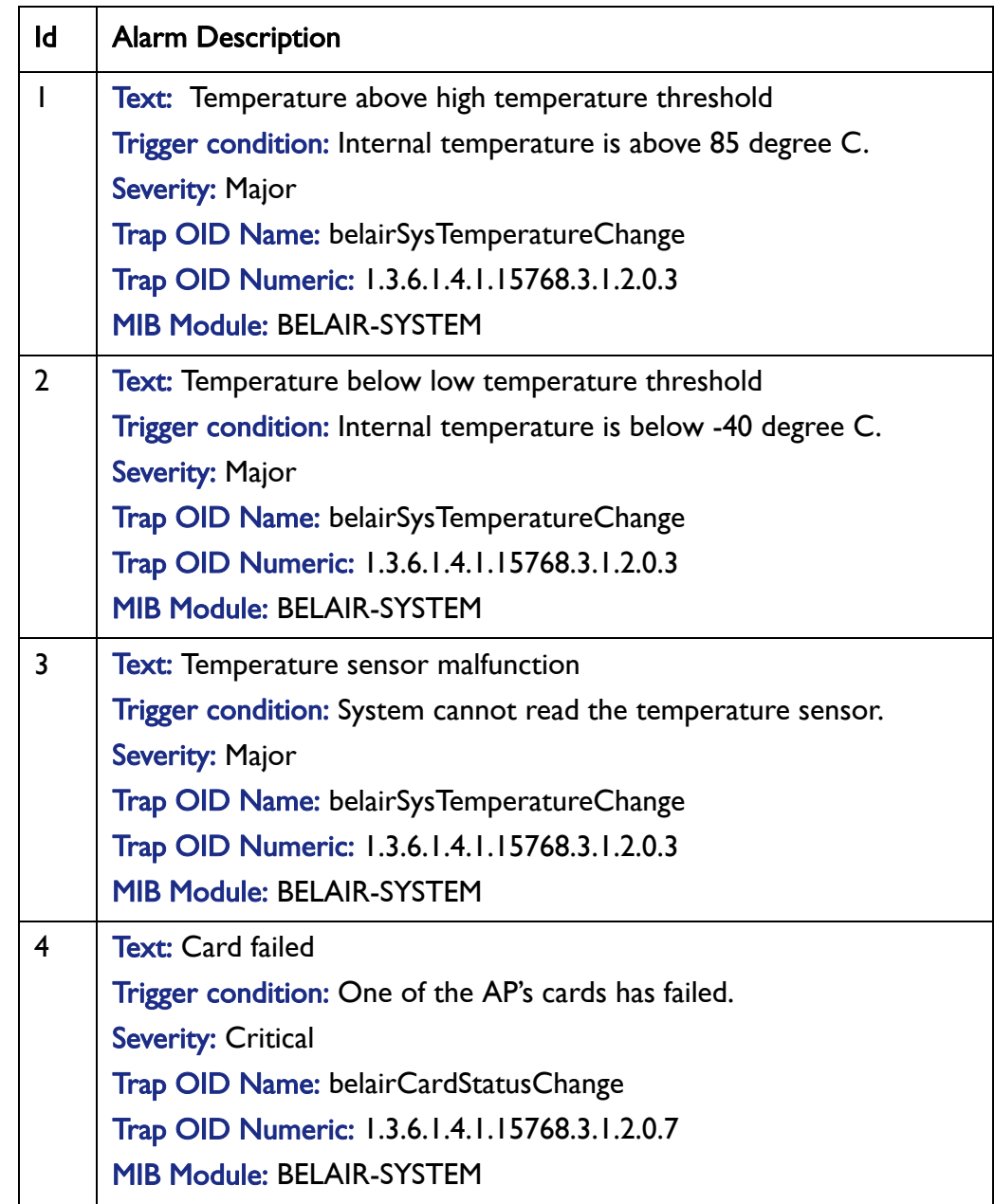

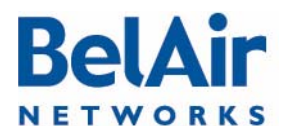

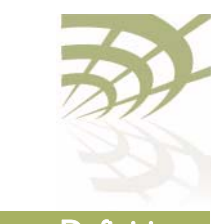

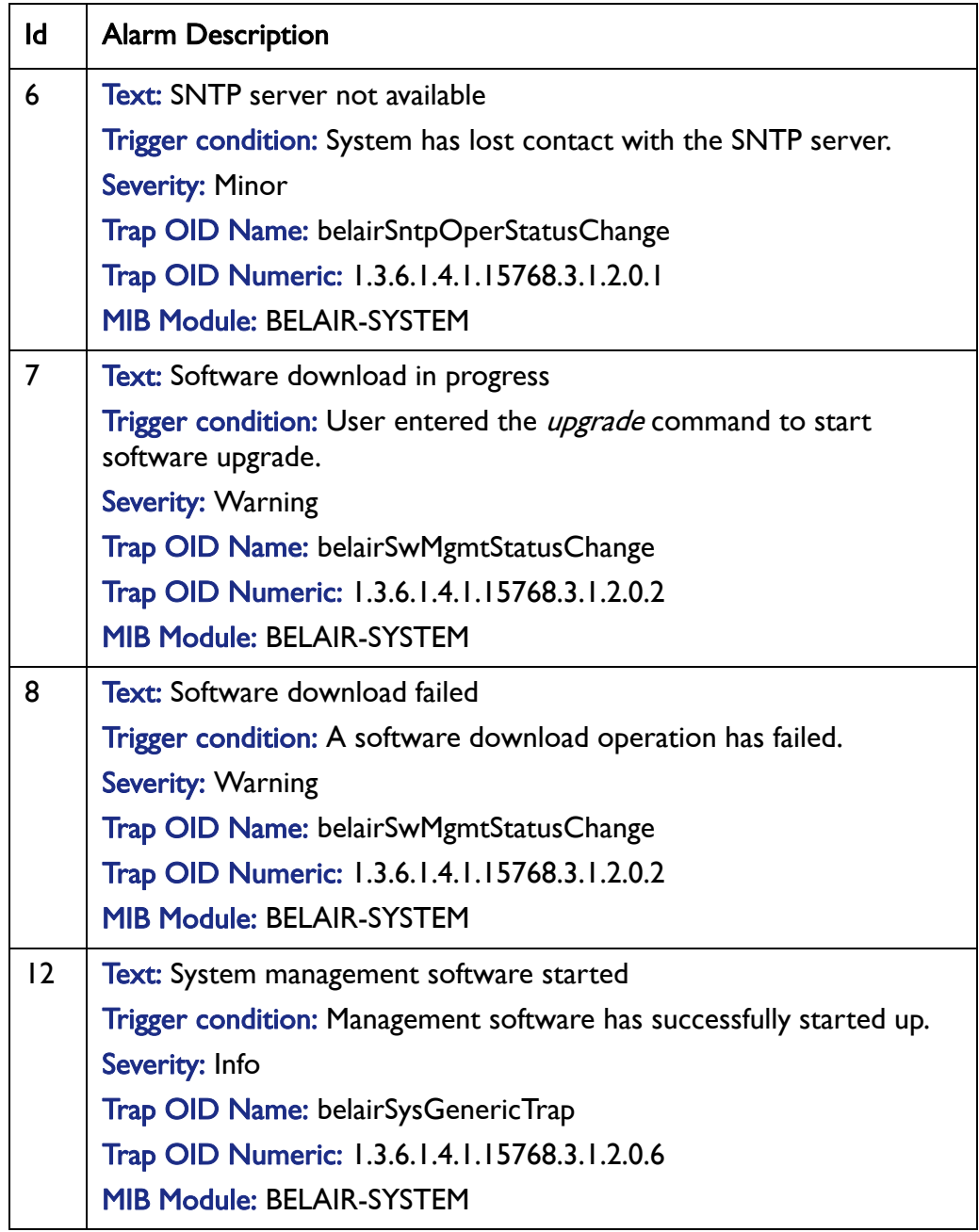

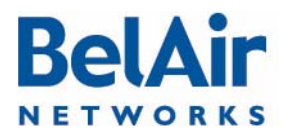

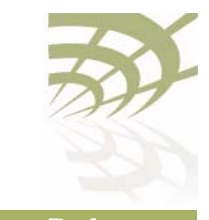

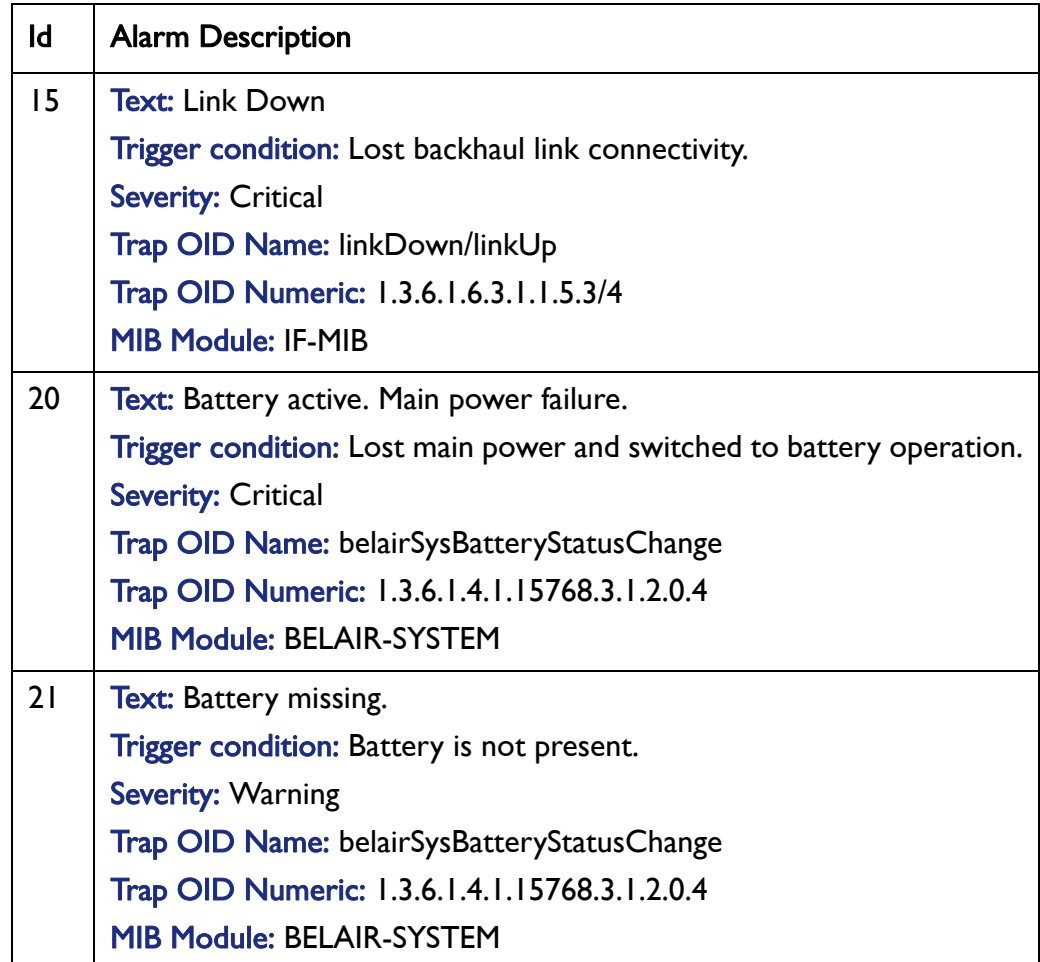

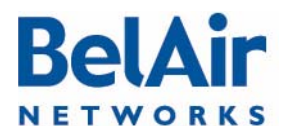

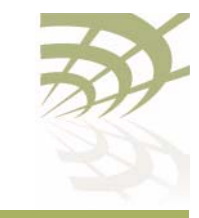

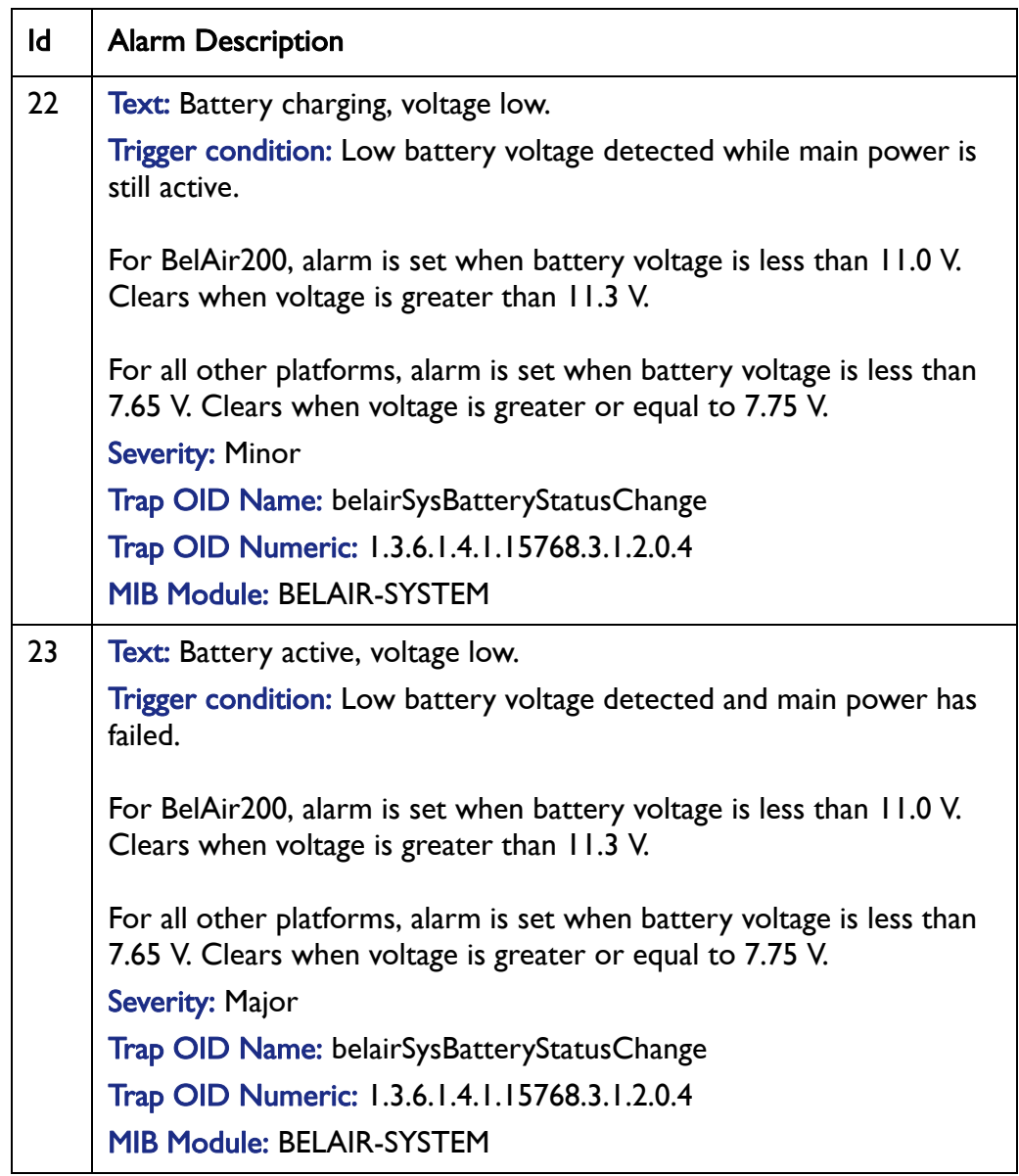

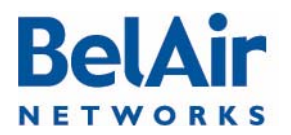

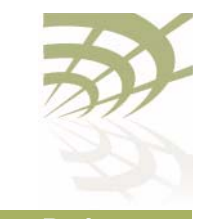

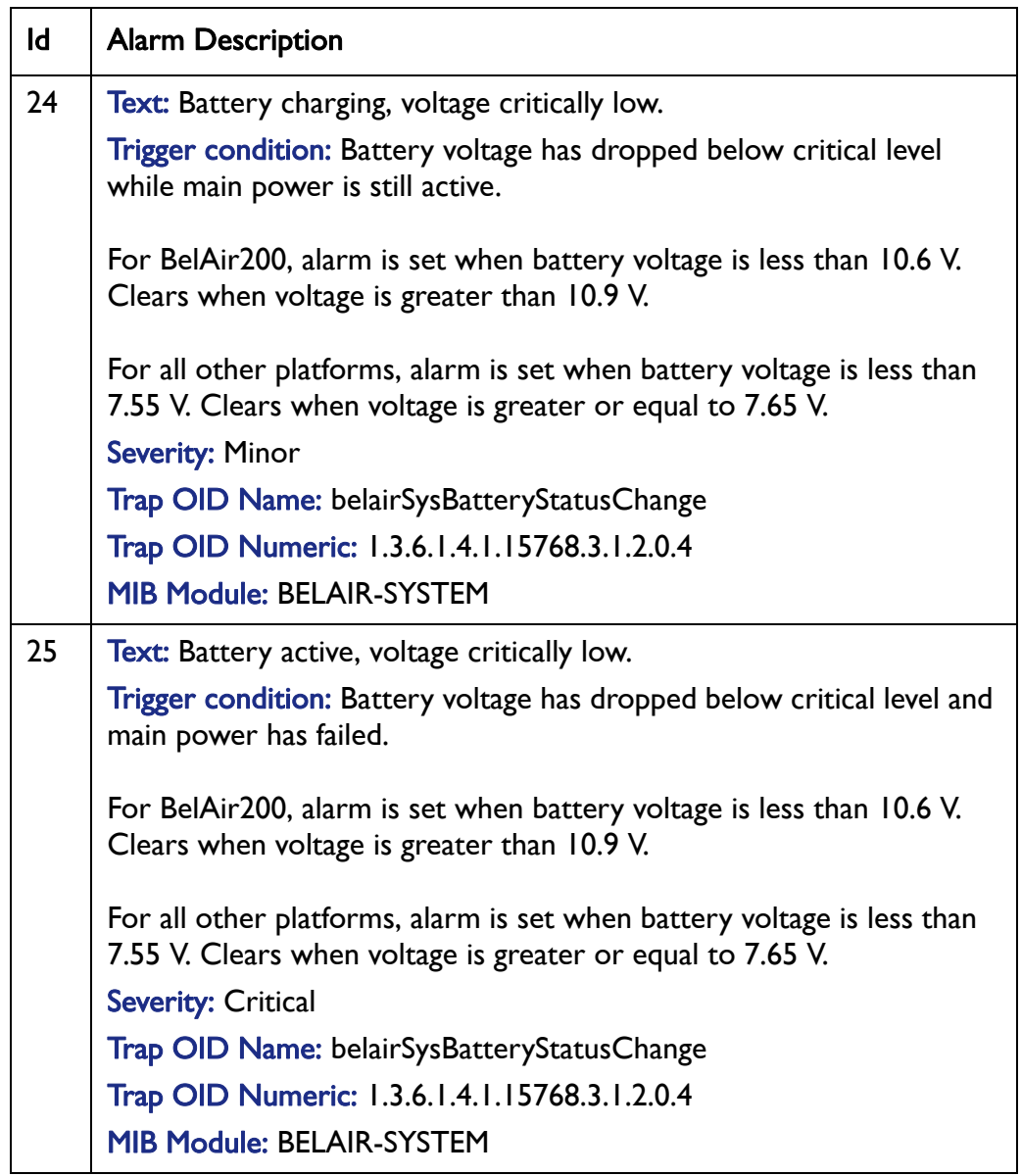

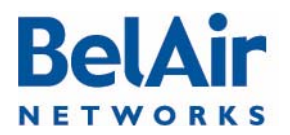

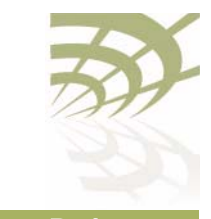

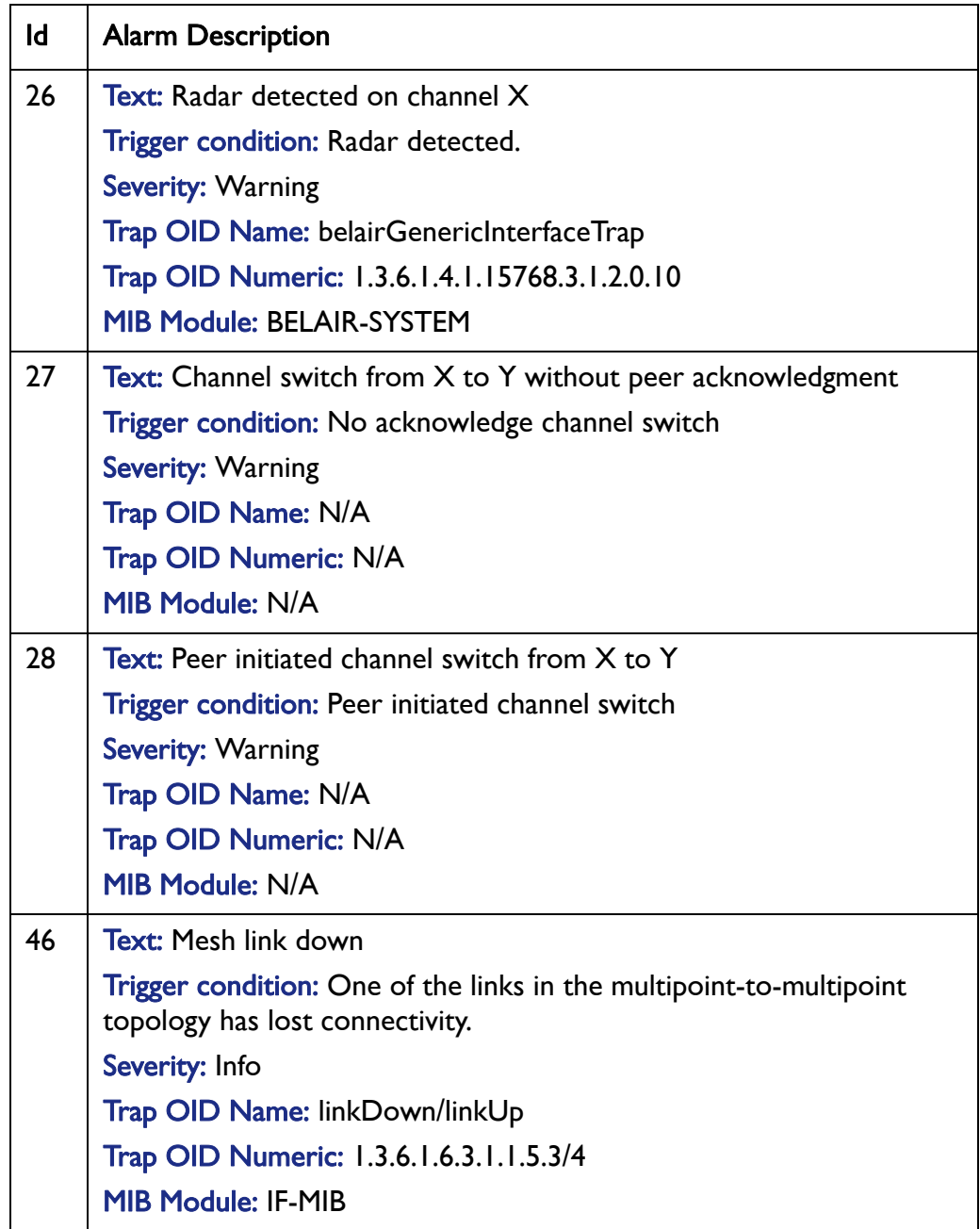

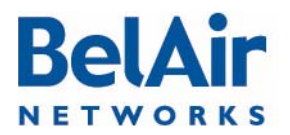

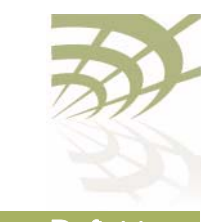

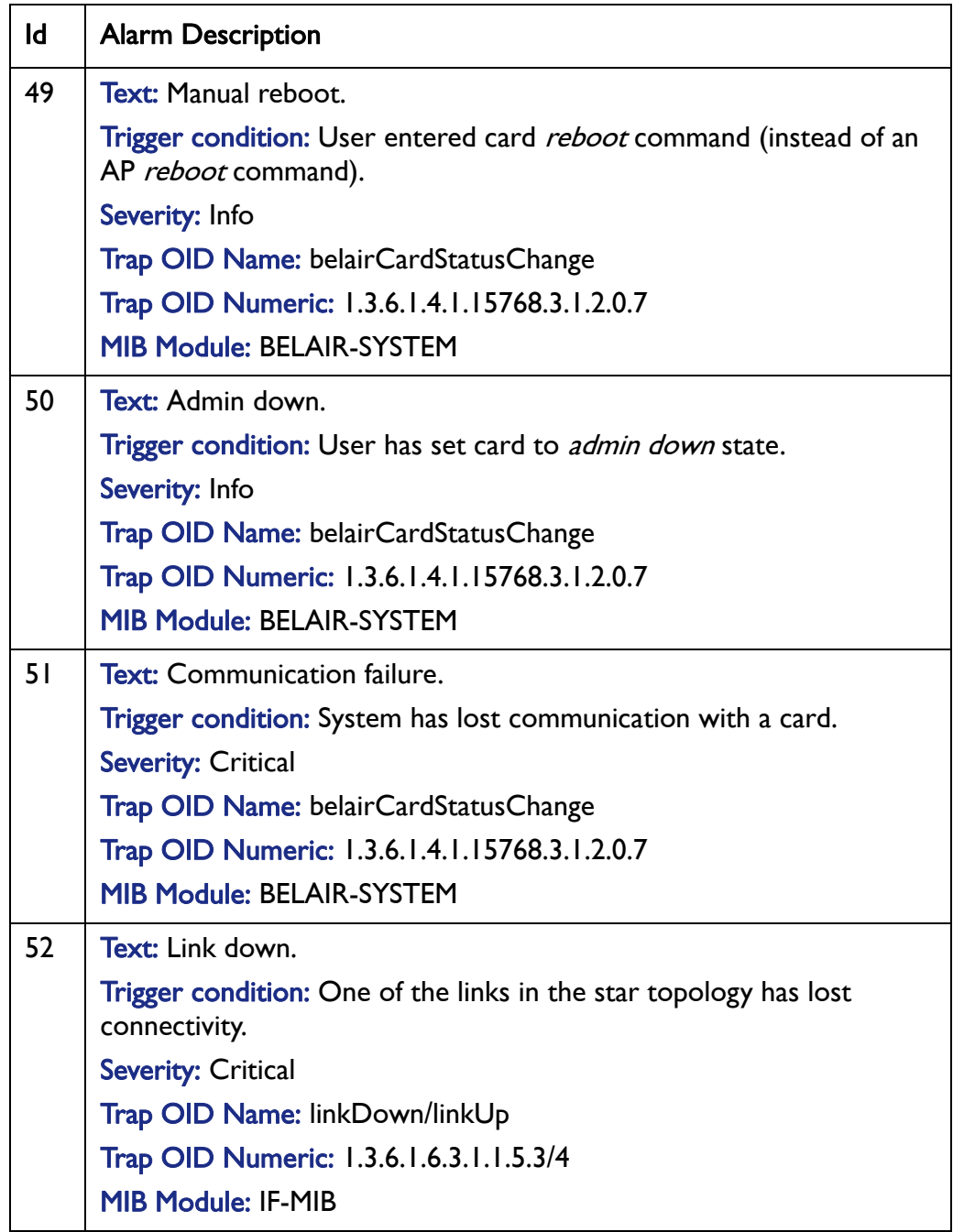

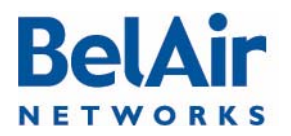

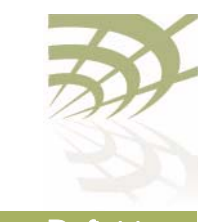

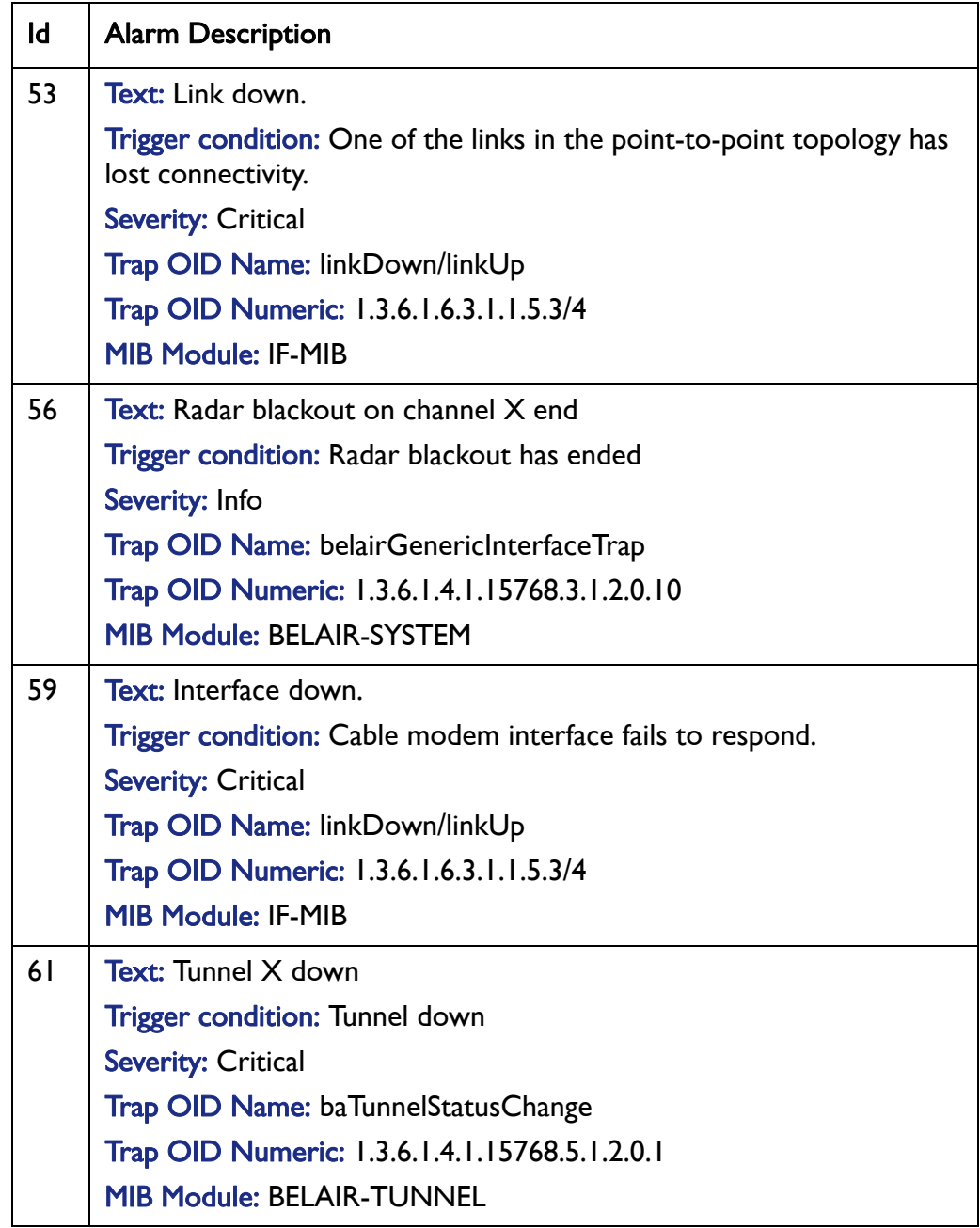

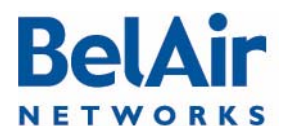

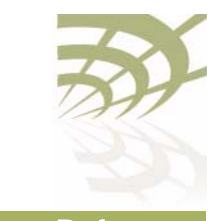

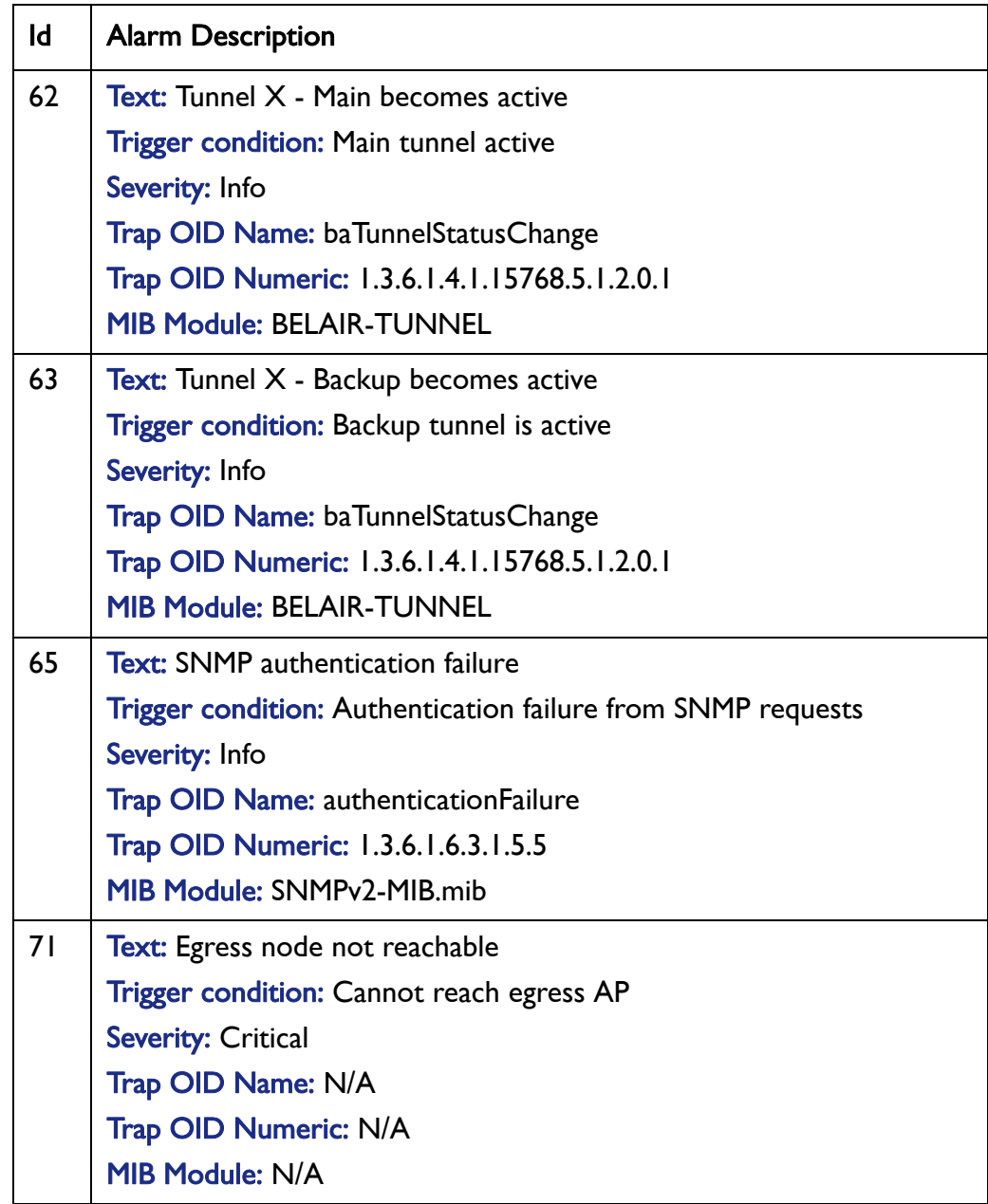

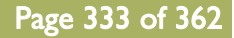

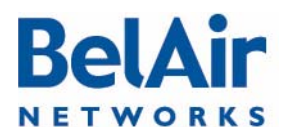

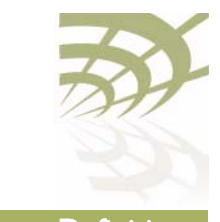

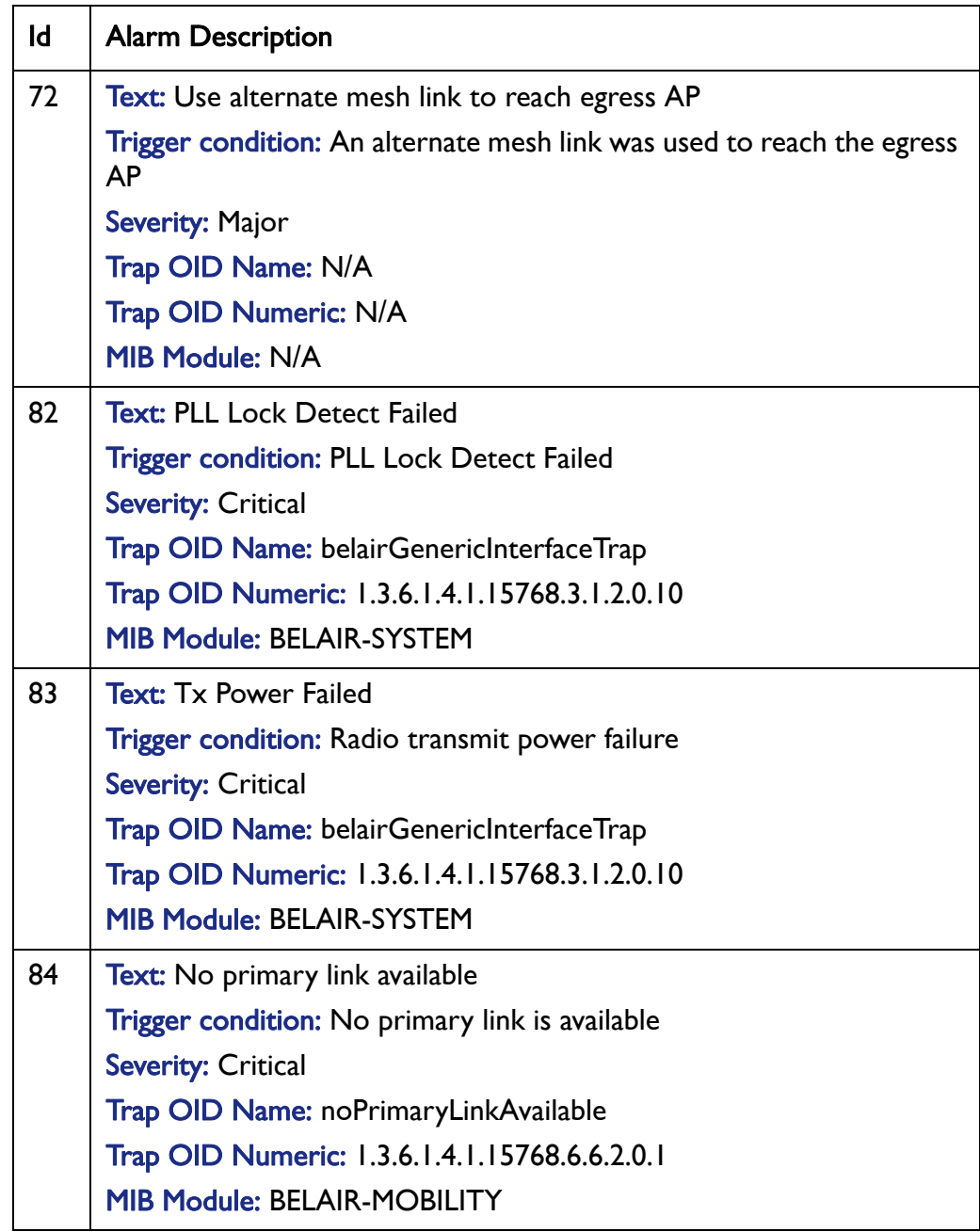

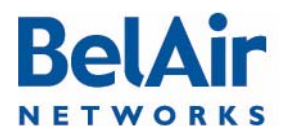

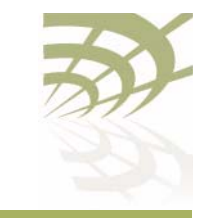

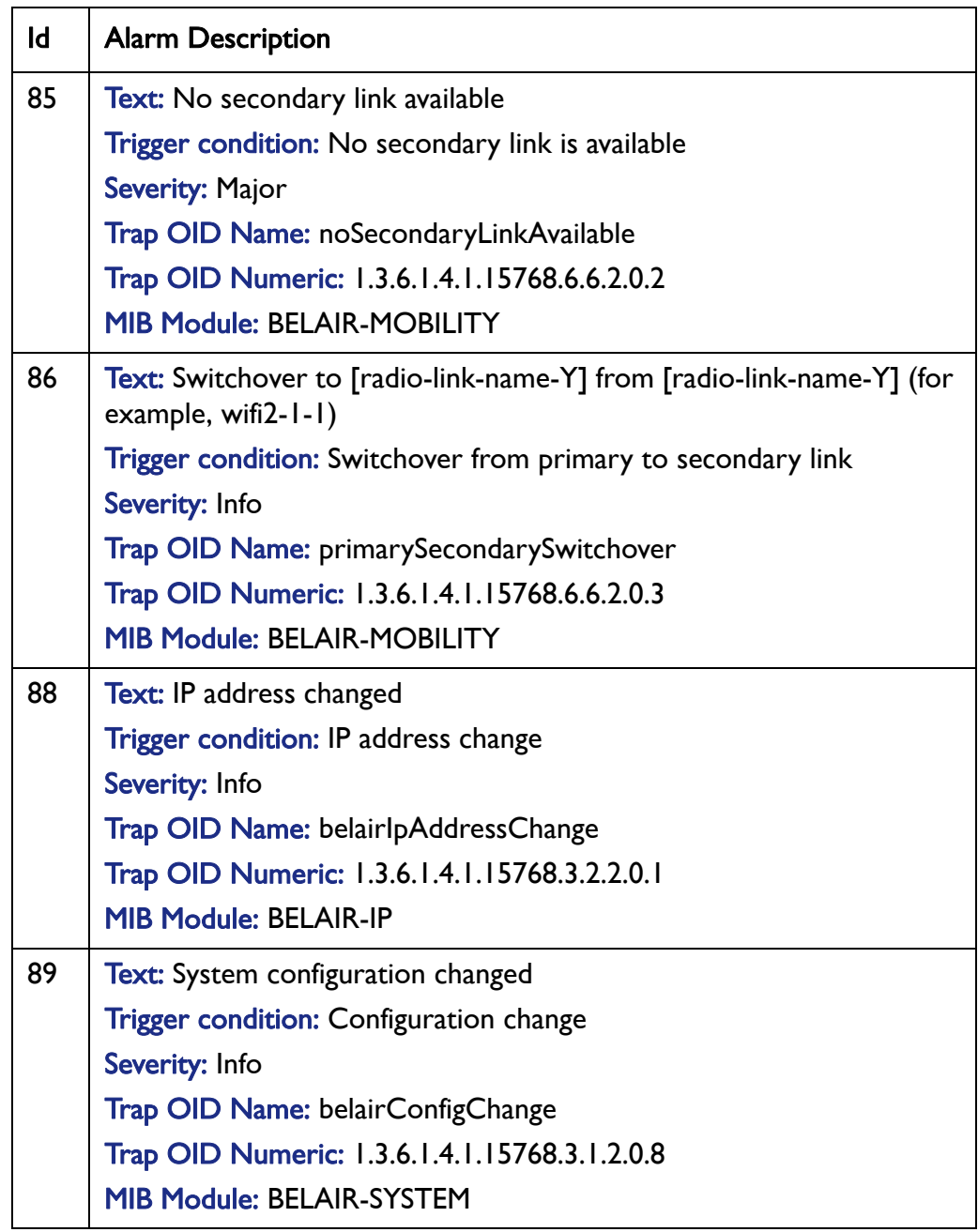

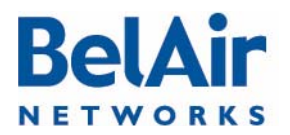

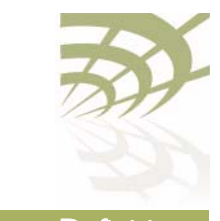

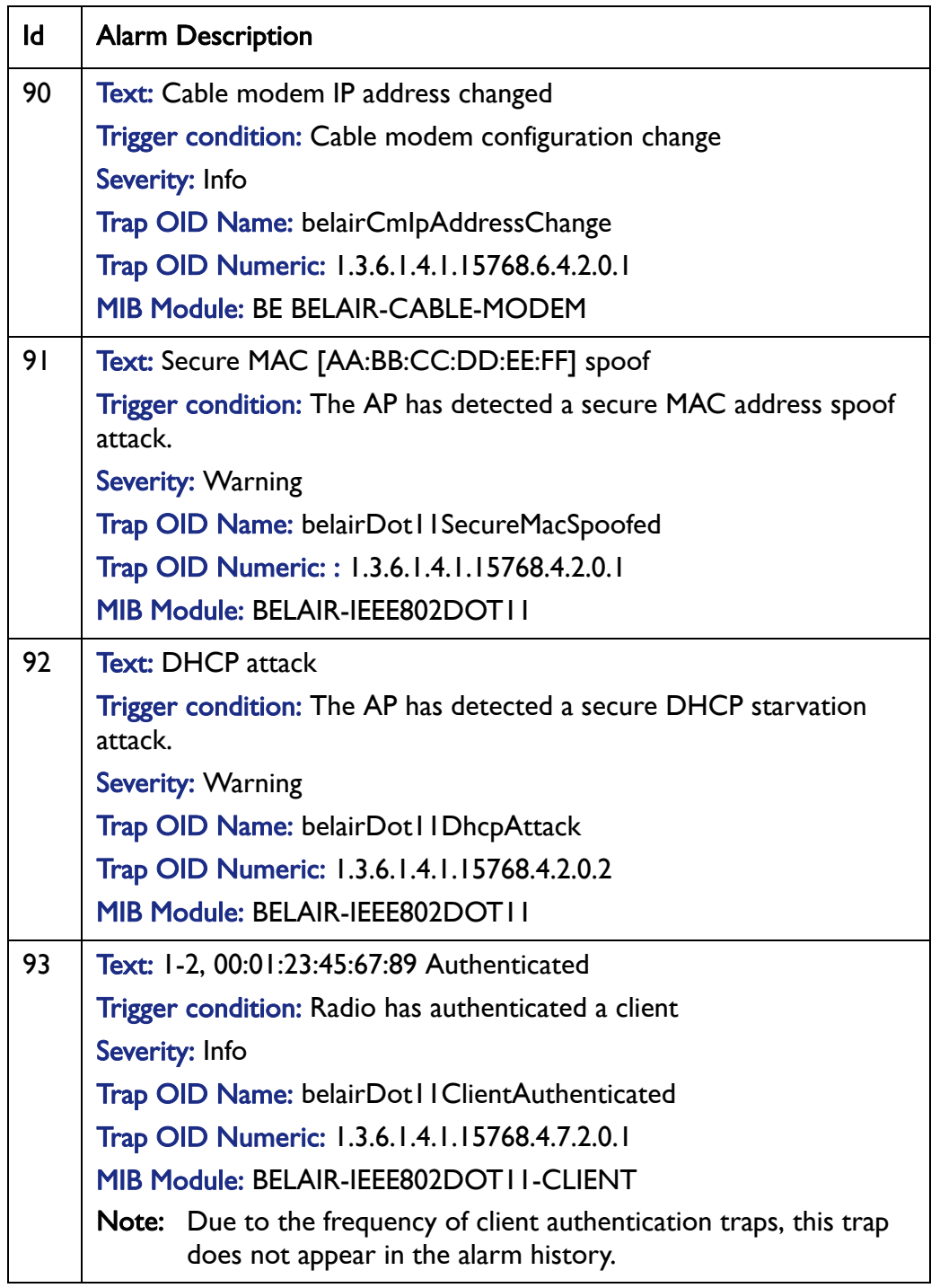

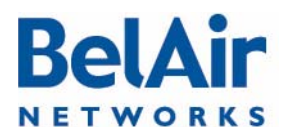

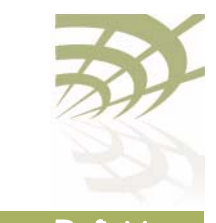

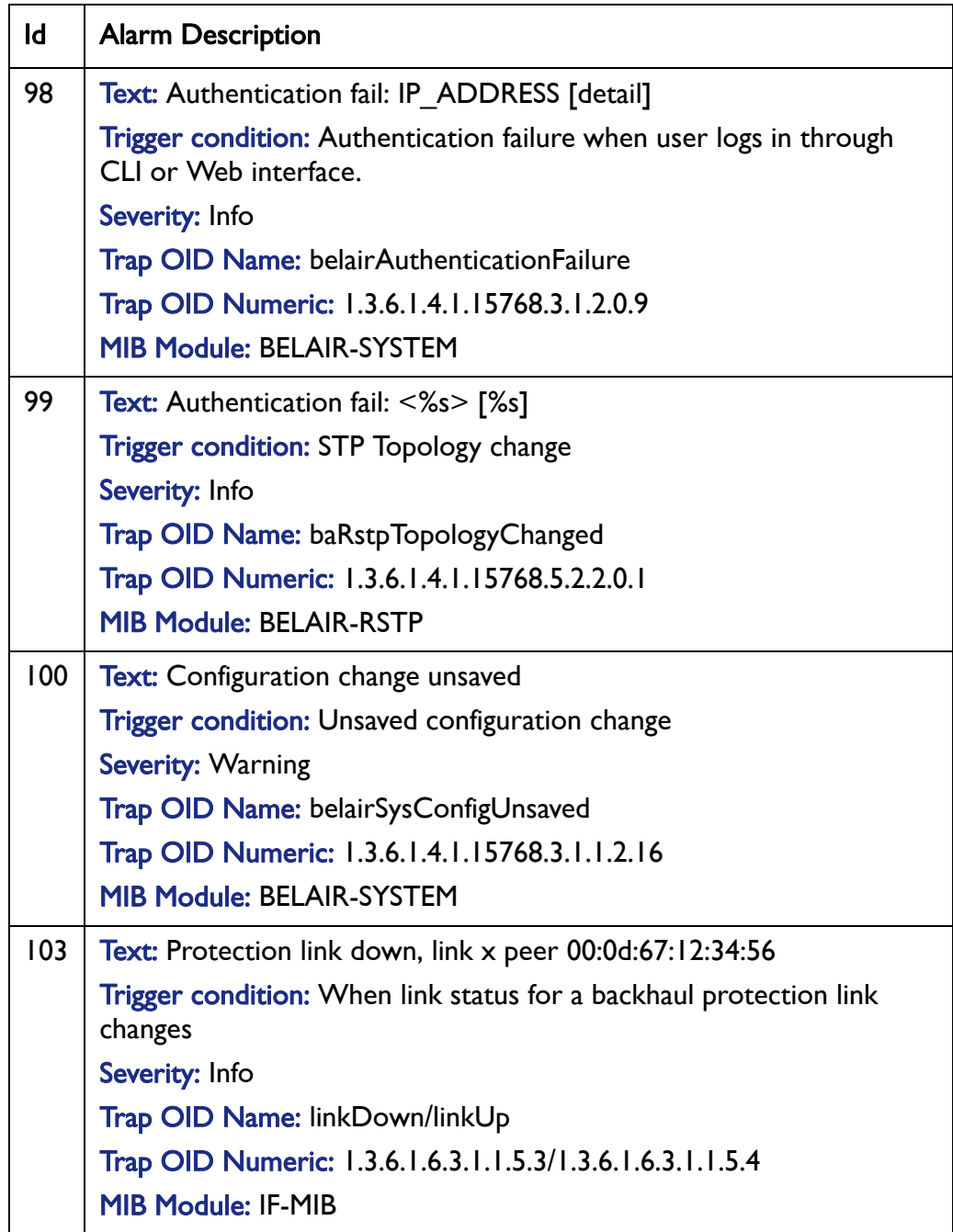

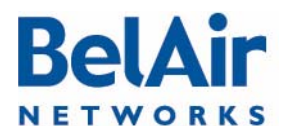

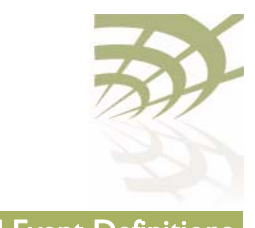

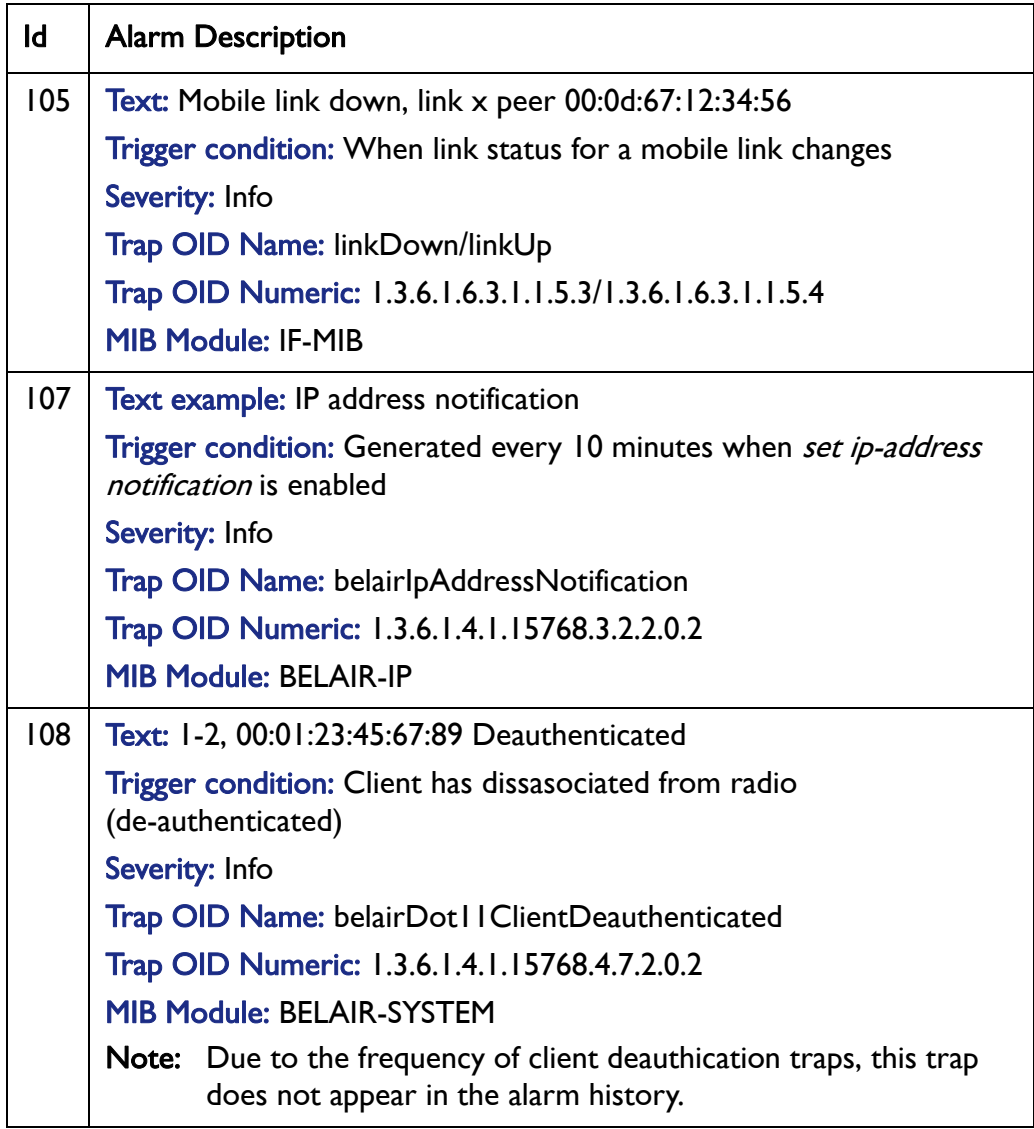

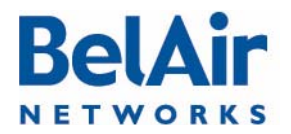

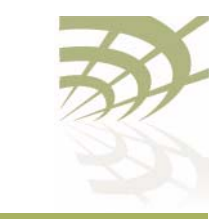

# <span id="page-338-0"></span>Appendix E: Resetting to Factory Defaults

You can reset the configuration of an AP to the factory default settings by using a CLI command. For the BelAir20, BelAir100i WCS and the BelAir20E, you can also press a reset button on the AP.

Typically, you would reset to factory defaults only when all other methods of changing the AP's configuration have failed. The reset button is used when there is no way of communicating to the AP.

<span id="page-338-1"></span>Resetting to Factory Defaults If you are logged in as root and have access to *system* commands, you can reset the AP to the factory defaults.

with a CLI Command

> CAUTION! By performing the following procedure, all local configuration data will be replaced by default factory settings. You will not be able to recover any local configuration data.

CAUTION! You may not able to reestablish connectivity to a remotely located AP after you execute this procedure.

Use the following command sequence:

cd /system syscmd restoreDefaultConfig reboot

Note: The parameters of the *syscmd* command are case sensitive.

<span id="page-338-2"></span>Resetting to Factory Defaults with the Reset Button This procedure applies to the BelAir20, BelAir100i WCs and the BelAir20E only. To perform this procedure, you need physical access to the AP. CAUTION! By performing the following procedure, all local configuration data will be

replaced by default factory settings. You will not be able to recover any local configuration data.

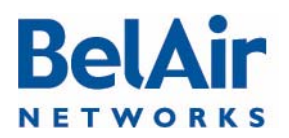

<span id="page-339-2"></span>BelAir20, BelAir100i WCS and BelAir20E

To reset the AP configuration to factory defaults, do the following steps:

- 1 Access the AP rear panel. You may need to detach it from its mounting bracket.
- 2 With a pen tip or paperclip, gently press the AP's reset button for more than 15 seconds. Refer to **[Figure 32](#page-339-1)** and **Figure 33**.

### <span id="page-339-1"></span>Figure 32: BelAir20 and BelAir100i WCS Rear Panel with Reset Button

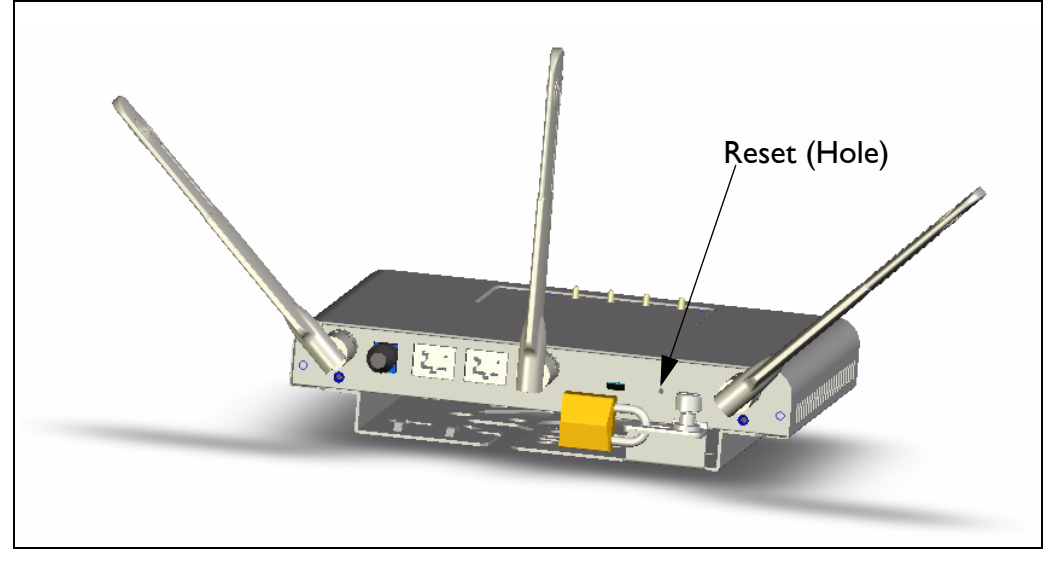

### <span id="page-339-0"></span>Figure 33: BelAir20E Rear Panel with Reset Button

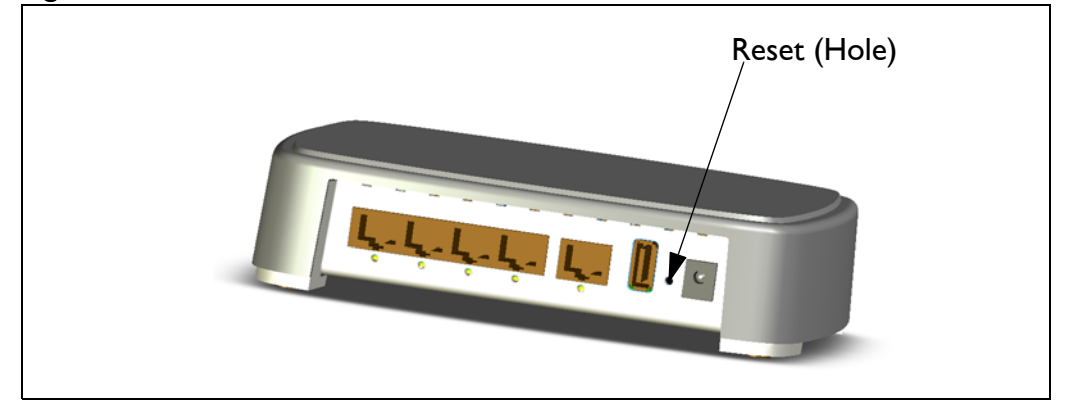

3 If necessary, re-attach the AP to its mounting bracket.

To reset the AP configuration to factory defaults, do the following steps:

<span id="page-339-3"></span>BelAir100N, BelAir100SN, BelAir100SNE and BelAir2100

- 1 Access the AP connector field:
	- —For the BelAir100N, see [Figure 34 on page 341.](#page-340-0)

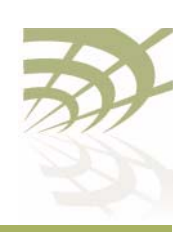

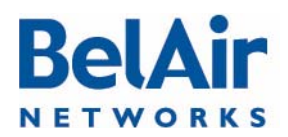

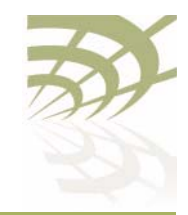

- -For the BelAir100SN, see [Figure 35 on page 342](#page-341-0).
- -For the BelAir100SNE, see [Figure 36 on page 343](#page-342-0).
- -For the BelAir2100, see [Figure 37 on page 344](#page-343-0).

<span id="page-340-0"></span>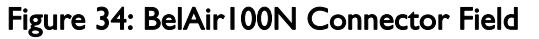

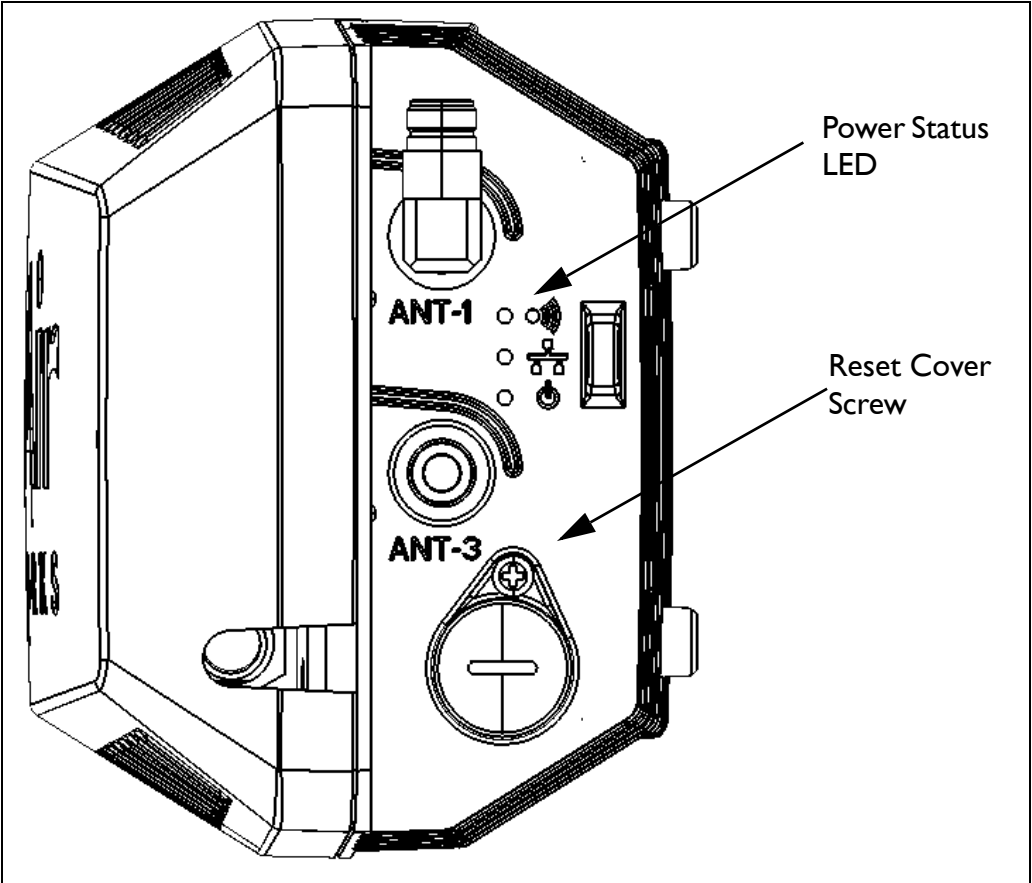

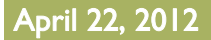

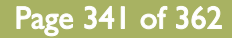

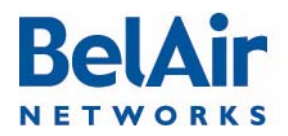

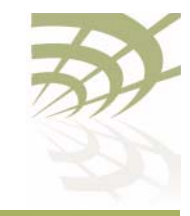

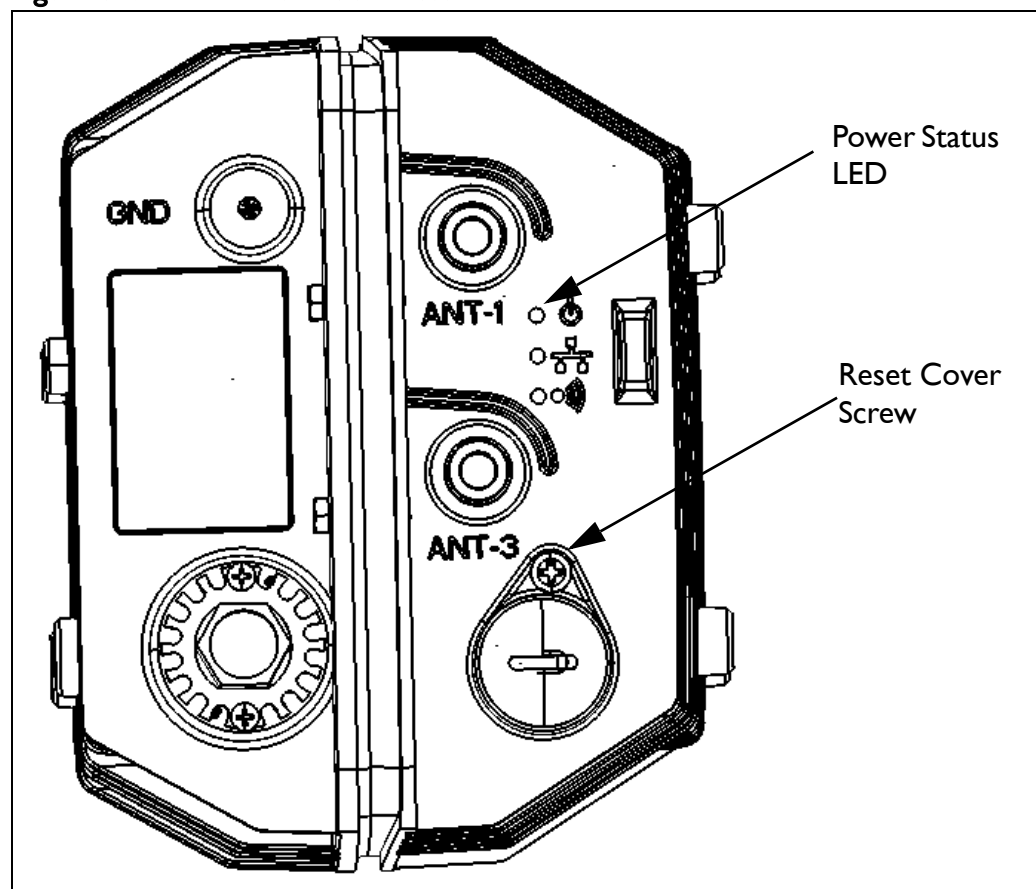

<span id="page-341-0"></span>Figure 35: BelAir100SN Connector Field

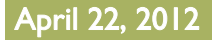

April 22, 2012 Confidential Page 342 of [362](#page-361-0)

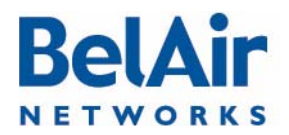

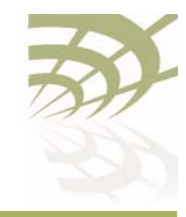

<span id="page-342-0"></span>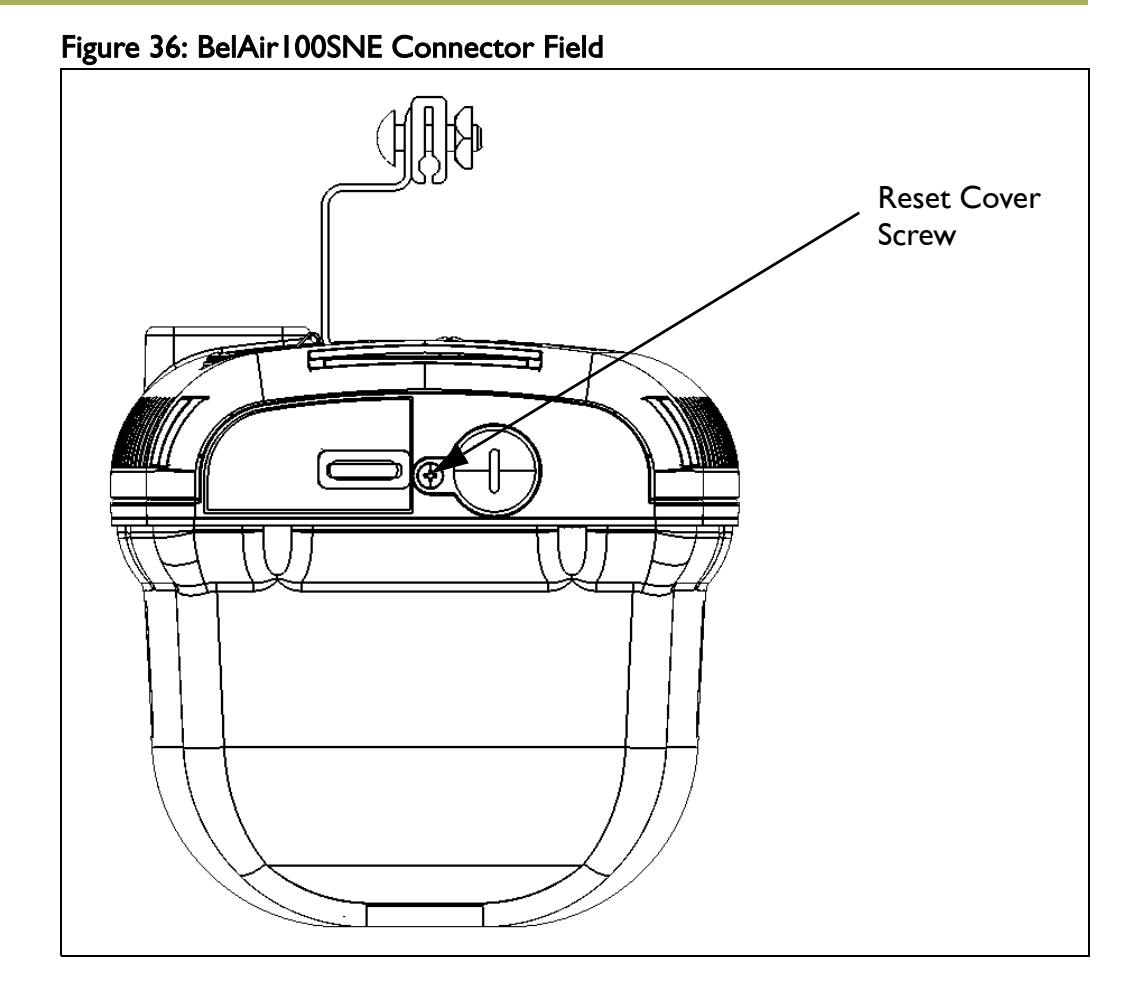

# **BelA NETWORKS**

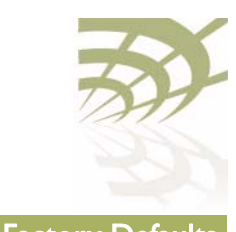

BelAirOS User Guide **Resetting to Factory Defaults** 

### <span id="page-343-0"></span>Figure 37: BelAir2100 Connector Field

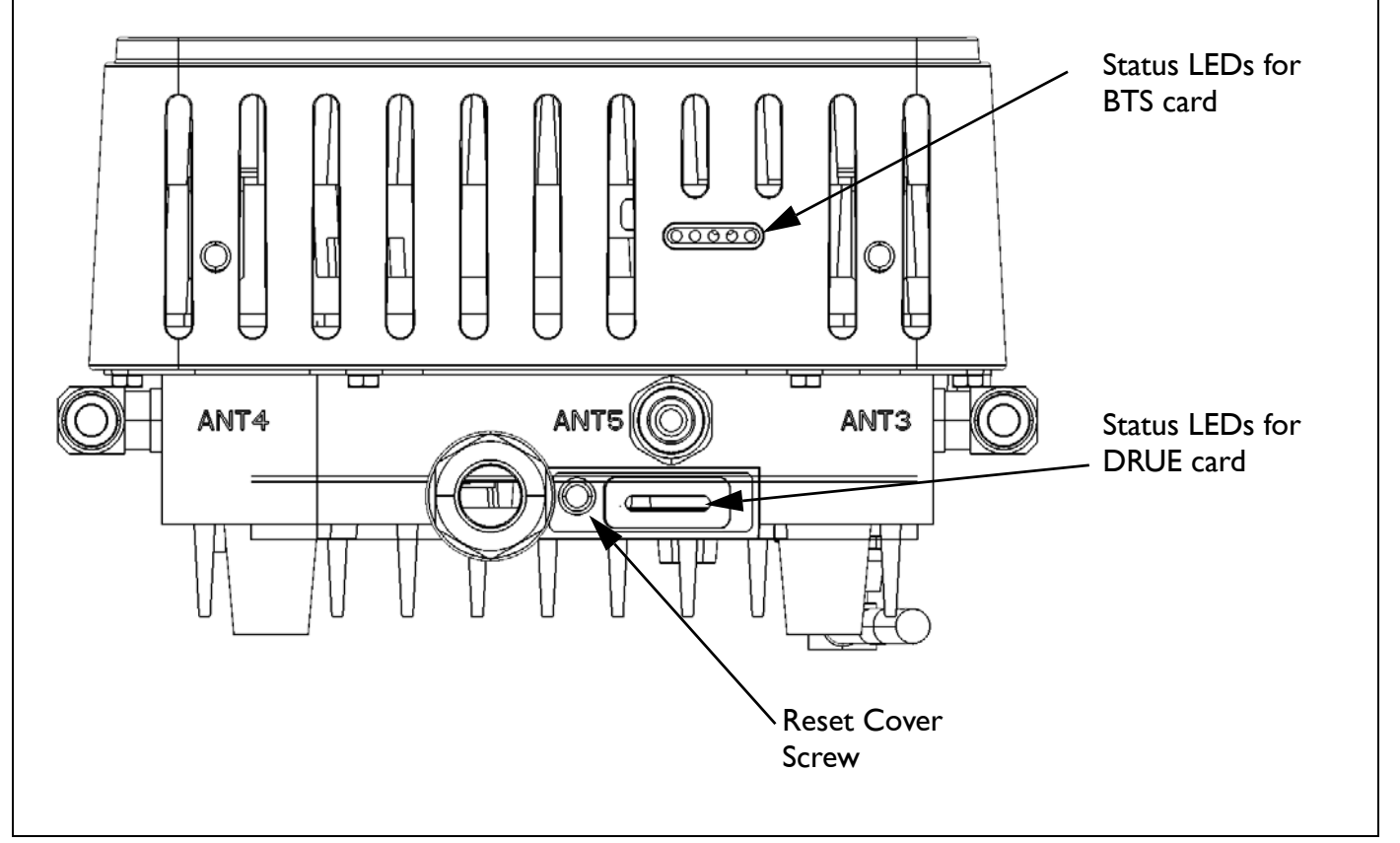

- 2 Carefully remove the Reset Cover Screw with its gasket and place it in a secure location.
- 3 With a pen tip or paperclip, gently press the AP's reset button for more than 5 seconds. The reset button is located in the hole exposed by removing the Reset Cover Screw. Refer to **Figure 34 on page 341** to **Figure 37 on** [page 344.](#page-343-0)

The Power Status LED should become amber once you release the reset button, indicating that the AP is initializing.

- Note: The complete LED start up sequence is described in "AP LED [Descriptions" on page 280](#page-279-0).
- 4 Reinstall the Reset Cover Screw and its gasket. Make sure you tighten the screw enough so that the gaskets forms a watertight seal over the reset button access hole.

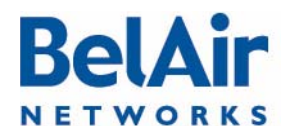

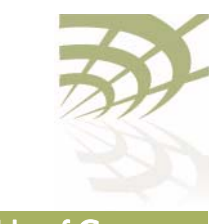

# <span id="page-344-0"></span>Detailed Table of Contents

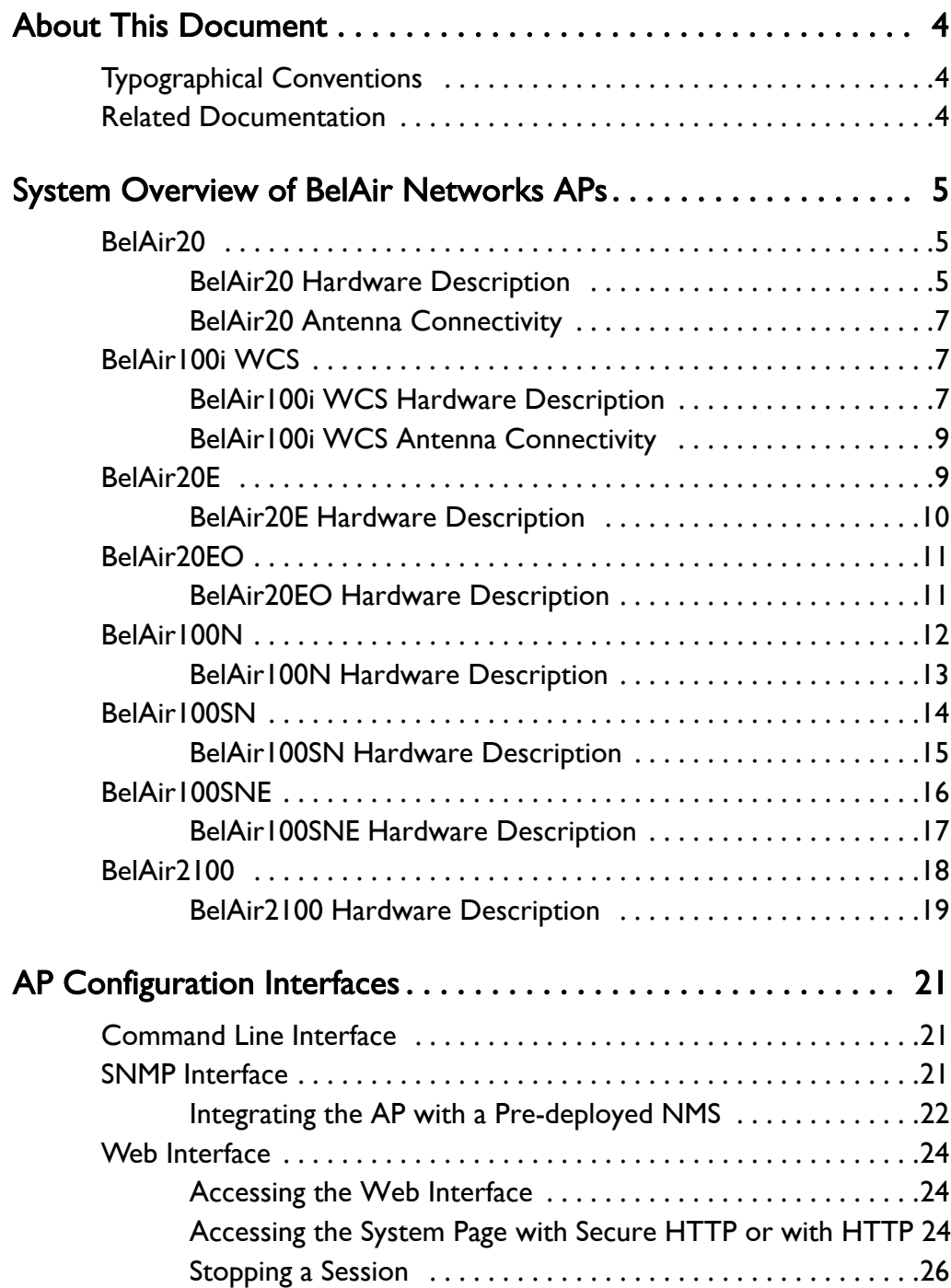

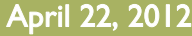

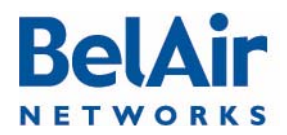

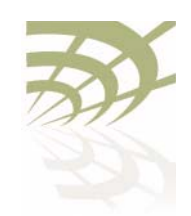

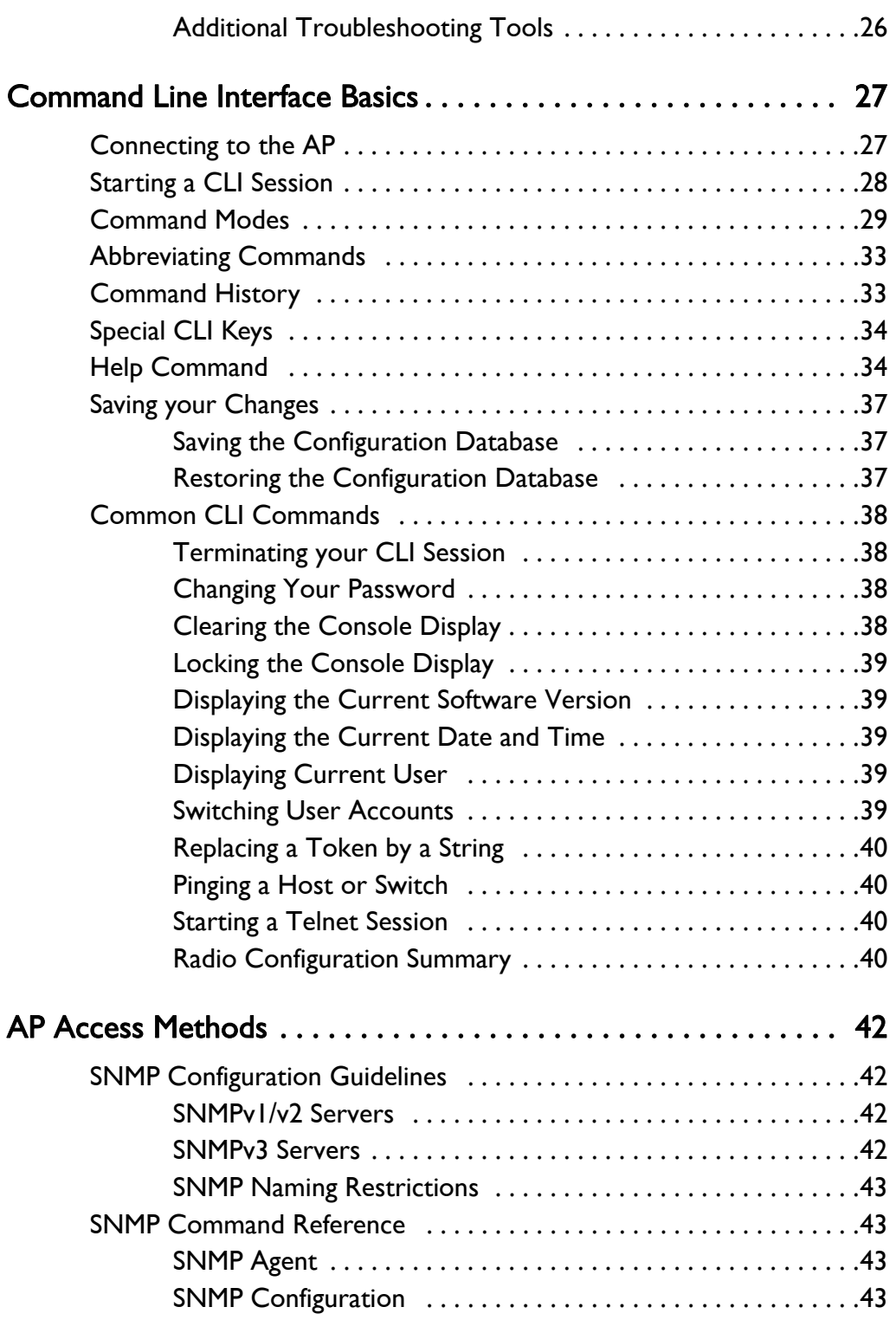

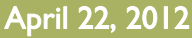

April 22, 2012 Confidential Page 346 of [362](#page-361-0)

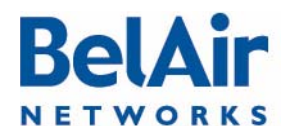

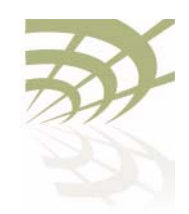

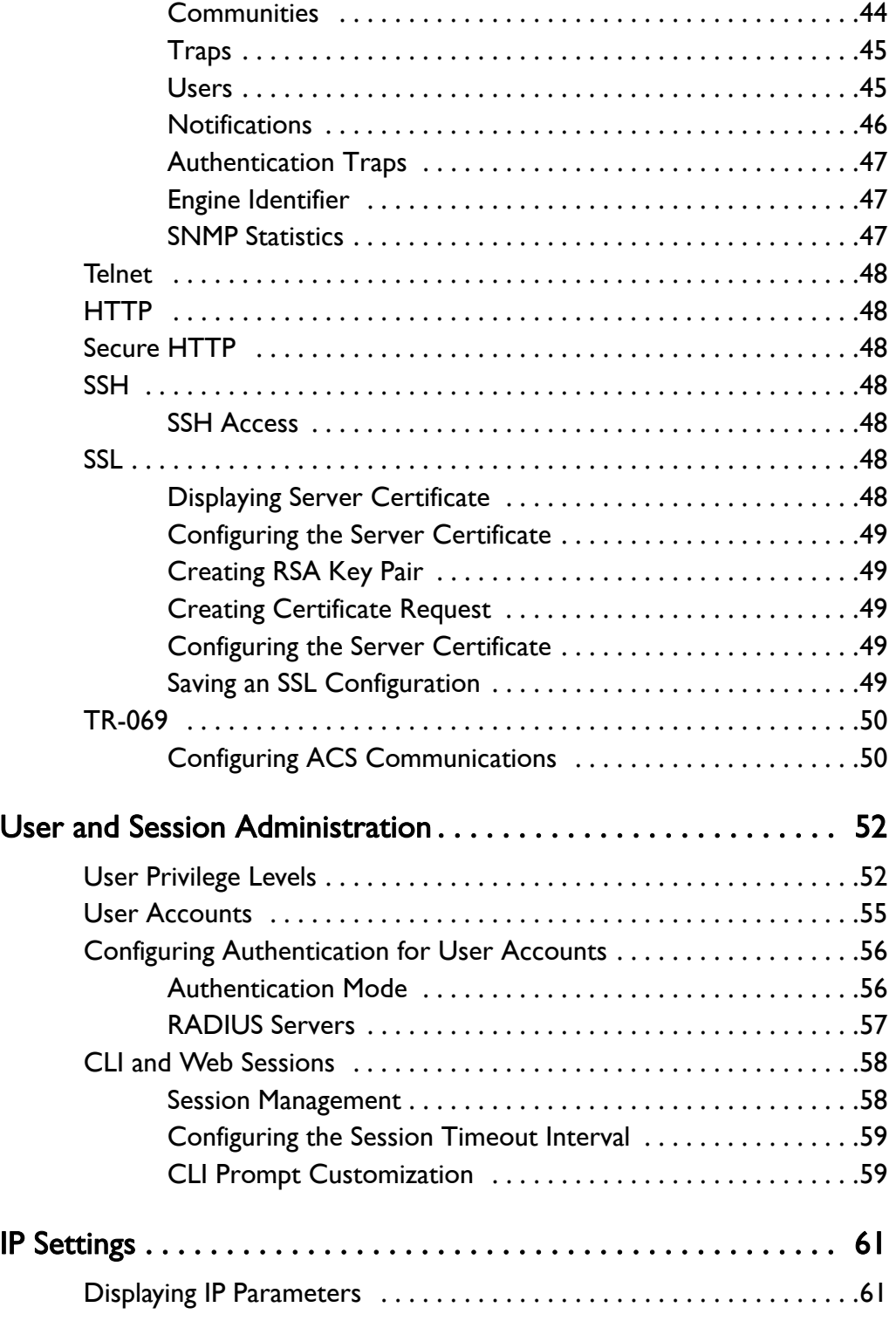

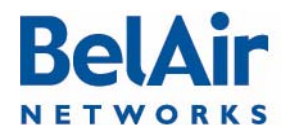

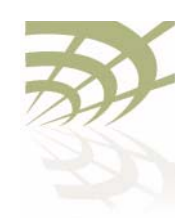

# **BelAirOS User Guide**

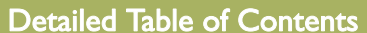

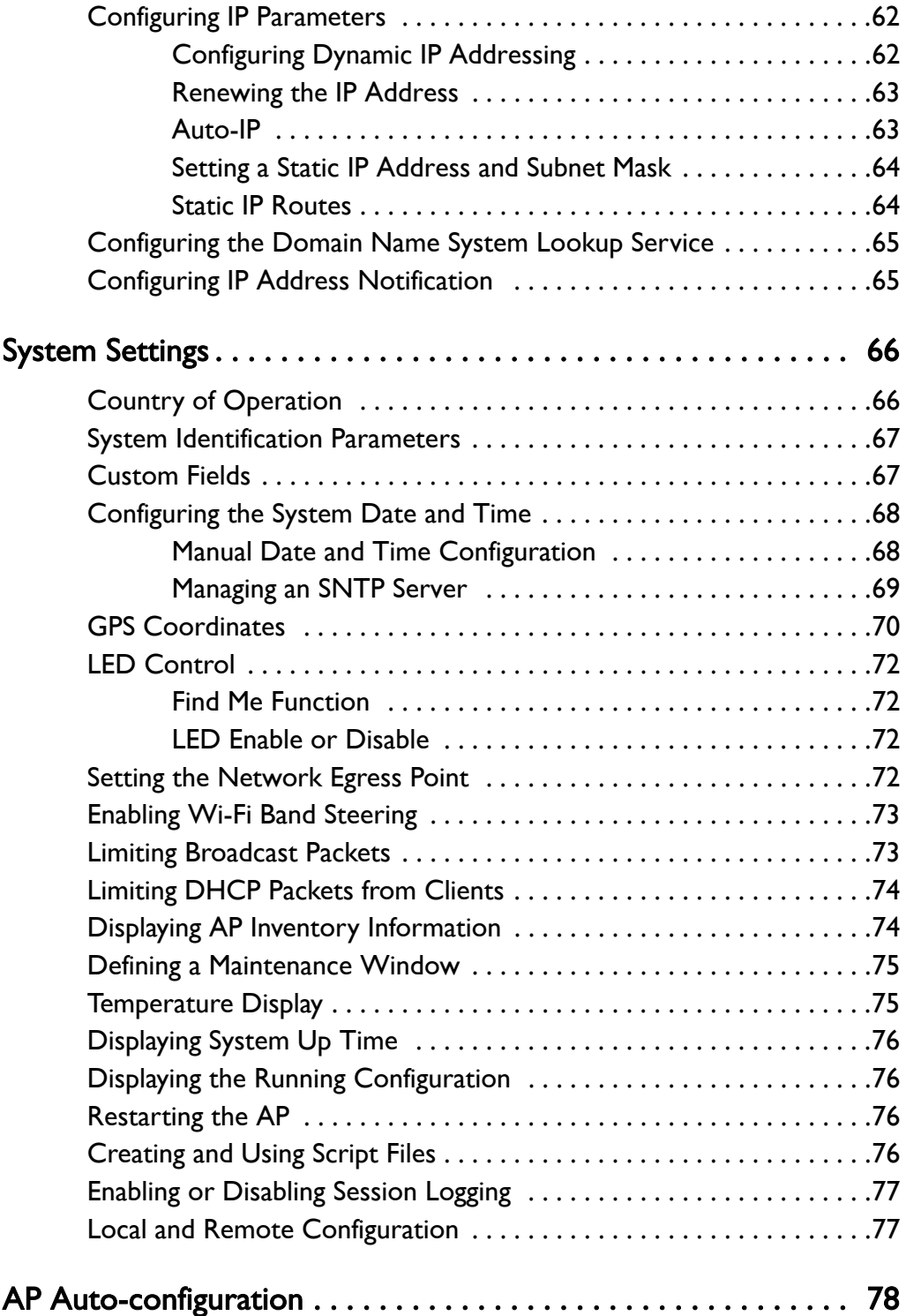

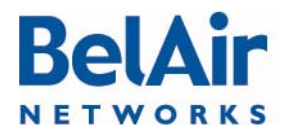

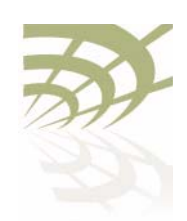

# **BelAirOS User Guide**

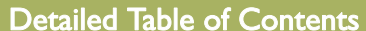

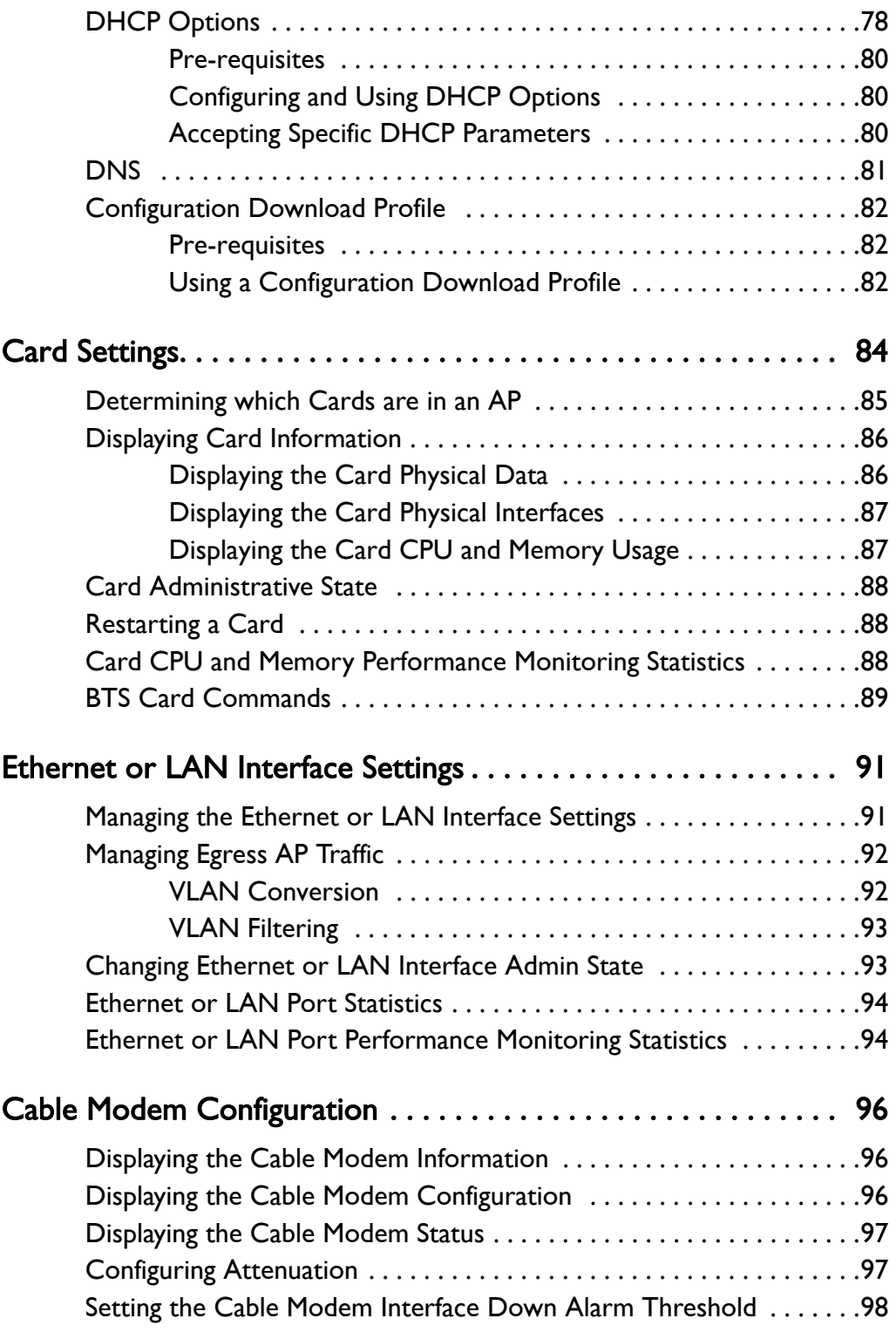

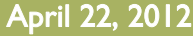

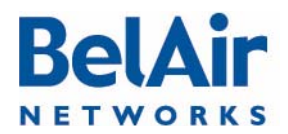

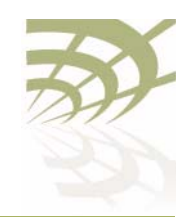

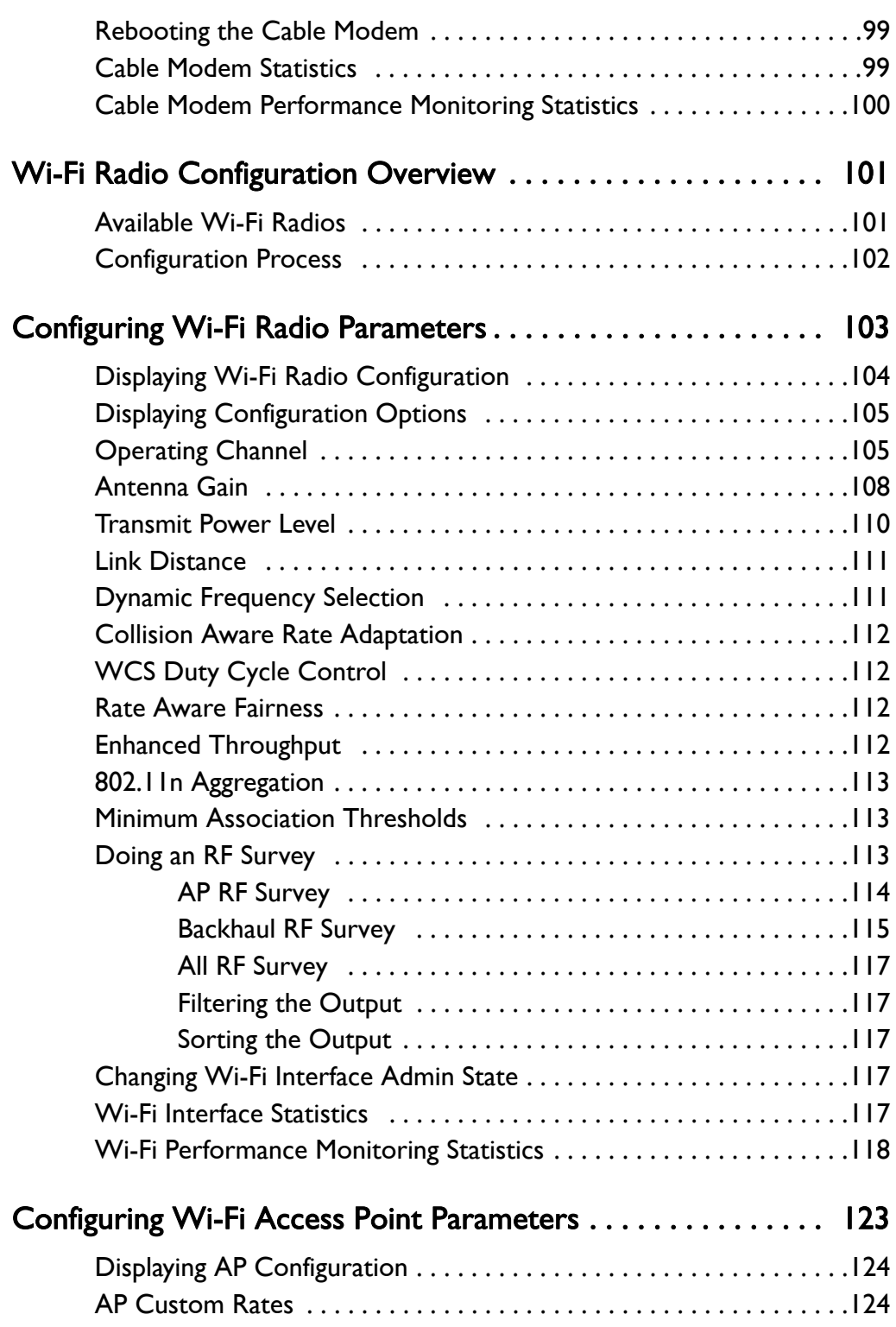

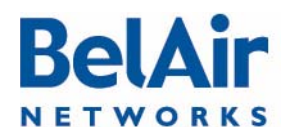

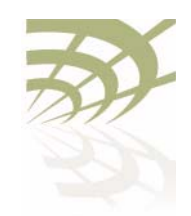

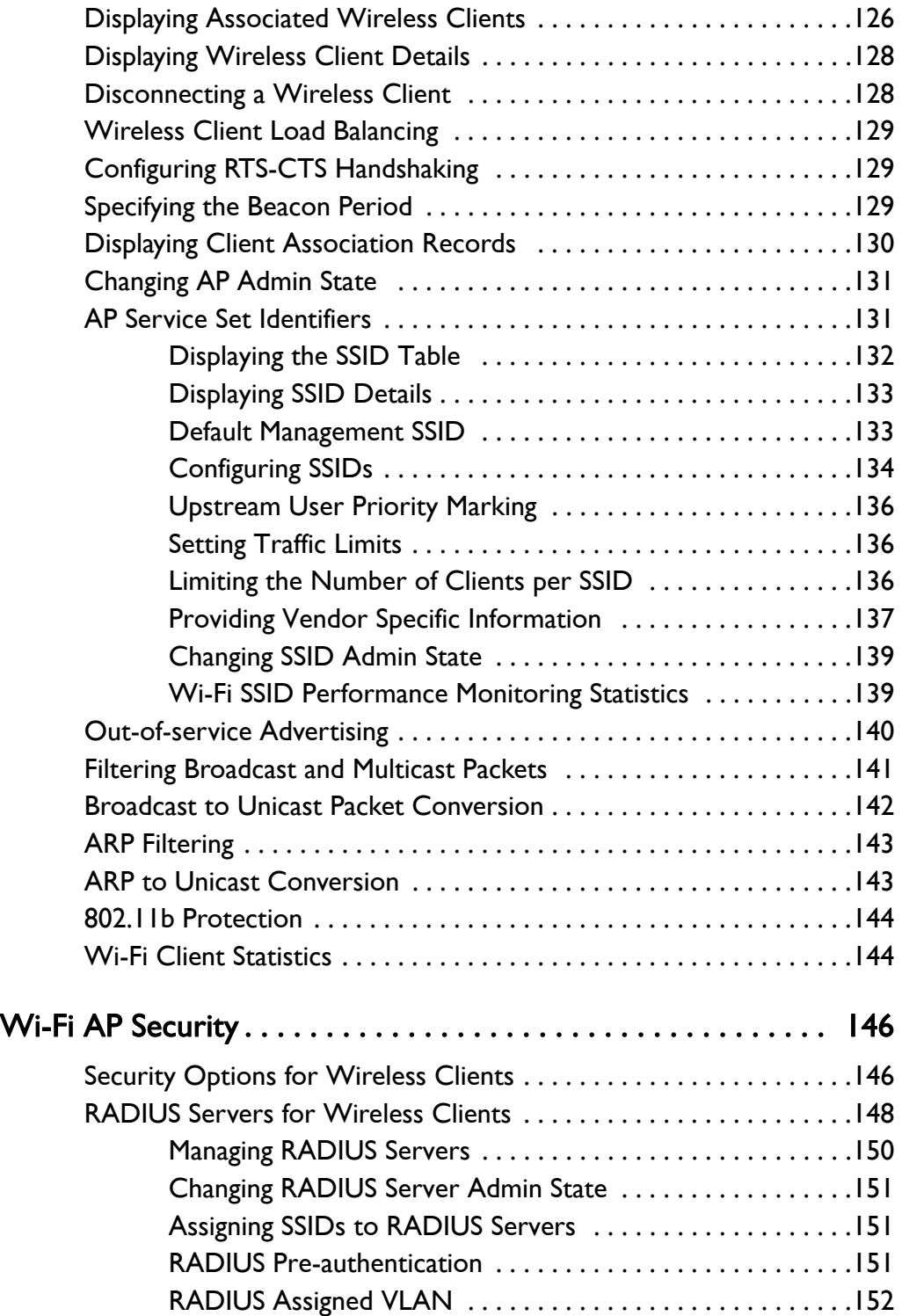

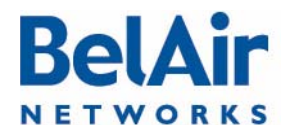

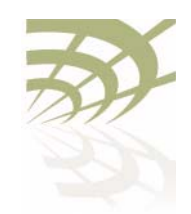

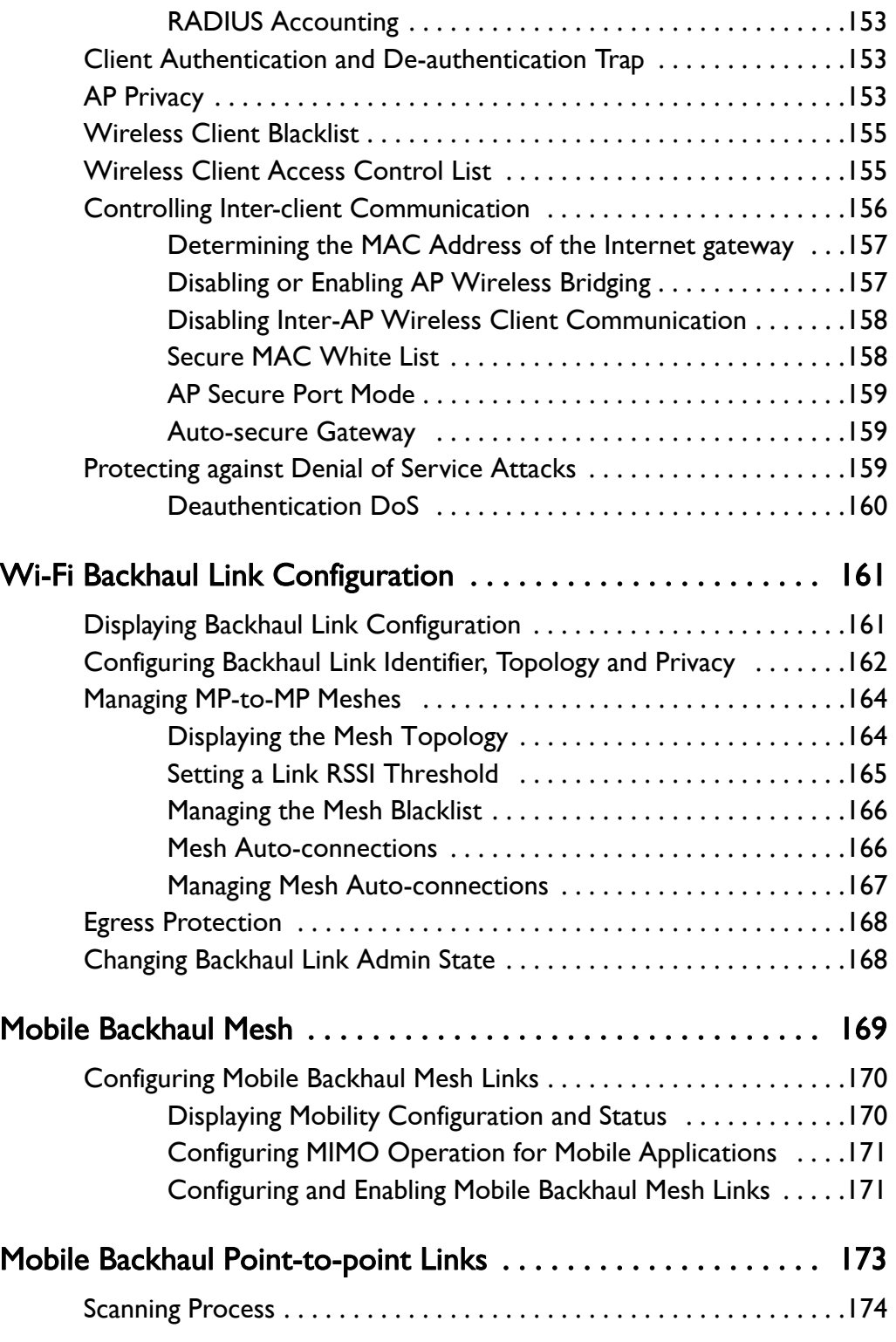

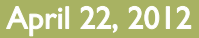

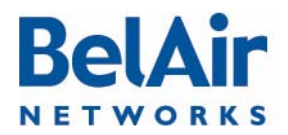

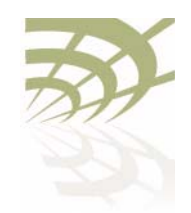

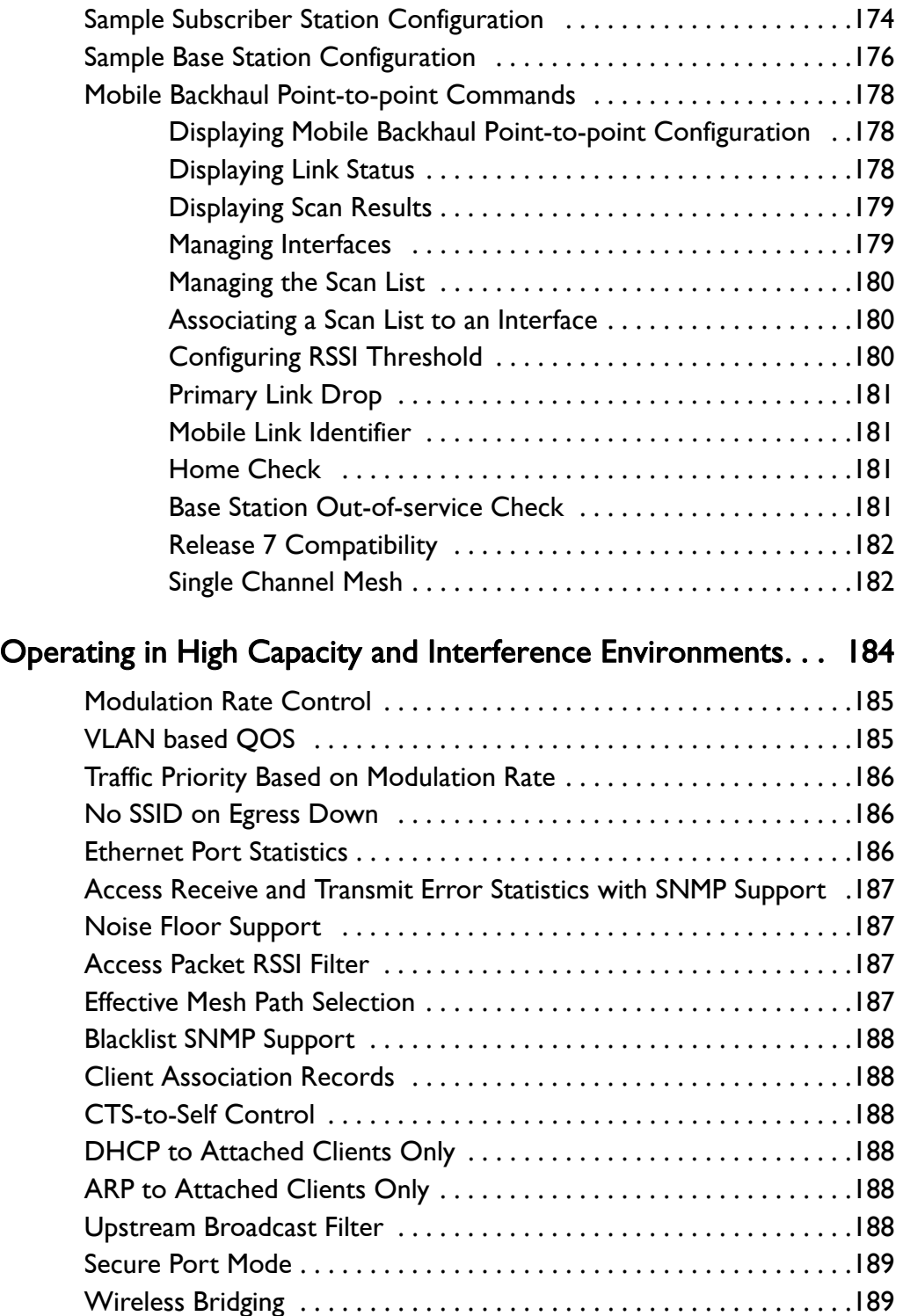

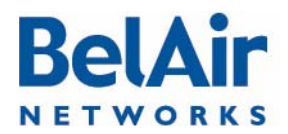

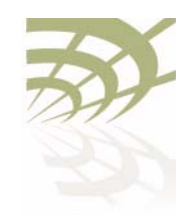

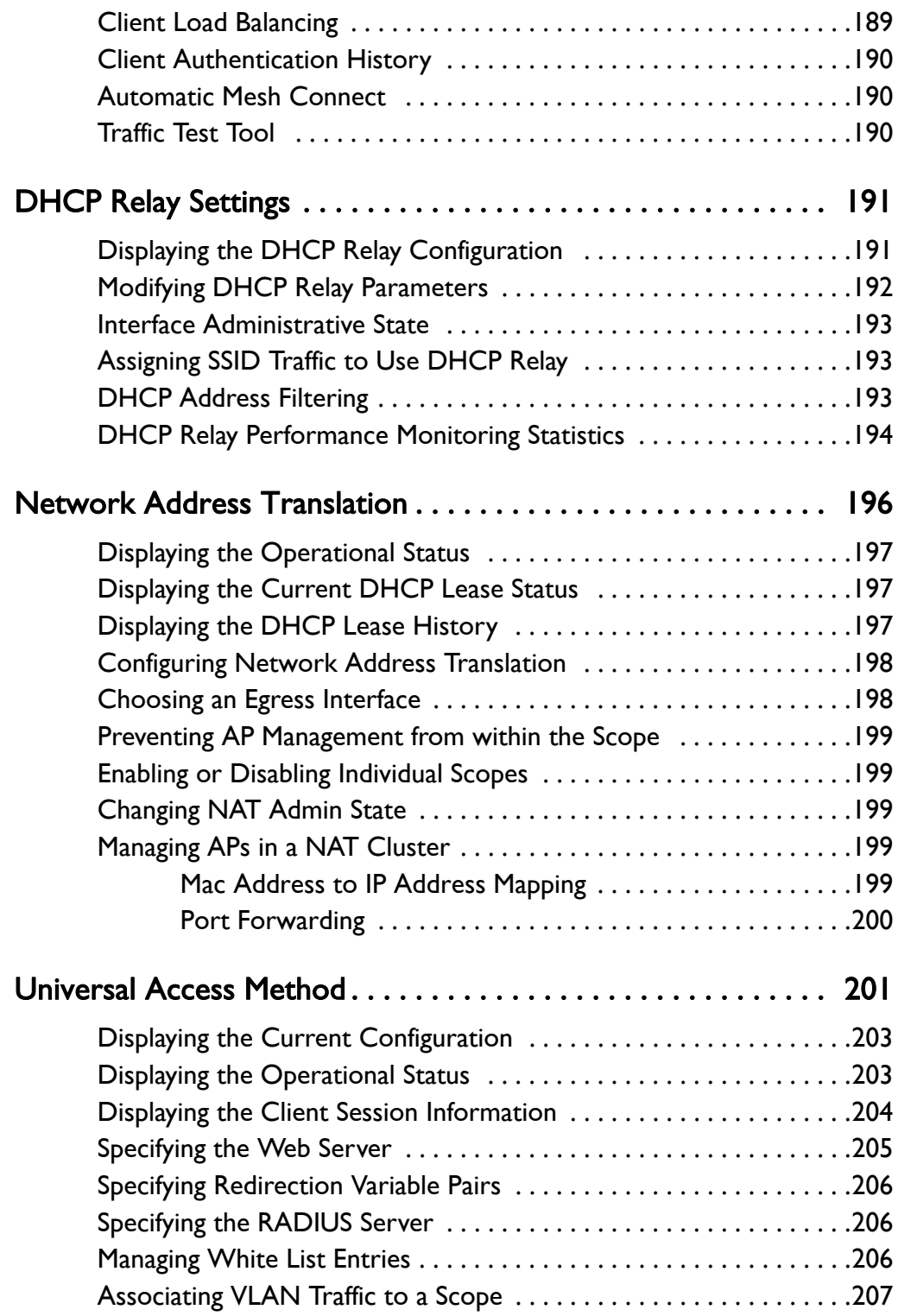

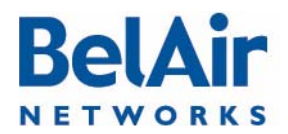

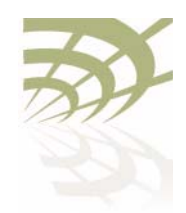

# **BelAirOS User Guide**

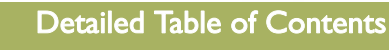

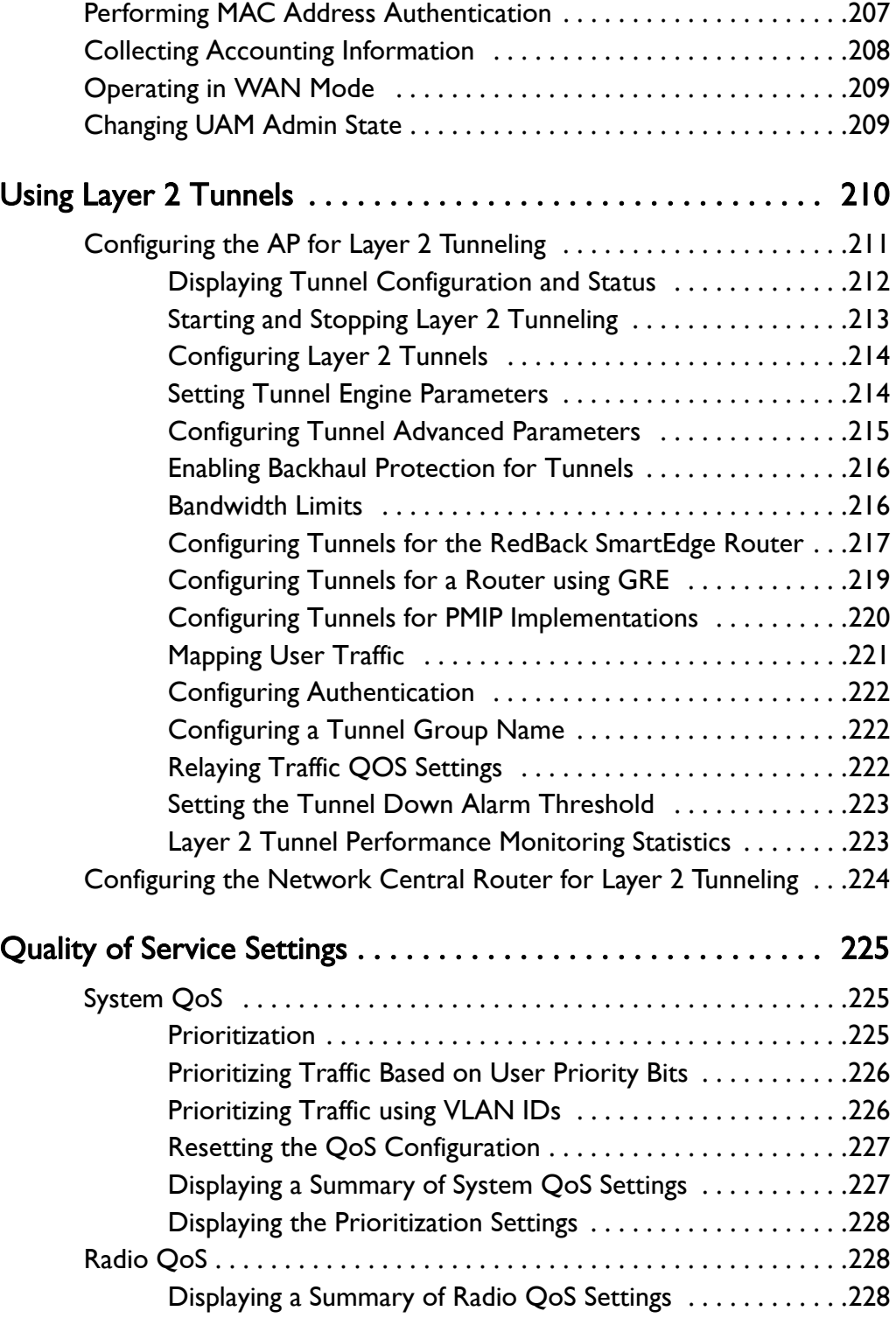

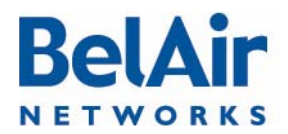

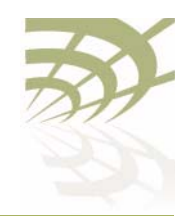

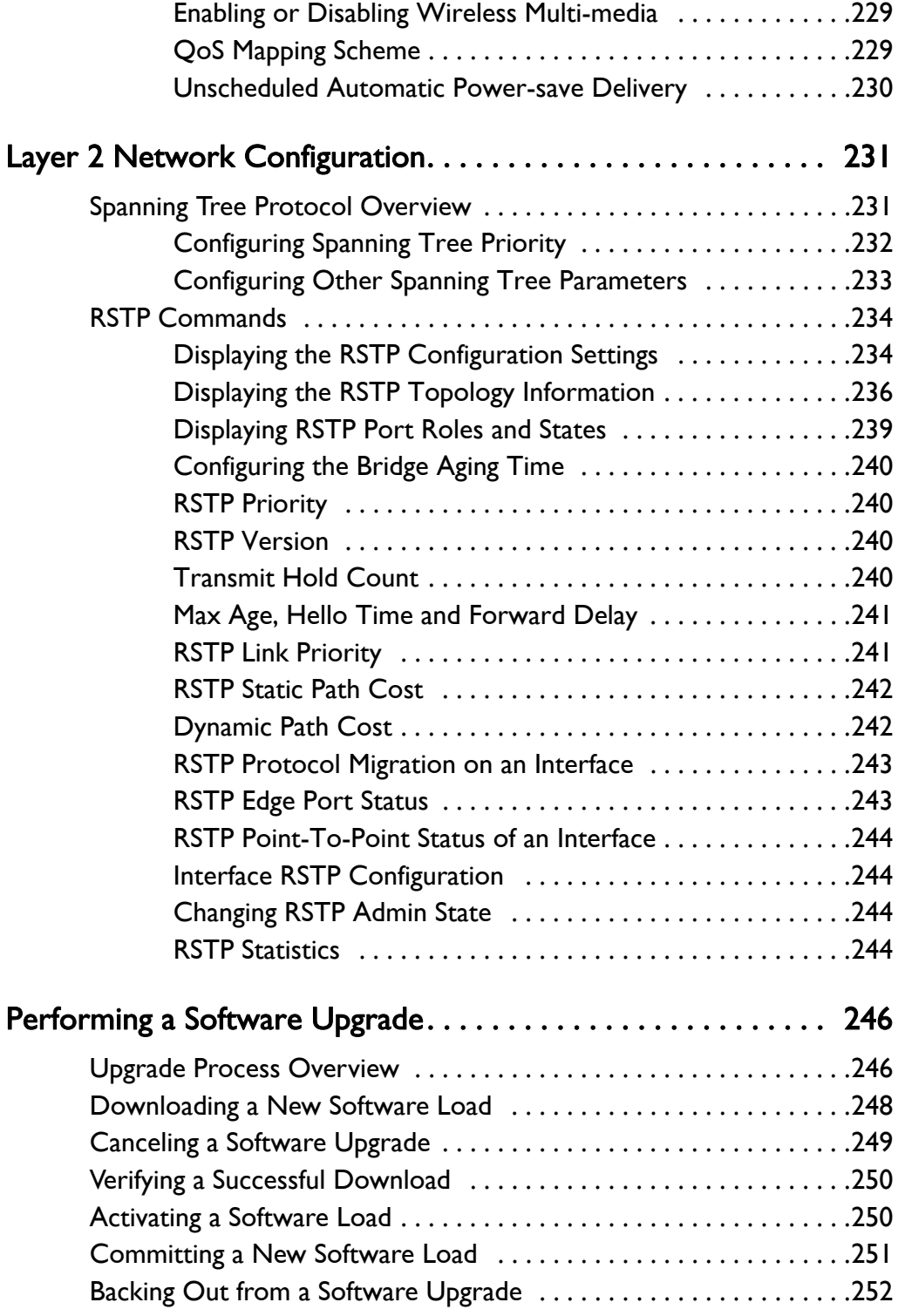

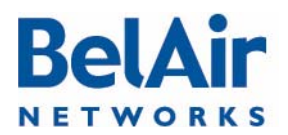

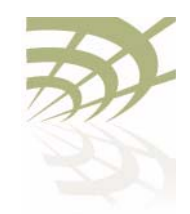

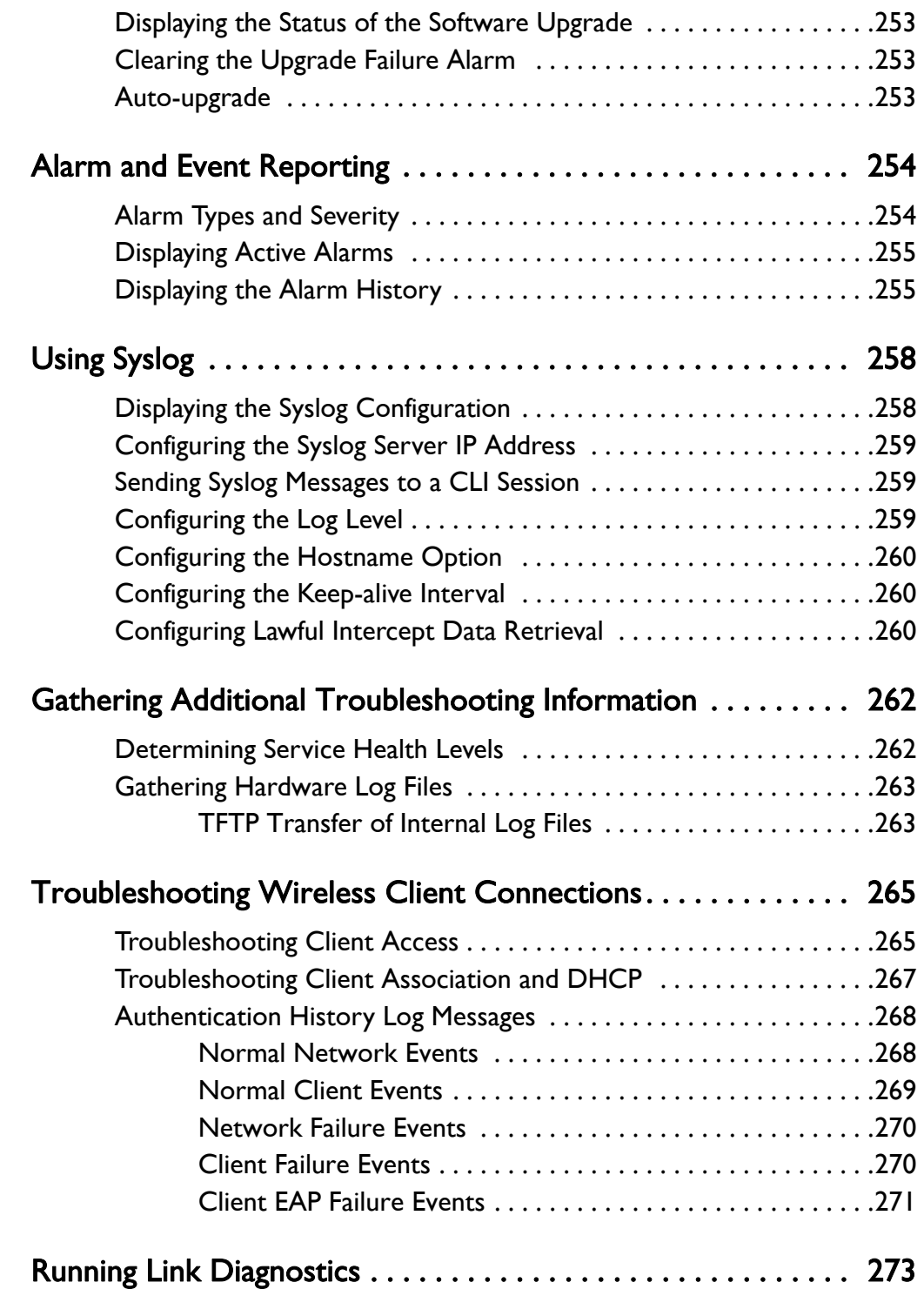

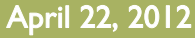

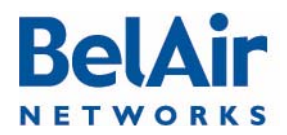

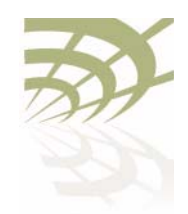

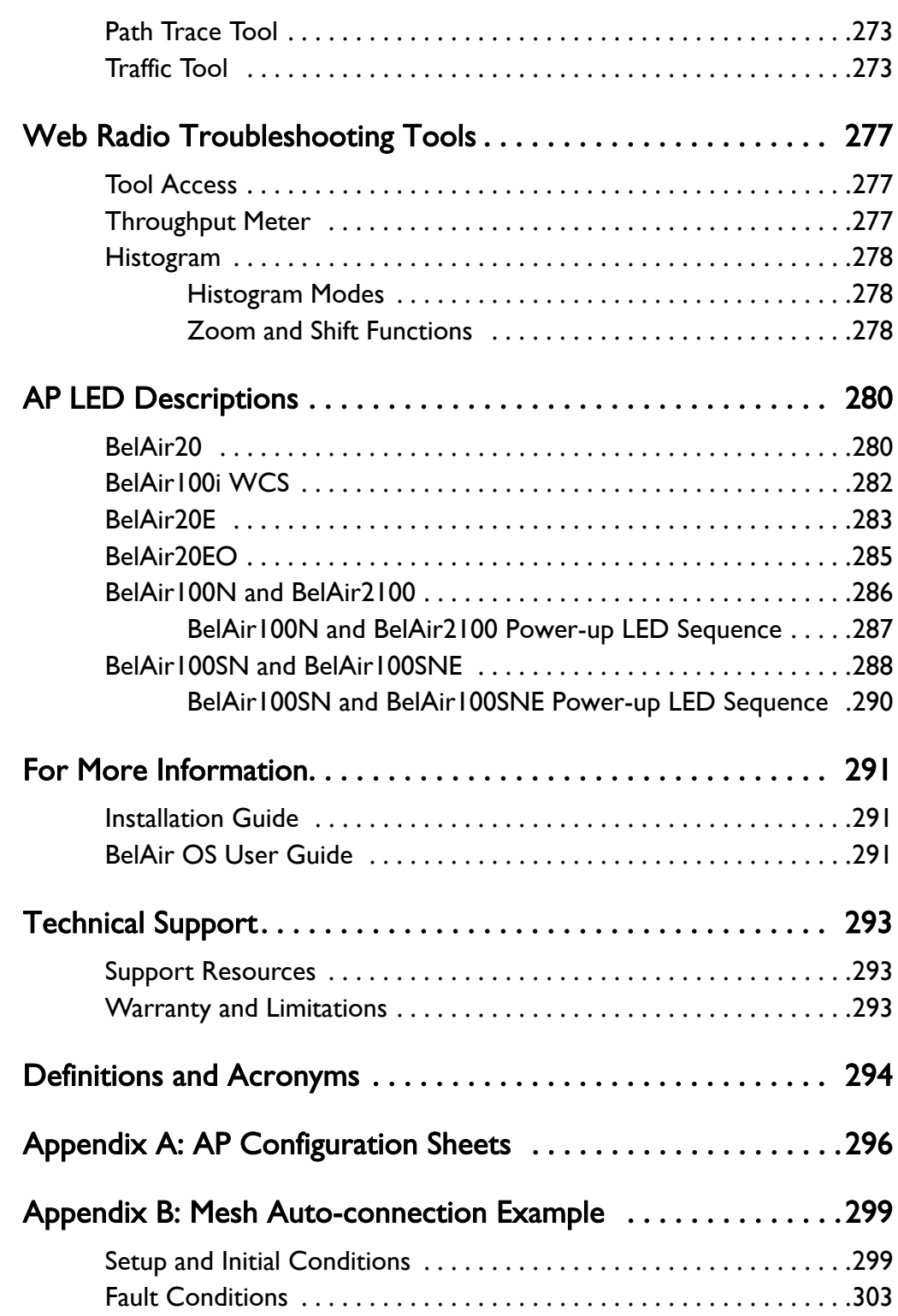

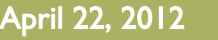

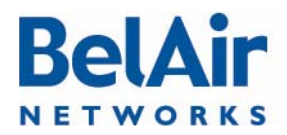

**BelAirOS User Guide** 

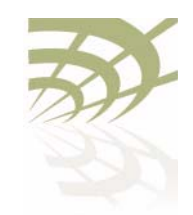

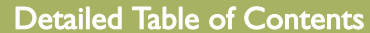

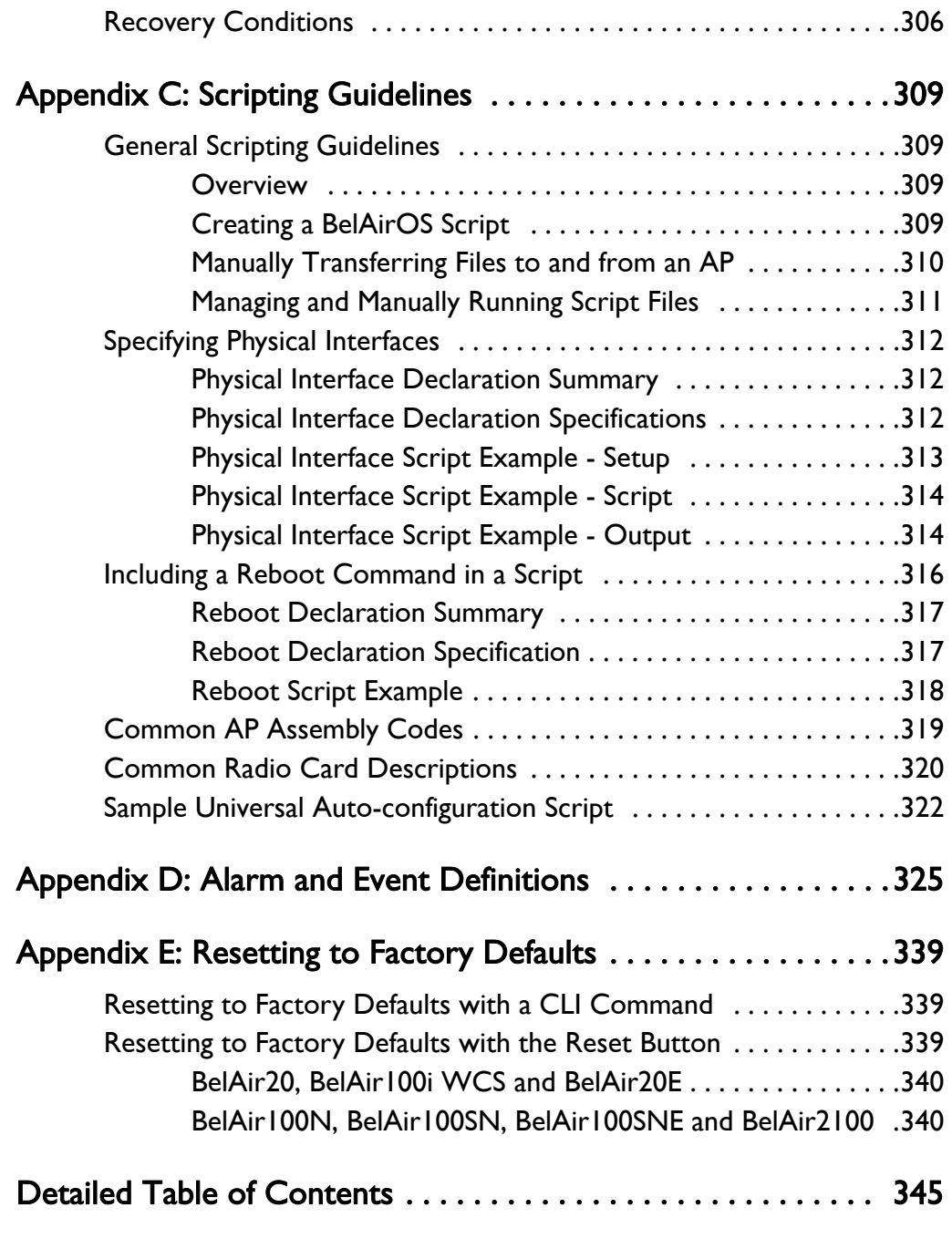

# List of Figures

[Figure 1: BelAir20 Hardware Module Block Diagram . . . . . . . . . . . . . . . . . . . .6](#page-5-0)

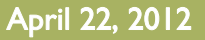

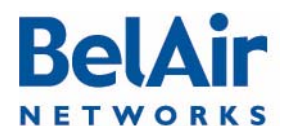

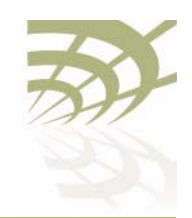

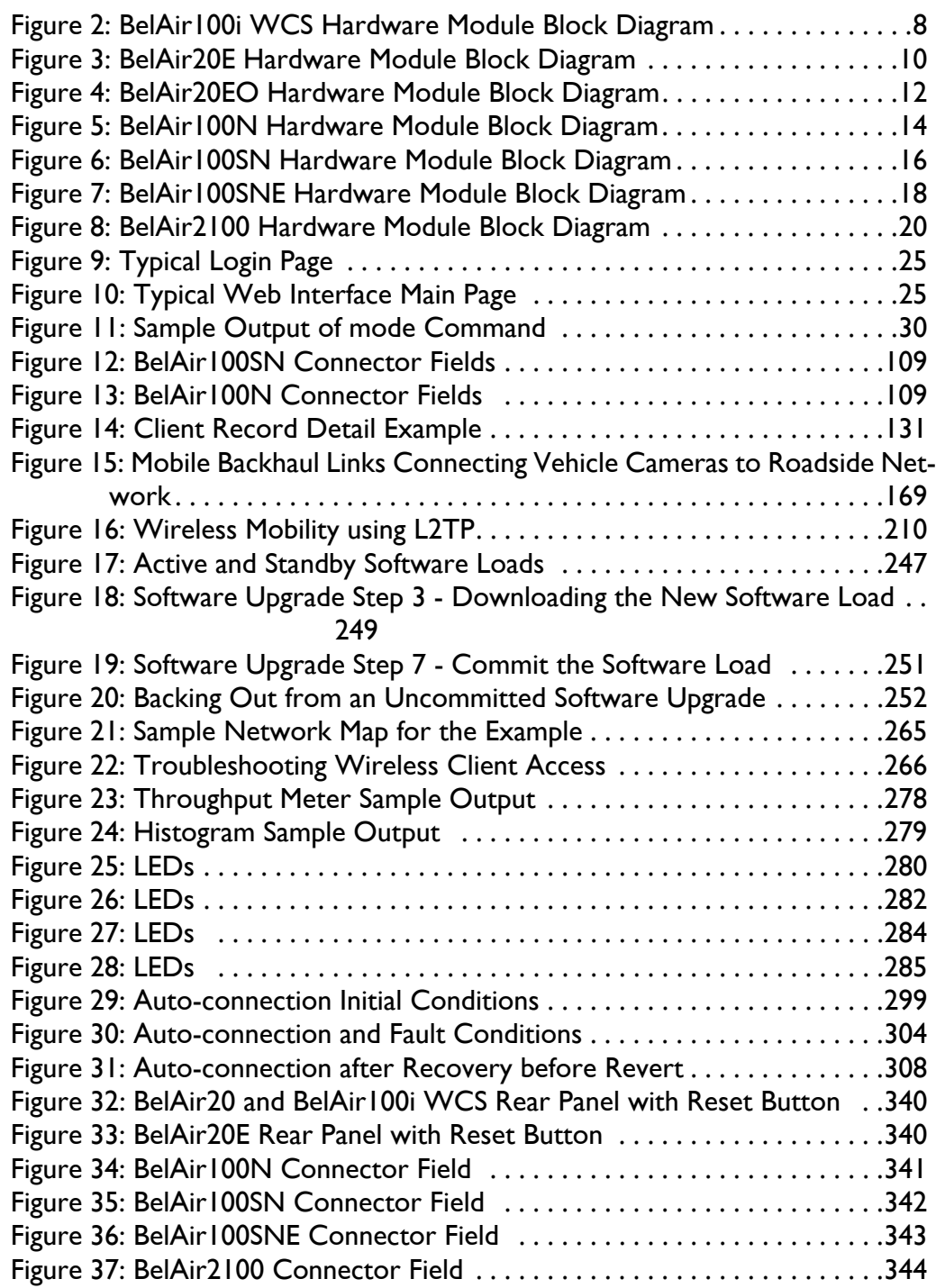
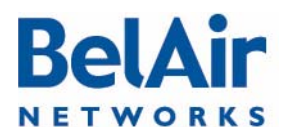

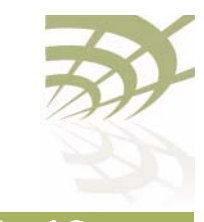

## List of Tables

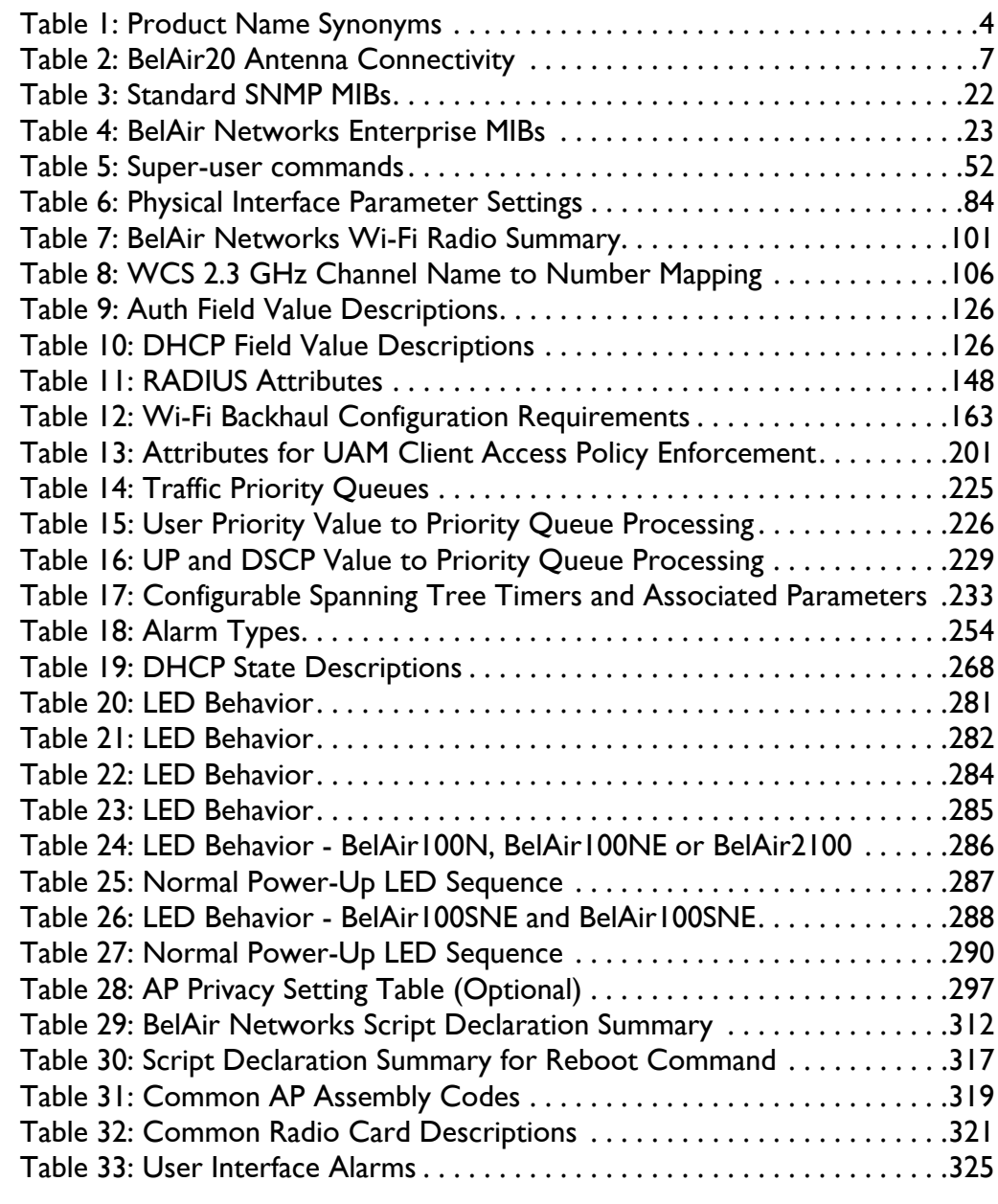

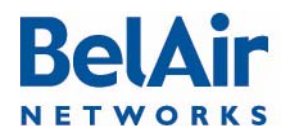

BelAirOS User Guide

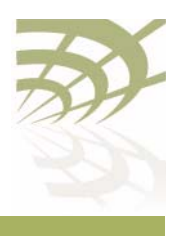

BelAir Networks Inc.

603 March Road Kanata, Ontario Canada K2K 2M5

General Information info@belairnetworks.com Sales sales@belairnetworks.com

Technical Support techsupport@belairnetworks.com Visit us on the web at:

www.belairnetworks.com

1-877-BelAir1 (235-2471) 613-254-7070

April 22, 2012 **Confidential** Page [362](#page-361-1) of 362

Document Number BDTM00000-A02 Draft

<span id="page-361-1"></span><span id="page-361-0"></span>